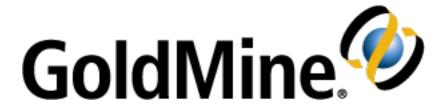

## **GoldMine API Guide**

**Release 2024.1** 

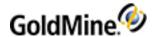

#### **Copyright Notice**

This document is provided strictly as a guide. No guarantees can be provided or expected. This document contains the confidential information and/or proprietary property of Ivanti, Inc. and its affiliates (referred to collectively as "Ivanti"), and may not be disclosed or copied without prior written consent of Ivanti.

Ivanti retains the right to make changes to this document or related product specifications and descriptions, at any time, without notice. Ivanti makes no warranty for the use of this document and assumes no responsibility for any errors that can appear in the document nor does it make a commitment to update the information contained herein. For the most current product information, please visit www.ivanti.com.

Copyright © 2024, Ivanti. All rights reserved.

Ivanti and its logos are registered trademarks or trademarks of Ivanti, Inc. and its affiliates in the United States and/or other countries. Other brands and names may be claimed as the property of others.

Protected by patents, see <a href="http://www.ivanti.com/patents">http://www.ivanti.com/patents</a>

Updated: Jan. 2024

GoldMine API Guide Page 2 of 463

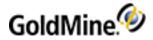

# **Contents**

| Contents                                              | 3  |
|-------------------------------------------------------|----|
| Introduction to Integrating with GoldMine             |    |
| Introduction                                          |    |
| Methods of Integrating with GoldMine                  |    |
| Integrating via Dynamic Data Exchange                 |    |
| Integrating via GMXS32.DLL                            |    |
| Integrating via the GoldMine XML API (GMXMLAPI.DLL)   |    |
| Interacting with GoldMine via the GoldMine COM Server |    |
| Integrating via GoldMine Plug-ins                     |    |
| Integrating via a Database Engine                     |    |
| Comparing Integration Methods                         |    |
| Resources and Support                                 |    |
| Technology Partner Program                            |    |
| Open Developer Community                              |    |
| Technology Partner Program                            |    |
| Integration Tools                                     |    |
| Working with Dynamic Data Exchange (DDE)              |    |
| Overview                                              |    |
| Using DDE in GoldMine                                 |    |
| Merging Data into a Document                          |    |
| Updating Database Information                         |    |
| Querying for Data                                     |    |
| Identifying Telephone Numbers Automatically           |    |
| Linking Contact Records to an Accounting Application  |    |
| Inserting Incoming E-mail                             |    |
| Linking GoldMine to MS Word for Windows               |    |
| Entering Application, Topic, and Item Names           |    |
| DDE Parameters, Functions, Expressions, Macros        |    |
| Establishing a DDE Conversation                       | 40 |
| To Initiate a DDE Conversation                        | 40 |
| To Request Data                                       | 41 |
| Working with DDE Functions                            | 41 |
| Accessing Data Files                                  | 41 |
| Adding an Empty Record                                | 42 |
| Parameters                                            | 42 |
| Return Value                                          | 42 |
| Example                                               | 42 |
| Closing an Opened File                                | 43 |
| Parameters                                            | 43 |
| Return Value                                          | 43 |
| Example                                               | 43 |
| Deleting the Current Record                           | 43 |
| Parameters                                            | 43 |
| Example                                               |    |
| Creating a Subset of Records                          |    |
| Parameters                                            | 44 |
| Example                                               | 44 |
| Checking for an Xbase or SQL Table                    |    |
| Parameters                                            | 45 |

GoldMine API Guide Page 3 of 463

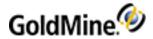

| Return Values                                                | 45 |
|--------------------------------------------------------------|----|
| Moving to a Specified Record                                 |    |
| Parameters                                                   |    |
| Return Value                                                 |    |
| Example                                                      |    |
| Opening a Data File                                          |    |
| Parameters                                                   |    |
| Return Value                                                 |    |
|                                                              |    |
| Example                                                      |    |
| Limiting GoldMine Search Range                               |    |
| Parameters                                                   |    |
| Example                                                      |    |
| Reading a Field Value                                        |    |
| Parameters                                                   |    |
| Return Value                                                 |    |
| Checking the Current Record Number or Record ID              |    |
| Parameters                                                   | 51 |
| Return Value                                                 | 51 |
| Example                                                      | 51 |
| Changing a Field Value                                       |    |
| Parameters                                                   |    |
| Return Value                                                 |    |
| Example                                                      |    |
| Performing a Sequential Search                               |    |
| Parameters                                                   |    |
| Return Value                                                 |    |
|                                                              |    |
| Search Return Values                                         |    |
| Example                                                      |    |
| Unlocking a Record                                           |    |
| Parameters                                                   |    |
| Return Value                                                 |    |
| Example                                                      |    |
| Accessing Contact Records                                    |    |
| Linking GoldMine Fields with an External Application         |    |
| Parameters                                                   |    |
| Valid RecordObj Functions                                    |    |
| Return Value                                                 | 58 |
| Example                                                      | 58 |
| Accessing Specialized DDE Functions                          | 59 |
| Retrieving Login Credentials for Use with the GMXS32.DLL     | 59 |
| Example                                                      |    |
| Retrieving the RecID of the Current Opportunity              |    |
| Return Value                                                 |    |
| Example                                                      |    |
| Completing a Calendar Activity                               |    |
| Parameters                                                   |    |
| Return Value                                                 |    |
|                                                              |    |
| Example  Displaying the Contact Record of an Incoming Caller |    |
| Displaying the Contact Record of an Incoming Caller          |    |
| Parameters                                                   |    |
| CallerID Parameters                                          |    |
| Return Values                                                |    |
| Callarin Patura Valuac                                       | 62 |

GoldMine API Guide Page 4 of 463

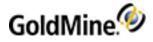

| Example                                            | 63 |
|----------------------------------------------------|----|
| Running a Counter                                  |    |
| Parameters                                         |    |
| Return Value                                       |    |
| Example                                            |    |
| Returning GoldMine Record Data                     |    |
| Record Selection                                   |    |
| Parameters                                         |    |
| Return Value                                       |    |
| Parameters                                         |    |
| Example 1                                          |    |
| Example 2                                          |    |
| Return Packet                                      |    |
| Performance                                        |    |
| Example 3                                          |    |
| Example 5                                          |    |
| Processing a Web Import Instruction File           |    |
| Reading an Xbase Expression Without Opening a File |    |
| Parameters Parameters                              |    |
| Return Value                                       |    |
|                                                    |    |
| Example                                            |    |
| Adding Merge Fields to a Form Parameters           |    |
|                                                    |    |
| Example                                            |    |
| Deleting Fields from a Form                        |    |
| Parameters                                         |    |
| Return Value                                       |    |
| Example                                            |    |
| Closing a Form Profile                             |    |
| Parameters                                         |    |
| Example                                            |    |
| Creating an Xbase File with Registered Fields      |    |
| Parameters                                         |    |
| Examples of WhichRec Parameter                     |    |
| Return Value                                       |    |
| Example                                            |    |
| Returning a Field Name for an Expression           |    |
| Parameters                                         |    |
| Returning a Value for Unattached Fields            |    |
| Example                                            |    |
| Counting the Number of Exported Records            |    |
| Parameters                                         |    |
| Return Value                                       |    |
| Example                                            |    |
| Creating a History Record                          |    |
| Parameters                                         |    |
| InsHistory Valid Values (2nd parameter)            |    |
| Return Value                                       |    |
| Example                                            |    |
| Creating or Updating a Document Link               |    |
| Parameters                                         |    |
| Return Value                                       | /4 |

GoldMine API Guide Page 5 of 463

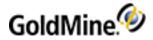

| Displaying a Message Dialog Box                                                               |          |
|-----------------------------------------------------------------------------------------------|----------|
| Parameters                                                                                    | 75       |
| Return Value                                                                                  |          |
| Example                                                                                       |          |
| Adding a Merge Form                                                                           |          |
| Parameters                                                                                    | 77       |
| Return Value                                                                                  | 78       |
| Example                                                                                       | 78       |
| Creating a Group                                                                              | 79       |
| Parameters                                                                                    | 79       |
| Return Value                                                                                  | 79       |
| Example                                                                                       | 79       |
| Adding a Group Member                                                                         |          |
| Parameters                                                                                    |          |
| Example                                                                                       |          |
| Creating a Macro                                                                              |          |
| Parameters                                                                                    |          |
| Identifying a Macro by Number                                                                 |          |
| Identifying a Macro by File Name                                                              |          |
| Return Value                                                                                  |          |
| Example                                                                                       |          |
| To Play a Macro from the Command Line                                                         |          |
| Creating and Sending a Pager Message                                                          |          |
| Return Value                                                                                  |          |
| SendPage Return Values                                                                        |          |
| Example                                                                                       |          |
| Displaying a Message in the GoldMine Status Bar                                               |          |
| Parameters                                                                                    |          |
| Example                                                                                       |          |
| Converting TLog Timestamps                                                                    |          |
| Parameter                                                                                     |          |
| Return Values                                                                                 |          |
| Example 1                                                                                     |          |
| Example 2                                                                                     |          |
| DDE Macros                                                                                    |          |
| DDE Macros for Merge Forms                                                                    |          |
| &PARAM2 Parameters                                                                            |          |
| &PARAM4 Parameters                                                                            |          |
| &PARAM5 Parameters                                                                            |          |
|                                                                                               |          |
| DDE Macros for the GoldMine License Using GMXS32.DLL for Database Access and Sync Log Updates |          |
| Overview                                                                                      |          |
| Passing Multiple Parameters to a Function                                                     |          |
| Comparing Low Level/DDE Methodology to Business Logic Methodology                             |          |
| Method 1: Updating a Contact Record using the low level functions or DDE                      |          |
| Method 2: Updating a Contact Record using the Business Logic                                  |          |
|                                                                                               |          |
| Loading GMXS32.DLL and Logging In                                                             |          |
| For GoldMine Version 6.7 or Lower                                                             |          |
| Setting the SQL Database Login Name and PasswordGoldMine 6.7 or lower only)                   |          |
| Syntax                                                                                        |          |
| Parameters Return Values                                                                      |          |
| Return values                                                                                 | 97<br>70 |

GoldMine API Guide Page 6 of 463

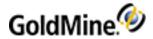

| Loading an API Session (GoldMine 7.0 or higher)                    |     |
|--------------------------------------------------------------------|-----|
| Parameters                                                         |     |
| Return Values                                                      |     |
| Notes                                                              |     |
| Example                                                            |     |
| Loading a BDE Session (GoldMine 6.7 or lower)                      |     |
| Syntax                                                             |     |
| Parameters                                                         |     |
| Return Values                                                      |     |
| Notes                                                              | 100 |
| Example                                                            |     |
| Logging in a User                                                  | 100 |
| Syntax                                                             | 101 |
| Parameters                                                         | 101 |
| Return Values                                                      | 101 |
| Example                                                            |     |
| Closing an API Session (GoldMine 7.0 or higher)                    |     |
| Syntax                                                             |     |
| Return Values                                                      |     |
| Notes                                                              |     |
| Example                                                            |     |
| Closing a BDE Session (GoldMine 6.7 or lower)                      |     |
| Syntax                                                             |     |
| Return Values                                                      |     |
| Notes                                                              |     |
| Example                                                            |     |
| Logging in Multiple Users through the API                          |     |
| Logging In                                                         |     |
| Syntax                                                             |     |
| Parameters                                                         |     |
| Return Values                                                      |     |
| Logging Out                                                        |     |
| Syntax                                                             |     |
| Parameters                                                         |     |
| Returns                                                            |     |
| Switching Between Login Sessions                                   |     |
| Syntax                                                             |     |
| Parameters                                                         |     |
|                                                                    |     |
| Returns  Special Consideration for Multi Threaded Applications     |     |
| Special Consideration for Multi-Threaded Applications              |     |
| Syntax                                                             |     |
| Working with Business Logic Functions using the Name/Value Pair Me |     |
| Notes                                                              |     |
| Creating an NV Container                                           |     |
| Syntax                                                             |     |
| Example                                                            |     |
| Return Value                                                       |     |
| Creating an NV Container with Copied Values                        |     |
| Syntax                                                             |     |
| Example                                                            |     |
| Return Value                                                       |     |
| Syntax                                                             |     |
| Paramotors                                                         | 106 |

GoldMine API Guide Page 7 of 463

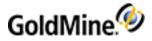

| Example                                | 107 |
|----------------------------------------|-----|
| Return Value                           | 107 |
| Deleting an NV Container               | 107 |
| Syntax                                 | 107 |
| Example                                | 107 |
| Return Value                           | 107 |
| Syntax                                 | 107 |
| Parameters                             | 107 |
| Example                                | 108 |
| Return Values                          | 108 |
| Storing NV Pairs in a Container        | 108 |
| Syntax                                 | 108 |
| Parameters                             | 108 |
| Example                                | 108 |
| Return Value                           | 108 |
| Searching for an NV Pair               | 108 |
| Syntax                                 | 108 |
| Parameters                             | 108 |
| Example                                | 109 |
| Return Values                          | 109 |
| Removing one NV Pair                   | 109 |
| Syntax                                 | 109 |
| Parameters                             |     |
| Example                                | 109 |
| Return Value                           | 109 |
| Removing all NV Pairs from a Container | 109 |
| Syntax                                 | 109 |
| Parameter                              | 110 |
| Example                                | 110 |
| Return Value                           | 110 |
| Totaling NV Pairs in a Container       | 110 |
| Syntax                                 | 110 |
| Parameter                              | 110 |
| Example                                | 110 |
| Return Value                           | 110 |
| Finding an NV Name                     | 110 |
| Syntax                                 | 110 |
| Parameters                             | 110 |
| Example                                | 111 |
| Return Value                           | 111 |
| Finding an NV Value                    | 111 |
| Syntax                                 | 111 |
| Parameters                             | 111 |
| Example                                | 111 |
| Return Value                           |     |
| Syntax                                 | 111 |
| Parameters                             |     |
| Example                                |     |
| Return Value                           |     |
| Executing Business Logic Methods       |     |
| Syntax                                 | 112 |
| Parameters                             | 112 |
| Evample                                | 113 |

GoldMine API Guide Page 8 of 463

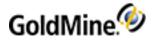

| Return Values                                                  | 112 |
|----------------------------------------------------------------|-----|
| Working with Multi-Value Name/Value Pairs                      | 112 |
| Determining the Type of a Name/Value Pair                      | 113 |
| Syntax                                                         | 113 |
| Parameters                                                     | 113 |
| Return Values                                                  | 113 |
| Determining the Position of an NV Container in an NV Hierarchy | 113 |
| Syntax                                                         | 113 |
| Parameters                                                     |     |
| Example                                                        | 114 |
| Syntax                                                         |     |
| Parameters                                                     |     |
| Example                                                        |     |
| Syntax                                                         |     |
| Parameters                                                     |     |
| Example                                                        |     |
| Getting the Number of Values in a Multi-Value Pair             |     |
| Syntax                                                         |     |
| Parameters                                                     |     |
| Example                                                        |     |
| Retrieving Containers from an NV Pair                          |     |
| Syntax                                                         |     |
| Parameters                                                     |     |
| Example                                                        |     |
| Syntax                                                         |     |
| Parameters                                                     |     |
| Example                                                        |     |
| Retrieving the Values in a Multi-Value Pair                    |     |
| Syntax                                                         |     |
| Parameters                                                     |     |
| Example                                                        |     |
| Deleting Values from a Multi-Value Pair                        |     |
|                                                                |     |
| Assigning a Container to a Parent                              |     |
| Syntax                                                         |     |
| Parameters                                                     |     |
| Example                                                        |     |
| Syntax                                                         | 11/ |
| Parameters                                                     |     |
| Example                                                        |     |
| Syntax                                                         |     |
| Parameters                                                     |     |
| Example                                                        |     |
| Syntax                                                         |     |
| Parameters                                                     |     |
| Example                                                        |     |
| Appending String Values to a Multi-Value Pair                  |     |
| Syntax                                                         |     |
| Parameters                                                     |     |
| Example                                                        |     |
| Low-level Data Access & Manipulation                           |     |
| Reading Security and Rights for a DLL User                     |     |
| Syntax                                                         |     |
| Darameters                                                     | 110 |

GoldMine API Guide Page 9 of 463

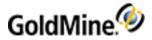

| Return Values Syntax Parameters Return Values Syntax Parameters Return Values Returning GoldMine Licensing Information Syntax Parameters Return Values Notes GMW_GetLicenselnfo Structure Example Returning Calendar Data Syntax Retrieving Data with DataStream Advantages of Using DataStream DataStream Record Selection GMW_DS_Range Syntax Parameters Return Values GMW_DS_Range Field Selection GMW_DS_Range Field Selection GMW_DS_Query Syntax Parameters Return Values GMW_DS_Query Syntax Parameters Return Values GMW_DS_Query Syntax Parameters Return Values GMW_DS_Couery Syntax Parameters Return Values GMW_DS_Couery Syntax Parameters Return Values GMW_DS_Parence GMW_DS_Couery Syntax Parameters Return Values GMW_DS_Fetch Syntax            | .120<br>.121<br>.121<br>.121<br>.121<br>.121<br>.121 |
|----------------------------------------------------------------------------------------------------|------------------------------------------------------|
| Parameters Return Values Syntax Parameters Returning GoldMine Licensing Information Syntax Parameters Return Values Return Values Notes GMW_GetLicenseInfo Structure Example Returning Calendar Data Syntax Syntax Retrieving Data with DataStream Advantages of Using DataStream DataStream Record Selection GMW_DS_Range Syntax Parameters Return Values GMW_DS_Range Field Selection GMW_DS_Query Syntax Parameters Return Values GMW_DS_Query Syntax Parameters Return Values GMW_DS_Parameters Return Values GMW_DS_Parameters Return Values GMW_DS_Parameters Return Values GMW_DS_Parameters Return Values GMW_DS_Parameters Return Values GMW_DS_Parameters Return Values GMW_DS_Fetch                                                                    | .121<br>.121<br>.121<br>.121<br>.121<br>.121         |
| Return Values Syntax Parameters Return Values Returning GoldMine Licensing Information Syntax Parameters Return Values Notes GMW_GetLicenseInfo Structure Example Returning Calendar Data Syntax Retrieving Data with DataStream Advantages of Using DataStream DataStream Record Selection GMW_DS_Range Syntax Parameters Return Values GMW_DS_Range Field Selection GMW_DS_Range Field Selection GMW_DS_Query Syntax Parameters Return Values GMW_DS_Query Syntax Parameters Return Values GMW_DS_Range Field Selection GMW_DS_Range Field Selection GMW_DS_Range Field Selection GMW_DS_Range Field Selection GMW_DS_Range Field Selection GMW_DS_Range Field Selection GMW_DS_Range Field Selection GMW_DS_Range Field Selection GMW_DS_Range Field Selection | .121<br>.121<br>.121<br>.121<br>.121<br>.121         |
| Syntax Parameters Return Values Returning GoldMine Licensing Information Syntax Parameters Return Values Notes GMW_GetLicenseInfo Structure Example Returning Calendar Data Syntax Retrieving Data with DataStream Advantages of Using DataStream DataStream Record Selection GMW_DS_Range Syntax Parameters Return Values GMW_DS_Range Field Selection GMW_DS_Query Syntax Parameters Return Values GMW_DS_Query Syntax Parameters Return Values GMW_DS_Range Syntax Parameters Return Values GMW_DS_Range Syntax Parameters Return Values GMW_DS_Range Syntax Parameters Return Values GMW_DS_Parameters Return Values GMW_DS_Fetch                                                                                                    | .121<br>.121<br>.121<br>.121<br>.121                 |
| Parameters Return Values Returning GoldMine Licensing Information Syntax Parameters Return Values Notes GMW_GetLicenseInfo Structure Example Returning Calendar Data Syntax Retrieving Data with DataStream Advantages of Using DataStream DataStream Record Selection GMW_DS_Range Syntax Parameters Return Values GMW_DS_Range Field Selection GMW_DS_Query Syntax Parameters Return Values GMW_DS_Query Syntax Parameters Return Values GMW_DS_Range Field Selection GMW_DS_Range Field Selection GMW_DS_Range Field Selection GMW_DS_Range Field Selection GMW_DS_Range Field Selection GMW_DS_Range Field Selection                                                                                                    | .121<br>.121<br>.121<br>.121                         |
| Return Values Returning GoldMine Licensing Information Syntax Parameters Return Values Notes GMW_GetLicenseInfo Structure Example Returning Calendar Data Syntax Retrieving Data with DataStream Advantages of Using DataStream DataStream Record Selection GMW_DS_Range Syntax Parameters Return Values GMW_DS_Range Field Selection GMW_DS_Range Field Selection GMW_DS_Query Syntax Parameters Return Values GMW_DS_Query Syntax Parameters Return Values GMW_DS_Garge Field Selection GMW_DS_Garge Field Selection GMW_DS_Garge Field Selection GMW_DS_Garge Field Selection GMW_DS_Garge Field Selection GMW_DS_Garge Field Selection GMW_DS_Garge Field Selection GMW_DS_Garge Field Selection GMW_DS_Garge Field Selection                                 | .121<br>.121<br>.121                                 |
| Returning GoldMine Licensing Information  Syntax  Parameters  Return Values  Notes  GMW_GetLicenseInfo Structure  Example  Returning Calendar Data  Syntax  Retrieving Data with DataStream  Advantages of Using DataStream  DataStream Record Selection  GMW_DS_Range  Syntax  Parameters  Return Values  GMW_DS_Range Field Selection  GMW_DS_Query  Syntax  Parameters  Return Values  GMW_DS_Guery  Syntax  Parameters  Return Values  GMW_DS_Fetch                                                                                                    | 121<br>.121                                          |
| Syntax Parameters Return Values Notes GMW_GetLicenseInfo Structure Example Returning Calendar Data Syntax Retrieving Data with DataStream Advantages of Using DataStream DataStream Record Selection GMW_DS_Range Syntax Parameters Return Values GMW_DS_Range Field Selection GMW_DS_Query Syntax Parameters Return Values GMW_DS_Query Syntax Parameters Return Values GMW_DS_Gange Field Selection GMW_DS_Coulons Return Values GMW_DS_Coulons Return Values GMW_DS_Coulons Return Values GMW_DS_Fetch                                                                                                    | .121                                                 |
| Parameters Return Values Notes GMW_GetLicenseInfo Structure Example Returning Calendar Data Syntax Retrieving Data with DataStream Advantages of Using DataStream DataStream Record Selection GMW_DS_Range Syntax Parameters Return Values GMW_DS_Range Field Selection GMW_DS_Query Syntax Parameters Return Values GMW_DS_Query Syntax Parameters Return Values GMW_DS_GRANGE Syntax Parameters Return Values GMW_DS_GRANGE Return Values GMW_DS_Fetch                                                                                                    |                                                      |
| Return Values Notes GMW_GetLicenseInfo Structure Example Returning Calendar Data Syntax Retrieving Data with DataStream Advantages of Using DataStream DataStream Record Selection GMW_DS_Range Syntax Parameters Return Values GMW_DS_Range Field Selection GMW_DS_Query Syntax Parameters Return Values GMW_DS_Query Syntax Parameters Return Values GMW_DS_GRANGE Field Selection GMW_DS_GRANGE Field Selection GMW_DS_GRANGE Field Selection GMW_DS_GRANGE Field Selection GMW_DS_GRANGE Field Selection                                                                                                    | 4                                                    |
| Notes GMW_GetLicenseInfo Structure Example Returning Calendar Data Syntax Retrieving Data with DataStream Advantages of Using DataStream DataStream Record Selection GMW_DS_Range Syntax Parameters Return Values GMW_DS_Range Field Selection GMW_DS_Query Syntax Parameters Return Values GMW_DS_DS_DECTION                                                                                                    | . 121                                                |
| GMW_GetLicenseInfo Structure Example Returning Calendar Data Syntax Retrieving Data with DataStream Advantages of Using DataStream DataStream Record Selection GMW_DS_Range Syntax Parameters Return Values GMW_DS_Range Field Selection GMW_DS_Query Syntax Parameters Return Values GMW_DS_Range Field Selection GMW_DS_Query Syntax Parameters Return Values GMW_DS_Fetch                                                                                                    | .121                                                 |
| Example Returning Calendar Data Syntax Retrieving Data with DataStream Advantages of Using DataStream DataStream Record Selection GMW_DS_Range Syntax Parameters Return Values GMW_DS_Range Field Selection GMW_DS_Query Syntax Parameters Return Values GMW_DS_Query Syntax Parameters Return Values GMW_DS_Fetch                                                                                                    | .122                                                 |
| Returning Calendar Data Syntax  Retrieving Data with DataStream Advantages of Using DataStream DataStream Record Selection  GMW_DS_Range Syntax Parameters Return Values GMW_DS_Range Field Selection  GMW_DS_Range Field Selection  GMW_DS_Range Field Selection  GMW_DS_Guery Syntax Parameters Return Values GMW_DS_Fetch                                                                                                    | .122                                                 |
| Returning Calendar Data Syntax  Retrieving Data with DataStream Advantages of Using DataStream DataStream Record Selection  GMW_DS_Range Syntax Parameters Return Values GMW_DS_Range Field Selection  GMW_DS_Range Field Selection  GMW_DS_Range Field Selection  GMW_DS_Guery Syntax Parameters Return Values GMW_DS_Fetch                                                                                                    | 122                                                  |
| Retrieving Data with DataStream Advantages of Using DataStream DataStream Record Selection GMW_DS_Range Syntax Parameters Return Values GMW_DS_Range Field Selection GMW_DS_Query Syntax Parameters Return Values GMW_DS_Grange Field Selection GMW_DS_Grange Field Selection                                                                                                    |                                                      |
| Retrieving Data with DataStream Advantages of Using DataStream DataStream Record Selection GMW_DS_Range Syntax Parameters Return Values GMW_DS_Range Field Selection GMW_DS_Query Syntax Parameters Return Values GMW_DS_Grange Field Selection GMW_DS_Grange Field Selection                                                                                                    | .123                                                 |
| Advantages of Using DataStream  DataStream Record Selection  GMW_DS_Range  Syntax  Parameters  Return Values  GMW_DS_Range Field Selection  GMW_DS_Query  Syntax  Parameters  Return Values  GMW_DS_GRange Field Selection                                                                                                    |                                                      |
| DataStream Record Selection  GMW_DS_Range Syntax Parameters Return Values GMW_DS_Range Field Selection  GMW_DS_Query Syntax Parameters Return Values GMW_DS_ERANGE Field Selection                                                                                                    |                                                      |
| GMW_DS_Range Syntax Parameters Return Values GMW_DS_Range Field Selection GMW_DS_Query Syntax Parameters Return Values GMW_DS_Fetch                                                                                                    |                                                      |
| Syntax Parameters Return Values GMW_DS_Range Field Selection GMW_DS_Query Syntax Parameters Return Values GMW_DS_Fetch                                                                                                    |                                                      |
| Parameters Return Values GMW_DS_Range Field Selection GMW_DS_Query Syntax Parameters Return Values GMW_DS_Fetch                                                                                                    |                                                      |
| Return Values GMW_DS_Range Field Selection GMW_DS_Query Syntax Parameters Return Values GMW_DS_Fetch                                                                                                    |                                                      |
| GMW_DS_Range Field Selection GMW_DS_Query Syntax Parameters Return Values GMW_DS_Fetch                                                                                                    |                                                      |
| GMW_DS_Query Syntax Parameters Return Values GMW_DS_Fetch                                                                                                    |                                                      |
| Syntax Parameters Return Values GMW_DS_Fetch                                                                                                    |                                                      |
| Parameters Return Values GMW_DS_Fetch                                                                                                    |                                                      |
| Return Values GMW_DS_Fetch                                                                                                    |                                                      |
| GMW_DS_Fetch                                                                                                    |                                                      |
|                                                                                                    |                                                      |
|                                                                                                    |                                                      |
| GMW_DS_Fetch Return Packet                                                                                                    |                                                      |
| GMW_DS_Close                                                                                                    |                                                      |
| Syntax                                                                                                    |                                                      |
| Accessing Low-Level Data Using Work Areas                                                                                                    |                                                      |
| GMXS32.DLL Low-Level Access Functions                                                                                                    |                                                      |
| Opening a Data File                                                                                                    |                                                      |
| Syntax                                                                                                    |                                                      |
| Parameter                                                                                                    |                                                      |
| Return Values                                                                                                    |                                                      |
| GMW_DB_Open Return Values                                                                                                    |                                                      |
| Closing a Data File                                                                                                    |                                                      |
| Syntax                                                                                                    |                                                      |
| Parameters                                                                                                    |                                                      |
| Return Values                                                                                                    |                                                      |
| GMW_DB_Close Return Values                                                                                                    |                                                      |
|                                                                                                    |                                                      |
| Checking for an SQL Table                                                                                                    |                                                      |
| Syntax Parameter                                                                                                    |                                                      |
|                                                                                                    |                                                      |
| Return Values                                                                                                    |                                                      |
| GMW_DB_IsSQL Return Values                                                                                                    |                                                      |
| Adding a Record                                                                                                    | 131                                                  |

GoldMine API Guide Page 10 of 463

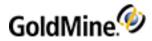

| Parameters Return Value                         |     |
|-------------------------------------------------|-----|
| Deleting the Current Record                     |     |
| Syntax                                          |     |
| Parameter                                       |     |
| Return Values                                   |     |
| GMW DB Delete Return Values                     |     |
| Querying for a Field Value                      |     |
| Syntax                                          |     |
| Parameters                                      |     |
| Checking the Current Record Number or Record ID |     |
| Syntax                                          |     |
| Parameters                                      |     |
| Return Value                                    |     |
| Changing a Field Value                          |     |
| Syntax                                          |     |
| Parameters                                      |     |
| Return Values                                   |     |
| Unlocking a Record                              |     |
| Syntax                                          |     |
| Parameter                                       |     |
| Return Values                                   |     |
| GMW_DB_Unlock Return Values                     |     |
| Creating a Subset of Records                    |     |
| Syntax                                          |     |
|                                                 |     |
| Parameters                                      |     |
| Return Values                                   |     |
| Limiting Search Scope                           |     |
| Syntax                                          |     |
| Parameters                                      |     |
| Return Values                                   |     |
| GMW_DB_Range Return Values                      |     |
| Performing a Sequential Search                  |     |
| Syntax                                          |     |
| Parameters                                      |     |
| Return Values                                   |     |
| Moving to the First Record Match                |     |
| Syntax                                          |     |
| Parameters                                      |     |
| Return Values                                   |     |
| GMW_DB_Seek Return Values                       |     |
| Setting the Current Index Tag                   |     |
| Syntax                                          |     |
| Parameters                                      |     |
| Return Values                                   |     |
| GMW_DB_SetOrder Return Values                   |     |
| Positioning the Record Pointer                  |     |
| Syntax                                          |     |
| Parameters                                      |     |
| GMW_DB_Move Commands and Function Equivalents   |     |
| Return Values                                   |     |
| GMW_DB_Move Return Values                       |     |
| Moving to a Specified Record                    | 138 |

GoldMine API Guide Page 11 of 463

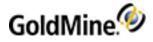

| Syntax                                     |     |
|--------------------------------------------|-----|
| Parameters                                 |     |
| Return Values                              | 138 |
| GMW_DB_Goto Return Values                  | 138 |
| Moving to the First Record                 | 139 |
| Syntax                                     | 139 |
| Parameter                                  |     |
| Return Values                              |     |
| GMW_DB_TopReturn Values                    |     |
| Moving to the Previous or Following Record |     |
| Syntax                                     |     |
| Parameters                                 |     |
| Return Values                              |     |
| GMW_DB_Skip Return Values                  |     |
| Moving to the Last Record                  |     |
| Syntax                                     |     |
| Parameter                                  |     |
|                                            |     |
| Return Values                              |     |
| GMW_DB_Bottom Return Values                |     |
| Seeking a Record                           |     |
| Syntax                                     |     |
| Parameters                                 |     |
| Return Values                              |     |
| Reading a Field Value                      |     |
| Syntax                                     |     |
| Parameters                                 |     |
| Return Values                              | 142 |
| Replacing a Field Value                    | 142 |
| Syntax                                     | 142 |
| Parameters                                 | 142 |
| Return Values                              | 142 |
| Updating Sync Logs with GMXS32.DLL         |     |
| Updating the Sync Log File                 |     |
| Syntax                                     |     |
| Parameters                                 |     |
| Return Values                              |     |
| GMW_UpdateSyncLog Return Values            |     |
| Example                                    |     |
| Importing a Prepared TLog Import File      |     |
| Syntax                                     |     |
| Parameters                                 |     |
| Return Values                              |     |
| Notes                                      |     |
|                                            |     |
| TLog Import Structure                      |     |
| Example                                    |     |
| Getting a New Record ID                    |     |
| Syntax                                     |     |
| Parameters                                 |     |
| Return Value                               |     |
| Notes                                      |     |
| Example                                    |     |
| Converting the Sync Stamp                  |     |
| Syntax                                     | 146 |

GoldMine API Guide Page 12 of 463

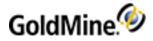

| Development                                          | 1.10 |
|------------------------------------------------------|------|
| Parameters                                           |      |
| Return Values                                        |      |
| GMW_SyncStamp Return Values                          |      |
| Notes                                                |      |
| Example                                              |      |
| Working with the XML API                             |      |
| Overview                                             |      |
| Executing Your XML Document                          |      |
| Example Creating Your YML Decument                   |      |
| Creating Your XML Document                           |      |
| Loading the API (GoldMine 7.0 or higher)  Parameters |      |
| LoadAPI Return Values                                |      |
|                                                      |      |
| Loading BDE (GoldMine 6.7)  Parameters               |      |
| LoadBDE Return Values                                |      |
|                                                      |      |
| Logging in Subsequent Users Parameters               |      |
| Login Return Values                                  |      |
|                                                      |      |
| Logging Out                                          |      |
| Syntax Parameters                                    |      |
| Return                                               |      |
| Unloading the API (GoldMine 7.0 or higher)           |      |
| Unloading BDE (GoldMine 6.7)                         |      |
| Accessing Data with Business Logic Functions         |      |
| Accessing Nested Nodes of Data                       |      |
| Business Logic Function Return Values                |      |
| Input XML:                                           |      |
| Returned XML:                                        |      |
| Accessing Low-level Data Manipulation Functionality  |      |
| Retrieving Data with DataStream                      |      |
| Advantages of Using DataStream                       |      |
| DataStream Record Selection                          |      |
| DS_Range                                             |      |
| Syntax                                               |      |
| Parameters                                           |      |
| Return Values                                        |      |
| GMW_DS_Range Return Values                           |      |
| DS_Range Field Selection                             |      |
| DS_Query                                             |      |
| Syntax                                               |      |
| Parameters                                           |      |
| Return Values                                        |      |
| DS_Fetch                                             |      |
| Syntax                                               |      |
| Parameters                                           |      |
| Optional Parameters                                  |      |
| The XML Return packet                                |      |
| Return                                               | 4=0  |
| DS_Fetch Return Packet                               |      |
| DS_Close                                             |      |
| Syntax                                               | 161  |

GoldMine API Guide Page 13 of 463

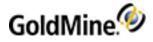

| Accessing Low-Level Data Using Work Areas       |     |
|-------------------------------------------------|-----|
| GMXS32.DLL Low-Level Access Functions           |     |
| GMXS32.DLL Low-Level Access Functions           |     |
| Opening a Data File                             |     |
| Syntax                                          | 163 |
| Parameter                                       | 163 |
| Return Values                                   |     |
| DB Open Code Attribute Values                   | 163 |
| Closing a Data File                             |     |
| Syntax                                          |     |
| Parameters                                      |     |
| Return Values                                   |     |
| Checking for an SQL Table                       |     |
| Syntax                                          |     |
| Parameter                                       |     |
| Return Value                                    |     |
| DB IsSQL Code Attribute Values                  |     |
| Adding a Record                                 |     |
| Syntax                                          |     |
| Parameters                                      |     |
| Return Value                                    |     |
| Deleting the Current Record                     |     |
| Syntax                                          |     |
|                                                 |     |
| Parameter                                       |     |
| Return Value                                    |     |
| DB_Delete Code Attribute Values                 |     |
| Reading a Field Value                           |     |
| Syntax                                          |     |
| Parameters                                      |     |
| Return Value                                    |     |
| DB_Range Code Attribute Values                  |     |
| Checking the Current Record Number or Record ID |     |
| Syntax                                          |     |
| Parameters                                      |     |
| Return Value                                    |     |
| Changing a Field Value                          |     |
| Syntax                                          |     |
| Parameters                                      |     |
| Return Value                                    |     |
| Unlocking a Record                              |     |
| Syntax                                          |     |
| Parameter                                       |     |
| Return Value                                    |     |
| Creating a Subset of Records                    |     |
| Syntax                                          | 168 |
| Note                                            | 168 |
| Parameters                                      | 168 |
| Return Value                                    | 169 |
| DB_Filter Code Attribute Values                 | 169 |
| Limiting Search Scope                           | 169 |
| Syntax                                          | 169 |
| Parameters                                      |     |
| Poturn Valuo                                    | 160 |

GoldMine API Guide Page 14 of 463

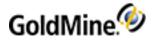

| DB_Range Code Attribute Values                                           | 170 |
|--------------------------------------------------------------------------|-----|
| Performing a Sequential Search                                           | 170 |
| Syntax                                                                   |     |
| Parameters                                                               |     |
| Return Value                                                             |     |
| DB Search Code Attribute Values                                          |     |
| Moving to the First Record Match                                         |     |
| Syntax                                                                   |     |
| Parameters                                                               |     |
| Return Value                                                             |     |
| DB Seek Return Values                                                    |     |
| Setting the Current Index Tag                                            |     |
| Syntax                                                                   |     |
| Parameters                                                               |     |
| Return Value                                                             |     |
| DB SetOrder Code Attribute Values                                        |     |
| Positioning the Record Pointer                                           |     |
| Syntax                                                                   |     |
| Parameters                                                               |     |
| DB Move Commands and Function Equivalents                                |     |
| Return Value                                                             |     |
| DB Move Code Attribute Values                                            |     |
| Moving to a Specified Record                                             |     |
| Syntax                                                                   |     |
| Parameters                                                               |     |
| Return Value                                                             |     |
| DB Goto Code Attribute Values                                            |     |
| Moving to the First Record                                               |     |
| Syntax                                                                   |     |
| Parameter                                                                |     |
| Return Value                                                             |     |
|                                                                          |     |
| DB_Top Code Attribute Values  Moving to the Previous or Following Record |     |
| Syntax                                                                   |     |
| Parameters                                                               |     |
|                                                                          |     |
| Return Value                                                             |     |
| DB_Skip Code Attribute Values                                            |     |
| Moving to the Last Record                                                |     |
| Syntax Parameter                                                         |     |
|                                                                          |     |
| Return Value                                                             |     |
| DB_Bottom Code Attribute Values Seeking a Record                         |     |
| Syntax                                                                   |     |
| Parameters                                                               |     |
|                                                                          |     |
| Return Value                                                             |     |
| DB_QuickSeek Code Attribute Values                                       |     |
| Reading a Field Value                                                    |     |
| Syntax Parameters                                                        |     |
|                                                                          |     |
| Return Value DB QuickRead Code Attribute Values                          |     |
| Poplacing a Field Value                                                  | 177 |

GoldMine API Guide Page 15 of 463

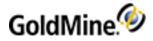

| Syntax                                           |     |
|--------------------------------------------------|-----|
| Parameters                                       | 178 |
| Return Value                                     | 178 |
| DB_QuickReplace Code Attribute Values            | 178 |
| Returning Calendar Data                          | 178 |
| Syntax                                           | 179 |
| Return Value                                     | 179 |
| Updating Sync Logs                               | 180 |
| Updating the Sync Log File                       |     |
| Syntax                                           |     |
| Parameters                                       |     |
| Return Value                                     |     |
| UpdateSyncLog Code Attribute Values              |     |
| Importing a Prepared TLog Import File            |     |
| Syntax                                           |     |
| Parameters                                       |     |
| Return Value                                     |     |
| ReadImpTLog Code Attribute Values                |     |
| Notes                                            |     |
| TLog Import Structure                            |     |
| Getting a New Record ID                          |     |
| Syntax                                           |     |
| Parameters                                       |     |
| Return Value                                     |     |
| Notes                                            |     |
| Converting the Sync Stamp                        |     |
| Syntax                                           |     |
| Parameters                                       |     |
| Return Value                                     |     |
| SyncStamp Code Attribute Values                  |     |
| Notes                                            |     |
| Using MSXML to Handle GoldMine API XML           |     |
| Getting Started                                  |     |
| Defining the Root Element                        |     |
| Setting Attributes                               |     |
| Referencing an Attribute                         |     |
| Creating Child Elements                          |     |
| Executing the XML Document                       | 185 |
| Reading the Results                              |     |
| Reading the Code Attribute                       |     |
| Reading the Returned Data                        |     |
| Accessing the Current GoldMine Instance with COM |     |
| Overview                                         |     |
| Getting Started                                  |     |
| Executing Commands                               |     |
| Logging In to GoldMine                           |     |
| GoldMine.UI Class                                |     |
| Accessing Data Files                             |     |
| Adding an Empty Record                           |     |
| Parameters                                       |     |
| Return Value                                     |     |
| Returned XML                                     |     |
| Closing an Opened File                           | 191 |

GoldMine API Guide Page 16 of 463

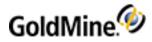

| Parameters                                                                                                 |     |
|----------------------------------------------------------------------------------------------------|-----|
| Return Value                                                                                               |     |
| Returned XML                                                                                               |     |
| Deleting the Current Record                                                                                |     |
| Parameters                                                                                                 |     |
| Returned XML                                                                                               |     |
| Creating a Subset of Records                                                                               |     |
| Parameters                                                                                                 |     |
| Checking for an Xbase or SQL Table                                                                         |     |
| Parameters                                                                                                 |     |
| Return Value                                                                                               |     |
| Returned XML                                                                                               |     |
| Moving to a Specified Record                                                                               |     |
| Parameters                                                                                                 |     |
| Return Value                                                                                               | 194 |
| Move Return Values                                                                                         | 194 |
| Returned XML                                                                                               | 194 |
| Opening a Data File                                                                                        | 194 |
| Parameters                                                                                                 | 195 |
| Open Valid Parameters                                                                                      | 195 |
| Return Value                                                                                               | 195 |
| Returned XML                                                                                               | 195 |
| Limiting GoldMine Search Range                                                                             | 195 |
| Parameters                                                                                                 |     |
| Returned XML                                                                                               |     |
| Parameters                                                                                                 |     |
| Returned XML                                                                                               |     |
| Reading a Field Value                                                                                      |     |
| Parameters                                                                                                 |     |
| Return Value                                                                                               |     |
| Returned XML                                                                                               |     |
| Checking the Current Record Number or Record ID                                                            |     |
| Parameters                                                                                                 |     |
| Return Value                                                                                               |     |
| Returned XML                                                                                               |     |
| Changing a Field Value                                                                                     |     |
| Parameters                                                                                                 |     |
| Return Value                                                                                               |     |
| Performing a Sequential Search                                                                             |     |
| Parameters                                                                                                 |     |
| Return Value                                                                                               |     |
| Returned XML                                                                                               |     |
| Parameters                                                                                                 |     |
| Return Value                                                                                               |     |
| Returned XML                                                                                               |     |
|                                                                                                    |     |
| Accessing Contact Records                                                                                  |     |
| Differences in Accessing Contact Information                                                               |     |
| Parameters                                                                                                 |     |
| Valid RecordObj Functions                                                                                  |     |
| Return Value                                                                                               |     |
| Returned XML                                                                                               |     |
| Accessing Specialized GoldMine.UI Functions  Retrieving a List of Active Plug-Ins (GoldMine 7.0 or higher) |     |
| RELITEVING A LIST OF ACTIVE PRIGRING (ISOINIVINE / LIOY NIGNEY)                                            | 705 |

GoldMine API Guide Page 17 of 463

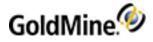

| Returned XML                                             | 205 |
|----------------------------------------------------------|-----|
| Running a Plug-In (GoldMine 7.0 or higher)               |     |
| Retrieving Login Credentials for Use with the GMXS32.DLL |     |
| Retrieving the RecID of the Current Opportunity          |     |
| Return Value                                             |     |
| Returned XML                                             |     |
| Completing a Calendar Activity                           |     |
| Parameters                                               |     |
| Return Value                                             |     |
| Returned XML                                             |     |
| Displaying Edit Windows for Calendar and History Items   |     |
|                                                          |     |
| General Messages                                         |     |
|                                                          |     |
| Displaying the Contact Record of an Incoming Caller      |     |
| Parameters Return Value                                  |     |
|                                                          |     |
| CallerID Return Values                                   |     |
| Returned XML                                             |     |
| Running a Counter                                        |     |
| Parameters                                               |     |
| Return Value                                             |     |
| Example                                                  |     |
| Returning GoldMine Record Data                           |     |
| Record Selection                                         |     |
| Datastream Range Parameters                              |     |
| Datastream Query Parameters                              |     |
| Datastream Fetch Parameters                              |     |
| Datastream Close Parameters                              |     |
| The XML Return Packet                                    |     |
| Returns                                                  |     |
| Return Packet                                            |     |
| Performance                                              |     |
| Processing a Web Import Instruction File                 |     |
| Reading an Xbase Expression Without Opening a File       |     |
| Parameters                                               |     |
| Return Value                                             |     |
| Returns:                                                 |     |
| Adding Merge Fields to a Form                            |     |
| Parameters                                               |     |
| Deleting Fields from a Form                              |     |
| Parameters                                               |     |
| Return Value                                             |     |
| Closing a Form Profile                                   |     |
| Parameters                                               |     |
| Creating an Xbase File with Registered Fields            |     |
| Parameters                                               | 217 |
| WhichRec Values                                          | 218 |
| Return Value                                             | 218 |
| Returning a Field Name for an Expression                 | 218 |
| Parameters                                               | 218 |
| Poturning a Value for Unattached Fields                  | 210 |

GoldMine API Guide Page 18 of 463

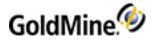

| Return Value                                                    | .219  |
|-----------------------------------------------------------------|-------|
| Counting the Number of Exported Records                         | . 219 |
| Parameters                                                      | .219  |
| FormQueryCreate Parameters                                      | . 219 |
| Return Value                                                    | .219  |
| FormPrintedDoc                                                  | . 219 |
| Parameters                                                      |       |
| Creating a History Record                                       |       |
| Parameters                                                      |       |
| Return Value                                                    |       |
| Returned XML                                                    |       |
| Creating or Updating a Document Link                            |       |
| Parameters                                                      |       |
| Sync Valid Values                                               |       |
| Return Value                                                    |       |
| Returned XML                                                    |       |
| Displaying a Message Dialog Box                                 |       |
| Parameters Parameters                                           |       |
| MsgBox Style Values                                             |       |
| Return Value                                                    |       |
| Returned XML                                                    |       |
| Adding a Merge Form                                             |       |
| Parameters Parameters                                           |       |
|                                                                 |       |
| Document Types                                                  |       |
| Flag Values                                                     |       |
| Return Value Playing a Toolbar Macro                            |       |
| Parameters Parameters                                           |       |
| Identifying a Macro by Number                                   |       |
| Identifying a Macro by Number  Identifying a Macro by File Name |       |
| Return Value                                                    |       |
| PlayMacro Return Values                                         |       |
| ·                                                               |       |
| Optional switches include:                                      |       |
| Creating and Sending a Pager Message Return Value               |       |
|                                                                 |       |
| Displaying a Message in the GoldMine Status Bar                 |       |
| Parameters                                                      |       |
| Returned XML                                                    |       |
| Converting TLog Timestamps                                      |       |
| Parameter                                                       |       |
|                                                                 |       |
| Returned XML                                                    |       |
| Updating the Sync Log File                                      |       |
| Parameters                                                      |       |
|                                                                 |       |
| UpdateSyncLog Code Attribute Values                             |       |
| Importing a Prepared TLog Import File                           |       |
| ,                                                               |       |
| Parameters                                                      |       |
|                                                                 |       |
| 1 0                                                             |       |
|                                                                 |       |
| TLog Import Structure                                           | . 229 |

GoldMine API Guide Page 19 of 463

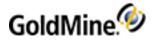

| Forcing Logout                          | 230 |
|-----------------------------------------|-----|
| Syntax                                  | 230 |
| Parameters                              | 230 |
| Reading Security and Rights             | 230 |
| Syntax                                  | 230 |
| Permissions Returned by UserAccess      | 230 |
| Returned XML                            |     |
| Retrieving Calendar Permissions         |     |
| Syntax                                  |     |
| Parameters                              |     |
| Return Value                            |     |
| Retrieving History Access               |     |
| Syntax                                  |     |
| Parameters                              |     |
| Return Value                            |     |
| Macros                                  |     |
| Executing Macros                        |     |
| Returned XML                            |     |
| Available Data-Related Macros           |     |
| Macros for Merge Forms                  |     |
| &PARAM2 Parameters                      |     |
| &PARAM3 Parameters                      |     |
| &PARAM4 Parameters                      |     |
| &PARAM5 Parameters                      |     |
| Macros for the GoldMine License         |     |
| Controlling the GoldMine User Interface |     |
| Getting Window Information              |     |
| GetAvailableWindowsList                 |     |
| Syntax                                  |     |
| Returned XML                            |     |
| GetActiveWindowsList                    |     |
| Syntax                                  |     |
| Returned XML                            |     |
| Registering for Events                  |     |
|                                         |     |
| RegisterVetoWindowLaunch                |     |
| Syntax                                  |     |
| Parameters Returned XML                 |     |
|                                         |     |
| RegisterWindowUpDown                    |     |
| Syntax                                  |     |
| Parameters                              |     |
| REturned XML                            |     |
| RegisterCommandExec                     |     |
| Syntax                                  |     |
| Parameters                              |     |
| Returned XML                            |     |
| RegisterTabDetailsEvent                 |     |
| Syntax                                  |     |
| Parameters                              |     |
| AdditionalContactClick                  |     |
| AdditionalContactClick                  |     |
| Returned XML                            | 250 |

GoldMine API Guide Page 20 of 463

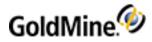

| DetailsClick                                                          |     |
|-----------------------------------------------------------------------|-----|
| Returned XML                                                          |     |
| Parameters PendingClick                                               |     |
| Returned XML                                                          |     |
| Parameters                                                            |     |
|                                                                       |     |
| HistoryClick                                                          |     |
| Returned XML                                                          |     |
| Parameters LinkedDocClick                                             |     |
|                                                                       |     |
| Returned XML                                                          |     |
| Parameters                                                            |     |
| Handling GoldMine.UI Events                                           |     |
| NotifyControlCommand                                                  |     |
| Parameters                                                            |     |
| VetoWindow                                                            |     |
| Parameters                                                            |     |
| Example                                                               |     |
| WindowUpDown                                                          |     |
| Parameters                                                            |     |
| GMEvent                                                               |     |
| Returns                                                               |     |
| Manipulating Controls Programatically                                 |     |
| PressButton                                                           |     |
| Syntax                                                                |     |
| Parameters                                                            |     |
| SetControlText                                                        |     |
| Syntax                                                                |     |
| Parameters                                                            |     |
| SetCheckBox                                                           |     |
| Syntax                                                                |     |
| Parameters                                                            |     |
| SelectRadio                                                           |     |
| Syntax                                                                |     |
| Parameters                                                            |     |
| SetListBox/SetComboBox                                                |     |
| Syntax                                                                |     |
| Parameters                                                            |     |
| SelectTab                                                             |     |
| Syntax                                                                |     |
| Parameters                                                            |     |
| EnableCtrl                                                            |     |
| Syntax                                                                |     |
| Parameters                                                            |     |
| Executing a Menu Command                                              |     |
| Syntax                                                                |     |
| Returned XML                                                          |     |
| Opening a Mail Record                                                 |     |
| Syntax                                                                |     |
| Parameters                                                            |     |
| Returned XML                                                          |     |
| Setting a Selected Record in a GoldMine Grid (GoldMine 8.0 or higher) |     |
| Parameters                                                            | 266 |

GoldMine API Guide Page 21 of 463

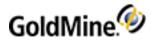

| Returned XML                                                    | 267 |
|-----------------------------------------------------------------|-----|
| Returning Selected Records in a GoldMine Grid (8.0.1 or higher) | 267 |
| Syntax (Example)                                                | 267 |
| Parameters                                                      |     |
| Returned XML                                                    | 267 |
| GoldMine.RecObj Class                                           | 268 |
| RecordObjectHasChanged                                          | 268 |
| Parameters                                                      | 268 |
| RecordFieldHasUpdated                                           |     |
| Parameters                                                      |     |
| RecordTabHasChanged                                             |     |
| Parameters                                                      |     |
| GoldMine.GMSystemEvents Class                                   |     |
| GoldMineshutDown                                                |     |
| Business Logic Methods                                          | 270 |
| Overview                                                        |     |
| Business Logic Functions and Name/Value Pairs                   |     |
| Controlling Database Session Handling                           |     |
| Creating or Updating a Contact Record                           |     |
| Required Name/Value Pairs                                       |     |
| Optional Name/Value Pairs                                       |     |
| Special Name/Value Pairs                                        |     |
| Output Name/Value Pairs                                         |     |
| WriteCONTACT Error Codes                                        |     |
| Updating an E-mail Address                                      |     |
| Required Name/Value Pairs                                       |     |
| Optional Name/Value Pairs                                       |     |
| Updating a Web Site Record                                      |     |
| Name/Value Pairs                                                |     |
| Updating Notes of a Primary Contact Record                      |     |
| Required Name/Value Pairs                                       |     |
| Optional Name/Value Pairs                                       |     |
| Output Name/Value Pairs                                         |     |
| Creating or Updating a Note in a Table                          |     |
| Required Name/Value Pairs                                       |     |
| Optional Name/Value Pairs                                       |     |
| Output Name/Value Pairs                                         | 274 |
| WriteNote Error Codes                                           |     |
| Creating or Updating an Additional Contact Record               | 275 |
| Required Name/Value Pairs                                       | 275 |
| Optional Name/Value Pairs                                       |     |
| Special Name/Value Pairs                                        | 276 |
| Error Codes                                                     | 276 |
| Output Name/Value Pairs                                         | 276 |
| Creating or Updating a Detail Record                            | 277 |
| Required Name/Value Pairs                                       | 277 |
| Optional Name/Value Pairs                                       | 277 |
| Special Name/Value Pairs                                        | 277 |
| Output Name/Value Pairs                                         |     |
| Error Codes                                                     |     |
| Creating or Updating a Linked Document                          |     |
| Required Name/Value Pairs                                       |     |
| Ontional Name (Value Pairs                                      | 270 |

GoldMine API Guide Page 22 of 463

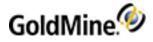

| Special Name/Value Pairs                                              | 278 |
|-----------------------------------------------------------------------|-----|
| Output Name/Value Pairs                                               |     |
| Error Codes                                                           | 278 |
| Creating or Updating a Referral                                       | 279 |
| Required Name/Value Pairs                                             |     |
| Optional Name/Value Pairs                                             |     |
| Special Name/Value Pairs                                              |     |
| Output Name/Value Pairs                                               |     |
| Creating or Updating Activities                                       |     |
| Required Name/Value Pairs                                             |     |
| GoldMine 6.0 NV Pairs                                                 |     |
| Optional WriteSchedule NV Pairs                                       |     |
| Output Name/Value Pairs                                               |     |
| Error Codes                                                           |     |
| Creating or Updating a History Record                                 |     |
| Required Name/Value Pairs                                             |     |
| WriteHistory Optional Name/Value Pairs                                |     |
| WRITE HISTORY Special Name/Value Pairs                                |     |
| Output Name/Value Pairs                                               |     |
| Creating or Updating a Case Record (GoldMine 8.0 or higher)           |     |
| Required Name/Value Pairs                                             |     |
| Optional Name/Value Pairs                                             |     |
| Error Codes                                                           |     |
| Output Name/Value Pairs                                               |     |
| Creating or Updating a Case Attachment (GoldMine 8.0 or higher)       |     |
| Required Name/Value Pairs                                             |     |
| Optional Name/Value Pairs                                             |     |
| Error Codes                                                           |     |
| Output Name/Value Pairs                                               |     |
| Adding a GoldMine User as a Case Team Member (GoldMine 8.0 or higher) |     |
| Required Name/Value Pairs                                             |     |
| Error Codes                                                           |     |
| Output Name/Value Pairs                                               |     |
| Attaching an Automated Process                                        |     |
| ATTACHTRACK Required Name/Value Pairs                                 |     |
| Output Name/Value Pairs                                               |     |
| Executing an SQL Query                                                |     |
| Required Name/Value Pairs                                             |     |
| Optional Name/Value Pairs                                             |     |
| Output Name/Value Pairs                                               |     |
| Creating a Cont act Group                                             |     |
| Required Name/Value Pairs                                             |     |
| Optional Name/Value Pairs                                             |     |
| Output Name/Value Pairs                                               |     |
| Return Codes                                                          |     |
| Adding Contacts to a Contact Group                                    |     |
| Required Name/Value Pairs                                             |     |
| Members NV Pair Child Container Name/Value Pairs                      |     |
| Output Name/Value Pairs (parent container)                            |     |
| Return Codes                                                          |     |
| Using AddContactGrpMembers                                            |     |
| Reading a Record                                                      |     |
| Paguired Name Walus Pairs                                             | 202 |

GoldMine API Guide Page 23 of 463

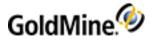

| Optional Name/Value Pairs                          |            |
|----------------------------------------------------|------------|
| Special NVs                                        | 294        |
| Output Name/Value Pairs                            | 294        |
| Return Codes                                       | 294        |
| Reading a Contact1 or Contact2 Record              | 294        |
| Required Name/Value Pairs                          | 294        |
| Optional Name/Value Pairs                          | 295        |
| Special NVs                                        | 295        |
| Output Name/Value Pairs                            | 295        |
| Return Codes                                       | 295        |
| Returning Alerts Attached to a Contact Record      | 295        |
| Required Name/Value Pairs                          | 295        |
| Output Name/Value Pairs                            | 296        |
| Return Codes                                       | 296        |
| Attaching an Alert                                 | 296        |
| Required Name/Value Pairs                          |            |
| Output Name/Value Pairs                            |            |
| Returning All Alerts                               |            |
| Required Name/Value Pairs                          |            |
| Output Name/Value Pairs                            |            |
| Required Name/Value Pairs                          |            |
| Output Name/Value Pairs                            |            |
| Returning a User Group Member List                 |            |
| Required Name/Value Pairs                          |            |
| Output Name/Value Pairs                            |            |
| Returning Group Memberships for a Specified User   |            |
| Required Name/Value Pair                           |            |
| Output Name/Value Pairs                            |            |
| Saving a User Group                                |            |
| Required Name/Value Pairs                          |            |
| Output Name/Value Pair                             |            |
| Retrieving the Names of User Groups                |            |
| Required Name/Value Pairs                          |            |
| Return Name/Value Pairs                            |            |
| Example                                            |            |
| Evaluating an Xbase Expression on a Contact Record |            |
| Name/Value Pairs                                   |            |
| Return Values                                      |            |
| Encrypting Text                                    |            |
| Required Name/Value Pairs                          |            |
| Decrypting Encoded Text                            |            |
| Required Name/Value Pairs                          |            |
| Returned Name/Value Pairs                          |            |
| Retrieving the Default Contact Automated Process   |            |
| Deleting Calendar Items                            |            |
| Deleting History Items                             |            |
| Required Name/Value Pairs                          |            |
| Return Values                                      |            |
| Handling GoldMine Security                         |            |
| Creating a New GoldMine Login                      |            |
| Name/Value Pairs                                   |            |
| Return Values                                      | 304<br>204 |

GoldMine API Guide Page 24 of 463

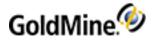

| Output Name/Value Pairs                               | 304 |
|-------------------------------------------------------|-----|
| Return Values                                         | 305 |
| Retrieving Security Access                            | 305 |
| Retrieving Field-Level Access Rights                  | 307 |
| Required Name/Value Pairs                             | 307 |
| Example NV Container Returned from FieldAccessRights  |     |
| Retrieving Visible Fields                             |     |
| Checking for Record Curtaining                        |     |
| Required Name/Value Pairs                             |     |
| Output Name/Value Pair                                |     |
| Name/Value Pairs                                      |     |
| Return Name/Value Pairs                               |     |
| Removing a Remote License                             |     |
| Name/Value Pairs                                      |     |
| Return Name/Value Pairs                               |     |
| E-mail Name/Value Functions                           |     |
| Reading a Mail Message                                |     |
| Required Name/Value Pairs                             |     |
| Optional Name/Value Pairs                             |     |
| READMAIL Output Name/Value Pairs                      |     |
| Queuing a Message for Delivery                        |     |
| QueueMail Optional NV Pairs                           |     |
| Return Name/Value Pairs                               |     |
| Required Name/Value Pairs                             |     |
| Optional Name/Value Pairs                             |     |
| Optional Name/Value Pairs                             |     |
| Return Codes                                          |     |
| Deleting a Message                                    |     |
| Required Name/Value Pairs                             |     |
| Filing a Message in History                           |     |
| Required Name/Value Pairs                             |     |
| Optional Name/Value Pairs                             |     |
| Return Codes                                          |     |
| Preparing the NV Container for a New Mail Message     |     |
| Required Name/Value Pairs                             |     |
| Optional Name/Value Pairs                             |     |
| Return Name/Value Pairs                               |     |
| Preparing the NV Container to Reply to a Mail Message |     |
| Required Name/Value Pairs                             |     |
| Optional Name/Value Pairs                             |     |
| Return Name/Value Pairs                               |     |
| Preparing an NV Container to Forward a Mail Message   |     |
| Required Name/Value Pairs                             |     |
| Optional Name/Value Pairs                             |     |
| Return Name/Value Pairs                               |     |
| Adding an E-mail Center Folder                        |     |
| Name/Value Pairs                                      |     |
| Deleting an E-Mail Center Folder                      |     |
| Name/Value Pairs                                      |     |
| Obtaining a List of E-Mail Center Folders             |     |
| Return Name/Value Pairs                               |     |
| Return Name/Value Pairs                               |     |
| Accessing E-mail Templates                            |     |
| p p                                                   |     |

GoldMine API Guide Page 25 of 463

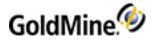

| Optional Name/Value Pairs                                                                                                    |                                               |
|----------------------------------------------------------------------------------------------------|-----------------------------------------------|
| Return Name/Value Pairs                                                                                                    | 321                                           |
| Retrieving E-mail Account Information                                                                                                    | 322                                           |
| Return Name/Value Pairs                                                                                                    | 322                                           |
| Retrieving a List of Messages Waiting Online                                                                                                    | 323                                           |
| Required Name/Value Pairs                                                                                                    | 323                                           |
| Return Name/Value Pairs                                                                                                    | 324                                           |
| Return Values                                                                                                    |                                               |
| Retrieving Messages                                                                                                    | 325                                           |
| Required Name/Value Pairs                                                                                                    |                                               |
| Return Name/Value Pairs                                                                                                    |                                               |
| Return Values                                                                                                    |                                               |
| Deleting Online E-mail Messages                                                                                                    |                                               |
| Required Name/Value Pairs                                                                                                    |                                               |
| Return Name/Value Pairs                                                                                                    |                                               |
| Return Values                                                                                                    |                                               |
| Saving a Manual List of Recipients                                                                                                    |                                               |
| Retrieving a Manual List of Recipients                                                                                                    |                                               |
| Managing Internet E-mail Preferences                                                                                                    |                                               |
| Optional input (SetEmailPrefs) and Output (GetEmailPrefs) Name/Value Pairs                                                                                                    |                                               |
| Profiles child containers have the following NV Pairs.                                                                                                    |                                               |
| Required Name/Value Pairs                                                                                                    |                                               |
| Special Name/Value Pairs                                                                                                    |                                               |
| Output Name/Value Pairs                                                                                                    |                                               |
| Notes                                                                                                    |                                               |
| Manipulating User-Defined Fields and Views                                                                                                    |                                               |
| Reading All Field Views                                                                                                    |                                               |
| Output Name/Value Pairs                                                                                                    |                                               |
| VIEW Name/Value Pairs                                                                                                    |                                               |
| Field Name/Value Pairs                                                                                                    |                                               |
| GetContactViews Return Values                                                                                                    |                                               |
| Deleting a Contact View                                                                                                    |                                               |
| DeleteContactViews Return Values                                                                                                    |                                               |
| Creating or Modifying a Contact View                                                                                                    |                                               |
| input Name/Value Pairs                                                                                                    |                                               |
| Field Name/Value Pairs                                                                                                    |                                               |
| WriteContactView output NV pairs                                                                                                    |                                               |
| WriteContactView Return Values                                                                                                    |                                               |
| Reading Custom Fields                                                                                                    |                                               |
| ReadCustomFields input NV pairs                                                                                                    |                                               |
| Field NV Pair Container                                                                                                    |                                               |
| ReadCustomfields Return Values                                                                                                    |                                               |
| Modifying the Structure of Custom Fields                                                                                                    |                                               |
| Tribuily in the our details of subtonit fished                                                                                                    |                                               |
| · ·                                                                                                    |                                               |
| EditCustomField Input NV pairs EditCustomField Return Values                                                                                                    |                                               |
| EditCustomField Input NV pairs                                                                                                    | 340                                           |
| EditCustomField Input NV pairs EditCustomField Return Values Reading Calendar Preferences                                                                                                    | 340<br>341                                    |
| EditCustomField Input NV pairs EditCustomField Return Values Reading Calendar Preferences READCALENDARPREFS Input NV pairs                                                                                                  | 340<br>341<br>341                             |
| EditCustomField Input NV pairs EditCustomField Return Values Reading Calendar Preferences                                                                                                    | 340<br>341<br>341<br>341                      |
| EditCustomField Input NV pairs EditCustomField Return Values Reading Calendar Preferences READCALENDARPREFS Input NV pairs READCALENDARPREFS OUTPUT NV pairs                                                                | 340<br>341<br>341<br>341<br>348               |
| EditCustomField Input NV pairs EditCustomField Return Values Reading Calendar Preferences READCALENDARPREFS Input NV pairs READCALENDARPREFS OUTPUT NV pairs READCALENDARPREFS RETURN VALUES                                | 340<br>341<br>341<br>341<br>348<br>348        |
| EditCustomField Input NV pairs EditCustomField Return Values Reading Calendar Preferences READCALENDARPREFS Input NV pairs READCALENDARPREFS OUTPUT NV pairs READCALENDARPREFS RETURN VALUES Modifying Calendar Preferences | 340<br>341<br>341<br>341<br>348<br>348<br>348 |

GoldMine API Guide Page 26 of 463

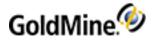

| 355 |
|-----|
| 355 |
| 355 |
| 356 |
| 356 |
| 356 |
| 356 |
| 356 |
| 357 |
| 357 |
| 357 |
| 358 |
| 358 |
| 358 |
| 359 |
| 359 |
| 359 |
| 359 |
| 360 |
| 360 |
| 360 |
| 360 |
| 361 |
| 361 |
| 361 |
| 361 |
| 362 |
| 362 |
| 362 |
| 362 |
| 362 |
| 363 |
| 363 |
| 363 |
| 363 |
| 364 |
| 364 |
| 364 |
| 364 |
| 365 |
| 365 |
| 365 |
| 365 |
| 366 |
| 366 |
| 366 |
| 366 |
| 366 |
| 367 |
| 367 |
| 367 |
| 367 |
| 368 |
|     |

GoldMine API Guide Page 27 of 463

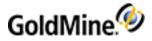

| GETGMUSERGROUPS OUTput NV pairs                 | 368 |
|-------------------------------------------------|-----|
| GETGMUSERGROUPS Return Codes                    | 368 |
| Creating or Updating GoldMine User Groups       | 368 |
| WRITEGMUSERGROUP Input NV pairs                 | 368 |
| WRITEGMUSERGROUP Return Codes                   | 369 |
| Adding a GoldMine User to a Group               | 369 |
| ADDGMGROUPUSER Input NV pairs                   | 369 |
| ADDGMGROUPUSER Return Codes                     | 369 |
| Removing a GoldMine User from a Group           | 370 |
| REMOVEGMGROUPUSER Input NV pairs                | 370 |
| REMOVEGMGROUPUSER Return Codes                  | 370 |
| Creating or Updating an Opportunity or Project  | 370 |
| WRITEOPPROJ Input NV pairs                      |     |
| WRITEOPPROJ Return Codes                        | 371 |
| Working with GoldMine Plug-ins                  | 373 |
| Overview                                        | 373 |
| Using ActiveX Plug-in Support                   | 373 |
| Using HTML Plug-in Support                      | 374 |
| Plug-In Description File                        | 374 |
| HTML Plug-in Description File                   | 374 |
| ActiveX Plug-in Description File                |     |
| Security and Plug-in Directories                | 378 |
| Security                                        | 378 |
| Adding a Local Plug-in Directory                | 379 |
| Sample Plug-ins                                 | 379 |
| gmail.gme                                       | 379 |
| External.gme                                    | 380 |
| gmplus.asp                                      | 380 |
| Using Xbase Expressions                         | 384 |
| Overview                                        | 384 |
| Function/Parameter Types                        |     |
| Conditionals, Operators, and Logical Evaluators |     |
| Conditionals                                    |     |
| Operators                                       |     |
| Logical Evaluators                              |     |
| Xbase Functions                                 |     |
| String Functions                                |     |
| Date Functions                                  |     |
| Numeric Functions                               | 394 |
| Miscellaneous Functions                         | 396 |
| Xbase Database Structures                       |     |
| Overview                                        |     |
| CAL.DBF                                         |     |
| CAL Indexes                                     |     |
| CAL Structure                                   |     |
| Rectype                                         |     |
| CONTACT1.DBF                                    | 401 |
| CONTACT1 Indexes                                |     |
| CONTACT1 Relations                              |     |
| CONTACT1 Structure                              |     |
| Account Number                                  |     |
| Internal Status                                 |     |
| CONTACT2 DRE                                    | 101 |

GoldMine API Guide Page 28 of 463

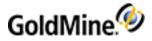

| CONTACT2 Index                         | 404 |
|----------------------------------------|-----|
| CONTACT2 Structure                     | 404 |
| CONTGRPS.DBF                           | 405 |
| CONTGRPS Indexes                       | 405 |
| CONTGRPS Structure (header records)    | 405 |
| Header Info                            | 406 |
| CONTGRPS Structure (member records)    | 406 |
| CONTHIST.DBF                           | 406 |
| CONTHIST Indexes                       | 406 |
| CONTHIST Structure                     | 406 |
| Record Type                            | 407 |
| CONTSUPP.DBF                           |     |
| CONTSUPP Indexes                       |     |
| CONTSUP Structure                      |     |
| Record Type                            |     |
| INFOMINE.DBF                           |     |
| INFOMINE Indexes                       |     |
| INFOMINE Structure                     |     |
| LOOKUP.DBF                             |     |
| LOOKUP Indexes                         |     |
| LOOKUP Structure                       |     |
| MAILBOX.DBF                            |     |
| MAILBOX Indexes                        |     |
| MAILBOX Structure                      |     |
| Flags                                  |     |
| Folder                                 |     |
| OPMGR.DBF                              |     |
| OPMGR Structure                        |     |
| Record Type                            |     |
| PERPHONE.DBF                           |     |
| PERPHONE Indexes                       |     |
| PERPHONE Structure                     |     |
| RESITEMS.DBF                           |     |
| RESITEMS Indexes                       |     |
| RESITEMS Structure                     |     |
| SPFILES.DBF                            |     |
| SPFILES Index                          |     |
| SPFILES Structure                      |     |
| SQL Database Structures Overview       |     |
| CAL Table                              |     |
| CAL Table CAL Indexes                  |     |
| CAL Indexes  CAL Structure             |     |
| Record Type                            |     |
| CONTACT1 Table                         |     |
| CONTACT1 Table  CONTACT1 Indexes       |     |
| CONTACT1 Indexes  CONTACT1 Relations   |     |
| CONTACT1 Relations  CONTACT1 Structure |     |
| Account Number                         |     |
| Internal Status                        |     |
| CONTACT2 Table                         |     |
| CONTACT2 Table  CONTACT2 Index         |     |
| CONTACT2 Structure                     | 423 |

GoldMine API Guide Page 29 of 463

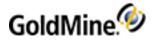

| CONTGRPS Table                                                                       | 424 |
|--------------------------------------------------------------------------------------|-----|
| CONTGRPS Indexes                                                                     |     |
| CONTGRPS Structure (header records)                                                  |     |
| Header Info                                                                          |     |
| CONTGRPS Structure (member records)                                                  |     |
| CONTHIST Table                                                                       |     |
| CONTHIST Indexes                                                                     |     |
| CONTHIST Structure                                                                   |     |
| Record Type                                                                          |     |
| CONTSUPP Table                                                                       |     |
| CONTSUPP Indexes                                                                     |     |
|                                                                                      |     |
| CONTSUPP Structure                                                                   |     |
| Record Type                                                                          |     |
| INFOMINE Table                                                                       |     |
| INFOMINE Indexes                                                                     |     |
| INFOMINE Structure                                                                   |     |
| LOOKUP Table                                                                         |     |
| LOOKUP Indexes                                                                       |     |
| LOOKUP Structure                                                                     |     |
| MAILBOX Table                                                                        | 430 |
| MAILBOX Indexes                                                                      | 430 |
| MAILBOX Structure                                                                    | 431 |
| Flags                                                                                | 431 |
| Folder                                                                               | 431 |
| OPMGR Table                                                                          | 432 |
| OPMGR Indexes                                                                        |     |
| OPMGR Structure                                                                      |     |
| Record Type                                                                          |     |
| PERPHONE Table                                                                       |     |
| PERPHONE Indexes                                                                     |     |
| PERPHONE Structure                                                                   |     |
| RESITEMS Table                                                                       |     |
| RESITEMS Indexes                                                                     |     |
| RESITEMS tructure                                                                    |     |
|                                                                                      |     |
| SPFILES Table                                                                        |     |
| SPFILES Index                                                                        |     |
| SPFILES Structure                                                                    |     |
| Appendix: Code Examples                                                              |     |
| Overview                                                                             |     |
| GMXS32.DLL Code Examples                                                             |     |
| C++ Examples                                                                         |     |
| Function prototypes                                                                  |     |
| Logging In                                                                           |     |
| Creating a Contact with Business Logic/Enumerating a Name Value Container/DataStream |     |
| Low-Level Work Area                                                                  |     |
| Visual Basic Examples                                                                |     |
| Function prototypes                                                                  |     |
| Logging In                                                                           | 445 |
| Creating a Contact                                                                   | 445 |
| Enumerating a Container                                                              | 446 |
| DataStream                                                                           | 446 |
| Low-Level WorkArea                                                                   | 447 |
| Dolphi Evamples                                                                      | 110 |

GoldMine API Guide Page 30 of 463

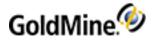

| Function prototypes      |     |
|--------------------------|-----|
| Creating a Contact       | 452 |
| Enumerating a Container  | 452 |
| DataStream               |     |
| Low-Level Work Area      | 453 |
| Resources                | 455 |
| Additional Documentation | 455 |
| Contact Us               |     |
| Support Site             | 455 |
| Contact Information      |     |
| Indev                    | 456 |

GoldMine API Guide Page 31 of 463

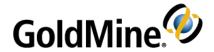

## Introduction to Integrating with GoldMine

#### Introduction

Integrating with GoldMine is designed as a comprehensive resource for developers to integrate GoldMine with their applications. For best results, we recommend that you become an experienced GoldMine user before taking on an integration project. For example, understanding what types of data are better stored as a detail record instead of a history record will ensure greater success for your project.

In addition to gaining experience with GoldMine, you should be familiar with the development environment you plan to use. This manual may not provide programming examples for your preferred development environment. With a good working knowledge of your chosen programming language, you could learn from another language's examples.

This manual provides information to:

- Use one of several methods to integrate with GoldMine.
- Work with either Xbase or SQL database structures to integrate with GoldMine up to version 6.7.
- Work with either Firebird or MSSQL database structures to integrate with GoldMine version 7.0.
- Access a variety of support resources to get help from other developers and GoldMine technicians.

#### **IMPORTANT:**

As of GoldMine 2018.2, and the introduction of forced password complexity, any integration that passes the GoldMine password via the GoldMine API must provide it "as-is." For previous versions (2018.1 and lower), the password had to be provided in UPPERCASE. This is *not* the case with GoldMine 2018.2 onward.

For example, with the user password of Access!123: In versions of GoldMine 2018.1 and lower, it was necessary to enter it as ACCESS!123. With GoldMine 2018.2 onward, it is necessary to pass the password as-is (i.e., Access!123).

## Methods of Integrating with GoldMine

There are several methods for integrating with GoldMine:

- O Dynamic Data Exchange (DDE)
- O GMXS32.DLL
- O GMXMLAPI.DLL

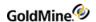

- O GoldMine COM Server
- O GoldMine Plug-ins (GoldMine 7.0 or higher)
- O Database engine

### Integrating via Dynamic Data Exchange

This method is supported by many programming environments, such as C++, Delphi, Visual Basic, VBA (Office 97—Access, Word, and Excel), WordBasic, FoxPro, and many others. DDE commands can be sent to GoldMine to make GoldMine perform a large variety of functions.

### Integrating via GMXS32.DLL

You can also integrate with GoldMine using the GMXS32.DLL (The X represents the main version of GoldMine being used (i.e., 6 for GoldMine 6.0). Using the DLL method, you can access or maintain your GoldMine data without running GoldMine.

This DLL has enough functions for data access and synchronization maintenance to allow nearly full control of all databases and their fields. High-level "business logic" functions streamline and simplify performing common tasks, such as adding a contact, scheduling an activity, and so forth. GMXS32.DLL is placed into your Windows\System directory, and is updated automatically when you update GoldMine. This DLL does not require a separate license to use.

**NOTE:** This method of integration is highly recommended as it automates the task of adhering to GoldMine business logic rules, security, and synchronization.

### Integrating via the GoldMine XML API (GMXMLAPI.DLL)

Another integration method, introduced in GoldMine 6.7, is the GoldMine XML API. This DLL allows the programmer to pass the GoldMine API an XML document to integrate with GoldMine. This API is another access method to the high-level business logic methods and the lower level data functions. The XML API is a COM object that can easily be used in various programming languages, including in the development of web applications. Using the versatile XML standard, integrating with GoldMine has never been easier.

### Interacting with GoldMine via the GoldMine COM Server

With the release of GoldMine 6.7, a new method of interacting with a running GoldMine was introduced, the user-interface API. GoldMine is now a COM server. This method of interaction with GoldMine replaces the DDE functionality. DDE is still present in GoldMine for legacy integrations, but the new improved COM server capability adds a wealth of functionality that enables the programmer to control the GoldMine user-interface like never before. In addition, accessing GoldMine as a COM server is much easier than DDE in a .Net programming environment.

#### Integrating via GoldMine Plug-ins

GoldMine 7.0 contains a new mechanism to support ActiveX controls and HTML based integrations as if they were a part of GoldMine. These structures allow for rapid integration, ease of use, and security.

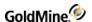

## Integrating via a Database Engine

The most difficult method of integration involves writing to GoldMine databases via a database engine. Using this method also involves some work with DLL or DDE to keep GoldMine synchronization information intact. We do not recommend using this method because there is a higher likelihood of incorrect implementation, which could damage GoldMine data.

**TIP:** For best results, do not integrate via a database engine.

## **Comparing Integration Methods**

The following table summarizes the integration methods and whether they require loading the Borland Database Engine, if GoldMine needs to be running, and if they require a GoldMine seat. Use this table to help determine the integration methods that best suits your application needs.

| API Method                                                                       | Requires<br>BDE to be<br>loaded? | Requires<br>GoldMine to<br>be running? | Uses<br>seat? | Best used for                                                                                                    |
|----------------------------------------------------------------------------------|----------------------------------|----------------------------------------|---------------|----------------------------------------------------------------------------------------------------|
| GMXS32.DLL                                                                       | Yes                              | No                                     | No            | Perhaps highest speed, broad range of functionality                                                                                                    |
| DDE                                                                              | No                               | Yes                                    | No            | Minimal coding, slow speed, less<br>functionality, only way in older<br>GoldMine's of interfacing with GoldMine<br>user interface                                                        |
| GoldMine COM Server<br>(GoldMine.UI,<br>GoldMine.RecObj, &<br>GoldMine.SysEvents | No                               | Yes                                    | No            | Used for interacting with GoldMine user interface and also provides lower level functions. DDE replacement with much enhanced user interface control.  Requires GoldMine to be running.  |
| GoldMine COM Server<br>(GoldMine.GoldMineData)                                   | No                               | Yes                                    | No            | Broader range of functionality with business logic and lower level functions. Does not require BDE to be loaded. Alleviates SharedMemLocation errors commonly found with the GMXS32.DLL. |
| GMXMLAPI.DLL                                                                     | Yes                              | No                                     | Yes           | Provides same functionality as the GMXS32.DLL, but provides easier XML interface                                                                                                    |

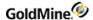

| API Method                                  | Requires<br>BDE to be<br>loaded? | Requires<br>GoldMine to<br>be running? | Uses<br>seat? | Best used for                                                                                                    |
|---------------------------------------------|----------------------------------|----------------------------------------|---------------|----------------------------------------------------------------------------------------------------|
| GoldMine Plug-ins                           | No                               | Yes                                    | No            | Provides a platform for developing<br>GoldMine applications. Supports<br>integrations developed using ActiveX<br>Controls or HTML. Very powerful when<br>used in conjunction with GoldMine APIs.                                                                                                 |
| Direct Access through data engine (ex. ADO) | No                               | No                                     | No            | NOT RECOMMENDED!!  Does not respect GoldMine security, does not automatically log synchronization information, does not have functionality to generate AccountNo's or Recid's, does not return encrypted GoldMine data in a readable format, requires intimate knowledge of GoldMine data rules. |

**NOTE:** As of GoldMine Version 7.0, the Borland Database Engine is no longer used. References to BDE in the following table apply to integrations developed in GoldMine Version 6.7 or lower.

**NOTE:** As of GoldMine 2018.2, and the introduction of forced password complexity, GoldMine passwords must now be passed in proper case or "as-is" in the code when integrating with GoldMine. Any references that the user's password must be in UPPERCASE or case insensitive only apply to integrations developed in GoldMine versions 2018.1 or lower.

#### Resources and Support

In addition to this manual, GoldMine provides a variety of free resources to support developers, including:

- O API/Programming topics on the GoldMine Forum
- O Open Developer Community

#### **Technology Partner Program**

For specific questions and additional information, go to the GoldMine Community Forum at:

https://www.goldmine.com/community/

Experienced developers can offer advice or programming help. The newsgroup also contains advanced or hard-to-find information. This newsgroup is a self-serve resource and is not monitored or contributed to by GoldMine.

#### **Open Developer Community**

This online self-service resource provides technical documents, code samples, development tools, the most up-to-date documentation, and a searchable knowledgebase containing integration information.

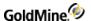

#### **Technology Partner Program**

The Certified Technology Partner Program is intended for developers who wish to create and market products that integrate with our GoldMine and Ivanti products. These partners seek a close development, marketing, and sales relationship with GoldMine Inc.

Members of the Certified Technology Partner Program pay an annual fee and receive additional benefits over the Open Developer Community, including:

- O Certification of your integrated solution (additional fees may apply for multiple certifications)
- O Use of GoldMine and Ivanti Technology Partner logos to promote your product
- O Listing on the Ivanti.com website
- O Right to participate in beta programs
- O Not-for-resale (NFR) licenses of GoldMine and Ivanti products
- O Discounted product training
- O Free and fee-based marketing programs

#### **Integration Tools**

The following tools can help when integrating with GoldMine:

- DDERequestor: A Windows-based freeware that allows you to send DDE commands to GoldMine in real-time. This utility can help to diagnose problems you may have when using DDE to integrate with GoldMine.
- XMLSPY: A development environment for modeling, editing, debugging, and transforming all XML technologies, then automatically generating runtime code in multiple programming languages.

**NOTE:** Technical support for these programs is not available from GoldMine.

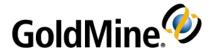

# Working with Dynamic Data Exchange (DDE)

## **Overview**

Dynamic Data Exchange (DDE) is the term for the Windows functionality that allows GoldMine to exchange commands and information with other applications. Using DDE, one application, referred to as the client application, can request information from or send commands to another application—referred to as the server application. The server application then processes the request from the client application. In response to a client's request, the server performs a task such as updating or returning data housed by the server application

GoldMine is designed to act as both a DDE client as well as a DDE server. DDE topics included in this chapter describe using GoldMine as a DDE server. These topics are provided for programmers who wish to interface their programs with GoldMine. If you are not familiar with working with DDE, this technical section may be of limited value to you.

# **Using DDE in GoldMine**

GoldMine can perform a variety of tasks using DDE commands, including:

- O Merging data into a document
- O Updating database information
- O Querying for data
- O Identifying telephone numbers automatically
- O Linking contact records to an accounting application
- O Inserting incoming e-mail

# **Merging Data into a Document**

GoldMine uses DDE to communicate with your word processor. When you perform a merge, GoldMine uses DDE to send contact information to the word processor of the selected document template. The word processor receives this information from GoldMine, places the information from the contact record in appropriate places in the document, and then prints the document.

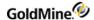

GoldMine acts as a DDE client and a DDE server during the document merging process. First, GoldMine must send a DDE request to the word processor to request that the word processor open a particular document template. Once the document is open, the word processor will recognize that the document contains DDE linkage fields and will ask GoldMine for data to place in these fields. GoldMine, now acting as a DDE server, will return this information to the word processor, and the word processor will update its display with the information. Finally, the document can be printed.

This type of merging can also be performed with other Windows applications, such as spreadsheets (for example, Microsoft Excel) or database programs (for example, Microsoft Access).

# **Updating Database Information**

DDE can also be used to update GoldMine databases from another application. For example, a magnetic card reader application that supports DDE can be interfaced with GoldMine in such a way that new contact records are automatically entered into the contact database. Therefore, whenever a trade show attendee's badge is swiped through the reader, GoldMine is automatically updated.

# **Querying for Data**

The DDE macros and other functions can query the GoldMine tables and return the contents to the caller. The [DataStream] command is a high-performance feature that can return large blocks of data very quickly. Retrieving data from large databases may take longer, causing your DDE request to time-out.

# **Identifying Telephone Numbers Automatically**

GoldMine DDE functionality can be used with CallerID or ANI equipment to automatically identify incoming telephone calls. GoldMine can display the contact record that matches the telephone number of the incoming call, saving the user time in looking up the caller.

# **Linking Contact Records to an Accounting Application**

DDE applications can be created to automatically transfer prospect information to an accounting application when the prospect decides to purchase, saving data entry time and reducing errors.

# Inserting Incoming E-mail

DDE can be used to insert incoming e-mail into GoldMine, allowing GoldMine users to remain linked with their external e-mail systems.

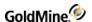

# Linking GoldMine to MS Word for Windows

The GoldMine DDE interface works with any Windows application that supports DDE; however, every application uses a unique format for executing DDE calls and for responding to DDE requests. Explaining all of the various methods to use DDE is beyond the scope of this manual. Instead, this document explores the use of DDE between GoldMine and another popular Windows application, Word 97 for Windows. The examples presented should provide a framework for creating DDE links to other applications.

**NOTE:** For details on installing the GoldMine DDE link to Word for Windows, see related material at: http://www.goldmine.com.

# **Entering Application, Topic, and Item Names**

To establish a DDE conversation with an application that supports DDE, you must know the application's service name. The GoldMine service name is GoldMine.

GoldMine supports two service topics:

- O SYSTEM: Queries a DDE server on supported data formats—for more information, see your Microsoft DDE documentation.
- O DATA: Accesses all GoldMine DDE functions.

Specific GoldMine DDE functions are accessed by passing a DDE item string to GoldMine. The item can be a macro, a command, or an expression.

## DDE Parameters, Functions, Expressions, Macros

| Service  | Topic  | Item                      |
|----------|--------|---------------------------|
| GOLDMINE | SYSTEM | <item></item>             |
| GOLDMINE | DATA   | & <macro></macro>         |
| GOLDMINE | DATA   | <expression></expression> |
| GOLDMINE | DATA   | [ <function>]</function>  |

GoldMine DDE functions can process a variety of tasks, including database query and manipulation. Commands are always passed surrounded by brackets. DDE functions are listed in Working with DDE Functions.

GoldMine can evaluate Xbase expressions by passing the expression as a DDE function call. For example, the expression *CONTACT1->CONTACT* will return the contact name of the current contact record displayed in the currently active contact record.

When a DDE item begins with an ampersand (&), GoldMine assumes that this item is a macro, and performs a lookup into an internal macro expansion table. If a match is found, GoldMine evaluates the macro and returns the result.

TIP: For a list of GoldMine DDE macros and their functions, see DDE Macros.

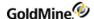

## **Establishing a DDE Conversation**

The following example illustrates using Visual Basic for Applications (VBA) to establish a DDE conversation.

```
ch = DDEInitiate("GOLDMINE","DATA")
```

The DDEINITIATE function is used to establish the DDE link. The first parameter is the GoldMine service name; the second parameter is the service topic on which this DDE conversation is based. If the call is successful, the function returns a nonzero channel number to be used for all subsequent DDE requests to that channel. This channel number should not be confused with the work area pointer that GoldMine uses for many DDE functions.

If the DDEINITIATE function returns 0, the conversation could not be established.

Note that the examples within this chapter are written in Visual Basic for Applications, and the DDEInitiate and DDERequest functions are not a part of Visual Basic 6.0. DDE functionality is performed via the LinkRequest method in a textbox. The following example illustrates how the DDE conversation is initiated and requests are made in Visual Basic 6.0. The code can be written into a form that never gets displayed (only loaded) and be included in any of your VB projects.

To Initiate a DDE Conversation

```
Public Function DDEInitiate() As Integer
On Error GoTo Err_DDE
With txtGMDDE
.LinkMode = vbLinkNone
.LinkTopic = "GoldMine|Data"
.LinkMode = vbLinkManual
End With
DDEInitiate = 1
Exit Function
Err_DDE:
If Err = 282 Then
DDEInitiate = 282
Err.Description = "DDE Error:" & Err & " :" & Err.Description
DDEInitiate = 0
End If
End Function
```

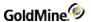

## **To Request Data**

```
Public Function DDERequest(sExpr As String) As String
With txtGMDDE
.LinkItem = sExpr
.LinkRequest
DDERequest = .Text
End With
End Function
```

With these functions declared in your project, you may then call them where needed in your code.

# **Working with DDE Functions**

GoldMine supports a variety of DDE functions, which are described in this section. Each function description includes calling format, description of operation, and an example of a VBA subroutine using the function.

GoldMine DDE functions allow access to other files or functions. Three categories of DDE functions provide access to the following:

- O Data files
- O Records
- O Specialized functions

Depending on the type of application involved, you would typically select one of these three access methods; however, you can mix all three access methods within the same application. The function categories are described on the following pages.

# **Accessing Data Files**

GoldMine provides a complete set of DDE functions that allow low-level access to the data files. These functions allow you to:

- O Open particular data files,
- O Query the values of the fields in the records in the data files,
- O Add records to the files, and
- O Replace data in the records.

This suite of functions is usually used for database applications that need varied access to GoldMine data.

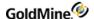

## **Adding an Empty Record**

Syntax [APPEND(<work area>)]

The Append function is used to add an empty record to a GoldMine data file. Before using Append, you must open a data file using the Open function. After executing the Append function, the record pointer is positioned at the new empty record, and the record is locked and ready to accept field replacements.

When a CONTACT1 record is appended, GoldMine automatically propagates the new record with the appropriate ACCOUNTNO and CREATEBY values. For all other records, you must replace the ACCOUNTNO field with the value from the CONTACT1 record with which the new record is to be linked. For records that require remote synchronization initialization, GoldMine will automatically propagate the value of the RECID field when these records are appended.

#### **Parameters**

The Append function accepts one parameter, the work area handle of the file to Append. The work area handle is returned by the Open file when the file is opened.

#### **Return Value**

- O *Xbase*: The Append function returns the record number of the new record, or 0 if the file could not be locked.
- O SQL: The Append function returns the record ID.

## **Example**

The following example demonstrates how to add a contact record in GoldMine via DDE.

```
Sub Main()
Dim sQ
Dim sworkArea As String
Dim 1Channel As Long
Dim sRet As String
sQ = Chr(34)
'Open a DDE channel
lChannel = DDEInitiate("GoldMine", "Data")
sworkArea = DDERequest(lChannel, "[Open(Contact1)]")
If sworkArea <> "0" Then 'Database was opened
'Append a new record to Contact1
sRet = DDERequest(1Channel, "[Append(" + sworkArea + ")]")
If sRet <> "0" Then 'Record was Appended
StatusBar = "New Record Added"
'Replace Company name with "New Record"
sRet = DDERequest(1Channel, "[Replace(" + sworkArea + "," + sQ(34) +
"Company" + sQ(34) + "," + sQ + "NewRecord" + sQ + ")]")
If sRet = "1" Then
StatusBar = "Replaced complete"
StatusBar = "Replaced Failed"
End If
'Unlock and Close the record
```

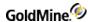

```
sRet = DDERequest(lChannel, "[Unlock(" + sworkArea + ")]")
sRet = DDERequest(lChannel, "[Close(" + sworkArea + ")]")
Else
StatusBar = "Error Opening Contact1"
End If
End If
'Terminate the DDE Channel
DDETerminate (lChannel)
End Sub
```

## **Closing an Opened File**

```
Syntax [CLOSE(<work area>)]
```

The Close function is used to release a previously OPENed file when processing is complete. When access is complete, a file must be CLOSEd to release memory used by GoldMine to maintain database work areas.

## **Parameters**

The Close function accepts one parameter—the work area handle of the file to close. The Open file returns the work area handle when the file is opened.

## **Return Value**

The Close value returns 1 if the function was able to successfully close the work area, 0 if an invalid work area handle was passed.

#### **Example**

See Adding an Empty Record.

## **Deleting the Current Record**

```
Syntax [Delete(<work area>)]
```

The Delete function deletes the current record in the specified work area. The record pointer is not advanced to the next record.

## **Parameters**

The Delete function takes one parameter—the work area value obtained from the Open function.

## **Example**

```
DDERequest(lChannel, "[Delete(" + sworkArea + ")]")
```

## Creating a Subset of Records

```
Syntax [FILTER(<work area>,<expression>)]
```

The Filter function limits access to data in a GoldMine database by creating a subset of records based on expression criteria.

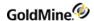

The Filter function takes two parameters. Enclose each parameter in quotation marks (").

The first parameter is the work area handle of the file that you want to read. The Open function provides this value when the data file is opened.

The second parameter is a valid Xbase expression.

**TIP:** To remove the filter from the database, use a Filter function with an empty string, such as [FILTER(<work area>,"")].

## **Example**

This example will scan the current contact's history for all activities completed by a specific user. It works by first setting the Range of history to a specific contact via the AccountNo. Once the range is set, the Filter is applied to "see" only records for a specific user within that range.

```
Sub Main()
Dim 1Channel As Long
Dim sRet As String
Dim sworkArea As String
Dim sQ As String
Dim sAccNo As String
Dim sUser As String
Dim bEOF As Boolean
Dim Counter As Integer
'Initialize some variables
Counter = 0
sQ = Chr(34)
'Get user input
sUser = InputBox("Enter a GoldMine username below.")
'Uppercase and pad the username
suser = UCase(Left$(suser + " ", 8))
'Start DDE Conversation with GoldMine
1Channel = DDEInitiate("GoldMine", "Data")
'Get the current AccountNo
sAccNo = DDERequest(1Channel, "Contact1->AccountNo")
'Open the ContHist file
sworkArea = DDERequest(lchannel, "[Open(CONTHIST)]")
'If WorkArea is valid then do our thing
if sworkArea <> "0" Then
'Set the hi/lo range to the AccountNo
sRet = DDERequest(1Channel, "[Range(" + sQ + sworkArea + sQ + "," + sQ +
SACCNO + SQ + "," + SQ + SACCNO + SQ + ", 33)]")
'Set the filter to only return matches where user is a match
sRet = DDERequest(lChannel, "[Filter(" + sQ + sWorkArea + sQ + "," + sQ +
"USERID='" + sUser + "'" + sQ + ")]")
'Go to the Top record
sRet = DDERequest(1Channel, "[Move(" + sQ + sWorkArea + sQ + ", TOP)]")
'Determine if we have at least one match
```

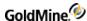

```
If sRet <> "1" Then 'no matches
bEOF = True
Else 'We have at least one match
Do
'Increment the counter
Counter = Counter + 1
'Go to the next record
sRet = DDERequest(lChannel, "[Move(" + sQ + sWorkArea + sQ + ", SKIP)]")
'Determine if we have run out of matching records
If sRet <> "1" Then bEOF = True
Loop Until bEOF = True 'Loop until no more matching records
End If
'Close WorkArea
sRet = DDERequest(lChannel, "[Close(" + sQ + sworkArea + sQ + ")]")
'Display results
MsgBox (Str$(Counter) + " history records for this contact have a User =
'" + suser + "'")
End If
'Close DDE channel
DDETerminate (1Channel)
End Sub
```

## Checking for an Xbase or SQL Table

```
Syntax [IsSQL (<work area>)]
```

The IsSQL function returns the table type (Xbase or SQL) that is open in a work area. Using this DDE command, you can determine the most appropriate method to retrieve information when working with DataStream—see Returning GoldMine Record Data. For example, when your routine starts, you can open Contact1 and Cal, issue an IsSQL command to determine the GoldDir and CommonDir database types, and then close both work areas. You can then send the appropriate DataStream calls.

## **Parameters**

The IsSQL function takes work area as the only parameter.

#### **Return Values**

IsSQL returns 1 for an SQL database table, or 0 for an Xbase file.

## Moving to a Specified Record

Syntax [MOVE(<work area>,<subfunction>,<scope>)]

The Move function will position the record pointer to a particular record in a data file. Before using Move, you must open a data file using the Open function.

#### **Parameters**

The Move function requires either two or three parameters.

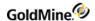

The first parameter is the work area handle of the file whose record pointer you want to position. The Open function provides this value when the data file is opened.

The second parameter is the name of the Move subfunction that you want to perform.

Depending on the subfunction, a third parameter can be required. The following table lists the Move subfunctions and the requirements for the third parameter:

## Valid Move Subfunctions

| Subfunction | Description                                                                                                    | 3rd Parameter                          |
|-------------|----------------------------------------------------------------------------------------------------|----------------------------------------|
| ТОР         | Move to first logical record                                                                                                    | Not required                           |
| воттом      | Move to last logical record                                                                                                    | Not required                           |
| SKIP        | Skip records                                                                                                    | Optional, records to skip              |
| GOTO        | Go to a specific record                                                                                                    | Record number (Xbase), Record ID (SQL) |
| SEEK        | Seek a specific record by key                                                                                                    | Search key value                       |
| SETORDER    | Select an index                                                                                                    | Index name                             |
|             |                                                                                                    |                                        |
| Тор         | Positions the record pointer at the first logical record according to the current index order. For example, if the data file open in the selected work area is CONTACT1.DBF, and the index order is set to <b>Company</b> , a call to TOP will result in the record pointer being positioned at a record with a company name, such as AAA Cleaners.                                                                                                    |                                        |
| Bottom      | Positions the record pointer at the last logical record according to the current index order. For example, if the data file open in the selected work area is CONTACT1.DBF, and the index order is set to <b>Company</b> , a call to BOTTOM will result in the record pointer being positioned at a record with a company name, such as Z-best Bakery.                                                                                                    |                                        |
| Skip        | Moves the record pointer record by record. If SKIP is called without the third parameter, it will move the record pointer to the next logical record according to the current index order. If SKIP is called with a string numeric as the third parameter, the record pointer will be moved forward by the indicated number if the value is positive, or backward if the value is negative. Negative numbers must be passed in quotation marks, for example "-1". |                                        |
| Goto        | Positions the record pointer at the record number (Xbase) or record ID (SQL) specified by a string numeric passed as the third parameter.                                                                                                    |                                        |
| Seek        | Attempts to locate a record in the data file with an index key that matches the string passed as the third parameter. Partial key searches are allowed; GoldMine will position the record pointer at the record with the key that most closely matches the passed value.                                                                                                    |                                        |
| Setorder    | Selects an active index for ordering and seeking the data file. See SQL Database Structures for the appropriate values and collating sequence for each data file index.                                                                                                    |                                        |

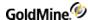

**TIP:** If an invalid index is selected for the data file, none of the MOVE subfunctions will operate properly.

#### **Return Value**

The Move function can return several values.

#### Move Return Values

| Return | Description                                                |
|--------|------------------------------------------------------------|
| 0      | Error occurred                                             |
| 1      | Record pointer successfully moved, or index selected       |
| 2      | Exact match not found, pointer positioned at closest match |
| 3      | Record pointer positioned at end-of-file (EOF)             |
| 4      | Record pointer positioned at beginning-of-file (BOF)       |

An error can be returned under any of the following conditions:

- O Invalid work area handle is passed to the function.
- O Invalid subfunction is passed.
- O Out-of-range record number is passed.
- O Nonnumeric value is passed as a third parameter when a numeric value is expected.

## Example

The following example will open Contact1, perform various Move operations, and display the resulting contact name between Moves.

Note that the example below is written in Visual Basic for Applications, and the DDEInitiate and DDERequest functions are not a part of Visual Basic 6.0. DDE functionality is performed via the LinkRequest method in a textbox. For more information, see Establishing a DDE Conversation.

```
Sub Main()
Dim lChannel As Long
Dim sworkArea As String
Dim sRet As String
Dim ix As Integer
Dim sSeekVal As String
Dim sQ As String

sQ = Chr(34)
lChannel = DDEInitiate("GoldMine", "Data")
sworkArea = DDERequest(lChannel, "[Open(Contact1)]")

'Goto Top of Database
sRet = DDERequest(lChannel, "[Move(" + sworkArea + ",Top)]")
MsgBox ("Top: Contact=" + DDERequest(lChannel, "[Read(" + sworkArea + ",Contact)]"))
'Skip forward 1 record
```

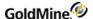

```
sRet = DDERequest(1Channel, "[Move(" + sworkArea + ", SKIP)]")
MsgBox ("SKIP: Contact=" + DDERequest(1Channel, "[Read(" + sWorkArea + ",
Contact)]"))
'Skip x record (x=5)
iX = 5
sRet = DDERequest(1Channel, "[Move(" + sworkArea + ",SKIP," + Str(iX) +
")]")
MsgBox ("Skip 5: Contact=" + DDERequest(1Channel, "[Read(" + sWorkArea +
", Contact)]"))
'Goto Bottom of Database
sRet = DDERequest(|Channel, "[Move(" + sWorkArea + ", Bottom)]")
MsgBox ("Bottom: Contact=" + DDERequest(1Channel, "[Read(" + sWorkArea +
", Contact)]"))
'Skip back 1 record (Note: the -1 must be enclosed in quotes)
sRet = DDERequest(1Channel, "[Move(" + sWorkArea + ", Skip, " + sQ + "-1"
+ sQ + ")]")
MsgBox ("Skip -1: Contact=" + DDERequest(1Channel, "[Read(" + sworkArea +
", Contact)]"))
'Goto Record 10
sRet = DDERequest(|Channel, "[Move(" + sWorkArea + ", Goto, 10)]")
MsqBox ("Goto: Contact=" + DDERequest(1Channel, "[Read(" + sWorkArea + ",
Contact)]"))
'Seek for a Company
sRet = DDERequest(1Channel, "[Move(" + sWorkArea + ",SetOrder, 16)]")
sSeekVal = UCase(InputBox("Enter a Company to search for"))
sRet = DDERequest(1Channel, "[Move(" + sWorkArea + ",Top)]")
sRet = DDERequest(1Channel, "[Move(" + sWorkArea + ", Seek, " + sQ +
sSeekVal + sQ + ")]")
MsgBox ("Seek: Contact=" + DDERequest(1Channel, "[Read(" + sWorkArea + ",
Contact)]"))
ret = DDERequest(1Channel, "[Close(" + sworkArea + ")]")
DDETerminate (1Channel)
End Sub
```

## **Opening a Data File**

Syntax [OPEN(<tablename>)]

The Open function is used to open a GoldMine data file for processing by another application. This function must be called before calling any GoldMine DDE functions that work with an individual data file. It is not necessary to use this function when calling the RecordObj function, because this function opens the necessary data files automatically.

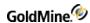

The Open function takes one parameter—the name of the file to open. The following values are valid for this parameter:

## **Open Valid Parameters**

| File     | Description                      |
|----------|----------------------------------|
| CAL      | Calendar activities file         |
| CONTACT1 | Primary contact information file |
| CONTACT2 | Primary contact information file |
| CONTGRPS | Groups file                      |
| CONTHIST | History records file             |
| CONTSUPP | Supplementary records file       |
| INFOMINE | InfoCenter file                  |
| LOOKUP   | Lookup file                      |
| MAILBOX  | E-mail Center mailbox file       |
| OPMGR    | Opportunity Manager file         |
| PERPHONE | Personal Rolodex file            |
| RESOURCE | Resources file                   |
| SPFILES  | Contact files directory          |

## **Return Value**

The Open function returns an integer value representing the handle to the file's work area. This value is required for all subsequent access to the file. If the file could not be opened, or an invalid parameter is passed, the function will

return 0.

## Example

See Adding an Empty Record.

## **Limiting GoldMine Search Range**

| Syntax [RANGE( <work area=""></work> | inimum>, <maximum>,<tag>)]</tag></maximum> |
|--------------------------------------|--------------------------------------------|
| IIIdax [IIANOL[\WOIR dica>           | minum, maximum, tag                        |

The Range function activates the index in a table and sets a range of values to limit the scope of data that GoldMine will search.

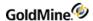

The Range function requires four parameters.

The first parameter is the work area handle of the file that you want to read. The Open function provides this value when the data file is opened.

The second parameter is the minimum value of the range. Enclose this parameter in quotation marks (").

The third value is the maximum value of the range. Enclose this parameter in quotation marks (").

The fourth value is the tag that corresponds to the index file. For details about tags, see SQL Database Structures.

## Example

See Creating a Subset of Records

## Reading a Field Value

Syntax [READ(<work area>,<field>)]

The Read function is used to query a data file for the value of a field. Before using Read, you must open a data file using the Open function. In addition, you will probably want to position the record pointer to the record you want to query by using the Move function.

#### **Parameters**

The Read function requires two parameters.

The first parameter is the work area handle of the file that you want to read. The Open function provides this value when the data file is opened.

The second parameter is the name of the field in the data file whose value you want to query. You will normally pass only a single field name, such as CONTACT as the second parameter. However, if you pass a field expression, such as "COMPANY + CONTACT" GoldMine will attempt to evaluate the expression and return the value of the expression. When an expression is passed as the second parameter, the expression must be surrounded by quotation marks.

#### **Return Value**

The Read function returns a character string containing the value in the specified field, or the value of the specified expression. If an error occurs, the Read function returns a null string. The error could be caused by an invalid work area handle, an invalid field being passed, or an expression that GoldMine could not evaluate.

## Example

See Moving to a Specified Record

## **Checking the Current Record Number or Record ID**

Syntax [RECNO(<work area>)]

O Xbase: RecNo function is used to determine current record number position.

O SQL: RecNo function is used to determine the record ID.

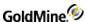

The RecNo function accepts one parameter—the work area handle of the file. The work area handle is returned by the Open file when the file is opened.

#### **Return Value**

The RecNo function returns the current record number position, 0 if an invalid work area handle was passed.

## **Example**

The following example will get the current Contact1 RecNo and display it in the GoldMine status bar.

Note that the example below is written in Visual Basic for Applications, and the DDEInitiate and DDERequest functions are not a part of Visual Basic 6.0. DDE functionality is performed via the LinkRequest method in a textbox. For more information, see Establishing a DDE Conversation.

```
Sub Main()
Dim lChannel As Long
Dim sworkArea As String
Dim sRet As String
Dim sRecNo As String
Dim sQ As String

sQ = Chr(34)
lChannel = DDEInitiate("GoldMine", "data")
sworkArea = DDERequest(lChannel, "[Open(Contact1)]")
sRecNo = DDERequest(lChannel, "[RecNo(" + sworkArea + ")]")
sRet = DDERequest(lChannel, "[Close(" + sworkArea + ")]")
sRet = DDERequest(lChannel, "[StatusMsg(" + sQ + "RecNo=" + sRecNo + sQ + ")]")
MsgBox ("GoldMine's status bar should now display the RecNo ")
End Sub
```

## **Changing a Field Value**

```
Syntax [REPLACE(<work area>,<field>,<value>,<append>)]
```

The Replace function is used to change the value in a particular field in one GoldMine data file. Before using Replace, you must open a data file using the Open function. In addition, you will probably want to position the record pointer to the record you want to change either by using the Move function, or by adding a new record with the Append function.

After executing the Replace function, GoldMine will update the specified field with the new value, and update the appropriate remote synchronization data structures to indicate that the field was changed.

In a network environment, GoldMine automatically locks the record before performing the replacement. The record is not automatically unlocked, allowing for fast multiple field replacements. The record is automatically unlocked when a Close, Move, or Unlock command is issued on the work area.

## **Parameters**

The Replace function requires three parameters and has an optional fourth parameter.

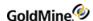

The first parameter is the work area handle of the file in which you want to perform the replacement. The Open function provides this value when the data file is opened.

The second parameter is the name of the field to be replaced. See SQL Database Structures for information on the name of fields in each GoldMine data files. If you attempt to replace a field that does not exist in the file open in the specified work area, the Replace function will fail.

The third parameter is the value to replace. This value must be enclosed in quotation marks. The replace value must be a string value. If the replacement field is a date or numeric field, GoldMine will convert the string data to the appropriate data type prior to performing the replacement.

The fourth parameter will add data instead of replacing data. Using this parameter, you can insert large amount of text into a notes field. To append instead of replace incoming data from the third parameter, pass 1 as the fourth parameter. You can set up a loop to feed notes in 256-byte segments to override the 256-byte limit for inbound DDE requests.

#### **Return Value**

If the file was replaced, the Replace function returns 1. If the field could not be replaced, 0 is returned. The failure can be caused under any of the following conditions:

- O Invalid parameter, such as an invalid work area handle.
- O Invalid field name.
- O Record already locked by another user.

## **Example**

See Adding an Empty Record.

## **Performing a Sequential Search**

Syntax

[SEARCH(<work area>,<expression>,<index>)]

The Search function is used to perform a sequential search on a file. Unlike Move, Search scans the table, one record at a time, looking for a record that satisfies the search condition. The search condition can be any Xbase expression that GoldMine understands, but is usually an expression that tests the value of one or more fields in the file. When a match is found, the record pointer is located at the matching record.

Search starts with the record that immediately follows the current record (the next logical record according to the selected index order) and continues until a match is found or the end of file is encountered. Because of this, Search can be called repeatedly to return a list of records that satisfy the search condition.

## **Parameters**

The Search function takes three parameters.

The first parameter is the work area handle of the file you want to search. The Open function provides this value when the data file is opened.

The second parameter is the search expression, such as "CITY='Los Angeles'"

The expression must be surrounded by quotation marks, and any string literal characters with the expression must be surrounded by single quotes (').

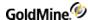

The third parameter is the optional index order to use when searching the data file. When this parameter is not specified, the data file is searched by record number (physical) order. See Xbase Database Structures for the appropriate values and collating sequence for each data file's indexes.

NOTE: If an invalid index is selected for the data file, the Search function will not operate properly.

#### **Return Value**

The Search function can return several values.

#### Search Return Values

| Return | Description                                                                                   |
|--------|-----------------------------------------------------------------------------------------------|
| 0      | Error occurred or match could not be found                                                    |
| >1     | Match found; return value indicated current physical record number (Xbase) or record ID (SQL) |

An error can be returned if an invalid work area handle is passed to the function, or if an invalid search condition is passed.

## Example

The following example will prompt the user for a city name, then display the contact name for the first matching record

**NOTE:** The example below is written in Visual Basic for Applications, and the DDEInitiate and DDERequest functions are not a part of Visual Basic 6.0. DDE functionality is performed via the LinkRequest method in a textbox. For more information, see Establishing a DDE Conversation.

```
Sub Main()
Dim 1Channel As Long
Dim sworkArea As String
Dim sRet As String
Dim sSeekVal As String
Dim sQ As String
sQ = Chr(34)
lChannel = DDEInitiate("GoldMine", "Data")
sworkArea = DDERequest(lChannel, "[Open(Contact1)]")
'Search for a City
sSeekVal = UCase(InputBox("Enter a City to search for"))
sRet = DDERequest(1Channel, "[Move(" + sworkArea + ",Top)]")
sRet = DDERequest(1Channel, "[search(" + sworkArea + "," + sQ + "Upper
(CITY)='" + sSeekVal + "'" + sQ + ")]")
If sRet = "" Then
MsgBox ("Search: No Match")
MsgBox ("Search: Contact=" + DDERequest(1Channel, "[Read(" + sworkArea +
", Contact)]"))
End If
```

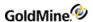

```
ret = DDERequest(lChannel, "[Close(" + sworkArea + ")]")
DDETerminate (lChannel)
End Sub
```

## **Unlocking a Record**

Syntax [UNLOCK(<work area>)]

The Unlock function unlocks a record previously locked by a call to either Append or Replace. GoldMine does not specifically release a lock on a record until you call Unlock, allowing you to perform multiple field replacements quickly. Before using Unlock, you must open a data file using the Open function.

After calling Unlock, GoldMine will also update the remote synchronization data structures to indicate the date and time that the record was modified.

#### **Parameters**

The Unlock function accepts one parameter—the work area handle of the file to close. The work area handle is returned by the Open file when the file is opened.

#### **Return Value**

The Unlock function returns 1 if the record was unlocked, or 0 if an invalid work area handle was passed to the function.

## **Example**

See Adding an Empty Record

# **Accessing Contact Records**

For specific applications that need access to the GoldMine contact database at the logical level, the RecordObj function is the preferred access method. Unlike the low-level DDE functions, the RecordObj function maintains all of the relationships between the various GoldMine files. This access method is most often used for document merging functions such as word processor mail merges or placing information into a spreadsheet.

## **Linking GoldMine Fields with an External Application**

Syntax [RECORDOBJ(<subfunction>,<scope>)]

The RecordObj function is a specialized function designed to link DDE fields in a document application, such as a word processor or spreadsheet. Using RecordObj, an application can access the contact record in a high-level fashion, rather than opening the CONTACT1.DBF and CONTACT2.DBF files using Open.

Calling RecordObj within a DDE program is equivalent to viewing and manipulating the contact record within GoldMine. The calling program can control the record pointer in the contact record much the same way a GoldMine user can move the record pointer. In fact, RecordObj can be called in such a way as to create a minimized contact record in the GoldMine work area display.

The primary differences between using Open, Move, and Read to access contact information and using RecordObj are described in the following table.

Differences in Accessing Contact Information

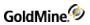

| Using Open, Move, Read                                                                                                    | Using RecordObj                                                                                                    |
|----------------------------------------------------------------------------------------------------|----------------------------------------------------------------------------------------------------|
| Any filter or group that is active on a contact record in GoldMine is ignored when files are accessed using Open and Move                                                   | RecordObj can work in conjunction with a filter or group. Any records that do not match the filter expression, or are not members of the group, are skipped                                                                                                    |
| The only way to maintain the relationship between the CONTACT1 and CONTACT2 files, is to manually reposition CONTACT2 whenever the record pointer is moved in CONTACT1.DBF. | Automatically maintains the relationship between CONTACT1 and CONTACT2, and other contact information such as history.                                                                                                    |
|                                                                                                    | RecordObj does not contain a method to read specific fields from the database. It is expected that the application will use DDE link fields or the Expr function to query information from the database, and use RecordObj function calls only to position the record pointer. |
|                                                                                                    | When RecordObj is used to move the record pointer, the contact record screen in GoldMine is updated, and a DDE Warm Link Advise message is sent to all DDE link fields, automatically updating these fields with the new contact information.                                  |

The RecordObj function requires either one or two parameters.

The first parameter is the name of the RecordObj subfunction that you want to perform.

Depending on the subfunction, a second parameter can be required. The following table lists the RecordObj subfunctions and the requirements of the second parameter.

## Valid RecordObj Functions

| Subfunction | Description                            | 2nd Parameter           |
|-------------|----------------------------------------|-------------------------|
| SETOBJECT   | Create or select contact record        | Optional object pointer |
| ТОР         | Move to first logical record           | Not required            |
| воттом      | Move to last logical record            | Not required            |
| SKIP        | Skip records                           | Optional, recs to skip  |
| SEEK        | Seek a specific record by key          | Search key value        |
| SETORDER    | Select an index                        | Index tag number        |
| GETORDER    | Return the currently active index name | Not required            |
| SETTITLE    | Set the contact record title           | Text of title           |
| •           |                                        |                         |

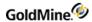

| CLOSEWINDOW   | Close the contact record                                                                                                    | None                                 |
|---------------|----------------------------------------------------------------------------------------------------|--------------------------------------|
| SETRECORD     | Change the behavior of SKIP, TOP, and bottom                                                                                                    | Name of data structure to be queried |
| REFRESH       | Repaint the contact record                                                                                                    | Not required                         |
| GETRP         | Return the point to the current contact record (Xbase) or the record ID (SQL)                                                                                                    | Not required                         |
| GETFILTEREXPR | Get the activated filter's expression                                                                                                    | Not required                         |
| GETGROUPNO    | Get the GroupNo of the activated group                                                                                                    | Not required                         |
| Setobject     | The SetObject call must be called prior to calling any other RecordObj subfunction to specify the contact record that subsequent RecordObj calls will manipulate.If SetObject is called without a second parameter, subsequent calls to RecordObj will manipulate the currently active contact record. The user can change the active contact record in GoldMine while the DDE conversation is active, but this will not affect the contact record that is linked to the RecordObj function.If SetObject is called with a second parameter of 0, GoldMine will create a minimized contact record in the work area display, and subsequent calls to RecordObj will manipulate that contact record. If SetObject is called with a second parameter of 1, GoldMine will create a minimized contact record in the work area display and copy any filter or group active on the last used contact record into the newly minimized contact record.If RecordObj is called with a specific pointer number, GoldMine will attempt to establish a link with that contact record. A client application can obtain this pointer only when using the GoldMine document merging feature, when GoldMine, acting as a DDE client, passes this long pointer as the seventh parameter. |                                      |
| Тор           | Positions the record pointer at the first logical record according to the current index order. For example, if the contact record index order is set to <i>Company</i> , a call to Top will result in the record pointer being positioned at a record with a company name such as "AAA Cleaners." GoldMine will also update the contact record to display the new record.                                                                                                    |                                      |
| Bottom        | Positions the record pointer at the last logical record according to the current index order. For example, if the contact record index order is set to <i>Company</i> , a call to Bottom will result in the record pointer being positioned at a record with a company name such as "Z-best Bakery." GoldMine will also display the new record.                                                                                                    |                                      |

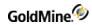

| The Skip subfunction moves the record pointer on a record-by-record basis. If Skip is called without the second parameter, it will move the record pointer to the next logical record according to the current index order. If Skip is called with a string numeric as the second parameter, the record pointer will be moved forward by the indicated number of records if the value is positive, or backwards if the value is negative. Negative numbers must be passed in quotation marks, for example "-1." GoldMine will also update the display to show the new record. The Skip subfunction is sensitive to any filter or group that can be active on the contact record in GoldMine. For example, if the user applies a filter to the contact record in GoldMine, the Skip subfunction will skip over any records that do not match the filter expression. |
|----------------------------------------------------------------------------------------------------|
| The Goto subfunction positions the record pointer at the record number specified by a string numeric passed as the second parameter.                                                                                                    |
| Attempts to locate a record in the data file with an index key that matches the string passed as the second parameter. Partial key searches are allowed, and GoldMine will position the record pointer at the record with the key that most closely matches the passed value. GoldMine will update the display to show the new record.                                                                                                    |
| Selects an active index for ordering and SEEKing the contact database. Only the twelve CONTACT1 indexes can be used for this subfunction. See Xbase Database Structures for the appropriate values and collating sequence for each data file's indexes.                                                                                                    |
| Returns the active index being used to sort the contact records. See Xbase Database Structures for the appropriate values and collating sequence for each data file's indexes.                                                                                                    |
| Changes both the text in the title bar of the contact record's window and the text displayed below a minimized contact record. For example, a DDE application that merges contact records within a document can modify the contact record title to indicate the number of records that have been merged. Any text that is passed as the second parameter must be enclosed in quotation marks, and will be used as the new title's text.                                                                                                    |
| Closes the contact record when processing is complete. Issuing this call is equivalent to selecting <i>Close</i> from the contact record's system menu.                                                                                                    |
| Changes the behavior of the Skip, Top, and Bottom subfunctions to allow ancillary contact information (such as additional contacts) to be queried using the RecordObj function. Normally, GoldMine assumes the CONTACT1 data file to be the parent data file, and when the Skip, Top, or Bottom subfunction is called, the record pointer is repositioned in this data file. When accessing information in GoldMine tabs, however, the Skip, Top, and Bottom subfunctions must be able to reposition the record pointer in the data file that stores these items (CONTSUPP). The SetRecord subfunction accepts the name of the data structure being queried as the second parameter. Valid data structure names are listed in the following table.                                                                                                    |
|                                                                                                    |

**Setrecord Valid Structure Names** 

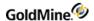

| Data Structure Name | Description         |
|---------------------|---------------------|
| CONTACTS            | Additional contacts |
| PROFILE             | Profile records     |
| REFERRALS           | Referral records    |
| LINKS               | Linked documents    |
| PRIMARY             | Primary contacts    |

Using SetRecord changes the behavior of the Skip, Top, and Bottom subfunctions.

The first parameter is the name of the RecordObj subfunction that you want to perform. When Top is called, GoldMine will position the record pointer in the supplementary data file so that the first record containing the selected information is the current record. For example, if SetRecord is used to select CONTACTS, Top will position the record pointer on the first additional contact record for the current contact. The record pointer in the primary information data file (CONTACT1) will not be moved, so the name of the current company will remain the same. Bottom behaves in a similar manner.

Skip will position the record pointer in the supplementary file on the next record of the selected type. For example, if SetRecord is used to select CONTACTS, Skip will position the record pointer in the supplementary file on the next additional contact record for the current contact. The record pointer in the primary information data file (CONTACT1) will not be moved, unless the record pointer in the supplementary file was already positioned at the last record of the selected type; then GoldMine will reposition the record pointer in the primary information data file (CONTACT1) to the next contact record and reset the record pointer in the supplementary file to the first supplemental record of the selected type. DDE macros are also sensitive to the setting of the SetRecord subfunction (see DDE Macros.)

| Refresh       | Repaints the contact record                                |
|---------------|------------------------------------------------------------|
| GetRP         | Obtains a pointer of the currently selected contact record |
| GetGroupNo    | Returns the group number (if a group is activated)         |
| GetFilterExpr | Returns the filter expression (if a filter is activated)   |

#### **Return Value**

All RecordObj subfunctions return 1 if the function was completed successfully or 0 if an internal error occurred.

## Example

The following example will count the number of additional contacts for the current contact.

Note that the example below is written in Visual Basic for Applications, and the DDEInitiate and DDERequest functions are not a part of Visual Basic 6.0. DDE functionality is performed via the LinkRequest method in a textbox. For more information, see Establishing a DDE Conversation.

Sub Main()
Dim lChannel As Long

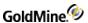

```
Dim sAccountNo As String
Dim sRet As String
Dim sanRT as String
Dim iAddCount As Integer
lChannel = DDEInitiate("GoldMine", "Data")
sAccountNo = DDERequest(lChannel, "Contact1->AccountNo")
sRet = DDERequest(1Channel, "[RecordObj(SetObject, 1)]")
sRet = DDERequest(1Channel, "[RecordObj(SetRecord, Contacts)]")
sRet = DDERequest(1Channel, "[RecordObj(Top)]")
sANRT = DDERequest(1Channel, "Trim(ContSupp->AccountNo)+Trim(ContSupp-
>RecType)")
iAddCount = 0
while sanrt = saccountno + "C"
iAddCount = iAddCount + 1
sRet = DDERequest(lChannel, "[RecordObj(Skip)]")
sanrt = DDERequest(1Channel, "Trim(ContSupp->AccountNo)+Trim(ContSupp-
>RecType)")
Wend
sRet = DDERequest(lChannel, "[RecordObj(CloseWindow)]")
MsgBox (Str(iAddCount) + " Additional Contacts")
DDETerminate (1Channel)
End Sub
```

# **Accessing Specialized DDE Functions**

GoldMine provides a set of specialized functions for performing specific tasks, such as adding document links to the contact database or sending GoldMine a CallerID message.

## Retrieving Login Credentials for Use with the GMXS32.DLL

Syntax [GetLoginCredentials]

GoldMine Version 5.70.20222

The GetLoginCredentials function is used to retrieve a string containing login credentials to be used for logging into the GMXS32.DLL through the GMW\_LoadAPI, GMW\_LoadBDE or GMW\_Login functions. Using this option, it is not necessary to prompt the integration user for login information if GoldMine is running. The login credentials received are only valid for 30 seconds, so do not store them and attempt to use them at a later time. The string returned by this command should be used as the password to the appropriate login function, where the username is "\*DDE LOGIN CREDENTIALS\*".

## **Example**

This example retrieves various parameters from GoldMine and passes them to the GMW\_LoadAPI or GMW\_LoadBDE function in the GMXS32.DLL.

The following example is written in Visual Basic 6.0 using the DDEInitiate and DDERequest functions defined in Establishing a DDE Conversation.

```
With frmDDE
  iResult = .DDEInitiate
```

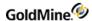

```
If iResult Then
frmPaths.txtSysFolder = .DDERequest("&SysDir")
frmPaths.txtGoldDir = .DDERequest("&GoldDir")
frmPaths.txtCommonDir = .DDERequest("&CommonDir")
sLoginCredentials = .DDERequest("[GetLoginCredentials]")
lResult = GMW_LoadBDE(frmPaths.txtSysFolder, frmPaths.txtGoldDir, _
frmPaths.txtCommonDir, "*DDE_LOGIN_CREDENTIALS*", _
sLoginCredentials)
End With
```

## **Retrieving the RecID of the Current Opportunity**

Syntax

[GetActiveOppty]

GoldMine Version 5.70.20222

The GetActiveOppty function is used to retrieve the RecID of the currently selected Opportunity in the Opportunity Manager.

#### **Return Value**

The GetActiveOppty function returns the record ID of the currently selected opportunity. If no opportunity is available, an empty string is returned.

## **Example**

The following example reads the currently selected Opportunity's record ID and displays the value in a message box

The following example is written in Visual Basic 6.0 using the DDEInitiate and DDERequest functions defined in Establishing a DDE Conversation.

```
With frmDDE
  iResult = .DDEInitiate
  If iResult Then
  sResult = .DDERequest("[GetActiveOppty]")
  MsgBox sResult
  End If
End With
```

## **Completing a Calendar Activity**

Syntax

[CalComplete(<RecNo>,<ActvCode>,<ResultCode>, <User>,<Ref>,<Notes>,<RetainDate>)]

The CalComplete function is used to complete an activity from the Calendar.

#### **Parameters**

The CalComplete function takes up to seven parameters. All parameters must be passed in quotation marks.

The first parameter is the record number of the calendar activity to be completed.

The second parameter is the Activity Code. This parameter is optional.

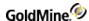

The third parameter is the Result Code. This parameter is optional.

The fourth parameter is the User. If this parameter is not specified, the User field defaults to the currently logged user.

The fifth parameter is the history Reference. This parameter is optional.

The sixth parameter is the Notes for the history record. This parameter is optional.

The seventh parameter indicates whether the function should retain its original date, or use the current date/time. To retain the original date, set this value to 1.

#### **Return Value**

The CalComplete function returns the record number (Xbase) or record ID (SQL) of the new history record created.

### Example

This example will open the CAL file, read the current RecNo (Xbase), or RecID (SQL), and complete the record to History.

**NOTE:** The example below is written in Visual Basic for Applications, and the DDEInitiate and DDERequest functions are not a part of Visual Basic 6.0. DDE functionality is performed via the LinkRequest method in a textbox. For more information, see Establishing a DDE Conversation.

```
Sub Main()
Dim lChannel As Long
Dim sRet As String
Dim sRecNo As String
Dim sHRecNo As String
Dim sWorkArea As String
Dim sQ As String

sQ = Chr(34)
lChannel = DDEInitiate("GoldMine", "Data")

sWorkArea = DDERequest(lChannel, "[Open(CAL)]")
sRecNo = DDERequest(lChannel, "[RecNo(" + sQ + sWorkArea + sQ + ")]")
sHRecNo = DDERequest(lChannel, "[CalComplete(" + sQ + sRecNo + sQ + ")]")
MsgBox ("New History Record Number: " + sHRecNo)
DDETerminate (lChannel)
End Sub
```

## Displaying the Contact Record of an Incoming Caller

| Syntax | [CALLERID( <telephone>,<message>,<display dialog="">)]</display></message></telephone>               |  |
|--------|----------------------------------------------------------------------------------------------------|--|
|        | [CallerIDAII( <phone>, <message>, <displaydlg>, <buphone>)]</buphone></displaydlg></message></phone> |  |

The CallerID and CallerIDAII functions are used to inform the GoldMine user that an incoming call has been identified by Automatic Number Identification (ANI) equipment attached to the telephone system. By using the caller ID functions, GoldMine can perform a lookup on the contact database, and attempt to locate a contact record with a telephone number that matches the telephone number extracted by the ANI device.

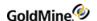

With the caller ID functions, GoldMine can automatically display the contact record of the caller. A dialog box is displayed, allowing the user to select an action. A CallerID function parameter is used to specify the message in the dialog box.

The two functions perform the same functionality with the difference of the CallerIDAll command will search all phone numbers for the contact record (except FAX), instead of just the Phone1 field.

#### **Parameters**

The caller ID functions accept three parameters. The CallerIDAll function accepts a fourth parameter that the CallerID function does not:

The first parameter is the telephone number of the caller as captured by the ANI device. The calling application is responsible for formatting the telephone number that appears in the Phone1 field in GoldMine. Enclose this parameter in quotation marks (").

The second parameter is the optional message to be displayed in the dialog box in GoldMine. Enclose this parameter in quotation marks (").

The third parameter specifies whether the dialog box is displayed. This parameter is the sum of the required options. For example, to display the caller's contact record in the current window if the record is found, or to display the contact listing if the caller's phone number is not found, specify 6 (2+4) as the <display dialog> parameter. The following table lists valid parameter values.

## CallerID Parameters

| Value | Description                                                                                                    |
|-------|----------------------------------------------------------------------------------------------------|
| 0     | Dialog box is displayed (default when third parameter is not passed)                                                                                         |
| 1     | Dialog box is not displayed, and contact record is displayed in a new contact record                                                                         |
| 2     | Dialog box is not displayed, and contact record is displayed in the current contact record                                                                   |
| 4     | Contact Listing is displayed when GoldMine cannot find the contact's telephone number. To activate this option, add this value to the third parameter value. |
| 8     | Restores input focus to the window that had input focus just before CALLERID is called—used by applications that control the entire interface.               |

The fourth parameter that is only accepted by the CallerIDAII function is whether or not to search the UPhone fields stored in Contact2. Set to 1 to search the UPhone fields, or 0 to omit the UPhone fields.

## **Return Values**

## CallerID Return Values

| Return | Description          |
|--------|----------------------|
| 0      | Error occurred       |
| 1      | Contact record found |

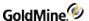

2 Contact record not found

## **Example**

The following example demonstrates the CallerID function.

**NOTE:** The example below is written in Visual Basic for Applications, and the DDEInitiate and DDERequest functions are not a part of Visual Basic 6.0. DDE functionality is performed via the LinkRequest method in a textbox. For more information, see Establishing a DDE Conversation.

```
Sub Main()
Dim lChannel As Long
Dim sRet As String
Dim sPhone As String
Dim sQ As String
sQ = Chr(34)
lChannel = DDEInitiate("GoldMine", "Data")
sPhone = InputBox("Enter Phone to Look Up. Format:(###)###-###")
sRet = DDERequest(lChannel, "[CallerID(" + sQ + sPhone + sQ + ")]")
End Sub
```

## **Running a Counter**

Syntax [COUNTER(<string>,<inc>,<start>,<action>)]

The Counter function returns a sequence of consecutive numbers each time the expression is evaluated.

## **Parameters**

The counter name must be unique, and can be a maximum of 10 characters. Each evaluation of the Counter function increments the counter by the <inc> value.

The <start> and <action> parameters are optional. When <action> is 1, the start value resets the counter. When <action> is 2, the counter is deleted. Counter stores the count value between GoldMine sessions, and it is shared by all GoldMine users.

GoldMine can track an unlimited number of uniquely named counters. The counter values are stored in the LOOKUP table.

## **Return Value**

The Counter function returns a number incremented by <inc>.

## **Example**

[Counter("InvoiceNo",1,1000)]

## **Returning GoldMine Record Data**

Syntax [DATASTREAM(<subcommand>,<parameter>)]

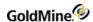

DataStream returns the data of ordered records from any GoldMine table using the most efficient method possible. The caller can specify the fields and expressions to return, as well as the range of records to return. A filter can optionally be applied to the data set.

The DataStream method allows for many useful applications. One example would be to publish the contents of GoldMine data on the Internet by merging HTML templates with the data returned by DataStream. Web pages can be created to display GoldMine data requested by a visitor. Based on the visitor's selections, a company could dynamically present a variety of HTML pages, such as:

- O Addresses of product dealers in a particular city
- O Financial numbers stored in Contact2
- O Seating availability of upcoming conferences

With a fast Internet connection and a strong SQL server, the GoldMine client could simultaneously respond to dozens of requests.

## **Record Selection**

The DataStream command consists of four subcommands. Each subcommand takes different parameters. The subcommands are shown below, in the order in which they must be called:

```
[DataStream("range", sTable, sTag, sTopLimit, sBotLimit, sFields, sFilter, sFDlm, sRDlm)]
```

[DataStream("query", sSQL, sFilter, sFDlm, sRDlm)]

[DataStream("fetch", nRecords, iHandle)]

[DataStream("close", iHandle)]

The "range" or "query" subcommands must be called first to request the data. The "range" and "query" subcommands return an integer handle, iHandle, which must be passed to the "fetch" and "close" subcommands. You must use either "range" or "query"—not both.

[DataStream("range", sTable, sTag, sTopLimit, sBotLimit, sFields, sFilter, sFDlm, sRDlm)]

## **Parameters**

The sTable, sTag, sTopLimit, and sBotLimit parameters determine the range of records to scan, similar to the DDE SETRANGE command. The sFields parameter specifies the requested fields and expression to return.

The sField parameter passed to the "range" subcommand should consist of the field names and Xbase expressions to evaluate against each record in the data set. Each field must be terminated with the semicolon (;) character. Xbase expressions must be prefixed with the ampersand (&) character and terminated with a semicolon.

The other "range" parameters are optional.

## **Return Value**

The "range" subcommand returns a range of records based on an index.

```
[DataStream("query", sSQL, sFilter, sFDlm, sRDlm)]
```

The "query" subcommand sends the sSQL query for evaluation on the server.

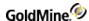

The SQL query can join multiple tables and return any number of fields. The optional sFilter parameter can specify a Boolean Xbase filter expression to apply to the data set (even on SQL tables), similar to the DDE SETFILTER command. The optional sFDIm and sRDIm parameters can override the return packet's default field and record delimiters of CR and LF.

```
[DataStream("fetch", nRecords, iHandle)]
```

The "fetch" subcommand returns a single packet string that contains the requested data from all records processed by the current "fetch" command, as specified by the second nRecords parameter. iHandle must be the value returned from "range" or "query." The "fetch" command can be issued multiple times, with positive and negative values, to scroll down or up the cursor. See "Return Packet" below.

```
[DataStream("close", iHandle)]
```

The "close" subcommand must be called when the operation is complete. Unclosed data streams will leak memory and leave the database connections needlessly open. Passing an iHandle of 0 closes all open DataStream objects (of all DDE conversations).

## Example 1

The following commands request the first 100 cities from the Lookup file, including the city name and record number (RecID under SQL):

```
[DataStream("range", "lookup", "lookup", "CITY", "CITYZ", "Entry; &RecNo
();")]
[DataStream("fetch", 100, iHandle)]
[DataStream("close", iHandle)]
```

## Example 2

The following commands request the first 10 profiles of the current contact record, followed by a request for the next 50:

```
[DataStream("range","contsupp","contspfd", sAccNo+"P", sAccNo+"P",
"Contact;ContSupRef;")]
  [DataStream("fetch", 10, iHandle)]
  [DataStream("fetch", 50, iHandle)]
  [DataStream("close", iHandle)]
```

#### **Return Packet**

The "fetch" command returns a single packet string containing the data from all requested records. The packet includes a header record, followed by one record for each record evaluated by "fetch." Within each record in the packet, the fields are separated by a Field Delimiter, the carriage return character by default (13 or 0x0D). The records in the packet are separated by the Record Delimiter, the line feed character by default (10 or 0x0A). These delimiters are convenient when the requested data does not contain notes from blob fields. Otherwise, you must override the default delimiters by passing other delimiter values to the "range" and "query" commands. The characters 1 and 2 would probably make good delimiters for packets with notes.

The City Lookup example from above might return a packet of data similar to:

3000-0004

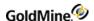

Boston|23 London|393 Los Angeles|633 New York|29

The packet header record consists of two sections. The first byte can be 0, 3

or 4. Zero indicates that more records are available, which could be fetched with another "fetch" command. A value of 3 indicates the end-of-file (EOF), and 4 indicates the beginning-of-file (BOF). The number following the dash indicates the total number of data records contained in the packet.

Packets should be designed to be 8K to 32K. DataStream takes about as much time to read three records as it does to read 30. For best performance, adjust the number to records requested by the "fetch" command to return packets of 8K to 32K.

#### **Performance**

DataStream is the fastest way to read data from GoldMine tables. Used correctly, the GoldMine DataStream will return the data faster than most development environments would directly. DataStream offers the following advantages:

- 1. DataStream issues a single, efficient SQL query or Xbase seek to retrieve the records from the back-end database to the local client. On SQL databases, requests of a few hundred records could be sent from the server to the client with a single network transaction, thereby minimizing network traffic.
- 2. All fields and expressions are parsed initially by the "range" and "query" commands, then quickly evaluated against each record in the "fetch" command. Other DDE methods (and development environments) require that each field be parsed and evaluated each time the field's data is read. This can save a significant amount of time when reading hundreds or thousands of records.
- Only three DDE calls are required to read all the data. Using traditional record-by-record querying would require one DDE call for each field of each record (reading 10 fields from 50 records would require 500 DDE calls).
- 4. All the work to gather and format the data is done in fast and efficient C. The caller needs only to parse the resulting packet string.

The "range" and "query" commands execute equally fast on SQL databases. The "range" command executes much faster on Xbase tables than the "query" command.

## Example 3

The following DataStream command returns all e-mail addresses in the current contact file.

```
[DataStream("range", "contsupp","contspfd","PINTERNET A","PINTERNET
B","ContSupRef;")]
[DataStream("fetch", 999, 1)]
[DataStream("close", 1)]
```

To return only the e-mail addresses of people at GoldMine, add a filter to the "range" command:

```
[DataStream("range", "contsupp", "contspfd", "PINTERNET A", "PINTERNET AZ", "ContSupRef; AccountNo; & Recno(); ", "'@goldmine.com' $ lower(ContSupRef)")]
```

## Example 4

The following DataStream returns all entries from all F2 lookups. The fields are delimited with a comma, and the records with the default LF.

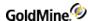

```
[DataStream("range", "lookup", "lookup", "A",
"Z", "FieldName; Entry; ", "", ", ")]
[DataStream("fetch", 2000, 1)]
[DataStream("close", 1)]
```

## Example 5

The following DataStream returns the exact packet as the one above, but using an SQL query:

```
[DataStream("query", "select fieldname, entry from lookup where fieldname > 'A' order by fieldname, entry", "",",")]
```

## **Processing a Web Import Instruction File**

```
Syntax [ExeclniImp(<filename>)]
```

GoldMine can send a DDE command to process a Web import instruction file. Using a DDE command allows other applications to create contact records in GoldMine. To start processing an instruction file via DDE, send the ExecIniImp(<filename>) command; for example, [ExecIniImp("c:\goldmine\imp.ini")].

**NOTE:** For details about setting up and working with the GoldMine Web Import Gateway, see "Capturing Web Data" in Maintaining GoldMine.

## Reading an Xbase Expression Without Opening a File

```
Syntax [EXPR(<expression>)]
```

The Expr function is similar to the Read function in that it attempts to evaluate an Xbase expression and return the result as a string. The Expr function, however, does not require you to open a specific data file using the Open function. The expression passed to the Expr function is evaluated against the current operating state of GoldMine (usually, the currently displayed record), rather than the state of a specific work area. For this reason, you should be aware that differences between the return values could exist for the same expression passed to Read and Expr.

#### **Parameters**

The Expr function takes one parameter—the Xbase expression to be evaluated. GoldMine supports a subset of the Xbase dialect, so there is substantial flexibility in the application of this function. Enclose this parameter in quotation marks (").

When referencing field names within an expression, you should always use an alias; otherwise, GoldMine assumes CONTACT1 to be the default alias.

## **Return Value**

The Expr function returns a character string containing the value of the specified expression. If an error occurs, or the expression could not be evaluated, the Expr function will return a null string.

## **Example**

The following expression will return the number of characters in notes file of the current contact.

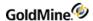

**NOTE:** The example below is written in Visual Basic for Applications, and the DDEInitiate and DDERequest functions are not a part of Visual Basic 6.0. DDE functionality is performed via the LinkRequest method in a textbox. For more information, see Establishing a DDE Conversation.

```
Sub Main()
Dim lChannel As Long
Dim sExpr As String
Dim sRet As String
Dim sQ As String

sQ = Chr(34)
lChannel = DDEInitiate("GoldMine", "Data")
sExpr = "Length(Contact1->Notes)"
sRet = DDERequest(lChannel, "[EXPR(" + sQ + sExpr + sQ + ")]")
MsgBox ("Notes Length = " + sRet + " characters")
End Sub
```

## **Adding Merge Fields to a Form**

```
Syntax [FORMADDFIELDS(<FormNo>,<Fields>)]
```

The FormAddFields function adds merge fields to a form profile.

#### **Parameters**

The FormAddFields function takes two parameters. Enclose each parameter in quotation marks (").

The first parameter is the number of the form.

The second parameter is a string that lists fields, macros, and expressions; each item in the string is separated by a semicolon (;). GoldMine parses the string, checks for duplication, assigns names to the fields, and then stores the items.

## Example

The following example shows how to export a data file with GoldMine. It uses all of the Formxxxx functions, such as FORMADDFIELDS, FORMNEWFORM, FORMQUERYCREATE, FORMCLEARFIELDS, FORMCLOSEFORM, and FORMGETFIELDNAME.

**NOTE:** The example below is written in Visual Basic for Applications, and the DDEInitiate and DDERequest functions are not a part of Visual Basic 6.0. DDE functionality is performed via the LinkRequest method in a textbox. For more information, see Establishing a DDE Conversation.

```
Sub Main()
Dim lChannel As Long
Dim sRet As String
Dim sFieldList As String
Dim sFormNo As String
Dim sFile As String
Dim sNumRecs As String
Dim sMergeCode As String
Dim sQ As String
```

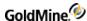

```
sMergeCode = ""
 sQ = Chr(34)
 'Populate the field list
 sFieldList = "&Contact ; Phone1 ; Contact1->State ; SUBSTR(Company,1,5)"
 lChannel = DDEInitiate("GoldMine", "Data")
 'Get a new Form Number
 sFormNo = DDERequest(]Channel, "[FormNewFormNo()]")
 'Register the fields
 sRet = DDERequest(1Channel, "[formAddFields(" + sQ + sFormNo + sQ + """ +
sQ + sFieldList + sQ + ")|")
 'Display the field names as assigned by GoldMine
MsgBox ("&Contact=" + FieldName(lChannel, sFormNo, "&Contact"))
 MsgBox ("Phone=" + FieldName(lChannel, sFormNo, "Phone1"))
MsgBox ("Contact1->State=" + FieldName(lChannel, sFormNo, "Contact1-
>State"))
MsgBox ("SUBSTR=" + FieldName(lChannel, sFormNo, "SUBSTR(Company,1,5)"))
'Give the output file a name
 sFile = "C:\GMDATA.DBF"
 'Create the file
sNumRecs = DDERequest(1Channel, "[FormCreateFile(" + sQ + sFormNo + sQ +
"," + sQ + sFile + sQ + "," + sQ + "21" + sQ + ", " + sQ + sQ + sQ
+ ")]")
 while DDERequest(lChannel, "[FormQueryCreate(0)]") <> "-1"
 'wait until DBF is created
wend
 'Clear the fields since we will not use them again
 sRet = DDERequest(1Channel, "FormClearFields(" + sQ + sFormNo + sQ +
")]")
 'Close the file when done
 sRet = DDERequest(lChannel, "FormCloseForm()")
 MsgBox ("Records finished exporting to " + sFile)
End Sub
Function FieldName(lChannel As Long, sFormNo As String, sField As String)
As String
Dim sQ As String
sQ = Chr(34)
 FieldName = DDERequest(lChannel, "[FormGetFieldName(" + sQ + sFormNo + sQ
+ "," + sQ + sField + sQ + ")]")
End Function
```

## **Deleting Fields from a Form**

Syntax [FORMCLEARFIELDS(<FormNo>)]

The FormClearFields function opens an existing form profile and deletes all associated fields.

#### **Parameters**

The FormClearFields function takes one parameter—the number of the form. Enclose this parameter in quotation marks (").

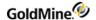

## **Return Value**

The FormClearFields function returns 1 if the profile is open, or 0 if an error occurs.

## **Example**

See Adding Merge Fields to a Form.

## **Closing a Form Profile**

|--|

The FormCloseForm function closes an open form profile.

## **Parameters**

The FormCloseForm function takes one parameter, which is the number of the form. Enclose this parameter in quotation marks (").

## **Example**

See Adding Merge Fields to a Form .

## **Creating an Xbase File with Registered Fields**

| Syntax [FORMCREATEFILE( <formno>,<filename>,<whichrec>,<mergecode>)]</mergecode></whichrec></filename></formno> |  |
|----------------------------------------------------------------------------------------------------|--|
|----------------------------------------------------------------------------------------------------|--|

The FormCreateFile function creates an Xbase (DBF) file with all registered fields. Any active filter or group that applies to the contact record is taken into account. FormCreateFile can be used to export data via DDE.

#### **Parameters**

The FormCreateFile function takes four parameters. Enclose all parameters in quotation marks (").

The first parameter is the number of the form.

The second parameter is the name of the .DBF file to be created.

The third parameter indicates which records are to be exported. The WhichRec value is the sum of values for each available listed below.

## WhichRec Values

| Value | Description                                                                |
|-------|----------------------------------------------------------------------------|
| 1     | Primary                                                                    |
| 2     | Secondary                                                                  |
| 4     | All records                                                                |
| 8     | Forward to last                                                            |
| 16    | Return control to the calling program immediately after export has started |

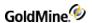

## **Examples of WhichRec Parameter**

| Current contact                                    | 1          |
|----------------------------------------------------|------------|
| All primary contacts                               | 5 (1+4)    |
| Forward to last of primary and additional contacts | 11 (1+2+8) |

The fourth parameter is the merge code. If any merge code value(s) are included in the function, only records with the matching merge code(s) will be included. To include multiple merge codes, place a space between each individual merge code. If the fourth parameter is empty, all records are included.

#### **Return Value**

The FORMCREATEFILE function returns the total number of records in the output .DBF file.

#### **Example**

See Adding Merge Fields to a Form .

## Returning a Field Name for an Expression

| Syntax | [FORMGETFIELDNAME( <formno>,<field>)]</field></formno> |  |
|--------|--------------------------------------------------------|--|
|--------|--------------------------------------------------------|--|

The FormGetFieldName function returns the field name for an expression, a macro, or a field.

## **Parameters**

The FormGetFieldName function takes two parameters. Enclose both parameters in quotation marks (").

The first parameter is the number of the form. The second parameter is the name of the field, macro, or expression to be associated with the file name.

## Example

See Adding Merge Fields to a Form .

## **Returning a Value for Unattached Fields**

| Syntax | [FORMNEWFORMNO()] |  |
|--------|-------------------|--|
|--------|-------------------|--|

## Return Value

The FormNewFormNo function returns a new, unique FormNo value that can be used to register fields not attached to a GoldMine form. Enclose this parameter in quotation marks (").

#### Example

See Adding Merge Fields to a Form

## Counting the Number of Exported Records

|--|

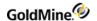

The FormQueryCreate function provides status information during an export by returning the number of records exported during the export process.

#### **Parameters**

The FormQueryCreate function takes one optional parameter. Enclose this parameter in quotation marks (").

The following table lists values of FormQueryCreate parameters.

## FormQueryCreate Parameters

| Value | Description                  |
|-------|------------------------------|
| 0     | Export in progress (default) |
| 1     | Start process                |
| 2     | Abort process                |

#### **Return Value**

The FormQueryCreate function returns the number of records created while an export is in progress, or -1 when the record export process is completed.

## Example

See Adding Merge Fields to a Form .

## **Creating a History Record**

The InsHistory function is used to create a history record in GoldMine. The InsHistory function provides a higher level interface for creating these records than using Open, Append, and Replace.

## **Parameters**

The InsHistory function takes up to seven parameters. All parameters must be passed in quotation marks (").

The first parameter is the account number of the contact record to which the new history record will be linked.

The second parameter is the record type to create. The following values are available:

## InsHistory Valid Values (2nd parameter)

| Value | Record Type | Value | Record Type      |
|-------|-------------|-------|------------------|
| Α     | Appointment | U     | Unknown          |
| С     | Phone call  | СС    | Call back        |
| D     | To-do       | CI    | Incoming call    |
| E     | Event       | CM    | Returned message |

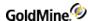

| L | Form         | СО | Outgoing call   |
|---|--------------|----|-----------------|
| М | Sent message | MG | E-mail message  |
| 0 | Other        | MI | Received e-mail |
| S | Sale         | МО | Sent e-mai      |
| Т | Next action  |    |                 |

The third parameter is the history Reference.

The fourth parameter (optional) is the Notes for the history record.

The fifth parameter (optional) is the Activity Code.

The sixth parameter (optional) is the Result Code.

The seventh parameter is the *User*. If this parameter is not specified, the **User** field defaults to the currently logged user.

#### **Return Value**

The InsHistory function returns the record number (Xbase) or record ID (SQL) of the new history record if the function was completed successfully. The function returns 0 if a new record could not be appended to the data file.

#### **Example**

The following example shows how to create a history (incoming call) record for the current contact.

**NOTE:** The example below is written in Visual Basic for Applications, and the DDEInitiate and DDERequest functions are not a part of Visual Basic 6.0. DDE functionality is performed via the LinkRequest method in a textbox. For more information, see Establishing a DDE Conversation.

```
Sub Main()
Dim 1Channel As Long
Dim sAccountNo As String
Dim sRecType As String
Dim sRef As String
Dim sRet As String
Dim sQ As String
sQ = Chr(34)
lChannel = DDEInitiate("GoldMine", "Data")
sAccountNo = DDERequest(1Channel, "Contact1->AccountNo")
sRecType = "CI" 'Incoming Call
sRef = "New History"
sRet = DDERequest(1Channel, "[InsHistory(" + sQ + sAccountNo + Chr$(34) +
"," + Chr$(34) + SRecType + Chr$(34) + "," + Chr$(34) + SRef + SQ + ")]")
If sRet = "0" Then
StatusBar = "History not Created"
End If
DDETerminate (1Channel)
```

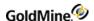

#### **EndSub**

#### **Creating or Updating a Document Link**

#### Syntax [LinkDoc(<recno>,<filepath>,<title>,<owner><notes>,<nSync>)]

The LinkDoc function is used to create or update a document link in GoldMine. Document links allow you to launch directly into an application and load the application with a document by clicking on the desired document listed in the contact's Links tab. GoldMine maintains these links as records in the supplementary data file. The LinkDoc function provides a higher level interface to these records than can be obtained by using Open, Append, and Replace.

#### **Parameters**

The LinkDoc function takes up to six parameters.

The first parameter is the record number of the link record to be updated. If a new link record is to be created, pass 0 as the first parameter.

**NOTE:** When GoldMine calls the mail merge macro, the record number of the linked document record is passed as the sixth parameter.

The second parameter is the fully qualified path and filename of the file to link. Keep in mind that a valid association must exist for the file's extension if GoldMine is to automatically launch the file's application. See "Installing the GoldMine DDE Link" for information on creating a file association using Windows Explorer. Enclose this parameter in quotation marks (").

The third parameter is the document title. Enclose this parameter in quotation marks (").

The fourth parameter is the optional document owner. If this field is not passed, the document owner defaults to the name of the currently logged GoldMine user.

The fifth parameter is optional notes for the linked document record in the *Links* tab.

The sixth parameter defines the remote synchronization status for the linked document from the values shown in the following table.

#### **NSync Valid Values**

| Value | Action                                                                                                    |
|-------|----------------------------------------------------------------------------------------------------|
| -1    | Uses the GoldMine default as defined by Allow new documents to sync by default in the Sync tab of the Preferences window. |
| 0     | Does not synchronize the newly linked document.                                                                           |
| 1     | Allows the newly linked document to synchronize.                                                                          |

#### **Return Value**

The LinkDoc function returns the new record number (Xbase) or record ID (SQL) if the function was completed successfully. The function returns any empty string if a new record could not be appended to the data file, or an existing record could not be locked for update.

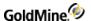

#### **Example**

The following example prompts the user for a file name and description, then creates a document link to the current contact.

Note that the example below is written in Visual Basic for Applications, and the DDEInitiate and DDERequest functions are not a part of Visual Basic 6.0. DDE functionality is performed via the LinkRequest method in a textbox. For more information, see Establishing a DDE Conversation.

```
Sub Main()
Dim lChannel As Long
Dim sDocPath As String
Dim sTitle As String
Dim sRet As String
Dim sQ As String

sQ = Chr$(34)
lChannel = DDEInitiate("GoldMine", "Data")
sDocPath = InputBox("Enter Full Path of Document to Link")
sTitle = InputBox("Enter Title of Link")
sRet = DDERequest(lChannel, "[LinkDoc( 0," + sQ + sDocPath + sQ + "," + sQ + sTitle + sQ + ")]")
DDETerminate (lChannel)
End Sub
```

#### **Displaying a Message Dialog Box**

|--|

The MsgBox function displays a standard Windows message dialog box.

#### **Parameters**

The MsgBox function accepts two parameters.

The first parameter is the message to display within the dialog box. Enclose this parameter in quotation marks (").

The second parameter is the optional style of the message box. This value is the sum of the following options:

MsgBox Style Values (2nd parameter)

| Value | Meaning                                  |
|-------|------------------------------------------|
| 0     | Display OK button only                   |
| 1     | Display OK and Cancel buttons            |
| 2     | Display Abort, Retry, and Ignore buttons |
| 3     | Display Yes, No, and Cancel buttons      |
| 4     | Display Yes and No buttons               |

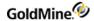

| 5   | Display Retry and Cancel buttons |
|-----|----------------------------------|
| 16  | Display Stop icon                |
| 32  | Display Question Mark icon       |
| 48  | Display Exclamation Mark icon    |
| 64  | Display Information icon         |
| 128 | First button is default          |
| 256 | Second button is default         |
| 512 | Third button is default          |

#### **Return Value**

The MsgBox function returns the following values:

#### MsgBox Return Values

| Return | Description            |
|--------|------------------------|
| 1      | OK button selected     |
| 2      | Cancel button selected |
| 3      | Abort button selected  |
| 4      | Retry button selected  |
| 5      | Ignore button selected |
| 6      | Yes button selected    |
| 7      | No button selected     |

#### Example

The following example shows how to display a message dialog box in GoldMine and return the result.

**NOTE:** The example below is written in Visual Basic for Applications, and the DDEInitiate and DDERequest functions are not a part of Visual Basic 6.0. DDE functionality is performed via the LinkRequest method in a textbox. For more information, see Establishing a DDE Conversation.

```
Sub Main()
Dim lChannel As Long
Dim sRet As String
Dim sQ As String

sQ = Chr(34)
lChannel = DDEInitiate("GoldMine", "Data")
```

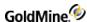

```
sRet = DDERequest(1Channel, "[MsgBox(" + sQ + "Press a Button, Any Button"
+ sQ + ", 4)]")
If ret$ = "6" Then
MsgBox ("Yes was pressed")
Else
MsgBox ("No was pressed")
End If
DDETerminate (1Channel)
End Sub
```

#### **Adding a Merge Form**

| ptype>, <filepath>,<title>,&lt;macro&gt;, &lt;templatetype&gt;,&lt;flags&gt;)]&lt;/th&gt;&lt;th&gt;WFORM(&lt;apptype&gt;,&lt;filepath&gt;,&lt;title&gt;,&lt;macro&gt;, &lt;templatetype&gt;,&lt;flags&gt;)]&lt;/th&gt;&lt;th&gt;Syntax&lt;/th&gt;&lt;/tr&gt;&lt;/tbody&gt;&lt;/table&gt;</title></filepath> |
|----------------------------------------------------------------------------------------------------|
|----------------------------------------------------------------------------------------------------|

The NewForm function adds a merge template record into the Merge Forms window in GoldMine. This function is used primarily by the document merge link installation macro; however, the function can also be used to add additional merge templates from a user-written application.

#### **Parameters**

The NewForm function takes up to six parameters; the first three parameters are required, and the last three parameters are optional.

The first parameter is the type of document to which the new form record will point. This value must be a valid Application Identifier, such as Word.Document.6, that corresponds to an entry in the Registration Database. Enclose this parameter in quotation marks (").

The second parameter is the fully qualified path and filename of the template file.

The third parameter is the title of the document as it should appear in the Merge Forms browse window. Enclose this parameter in quotation marks (").

The fourth parameter is the name of an optional DDE function to be called after the template is loaded by the linked application. If this parameter is not specified, the default function is MAINMENU. Enclose this parameter in quotation

marks (").

The fifth parameter is the optional type of template. If this parameter is not specified, the template type is assumed to be Document. Enclose this parameter in quotation marks ("). GoldMine accepts the following values for this parameter:

#### **Document Types**

| Туре | Description |
|------|-------------|
| 0    | Document    |
| 1    | Spreadsheet |
| 2    | Other       |

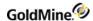

The sixth parameter is a three-character field corresponding to the values of the *Link To Doc, Save History* and *Allow Hot Link* options on the *Form Setup* dialog box. To set (check) one of these options, 1 is passed; to reset (uncheck), 0 is passed. Enclose this parameter in quotation marks (").

#### Flag Values

| Position | Description              |
|----------|--------------------------|
| 0        | Link To Doc check box    |
| 1        | Save History check box   |
| 2        | Allow Hot Link check box |

#### **Return Value**

The NewForm function returns a form number.

#### **Example**

The following example shows how to create a merge form entry in GoldMine, using the currently active Word Document.

**NOTE:** The example below is written in Visual Basic for Applications, and the DDEInitiate and DDERequest functions are not a part of Visual Basic 6.0. DDE functionality is performed via the LinkRequest method in a textbox. For more information, see Establishing a DDE Conversation.

```
Public Sub Main()
Dim sQ As String
Dim 1Channel As Long
Dim iResult As Integer
Dim sDocTitle As String
Dim sFullName As String
Dim sAppName As String
Dim FSDlg As Dialog
'GoldMine Is Not running.
SQ = Chr(34)
If Not (Tasks.Exists("GoldMine")) Then
MsgBox Prompt:="GoldMine is NOT Running", Buttons:=vbCritical,
Title:="Save As Merge Form"
GoTo Bye
End If
lChannel = DDEInitiate("GoldMine", "Data")
iResult = Dialogs(wdDialogFileSummaryInfo).Show
If iResult = 0 Then
GoTo Bye
End If
sDocTitle = sQ + Dialogs(wdDialogFileSummaryInfo).Title + sQ
iResult = Dialogs(wdDialogFileSaveAs).Show
If iResult = 0 Then
GoTo Bye
End If
```

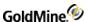

```
ActiveDocument.Save
sFullName$ = sQ + ActiveDocument.FullName + sQ
sAppName = sQ + "[GoldMineLink()]" + sQ
FormNo$ = DDERequest(lChannel, "[NewForm(Word.Document.8," + sFullName$ +
"," + sDocTitle$ + "," + sAppName + ")]")
ActiveDocument.Saved = False
ActiveDocument.SaveAs FileName:=sFullName$, FileFormat:=wdFormatTemplate
StatusBar = "Document has been saved as a GoldMine Merge Form"
Bye:
If lChannel Then
DDETerminate lChannel
End If
End Sub
```

#### **Creating a Group**

Syntax [NEWGROUP(<ref>,<code>,<user>)]

The NewGroup function is used to create an empty group. This function must be called prior to adding group members with the NewMember function.

#### **Parameters**

The NewGroup parameter takes up to three parameters; the first parameter is required, the last two are optional.

The first parameter is the Reference for the new group. Enclose this parameter in quotation marks (").

The second parameter is the optional sort Code for the group. This parameter must be passed in quotation marks if it contains any embedded spaces or delimiting marks.

The third parameter is the optional user name to whose groups list the new group will be added. If this parameter is not passed, the new group will be added to the currently logged user's list of groups. Enclose this parameter in quotation marks (").

#### **Return Value**

The NEWGROUP function returns a value representing the GROUP NUMBER of the new group. Zero is returned if the group could not be added. The GROUP NUMBER value is used by the NewMember function to add members to the new group.

#### Example

The following example shows how to create a group called "New Group" and make the current contact a member of that group.

**NOTE:** The example below is written in Visual Basic for Applications, and the DDEInitiate and DDERequest functions are not a part of Visual Basic 6.0. DDE functionality is performed via the LinkRequest method in a textbox. For more information, see Establishing a DDE Conversation.

Sub Main()
Dim lChannel As Long
Dim sGroupNo As String
Dim sAcountNo As String

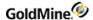

```
Dim sQ As String
Dim sRet As String
sQ = Chr(34)
lChannel = DDEInitiate("GoldMine", "Data")
sGroupNo = DDERequest(1Channel, "[NewGroup(" + sQ + "New Group" + sQ + ","
+ sQ + "New" + sQ + ")]")
If sGroupNo <> "0" Then
sAccountNo = DDERequest(lChannel, "Contact1->AccountNo")
sRet = DDERequest(1Channel, "[NewMember(" + sQ + sGroupNo + sQ + "," + sQ
+ sAccountNo + sQ + "," + sQ + "New Member" + sQ + "," + sQ + "Sort" + sQ
+ ")]")
If sRet = "" Then
StatusBar = "Error Creating New Member"
StatusBar = "Group Created and Member Added."
End If
Else
StatusBar = "Error Creating New Group"
DDETerminate (1Channel)
End Sub
```

#### **Adding a Group Member**

Syntax [NEWMEMBER(<groupno>,<accno>,<ref>,<code>)]

The NewMember function is used to add a member to a group created with the NewGroup function.

#### **Parameters**

The NewMember function takes up to four parameters; the first two parameters are required, and the last two are optional.

The first parameter is the GROUP NUMBER of the group to which the member will be added. This value is returned by the NewGroup function. Enclose this parameter in quotation marks (").

The second parameter is the account number of the contact record to add to the group. Enclose this parameter in quotation marks (").

The third parameter is the optional group member Reference. Enclose this parameter in quotation marks (").

The fourth parameter is the optional group member sort Code. Group members are ordered alphabetically by the value in this field. Enclose this parameter in quotation marks (").

#### **Example**

See Creating a Group.

#### **Creating a Macro**

Syntax [PLAYMACRO(<Macro>,<wait>)]

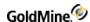

A macro groups together a series of commands, keystrokes, and/or mouse clicks into a one-step operation. You can create a macro to automate a sequence of tasks that you perform frequently in GoldMine.

#### **Parameters**

The PlayMacro function takes two parameters that identify the macro and assign a wait state.

The first parameter identifies the macro. Either the number for the currently logged user or a valid macro filename can be used to identify a macro.

#### **Identifying a Macro by Number**

Each user can create up to 100 macros from the GoldMine toolbar. Each macro can be assigned an optional numeric identification from 800 to 899. For example, you can assign 800 to identify your first macro, 801 to identify your second macro, and so on.

**TIP:** For details about creating a macro from the GoldMine toolbar, see "Customizing Toolbars" in the online Help.

#### Identifying a Macro by File Name

You can assign a file name to identify the macro, such as C:\GOLDMINE\MACROS\JOHN.801.

The second parameter assigns a wait state that determines GoldMine availability to process another macro or task while the current macro executes. To set GoldMine to wait for the currently executing macro to finish before starting another task, set the parameter to 1. For example, if you are setting up a sequence of macros to run tutorial lessons, you want GoldMine to wait for each lesson to finish before executing the next macro that will run the following lesson.

To allow GoldMine to perform background processing, such as indexing, while the macro(s) execute, set the parameter to 0.

#### **Return Value**

The PlayMacro function returns an integer value based on the wait parameter; that is, GoldMine availability to process a task in addition to the currently running macro. If the wait parameter is 0 (GoldMine does not wait for the macro to finish to process another task), the PlayMacro function will always return 1. If the wait parameter is 1 (GoldMine will wait for the current macro to finish before processing another macro or task), the PlayMacro function will return either 0 or 1 under the following conditions:

#### PlayMacro Return Values

| Return | Description                          |
|--------|--------------------------------------|
| 0      | Error occurred during macro playback |
| 1      | Macro played successfully            |

#### **Example**

The following example shows how to play back a macro via DDE.

**TIP:** To prevent unwanted macros from being executed, some parts of this example have been commented out.

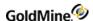

**NOTE:** The example below is written in Visual Basic for Applications, and the DDEInitiate and DDERequest functions are not a part of Visual Basic 6.0. DDE functionality is performed via the LinkRequest method in a textbox. For more information, see Establishing a DDE Conversation.

```
Sub Main()
Dim lChannel As Long
Dim sRet As String
Dim sQ As String

sQ = Chr(34)
'un comment the following line to execute
'lChannel = DDEInitiate("GoldMine", "Data")

'Play macro 800 for current user
sRet = DDERequest(lChannel, "[PlayMacro(800,0)]")

'Play Macro 802 for specified use (BILL)
sRet = DDERequest(lChannel, "[EXPR(" + sQ + "C:\GOLDMINE\MACROS\BILL.802" + sQ + ")]")
End Sub
```

#### To Play a Macro from the Command Line

You can also play a macro from the command line (DOS prompt). Executing a macro from the command line can be useful in running functions at night, such as indexing, running an Automated Process, or synchronizing with remote sites with a transfer set created via macro. You can either identify a macro by an identification number, like GMW4 /m:801, or by file name like GMW4 /m:c: \index.801. If necessary, the command line statement can start GoldMine and then, once started, run the macro.

Optional switches include:

```
/m: Logs in automatically to GoldMine
/u:[username] Provides the username entry to log in to GoldMine
/p:[password] Provides the password entry to log in to GoldMine
```

If running the Plus! Pack with Windows, you can run a macro from the System Agent by placing a command line switch for GoldMine in the Program field of the Schedule a New Program dialog box that will run a macro. For example, to log in John with his username and password, then run John's first macro, place the following macro in the System Agent:

```
GMW5 /u:john /p:pswd /m:800
```

Where *GMW5*/ starts Goldmine, *u:john*/ is login user John, *p:pswd*/ enters the password password, and *m:800* runs first macro.

#### **Creating and Sending a Pager Message**

| Syntax | [SENDPAGE( <message>,<from>,<to>)]</to></from></message> |  |
|--------|----------------------------------------------------------|--|
|--------|----------------------------------------------------------|--|

The SendPage function allows you to create and send a message to the pager of a GoldMine user. The function consists of the following components:

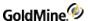

<Message> can consist of any text message that you create with this function to send to a pager; most pages can accept messages of 70–100 characters.

<From> includes the sender's name as an optional "signature."

<To> identifies an optional GoldMine user who will receive the pager message. Information about the pager must be entered in the Edit|Preferences|Pager tab, such as ID code or PIN number, telephone number of the pager, and maximum message size in characters that the pager can accept.

#### **Return Value**

The SendPage function can return one of two values.

#### SendPage Return Values

| Return | Description                                                        |
|--------|--------------------------------------------------------------------|
| 0      | Error occurred during the attempt to send the message to the pager |
| 1      | Pager message was transmitted successfully                         |

#### **Example**

The following example sends the message "This is a pager message" from John Doe:

**NOTE:** The example below is written in Visual Basic for Applications, and the DDEInitiate and DDERequest functions are not a part of Visual Basic 6.0. DDE functionality is performed via the LinkRequest method in a textbox. For more information, see Establishing a DDE Conversation.

```
Sub Main()
Dim lChannel As Long
Dim sMsg As String
Dim sFrom As String
Dim sRet As String
Dim sQ As String

sQ = Chr(34)
lChannel = DDEInitiate("GoldMine", "Data")
sMsg = "This is a pager message"
sFrom = "Jon Doe"
sRet = DDERequest(lChannel, "[SendPage(" + sQ + sMsg + sQ + "," + sQ + sFrom + sQ + ")]")
End Sub
```

#### Displaying a Message in the GoldMine Status Bar

| Syntax [StatusMsg( <message>,<delay>)]</delay></message> |
|----------------------------------------------------------|
|----------------------------------------------------------|

The StatusMsg function displays a message in the GoldMine status bar.

#### **Parameters**

The StatusMsg function takes two parameters. Enclose each parameter in quotation marks (").

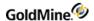

First parameter is the message.

Second parameter is an optional delay, after which time the message is removed from the status bar.

#### **Example**

See "RecNo" on page 105.

#### Converting TLog Timestamps

Syntax

[SyncStamp(<stamp>)]

The SyncStamp function converts a TLog timestamp to a date and time representation, and from a date and time representation back to the TLog time stamp format.

#### **Parameter**

The SyncStamp function takes one parameter. Enclose the parameter in quotation marks (").

#### **Return Values**

When the <stamp> string parameter is exactly 17 characters long, formatted as Date:Time in form of CCYYMMDD:HH:MM:SS, the return string is in TLog time stamp format, exactly seven characters long. When the <stamp> parameter is seven characters long, and formatted as a TLog timestamp, the return string is formatted as CCYYMMDD:HH:MM:SS. An empty return string indicates an error.

#### **Example 1**

The following example converts February 1, 1998 at 7:01 p.m. to a TLog time stamp format.

[SyncStamp("19980201:19:01:30")] returns "+#G><N2"

#### Example 2

The following example converts a TLog time stamp format to the date and time of February 1, 1998 at 7:01 p.m.

```
[SyncStamp("+#G><N2")] returns "19980201:19:01:30"
```

## **DDE Macros**

To facilitate the use of DDEAUTO fields, GoldMine allows you to select a macro as the service item. Upon encountering a DDE service item that starts with an ampersand (&), GoldMine searches an internal table of macro names. If a match is found, the macro is processed and the result is returned, as if a DDE function or expression had been used.

Most macros are sensitive to the setting of the RECORDOBJ function's SETRECORD subfunction. This DDE function is used primarily to gain access to additional contacts and other supplementary information. When the SETRECORD type is set to PRIMARY, the following macros will return the value from the corresponding fields in the primary information portion of the contact record. When the SETRECORD type is set to CONTACTS (additional contacts), or another supplementary record type, the macros will return the value from the corresponding field in the supplementary file (CONTSUPP.DBF).

The following macros can be used as DDE service items:

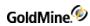

| O A dduaea   | Deturns a string containing the values of bath 24 durant and 24 durant                                                                                                    |
|--------------|----------------------------------------------------------------------------------------------------|
| &Address     | Returns a string containing the values of both &Address1 and &Address2, separated by a carriage return and line feed character. If either &Address1 or &Address2 does not contain any data, a single line of data is returned, without the carriage return and line feed character.                                                                                                    |
|              | This macro can be used to perform rudimentary blank line suppression within linked applications that do not support blank address line suppression internally. The action of this macro string is similar to the action of the &Address macro. The &Address2 macro can be used to return an additional contact address by using the RECORDOBJ SETRECORD subfunction.                                                                                                    |
| &Address1    | Returns the first <i>Address</i> field from the active contact record. Typically, this value will be extracted from the <i>Address1</i> field in the primary display portion of the contact record; however, when the RECORDOBJ SETRECORD subfunction has been used to change the returned record type to CONTACTS, then GoldMine returns the value from the <i>Address1</i> field on the additional contact record, if a value is entered. When the <i>Address1</i> field on the additional contact record is blank, then the <i>&amp;Address1</i> macro returns the value in the <i>Address1</i> field in the primary display portion of the contact record. When the RECORDOBJ SETRECORD type is set to return a record type other than CONTACTS, the <i>&amp;Address1</i> macro returns the value in <i>Address1</i> field in the primary display portion of the contact record.                                                                                |
| &Address2    | Returns the second <i>Address</i> field from the active contact record. Typically, this value will be extracted from the <i>Address2</i> field in the primary display portion of the contact record; however, when the RECORDOBJ SETRECORD subfunction has been used to change the returned record type to ADDITIONAL, then GoldMine returns the value from the <i>Address2</i> field on the additional contact record, if an entry exists in the <i>Address2</i> field on the additional contact record. When the <i>Address2</i> field on the additional contact record is blank, then the <i>&amp;Address2</i> macro returns the value in the <i>Address2</i> field in the primary display portion of the contact record. When the RECORDOBJ SETRECORD type is set to return a record type other than PRIMARY or ADDITIONAL, the <i>&amp;Address2</i> macro returns the value in the <i>Address2</i> field of the primary display portion of the contact record. |
| &BrowseRecNo | Xbase: Returns the record number of the last selected record in a browse window. SQL: Returns the record ID of the last selected record in a browse window.                                                                                                    |
| &CalRefresh  | Refreshes the graphical calendar display. Set up GoldMine to run this macro after adding calendar records using DDE.                                                                                                    |
| &City        | Returns the <i>City</i> field from the active contact record. The action of this macro string is similar to the action of <i>&amp;Address1</i> . The <i>&amp;City</i> macro can be used to return an additional contact city by using the RECORDOBJ SETRECORD subfunction.                                                                                                    |

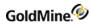

| &CityStateZip | Returns a format string of text containing the <i>City, State,</i> and <i>Zip</i> fields from the active contact record. This string is returned in the following format: City, State Zip  The action of this macro string is similar to the action of <i>&amp;Address1</i> . The <i>&amp;CityStateZip</i> macro can be used to return an additional contact city, state, and ZIP Code by using the RECORDOBJ SETRECORD subfunction.                                                                                               |
|---------------|----------------------------------------------------------------------------------------------------|
| &CommonDir    | Xbase: Returns the path information for the directory where the contact sets are located.  SQL: Returns the BDE alias where the contact sets are located.                                                                                                    |
| &Contact      | Returns a Contact name from the active contact record. Normally, this value will be extracted from the Contact field in the primary display portion of the contact record; however, the RECORDOBJ SETRECORD subfunction can be used to change the returned record type to additional contact, or another type of supplementary record. When the RECORDOBJ SETRECORD type is set to return record types other than PRIMARY, the &Contact macro returns the value in Contact field in CONTSUPP for the current supplementary record. |
| &Country      | Returns the Country field from the active contact record. The action of this macro string is similar to the action of &Address1. The &Country macro can be used to return an additional contact country by using the RECORDOBJ SETRECORD subfunction.                                                                                                    |
| &Dial1        | Returns the Phone1 entry from the active contact record. The returned phone number is formatted for dialing. GoldMine applies the same rules used to dial the phone via TAPI. If selected, PREDIAL.INI settings are applied to phone number selection.                                                                                                    |
| &Dial2        | Returns the Phone2 entry from the active contact record. For details, see &Dial1 above.                                                                                                    |
| &Dial3        | Returns the Phone3 entry from the active contact record. For details, see &Dial1 above.                                                                                                    |
| &DialFax      | Returns the FAX entry from the active contact record. For details, see &Dial1 above.                                                                                                    |
| &EmailAddress | Returns the primary e-mail address for the currently selected contact.                                                                                                    |
| &Fax          | Returns the fax number as it should be sent to an auto-dialer for automatic fax transmission.                                                                                                    |
| &Filter       | Returns the activated filter expression.                                                                                                    |
| &FirstName    | Returns the first name of the current contact.                                                                                                    |

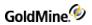

| &FullAddress   | Returns a string containing the complete address for the contact record, composed of values of &Address1, &Address2, &City, &State, and &ZIP.  The action of this macro string is similar to the action of &Address1. The &FullAddress macro can be used to return an additional contact address by using the RECORDOBJ SETRECORD subfunction.                                                                             |
|----------------|----------------------------------------------------------------------------------------------------|
|                | Returns the ID of the currently selected tab. Typically, this value will verify that the correct tab is selected when a user starts a custom application.                                                                                                    |
|                | The following values are valid:                                                                                                    |
| &GetRoTabID    | <pre>0 = Summary 1 = Fields 2 = GM+View 3 = Notes 4 = Contacts 5 = Details 6 = Referral 7 = Pending 8 = History 9 = Links 10 = Members 11 = APs/Tracks 12 = Opportunities 13 = Projects 14 = Relationships/Org tree 15 = Cases 16 = HEAT View if installed, else it will go to the first tab 17+ = custom if installed, otherwise the first tab</pre> The following example tests the selection of the <b>Details</b> tab: |
|                | ch=DDEInitiate("GoldMine", "Data")  If DDERequest\$(Ch, "&GetRoTabID") <> "6" Then  MsgBox "You must select a detail record first"  End If                                                                                                    |
| &GetRoTabPos   | Returns the currently selected tab position. Since the tabs can be rearranged, this method is not always reliable for determining the currently selected tab. For details, see &GetRoTabID.                                                                                                    |
| &GoldDir       | Xbase: Returns path information for the directory in which GoldMine is installed. SQL: Returns path information for BDE alias in which GoldMine is installed.                                                                                                    |
| &LastFirstName | Returns the name of the current contact in the format: last name, first name                                                                                                    |
| &LicUsers      | Returns the number of concurrent users allowed to log in to the installed copy of GoldMine.                                                                                                    |

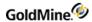

| &LicUsersAvailable | Returns the number of users allowed to log in to the installed copy of GoldMine license.                                                                                                    |
|--------------------|----------------------------------------------------------------------------------------------------|
| &NameAddress       | Returns a string containing the contact's name, company, and complete address of the current contact record. Each address line is separated by a carriage return and line feed, and the entire string is formatted so that the string can be inserted directly into a merge template. If any of the address lines on the contact record is empty, that address line will be suppressed. This macro can be used to perform rudimentary blank line suppression within linked applications that do not support blank address line suppression internally.  The action of this macro string is similar to the action of the &ADDRESS macros, and the &NAMEADDRESS macro can be used to return an additional contact address by using the RECORDOBJ SETRECORD subfunction. |
| &NameTitleAddress  | Returns a string containing the contact's name, title, department, company, and complete address of the current contact record. Each line is separated by a carriage return and line feed, and the entire string is formatted so that the string can be inserted directly into a merge template. If any of the lines on the contact record is empty, that line will be suppressed. This macro can be used to perform rudimentary blank line suppression within linked applications that do not support blank address line suppression internally.  The action of this macro string is similar to the action of the &ADDRESS macros, and the &NAMETITLEADDRESS macro can be used to return an additional contact address by using the RECORDOBJ SETRECORD subfunction. |
| &NewRecID          | Returns a unique record ID, which can be used when creating new records.                                                                                                    |
| &Notes             | Returns the <i>Notes</i> from the active contact record. Typically, this value will be extracted from the <i>Notes</i> field in the primary display portion of the contact record; however, the RECORDOBJ SETRECORD subfunction can be used to change the returned record type to additional contact, or another type of supplementary record. When the RECORDOBJ SETRECORD type is set to other than PRIMARY, the &TITLE macro returns the value in Notes field in CONTSUPP for the current supplementary record.                                                                                                    |
| &Phone             | Returns a telephone number from the selected contact record.  The action of this macro string is similar to the action of the &ADDRESS1. The &PHONE macro can be used to return an additional contact telephone number by using the RECORDOBJ SETRECORD subfunction.                                                                                                    |

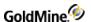

Two related macros:

&Profile: Returns the first matching profile record for the selected contact.

& Profiles: Returns all profile records for the selected contact.

Both of these macros take optional parameters. Each parameter must be separated by a period (.). Although GoldMine does not typically pass parameters with a DDE macro, the structure of &Profiles must be different for DDE fields in Microsoft Word document templates, which do not take DDE commands.

The following examples show the syntax for the &Profile(s) macros:

&Profile Example 1

&Profile.ProfileName.Reference.Flags

Retrieves the first profile that matches the ProfileName and Reference. In both of the above examples, the Reference parameter is optional. If passed, the Reference parameter acts as a "begin with" condition on the profile reference. If the Reference parameter is not passed, all ProfileName profiles are evaluated. The optional Flags parameter has the following values:

2 Returns the extended profile fields

4 Returns the ProfileName and Reference

The &Profile(s) macro can easily fill in a Word table with the selected contact's profile information because tabs separate each field value, and a CR/LF separates each profile record.

&Profile Example 2

The following example returns the first e-mail address of the contact:

&Profile.E-mail Address &Profiles Example 1

The following example returns all the computer profiles that begin with the word notebook:

&Profiles.Computer.Notebook &Profiles Example 2

The following examples use the Flags parameter to specify the profile fields to return:

&Profiles.Computer.Notebook Notebook ThinkPad 770| Notebook Compaq Elite| Notebook Dell 1200|

&Profiles.Computer.Notebook.2 Computer|Notebook ThinkPad 770| Computer|Notebook Compaq Elite| Computer|Notebook Dell 1200||

&Profiles.Computer.Notebook.4
Computer|Notebook ThinkPad 770|IBM|233Mz|
Computer|Notebook Compaq Elite|Compaq|200mz|
Computer|Notebook Dell 1200|Dell|166mz|

&Profile(s)

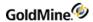

| &RoTabPage | Returns the currently selected tab. Typically, this value will verify that the correct tab is selected when a user starts a custom application. Values between 1 and 9 represent tabs in the first row of tabs; for example, 1 represents the Summary tab. Values between 10 and 18 represent tabs in the second row, and 19–27 represent tabs in the third row.  The following example tests the selection of the fifth (Profiles) tab:  Ch=DDEInitiate("GoldMine", "Data")  If DDERequest\$(Ch, "&RoTabPage") <> "5" Then  MsgBox "You must select a profile record first"  End If |
|------------|----------------------------------------------------------------------------------------------------|
| &SerialNo  | Returns the serial number of the installed GoldMine program.                                                                                                    |
| &SetRoTab# | Selects the tab that corresponds to the number (represented by #) in the active contact record.  The following values are valid:  1 = Summary  2 = Fields  3 = GM+View  4 = Notes  5 = Contacts  6 = Details  7 = Referral  8 = Pending  9 = History  10 = Links  11 = Members  12 = APs/Tracks  13 = Opportunities  14 = Projects  15 = Relationships/Org tree  16 = Cases  17 = HEAT View if installed, else it will go to the first tab  18+ = custom if installed, otherwise the first tab  Ch=DDEInitiate("GoldMine", "Data")  DDERequest\$(Ch, "&SetRoTab4")                   |
|            | Displays the <i>Notes</i> tab in the contact record.                                                                                                    |
| &ShutDown  | Logs out the currently logged user, and quits GoldMine.                                                                                                    |
| &State     | Returns the <i>State</i> field from the active contact record. The action of this macro string is similar to the action of the &ADDRESS1. The &STATE macro can be used to return an additional contact state by using the RECORDOBJ SETRECORD subfunction.                                                                                                    |
| &SysDir    | Returns the GoldMine system directory.                                                                                                    |
|            |                                                                                                    |

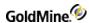

| &SysInfo      | Displays system information as returned by Help>About GoldMine>System Info.                                                                                                    |
|---------------|----------------------------------------------------------------------------------------------------|
| &Title        | Returns the <i>Title</i> from the active contact record. Normally, this value will be extracted from the <i>Title</i> field in the primary display portion of the contact record; however, the RECORDOBJ SETRECORD subfunction can be used to change the returned record type to additional contact, or another type of supplementary record. When the RECORDOBJ SETRECORD type is set to other than PRIMARY, the &TITLE macro returns the value in Title field in CONTSUPP for the current supplementary record.                                                                                                    |
| &User_Var     | Returns the defined field value from all users, a specified user, or the currently logged user. For details on defining values, see "Defining Field Values for use with External Applications" in Maintaining GoldMine.  The &User_Var macro allows GoldMine users to store specific data that can be retrieved later into applications that are linked via DDE with GoldMine. This macro can be defined in the [user_var] section of both the GM.INI and the username.INI of GoldMine.  Usage Syntax:  &User_var. <variable name="">.<goldmine username="">  Example:  &amp;User_var.Territory.Dan  (Where <variable name=""> is a descriptive name of the macro and <goldmine username=""> assigns a defined value to a specific GoldMine user.)  <goldmine username=""> is optional, as GoldMine will assign these values to the current GoldMine user.</goldmine></goldmine></variable></goldmine></variable> |
| &UserFullName | Returns the full name of the currently logged GoldMine user as the name appears in the <i>FullName</i> field in the <i>Users Master File</i> for the user.                                                                                                    |
| &UserName     | Returns the login name of the currently logged GoldMine user.                                                                                                    |
| &Version      | Returns the version number of the installed GoldMine program.                                                                                                    |
| &WebSite      | Returns http:// <web site=""> for the active contact.</web>                                                                                                    |
| &ZIP          | Returns the Zip field from the currently active contact record. The action of this macro string is similar to the action of the &ADDRESS1. The &ZIP macro can be used to return an additional contact ZIP Code by using the RECORDOBJ SETRECORD subfunction. The DDE macro can be used to reindex or rebuild the database.                                                                                                    |
|               |                                                                                                    |

### **DDE Macros for Merge Forms**

The following DDE macros are used primarily for creating DDE links to GoldMine through the Merge Forms function. The values returned by each of these macros are updated by GoldMine when a Merge Form is launched by selecting *Edit*, *Link*, *Print* or *Fax* from the *Merge Forms* dialog box.

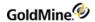

| &PARAM1<br>(filename) | Returns the path and filename of the document template associated with the merge form selected when <b>Edit, Link, Print,</b> or <b>Fax</b> was selected. This value is obtained from the <b>Template File</b> field in the merge form's <b>Form Setting</b> dialog box. |
|-----------------------|----------------------------------------------------------------------------------------------------|
| &PARAM2<br>(action)   | Returns a value indicating whether the <b>Edit, Link, Print,</b> or <b>Fax</b> button was selected to launch linked application.                                                                                                    |

#### &PARAM2 Parameters

| Description    |
|----------------|
| Edit selected  |
| Link selected  |
| Print selected |
| Fax selected   |
|                |

| &PARAM3 | Returns a value corresponding to the setting of the Record Range options on the Merge |
|---------|---------------------------------------------------------------------------------------|
| (range) | Forms dialog box when the Edit, Link, Print, or Fax button was selected.              |

#### &PARAM3 Parameters

| Value | Description              |
|-------|--------------------------|
| 1     | This contact selected    |
| 2     | All contacts selected    |
| 3     | Forward to last selected |
|       |                          |

| &PARAM4 | Returns a value corresponding to the setting of the <i>Primary</i> and <i>Additional</i> check boxes on |
|---------|----------------------------------------------------------------------------------------------------|
| (scope) | the Merge Forms dialog box when the Edit, Link, Print, or Fax button was selected.                      |

#### &PARAM4 Parameters

| Value | Description                                       |
|-------|---------------------------------------------------|
| 1     | Primary checked                                   |
| 2     | Additional checked                                |
| 3     | Both <b>Primary</b> and <b>Additional</b> checked |

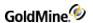

## &PARAM5 (flags)

Returns a value corresponding to the status of the *Link to Doc, Save History*, and/or *Allow Hot Link* check boxes on the *Merge Forms* dialog box. In addition, the returned value determines whether the form was merged as the result of an Automated Processes action. Returns a seven-character string. Each position of the string can contain either *0*, indicating the item was not checked (or Automated Processes is not active), or *1*, indicating the item was checked (or Automated Processes is active).

#### &PARAM5 Parameters

| Position                 | Description  | on                                                                                                    |
|--------------------------|--------------|----------------------------------------------------------------------------------------------------|
| 1                        | Link to Do   | ос                                                                                                    |
| 2                        | Save Histo   | pry                                                                                                    |
| 3                        | Allow Hot    | Link                                                                                                    |
| 4                        | Unused       |                                                                                                    |
| 5                        | Unused       |                                                                                                    |
| 6                        | Unused       |                                                                                                    |
| 7                        | Automate     | ed Processes status                                                                                                    |
|                          |              |                                                                                                    |
| &PARAM6<br>(LinkDoc reco | ord number)  | Returns a value containing the record number of the last Linked Document supplementary record created as a result of launching a Merge Form. When you launch a merge form with <i>Link to Doc</i> selected, GoldMine creates a linked document record to hold the saved document. This value can be saved and used to update the linked document record by passing the record number to the LinkDoc DDE function. |
| &PARAM7<br>(contact reco | ord pointer) | Returns a pointer to a minimized contact record that is created when <i>Print</i> or <i>Fax</i> is selected on the <i>Merge Forms</i> dialog box, and the <b>Record Range</b> is <i>All Contacts</i> or <i>Forward to Last</i> . This value can then be passed to the RecordObj function to further control a document merge from the linked application.                                                         |
| &PARAM8<br>(merge code   | value)       | Returns the merge code entered in the <i>Merge code</i> field of the <i>Merge Forms</i> dialog box.                                                                                                    |

#### **DDE Macros for the GoldMine License**

&PARAM9

(history record)

The following DDE macros return data for the current GoldMine license. The descriptions for each macro include the corresponding field name from the form that appears in the Registration tab of the GoldMine Net-Update window. For details on the Net-Update process, see "Using Net-Update" in the online Help.

is useful for updating the history record.

Returns the RecNo or RecID of the history record created by GoldMine. This macro

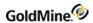

| &LicInfoLicTo     | Returns the Organization entry from the registration form.                |
|-------------------|---------------------------------------------------------------------------|
| &LicInfo_Contact  | Returns the <i>Contact Name</i> entry from the registration form.         |
| &LicInfo_LicEmail | Returns the <i>E-mail address</i> entry from the registration form.       |
| &LicInfo_Phone    | Returns the telephone number entry from the first <i>Phone/Fax</i> field. |
| &LicInfo_Fax      | Returns the fax number entry from the second <i>Phone/Fax</i> field.      |
| &LicInfo_Address1 | Returns the Address1 entry from the registration form.                    |
| &LicInfo_Address2 | Returns the Address2 entry from the registration form.                    |
| &LicInfo_City     | Returns the city entry from the first City/State field.                   |
| &LicInfo_State    | Returns the state or province entry from the second City/State field.     |
| &LicInfo_Zip      | Returns the ZIP Code entry from the first Zip/Country field.              |
| &LicInfo_Country  | Returns the country entry from the second Zip/Country field.              |

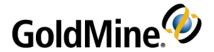

# Using GMXS32.DLL for Database Access and Sync Log Updates

### **Overview**

The GoldMine GMXS32.DLL is a standard dynamic-link library (DLL) that offers developers efficient methods to access GoldMine databases and update GoldMine synchronization logs when external applications update GoldMine data. Most development environments can load GMXS32.DLL. GoldMine does not need to run to use GMXS32.DLL.

GMXS32.DLL installs into the \windows\system directory automatically with GoldMine. Therefore, third-party developers do not need to distribute GMXS32.DLL with their applications.

The actual file name for the API will vary depending on the version of GoldMine. For versions of GoldMine in the 5.0 ranges, the dll is named GM5S32.DLL. For versions in the 6.0 ranges, the dll is named GM6S32.DLL

For an in-depth discussion on interfacing with GoldMine, visit the *Public.GoldMine.Programming* newsgroup, which you can access directly from the GoldMine Web site at <a href="http://www.goldmine.com">http://www.goldmine.com</a>.

This document contains the information you need to:

- O Load and initialize GMXS32.DLL
- O Streamline integration with GoldMine
- O Work with DataStream functions
- O Work with low-level data access functions
- O Update GoldMine synchronization information when data is changed by an external application not utilizing the GoldMine API.

## Passing Multiple Parameters to a Function

Each Name/Value (NV) set, or container, simply combines a "Name" and a "Value." In the following example:

Company=GoldMine, Inc

Company is the Name and GoldMine, Inc is the Value.

Using a set of NV pairs provides an easy mechanism to pass multiple parameters to a function. The user can populate the NV pairs into a container, then execute a Business Logic transaction against the container. The transaction adds extra pairs to the container to return the results.

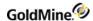

Since the NV container remains in memory until cleared, it can make several calls without clearing all the previous values. This capability is useful to call the same function with only slight changes to the values, such as when a return value of one call is needed for a subsequent call.

Using the Business Logic methods, a developer can easily read and write GoldMine data. Previously, integrating with GoldMine required a great familiarity with the schema and methodology of GoldMine databases. The Business Logic functions require less direct knowledge and provide a more standardized and secure way to integrate with GoldMine. Business Logic functions wrap several other low-level calls to perform common tasks. In addition, the Business Logic functions take user security restrictions into account when reading and updating GoldMine data.

## Comparing Low Level/DDE Methodology to Business Logic Methodology

We can compare an example flow to a common task using low level/DDE or Business Logic. In the following example, you can see that Method 2 has a simpler flow than Method 1.

Method 1: Updating a Contact Record using the low level functions or DDE

- 1. Open the Contact1 database.
- 2. Set the index tag.
- 3. Seek the contact record.
- 4. If not found, then Append a new record.
- 5. Replace field values.
- 6. Close the database.

Method 2: Updating a Contact Record using the Business Logic

- 1. Load an NV Container with the values for the contact record.
- 2. Execute the WriteContact method.

## Loading GMXS32.DLL and Logging In

The following section describes the functions available to load the BDE and log in to a GoldMine table. For function prototypes and code examples in C++, Visual Basic and Delphi, see the .

If using C/C++, note that the GMXS32.DLL functions use the stdcall convention.

Before using any of the functions, you must perform the following steps:

- 1. GMXS32.DLL must be dynamically loaded in C/C++ (simply declare them in VB).
- 2. GMW\_LoadAPI function must be called to load the API with the set parameters for the programmer to work with.

The GMW UnloadAPI() function must always be called before terminating the application and freeing the DLL.

The following functions initialize and close the API sessions:

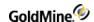

O GMW\_LoadAPI: loads set parameters for an API session

O GMW\_UnloadAPI: closes the API session

**NOTE:** As of GoldMine Version 7.0, the Borland Database Engine is no longer used. References to BDE in the following sections apply only to integrations developed in GoldMine Version 6.7 or lower.

#### For GoldMine Version 6.7 or Lower

The GMW\_LoadBDE function must be called to load the BDE and initialize the database objects. The GMW\_UnloadBDE() function must always be called before terminating the application and freeing the DLL.

The following functions initialize and close the BDE sessions:

O GMW\_LoadBDE: loads a BDE sessionO GMW\_UnloadBDE: closes the BDE session

## Setting the SQL Database Login Name and PasswordGoldMine 6.7 or lower only)

This topic pertains to SQL only. GMW\_SetSQLUserPass should be called immediately prior to the GMW\_LoadBDE call. GMW\_SetSQLUserPass is required only when accessing SQL tables, and will have no effect on Xbase tables. This function is not required if using DDE login credentials with versions of GoldMine beyond 5.70.20222.

#### **Syntax**

| C/C++ | int _stdcall GMW_SetSQLUserPass( char *szUserName, char *szPassword )                                                          |
|-------|----------------------------------------------------------------------------------------------------|
| VB    | Public Declare Function GMW_SetSQLUserPass Lib "gm6s32.dll" (ByVal strUserName As String, ByVal strPassword As String) As Long |

#### **Parameters**

The GMW\_SetSQLUserPass function takes two parameters:

O szUserName: specifies the SQL login name.

O szPassword: specifies the SQL login name's password.

#### **Return Values**

The GMW\_SetSQLUserPass function returns the following values:

GMW\_SetSQLUserPass Return Values

| Return | Description |
|--------|-------------|
| 0      | Failure     |
| 1      | Success     |

#### Example

GMW\_SetSQLUserPass("JON", "MyPASSWORD");

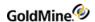

## Loading an API Session (GoldMine 7.0 or higher)

#### Syntax

| C/C++ | int GMW_LoadAPI( char *szSysDir, char *szGoldDir, char *szCommonDir, char *szUser, char *szPassword )                                                                                                    |
|-------|----------------------------------------------------------------------------------------------------|
| VB    | Public Declare Function GMW_LoadAPI Lib "gm6s32.dll" (ByVal strSysDir As String, ByVal strGoldDir As String, ByVal strCommonDir As String, ByVal strUser As String, ByVal strPassword As String) As Long |

#### **Parameters**

The GMW LoadAPI function takes five parameters.

SzGoldDir: Specifies the location of CAL.DBF or the database alias name to use as the main database.

NOTE: The database alias name must be appended with a colon (":").

*SzCommonDir*: Specifies the location of CONTACT1.DBF or the database alias name to use as the contact set database.

NOTE: The database alias name must be appended with a colon (":").

SzUser: Specifies the GoldMine user name (must be UPPERCASE).

For API version 5.70.20222 and later: You may set this parameter to the value of \*DDE\_LOGIN\_ CREDENTIALS\* to use login credentials returned for the user logged into a running copy of GoldMine through DDE. For GoldMine 6.7 or higher, you may also use the UI API equivalent.

SzPassword: Specifies the user's password (must be UPPERCASE).

For API version 5.70.20222 and later: You may set this to the return string from the GetLoginCredentials DDE command if the User parameter is set to \*DDE\_Login\_Credentials\*. The credential string is only valid for 30 seconds.

#### **Return Values**

The GMW\_LoadAPI function returns the following values:

GMW\_LoadBDE Return Values

| Return | Description              |
|--------|--------------------------|
| 1      | Success                  |
| 0      | API already loaded       |
| -1     | API failed to load       |
| -2     | Cannot find license file |
| -3     | Cannot load license file |

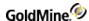

| Cannot validate the license file username/password |
|----------------------------------------------------|
| Invalid GoldDir                                    |
| Invalid CommonDir                                  |
| Failed to allocate the needed TLS slot             |
| General Failure                                    |
| No access to specified contact set for this user   |
|                                                    |

#### **Notes**

GMW\_LoadAPI must be called before calling any function that accesses databases, such as GMW\_UpdateSyncLog and GMW\_ReadImpTLog. GMW\_UnloadAPI must be called before unloading the DLL. GMW\_LoadAPI may be called as many times as necessary. Be sure to match a corresponding GMW\_UnloadAPI for every call of GMW\_LoadAPI.

#### Example

## Loading a BDE Session (GoldMine 6.7 or lower)

#### **Syntax**

| C/C++ | int GMW_LoadBDE( char *szSysDir, char *szGoldDir, char *szCommonDir, char *szUser, char *szPassword )                                                                                                    |
|-------|----------------------------------------------------------------------------------------------------|
| VB    | Public Declare Function GMW_LoadBDE Lib "gm6s32.dll" (ByVal strSysDir As String, ByVal strGoldDir As String, ByVal strCommonDir As String, ByVal strUser As String, ByVal strPassword As String) As Long |

#### **Parameters**

The GMW\_LoadBDE function takes five parameters.

SzGoldDir: Specifies the location of CAL.DBF.

SzCommonDir: Specifies the location of CONTACT1.DBF.

SzUser: Specifies the GoldMine user name (must be UPPERCASE).

For API version 5.70.20222 and later: You may set this parameter to the value of \*DDE\_LOGIN\_CREDENTIALS\* to use login credentials returned for the user logged into a running copy of GoldMine through DDE.

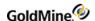

SzPassword: Specifies the user's password (must be UPPERCASE).

For API version 5.70.20222 and later: You may set this to the return string from the GetLoginCredentials DDE command if the User parameter is set to \*DDE\_Login\_Credentials\*. The credential string is only valid for 30 seconds.

#### **Return Values**

The GMW\_LoadBDE function returns the following values:

GMW LoadBDE Return Values

| Return | Description                                        |
|--------|----------------------------------------------------|
| 1      | Success                                            |
| 0      | BDE already loaded                                 |
| -1     | BDE failed to load                                 |
| -2     | Cannot find license file                           |
| -3     | Cannot load license file                           |
| -4     | Cannot validate the license file username/password |
| -5     | Invalid GoldDir                                    |
| -6     | Invalid CommonDir                                  |
| -7     | Failed to allocate the needed TLS slot             |
| -8     | General Failure                                    |
| -9     | No access to specified contact set for this user   |

#### **Notes**

GMW\_LoadBDE must be called before calling any function that accesses databases, such as GMW\_UpdateSyncLog and GMW\_ReadImpTLog. GMW\_UnloadBDE must be called before unloading the DLL. GMW\_LoadBDE may be called as many times as necessary. Be sure to match a corresponding GMW\_UnloadBDE for every call of GMW\_LoadBDE.

#### Example

## Logging in a User

GMW\_Login may be used to login a different user than was originally logged in through GMW\_LoadAPI or GMW\_LoadBDE.

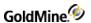

#### **Syntax**

| C/C++ | int GMW_Login(char *szUser, char *szPassword, char *szSQLUser, char *szSQLPassword)                                                                                                    |
|-------|----------------------------------------------------------------------------------------------------|
| VB    | Public Declare Function GMW_Login Lib "gm6s32.dll" (ByVal strUser As String, ByVal strPassword As String, Optional ByVal strSQLUser As String, Optional ByVal strSQLPassword As String) As Long |

#### **Parameters**

szUser: Specifies the GoldMine user name (must be UPPERCASE).

For API version 5.70.20222 and later: You may set this parameter to the value of \*DDE\_LOGIN\_CREDENTIALS\* to use login credentials returned for the user logged into a running copy of GoldMine through DDE.

szPassword: Specifies the user's password (must be UPPERCASE).

For API version 5.70.20222 and later: You may set this to the return string from the GetLoginCredentials DDE command if the User parameter is set to \*DDE\_Login\_Credentials\*. The credential string is only valid for 30 seconds.

szSQLUser: Specifies the user's SQL login name. Omit if using DDE login credentials.

szSQLPassword: Specifies the user's SQL password. Omit if using DDE login credentials.

#### **Return Values**

The GMW\_Login function returns the following values:

GMW\_Login Return Values

| Return | Description                                                    |
|--------|----------------------------------------------------------------|
| 1      | Success                                                        |
| 0      | Failure                                                        |
| -1     | User does not have permission to open the current contact set. |

#### **Example**

```
GMW_Login( "JOE", "PASS", "SA", "");
Or
GMW_Login("*DDE_LOGIN_CREDENTIALS*", szDDEReturnString);
```

## Closing an API Session (GoldMine 7.0 or higher)

#### **Syntax**

| C/C++ | int GMW_UnloadAPI()                                               |
|-------|-------------------------------------------------------------------|
| VB    | Public Declare Function GMW_UnloadAPI Lib "gm6s32.dll" () As Long |

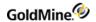

#### **Return Values**

The GMW\_UnloadAPI function returns the following values:

GMW\_UnloadBDE Return Values

| Return | Description |
|--------|-------------|
| 0      | Failure     |
| 1      | Success     |

#### **Notes**

If GMW\_LoadAPI is called, GMW\_UnloadAPI must be called before unloading the DLL.

#### **Example**

GMW\_UnloadAPI();

The following functions perform additional functions:

GMW\_GetLicenseInfo: Returns GoldMine licensing information

## Closing a BDE Session (GoldMine 6.7 or lower)

#### **Syntax**

| C/C++ | int GMW_UnloadBDE()                                               |
|-------|-------------------------------------------------------------------|
| VB    | Public Declare Function GMW_UnloadBDE Lib "gm6s32.dll" () As Long |

#### **Return Values**

The GMW\_UnloadBDE function returns the following values:

GMW\_UnloadBDE Return Values

| Return | Description |
|--------|-------------|
| 0      | Failure     |
| 1      | Success     |

#### **Notes**

If GMW\_LoadBDE is called, GMW\_UnloadBDE must be called before unloading the DLL.

#### **Example**

GMW\_UnloadBDE();

The following functions perform additional functions:

GMW\_SetSQLUserPass: Sets the SQL database login name and password

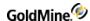

GMW\_GetLicenseInfo: Returns GoldMine licensing information

## Logging in Multiple Users through the API

Some integrated solutions for GoldMine require more than one user logged into GoldMine. These are usually some type of server application or a Web-based interface. The following functions enable you to handle these situations.

The first function call you will make will still be the GMW\_LoadAPI or GMW\_LoadBDE function. You must enter a valid username to call this function, but you can leave the password blank. You can also use \*DDE\_LOGIN\_ CREDENTIALS\* to call this function. For more information on the GMW\_LoadAPI or GMW\_LoadBDE functions, see and .

## **Logging In**

To log in multiple users, use the GMW\_MULogin function. Logging in a user with this function will use a seat of your GoldMine license.

#### **Syntax**

| C/C++ | intstdcall GMW_MULogin ( char* szUser, char* szPassword, char* szSQLUser, char* szSQLPassword, char* szCommonDir )                                                            |
|-------|----------------------------------------------------------------------------------------------------|
| VB    | Public Declare Function GMW_MULogin Lib "gm6s32.dll" (ByVal strUser As String, ByVal strPassword As String, ByVal strSQLUser As String, ByVal strCommonDir As String) As Long |

#### **Parameters**

szUser is the GoldMine login name

szPassword is the GoldMine password

szSQLUser is the username for the MS SQL server

szSQLPassword is the password for the MS SQL server

szCommondir is to set a different, specific contact file directory for this user

#### **Return Values**

The GMW\_MULogin function returns the following values:

#### GMW\_MULogin Return Values

| Return | Description                  |
|--------|------------------------------|
| > 0    | The session ID for this user |
| 0      | Failed to set TLS value      |

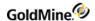

| -1 | Failed to load license file                             |
|----|---------------------------------------------------------|
| -2 | Failed to validate name and password                    |
| -3 | No more seats available                                 |
| -4 | Unknown general exception                               |
| -5 | User does not have access to the specified contact set. |

## **Logging Out**

To log out a user when multiple users are logged in, use the GMW\_MULogout function. This function will free the license seat previously used by the GMW\_MULogin function.

#### **Syntax**

| C/C++ | intstdcall GMW_MULogout ( int nSessionID)                                                |
|-------|------------------------------------------------------------------------------------------|
| VB    | Public Declare Function GMW_MULogout Lib "gm6s32.dll" (ByVal nSessionID As Long) As Long |

#### **Parameters**

nSessionID is the integer value returned by the GMW\_MULogin function

#### Returns

The function will return TRUE if the specified SessionID was valid.

## **Switching Between Login Sessions**

If you are working with more than one login session, it is important to note that the API functions always work on the last user logged in. The functions do not have a parameter to specify which session (user) to operate on. In order to switch to a different login session, use the GMW MUBeginSession function.

#### **Syntax**

| C/C++ | intstdcall GMW_MUBeginSession ( int nSessionID)                                                |
|-------|------------------------------------------------------------------------------------------------|
| VB    | Public Declare Function GMW_MUBeginSession Lib "gm6s32.dll" (ByVal nSessionID As Long) As Long |

#### **Parameters**

*nSessionID* is the integer value returned by the GMW\_MULogin function and specifies which login session under which you want the API calls to operate.

#### **Returns**

The function returns the SessionID on success, and 0 on failure.

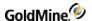

## **Special Consideration for Multi-Threaded Applications**

There may be an instance when your application will not be able to guarantee that every data request will go through the same thread that created the session, such as the case with Internet Information Server. If you try to access an API session from a different thread than the one that created the session, you may encounter exceptions.

To handle these situations, use the GMXTP.DLL. Each of the functions in the GMXS32.DLL is wrapped through the GMXTP.DLL, so there is no need to load both. In addition, the above multiple login functions have slightly altered names:

```
GMW_TP_MULogin
GMW_TP_MULogout
GMW TP MUBeginSession
```

In addition, there is one additional function to be aware of, GMW\_TP\_CopySecurityTokentoWorkthread.

#### **Syntax**

| C/C++ | GMW_TP_CopySecurityTokentoWorkThread ()                                     |
|-------|-----------------------------------------------------------------------------|
| VB    | Public Declare Sub GMW_TP_CopySecurityTokentoWorkThread lib "gm6s32.dll" () |

This function ensures that the thread that is attempting access gets the identity of the working thread instead of the process. This function is especially important when dealing with IIS Extensions.

## Working with Business Logic Functions using the Name/Value Pair Method

The following section describes the functions available for the programmer to manipulate Name Value containers, used for accessing the high-level business logic functions via the GMXS32.DLL. For function prototypes and code examples in C++, Visual Basic and Delphi, see .

For information on which business logic functions are available, and their expected name/value pairs, see ..

#### **Notes**

- O These functions require that you are successfully logged into a GoldMine database using the GMW\_LoadAPI or GMW\_LoadBDE function.
- O You must pass an empty NV container with all calls that do not take any parameters.

## **Creating an NV Container**

GMW\_NV\_Create creates an NV container. This is the first step in using the name/value pair containers. This is analogous to creating a structure to store multiple variables indicating the values you wish to assign to fields in GoldMine.

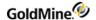

#### **Syntax**

| C/C++ | HGMNVstdcall GMW_NV_Create()                                      |
|-------|-------------------------------------------------------------------|
| VB    | Public Declare Function GMW_NV_Create Lib "gm6s32.dll" () As Long |

#### **Example**

IGMNV = GMW\_NV\_Create

#### **Return Value**

Pointer to a new NV container

## **Creating an NV Container with Copied Values**

GMW\_NV\_CreateCopy creates an NV container and copies the values from an existing NV container.

#### **Syntax**

| C/C++ | HGMNVstdcall GMW_NV_CreateCopy(HGMNV hgmnv)                                              |
|-------|------------------------------------------------------------------------------------------|
| VB    | Public Declare Function GMW_NV_CreateCopy Lib "gm6s32.dll" (ByVal hgmnv As Long) As Long |

where hgmnv represents the pointer to the source NV container.

#### **Example**

IGMNV2 = GMW\_NV\_CreateCopy(pGMNV)

#### **Return Value**

Pointer to a new NV container.

### **Copying Values between NV Containers**

GMW\_NV\_Copy copies the values from one NV container to another. GMW\_NV\_Create or GMW\_NV\_CreateCopy must have previously created both NV containers.

#### **Syntax**

| C/C++ | void _stdcall GMW_NV_Copy (HGMNV hgmnvDestination, HGMNV hgmnvSource)                                       |
|-------|----------------------------------------------------------------------------------------------------|
| VB    | Public Declare Sub GMW_NV_Copy Lib "gm6s32.dll" (ByVal hgmnvDestination As Long, ByVal hgmnvSource As Long) |

#### **Parameters**

hgmnvDestination is the pointer to the destination container.

hgmnvSource is the pointer to the source container.

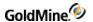

#### **Example**

GMW\_NV\_Copy IGMNV2, IGMNV

**Return Value** 

n/a

## **Deleting an NV Container**

GMW\_NV\_Delete deletes an NV container and releases its memory. Be sure to call this for all previously created containers before exiting your application.

#### **Syntax**

| C/C++ | voidstdcall GMW_NV_Delete(HGMNV hgmnv)                                  |
|-------|-------------------------------------------------------------------------|
| VB    | Public Declare Sub GMW_NV_Delete Lib "gm6s32.dll" (ByVal hgmnv As Long) |

where hgmnv is the pointer to the NV container to delete.

#### Example

GMW\_NV\_Delete IGMNV

**Return Value** 

n/a

## **Reading Values from an NV Container**

GMW\_NV\_GetValue reads a value stored in an NV container. If the name does not exit in the container, the default value is returned. This method is used to read data out of the container returned from GoldMine. For example, after creating a contact, you would call GMW\_NV\_GetValue to read the new Recid or Accountno assigned to the contact.

#### **Syntax**

| C/C++ | const char*stdcall GMW_NV_GetValue(HGMNV hgmnv, const char* name, const char* DefaultValue)                                                  |
|-------|----------------------------------------------------------------------------------------------------|
| VB    | Public Declare Function GMW_NV_GetValue Lib "gm6s32.dll" (ByVal hgmnv As Long, ByVal Name As String, ByVal DefaultValue As String) As GMWStr |

#### **Parameters**

hgmnv is the pointer to a valid name value container

Name is the name of the value to return

DefaultValue is the default value if <Name> is null or does not exist.

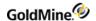

#### **Example**

sValue = GMW\_NV\_GetValue (IGMNV, 'Accountno', '(none)')

#### **Return Values**

The value of the Name is returned. If the Name is null or does not exist, the DefaultValue value is returned.

## **Storing NV Pairs in a Container**

GMW\_NV\_SetValue stores a Name/Value pair in the specified container. Use this function to specify the values that you wish to assign to the GoldMine record (contact, cal, history, etc). Call this function for each field value you need to assign.

#### **Syntax**

| C/C++ | voidstdcall GMW_NV_SetValue(HGMNV hgmnv, const char* name, const char* value)                                          |
|-------|----------------------------------------------------------------------------------------------------|
| VB    | Public Declare Sub GMW_NV_SetValue Lib "gm6s32.dll" (ByVal hgmnv As Long, ByVal Name As String, ByVal Value As String) |

#### **Parameters**

hgmnv is the pointer to a valid name value container.

Name is the name of the value to set.

Value is the value to assign to <Name>.

#### **Example**

GMW\_NV\_SetValue IGMNV, 'Phone1', '(310)555-1212'

#### **Return Value**

n/a

## **Searching for an NV Pair**

GMW\_NV\_NameExists checks if the specified Name/Value exists within the NV container.

#### **Syntax**

| C/C++ | longstdcall GMW_NV_NameExists(HGMNV hgmnv, const char* name)                                                   |
|-------|----------------------------------------------------------------------------------------------------|
| VB    | Public Declare Function GMW_NV_NameExists Lib "gm6s32.dll" (ByVal hgmnv As Long, ByVal Name As String) As Long |

#### **Parameters**

hgmnv is the pointer to a valid name value container.

Name is the name of the value to set.

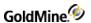

### **Example**

iResult = GMW\_NV\_NameExists (IGMNV, 'Phone1')

#### **Return Values**

GMW\_NV\_NameExists Return Values

| Return | Description                       |
|--------|-----------------------------------|
| 0      | Value does not exist in container |
| 1      | Value exists in container         |

# Removing one NV Pair

GMW\_NV\_EraseName removes a Name/Value pair from the specified container. This function is useful for removing the Recid name/value pair from a container that has already been used once to create a new record. To reuse the container using all of the same name/value pairs, the Recid name/value pair needs to be removed in order to create another new record.

### **Syntax**

| C/C++ | voidstdcall GMW_NV_EraseName(HGMNV hgmnv, const char* name)                                      |
|-------|--------------------------------------------------------------------------------------------------|
| VB    | Public Declare Sub GMW_NV_EraseName Lib "gm6s32.dll" (ByVal hgmnv As Long, ByVal Name As String) |

### **Parameters**

hgmnv is the pointer to a valid name value container

Name is the name of the value to set

### **Example**

GMW\_NV\_EraseName IGMNV, 'Phone1'

### **Return Value**

n/a

# Removing all NV Pairs from a Container

GMW\_NV\_EraseAll removes all Name/Value pairs from the specified container.

### **Syntax**

| C/C++ | voidstdcall GMW_NV_EraseAll(HGMNV hgmnv)                                  |
|-------|---------------------------------------------------------------------------|
| VB    | Public Declare Sub GMW_NV_EraseAll Lib "gm6s32.dll" (ByVal hgmnv As Long) |

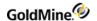

### **Parameter**

hgmnv is the pointer to a valid name value container.

### **Example**

GMW\_NV\_EraseAll IGMNV

**Return Value** 

n/a

# **Totaling NV Pairs in a Container**

GMW\_NV\_Count returns the number of Name/Value pairs within the specified container.

### **Syntax**

| C/C++ | longstdcall GMW_NV_Count(HGMNV hgmnv)                                               |
|-------|-------------------------------------------------------------------------------------|
| VB    | Public Declare Function GMW_NV_Count Lib "gm6s32.dll" (ByVal hgmnv As Long) As Long |

### **Parameter**

hgmnv is the pointer to a valid name value container.

### **Example**

iCount = GMW\_NV\_Count 1GMNV

#### **Return Value**

Number of NVs within the specified container.

# **Finding an NV Name**

GMW\_NV\_GetNameFromIndex finds the name of the NV stored at a specific index within the container. The first item in the container is at index value 1.

### **Syntax**

| C/C++ | const char*stdcall GMW_NV_GetNameFromIndex(HGMNV hgmnv, long index))                                                  |
|-------|----------------------------------------------------------------------------------------------------|
| VB    | Public Declare Function GMW_NV_GetNameFromIndex Lib "gm6s32.dll" (ByVal hgmnv As Long, ByVal index As Long) As GMWStr |

#### **Parameters**

hgmnv is the pointer to a valid name value container

*Index* is the item number to return.

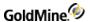

### **Example**

sName = GMW\_NV\_GetNameFromIndex(1GMNV, 3)

### **Return Value**

The name stored at <Index> within the container.

# Finding an NV Value

GMW\_NV\_GetValueFromIndex finds and returns the value of the NV stored at the specified index within the container. The first item in the container is stored an index value 1.

### **Syntax**

| C/C++ | const char*stdcall GMW_NV_GetValueFromIndex(HGMNV hgmnv, long index)                                                   |
|-------|----------------------------------------------------------------------------------------------------|
| VB    | Public Declare Function GMW_NV_GetValueFromIndex Lib "gm6s32.dll" (ByVal hgmnv As Long, ByVal index As Long) As GMWStr |

### **Parameters**

hgmnv is the pointer to a valid name value container

Index is the item number to return

### Example

svalue = GMW\_NV\_GetValueFromIndex(pGMNV, 3)

### **Return Value**

The value stored at <Index> within the container.

# **Setting NV Pairs**

GMW\_NV\_SetStr sets one or more Name/Value pairs. This function is used if you would like to set multiple name/value pairs in a single call.

### **Syntax**

| C/C++ | voidstdcall GMW_NV_SetStr(HGMNV hgmnv, char dlmName, char dlmVal, const char* pszValueStr)                                                               |
|-------|----------------------------------------------------------------------------------------------------|
| VB    | Public Declare Sub GMW_NV_SetStr Lib "gm6s32.dll" (ByVal hgmnv As Long, ByVal strDlmName As String, ByVal strDlmVal As String, ByVal ValueStr As String) |

### **Parameters**

hgmnv is the pointer to a valid name value container.

*DlmName* is the delimiter between the name and its value.

DlmVal is the delimiter between each NV pairs.

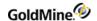

ValueStr is the string containing the name values.

### **Example**

```
GMW_NV_SetStr lGMNV,'=',';','Company=GoldMine;Key1=Cust'
GMW_NV_SetStr lGMNV,'&','&','Company&GoldMine&Key1&Cust'
```

NOTE: \* The delimiters may be the same for DlmName and DlmVal.

**Return Value** 

n/a

# **Executing Business Logic Methods**

All of the Business Logic methods are accessed through the GMW\_Execute function. You must be successfully logged into a GoldMine database for this call to work properly. For details about Business Logic methods, see .

### **Syntax**

| C/C++ | long _stdcall GMW_Execute(const char *szFuncName, HGMNV hgmnv)                                                 |
|-------|----------------------------------------------------------------------------------------------------|
| VB    | Public Declare Function GMW_Execute Lib "gm6s32.dll" (ByVal strFuncName As String, ByVal hgmnv As Any) As Long |

### **Parameters**

FuncName is one of the various business logic functions described below.

hgmnv is the pointer to a Name/Value container.

### Example

```
GMW_Execute "WriteContact", 1GMNV
```

### **Return Values**

### GMW\_Execute Return Values

| Return | Description |
|--------|-------------|
| 0      | Failure     |
| >0     | Success     |

# Working with Multi-Value Name/Value Pairs

Some business logic methods use a special name/value pair that contains multiple values. In addition, a name/value pair may simply hold a string value, or it may hold the handle(s) to one or more name/value containers. The lifetime of an embedded NV value is controlled by its parent. You do not need to call GMW\_NV\_Delete on it.

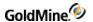

The following functions are used to manipulate and read multi-value pairs.

# **Determining the Type of a Name/Value Pair**

The GMW\_NV\_GetValueType function is used to determine if a name/value pair is a multi-value pair or a container.

GoldMine API Version: 5.50.10111

### **Syntax**

| C/C++ | long _stdcall GMW_NV_GetValueType(HGMNV hgmnv, const char *name)                                                              |
|-------|----------------------------------------------------------------------------------------------------|
| VB    | Public Declare Function GMW_NV_GetValueType Lib "gm6s32.dll" (ByVal hgmnv As Long, ByVal strName As String) As GMWNVValueType |

#### **Parameters**

hgmnv is the pointer to a Name/Value container.

Name is the name of the name/value pair for which you want to determine the type.

### **Return Values**

Possible return values are as follows:

GetValueType Return Values

| Value                          | Description                             |
|--------------------------------|-----------------------------------------|
| GM_NV_VALUE_TYPE_SINGLE_NV     | The value is one NV Containers          |
| GMW_NV_VALUE_TYPE_MULTI_NV     | The value stores multiple NV containers |
| GMW_NV_VALUE_TYPE_MULTI_STRING | The value stores multiple string values |

# Determining the Position of an NV Container in an NV Hierarchy

If the value in an NV pair contains another container, the container that holds the second container is the parent of the second container. When there are no more parents, or you are at the top level of the hierarchy, the container is considered the root. The following functions will indicate whether the container is a parent or root, or return the handle to the root or parent.

GoldMine API Version: 5.50.10111

### **Syntax**

| C/C++ | BOOL _stdcall GMW_NV_IsRoot(HGMNV hgmnv)                                             |
|-------|--------------------------------------------------------------------------------------|
| VB    | Public Declare Function GMW_NV_IsRoot Lib "gm6s32.dll" (ByVal hgmnv As Long) As Long |

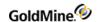

Returns TRUE (not zero) if the specified hgmnv is the root.

### **Parameters**

hgmnv is the pointer to a Name/Value container.

### **Example**

If(GMW\_NV\_is Root (hgmnv)) {it's the root} else {it's a child}

### **Syntax**

| C/C++ | HGMNV _stdcall GMW_NV_GetRoot(HGMNV hgmnv)                                            |
|-------|---------------------------------------------------------------------------------------|
| VB    | Public Declare Function GMW_NV_GetRoot Lib "gm6s32.dll" (ByVal hgmnv As Long) As Long |

Returns the hgmnv of the root for the specified container. If the root's hgmnv is specified, the same hgmnv will be returned.

### **Parameters**

hgmnv is the pointer to a Name/Value container.

### Example

hRootNV = GMN\_NV\_GetRoot(hgmnv)

### **Syntax**

| C/C++ | HGMNV _stdcall GMW_NV_GetParent(HGMNV hgmnv)                                            |
|-------|-----------------------------------------------------------------------------------------|
| VB    | Public Declare Function GMW_NV_GetParent Lib "gm6s32.dll" (ByVal hgmnv As Long) As Long |

Returns the hgmnv of the parent for the specified container. The function returns NULL if the specified hgmnv has no parent (is the root).

### **Parameters**

hgmnv is the pointer to a Name/Value container.

### Example

hParentNV = GMW\_NV\_GetParent(hgmnv)

# Getting the Number of Values in a Multi-Value Pair

The GMW\_NV\_GetMultiValueCount function will return the number of values included in a multi-value name/value pair.

GoldMine API Version: 5.50.10111

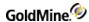

### **Syntax**

| C/C++ | longstdcall GMW_NV_GetMultiValueCount(HGMNV hgmnv, const char* name)                                                      |
|-------|----------------------------------------------------------------------------------------------------|
| VB    | Public Declare Function GMW_NV_GetMultiValueCount Lib "gm6s32.dll" (ByVal hgmnv As Long, ByVal strName As String) As Long |

#### **Parameters**

hgmnv is the pointer to a Name/Value container.

Name is the name of the name/value pair for which you want to receive the count of values.

### Example

numberOfValues = GMW\_NV\_GetMultiValueCount(hgmnv, "POP3\_Account")

# **Retrieving Containers from an NV Pair**

When a value contains one container, the GMW\_NV\_GetNVValue function is used to retrieve the hgmnv for that child container.

GoldMine API Version: 5.50.10111

### **Syntax**

| C/C++ | HGMNV _stdcall GMW_NV_GetNvValue(HGMNV hgmnv, const char* name)                                                   |
|-------|----------------------------------------------------------------------------------------------------|
| VB    | Public Declare Function GMW_NV_GetNvValue Lib "gm6s32.dll" (ByVal hgmnv As Long, ByVal strName As String) As Long |

### **Parameters**

hgmnv is the pointer to a Name/Value container.

Name is the name of the name/value pair from which you want to receive the child container.

### **Example**

hSubNV = GMW\_NV\_GetNvValue(hgmnv, "ThenVName")

When a value contains multiple containers, the GMW\_NV\_GetMultiNvValue function is used to retrieve the hgmnv for the child containers.

### **Syntax**

| C/C++ | HGMNV _stdcall GMW_NV_GetMultiNvValue(HGMNV hgmnv, const char* name, long position);                                                                    |
|-------|----------------------------------------------------------------------------------------------------|
| VB    | Public Declare Function GMW_NV_GetMultiNvValue Lib "gm6s32.dll" (ByVal hgmnv As Long, ByVal strName As String, ByVal position As Long) As Long '1 based |

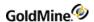

#### **Parameters**

hgmnv is the pointer to a Name/Value container.

Name is the name of the name/value pair from which you want to receive the child container.

*Position* is the nth value you want to retrieve (1 based). If you wanted the tenth container in the value, then position would be 10.

### Example

hSubNV = GMW\_NV\_GtMultiNvValue(hgmnv, "ThenVName", 10)

# Retrieving the Values in a Multi-Value Pair

The GMW\_NV\_GetMultiValue function is used to retrieve the values from a multi-value pair. It is called for each value and the number of the value to retrieve must be specified. This function is used to retrieve string values. To retrieve NV containers from the value, use the GMW\_NV\_GetNvValue function or the GMW\_NV\_GetMultiNvValue function.

### GoldMine API Version: 5.50.10111

### **Syntax**

| C/C++ | const char* _stdcall GMW_NV_GetMultiValue(HGMNV hgmnv, const char* name, long element, const char* defaultValue)                                                         |
|-------|----------------------------------------------------------------------------------------------------|
| VB    | Public Declare Function GMW_NV_GetMultiValue Lib "gm6s32.dll" (ByVal hgmnv As Long, ByVal strName As String, element As Long, ByVal strDefaultValue As String) As GMWStr |

### **Parameters**

hgmnv is the pointer to a Name/Value container.

Name is the name of the name/value pair for which you want to receive the values from.

Element is the number of the value to be returned. This is 1 based.

DefaultValue is the default value to return if the element supplied is not found.

### **Example**

To return the fifth element:

```
strFifthElemnt = GMW_NV_GetMultiValue(hgmnv,
"POP3_Account", 5, "No Account")
```

# **Deleting Values from a Multi-Value Pair**

The GMW NV EraseName function will delete the entire Multi-Value Pair.

GoldMine API Version: 5.50.10111

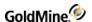

# Assigning a Container to a Parent

If you need to populate a container that will be a child container, one approach is to create the container, fill int with its respective values, and then copy the container into the value of the NV pair desired.

When the NV pair holds only one container, the GMW\_NV\_SetNvValue function is used.

### GoldMine API Version: 5.50.10111

### **Syntax**

| C/C++ | void _stdcall GMW_NV_SetNvValue(HGMNV hgmnv, const char* name, HGMNV hgmnvValue)                                               |
|-------|----------------------------------------------------------------------------------------------------|
| VB    | Public Declare Sub GMW_NV_SetNvValue Lib "gm6s32.dll" (ByVal hgmnv As Long, ByVal strName As String, ByVal hgmnvValue As Long) |

#### **Parameters**

**hgmnv** is the pointer to the parent Name/Value container.

**Name** is the name of the name/value pair into which you want to copy the child container.

**hgmnvValue** is the prepared NV container to copy to the parent container.

### **Example**

```
GMW NV SetNvValue hgmnv, "TheNVName", hChildNV
```

The GMW\_NV\_AppendNvValue function will append a copy of the specified child container to an NV pair value that contains multiple containers.

### **Syntax**

| C/C++ | long _stdcall GMW_NV_AppendNvValue(HGMNV hgmnv, const char* name, HGMNV hgmnvValue)                                                            |
|-------|----------------------------------------------------------------------------------------------------|
| VB    | Public Declare Function GMW_NV_AppendNvValue Lib "gm6s32.dll" (ByVal hgmnv As Long, ByVal strName As String, ByVal hgmnvValue As Long) As Long |

### **Parameters**

hgmnv is the pointer to the Name/Value container.

Name is the name of the name/value pair into which you want to copy the child container.

hgmnvValue is the prepared NV container to copy to the parent container.

### Example

GMW\_NV\_AppendNvValue hgmnv, "The NvName", hChildNV

# **Creating an Empty Child Container Within the Parent**

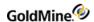

The two preceding functions took a prepared NV container and copied it to the parent container. Another (best practice) method would be to allow the API to create the child container for you, return the hgmnv to that child, and then allow you to fill it with the appropriate values.

The GMW\_NV\_SetEmptyNvValue will create a child container for an NV pair and return the hgmnv for that child. This function is used when the value is to hold only one child container.

GoldMine API Version: 5.50.10111

### **Syntax**

| C/C++ | HGMNV _stdcall GMW_NV_SetEmptyNvValue(HGMNV hgmnv, const char* name)                                                   |
|-------|----------------------------------------------------------------------------------------------------|
| VB    | Public Declare Function GMW_NV_SetEmptyNvValue Lib "gm6s32.dll" (ByVal hgmnv As Long, ByVal strName As String) As Long |

### **Parameters**

hgmnv is the pointer to the parent Name/Value container.

Name is the name of the name/value pair in which you want to create the child container.

### Example

hChildNv = GMW\_NVSetEmptyNvValue(hgmnv, "ThenvName")
'now set the values of the child container using the returned HGMNV

When you need to append an empty child container to an NV pair containing multiple children, use the GMW\_NV AppencdEmptyNvValue function.

### **Syntax**

| C/C++ | HGMNV _stdcall GMW_NV_AppendEmptyNvValue(HGMNV hgmnv, const char* name)                                                   |
|-------|----------------------------------------------------------------------------------------------------|
| VB    | Public Declare Function GMW_NV_AppendEmptyNvValue Lib "gm6s32.dll" (ByVal hgmnv As Long, ByVal strName As String) As Long |

### **Parameters**

hgmnv is the pointer to the parent Name/Value container.

Name is the name of the name/value pair to which you want to append the new empty child container.

### **Example**

hChildNv = GMW\_NV\_AppendEmptyNvValue(hgmnv, "ThenVName") 'now set the values of the child container using the returned HGMNV.

# **Appending String Values to a Multi-Value Pair**

The GMW\_NV\_AppendValue function will append values to a multi-value pair.

GoldMine API Version: 5.50.10111

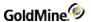

### **Syntax**

| C/C++ | long _stdcall GMW_NV_AppendValue(HGMNV hgmnv, const char* name, const char* value)                                                           |
|-------|----------------------------------------------------------------------------------------------------|
| VB    | Public Declare Function GMW_NV_AppendValue Lib "gm6s32.dll" (ByVal hgmnv As Long, ByVal strName As String, ByVal strValue As String) As Long |

### **Parameters**

hgmnv is the pointer to a Name/Value container.

Name is the name of the name/value pair for which you want to receive the count of values.

Value is the value to be appended to the end of the list of values.

### **Example**

To set five (5) values for the POP3\_Account value:

```
For i = 1 To 5
GMW_NV_Append hgmnv, "POP3_Account", i
Next i
```

# **Low-level Data Access & Manipulation**

The following sections describe additional functions in the GMXS32.DLL that allow data reading and updating via low-level methods. Use of the following functions requires in-depth knowledge of the GoldMine data structures and business rules. They are useful for accessing and writing data that is not accessible via the high-level business logic functions.

# Reading Security and Rights for a DLL User

The GMW\_UserAccess function retrieves specific permission information for the logged-in user.

GoldMine API Version: 5.00.041

### **Syntax**

| C/C++ | int _stdcall GMW_UserAccess( long iOption )                                                |
|-------|--------------------------------------------------------------------------------------------|
| VB    | Public Declare Function GMW_UserAccess lib "gm6s32.dll" (ByVal iOption as long) as Integer |

#### **Parameters**

GMW\_UserAccess takes one parameter, iOption, which is a value for the types of rights settings you wish to query.

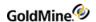

# iOption values

| Value | Rights                                |
|-------|---------------------------------------|
| 100   | Master Rights                         |
| 101   | Access to other user's calendar       |
| 102   | Access to other user's history        |
| 103   | Access to other user's sales          |
| 104   | Access to other user's reports        |
| 105   | Access to other user's merge forms    |
| 106   | Access to other user's filters        |
| 107   | Access to other user's groups         |
| 108   | Access to other user's links          |
| 111   | Right to create a record              |
| 112   | Right to edit a record                |
| 113   | Right to delete a record              |
| 114   | Right to change record owner          |
| 115   | Right to field views                  |
| 116   | Right to schedule automated processes |
| 118   | Right to SQL Query                    |
| 119   | Right to NetUpdate                    |
| 124   | Right to build groups                 |

### **Return Values**

The GMW\_UserAccess function returns 1 if the user has the queried rights.

Using GMW\_CalAccess, you can query whether the user logged in via the DLL has rights to read/write a CAL record.

# **Syntax**

| C/C++ | int _stdcall GMW_CalAccess(char *szRecType, char *szUserID, char *szNumber1)                                                                    |
|-------|----------------------------------------------------------------------------------------------------|
| VB    | Public Declare Function GMW_CalAccess lib "gm6s32.dll" (ByVal sRectype as String, ByVal sUserID as String, ByVal sNumber1 as String) as Integer |

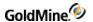

#### **Parameters**

szRecType is the RecType of the record.

szUserID is the UserID of the record.

szNumber1 is the Number1 value of the record.

### **Return Values**

The GMW\_CalAccess function returns 1 if the user has rights to read/write.

Using GMW\_HistAccess, you can query if the user logged in via the DLL has rights to read/write a CONTHIST record.

### **Syntax**

| C/C++ | int _stdcall GMW_HistAccess(char *szRecType, char *szUserID)                                                             |
|-------|----------------------------------------------------------------------------------------------------|
| VB    | Public Declare Function GMW_HistAccess Lib "gm5s32.dll" (ByVal szRecType As String, ByVal szUserID As String) As Integer |

### **Parameters**

szRecType is the RecType of the record.

szUserID is the UserID of the record.

### **Return Values**

The GMW\_HistAccess function returns 1 if the user has rights to read/write.

# **Returning GoldMine Licensing Information**

GoldMine API Version: 5.00.041

### **Syntax**

| C/C++ | int_stdcall GMW_GetLicenseInfo( GMW_LicInfo *pLic )                                          |
|-------|----------------------------------------------------------------------------------------------|
| VB    | Public Declare Function GMW_GetLicenseInfo Lib "gm6s32.dll" (LicInfo As GMW_LicInfo) As Long |

### **Parameters**

GMW GetLicenseInfo takes one parameter pLic, which is a pointer to a client allocated GMW LicInfo structure.

### **Return Values**

The GMW\_GetLicenseInfo function returns the following values:

GMW\_GetLicenseInfo Return Values

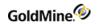

| Return | Description |
|--------|-------------|
| 0      | Failure     |
| 1      | Success     |

### Notes

The GMW\_LicInfo structure includes the following items:

# GMW\_GetLicenseInfo Structure

| Type/Size    | Name          | Description                             |
|--------------|---------------|-----------------------------------------|
| char / 60    | Licensee      | Licensee name                           |
| char / 40    | LicNo         | Master serial number                    |
| char / 20    | SiteName      | Undocked site name                      |
| long integer | LicUsers;     | Licensed users                          |
| long integer | SQLUsers;     | Licensed SQL users                      |
| long integer | GSSites;      | License GoldSync sites                  |
| long integer | isDemo;       | Is demo install? 1=True                 |
| long integer | isServerLic;  | Is primary ('D' or 'E') license? 1=True |
| long integer | isRemoteLic;  | Is remote ('U' or 'S') license? 1=True  |
| long integer | isUSALicense; | Is USA license? 1=True                  |
| long integer | DLLVersion    | DLL Version number                      |
| long integer | Reserved1     | Reserved                                |
| long integer | Reserved2     | Reserved                                |
| char / 100   | sReserved     | Reserved                                |
| -            |               |                                         |

# Example

GMW\_LicInfo oLic;
GMW\_GetLicenseInfo( &oLic;

# **Returning Calendar Data**

The ReadSchedule call returns all calendar data for a given RecID. You can also make the ReadSchedule call through the XML API.

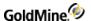

### **Syntax**

| C/C++ | pnv = (GMWnv*)GMW_NV_CreateCls();<br>pnv->Set("RecID", "SOMEVALIDRECID"); |
|-------|---------------------------------------------------------------------------|
|       | GMW_NV_Execute("ReadSchedule", pnv);                                      |

# **Retrieving Data with DataStream**

DataStream returns the data of ordered records from any GoldMine table using the most efficient method available. The caller can specify:

- O Fields and expressions to return
- O Range of records to return
- O Optional filter to apply to the data set

DataStream SQL query capabilities are very fast on SQL databases.

The DataStream method allows for many useful applications. One such group of applications would merge HTML templates with the data returned by GoldMine DataStream to publish the contents of GoldMine data on the Internet. Web pages can be created to display GoldMine data requested by a visitor. Based on visitor selections, a company could dynamically present a variety of HTML pages, including dealer addresses in a particular city, financial numbers stored in Contact2, and even seating availability at upcoming conferences. With a fast Internet connection and a strong SQL server, the GoldMine client could respond simultaneously to dozens of requests.

# **Advantages of Using DataStream**

GoldMine DataStream is absolutely the fastest way to read data from GoldMine tables. Used correctly, DataStream will return the data faster than most development environments would directly. DataStream offers the following advantages:

- O *Efficiency*: DataStream issues a single, most efficient SQL query or Xbase seek to retrieve records from the back-end database to the local client. On SQL databases, requests of a few hundred records could be sent from the server to the client with a single network transaction, greatly minimizing network traffic.
- O *Speed*: All fields and expressions are parsed initially by GMW\_DS\_Range() and GMW\_DS\_Query(), and then quickly evaluated against each record in GMW\_DS\_Fetch. Other DDE methods (and development environments) require that each field be parsed and evaluated each time its data is read. This makes a big difference when reading hundreds or thousands of records.
- O Simplicity: Only three function calls are required to read all the data. Using traditional record-by-record querying would require one call for each field of each record (reading 10 fields from 50 records would require 500 function calls).
- O *Results*: All the work to gather and format the data is done in C++, which is the fastest way to fly. The caller needs only to parse the resulting packet string.

### **DataStream Record Selection**

The following DataStream functions are listed in the order in which they must be called.

GMW\_DS\_Range(): Opens a ranged cursor

GMW\_DS\_Query(): Opens an SQL query cursor

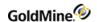

GMW DS Fetch(): Fetches records

GMW\_DS\_Close(): Closes cursor

Either the GMW\_DS\_Range() function or the GMW\_DS\_Query() function must be called first to request the data. These functions return the integer handle, iHandle, which must be passed to the GMW\_DS\_Fetch() and GMW\_DS\_Close() functions.

You must use either GMW\_DS\_Range() or GMW\_DS\_Query()—you cannot use both. The GMW\_DS\_Range and GMW\_DS\_Query functions execute equally fast on SQL and FireBird databases. GMW\_DS\_Range executes much faster on Xbase tables than does GMW\_DS\_Query.

# **GMW DS Range**

### **Syntax**

| C/C++ | long GMW_DS_Range( char *szTable, char *szTag, char *szTopLimit, char *szBotLimit, char *szFields, char *szFilter, char *szFDlm, char *szRDlm );                                                                                                    |
|-------|----------------------------------------------------------------------------------------------------|
| VB    | Public Declare Function GMW_DS_Range Lib "gm6s32.dll" (ByVal strTable As String, ByVal strTag As String, ByVal strTopLimit As String, ByVal strBotLimit As String, ByVal strFields As String, ByVal strFilter As String, ByVal strFDlm As String, ByVal strRDlm As String) As Long |

GMW\_DS\_Range returns a range of records based on an index.

### **Parameters**

The following parameters are required:

szTable specifies the table name (such as "Contact1") or the table ID.

szTag designates the tag that corresponds to the index file.

szTopLimit specifies the top limit of the range. (Must conform to the index expression.)

szBotLimit specifies the bottom limit of the range. (Must conform to the index expression.)

szFields specifies the requested fields and expression to return—see "GMW\_DS\_Range Field Selection" on the following page.

The following parameters are optional:

szFilter designates an optional Xbase filter expression.

szFDlm specifies the field delimiter (default: carriage return).

szRDlm specifies the record delimiter (default: line feed).

### **Return Values**

The GMW\_DS\_Range function returns the following values:

GMW\_DS\_Range Return Values

|--|--|--|--|

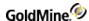

| 0    | Failure          |
|------|------------------|
| 1–20 | Success (handle) |

### **GMW\_DS\_Range Field Selection**

The szFields parameter passed to GMW\_DS\_Range should consist of the field names and Xbase expressions to evaluate against each record in the data set. Each field must be terminated with a semicolon (;). Xbase expressions must be prefixed with an ampersand (&), and terminated with a semicolon. For example, the following commands request the first 100 cities from the Lookup file, including the city name and record number (RecID under SQL):

```
ih1 = GMW_DS_Range( "lookup", "lookup", "CITY", "CITYZ", "Entry; &RecNo
();")
r1 = GMW_DS_Fetch( ih1, szBuf, iBufSize, 100 )
r2 = GMW_DS_Close( ih1 )
```

The following commands request the first 10 profiles of the current contact record, followed by a request for the next 50 profiles:

```
ih1 = GMW_DS_Range( "contsupp", "contspfd", sAccNo+"P", sAccNo+"P",
"Contact; ContSupRef;")
r1 = GMW_DS_Fetch( ih1, szBuf, iBufSize, 10 )
r1 = GMW_DS_Fetch( ih1, szBuf, iBufSize, 50 )
r1 = GMW_DS_Close( ih1 )
```

# **GMW DS Query**

### **Syntax**

| C/C++ | long GMW_DS_Query( char *szSQL, char *szFilter, char *szFDlm, char *szRDlm );                                                                                                    |
|-------|----------------------------------------------------------------------------------------------------|
| VB    | Public Declare Function GMW_DS_Query Lib "gm6s32.dll" (ByVal strSQL As String, Optional ByVal strFllter As String, Optional ByVal strFDlm As String, Optional ByVal strRDlm As String) As Long |

This function is very fast on SQL databases.

### **Parameters**

**szSQL** query sends the query for evaluation on the server. The SQL query can join multiple tables and return any number of fields.

Optional parameter **szFilter** specifies a Boolean Xbase filter expression to apply to the data set (even on SQL tables), similar to the DDE SETFILTER command.

Optional parameter **szFDIm** overrides the return packet's default field delimiter of CR (carriage return).

Optional parameter szRDIm overrides the return packet's default record delimiter of LF (line feed).

### **Return Values**

The GMW\_DS\_Query function returns the following values:

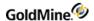

### GMW DS QueryReturn Values

| Return | Description           |
|--------|-----------------------|
| 0      | Failure               |
| -1     | Invalid Query/Timeout |
| 1–20   | Success (handle)      |

### **GMW\_DS\_Fetch**

### **Syntax**

| C/C++ | long GMW_DS_Fetch( long iHandle, char *szBuf, int iBufSize, int nGetRecs );                                                                                   |
|-------|----------------------------------------------------------------------------------------------------|
| VB    | Public Declare Function GMW_DS_Fetch Lib "gm6s32.dll" (ByVal iHandle As Long, ByVal strbuf As String, ByVal iBufSize As Long, ByVal nGetRecs As Long) As Long |

GMW\_DS\_Fetch returns a single packet string containing the requested data from all records processed by the current "fetch" command, as specified by the nGetRecs parameter. iHandle must be the value returned from GMW\_DS\_Range() or GMW\_DS\_Query(). For details about the packet format, see below.

### **GMW\_DS\_Fetch Return Packet**

GMW\_DS\_Fetch returns a single packet string containing the data from all requested records. The packet includes a header record, followed by one record for each record evaluated by "fetch." Within each record in the packet, the fields are separated by a field delimiter specified in GMW\_DS\_Range or GMW\_DS\_Query. By default, the field delimiter is the carriage return character (13 or 0x0D).

The records in the packet are separated by the record delimiter. By default, the record delimiter is the line feed character by default (10 or 0x0A).

These delimiters are convenient when the requested data does not contain notes from blob fields. You can pass 0 for szFDlm, szRDlm to use the default delimiters. When requesting notes, override the default delimiters by passing other delimiter values to GMW\_DS\_Range() and GMW\_DS\_Query(). For packets with notes, good delimiters are the ASCII characters 1 and 2.

The City Lookup example from above might return a packet of data similar to:

3000-0004 Boston|23 London|393 Los Angeles|633 New York|29

The packet header record consists of two sections:

First byte can be 0, 3, or 4:

*0* indicates that more records are available, which could be fetched with another GMW\_DS\_Fetch call 3 indicates the end-of-file (EOF)

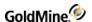

4 indicates the beginning-of-file (BOF)

Number following the dash indicates the total number of data records contained in the packet.

DataStream takes about as much time to read three records as to read 30. For best performance, adjust the number of records requested by GMW\_DS\_Fetch to return 8K–32K packets.

The calling application must allocate the memory for a large enough packet buffer, and pass that memory buffer to GMW\_DS\_Fetch. When the number of records cannot be estimated to allocate a packet buffer, GMW\_DS\_Fetch can be called twice, once to fetch the data and return a buffer size, and a second time to retrieve the data into the buffer. When GMW\_DS\_Fetch is first called to get the buffer size, the szBuf and iBufSize parameters must both be 0. The nGetRecs parameter must indicate the number of records to fetch. When GMW\_DS\_Fetch is then called to retrieve the data that has been fetched by the first call, the nGetRecs parameter must be 0.

**NOTE:** If the return DataStream is too large for the specified buffer size, GMW\_DS\_Fetch returns a value of -5. When the buffer in increased to an adequate size, GMW\_DS\_Fetch will return the data in a DataStream. This behavior prevents the dropping of data due to undersized buffers.

# **GMW DS Close**

### **Syntax**

| C/C++ | long GMW_DS_Close( long iHandle )                                                     |
|-------|---------------------------------------------------------------------------------------|
| VB    | Public Declare Function GMW_DS_Close Lib "gm6s32.d11" (ByVal iHandle As Long) As Long |

GMW\_DS\_Close must be called when the operation is complete. Unclosed data streams will leak memory and leave the database connections needlessly open. Passing an iHandle of 0 closes all open DataStream objects.

# **Accessing Low-Level Data Using Work Areas**

The GoldMine GMXS32.DLL provides a complete set of functions that allow low-level access to the database tables. Using these functions, you can:

- O Open particular data files
- O Seek the values of the fields in the records in the data files
- O Append records to the tables
- O Delete records
- O Replace data in the records

Database applications that need varied access to GoldMine data typically use this suite of functions. To work successfully, these functions rely on a work area parameter. Using this parameter, you can open multiple data files concurrently and manipulate each file independently by referencing the file by work area. These functions also maintain synchronization information, which is stored in the TLogs.

GMXS32.DLL offers the low-level access functions that are listed in the following table.

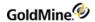

### **GMXS32.DLL Low-Level Access Functions**

| getDBEngineType function to retrieve additional DB engine information.  Creating and Deleting Records  GMW_DB_Append Adds a new, empty record to a GoldMine data file  GMW_DB_Delete Deletes the current record in the specified work area.  Reading and Writing Data  GMW_DB_Read Queries a data file for the value of a field  GMW_DB_RecNo Determines either current record number position (Xbase), or the record ID (SQL)  GMW_DB_Replace Changes the value in a particular field in one GoldMine data file  GMW_DB_Unlock Unlocks a record previously locked by a call to either GMW_DB_Append or GMW_DB_Replace  Limiting Scope of Data  GMW_DB_Filter Limits access to data in a GoldMine database by creating a subset of records based on expression criteria  GMW_DB_Range Activates the index in a table, and sets a range of values to limit the scope of data that GoldMine will search  Searching for Data  GMW_DB_Search Performs a sequential search on a file  GMW_DB_Seek Positions to the first record matching the seek value  GMW_DB_SetOrder Sets the current index tag on the table                                                                                                    | Function Name           | Description                                                        |  |
|----------------------------------------------------------------------------------------------------|-------------------------|--------------------------------------------------------------------|--|
| GMW_DB_Close Releases a previously OPENed file when processing is complete GMW_DB_ISSQL In GM 7.0, Determines whether the table is MSSQL (1) or Other (0). Use the getDBEngineType function to retrieve additional DB engine information.  Creating and Deleting Records GMW_DB_Append Adds a new, empty record to a GoldMine data file GMW_DB_Delete Deletes the current record in the specified work area.  Reading and Writing Data GMW_DB_Read Queries a data file for the value of a field GMW_DB_RecNo Determines either current record number position (Xbase), or the record ID (SQL) GMW_DB_Replace Changes the value in a particular field in one GoldMine data file GMW_DB_Unlock Unlocks a record previously locked by a call to either GMW_DB_Append or GMW_DB_Replace  Limiting Scope of Data  GMW_DB_Filter Limits access to data in a GoldMine database by creating a subset of records based on expression criteria  GMW_DB_Range Activates the index in a table, and sets a range of values to limit the scope of data that GoldMine will search  Searching for Data  GMW_DB_Search Performs a sequential search on a file  GMW_DB_Seek Positions to the first record matching the seek value  GMW_DB_SetOrder Sets the current index tag on the table | Opening and Closing D   | Opening and Closing Databases                                      |  |
| GMW_DB_IsSQL In GM 7.0, Determines whether the table is MSSQL (1) or Other (0). Use the getDBEngineType function to retrieve additional DB engine information.  Creating and Deleting Records  GMW_DB_Append Adds a new, empty record to a GoldMine data file  GMW_DB_Delete Deletes the current record in the specified work area.  Reading and Writing Data  GMW_DB_Read Queries a data file for the value of a field  GMW_DB_RecNo Determines either current record number position (Xbase), or the record ID (SQL)  GMW_DB_Replace Changes the value in a particular field in one GoldMine data file  GMW_DB_Unlock Unlocks a record previously locked by a call to either GMW_DB_Append or GMW_DB_Replace  Limiting Scope of Data  GMW_DB_Filter Limits access to data in a GoldMine database by creating a subset of records based on expression criteria  GMW_DB_Range Activates the index in a table, and sets a range of values to limit the scope of data that GoldMine will search  Searching for Data  GMW_DB_Search Performs a sequential search on a file  GMW_DB_Seek Positions to the first record matching the seek value  GMW_DB_SetOrder Sets the current index tag on the table                                                                      | GMW_DB_Open             | Opens one GoldMine data file for processing by another application |  |
| getDBEngineType function to retrieve additional DB engine information.  Creating and Deleting Records  GMW_DB_Append Adds a new, empty record to a GoldMine data file  GMW_DB_Delete Deletes the current record in the specified work area.  Reading and Writing Data  GMW_DB_Read Queries a data file for the value of a field  GMW_DB_RecNo Determines either current record number position (Xbase), or the record ID (SQL)  GMW_DB_Replace Changes the value in a particular field in one GoldMine data file  GMW_DB_Unlock Unlocks a record previously locked by a call to either GMW_DB_Append or GMW_DB_Replace  Limiting Scope of Data  GMW_DB_Filter Limits access to data in a GoldMine database by creating a subset of records based on expression criteria  GMW_DB_Range Activates the index in a table, and sets a range of values to limit the scope of data that GoldMine will search  Searching for Data  GMW_DB_Search Performs a sequential search on a file  GMW_DB_Seek Positions to the first record matching the seek value  GMW_DB_SetOrder Sets the current index tag on the table                                                                                                    | GMW_DB_Close            | Releases a previously OPENed file when processing is complete      |  |
| Adds a new, empty record to a GoldMine data file  GMW_DB_Delete Deletes the current record in the specified work area.  Reading and Writing Data  GMW_DB_Read Queries a data file for the value of a field  GMW_DB_RecNo Determines either current record number position (Xbase), or the record ID (SQL)  GMW_DB_Replace Changes the value in a particular field in one GoldMine data file  GMW_DB_Unlock Unlocks a record previously locked by a call to either GMW_DB_Append or GMW_DB_Replace  Limiting Scope of Data  GMW_DB_Filter Limits access to data in a GoldMine database by creating a subset of records based on expression criteria  GMW_DB_Range Activates the index in a table, and sets a range of values to limit the scope of data that GoldMine will search  Searching for Data  GMW_DB_Search Performs a sequential search on a file  GMW_DB_Seek Positions to the first record matching the seek value  GMW_DB_SetOrder Sets the current index tag on the table                                                                                                    | GMW_DB_IsSQL            |                                                                    |  |
| Reading and Writing Data  GMW_DB_Read Queries a data file for the value of a field  GMW_DB_RecNo Determines either current record number position (Xbase), or the record ID (SQL)  GMW_DB_Replace Changes the value in a particular field in one GoldMine data file  GMW_DB_Unlock Unlocks a record previously locked by a call to either GMW_DB_Append or GMW_DB_Replace  Limiting Scope of Data  GMW_DB_Filter Limits access to data in a GoldMine database by creating a subset of records based on expression criteria  GMW_DB_Range Activates the index in a table, and sets a range of values to limit the scope of data that GoldMine will search  Searching for Data  GMW_DB_Search Performs a sequential search on a file  GMW_DB_Seek Positions to the first record matching the seek value  GMW_DB_SetOrder Sets the current index tag on the table                                                                                                    | Creating and Deleting   | Records                                                            |  |
| GMW_DB_Read Queries a data file for the value of a field  GMW_DB_RecNo Determines either current record number position (Xbase), or the record ID (SQL)  GMW_DB_Replace Changes the value in a particular field in one GoldMine data file  GMW_DB_Unlock Unlocks a record previously locked by a call to either GMW_DB_Append or GMW_DB_Replace  Limiting Scope of Data  GMW_DB_Filter Limits access to data in a GoldMine database by creating a subset of records based on expression criteria  GMW_DB_Range Activates the index in a table, and sets a range of values to limit the scope of data that GoldMine will search  Searching for Data  GMW_DB_Search Performs a sequential search on a file  GMW_DB_Seek Positions to the first record matching the seek value  GMW_DB_SetOrder Sets the current index tag on the table                                                                                                    | GMW_DB_Append           | Adds a new, empty record to a GoldMine data file                   |  |
| GMW_DB_Read Queries a data file for the value of a field  GMW_DB_RecNo Determines either current record number position (Xbase), or the record ID (SQL)  GMW_DB_Replace Changes the value in a particular field in one GoldMine data file  GMW_DB_Unlock Unlocks a record previously locked by a call to either GMW_DB_Append or GMW_DB_Replace  Limiting Scope of Data  GMW_DB_Filter Limits access to data in a GoldMine database by creating a subset of records based on expression criteria  GMW_DB_Range Activates the index in a table, and sets a range of values to limit the scope of data that GoldMine will search  Searching for Data  GMW_DB_Search Performs a sequential search on a file  GMW_DB_Seek Positions to the first record matching the seek value  GMW_DB_SetOrder Sets the current index tag on the table                                                                                                    | GMW_DB_Delete           | Deletes the current record in the specified work area.             |  |
| GMW_DB_RecNo  Determines either current record number position (Xbase), or the record ID (SQL)  GMW_DB_Replace  Changes the value in a particular field in one GoldMine data file  GMW_DB_Unlock  Unlocks a record previously locked by a call to either GMW_DB_Append or GMW_DB_Replace  Limiting Scope of Data  GMW_DB_Filter  Limits access to data in a GoldMine database by creating a subset of records based on expression criteria  GMW_DB_Range  Activates the index in a table, and sets a range of values to limit the scope of data that GoldMine will search  Searching for Data  GMW_DB_Search  Performs a sequential search on a file  GMW_DB_Seek  Positions to the first record matching the seek value  GMW_DB_SetOrder  Sets the current index tag on the table                                                                                                    | Reading and Writing D   | Pata                                                               |  |
| record ID (SQL)  GMW_DB_Replace Changes the value in a particular field in one GoldMine data file  GMW_DB_Unlock Unlocks a record previously locked by a call to either GMW_DB_Append or GMW_DB_Replace  Limiting Scope of Data  GMW_DB_Filter Limits access to data in a GoldMine database by creating a subset of records based on expression criteria  GMW_DB_Range Activates the index in a table, and sets a range of values to limit the scope of data that GoldMine will search  Searching for Data  GMW_DB_Search Performs a sequential search on a file  GMW_DB_Seek Positions to the first record matching the seek value  GMW_DB_SetOrder Sets the current index tag on the table                                                                                                    | GMW_DB_Read             | Queries a data file for the value of a field                       |  |
| GMW_DB_Unlock  Unlocks a record previously locked by a call to either GMW_DB_Append or GMW_DB_Replace  Limiting Scope of Data  GMW_DB_Filter  Limits access to data in a GoldMine database by creating a subset of records based on expression criteria  GMW_DB_Range  Activates the index in a table, and sets a range of values to limit the scope of data that GoldMine will search  Searching for Data  GMW_DB_Search  Performs a sequential search on a file  GMW_DB_Seek  Positions to the first record matching the seek value  GMW_DB_SetOrder  Sets the current index tag on the table                                                                                                    | GMW_DB_RecNo            |                                                                    |  |
| Limiting Scope of Data  GMW_DB_Filter  Limits access to data in a GoldMine database by creating a subset of records based on expression criteria  GMW_DB_Range  Activates the index in a table, and sets a range of values to limit the scope of data that GoldMine will search  Searching for Data  GMW_DB_Search  Performs a sequential search on a file  GMW_DB_Seek  Positions to the first record matching the seek value  GMW_DB_SetOrder  Sets the current index tag on the table                                                                                                    | GMW_DB_Replace          | Changes the value in a particular field in one GoldMine data file  |  |
| GMW_DB_Filter  Limits access to data in a GoldMine database by creating a subset of records based on expression criteria  Activates the index in a table, and sets a range of values to limit the scope of data that GoldMine will search  Searching for Data  GMW_DB_Search  Performs a sequential search on a file  GMW_DB_Seek  Positions to the first record matching the seek value  GMW_DB_SetOrder  Sets the current index tag on the table                                                                                                    | GMW_DB_Unlock           |                                                                    |  |
| GMW_DB_Range Activates the index in a table, and sets a range of values to limit the scope of data that GoldMine will search  Searching for Data  GMW_DB_Search Performs a sequential search on a file  GMW_DB_Seek Positions to the first record matching the seek value  GMW_DB_SetOrder Sets the current index tag on the table                                                                                                    | Limiting Scope of Data  |                                                                    |  |
| Searching for Data  GMW_DB_Search  Performs a sequential search on a file  GMW_DB_Seek  Positions to the first record matching the seek value  GMW_DB_SetOrder  Sets the current index tag on the table                                                                                                    | GMW_DB_Filter           |                                                                    |  |
| GMW_DB_Search Performs a sequential search on a file  GMW_DB_Seek Positions to the first record matching the seek value  GMW_DB_SetOrder Sets the current index tag on the table                                                                                                    | GMW_DB_Range            | ·                                                                  |  |
| GMW_DB_Seek Positions to the first record matching the seek value  GMW_DB_SetOrder Sets the current index tag on the table                                                                                                    | Searching for Data      |                                                                    |  |
| GMW_DB_SetOrder Sets the current index tag on the table                                                                                                    | GMW_DB_Search           | Performs a sequential search on a file                             |  |
|                                                                                                    | GMW_DB_Seek             | Positions to the first record matching the seek value              |  |
| Navigating the Database                                                                                                    | GMW_DB_SetOrder         | Sets the current index tag on the table                            |  |
|                                                                                                    | Navigating the Database |                                                                    |  |
| GMW_DB_Move Positions the record pointer to a particular record in a data file                                                                                                    | GMW_DB_Move             | Positions the record pointer to a particular record in a data file |  |
| GMW_DB_Goto Positions to a specific record in the table                                                                                                    | GMW_DB_Goto             | Positions to a specific record in the table                        |  |

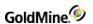

| GMW_DB_Top    | Positions to the first record in the table         |
|---------------|----------------------------------------------------|
| GMW_DB_Skip   | Positions to the next or prior record in the table |
| GMW_DB_Bottom | Positions to the last record in the table          |

### GMXS32.DLL Low-Level Access Functions

| Function Name       | Description                                                     |
|---------------------|-----------------------------------------------------------------|
| GMW_DB_QuickSeek    | Wraps several DLL functions to perform a Seek based on an index |
| GMW_DB_QuickRead    | Wraps several DLL function to perform a Read                    |
| GMW_DB_QuickReplace | Wraps several DLL functions to perform a Replace                |

Detailed descriptions of each database access function appear on the following pages. Some of the following functions refer to table names, field names, and index tags. For details, see or .

# **Opening a Data File**

GMW\_DB\_Open opens one GoldMine data file for processing by another application.

### **Syntax**

| C/C++ | long GMW_DB_Open(char *szTablename);                                                        |
|-------|---------------------------------------------------------------------------------------------|
| VB    | Public Declare Function GMW_DB_Open Lib "gm6s32.dll" (ByVal strTableName As String) As Long |

#### **Parameter**

The GMW\_DB\_Open function takes only szTableName, which is the name of the table to be opened.

### **Return Values**

The GMW\_DB\_Open function returns the following values:

### GMW\_DB\_Open Return Values

| Return | Description                |
|--------|----------------------------|
| 0      | Error occurred             |
| >0     | Work area handle for table |

# **Closing a Data File**

GMW\_DB\_Close releases a previously OPENed file when processing is complete. All previously opened files must be properly closed—failure to do so can result in database errors.

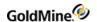

### **Syntax**

| C/C++ | long GMW_DB_Close( long pArea);                                                     |
|-------|-------------------------------------------------------------------------------------|
| VB    | Public Declare Function GMW_DB_Close Lib "gm6s32.dll" (ByVal IArea As Long) As Long |

### **Parameters**

The GMW\_DB\_Close function takes only pArea, which is the work area handle of the file opened by the GMW\_DB\_Open function.

### **Return Values**

The GMW\_DB\_Close function returns the following values:

### GMW\_DB\_Close Return Values

| Return | Description           |
|--------|-----------------------|
| 0      | Error occurred        |
| 1      | Table properly closed |

# **Checking for an SQL Table**

GMW\_DB\_IsSQL is used to determine if the table is MSSQL (1) or Other (0). Use the *getDBEngineType* function to retrieve more detailed DB engine information.

### **Syntax**

| C/C++ | long GMW_DB_IsSql( long pArea);                                                     |
|-------|-------------------------------------------------------------------------------------|
| VB    | Public Declare Function GMW_DB_IsSQL Lib "gm6s32.dll" (ByVal IArea As Long) As Long |

### **Parameter**

The GMW\_DB\_IsSQL function takes only pArea, which is the work area handle of the file opened by the GMW\_DB\_Open function.

### **Return Values**

The GMW\_DB\_IsSQL function returns the following values in GoldMine 7.0:

### GMW\_DB\_IsSQL Return Values

| Return | Description        |
|--------|--------------------|
| 0      | Table is not MSSQL |
| 1      | Table is MSSQL     |

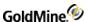

### **Adding a Record**

GMW\_DB\_Append adds an empty record to a GoldMine data file.

### **Syntax**

| C/C++ | long GMW_DB_Append( long pArea, char* szRecID );                                                               |
|-------|----------------------------------------------------------------------------------------------------|
| VB    | Public Declare Function GMW_DB_Append Lib "gm6s32.dll" (ByVal IArea As Long, ByVal strRecID As String) As Long |

Before using GMW\_DB\_Append, you must open a data file using the GMW\_DB\_Open function. After executing the GMW\_DB\_Append function, the record pointer is positioned at the new empty record, and the record is locked and ready to accept field replacements.

When a CONTACT1 record is appended, GoldMine automatically fills in the new record with the appropriate ACCOUNTNO and CREATEBY values. For all other records, you must replace the ACCOUNTNO field with the value from the CONTACT1 record with which the new record is to be linked. For records that require remote synchronization initialization, GoldMine will automatically fill in the value of the RECID field when these records are appended.

#### **Parameters**

pArea is the work area handle of the file opened by the GMW\_DB\_Open function.

szRecID specifies the size of the character buffer to accept the return value. The szRecID buffer must be at least 20 characters.

### **Return Value**

Xbase: APPEND function returns the record number of the new record, or 0 if the file could not be locked.

SQL and FireBird: APPEND function returns the RECID of the new record in the szRecID parameter.

# **Deleting the Current Record**

GMW\_DB\_Delete deletes the current record in the specified work area and moves the record pointer to the next record.

For records that require remote synchronization initialization, GoldMine will automatically maintain the TLog entry.

### **Syntax**

| C/C++ | long GMW_DB_Delete( long pArea);                                                     |
|-------|--------------------------------------------------------------------------------------|
| VB    | Public Declare Function GMW_DB_Delete Lib "gm6s32.dll" (ByVal IArea As Long) As Long |

### **Parameter**

The GMW\_DB\_Delete function takes only pArea, which is the work area handle of the file opened by the GMW\_DB\_Open function.

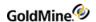

### **Return Values**

The GMW\_DB\_Delete function returns the following values:

### GMW\_DB\_Delete Return Values

| Return | Description    |
|--------|----------------|
| 0      | Error occurred |
| 1      | Record deleted |

# **Querying for a Field Value**

GMW\_DB\_Read queries a data file for the value of a field.

### **Syntax**

| C/C++ | long GMW_DB_Read(long pArea, char *szField, char *szBuf, int iBufSize);                                                                                      |
|-------|----------------------------------------------------------------------------------------------------|
| VB    | Public Declare Function GMW_DB_Read Lib "gm6s32.dll" (ByVal IArea As Long, ByVal strField As String, ByVal strbuf As String, ByVal IBufSize As Long) As Long |

### **Parameters**

pArea is the work area handle of the file opened by the GMW\_DB\_Open function.

szField is the name of the field to read within the table.

szBuf is the buffer in which the function will return the results.

iBufSize specifies the size of the buffer.

### GMW\_DB\_Range Return Values

| Return | Description    |
|--------|----------------|
| 0      | Error occurred |
| 1      | Success        |

# **Checking the Current Record Number or Record ID**

GMW\_DB\_RecNo is used to determine either current record number position (Xbase) or the record ID (SQL and FireBird).

### **Syntax**

| C/C++ | long GMW_DB_RecNo(long pArea, char *szRecID);                                                                 |
|-------|----------------------------------------------------------------------------------------------------|
| VB    | Public Declare Function GMW_DB_RecNo Lib "gm6s32.dll" (ByVal IArea As Long, ByVal strRecID As String) As Long |

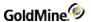

#### **Parameters**

pArea is the work area handle of the file opened by the GMW\_DB\_Open function.

SzRecID is a character string that accepts the return value of RecNo (Xbase) or RecID (SQL).

#### **Return Value**

Xbase: Returns the current record number

SQL: Returns the current RecID

### Changing a Field Value

GMW\_DB\_Replace changes the value in a particular field in one GoldMine data file.

For records that require remote synchronization initialization, GoldMine will automatically maintain the TLog entry.

### **Syntax**

| C/C++ | long GMW_DB_Replace(long pArea, char *szField, char *szData, int iAddTo);                                                                                      |
|-------|----------------------------------------------------------------------------------------------------|
| VB    | Public Declare Function GMW_DB_Replace Lib "gm6s32.dll" (ByVal IArea As Long, ByVal strField As String, ByVal strData As String, ByVal iAddTo As Long) As Long |

#### **Parameters**

pArea is the work area handle of the file opened by the GMW\_DB\_Open function.

szField specifies the name of the field to be replaced.

szData specifies the data to be placed in the field.

*iAddTo* indicates if the data is to be appended to the existing data. A value of 1 will append the data. A value of 0 will overwrite the data.

### **Return Values**

The GMW\_DB\_Replace function returns the following values:

### GMW DB Replace Return Values

| Return | Description                     |
|--------|---------------------------------|
| 0      | Error occurred                  |
| 1      | Field was successfully replaced |

# **Unlocking a Record**

GMW DB Unlock unlocks a record previously locked by a call to either GMW DB Append or GMW DB Replace.

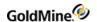

### **Syntax**

| C/C++ | long GMW_DB_Unlock( long pArea);                                                     |
|-------|--------------------------------------------------------------------------------------|
| VB    | Public Declare Function GMW_DB_Unlock Lib "gm6s32.dll" (ByVal IArea As Long) As Long |

### **Parameter**

The GMW\_DB\_Unlock function takes only pArea, which is the work area handle of the file opened by the GMW\_DB\_Open function.

### **Return Values**

The GMW\_DB\_Unlock function returns the following values:

### GMW\_DB\_Unlock Return Values

| Return | Description    |
|--------|----------------|
| 0      | Error occurred |
| 1      | Success        |

# **Creating a Subset of Records**

GMW\_DB\_Filter limits access to data in a GoldMine database by creating a subset of records based on expression criteria. If successfully called, all other functions (Top, Bottom, Skip, and so on) will respect the filter.

### **Syntax**

| C/C++ | long GMW_DB_Filter(long pArea, char *szFilterExpr);                                                                 |
|-------|----------------------------------------------------------------------------------------------------|
| VB    | Public Declare Function GMW_DB_Filter Lib "gm6s32.dll" (ByVal IArea As Long, ByVal strFilterExpr As String) As Long |

### **Parameters**

pArea is the work area handle of the file opened by the GMW DB Open function.

szFilterExpr is the valid Xbase expression. To remove the filter, send an empty string as the second parameter.

### **Return Values**

The GMW\_DB\_Filter function returns the following values:

### GMW\_DB\_Filter Return Values

| Return | Description    |
|--------|----------------|
| 0      | Error occurred |
| 1      | Success        |

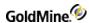

# **Limiting Search Scope**

GMW\_DB\_Range activates the index in a table and sets a range of values to limit the scope of data that GoldMine will search. This function is faster than GMW\_DB\_Filter.

The Min and Max values must be formatted the same as the selected index tag's expression.

If successfully called, all other functions (Top, Bottom, Skip, etc.) will respect the range.

### **Syntax**

| C/C++ | long GMW_DB_Range(long pArea, char *szMin, char *szMax, char *szTag);                                                                                       |
|-------|----------------------------------------------------------------------------------------------------|
| VB    | Public Declare Function GMW_DB_Range Lib "gm6s32.dll" (ByVal IArea As Long, ByVal strMin As String, ByVal strMax As String, ByVal strTag As String) As Long |

### **Parameters**

pArea is the work area handle of the file opened by the GMW\_DB\_Open function.

szMin specifies the minimum or lower value of the range.

szMax specifies maximum or upper value of the range.

szTag is the index tag name.

### **Return Values**

The GMW\_DB\_Range function returns the following values:

### GMW\_DB\_Range Return Values

| Return | Description    |
|--------|----------------|
| 0      | Error occurred |
| 1      | Success        |

# **Performing a Sequential Search**

GMW\_DB\_Search performs a sequential search on a file.

### **Syntax**

| C/C++ | long GMW_DB_Search(long pArea, char *szExpr, char *szRecID);                                                                            |
|-------|----------------------------------------------------------------------------------------------------|
| VB    | Public Declare Function GMW_DB_Search Lib "gm6s32.dll" (ByVal IArea As Long, ByVal strExpr As String, ByVal strRecID As String) As Long |

### **Parameters**

pArea is the work area handle of the file opened by the GMW DB Open function.

szExpr is the valid Xbase expression. For a record to be "found" this expression must result as TRUE.

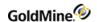

szRecID is the buffer where the return value is stored. The return value will be a record number under Xbase or a RecID under SQL. You may pass NULL as the third parameter if you do not want the RecNo/RecID.

### **Return Values**

The GMW\_DB\_Search function returns the following values:

### GMW\_DB\_Search Return Values

| Return | Description                                                            |
|--------|------------------------------------------------------------------------|
| 0      | No match found                                                         |
| >0     | Xbase: RecNo of the matching record; SQL: RecID of the matching record |

# **Moving to the First Record Match**

GMW\_DB\_Seek positions to the first record matching the seek value.

### **Syntax**

| C/C++ | long GMW_DB_Seek(long pArea, char * szParam);                                                                |
|-------|----------------------------------------------------------------------------------------------------|
| VB    | Public Declare Function GMW_DB_Seek Lib "gm6s32.dll" (ByVal lArea As Long, ByVal strParam As String) As Long |

### **Parameters**

pArea is the work area handle of the file opened by the GMW\_DB\_Open function.

szParam is the value you will seek. This value must match the format of the index expression for the currently active index.

### **Return Values**

The GMW\_DB\_Seek function returns the following values:

### GMW\_DB\_Seek Return Values

| Return | Description                                                      |  |
|--------|------------------------------------------------------------------|--|
| 0      | Error occurred                                                   |  |
| 1      | Exact match found. Cursor moved to record.                       |  |
| 2      | Exact match not found. Cursor placed at closest matching record. |  |
| 3      | EOF (end of file)                                                |  |
| 4      | BOF (beginning of file)                                          |  |

# **Setting the Current Index Tag**

GMW\_DB\_SetOrder sets the current index tag on the table.

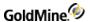

### **Syntax**

| C/C++ | long GMW_DB_SetOrder(long pArea, char *szTag);                                                                 |  |
|-------|----------------------------------------------------------------------------------------------------|--|
| VB    | Public Declare Function GMW_DB_SetOrder Lib "gm6s32.dll" (ByVal IArea As Long, ByVal strTag As String) As Long |  |

#### **Parameters**

pArea is the work area handle of the file opened by the GMW\_DB\_Open function. For a list of index names, see . szTag is the name of the index tag to activate on the table.

### **Return Values**

The GMW\_DB\_SetOrder function returns the following values:

### GMW\_DB\_SetOrder Return Values

| Return | Description                  |
|--------|------------------------------|
| 0      | Error occurred               |
| 1      | Index successfully activated |

# **Positioning the Record Pointer**

GMW\_DB\_Move positions the record pointer to a particular record in a data file.

### **Syntax**

| C/C++ | long GMW_DB_Move(long pArea, char *szCommand, char *szParam);                                                                            |
|-------|----------------------------------------------------------------------------------------------------|
| VB    | Public Declare Function GMW_DB_Move Lib "gm6s32.dll" (ByVal IArea As Long, ByVal strCommand As String, ByVal strParam As String) As Long |

#### **Parameters**

pArea is the work area handle of the file opened by the GMW\_DB\_Open function.

szCommand is the command to execute. Each of these commands has an independent function equivalent that is the preferred method to use. This function remains as a legacy to its DDE counterpart.

szParam is the scope or value for the command.

### GMW\_DB\_Move Commands and Function Equivalents

| Command | Parameter    | Function Equivalents |
|---------|--------------|----------------------|
| ТОР     | Not required | GMW_DB_Top           |
| воттом  | Not required | GMW_DB_Bottom        |

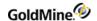

| SKIP     | Number of records to skip | GMW_DB_Skip     |
|----------|---------------------------|-----------------|
| GOTO     | Record Number/RecID       | GMW_DB_Goto     |
| SEEK     | Search key value          | GMW_DB_Seek     |
| SETORDER | Index Tag                 | GMW_DB_SetOrder |

### **Return Values**

The GMW\_DB\_Move function returns the following values:

### GMW\_DB\_Move Return Values

| Return | Description                                                     |  |
|--------|-----------------------------------------------------------------|--|
| 0      | Error occurred                                                  |  |
| 1      | Exact match found. Cursor moved to record or index-activated.   |  |
| 2      | Exact match not found. Cursor placed at closes matching record. |  |
| 3      | Cursor at end-of-file (EOF)                                     |  |
| 4      | Cursor at beginning-of-file (BOF)                               |  |

# Moving to a Specified Record

GMW\_DB\_Goto positions to a specific record in the table.

### **Syntax**

| C/C++ | long GMW_DB_Goto(long pArea, char *szRecNo);                                                                 |  |
|-------|----------------------------------------------------------------------------------------------------|--|
| VB    | Public Declare Function GMW_DB_Goto Lib "gm6s32.dll" (ByVal lArea As Long, ByVal strRecNo As String) As Long |  |

### **Parameters**

pArea is the work area handle of the file opened by the GMW\_DB\_Open function.

szRecNo specifies where the cursor should be placed, and is either the Record number for Xbase or the RecID for SQL

### **Return Values**

The GMW\_DB\_Goto function returns the following values:

### GMW\_DB\_Goto Return Values

|--|

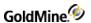

| 0 | Error occurred                                                   |
|---|------------------------------------------------------------------|
| 1 | Exact match found. Cursor moved to record or Index activated.    |
| 2 | Exact match NOT found. Cursor placed at closest matching record. |
| 3 | Cursor at end-of-file (EOF)                                      |
| 4 | Cursor at beginning-of-file (BOF)                                |

# **Moving to the First Record**

GMW\_DB\_Top positions to the first record in the table.

### **Syntax**

| C/C++ | long GMW_DB_Top( long pArea);                                                     |
|-------|-----------------------------------------------------------------------------------|
| VB    | Public Declare Function GMW_DB_Top Lib "gm6s32.dll" (ByVal IArea As Long) As Long |

### **Parameter**

The GMW\_DB\_Top function takes only pArea, which is the work area handle of the file opened by the GMW\_DB\_ Open function.

### **Return Values**

The GMW\_DB\_Top function returns the following values:

### GMW\_DB\_TopReturn Values

| Return | Description                 |
|--------|-----------------------------|
| 0      | Error occurred              |
| 1      | Cursor moved to top of file |

# **Moving to the Previous or Following Record**

GMW\_DB\_Skip positions to the previous or following record in the table.

### **Syntax**

| C/C++ | long GMW_DB_Skip(long pArea, int nSkip);                                                                |
|-------|----------------------------------------------------------------------------------------------------|
| VB    | Public Declare Function GMW_DB_Skip Lib "gm6s32.dll" (ByVal lArea As Long, ByVal lSkip As Long) As Long |

### **Parameters**

pArea is the work area handle of the file opened by the GMW\_DB\_Open function.

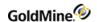

*nSkip* specifies the number records to skip. This value can be positive to move forward in the table or negative to move backwards.

### **Return Values**

The GMW\_DB\_Skip function returns the following values:

### GMW\_DB\_Skip Return Values

| Return | Description                       |
|--------|-----------------------------------|
| 0      | Error occurred                    |
| 1      | Cursor successfully moved         |
| 3      | Cursor at end-of-file (EOF)       |
| 4      | Cursor at beginning-of-file (BOF) |

# **Moving to the Last Record**

GMW\_DB\_Bottom positions to the last record in the table.

### **Syntax**

| C/C++ | long GMW_DB_Bottom( long pArea);                                                     |
|-------|--------------------------------------------------------------------------------------|
| VB    | Public Declare Function GMW_DB_Bottom Lib "gm6s32.dll" (ByVal IArea As Long) As Long |

### **Parameter**

The GMW\_DB\_Bottom function takes only pArea, which is the work area handle of the file opened by the GMW\_DB\_Open function.

### **Return Values**

The GMW\_DB\_Bottom function returns the following values:

### GMW\_DB\_Bottom Return Values

| Return | Description                                       |
|--------|---------------------------------------------------|
| 0      | Error occurred                                    |
| 1      | Cursor positioned on the last record in the table |

# Seeking a Record

GMW\_DB\_QuickSeek wraps several other database functions to provide a quick and easy way to seek a record in the database.

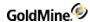

### **Syntax**

| C/C++ | long GMW_DB_QuickSeek(char *szTableName, char *szIndex, char *szSeekValue, char *szRecID);                                                                                         |
|-------|----------------------------------------------------------------------------------------------------|
| VB    | Public Declare Function GMW_DB_QuickSeek Lib "gm6s32.dll" (ByVal strTableName As String, ByVal strIndex As String, ByVal strSeekValue As String, ByVal strRecID As String) As Long |

### **Parameters**

szTableName is the name of the table to be opened.

szIndex is the index to use for the table.

szSeekValue is the seek expression to use.

szRecID is returned by the function. This is the RecID of the record found.

### **Return Values**

The GMW\_DB\_QuickSeek function returns the following values:

GMW\_DB\_QuickSeek Return Values

| Return | Description   |
|--------|---------------|
| -2     | Invalid Index |
| -1     | Invalid table |
| 0      | Failure       |
| 1      | Success       |

# Reading a Field Value

GMW\_DB\_QuickRead wraps several other database functions to provide a quick and easy way to read a field value from a record in the database.

### **Syntax**

| C/C++ | long GMW_DB_QuickRead(char *szTableName, char *szRecID, char *szField, char *szValue, int iLen);                                                                         |
|-------|----------------------------------------------------------------------------------------------------|
| VB    | GMW_DB_QuickRead Lib "gm6s32.dll" (ByVal strTableName As String, ByVal strRecID As String, ByVal strField As StringByVal strValue As String, ByVal iLen As Long) As Long |

### **Parameters**

szTableName is the name of the table to be opened.

szRecID is the RecID of the record from which to read.

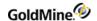

szField is the Field name to return.

szValue is the value returned by the function.

*iLen* is the length of the returned data.

### **Return Values**

The GMW\_DB\_QuickRead function returns the following values:

GMW\_DB\_QuickRead Return Values

| Return | Description       |
|--------|-------------------|
| -4     | Invalid Fieldname |
| -3     | RecID not found   |
| -2     | Invalid RecID     |
| -1     | Invalid table     |
| 0      | Failure           |
| 1      | Success           |

# Replacing a Field Value

GMW\_DB\_QuickReplace wraps several other database functions to provide a quick and easy way to replace a field value from a record in the database.

# **Syntax**

| C/C++ | long GMW_DB_QuickReplace(char *szTableName, char *szRecID, char *szField, char *szValue, int iAddTo);                                                                              |
|-------|----------------------------------------------------------------------------------------------------|
| VB    | GMW_DB_QuickReplace Lib "gm6s32.dll" (ByVal strTableName As String, ByVal strRecID As String, ByVal strField As String, ByVal strValue As String, ByVal iAddTo As Integer) As Long |

### **Parameters**

szTableName is the name of the table to be opened.

szRecID is the RecID of the record to be updated.

szField is the Field name to replace.

szValue is the value to store in the field.

iAddTo indicates if the value data is to be appended (1) or replaced (0=default).

### **Return Values**

The GMW\_DB\_QuickReplace function returns the following values:

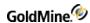

### GMW\_DB\_QuickReplace Return Values

| Return | Description       |
|--------|-------------------|
| -4     | Invalid Fieldname |
| -3     | RecID not found   |
| -2     | Invalid RecID     |
| -1     | Invalid table     |
| 0      | Failure           |
| 1      | Success           |

# **Updating Sync Logs with GMXS32.DLL**

The GoldMine GMXS32.DLL provides a method to update GoldMine synchronization logs whenever an external application updates GoldMine data.

GMXS32.DLL offers the following synchronization functions:

GMW\_UpdateSyncLog: Updates the sync log file

GMW ReadImpTLog: Imports a prepared TLog import file

GMW NewRecID: Gets a new RecID

GMW SyncStamp: Converts sync stamp to time and converts time back to sync stamp

### **Updating the Sync Log File**

### **Syntax**

| C/C++ | int GMW_UpdateSyncLog(char *szTable, char *szRecID, char *szField, char *szAction )                                                                  |
|-------|----------------------------------------------------------------------------------------------------|
| VB    | GMW_UpdateSyncLog Lib "gm6s32.dll" (ByVal strTable As String, ByVal strRecID As String, ByVal strField As String, ByVal strAction As String) As Long |

### **Parameters**

szTable specifies the table name (such as "Contact1") or the table ID.

szRecID specifies the RecID of the updated record: the correct RecID must be passed, and the RecID value must be exactly 15 characters long.

szField specifies the name of the field that has changed. This parameter is only relevant when the Action parameter is U. szField is ignored when Action is N or D.

szAction should be N when a new record has been appended, D when a record has been deleted, or U when a field in a record has been updated.

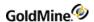

### **Return Values**

The GMW\_UpdateSyncLog function returns the following values:

### GMW UpdateSyncLog Return Values

| Return | Description                       |
|--------|-----------------------------------|
| 0      | Error                             |
| 1      | New TLog entry created            |
| 2      | New TLog entry updated            |
| 4      | Field TLog entry created          |
| 8      | Field TLog entry updated          |
| 16     | Deleted record TLog entry created |
| 32     | New TLog Entry removed            |

### Example

```
char szTable[10] = "CONTACT1";
char szField[12] = "KEY2";
char szRecID[20] = "\0";
char szAction = 'U';
GMW_NewRecID(szRecID,"JON" ); GMW_UpdateSyncLog( szTable, szRecID,
szField, szAction );
```

### Importing a Prepared TLog Import File

GMW\_ReadImpTLog reads the status of a TLog import file, then deletes the import file when the process is completed.

### **Syntax**

| C/C++ | int GMW_ReadImpTLog( char *szFile, int bDelWhenDone, char *szStatus )                                                                             |
|-------|----------------------------------------------------------------------------------------------------|
| VB    | Public Declare Function GMW_ReadImpTLog Lib "gm6s32.dll" (ByVal strFile As String, ByVal IDelWhenDone As Long, ByVal strStatus As String) As Long |

### **Parameters**

*szFile* specifies the import file name—see below for the import file structure.

IDeleteWhenDone specifies to delete the import file when the process has completed.

*SzStatus* buffer used to monitor the status of the process. Optional, can be NULL. If passed, the szStatus buffer must be at least 10 characters long.

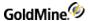

#### **Return Values**

The GMW\_ReadImpTLog function returns the following values:

# GMW\_ReadImpTLog Return Values

| Return | Description                                    |
|--------|------------------------------------------------|
| 0      | Failure                                        |
| > 0    | Success, total number of imported TLog records |

#### **Notes**

GMW\_LoadAPI or GMW\_LoadBDE must be called before calling GMW\_ReadImpTLog for the first time. GMW\_ReadImpTLog is executed in a thread, so multiple calls can be made. Your application can determine when the imported process completes by setting the iDeleteWhenDone parameter to 1, and noting when the import file is deleted. The TLog import must have the structure shown in the following table.

# **TLog Import Structure**

| Field Name | Туре | Length |
|------------|------|--------|
| Table ID   | char | 10     |
| RecID      | char | 15     |
| Field ID   | char | 10     |
| Action ID  | char | 1      |

#### **Example**

```
char szImpFile[80] = "d:\\GoldMine\\tlogimp.dbf";
char szStatus[20] = "\0";
int iDeleteWhenDone = 1;
int nTotRead = GMW_ReadImpTLog(szImpFile, iDeleteWhenDone, szStatus);
```

# **Getting a New Record ID**

GMW NewRecID returns a new RecID in the szRecIDBuf.

# **Syntax**

| C/C++ | char* GMW_NewRecID( char *szRecIDBuf, char *szUser )                                                                |
|-------|----------------------------------------------------------------------------------------------------|
| VB    | Public Declare Function GMW_NewRecID Lib "gm6s32.dll" (ByVal strRecID As String, ByVal strUser As String) As GMWStr |

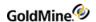

#### **Parameters**

szRecID specifies the application allocated buffer to contain the new RecID. The buffer must be at least 16 characters long.

szUser specifies the GoldMine user name.

### **Return Value**

pointer to szRecIDBuf

#### **Notes**

GMW\_NewRecID returns a new RecID in the szRecIDBuf. GMW\_NewRecID can be called without first calling GMW\_LoadAPI or GMW\_LoadBDE.

### **Example**

```
char szRecID[20] = "\0";
char szUser[10] = "JON";
GMW_NewRecID( szRecID, szUser );
```

# **Converting the Sync Stamp**

GMW\_SyncStamp converts Sync Stamp to time format and back.

### **Syntax**

| C/C++ | int GMW_SyncStamp( char *szStamp, char *szOutBuf )                                                                   |
|-------|----------------------------------------------------------------------------------------------------|
| VB    | Public Declare Function GMW_SyncStamp Lib "gm6s32.dll" (ByVal strStamp As String, ByVal strOutBuf As String) As Long |

### **Parameters**

When the szStamp string parameter is exactly 17 characters long, formatted as Date:Time in form of CCYYMMDD:HH:MM:SS, the return string in szOutBuf is in TLog timestamp format, exactly seven characters long. When the szStamp parameter is seven characters long formatted as a TLog timestamp, the return string in szOutBuf is formatted as CCYYMMDD:HH:MM:SS.

### **Return Values**

The GMW\_SyncStamp function returns the following values:

# GMW\_SyncStamp Return Values

| Return | Description |
|--------|-------------|
| 0      | Failure     |
| 1      | Success     |

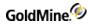

### **Notes**

An empty return string indicates an error.

# **Example**

The following examples convert February 1, 1998, at 7:01pm to a TLog time stamp format, then back to a date and time format:

```
Char szOut[20] = "\0"

GMW_SyncStamp("19980201:19:01:30", szOut); // returns "+#G><N2"

GMW_SyncStamp("+#G><N2", szOut ); // returns "19980201:19:01:30"
```

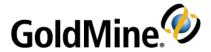

# Working with the XML API

# **Overview**

Beginning in GoldMine version 6.7, the GoldMine API can be accessed using XML via the GMXMLAPI.DLL. The programmer may pass XML generated programmatically by concatenating strings or by using the Document Object Model (DOM). XML provides a simple and flexible medium for passing and receiving data from GoldMine's API.

A DOM Parser, such as MSXML or Xerces, should be utilized in constructing the XML documents for the GoldMine XML API. All GoldMine data needs to be XMLEncoded to avoid conflicts with XML entities (ie. <> ' &). A DOM Parser would handle this, in addition to creating well-formed XML. Finally, some of the XML documents returned will be too large to be handled by manually looping through the XML; whereas a parser would make accessing the returned data much more manageable.

The GMXMLAPI.DLL is used independently of the GMXS32.DLL. The XML API exposes all of the functionality present in the GMXS32, including the low-level data access functions. However, the power of implementing an integration with XML allows the use of the GoldMine API in any development environment that supports COM, including VB, VB.NET, C++, C#, and JAVA.

This chapter will discuss how to login to GoldMine with the XML API, how to call the business logic functions, and accessing the low level data functions. For specific information on the names of the business logic functions and acceptable data parameters and their return values, see .

# **Executing Your XML Document**

Once the XML document has been created, pass it to the GoldMine XML API with the ExecuteCommand method. This is the only method exposed in the XML API. It accepts one parameter, xmlln (the XML document prepared by the developer) and returns the resulting XML document detailing result and/or error codes.

Example

xmlout = GMAPI.ExecuteCommand(xmlin)

# Creating Your XML Document

The root XML element for the GoldMine XML API is defined as the following:

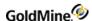

```
<GMAPI call="FunctionName">
<data name="Parameter1">Parameter Value</data>
<data name="Parameter2">Parameter Value 2</data>
</GMAPI>
```

# Loading the API (GoldMine 7.0 or higher)

The first function to execute is loading the API with the desired parameters. Calling the LoadAPI function will also login the specified user into the API.

**NOTE:** The GoldMine XML API will always use a GoldMine seat for each user that is logged into it. The total number of users logged into GoldMine will be all workstation users and add-on applications combined.

To load the API and login the user, create the following XML:

```
<GMAPI call="LoadAPI">
<data name="User">kevin</data>
<data name="Password">mygmpass</data>
<data name="SysDir">c:\program files\goldmine\</data>_
<data name="GoldDir">c:\program files\goldmine\gmbase\</data> _
<data name="ComDir">c:\program files\goldmine\common\</data> _
<data name="SQLUser">sa</data>_
<data name="SQLPassword"></data>
</GMAPI>
```

#### **Parameters**

The LoadAPI function takes seven parameters.

User: Specifies the GoldMine user name (case insensitive).

You may set this parameter to the value of \*DDE\_LOGIN\_CREDENTIALS\* to use login credentials returned for the user logged into a running copy of GoldMine through DDE or COM.

Password: Specifies the user's password (case insensitive).

You may set this to the return string from the GetLoginCredentials DDE or COM command if the User parameter is set to \*DDE\_Login\_Credentials\*. The credential string is only valid for 30 seconds.

SysDir: Specifies the location of the LICENSE.BIN file (Version 7.0 or l ater).

GoldDir: Specifies the location of the CAL table or the database alias name to use as the main database.

NOTE: The database alias name must be appended with a colon (":").

*ComDir*: Specifies the location of the CONTACT1 table or the database alias name to use as the contact set database.

NOTE: The database alias name must be appended with a colon (":").

SQLUser: The login name for the SQL Server, if applicable.

SQLPassword: The password for the SQL Server, if applicable.

**NOTE:** The GMXS32.DLL required the call of GMW\_SetSQLUserPass prior to calling GMW\_LoadBDE in order to set the SQL username and password. This extra call is not used in the XML API.

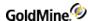

The returned XML from LoadAPI will indicate if the call succeeded, and if so, a SessionID. This session ID is used to reference this particular user's API session. This is important in applications where multiple users are logged into the API simultaneously. Even if the integration will only have one user logged in at a time, the Session ID must still be referenced in future calls to the XML API.

```
<GMAPI SessionID="1" call="LoadAPI">
<status code="1">API loaded successfully</status>
</GMAPI>
```

The status code will always give a description as to the cause of any generated errors. The possible return codes are as follows.

### LoadAPI Return Values

| Return | Description                                        |
|--------|----------------------------------------------------|
| 1      | API loaded successfully                            |
| 0      | API already loaded                                 |
| -1     | API failed to load                                 |
| -2     | Cannot find license file                           |
| -3     | Cannot load license file                           |
| -4     | Cannot validate the license file username/password |
| -5     | Invalid GoldDir                                    |
| -6     | Invalid CommonDir                                  |
| -7     | Failed to allocate the needed TLS slot             |
| -8     | General Failure                                    |
| -9     | No access to specified contact set for this user   |

# **Loading BDE (GoldMine 6.7)**

The first function that needs to be executed is loading the Borland Database Engine. Calling the function to load BDE will also login the specified user into the API.

**NOTE:** The GoldMine XML API will always use a GoldMine seat for each user that is logged into it. The total number of users logged into GoldMine will be all workstation users and add-on applications combined.

To load the Borland Database Engine, create the following XML:

```
<GMAPI call="LoadBDE">
<data name="User">kevin</data>
<data name="Password">mygmpass</data>
<data name="SysDir">c:\program files\goldmine\</data>_
<data name="GoldDir">c:\program files\goldmine\gmbase\</data>_
```

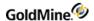

```
<data name="ComDir">c:\program files\goldmine\common\</data> _
<data name="SQLUser">sa</data>_
<data name="SQLPassword"></data>
</GMAPI>
```

#### **Parameters**

The LoadBDE function takes seven parameters.

User: Specifies the GoldMine user name (case insensitive).

You may set this parameter to the value of \*DDE\_LOGIN\_CREDENTIALS\* to use login credentials returned for the user logged into a running copy of GoldMine through DDE or COM.

Password: Specifies the user's password (case insensitive).

You may set this to the return string from the GetLoginCredentials DDE or COM command if the User parameter is set to \*DDE Login Credentials\*. The credential string is only valid for 30 seconds.

SysDir: Specifies the location of the LICENSE.DBF.

GoldDir: Specifies the location of CAL.DBF.

ComDir: Specifies the location of CONTACT1.DBF.

SQLUser: The login name for the SQL Server, if applicable.

SQLPassword: The password for the SQL Server, if applicable.

**NOTE:** The GMXS32.DLL required the call of GMW\_SetSQLUserPass prior to calling GMW\_LoadBDE in order to set the SQL username and password. This extra call is not used in the XML API.

The returned XML from LoadBDE will indicate if the call succeeded, and if so, a SessionID. This session ID is used to reference this particular user's API session. This is important in applications where multiple users are logged into the API simultaneously. Even if the integration will only have one user logged in at a time, the Session ID must still be referenced in future calls to the XML API.

```
<GMAPI SessionID="1" call="LoadBDE">
<status code="1">BDE loaded successfully</status>
</GMAPI>
```

The status code will always give a description as to the cause of any generated errors. The possible return codes are as follows.

#### **LoadBDE Return Values**

| Return | Description              |
|--------|--------------------------|
| 1      | BDE loaded successfully  |
| 0      | BDE already loaded       |
| -1     | BDE failed to load       |
| -2     | Cannot find license file |

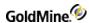

| -3 | Cannot load license file                           |
|----|----------------------------------------------------|
| -4 | Cannot validate the license file username/password |
| -5 | Invalid GoldDir                                    |
| -6 | Invalid CommonDir                                  |
| -7 | Failed to allocate the needed TLS slot             |
| -8 | General Failure                                    |
| -9 | No access to specified contact set for this user   |

# **Logging in Subsequent Users**

If an additional user needs to be logged into the XML API, call the Login method.

```
<GMAPI call="Login">
<data name="User">MASTER</data>
<data name="password">ACCESS</data>
<data name="ComDir">c:\program files\goldmine\common\</data> _
<data name="SQLUser">sa</data>
<data name="SQLPassword">mypassword</data>
</GMAPI>
```

#### **Parameters**

The Login function takes five parameters.

User: Specifies the GoldMine user name (case insensitive).

You may set this parameter to the value of \*DDE\_LOGIN\_CREDENTIALS\* to use login credentials returned for the user logged into a running copy of GoldMine through DDE or COM.

Password: Specifies the user's password (case insensitive).

You may set this to the return string from the GetLoginCredentials DDE or COM command if the User parameter is set to \*DDE\_Login\_Credentials\*. The credential string is only valid for 30 seconds.

ComDir: Specifies the location of CONTACT1.DBF or the database alias name to use as the contact set database.

NOTE: The database alias name must be appended with a colon (":")...

SQLUser: The login name for the SQL Server, if applicable.

SQLPassword: The password for the SQL Server, if applicable.

The Login function returns the following XML:

```
<GMAPI SessionID="2" call="Login">
<status code="1">Login Successful</status>
</GMAPI>
```

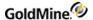

### Login Return Values

| Return | Description                                                    |
|--------|----------------------------------------------------------------|
| 1      | Success                                                        |
| 0      | Failure                                                        |
| -1     | User does not have permission to open the current contact set. |

# **Logging Out**

To log out a user when multiple users are logged in, use the Logout function. This function will free the license seat previously used by the Login function. Be sure to call this function for each session that has been opened.

#### **Syntax**

| XML <gmapi call="Logout" sessionid="2"></gmapi> |
|-------------------------------------------------|
|-------------------------------------------------|

### **Parameters**

SessionID is the integer value returned by the Login function.

#### Return

The function will return a code attribute of "1" if the specified SessionID was valid. The returned XML will look like the following:

```
<GMAPI SessionID="2" call="Logout">
<status code="1">Logout succeeded for the supplied session.</status>
</GMAPI>
```

# Unloading the API (GoldMine 7.0 or higher)

Before ending your GoldMine integration application, the API needs to be unloaded. The XML to unload the API is as follows:

```
<GMAPI call="UnloadAPI" SessionID="1"/>
```

The actual SessionID will be the value that was returned by the LoadAPI call.

# **Unloading BDE (GoldMine 6.7)**

Before ending your GoldMine integration application, the Borland Database Engine needs to be unloaded. The XML to unload the BDE is as follows:

```
<GMAPI call="UnloadBDE" SessionID="1"/>
```

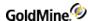

The actual SessionID will be the value that was returned by the LoadBDE call.

# **Accessing Data with Business Logic Functions**

Reading and modifying GoldMine data with the business logic functions is the best-practice method for integrating with GoldMine. For the XML root element, the call will be any business logic function name, as described in Chapter 6, Business Logic Functions. Each data name will be the name portion of the defined name/value pairs, and the text for that node is the value portion of a name/value pair. For example, to create a contact using the GoldMine XML API, one would create an XML document like the following:

```
<GMAPI call="WriteContact" SessionID="1">
<data name="Contact">Sam Jackson</data>
<data name="Company">Jackson Plumbing</data>
<data name="Phone1">(123)456-7890</data>
</GMAPI>
```

# **Accessing Nested Nodes of Data**

Some business logic functions require or return nodes that contain nested nodes. For example, if you wish to add members to a contact group, the XML would look like the following:

```
<GMAPI call="AddContactGrpMembers" SessionID="1">
<data name="GroupNo">1234</data>
<data name="Members">
<data name="AccountNo">A3042474804 WB9!JCat</data>
<data name="Reference">A Reference Value</data>
</data>
<data name="Members">
<data name="Members">
<data name="AccountNo">A3082867459(LP:#JGab</data>
<data name="Reference">Another Reference</data>
</data>
</data>
<data name="Members">
<data name="Members">
<data name="Members">
<data name="AccountNo">A3060244052#3?(N3Ste</data>
<data name="Reference">The last Reference Value</data>
</data>
</data>
</data>
</data>
</data>
</data>
</data>
```

Each time there needs to be an additional node for the Members node, simply repeat the Members node with the required data. This applies to any business logic function that requires more than one data value for a node, or more than one nested node.

# **Business Logic Function Return Values**

The business logic functions will return the same return codes as described in Chapter 6, Business Logic Functions. An example of the XML returned is as follows:

```
Input XML:
```

```
<GMAPI call="WriteContact" SessionID="1">
```

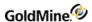

```
<data name="Contact">Joe Smith</data>
<data name="Company">Joes Window Washing</data>
<data name="phone1">3106548963</data>
</GMAPI>
```

#### Returned XML:

```
<GMAPI SessionID="1" call="WriteContact">
<status code="1">Success</status>
<data name="Return">
<data name="AccountNo">A4100552319*T_S{3Del</data>
<data name="COMPANY">Joes Window Washing</data>
<data name="CONTACT">Joe Smith</data>
<data name="PHONE1">3106548963</data>
<data name="RecID">AP7Q62B&amp;*AK=3\T</data>
</data>
</data>
</GMAPI>
```

# **Accessing Low-level Data Manipulation Functionality**

The following sections describe additional functions in the GoldMine XML API that allow data reading and updating via low-level methods. Use of the following functions requires in-depth knowledge of the GoldMine data structures and business rules. They are useful for accessing and writing data that is not accessible via the high-level business logic functions.

# **Retrieving Data with DataStream**

DataStream returns the data of ordered records from any GoldMine table using the most efficient method available. The caller can specify:

- O Fields and expressions to return
- O Range of records to return
- O Optional filter to apply to the data set

DataStream SQL query capabilities are very fast on SQL databases.

The DataStream method allows for many useful applications. One such group of applications would merge HTML templates with the data returned by GoldMine DataStream to publish the contents of GoldMine data on the Internet. Web pages can be created to display GoldMine data requested by a visitor. Based on visitor selections, a company could dynamically present a variety of HTML pages, including dealer addresses in a particular city, financial numbers stored in Contact2, and even seating availability at upcoming conferences. With a fast Internet connection and a strong SQL server, the GoldMine client could respond simultaneously to dozens of requests.

# **Advantages of Using DataStream**

GoldMine DataStream is absolutely the fastest way to read data from GoldMine tables. Used correctly, DataStream will return the data faster than most development environments would directly. DataStream offers the following advantages:

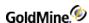

- O *Efficiency*: DataStream issues a single, most efficient SQL query or Xbase seek to retrieve records from the back-end database to the local client. On SQL databases, requests of a few hundred records could be sent from the server to the client with a single network transaction, greatly minimizing network traffic.
- O *Speed*: All fields and expressions are parsed initially by DS\_Range and DS\_Query, and then quickly evaluated against each record in DS\_Fetch. Other DDE methods (and development environments) require that each field be parsed and evaluated each time its data is read. This makes a big difference when reading hundreds or thousands of records.
- O Simplicity: Only three function calls are required to read all the data. Using traditional record-by-record querying would require one call for each field of each record (reading 10 fields from 50 records would require 500 function calls).
- O *Results*: All the work to gather and format the data is done in C++, which is the fastest method. The caller needs only to parse the resulting packet string.

### **DataStream Record Selection**

The following DataStream functions are listed in the order in which they must be called.

DS\_Range: Opens a ranged cursor

DS\_Query: Opens an SQL query cursor

DS\_Fetch: Fetches records
DS\_Close: Closes cursor

Either the DS\_Range function or the DS\_Query function must be called first to request the data. These functions return the integer handle which must be passed to the DS\_Fetch and DS\_Close functions.

You must use either DS\_Range or DS\_Query—you cannot use both. The DS\_Range and DS\_Query functions execute equally fast on SQL databases. DS\_Range executes much faster on Xbase tables than does DS\_Query.

# **DS\_Range**

### **Syntax**

| XML | <pre><gmapi call="DS_Range" sessionid="X"> <data name="Table">CONTACT1</data> <data name="Tag">Contacc</data> <data name="TopLimit"> A3042474804 WB9!Jcat</data> <data name="BotLimit"> A4090244569#H4J*3Dav</data> <data name="Fields">CONTACT;COMPANY;PHONE1</data> <data name="Filter"></data></gmapi></pre> |
|-----|----------------------------------------------------------------------------------------------------|
|     |                                                                                                    |

DS Range returns a range of records based on an index.

# **Parameters**

The following parameters are required:

Table specifies the table name (such as "Contact1") or the table ID.

Tag designates the tag that corresponds to the index file.

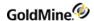

TopLimit specifies the top limit of the range. (Must conform to the index expression.)

BotLimit (or BottomLimit) specifies the bottom limit of the range. (Must conform to the index expression.)

*Fields* specifies the requested fields and expression to return—see "DS\_Range Field Selection" on the following page.

The following parameter is optional:

Filter designates an optional Xbase filter expression.

### **Return Values**

The XML returned by DS\_Range will look like the following:

```
<GMAPI SessionID="2" call="DS_Range">
<status code="1">1</status>
</GMAPI>
```

The text of the code attribute is used as the "Area" or "Handle" value for DS\_Fetch.

The DS\_Range function returns the following values:

# GMW\_DS\_Range Return Values

| Return | Description      |  |
|--------|------------------|--|
| 0      | Failure          |  |
| 1–20   | Success (handle) |  |

### DS\_Range Field Selection

The Fields parameter passed to DS\_Range should consist of the field names and Xbase expressions to evaluate against each record in the data set. Each field must be terminated with a semicolon (;). Xbase expressions must be prefixed with an ampersand (&), and terminated with a semicolon. Be sure to XML encode this as the ampersand is an XML entitiy.

# **DS\_Query**

### **Syntax**

| XML | <pre><gmapi call="DS_Query" sessionid="1">   <data name="SQL">select recid from contsupp</data>   <data name="Filter">xBase expression filter</data>   </gmapi></pre> |
|-----|----------------------------------------------------------------------------------------------------|
|-----|----------------------------------------------------------------------------------------------------|

This function is very fast on SQL databases.

#### **Parameters**

*SQL* query sends the query for evaluation on the server. The SQL query can join multiple tables and return any number of fields.

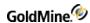

Optional parameter *Filter* specifies a Boolean Xbase filter expression to apply to the data set (even on SQL tables), similar to the DDE SETFILTER command.

#### **Return Values**

The DS\_Query function returns the following values:

### DS\_QueryReturn Values

| Return | Description           |
|--------|-----------------------|
| 0      | Failure               |
| -1     | Invalid Query/Timeout |
| 1–20   | Success (handle)      |

# **DS\_Fetch**

DS\_Fetch returns a single packet string containing the requested data from all records processed by the current "fetch" command.

# **Syntax**

| <pre><data name="Area">Value returned from Query or</data></pre>               |
|--------------------------------------------------------------------------------|
| <pre>Range <data name="RecordCount">50</data> <data name="Raw">1</data> </pre> |

#### **Parameters**

RecordCount (or RecCount) specifies the number of records to return.

Area must be the value returned from DS\_Range() or DS\_Query().

# **Optional Parameters**

FldDmt (or FieldDelimiter) specifies the field delimiter (default: carriage return). Omit this data node completely to use the default value.

RowDmt (or RowDelimiter) specifies the record delimiter (default: line feed). Omit this data node completely to use the default value.

Raw indicates the format the data should be returned as. The default ("0") puts the data into XML format. Setting Raw to "1" returns the data stream in the old return packet format, as described below.

For details about the packet format, see .

### The XML Return packet

DS\_Fetch has an option in the GoldMine XML API to return the data in an XML format that is easier to process than the traditional datastream return packet.

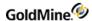

```
Consider the following DS Query XML call:
         <GMAPI call="DS_Query" SessionID="1">
         <data name="SQL">select contact, company, key1 from contact1 where
         contact='Rafael Zimberoff'</data>
         <data name="Filter"/>
         </GMAPI>
Return
         <GMAPI SessionID="1" call="DS_Query"><status code="1">1/status>/gmapi>
  The DS Fetch call to retrieve the requested data is:
         <GMAPI call="DS_Fetch" SessionID="1">
         <data name="Area">1</data>
         <data name="Raw">0</data>
         <data name="RecordCount">25</data>
         </GMAPI>
  The resulting XML datastream return packet is:
         <GMAPI SessionID="1" call="DS_Fetch">
         <status code="1">Success</status>
         <data name="Return">
         <data name="Header">
         <data name="field">
         <data name="Field_Name">CONTACT</data>
         <data name="Field_Type">C</data>
         <data name="Field_Length">40</data>
         <data name="Field_Decimal">0</data>
         </data>
         <data name="field">
         <data name="Field_Name">COMPANY</data>
         <data name="Field_Type">C</data>
         <data name="Field_Length">40</data>
         <data name="Field_Decimal">0</data>
         </data>
         <data name="field">
         <data name="Field_Name">KEY1</data>
         <data name="Field_Type">C</data>
         <data name="Field_Length">20</data>
         <data name="Field_Decimal">0</data>
         </data>
         </data>
         <data name="CountData">3000-0001</data>
         <data name="Rows">
         <data Name="Row">
         <data name="CONTACT">Rafael Zimberoff</data>
         <data name="COMPANY">Z-Firm LLC</data>
         <data name="KEY1">Partner</data>
```

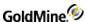

```
</data>
</data>
</data>
</GMAPI>
```

The Header node contains child nodes for each field included in the SQL query, describing the fields' properties. The CountData node's text corresponds with the old fetch return packet's header data:

The first digit can be 0, 3, or 4:

O indicates that more records are available, which could be fetched with another DS\_Fetch call

3 indicates the end-of-file (EOF)

4 indicates the beginning-of-file (BOF)

Number following the dash indicates the total number of data records contained in the packet.

The Rows node contains a child node for each data record returned by the query.

# **DS\_Fetch Return Packet**

DS\_Fetch returns a single packet string containing the data from all requested records. The packet includes a header record, followed by one record for each record evaluated by "fetch." Within each record in the packet, the fields are separated by a field delimiter specified in DS\_Fetch. By default, the field delimiter is the carriage return character (13 or 0x0D).

The records in the packet are separated by the record delimiter. By default, the record delimiter is the line feed character by default (10 or 0x0A).

These delimiters are convenient when the requested data does not contain notes from blob fields. You can omit FldDmt and RowDmt to use the default delimiters. When requesting notes, override the default delimiters by passing other delimiter values to DS\_Fetch. For packets with notes, good delimiters are the ASCII characters 1 and 2.

The XML example above might return xml similar to:

```
<GMAPI SessionID="3" call="DS_Fetch">
<status code="1">3000-0003
A3053029581%`06B3Sim
A4082371189*&gt;$&gt;B3Vin
A4090244569#H4J*3Dav
</status>
</GMAPI>
```

The packet header record consists of two sections:

First byte can be 0, 3, or 4:

O indicates that more records are available, which could be fetched with another DS\_Fetch call

3 indicates the end-of-file (EOF)

4 indicates the beginning-of-file (BOF)

Number following the dash indicates the total number of data records contained in the packet.

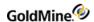

# **DS\_Close**

DS\_Close must be called when the operation is complete. Unclosed data streams will leak memory and leave the database connections needlessly open. Passing an Area (or Handle) of 0 closes all open DataStream objects.

### **Syntax**

| XML | <gmapi call="DS_Close" sessionid="4"> <data name="Area">1</data> </gmapi> |
|-----|---------------------------------------------------------------------------|
|     |                                                                           |

DS\_Close returns the following XML:

```
<GMAPI SessionID="4" call="DS_Close">
<status code="1">Success</status>
</GMAPI>
```

# **Accessing Low-Level Data Using Work Areas**

The GoldMine XML API provides a complete set of functions that allow low-level access to the database tables. Using these functions, you can:

- O Open particular data files
- O Seek the values of the fields in the records in the data files
- O Append records to the tables
- O Delete records
- O Replace data in the records

Database applications that need varied access to GoldMine data typically use this suite of functions. To work successfully, these functions rely on a work area parameter. Using this parameter, you can open multiple data files concurrently and manipulate each file independently by referencing the file by work area. These functions also maintain synchronization information, which is stored in the TLogs.

The GoldMine XML API offers the low-level access functions that are listed in the following table.

### **GMXS32.DLL Low-Level Access Functions**

| <b>Function Name</b>          | Description                                                        |
|-------------------------------|--------------------------------------------------------------------|
| Opening and Closing Databases |                                                                    |
| □ DB_Open                     | Opens one GoldMine data file for processing by another application |
| □ DB_Close                    | Releases a previously OPENed file when processing is complete      |
| □ DB_IsSQL                    | Determines whether the table is SQL (1) or Xbase (0)               |
| Creating and Deleting Records |                                                                    |
| □ DB_Append                   | Adds a new, empty record to a GoldMine data file                   |
|                               |                                                                    |

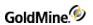

| □ DB_Delete              | Deletes the current record in the specified work area.                                                          |  |
|--------------------------|----------------------------------------------------------------------------------------------------|--|
| Reading and Writing Data |                                                                                                    |  |
| □ DB_Read                | Queries a data file for the value of a field                                                                    |  |
| □ DB_RecNo               | Determines either current record number position (Xbase), or the record ID (SQL)                                |  |
| ☐ DB_Replace             | Changes the value in a particular field in one GoldMine data file                                               |  |
| ☐ DB_Unlock              | Unlocks a record previously locked by a call to either GMW_DB_Append or GMW_DB_Replace                          |  |
| Limiting Scope of Data   |                                                                                                    |  |
| □ DB_Filter              | Limits access to data in a GoldMine database by creating a subset of records based on expression criteria       |  |
| ☐ DB_Range               | Activates the index in a table, and sets a range of values to limit the scope of data that GoldMine will search |  |
| Searching for Data       |                                                                                                    |  |
| □ DB_Search              | Performs a sequential search on a file                                                                          |  |
| □ DB_Seek                | Positions to the first record matching the seek value                                                           |  |
| □ DB_SetOrder            | Sets the current index tag on the table                                                                         |  |
| Navigating the Databa    | se                                                                                                    |  |
| □ DB_Move                | Positions the record pointer to a particular record in a data file                                              |  |
| □ DB_Goto                | Positions to a specific record in the table                                                                     |  |
| □ DB_Top                 | Positions to the first record in the table                                                                      |  |
| □ DB_Skip                | Positions to the next or prior record in the table                                                              |  |
| □ DB_Bottom              | Positions to the last record in the table                                                                       |  |
|                          |                                                                                                    |  |

# **GMXS32.DLL Low-Level Access Functions**

| Function Name   | Description                                                     |
|-----------------|-----------------------------------------------------------------|
| DB_QuickSeek    | Wraps several DLL functions to perform a Seek based on an index |
| DB_QuickRead    | Wraps several DLL function to perform a Read                    |
| DB_QuickReplace | Wraps several DLL functions to perform a Replace                |

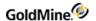

For details, see or ".

# Opening a Data File

DB\_Open opens one GoldMine data file for processing by another application. Be sure to call DB\_Close after completing all operations on the open table. Failing to do so will cause the UnloadAPI or UnloadBDE function to wait indefinitely for the resource to close.

#### **Syntax**

| XML | <gmapi call="DB_Open" sessionid="1"> <data name="Table">Contact1</data> </gmapi> |
|-----|----------------------------------------------------------------------------------|
|     | 7 divini 12                                                                      |

### **Parameter**

The DB\_Open function takes only Table(or File), which is the name of the table to be opened.

### **Return Values**

The XML returned by DB\_Open for a successful call will look like the following:

```
<GMAPI SessionID="2" call="DB_Open">
<status code="1">76007040</status>
</GMAPI>
```

The code attribute will be 1 on success and the text of the attribute is the workarea to be used for subsequent low-level calls. If the call is unsuccessful, the code will be 0 and the text will indicate an error.

# DB\_Open Code Attribute Values

| Code | Text                                             |
|------|--------------------------------------------------|
| 0    | Error occurred                                   |
| 1    | Work area handle for table, for example 57919176 |

# **Closing a Data File**

DB\_Close releases a previously opened file when processing is complete. All previously opened files must be properly closed—failure to do so can result in database errors.

### **Syntax**

| XML | <gmapi call="DB_Close" sessionid="2"> <data name="Area">76007040</data> </gmapi> |
|-----|----------------------------------------------------------------------------------|
|     | 7, Girlar 12                                                                     |

#### **Parameters**

The DB\_Close function takes only Area, which is the work area handle of the file opened by the DB\_Open function.

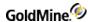

#### **Return Values**

DB\_Close returns the following XML on success:

```
<GMAPI SessionID="2" call="DB_Close">
<status code="1">Success</status>
</GMAPI>
```

# **Checking for an SQL Table**

DB\_IsSQL is used to determine if the table is MSSQL (1) or Other (0).

# **Syntax**

| XML | <gmapi call="DB_ISSQL" sessionid="3"> <data name="Area">76021592</data></gmapi> |
|-----|---------------------------------------------------------------------------------|
|     |                                                                                 |

#### **Parameter**

The DB\_ISSQL function takes only Area, which is the work area handle of the file opened by the DB\_Open function.

### **Return Value**

The DB\_IsSQL function returns the following values:

```
<GMAPI SessionID="3" call="DB_IsSQL">
<status code="0">The open file is xBase.</status>
</GMAPI>
```

# DB\_IsSQL Code Attribute Values

| Code | Description            |
|------|------------------------|
| 0    | The open file is Other |
| 1    | The open file is MSSQL |

# Adding a Record

DB\_Append adds an empty record to a GoldMine data file.

# **Syntax**

| XML | <gmapi call="DB_Append" sessionid="3"> <data name="Area">76021592</data> </gmapi> |
|-----|-----------------------------------------------------------------------------------|
|     | Y GMAF 12                                                                         |

Before using DB\_Append, you must open a data file using the DB\_Open function. After executing the DB\_Append function, the record pointer is positioned at the new empty record, and the record is locked and ready to accept field replacements.

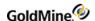

When a CONTACT1 record is appended, GoldMine automatically fills in the new record with the appropriate ACCOUNTNO and CREATEBY values. For all other records, you must replace the ACCOUNTNO field with the value from the CONTACT1 record with which the new record is to be linked. The GoldMine XML API will automatically fill in the value of the RECID field.

#### **Parameters**

Area is the work area handle of the file opened by the DB\_Open function.

# **Return Value**

*Xbase*: APPEND function returns the record number of the new record as the code attribute, or 0 if the file could not be locked. The text of the code attribute is also the record number in xBase, Record ID in SQL and FireBird.

```
<GMAPI SessionID="3" call="DB_Append">
<status code="64">64</status>
</GMAPI>
```

*SQL*: APPEND function returns the RECID of the new record in the text of the code attribute. The code will be 1 or 0 indicating success or failure.

```
<GMAPI SessionID="3" call="DB_Append">
<status code="1">9NDJRJN(EQ[)JW:</status>
</GMAPI>
```

# **Deleting the Current Record**

DB Delete deletes the current record in the specified work area and moves the record pointer to the next record.

# **Syntax**

| XML | <gmapi call="DB_Delete" sessionid="4"> <data name="Area">73140736</data></gmapi> |
|-----|----------------------------------------------------------------------------------|
|     |                                                                                  |

# **Parameter**

The DB\_Delete function takes only Area, which is the work area handle of the file opened by the DB\_Open function.

#### **Return Value**

The DB Delete function returns the following XML:

```
<GMAPI SessionID="4" call="DB_Delete">
<status code="1">Success</status>
</GMAPI>
```

### DB\_Delete Code Attribute Values

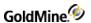

| 0 | Error occurred |
|---|----------------|
| 1 | Record deleted |

# Reading a Field Value

DB\_Read queries a data file for the value of a field.

#### **Syntax**

| XML | <pre><gmapi call="DB_Read" sessionid="5"> <data name="Area">73154424</data> <data name="Field">Company</data> </gmapi></pre> |
|-----|----------------------------------------------------------------------------------------------------|
|     |                                                                                                    |

#### **Parameters**

Area is the work area handle of the file opened by the GMW\_DB\_Open function.

Field is the name of the field to read within the table.

#### **Return Value**

The XML returned for DB\_Read using the sample XML above is as follows:

```
<GMAPI SessionID="5" call="DB_Read">
<status code="1">GoldMine, Inc.</status>
</GMAPI>
```

# DB\_Range Code Attribute Values

| Code | Description    |
|------|----------------|
| 0    | Error occurred |
| 1    | Success        |

# **Checking the Current Record Number or Record ID**

DB\_RecNo is used to determine either current record number position (Xbase) or the record ID (SQL or FireBird).

# **Syntax**

| XML | <gmapi call="DB_RecNo" sessionid="7"> <data name="Area">73166392</data></gmapi> |
|-----|---------------------------------------------------------------------------------|
|     |                                                                                 |

# **Parameters**

Area is the work area handle of the file opened by the DB\_Open function.

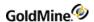

#### **Return Value**

Xbase: Returns the current record number

SQL: Returns the current RecID

The returned XML will look like the following:

```
<GMAPI SessionID="7" call="DB_RecNo">
<status code="1">BDNHWD5#0PA5]WV</status>
</GMAPI>
```

# **Changing a Field Value**

DB\_Replace changes the value in a particular field in one GoldMine data file. After all replace operations on a single record are complete, the record must be unlocked using DB\_Unlock.

# **Syntax**

| XML | <gmapi call="DB_Replace" sessionid="9"> <data name="Area">73177576</data> <data name="Field">Contact</data></gmapi> |
|-----|----------------------------------------------------------------------------------------------------|
|     | ·                                                                                                    |
|     | <data name="NewValue">XML Contact</data>                                                                            |
|     | <data name="Append">0</data>                                                                                        |
|     |                                                                                                    |
|     |                                                                                                    |

# **Parameters**

Area is the work area handle of the file opened by the DB\_Open function.

Field specifies the name of the field to be replaced.

NewValue specifies the data to be placed in the field.

Append indicates if the data is to be appended to the existing data. A value of 1 will append the data. A value of 0 will overwrite the data.

### **Return Value**

The DB\_Replace function returns the following XML:

```
<GMAPI SessionID="9" call="DB_Replace">
<status code="1">Success</status>
</GMAPI>
```

# DB\_Replace Code Attribute Values

| Code | Description                     |
|------|---------------------------------|
| 0    | Error occurred                  |
| 1    | Field was successfully replaced |

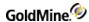

# **Unlocking a Record**

DB\_Unlock unlocks a record previously locked by a call to either DB\_Append or DB\_Replace.

# **Syntax**

| XML | <gmapi call="DB_Unlock" sessionid="3"><br/><data name="Area">75885408</data></gmapi> |
|-----|--------------------------------------------------------------------------------------|
|     |                                                                                      |

#### **Parameter**

The DB\_Unlock function takes only Area, which is the work area handle of the file opened by the DB\_Open function.

### **Return Value**

The DB\_Unlock function returns the following XML:

```
<GMAPI SessionID="3" call="DB_Unlock">
<status code="1">Success</status>
</GMAPI>
```

#### DB Unlock Code Attribute Values

| Code | Description    |
|------|----------------|
| 0    | Error occurred |
| 1    | Success        |

# **Creating a Subset of Records**

DB\_Filter limits access to data in a GoldMine database by creating a subset of records based on expression criteria. This function is similar to DB\_Range. If successfully called, all other functions (Top, Bottom, Skip, and so on) will respect the filter.

# **Syntax**

## Note

The Filter value above is XML encoded. Passing the value contact1->contact="Paul Redstone" through an XML Parser would handle the XML encoding automatically.

### **Parameters**

Area is the work area handle of the file opened by the GMW DB Open function.

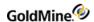

Filter (or FilterExpr, Expr, Expression) is the valid Xbase expression. To remove the filter, send an empty string as the second parameter.

#### **Return Value**

The DB\_Filter function returns the following XML:

```
<GMAPI SessionID="1" call="DB_Filter">
<status code="1">Success</status>
</GMAPI>
```

# **DB\_Filter Code Attribute Values**

| Code | Description |
|------|-------------|
| 0    | Failure     |
| 1    | Success     |

# **Limiting Search Scope**

DB\_Range activates the index in a table and sets a range of values to limit the scope of data that GoldMine will search. This function is faster than DB\_Filter.

The Min and Max values must be formatted the same as the selected index tag's expression.

If successfully called, all other functions (Top, Bottom, Skip, etc.) will respect the range.

# **Syntax**

| XML | <gmapi call="DB_Range" sessionid="1"></gmapi> |
|-----|-----------------------------------------------|
|     | <data name="Area">57917464</data>             |
|     | <data name="Min">A3042474804 WB9!JCat </data> |
|     | <data name="Max">A4090244569#H4J*3Dav</data>  |
|     | <data name="Tag">Contacc"</data>              |
|     |                                               |

#### **Parameters**

Area is the work area handle of the file opened by the GMW\_DB\_Open function.

Min specifies the minimum or lower value of the range.

Max specifies maximum or upper value of the range.

Tag is the index tag name.

#### **Return Value**

The DB\_Range function returns the following XML:

```
<GMAPI SessionID="1" call="DB_Range">
<status code="1">Success</status>
</GMAPI>
```

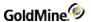

### DB\_Range Code Attribute Values

| Code | Description    |
|------|----------------|
| 0    | Error occurred |
| 1    | Success        |

# **Performing a Sequential Search**

DB\_Search performs a sequential search on a file.

### **Syntax**

| XML | <pre><gmapi call="DB_Search" sessionid="1"></gmapi></pre> |
|-----|-----------------------------------------------------------|
|-----|-----------------------------------------------------------|

#### **Parameters**

Area is the work area handle of the file opened by the GMW DB Open function.

Expr (or Expression) is the valid Xbase expression. For a record to be "found" this expression must result as TRUE. Be sure to XML encode this, since the ">" in an Xbase expression is an XML entity.

#### **Return Value**

The DB\_Search function returns the following XML:

```
<GMAPI SessionID="1" call="DB_Search">
<status code="1">23</status>
</GMAPI>
```

The text of the code attribute will be the record number for dBase databases, and the RecID for SQL databases.

# DB\_Search Code Attribute Values

| Return | Description                                                                                                    |
|--------|----------------------------------------------------------------------------------------------------|
| 0      | No match found                                                                                                    |
| 1      | Success – the text of the attribute will be:  Xbase: RecNo of the matching record; SQL: RecID of the matching record |

# Moving to the First Record Match

DB\_Seek positions to the first record matching the seek value. DB\_SetOrder must be called at some point prior to calling DB\_Seek in order to set an index tag.

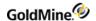

### **Syntax**

| XML | <pre><gmapi call="DB_Seek" sessionid="1"> <data name="Area">60211128</data> <data name="Expression">A3100554903(ZUW)3Dav</data> </gmapi></pre> |
|-----|----------------------------------------------------------------------------------------------------|
|     |                                                                                                    |

#### **Parameters**

Area is the work area handle of the file opened by the GMW\_DB\_Open function.

*Param* is the value you will seek. This value must match the format of the index expression for the currently active index.

# **Return Value**

The DB\_Seek function returns the following XML:

```
<GMAPI SessionID="1" call="DB_Seek">
<status code="1">Success- Exact match found.</status>
</GMAPI>
```

# DB\_Seek Return Values

| Return | Description                                                      |
|--------|------------------------------------------------------------------|
| 0      | Error occurred                                                   |
| 1      | Exact match found. Cursor moved to record.                       |
| 2      | Exact match not found. Cursor placed at closest matching record. |
| 3      | EOF (end of file)                                                |
| 4      | BOF (beginning of file)                                          |

# **Setting the Current Index Tag**

DB\_SetOrder sets the current index tag on the table.

# **Syntax**

| XML | <gmapi call="DB_SetOrder" sessionid="1"> <data name="Area">60211128</data> <data name="Tag">CONTACC</data> </gmapi> |  |
|-----|----------------------------------------------------------------------------------------------------|--|
|     | GIVIAPI                                                                                                    |  |

#### **Parameters**

*Area* is the work area handle of the file opened by the DB\_Open function. Tag is the name of the index tag to activate on the table. For a list of index names, see .

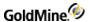

### **Return Value**

The DB\_SetOrder function returns the following XML:

```
<GMAPI SessionID="1" call="DB_SetOrder">
<status code="1">Success</status>
</GMAPI>
```

# DB\_SetOrder Code Attribute Values

| Code | Description                  |
|------|------------------------------|
| 0    | Error occurred               |
| 1    | Index successfully activated |

# **Positioning the Record Pointer**

DB\_Move positions the record pointer to a particular record in a data file.

# **Syntax**

| XML | <gmapi call="DB_Move" sessionid="1"> <data name="Area">60211128</data> <data name="Command">SKIP</data> <data name="Parameter">2</data></gmapi> |
|-----|----------------------------------------------------------------------------------------------------|
|     |                                                                                                    |

### **Parameters**

Area is the work area handle of the file opened by the GMW\_DB\_Open function.

Command is the command to execute. Each of these commands has an independent function equivalent that is the preferred method to use. This function remains as a legacy to its DDE counterpart.

Parameter is the scope or value for the command.

# DB\_Move Commands and Function Equivalents

| Command  | Parameter                 | Function Equivalents |
|----------|---------------------------|----------------------|
| ТОР      | Not required              | DB_Top               |
| воттом   | Not required              | DB_Bottom            |
| SKIP     | Number of records to skip | DB_Skip              |
| GOTO     | Record Number/RecID       | DB_Goto              |
| SEEK     | Search key value          | DB_Seek              |
| SETORDER | Index Tag                 | DB_SetOrder          |

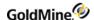

#### **Return Value**

The DB\_Move function returns the following XML:

```
<GMAPI SessionID="1" call="DB_Move">
<status code="1">Exact match found. Cursor moved to record or index
activated.</status>
</GMAPI>
```

### **DB Move Code Attribute Values**

| Code | Description                                                      |
|------|------------------------------------------------------------------|
| 0    | Error occurred                                                   |
| 1    | Exact match found. Cursor moved to record or index-activated.    |
| 2    | Exact match not found. Cursor placed at closest matching record. |
| 3    | Cursor at end-of-file (EOF)                                      |
| 4    | Cursor at beginning-of-file (BOF)                                |

# Moving to a Specified Record

DB\_Goto positions to a specific record in the table.

# **Syntax**

|  | XML | <pre><gmapi call="DB_Goto" sessionid="1"> <data name="Area">60211128</data> <data name="RecordNumber">9Z2RME8(X%(!3\T</data> </gmapi></pre> |
|--|-----|----------------------------------------------------------------------------------------------------|
|--|-----|----------------------------------------------------------------------------------------------------|

# **Parameters**

Area is the work area handle of the file opened by the GMW\_DB\_Open function.

*RecNo* (or *RecordNumber*) specifies where the cursor should be placed, and is either the Record number for Xbase or the RecID for SQL. The RecID works for Xbase as well.

#### **Return Value**

The DB\_Goto function returns the following XML:

```
<GMAPI SessionID="1" call="DB_Goto">
<status code="1">Exact match found. Cursor moved to record or index
activated.</status>
</GMAPI>
```

# DB\_Goto Code Attribute Values

| Return | Description                                                      |
|--------|------------------------------------------------------------------|
| 0      | Error occurred                                                   |
| 1      | Exact match found. Cursor moved to record or Index activated.    |
| 2      | Exact match NOT found. Cursor placed at closest matching record. |
| 3      | Cursor at end-of-file (EOF)                                      |
| 4      | Cursor at beginning-of-file (BOF)                                |

# **Moving to the First Record**

DB\_Top positions to the first record in the table. This function should not be called with an SQL database.

# **Syntax**

| XML | <gmapi call="DB_Top" sessionid="1"> <data name="Area">60211128</data> </gmapi> |
|-----|--------------------------------------------------------------------------------|
|     | () GMAP12                                                                      |

### **Parameter**

The DB\_Top function takes only Area, which is the work area handle of the file opened by the DB\_Open function.

### **Return Value**

The DB\_Top function returns the following XML:

```
<GMAPI SessionID="1" call="DB_Top">
<status code="1">Success</status>
</GMAPI>
```

# DB\_Top Code Attribute Values

| Code | Description                 |
|------|-----------------------------|
| 0    | Error occurred              |
| 1    | Cursor moved to top of file |

# **Moving to the Previous or Following Record**

DB\_Skip positions to the previous or following record in the table.

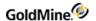

### **Syntax**

| XML | <gmapi call="DB_Skip" sessionid="1"> <data name="Area">60211128</data> <data name="Skip">3</data> </gmapi> |
|-----|----------------------------------------------------------------------------------------------------|
|     |                                                                                                    |

#### **Parameters**

*Area* is the work area handle of the file opened by the DB\_Open function.

*Skip* specifies the number records to skip. This value can be positive to move forward in the table or negative to move backwards.

# **Return Value**

The DB\_Skip function returns the following XML:

```
<GMAPI SessionID="1" call="DB_Skip">
<status code="1">Success</status>
</GMAPI>
```

# DB\_Skip Code Attribute Values

| Return | Description                       |
|--------|-----------------------------------|
| 0      | Error occurred                    |
| 1      | Cursor successfully moved         |
| 3      | Cursor at end-of-file (EOF)       |
| 4      | Cursor at beginning-of-file (BOF) |

# Moving to the Last Record

DB\_Bottom positions to the last record in the table.

# **Syntax**

| XML | <gmapi call="DB_Bottom" sessionid="1"><br/><data name="Area">60211128</data><br/></gmapi> |
|-----|-------------------------------------------------------------------------------------------|
|     |                                                                                           |

#### **Parameter**

The DB\_Bottom function takes only Area, which is the work area handle of the file opened by the DB\_Open function.

### **Return Value**

The DB\_Bottom function returns the following XML:

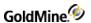

```
<GMAPI SessionID="1" call="DB_Bottom">
<status code="1">Success</status>
</GMAPI>
```

# DB\_Bottom Code Attribute Values

| Code | Description                                       |
|------|---------------------------------------------------|
| 0    | Error occurred                                    |
| 1    | Cursor positioned on the last record in the table |

# Seeking a Record

DB\_QuickSeek wraps several other database functions to provide a quick and easy way to seek a record in the database.

# **Syntax**

| XML | <pre><gmapi call="DB_QuickSeek" sessionid="1"> <data name="Table">Contact1</data> <data name="Index">CONTACC</data> <data name="SeekValue">A3100554903(ZUW)3Dav</data> </gmapi></pre> |
|-----|----------------------------------------------------------------------------------------------------|
|-----|----------------------------------------------------------------------------------------------------|

#### **Parameters**

Table is the name of the table to be opened.

*Index* is the index to use for the table.

SeekValue is the seek expression to use.

# **Return Value**

The DB\_QuickSeek function returns the following XML:

```
<GMAPI SessionID="1" call="DB_QuickSeek">
<status code="1">9Z2RME8(X%(!3\T</status>
</GMAPI>
```

# DB\_QuickSeek Code Attribute Values

| Return | Description                                               |
|--------|-----------------------------------------------------------|
| -2     | Invalid Index                                             |
| -1     | Invalid table                                             |
| 0      | Failure                                                   |
| 1      | Success – The text will be the recid of the found record. |

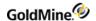

# Reading a Field Value

DB\_QuickRead wraps several other database functions to provide a quick and easy way to read a field value from a record in the database.

# **Syntax**

| XML | <pre><gmapi call="DB_QuickRead" sessionid="1"> <data name="Table">Contact1</data> <data name="Recid">9Z2RME8(X%(!3\T</data> <data name="Field">Contact</data></gmapi></pre> |
|-----|----------------------------------------------------------------------------------------------------|
|     |                                                                                                    |

#### **Parameters**

Table is the name of the table to be opened.

RecID (or RecordID) is the RecID of the record from which to read.

Field (or FieldName) is the Field name to return.

# **Return Value**

The DB\_QuickRead function returns the following XML:

# DB\_QuickRead Code Attribute Values

| Return | Description       |
|--------|-------------------|
| -4     | Invalid Fieldname |
| -3     | RecID not found   |
| -2     | Invalid RecID     |
| -1     | Invalid table     |
| 0      | Failure           |
| 1      | Success           |

# Replacing a Field Value

DB\_QuickReplace wraps several other database functions to provide a quick and easy way to replace a field value from a record in the database.

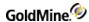

# **Syntax**

| XML | <gmapi call="DB_QuickReplace" sessionid="1"> <data name="Table">Contact1</data></gmapi> |
|-----|-----------------------------------------------------------------------------------------|
|     | · ·                                                                                     |
|     | <data name="Recid">9Z2RME8(X%(!3\T</data>                                               |
|     | <data name="Field">Key3</data>                                                          |
|     | <data name="Data">Updated by XML API</data>                                             |
|     | <data name="AddTo">0</data>                                                             |
|     | ·                                                                                       |
|     |                                                                                         |
|     |                                                                                         |

### **Parameters**

*Table* is the name of the table to be opened.

RecID (or RecordID) is the RecID of the record to be updated.

Field (or FieldName) is the Field name to replace.

Value (or Data, NewValue) is the value to store in the field.

AddTo (or Append) indicates if the value data is to be appended (1) or replaced (0=default).

#### **Return Value**

The DB\_QuickReplace function returns the following XML:

```
<GMAPI SessionID="1" call="DB_QuickReplace">
<status code="1">Success</status>
</GMAPI>
```

# DB\_QuickReplace Code Attribute Values

| Return | Description       |
|--------|-------------------|
| -4     | Invalid Fieldname |
| -3     | RecID not found   |
| -2     | Invalid RecID     |
| -1     | Invalid table     |
| 0      | Failure           |
| 1      | Success           |

# **Returning Calendar Data**

The ReadSchedule call returns all calendar data for a given RecID.

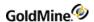

#### **Syntax**

```
<GMAPI call="ReadSchedule" SessionID="XXX">
XML
                        <data name="RecID">BUAQI60!* C8]WV</data>
                        </GMAPI>
```

#### **Return Value**

The ReadSchedule call returns the following XML:

```
<GMAPI call="ReadSchedule" SessionID="XXX">
       <status code="1">Success</status>
       <data name="Return">
       <data name="ACCOUNTNO">A5040658567&amp; _:+]Mat</data>
       <data name="ACTVCODE"/>
       <data name="COLORCODE">0</data>
       <data name="CONTACT">Matthew w & amp; Kathleen Blacklock</data>
       <data name="DURATION"> 30</data>
       <data name="LINK">1</data>
       <data name="LOPRECID"> UAQI60((X$]]WV</data>
       <data name="NOTIFY">0</data>
       <data name="ONDATE">20060530</data>
       <data name="ONTIME"> 7:00am </data>
       <data name="PRIVATE">0</data>
       <data name="RECID">BUAQI60!* C8]WV</data>
       <data name="RECTYPE">C</data>
       <data name="REF"/>
       <data name="RSVP">0</data>
       <data name="UPDATERELATED">0</data>
       <data name="USERID">GUY</data>
       </data>
      </GMAPI>
For Sales-type records, The ReadSchedule call returns more data:
      <GMAPI call="ReadSchedule" SessionID="XXX">
       <status code="1">Success</status>
       <data name="Return">
        <data name="ACCOUNTNO">A5040658567&amp; _:+]Mat</data>
        <data name="ACTVCODE">AA </data>
        <data name="AMOUNT">1110</data>
        <data name="COLORCODE">0</data>
```

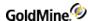

```
<data name="PROBSALE">30</data>
  <data name="RECID">BUAQROL(?B&amp;+]WV</data>
  <data name="RECTYPE">S</data>
  <data name="REF">Johnny Apple Sauce! </data>
  <data name="RSVP">1</data>
  <data name="UNITSSALE">2</data>
  <data name="UPDATERELATED">0</data>
  <data name="USERID">GUY</data>
  </data>
  </data>
  </data></data></da
```

# **Updating Sync Logs**

The GoldMine XML API provides a method to update GoldMine synchronization logs whenever an external application updates GoldMine data.

The GoldMine XML API offers the following synchronization functions:

UpdateSyncLog: Updates the sync log file

ReadImpTLog: Imports a prepared TLog import file

NewRecID: Gets a new RecID

SyncStamp: Converts sync stamp to time and converts time back to sync stamp

# **Updating the Sync Log File**

# **Syntax**

# **Parameters**

Table specifies the table name (such as "Contact1") or the table ID.

*RecID* specifies the RecID of the updated record: the correct RecID must be passed, and the RecID value must be exactly 15 characters long.

*Field* specifies the name of the field that has changed. This parameter is only relevant when the Action parameter is U. Field is ignored when Action is N or D.

Action should be N when a new record has been appended, D when a record has been deleted, or U when a field in a record has been updated.

### **Return Value**

The UpdateSyncLog function returns the following XML:

```
<GMAPI SessionID="1" call="UpdateSyncLog">
```

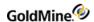

```
<status code="4">Field TLog entry created.</status> </GMAPI>
```

# UpdateSyncLog Code Attribute Values

| Return | Description                       |
|--------|-----------------------------------|
| 0      | Error                             |
| 1      | New TLog entry created            |
| 2      | New TLog entry updated            |
| 4      | Field TLog entry created          |
| 8      | Field TLog entry updated          |
| 16     | Deleted record TLog entry created |
| 32     | New TLog Entry removed            |

# **Importing a Prepared TLog Import File**

ReadImpTLog reads the status of a TLog import file, then deletes the import file when the process is completed.

### **Syntax**

| XML | <pre><gmapi call="ReadImpTLog" sessionid="1"> <data name="File">c:\tlogs\mytlog.dbf</data> <data name="Delete">1</data> </gmapi></pre> |
|-----|----------------------------------------------------------------------------------------------------|
|     |                                                                                                    |

#### **Parameters**

*File* specifies the import file name—see below for the import file structure.

*Delete* specifies to delete the import file when the process has completed.

## **Return Value**

ReadImpTLog function returns the following values in the code attribute:

## ReadImpTLog Code Attribute Values

| Code | Description                                           |
|------|-------------------------------------------------------|
| 0    | Failure                                               |
| 1    | Success Text is total number of imported TLog records |

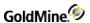

#### **Notes**

LoadAPI or LoadBDE must be called before calling ReadImpTLog for the first time. Your application can determine when the imported process completes by setting the Delete parameter to 1, and noting when the import file is deleted. The TLog import must have the structure shown in the following table.

### **TLog Import Structure**

| Field Name | Туре | Length |
|------------|------|--------|
| Table ID   | char | 10     |
| RecID      | char | 15     |
| Field ID   | char | 10     |
| Action ID  | char | 1      |

# **Getting a New Record ID**

NewRecID returns a new RecID in the text of the code attribute of the returned XML.

### **Syntax**

| XML | <gmapi call="NewRecID" sessionid="1"> <data name="User">KEVIN</data></gmapi> |
|-----|------------------------------------------------------------------------------|
|     |                                                                              |

## **Parameters**

User specifies the GoldMine user name.

#### **Return Value**

```
<GMAPI SessionID="1" call="NewRecID">
<status code="1">AQN8HK0 I9&amp; =$R</status>
</GMAPI>
```

#### **Notes**

The resulting Recid is XML encoded because it contains an XML entity. Reading the text of the code attribute via an XML Parser would return the correctly XML unencoded RecID.

# **Converting the Sync Stamp**

SyncStamp converts Sync Stamp to time format and back.

### **Syntax**

| XML | <pre><gmapi call="SyncStamp" sessionid="1"> <data name="Stamp">19980201:19:01:30</data> </gmapi></pre> |
|-----|----------------------------------------------------------------------------------------------------|
|     | , -                                                                                                    |

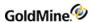

#### **Parameters**

When the Stamp parameter is exactly 17 characters long, formatted as Date:Time in form of CCYYMMDD:HH:MM:SS, the return string in the code attribute's text is in TLog timestamp format, exactly seven characters long. When the Stamp parameter is seven characters long formatted as a TLog timestamp, the return string in the code attribute's text is formatted as CCYYMMDD:HH:MM:SS.

#### **Return Value**

The SyncStamp function returns the following example XML:

```
<GMAPI SessionID="1" call="SyncStamp">
<status code="1">5V1QM50</status>
</GMAPI>
```

#### SyncStamp Code Attribute Values

| Code | Description |  |
|------|-------------|--|
| 0    | Failure     |  |
| 1    | Success     |  |

#### **Notes**

An empty return string indicates an error.

# Using MSXML to Handle GoldMine API XML

MSXML is just one DOM parser that can be used to format and parse the XML to pass to the GoldMine XML API. This section will give a brief tutorial of functions that can be used to handle the GoldMine XML document. It does not comprehensively document MSXML; please refer to Microsoft's Developer Network (MSDN) for complete MSXML documentation. Another parser that is available is Xerces.

# **Getting Started**

The examples in this section will use functions and syntax from Microsoft XML 4.0 and Visual Basic 6.0. Include a reference to Microsoft XML, v. 4.0 in your development project. To create a document reference, use the following code:

```
Dim doc As DOMDocument40
Set doc = New DOMDocument40
```

The XML document is now ready to be composed.

# **Defining the Root Element**

The root element for the GoldMine XML API is GMAPI. The code below sets this value:

```
Dim xmlIn As String
```

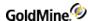

```
xmlIn = "<GMAPI/>"
Dim doc As DOMDocument40
Set doc = New DOMDocument40

doc.loadXML xmlIn

Dim elRoot As IXMLDOMElement
Set elRoot = doc.documentElement
```

Creating an IXMLDOMElement object and setting it to doc.documentElement provides a reference to the root element of the document. This allows for easy updating to that element later on.

# **Setting Attributes**

The attributes of an element define a specific setting or provide additional information to an element. Attributes appear in an element's start tag and are in a name/value pair format. The GoldMine XML API typically expects two attributes for the root element: call and sessionid.

To set an attribute, use the SetAttribute method in the documentElement object. The following code assumes the elRoot object defined above.

```
elRoot.setAttribute "call", "DB_Open"
elRoot.setAttribute "SessionID", sSessionID
```

# Referencing an Attribute

The call attribute for the GMAPI root element will likely need to be changed many times in the course of your application. A reference to this attribute can be obtained by calling the following code:

```
Dim att As IXMLDOMAttribute
Set att = elRoot.selectSingleNode("@call")
```

Now the GoldMine XML API call can be changed easily.

```
att.Text = "DB_Append"
```

IMPORTANT: Be sure to set all references to Nothing (or Null) before exiting your application!

```
Set elRoot = Nothing
Set doc = Nothing
Set att = Nothing
```

# **Creating Child Elements**

To specify parameters of the GoldMine XML API function calls, a "data" element needs to be created for each parameter. Each data element has one attribute titled "name". The value of the parameter is stored as the text value of the attribute. Following is a Visual Basic example showing a subroutine that sets a parameter for the GoldMine XML API:

```
Public Sub SetParameter(doc As DOMDocument40, root As IXMLDOMElement, sParamName As String, ByVal sValue As String)
```

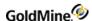

```
Dim tempEL As IXMLDOMElement

'Create the element and assign to a reference
Set tempEL = doc.createElement("data")

'Set the attribute with the sParamName value being the name of the 'parameter
tempEL.setAttribute "name", sParamName

'Specify the value of the parameter
tempEL.Text = sValue

'Append the child element to the root
root.appendChild tempEL
Set tempEL = Nothing
End Sub
```

The above subroutine can now be called to set many parameters for a function. The example below assumes the document, root element and attribute objects created in the previous section.

```
att.Text = "DB_Replace"

SetParameter doc, elRoot, "Field", "Contact"
SetParameter doc, elRoot, "NewValue", "XML Contact"
SetParameter doc, elRoot, "Append", "0"
```

# **Executing the XML Document**

The GoldMine XML API exposes a single method to execute the XML document: ExecuteCommand. The following subroutine wraps the calls necessary to execute the API's XML:

```
Public Sub ExecuteCommand(doc As DOMDocument40)
Dim strOut As String

Dim GMAPI As GMXMLAPI.GoldMineData

Set GMAPI = New GMXMLAPI.GoldMineData
strOut = GMAPI.ExecuteCommand(doc.xml)

'xmlout is a global string variable. This can be changed to be 'returned by the function call.
xmlout = strOut
Set GMAPI = Nothing

End Sub
```

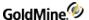

# Reading the Results

The GoldMine XML API returns the results of the function calls by adding an element called status with an attribute called "code". In addition, data returned by the call, such as contact information, is returned as child elements.

# Reading the Code Attribute

After executing an XML API command, the resulting XML document contains a status element with a code attribute. The value of this attribute represents the return value of the function executed. The text value of the code attribute is a description of the return value, typically providing a meaningful explanation of an error code. The following subroutine returns the code as the return value and the textual description as an optional output parameter:

```
Public Function GetReturnVal(Optional sDescription As String) As Integer
Dim DomDoc As DOMDocument40
Set DomDoc = New DOMDocument40
'xmlout is a global variable that contains the returned XML from
 'the ExecuteCommand subroutine defined in the above section
DomDoc.loadXML xmlout
Dim root As IXMLDOMElement
Set root = DomDoc.documentElement
If root.Attributes.length > 0 Then
Dim status As IXMLDOMNode
Set status = root.childNodes(0)
If status.Attributes(0).baseName = "code" Then
sDescription = status.Text
GetReturnVal = status.Attributes(0).Text
End If
End If
Set DomDoc = Nothing
Set root = Nothing
Set status = Nothing
End Function
```

# Reading the Returned Data

The GoldMine XML API returns an element titled "Return" containing the data elements returned by the executed command. The best way to access the individual elements using MSXML is to call selectsingleNode and specify an XPath expression to designate the desired element. SelectsingleNode returns a reference to the element requested. To access a further-nested element, call selectsingleNode again from the originally returned element. The following code loads an XML document returned from executing the ReadRecord command. It then obtains a reference to the "Return" element, followed by requesting the "CONTACT" element from the "Return" element.

Dim elReturnData As IXMLDOMElement

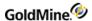

```
Dim elfieldValue As IXMLDOMElement
Dim docReturned As DOMDocument40
Dim elRootReturned As IXMLDOMElement
Set docReturned = New DOMDocument40
docReturned.loadXML xmlReturned
Set elRootReturned = docReturned.documentElement
Set elReturnData = elRootReturned.selectSingleNode("data[@name='Return']")
If Not elReturnData Is Nothing Then
Set elFieldValue = elReturnData.selectSingleNode("data[@name='CONTACT']")
If Not elFieldValue Is Nothing Then _
txtContactName = elFieldValue.Text
End If
Set elReturnData = Nothing
Set elFieldValue = Nothing
Set elRootReturned = Nothing
Set docReturned = Nothing
```

The XPath expression is case sensitive. Typically, all field name elements will be in ALL CAPS. Other element names may not be formatted in that manner. The case format of the element name can be checked by inspecting the returned XML during the design phase of your application.

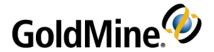

# Accessing the Current GoldMine Instance with COM

# **Overview**

With the release of GoldMine 6.7, GoldMine acts as a COM Server. This new functionality enables an application to interact with GoldMine without using DDE or loading a dll. In addition, integrating your application with GoldMine using the COM Server ability does not require a separate instance of Borland Database Engine (BDE) to be loaded. Furthermore, utilization of the COM server in GoldMine allows the integrating application to control GoldMine's user interface to a much greater extent than the legacy DDE server allowed.

**NOTE:** As of GoldMine Version 7.0, the Borland Database Engine is no longer used. References to BDE in this chapter apply to integrations developed in GoldMine Version 6.7.

All COM server class methods are executed via XML. For information on using Microsoft XML for creating XML documents to use with the GoldMine COM Server, please see .

There are 3 classes exposed by the COM server:

 GoldMine.GoldMineData – This class has methods that are exactly as in the GoldMine XML API described in Chapter 4, Working with the XML API. However, this class does not contain any functions for loading BDE or logging in, as they are unnecessary with a running instance of GoldMine. Using the GoldMine.GoldMineData class of the COM Server will alleviate the SharedMemLocation BDE setting issues with loading a second BDE instance.

**NOTE:** Since these commands are an exact duplicate to the GoldMine XML API commands, they will not be documented in this chapter. For information on using the commands accepted in this class, please see

- 2. GoldMine.UI This class has methods and events that replace all current DDE functionality and to control the GoldMine user interface.
- 3. GoldMine.RecObj This class has events for notifying client applications of Record object changes.

# Getting Started

To access the GoldMine COM Server, add a reference to the GoldMine 6.7 Type Library to your project. Objects for each of the classes can now be created.

Dim WithEvents GMUI As GoldMine.UI
Dim WithEvents RcOb As GoldMine.RecObj
Dim GMData As GoldMine.GoldMineData

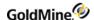

In addition, your application needs to be COM Exception aware.

For instance if a login fails, then a COM Exception of type AccessDenied is passed to your application.

# **Executing Commands**

The GoldMine.UI and GoldMine.GoldMineData classes only have one exposed method:

```
ExecuteCommand([in]BSTR xmlIn, [out, retval] BSTR* xmlOut)
```

To use this method, build your XML document using a DOM parser, such as MSXML, then pass the resulting document to the ExecuteCommand method.

```
strOut = GMUI.ExecuteCommand(txtXMLIn.Text)
```

■ If your application is developed in VB, C#, VB.NET, or Delphi the call will have the same format as above.

```
StringVar = GMUI.ExecuteCommand(xmlIN)
```

• If your application is developed in C++, or another lower-level programming language, the call will have the format of:

ExecuteCommand(xmlIn, xmlOut)

# Logging In to GoldMine

Using the GoldMine COM Server requires that GoldMine is running on the computer the client application is also running on. If GoldMine is not running, it will be launched the first time a call is made to the GoldMine COM Server. However, this will only bring GoldMine to the login screen. The GoldMine.UI and GoldMine.GoldMineData classes both have a command to handle this, Login. Following is example code for calling the Login command:

```
GMObj.ExecuteCommand("<GMAPI call=""Login""><data
name=""User"">MASTER</data><data name=""Pass"">ACCESS</data></GMAPI>")
```

■ If GoldMine is already running, the COM server will return:

```
<GMAPI call="Login">
<status code="-31703">The call passed was not recognised as
valid.</status>
</GMAPI>
```

■ If the Login attempt was successful, the COM server will return:

```
<GMAPI call="Login">
<status code="1">Succeeded.</status>
</GMAPI>
```

• If invalid login information is passed, a COM Exception of type AccessDenied is returned to the client application.

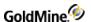

# GoldMine.UI Class

The UI class of the GoldMine COM Server provides identical functionality to the legacy DDE Server. If you are familiar with using the DDE commands, porting to the COM Server will be natural. There is additional functionality in the COM Server that allows control of the GoldMine user-interface with commands such as launching menu items, being notified when a window is being launched, and manipulating controls.

# **Accessing Data Files**

GoldMine.UI provides a complete set of commands that allow low-level access to the data files. These functions allow you to:

- O Open particular data files,
- O Query the values of the fields in the records in the data files,
- O Add records to the files, and
- O Replace data in the records.

This suite of functions is usually used for database applications that need varied access to GoldMine data.

# **Adding an Empty Record**

| Syntax | <gmapi call="Append"><br/><data name="Area">1</data><br/></gmapi> |
|--------|-------------------------------------------------------------------|
|        |                                                                   |

The Append function is used to add an empty record to a GoldMine data file. Before using Append, you must open a data file using the Open function. After executing the Append function, the record pointer is positioned at the new empty record, and the record is locked and ready to accept field replacements.

When a CONTACT1 record is appended, GoldMine automatically propagates the new record with the appropriate ACCOUNTNO and CREATEBY values. For all other records, you must replace the ACCOUNTNO field with the value from the CONTACT1 record with which the new record is to be linked. For records that require remote synchronization initialization, GoldMine will automatically propagate the value of the RECID field when these records are appended.

#### **Parameters**

The Append function accepts one parameter, the work area handle of the file to Append. The work area handle is returned by the Open file when the file is opened.

#### **Return Value**

Xbase: The Append function returns the record number of the new record, or 0 if the file could not be locked.

SQL: The Append function returns the record ID.

## Returned XML

```
<GMAPI call="Append">
<status code="1">72</status>
```

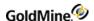

</GMAPI>

# **Closing an Opened File**

The Close function is used to release a previously OPENed file when processing is complete. When access is complete, a file must be CLOSEd to release memory used by GoldMine to maintain database work areas.

#### **Parameters**

The Close function accepts one parameter, Area—the work area handle of the file to close. The Open file returns the work area handle when the file is opened.

#### **Return Value**

The Close value returns 1 if the function was able to successfully close the work area, 0 if an invalid work area handle was passed.

#### Returned XML

<GMAPI call="Close"><status code="1">Success</status></GMAPI>

# **Deleting the Current Record**

| Syntax | <gmapi call="Delete"><br/><data name="Area">1</data></gmapi> |
|--------|--------------------------------------------------------------|
|        |                                                              |

The Delete function deletes the current record in the specified work area. The record pointer is not advanced to the next record.

#### **Parameters**

The Delete function takes one parameter, Area—the work area value obtained from the Open function.

#### **Returned XML**

```
<GMAPI call="Delete">
<status code="1">Success</status>
</GMAPI>
```

# **Creating a Subset of Records**

| Syntax | <pre><gmapi area"="" call="Filter&gt; &lt;data name=">1 <data name="Expression">Xbase Expression</data> </gmapi></pre> |
|--------|----------------------------------------------------------------------------------------------------|
|--------|----------------------------------------------------------------------------------------------------|

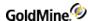

The Filter function limits access to data in a GoldMine database by creating a subset of records based on expression criteria.

#### **Parameters**

The Filter function takes two parameters.

Area: the work area handle of the file that you want to read. The Open function provides this value when the data file is opened.

Expression: a valid Xbase expression. Referencing a table and field in an Xbase expression requires the use of the ">" character. Since this is an XML entity, be sure to build this XML document through a DOM parser to XML encode the elements. See for more information.

To remove the filter from the database, use a Filter function with an empty string, such as:

```
<GMAPI call="Filter">
<data name="Area">1</data>
<data name="Expression"/>
</GMAPI>
```

# Checking for an Xbase or SQL Table

The IsSQL function returns the table type (Xbase or SQL) that is open in a work area. Using this command, you can determine the most appropriate method to retrieve information when working with DataStream. For example, when your routine starts, you can open Contact1 and Cal, issue an IsSQL command to determine the GoldDir and CommonDir database types, and then close both work areas. You can then send the appropriate DataStream calls.

#### **Parameters**

The IsSQL function takes work area as the only parameter, Area.

#### **Return Value**

IsSQL returns 1 for an SQL database table, or 0 for an Xbase file.

#### Returned XML

```
<GMAPI call="IsSql">
<status code="0">The open file is xBase.</status>
</GMAPI>
```

## Moving to a Specified Record

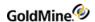

The Move function will position the record pointer to a particular record in a data file. Before using Move, you must open a data file using the Open function.

#### **Parameters**

The Move function requires either two or three parameters.

*Area*: the work area handle of the file whose record pointer you want to position. The Open function provides this value when the data file is opened.

Command: the name of the Move subfunction that you want to perform.

Parameter: Depending on the subfunction, a third parameter can be required.

The following table lists the Move subfunctions and the requirements for the third parameter:

## Valid Move Subfunctions

| Subfunction | Description                                                                                                    | 3rd Parameter                          |
|-------------|----------------------------------------------------------------------------------------------------|----------------------------------------|
| ТОР         | Move to first logical record                                                                                                    | Not required                           |
| воттом      | Move to last logical record                                                                                                    | Not required                           |
| SKIP        | Skip records                                                                                                    | Optional, records to skip              |
| GOTO        | Go to a specific record                                                                                                    | Record number (Xbase), Record ID (SQL) |
| SEEK        | Seek a specific record by key                                                                                                    | Search key value                       |
| SETORDER    | Select an index                                                                                                    | Index name                             |
| Тор         | Positions the record pointer at the first logical record according to the current index order. For example, if the data file open in the selected work area is CONTACT1.DBF, and the index order is set to <i>Company</i> , a call to TOP will result in the record pointer being positioned at a record with a company name, such as AAA Cleaners.                                                                                                    |                                        |
| Bottom      | Positions the record pointer at the last logical record according to the current index order. For example, if the data file open in the selected work area is CONTACT1.DBF, and the index order is set to <i>Company</i> , a call to BOTTOM will result in the record pointer being positioned at a record with a company name, such as Z-best Bakery.                                                                                                    |                                        |
| Skip        | Moves the record pointer record by record. If SKIP is called without the third parameter, it will move the record pointer to the next logical record according to the current index order. If SKIP is called with a string numeric as the third parameter, the record pointer will be moved forward by the indicated number if the value is positive, or backward if the value is negative. Negative numbers must be passed in quotation marks, for example "-1". |                                        |
| Goto        | Positions the record pointer at the record number (Xbase) or record ID (SQL) specified by a string numeric passed as the third parameter.                                                                                                    |                                        |

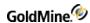

| Seek     | Attempts to locate a record in the data file with an index key that matches the string passed as the third parameter. Partial key searches are allowed; GoldMine will position the record pointer at the record with the key that most closely matches the passed value. |
|----------|----------------------------------------------------------------------------------------------------|
| Setorder | Selects an active index for ordering and SEEKing the data file. See for the appropriate values and collating sequence for each data file index.                                                                                                    |

**TIP:** If an invalid index is selected for the data file, none of the MOVE subfunctions will operate properly.

#### **Return Value**

The Move function can return several values.

#### Move Return Values

| Return | Description                                                |  |
|--------|------------------------------------------------------------|--|
| 0      | Error occurred                                             |  |
| 1      | Record pointer successfully moved, or index selected       |  |
| 2      | Exact match not found, pointer positioned at closest match |  |
| 3      | Record pointer positioned at end-of-file (EOF)             |  |
| 4      | Record pointer positioned at beginning-of-file (BOF)       |  |

An error can be returned under any of the following conditions:

- O Invalid work area handle is passed to the function.
- O Invalid subfunction is passed.
- O Out-of-range record number is passed.
- O Nonnumeric value is passed as a third parameter when a numeric value is expected.

## **Returned XML**

```
<GMAPI call="MOVE">
<status code="1">1</status>
</GMAPI>
```

## **Opening a Data File**

| Syntax | <gmapi call="Open"> <data name="Filename">CONTACT1</data></gmapi> |
|--------|-------------------------------------------------------------------|
|        |                                                                   |

The Open function is used to open a GoldMine data file for processing by another application. This function must be called before calling any GoldMine.UI data functions that work with an individual data file. It is not necessary to use this function when calling the RecordObj function or user-interface control functions.

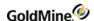

#### **Parameters**

The Open function takes one parameter, Filename. The following values are valid for this parameter:

## **Open Valid Parameters**

| File     | Description                      |
|----------|----------------------------------|
| CAL      | Calendar activities file         |
| CONTACT1 | Primary contact information file |
| CONTACT2 | Primary contact information file |
| CONTGRPS | Groups file                      |
| CONTHIST | History records file             |
| CONTSUPP | Supplementary records file       |
| INFOMINE | InfoCenter file                  |
| LOOKUP   | Lookup file                      |
| MAILBOX  | E-mail Center mailbox file       |
| OPMGR    | Opportunity Manager file         |
| PERPHONE | Personal Rolodex file            |
| RESOURCE | Resources file                   |
| SPFILES  | Contact files directory          |

#### **Return Value**

The Open function returns an integer value representing the handle to the file's work area. This value is required for all subsequent access to the file. If the file could not be opened, or an invalid parameter is passed, the function will return 0.

#### **Returned XML**

<GMAPI call="Open"><status code="1">87732928</status></GMAPI>

## **Limiting GoldMine Search Range**

<GMAPI call="Range"> <data name="Area">87732928</data> <data

Syntax name="Min">Mark Durrant</data> <data name="Max">Paul

Redstone</data> <data name="Tag">CONTNAME</data></GMAPI>

The Range function activates the index in a table and sets a range of values to limit the scope of data that GoldMine will search.

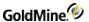

#### **Parameters**

The Range function requires four parameters.

*Area*: the work area handle of the file that you want to read. The Open function provides this value when the data file is opened.

Min: the minimum value of the range.

Max: the maximum value of the range.

Tag: the tag that corresponds to the index file. For details about tags, see .

#### **Returned XML**

```
<GMAPI call="Range">
<status code="1">Success</status>
</GMAPI>
```

| Syntax | <pre><gmapi call="Query">   <data name="Area">87732928</data>   <data name="SQL">select recid from contact1 where   state="MI"</data>   </gmapi></pre> |
|--------|----------------------------------------------------------------------------------------------------|
|        | 1) dividi 12                                                                                                    |

The Query function limits the set of records that can be accessed to the result set from the specified SQL query. After calling the Query command, issue a MOVE command to move the record pointer into the result set from the Query (by calling TOP for example).

#### **Parameters**

Area: the area value returned by the Open command.

SQL: the SQL query to send to the server.

## **Returned XML**

```
<GMAPI call="Query"><status code="1">Success</status></GMAPI>
```

## Reading a Field Value

| Syntax | <gmapi call="Read"> <data name="Area">87624560</data> <data name="Field">Key1</data> </gmapi> |
|--------|-----------------------------------------------------------------------------------------------|
|        |                                                                                               |

The Read function is used to query a data file for the value of a field. Before using Read, you must open a data file using the Open function. In addition, you will probably want to position the record pointer to the record you want to query by using the Move function.

#### **Parameters**

The Read function requires two parameters.

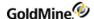

*Area*: The first parameter is the work area handle of the file that you want to read. The Open function provides this value when the data file is opened.

Field: The second parameter is the name of the field in the data file whose value you want to query. You will normally pass only a single field name, such as CONTACT as the second parameter. However, if you pass a field expression, such as "COMPANY + CONTACT" GoldMine will attempt to evaluate the expression and return the value of the expression.

#### **Return Value**

The Read function returns a character string containing the value in the specified field, or the value of the specified expression. An invalid work area handle, an invalid field being passed, or an expression that GoldMine could not evaluate can cause errors.

#### **Returned XML**

```
<GMAPI call="Read">
<status code="1">Client Prospect</status>
</GMAPI>
```

# **Checking the Current Record Number or Record ID**

Xbase: RecNo function is used to determine current record number position.

SQL: RecNo function is used to determine the record ID.

#### **Parameters**

The RecNo function accepts one parameter, Area—the work area handle of the file. The Open function returns the workarea.

#### **Return Value**

The RecNo function returns the current record number position, 0 if an invalid work area handle was passed.

#### **Returned XML**

```
<GMAPI call="Recno">
<status code="1">21</status>
</GMAPI>
```

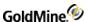

# **Changing a Field Value**

| <pre>Syntax</pre> |  |
|-------------------|--|
|-------------------|--|

The Replace function is used to change the value in a particular field in one GoldMine data file. Before using Replace, you must open a data file using the Open function. In addition, you will probably want to position the record pointer to the record you want to change either by using the Move function, or by adding a new record with the Append function.

After executing the Replace function, GoldMine will update the specified field with the new value, and update the appropriate remote synchronization data structures to indicate that the field was changed.

In a network environment, GoldMine automatically locks the record before performing the replacement. The record is not automatically unlocked, allowing for fast multiple field replacements. The record is automatically unlocked when a Close, Move, or Unlock command is issued on the work area.

#### **Parameters**

The Replace function requires three parameters and has an optional fourth parameter.

*Area*: The first parameter is the work area handle of the file in which you want to perform the replacement. The Open function provides this value when the data file is opened.

Field: The second parameter is the name of the field to be replaced. See for information on the name of fields in each GoldMine data files. If you attempt to replace a field that does not exist in the file open in the specified work area, the Replace function will fail.

NewValue: The third parameter is the value to replace. The replace value must be a string value. If the replacement field is a date or numeric field, GoldMine will convert the string data to the appropriate data type prior to performing the replacement.

Append: The fourth parameter will add data instead of replacing data. Using this parameter, you can insert large amount of text into a notes field. To append instead of replace incoming data from the third parameter, pass 1 as the fourth parameter. You can set up a loop to feed notes in 256-byte segments to override the 256-byte limit for inbound DDE requests.

#### **Return Value**

If the file was replaced, the Replace function returns 1.

```
<GMAPI call="Replace"><status code="1">Success</status></GMAPI>
```

If the field could not be replaced, 0 is returned. The failure can be caused under any of the following conditions:

- O Invalid parameter, such as an invalid work area handle.
- O Invalid field name.
- O Record already locked by another user.

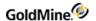

# **Performing a Sequential Search**

| Syntax | <pre><gmapi call="search">   <data name="area">87675752</data>   <data name="expression">contact="Paul Redstone"</data>   </gmapi></pre> |
|--------|----------------------------------------------------------------------------------------------------|
|        |                                                                                                    |

The Search function is used to perform a sequential search on a file. Unlike Move, Search scans the table, one record at a time, looking for a record that satisfies the search condition. The search condition can be any Xbase expression that GoldMine understands, but is usually an expression that tests the value of one or more fields in the file. When a match is found, the record pointer is located at the matching record.

Search starts with the record that immediately follows the current record (the next logical record according to the selected index order) and continues until a match is found or the end of file is encountered. Because of this, Search can be called repeatedly to return a list of records that satisfy the search condition.

#### **Parameters**

The Search function takes three parameters.

*Area*: the work area handle of the file you want to search. The Open function provides this value when the data file is opened.

Expression: the search expression, such as "CITY='Los Angeles'"

#### **Return Value**

The Search function can return several values.

### Search Return Values

| Return | Description                                                                                   |  |
|--------|-----------------------------------------------------------------------------------------------|--|
| 0      | Error occurred or match could not be found                                                    |  |
| >0     | Match found; return value indicated current physical record number (Xbase) or record ID (SQL) |  |

An error can be returned if an invalid work area handle is passed to the function, or if an invalid search condition is passed.

#### Returned XML

```
<GMAPI call="search">
<status code="1">1</status>
</GMAPI>
```

# **Unlocking a Record**

| Syntax | <gmapi call="Unlock"><br/><data name="Area">87675752</data><br/></gmapi> |
|--------|--------------------------------------------------------------------------|
|        | , d. ii d. 12                                                            |

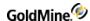

The Unlock function unlocks a record previously locked by a call to either Append or Replace. GoldMine does not specifically release a lock on a record until you call Unlock, allowing you to perform multiple field replacements quickly. Before using Unlock, you must open a data file using the Open function.

After calling Unlock, GoldMine will also update the remote synchronization data structures to indicate the date and time that the record was modified.

#### **Parameters**

The Unlock function accepts one parameter, Area—the work area handle of the file to close. The work area handle is returned by the Open file when the file is opened.

#### **Return Value**

The Unlock function returns 1 if the record was unlocked, or 0 if an invalid work area handle was passed to the function.

#### **Returned XML**

```
<GMAPI call="Unlock">
<status code="1">Success</status>
</GMAPI>
```

# **Accessing Contact Records**

For specific applications that need access to the GoldMine contact database at the logical level, the RecordObj function is the preferred access method. Unlike the low-level GoldMine.UI functions, the RecordObj function maintains all of the relationships between the various GoldMine files. This access method is most often used for document merging functions such as word processor mail merges or placing information into a spreadsheet.

# Linking GoldMine Fields with an External Application

```
Syntax <GMAPI call="RecordObj"> <data name="Command">skip</data> <data name="Argument">3</data> </GMAPI>
```

The RecordObj function is a specialized function designed to link fields in a document application, such as a word processor or spreadsheet. Using RecordObj, an application can access the contact record in a high-level fashion, rather than opening the CONTACT1.DBF and CONTACT2.DBF files using Open.

Calling RecordObj within a program is equivalent to viewing and manipulating the contact record within GoldMine. The calling program can control the record pointer in the contact record much the same way a GoldMine user can move the record pointer. In fact, RecordObj can be called in such a way as to create a minimized contact record in the GoldMine work area display.

The primary differences between using Open, Move, and Read to access contact information and using RecordObj are described in the following table.

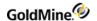

## Differences in Accessing Contact Information

| Using Open, Move, Read                                                                                                    | Using RecordObj                                                                                                    |  |
|----------------------------------------------------------------------------------------------------|----------------------------------------------------------------------------------------------------|--|
| Any filter or group that is active on a contact record in GoldMine is ignored when files are accessed using Open and Move                                                   | RecordObj can work in conjunction with a filter or group. Any records that do not match the filter expression, or are not members of the group, are skipped                                                                                                    |  |
| The only way to maintain the relationship between the CONTACT1 and CONTACT2 files, is to manually reposition CONTACT2 whenever the record pointer is moved in CONTACT1.DBF. | Automatically maintains the relationship between CONTACT1 and CONTACT2, and other contact information such as history.                                                                                                    |  |
|                                                                                                    | RecordObj does not contain a method to read specific fields from the database. It is expected that the application will use the Macro or Expr functions to query information from the current contact record, and use RecordObj function calls only to position the record pointer.                      |  |
|                                                                                                    | When RecordObj is used to move the record pointer, the contact record screen in GoldMine is updated. To receive notification that the screen has changed, use the GoldMine.RecordObj class to receive events notifying of a record change, a tab clicked, or a contact1 or contact2 field being changed. |  |

### **Parameters**

The RecordObj function requires either one or two parameters.

Command: the name of the RecordObj subfunction that you want to perform.

*Argument*: Depending on the subfunction, a second parameter can be required. The following table lists the RecordObj subfunctions and the requirements of the second parameter.

## Valid RecordObj Functions

| Subfunction | Description                     | Argument                |
|-------------|---------------------------------|-------------------------|
| SETOBJECT   | Create or select contact record | Optional object pointer |
| ТОР         | Move to first logical record    | Not required            |
| воттом      | Move to last logical record     | Not required            |
| SKIP        | Skip records                    | Optional, recs to skip  |
| SEEK        | Seek a specific record by key   | Search key value        |

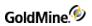

| SETORDER      | Select an index                                                                                                    | Index tag number                                                                                                    |
|---------------|----------------------------------------------------------------------------------------------------|----------------------------------------------------------------------------------------------------|
| GETORDER      | Return the currently active index name                                                                                                    | Not required                                                                                                    |
| SETTITLE      | Set the contact record title                                                                                                    | Text of title                                                                                                    |
| CLOSEWINDOW   | Close the contact record                                                                                                    | None                                                                                                    |
| SETRECORD     | Change the behavior of SKIP, TOP, and bottom                                                                                                    | Name of data structure to be queried                                                                                                    |
| REFRESH       | Repaint the contact record                                                                                                    | Not required                                                                                                    |
| GETRP         | Return the point to the current contact record (Xbase) or the record ID (SQL)                                                                                                    | Not required                                                                                                    |
| GETFILTEREXPR | Get the activated filter's expression                                                                                                    | Not required                                                                                                    |
| GETGROUPNO    | Get the GroupNo of the activated group                                                                                                    | Not required                                                                                                    |
| GOTO          | Seeks a specific record by RecordID                                                                                                    | The RecID to seek Additionally, accepts a third optional parameter, SetPrimary, indicating if only primary contacts should be searched (1) or (0) to include additional contacts in the search scope. |
| Setobject     | If SetObject is called without a second parameter, subsequent calls to RecordObj will manipulate the currently active contact record. If SetObject is called with a second parameter of 0, GoldMine will create a minimized contact record in the work area display, and subsequent calls to RecordObj will manipulate that contact record. If SetObject is called with a second parameter of 1, GoldMine will create a minimized contact record in the work area display and copy any filter or group active on the last used contact record into the newly minimized contact record.  If RecordObj is called with a specific pointer number, GoldMine will attempt to establish a link with that contact record. |                                                                                                    |
| Тор           | Positions the record pointer at the first logical record according to the current index order. For example, if the contact record index order is set to <i>Company</i> , a call to Top will result in the record pointer being positioned at a record with a company name such as "AAA Cleaners." GoldMine will also update the contact record to display the new record.                                                                                                    |                                                                                                    |
| Bottom        | Positions the record pointer at the last logical record according to the current index order. For example, if the contact record index order is set to <i>Company</i> , a call to Bottom will result in the record pointer being positioned at a record with a company name such as "Z-best Bakery." GoldMine will also display the new record.                                                                                                    |                                                                                                    |

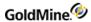

| Skip                                  | The Skip subfunction moves the record pointer on a record-by-record basis. If Skip is called without the second parameter, it will move the record pointer to the next logical record according to the current index order. If Skip is called with a string numeric as the second parameter, the record pointer will be moved forward by the indicated number of records if the value is positive, or backwards it the value is negative. GoldMine will also update the display to show the new record. The Skip subfunction is sensitive to any filter or group that can be active on the contact record in GoldMine. For example, if the user applies a filter to the contact record in GoldMine, the Skip subfunction will skip over any records that do not match the filter expression. |
|---------------------------------------|----------------------------------------------------------------------------------------------------|
| Goto                                  | The Goto subfunction positions the record pointer at the record number specified by a string numeric passed as the second parameter. Additionally, accepts a third optional parameter, SetPrimary, indicating if only primary contacts should be searched (1) or (0 - default) to include additional contacts in the search scope.                                                                                                    |
|                                       | <pre><data name="Argument">3</data> <data name="SetPrimary">1</data> </pre>                                                                                                    |
| Seek                                  | Attempts to locate a record in the data file with an index key that matches the string passed as the second parameter. Partial key searches are allowed, and GoldMine will position the record pointer at the record with the key that most closely matches the passed value. GoldMine will update the display to show the new record.                                                                                                    |
| Setorder                              | Selects an active index for ordering and SEEKing the contact database. Only the twelve CONTACT1 indexes can be used for this subfunction. See for the appropriate values and collating sequence for each data file's indexes.                                                                                                    |
| Getorder                              | Returns the active index being used to sort the contact records. See for the appropriate values and collating sequence for each data file's indexes.                                                                                                    |
| Settitle                              | Changes both the text in the title bar of the contact record's window and the text displayed below a minimized contact record. For example, an application that merges contact records within a document can modify the contact record title to indicate the number of records that have been merged. Any text that is passed as the second parameter will be used as the new title's text.                                                                                                    |
| Closewindow                           | Closes the contact record when processing is complete. Issuing this call is equivalent to selecting <i>Close</i> from the contact record's system menu.                                                                                                    |
| · · · · · · · · · · · · · · · · · · · |                                                                                                    |

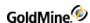

Changes the behavior of the Skip, Top, and Bottom subfunctions to allow ancillary contact information (such as additional contacts) to be queried using the RecordObj function. Normally, GoldMine assumes the CONTACT1 data file to be the parent data file, and when the Skip, Top, or Bottom subfunction is called, the record pointer is repositioned in this data file. When accessing information in GoldMine tabs, however, the Skip, Top, and Bottom subfunctions must be able to reposition the record pointer in the data file that stores these items (CONTSUPP).

The SetRecord subfunction accepts the name of the data structure being queried as the second parameter. Valid data structure names are listed in the following table.

| Data Structure Name | Description         |
|---------------------|---------------------|
| O CONTACTS          | Additional contacts |
| O PROFILE           | Profile records     |
| O REFERRALS         | Referral records    |
| O LINKS             | Linked documents    |
| O PRIMARY           | Primary contacts    |

#### Setrecord

#### Setrecord Valid Structure Names

Using SetRecord changes the behavior of the Skip, Top, and Bottom subfunctions.

The first parameter is the name of the RecordObj subfunction that you want to perform. When Top is called, GoldMine will position the record pointer in the supplementary data file so that the first record containing the selected information is the current record. For example, if SetRecord is used to select CONTACTS, Top will position the record pointer on the first additional contact record for the current contact. The record pointer in the primary information data file (CONTACT1) will not be moved, so the name of the current company will remain the same. Bottom behaves in a similar manner.

Skip will position the record pointer in the supplementary file on the next record of the selected type. For example, if SetRecord is used to select CONTACTS, Skip will position the record pointer in the supplementary file on the next additional contact record for the current contact. The record pointer in the primary information data file (CONTACT1) will not be moved, unless the record pointer in the supplementary file was already positioned at the last record of the selected type; then GoldMine will reposition the record pointer in the primary information data file (CONTACT1) to the next contact record and reset the record pointer in the supplementary file to the first supplemental record of the selected type. Macro expressions are also sensitive to the setting of the SetRecord subfunction.

| Refresh                                                   | Repaints the contact record                                |  |
|-----------------------------------------------------------|------------------------------------------------------------|--|
| GetRP Obtains a pointer of the currently selected contact | Obtains a pointer of the currently selected contact record |  |
| GetGroupNo                                                | Returns the group number (if a group is activated)         |  |

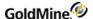

GetFilterExpr

Returns the filter expression (if a filter is activated)

#### **Return Value**

All RecordObj subfunctions return 1 if the function was completed successfully, or 0 if an internal error occurred.

#### **Returned XML**

```
<GMAPI call="RecordObj">
<status code="1">Skip Success</status>
</GMAPI>
```

# **Accessing Specialized GoldMine.UI Functions**

GoldMine provides a set of specialized functions for performing specific tasks, such as retrieving a list of plug-ins, adding document links to the contact database, or sending GoldMine a CallerID message.

# Retrieving a List of Active Plug-Ins (GoldMine 7.0 or higher)

```
Syntax <GMAPI call="GetActivatedPlugIns"/>
```

The GetActivatedPlugIns function is used to retrieve a list of active (trusted) plug-ins for the current user's session. For more information about GoldMine Plug-ins, see the Working with GoldMine Plug-ins chapter.

Each PlugIn node in the list is an encoded representation of the item. These are dynamically created and will not be the same starting number on individual systems. For example, 3013\_GMAIL may be 3001\_GMAIL on another system. The text after the number will be the same.

Each plug-in list item contains the following information:

```
XXXX__InternalName__MethodMenuEntry
```

#### Returned XML

```
<GMAPI call="GetActivatedPlugIns">
<status code="1">Success</status>
<data name="PlugInList">
<data name="PlugIn">3007__FrontRangeCTestControl</data>
<data name="PlugIn">3002__FrontRangeOutlookWebAccess</data>
<data name="PlugIn">3250__FrontRangeMovieViewer10__
LaunchMovieViewer10</data>
<data name="PlugIn">3251__FrontRangeMovieViewer10__
ConfigureMovieViewer10</data>
<data name="PlugIn">3001__FrontRangeTestCalendar</data>
<data name="PlugIn">3003__FrontRangeHelpAbout</data>
<data name="PlugIn">3008__GamesKittenGame</data>
<data name="PlugIn">3013__GMAIL</data>
<data name="PlugIn">3005__GoogleGoogleMaps</data>
<data name="PlugIn">3000__JCSFlashandGMViaVBNET</data>
<data name="PlugIn">3009__JCSOfficeDocument</data>
<data name="PlugIn">3004__SolutionSellingSolutionSelling</data>
</data>
```

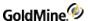

</GMAPI>

# Running a Plug-In (GoldMine 7.0 or higher)

The RunPlugIn function attempts to start the designated plug-in. For more information about GoldMine Plug-ins, see .

#### Returned XML

```
<GMAPI call="RunPlugIn">
  <status code="1">The plug-in call was successful.</status>
  </GMAPI>

Or

<GMAPI call="RunPlugIn">
  <status code="0"> The Plug-in ID is invalid</status>
  </GMAPI>
```

## Retrieving Login Credentials for Use with the GMXS32.DLL

```
Syntax <GMAPI call="GetLoginCredentials"/>
```

The GetLoginCredentials function is used to retrieve a string containing login credentials to be used for logging into the GMXS32.DLL through the GMW\_LoadAPI, GMW\_LoadBDE or GMW\_Login functions. Using this option, it is not necessary to prompt the integration user for login information if GoldMine is running. The login credentials received are only valid for 30 seconds, so do not store them and attempt to use them at a later time. The string returned by this command should be used as the password to the appropriate login function, where the username is "\*DDE\_LOGIN\_CREDENTIALS\*".

#### **Returned XML**

```
<GMAPI call="GetLoginCredentials">
<status code="1">KEVIN
01C4D24F7051B9B04F882C36294F1F4AB4E4D20FCF3C1682</status>
</GMAPI>
```

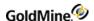

# **Retrieving the RecID of the Current Opportunity**

Syntax <GMAPI call="GetActiveOppty"/>

The GetActiveOppty function is used to retrieve the RecID of the currently selected Opportunity in the Opportunity Manager.

#### **Return Value**

The GetActiveOppty function returns the record ID of the currently selected opportunity. If no opportunity is available, an empty string is returned.

#### **Returned XML**

No opportunity or project selected in GoldMine:

```
<GMAPI call="GetActiveOppty">
<status code="1"></status>
</GMAPI>
```

An opportunity or project is selected in GoldMine:

```
<GMAPI call="GetActiveOppty">
<status code="1">AOA73CU%Y/HD3\T</status>
</GMAPI>
```

# **Completing a Calendar Activity**

The CalComplete function is used to complete an activity from the Calendar.

#### **Parameters**

The CalComplete function takes up to seven parameters.

Recno: the record number of the calendar activity to be completed.

Activity: the Activity Code. This parameter is optional.

ResultCode: the Result Code. This parameter is optional.

User: the User. If this parameter is not specified, the User field defaults to the currently logged user.

Ref: the history Reference. This parameter is optional.

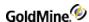

Notes: the Notes for the history record. This parameter is optional.

RetainDate: a Boolean (1=true, 0= false) that if true, retains the original date of the calendar entry, otherwise uses today. Defaults to 0, false.

#### **Return Value**

The CalComplete function returns the record number (Xbase) or record ID (SQL) of the new history record created.

#### Returned XML

```
<GMAPI call="CalComplete">
<status code="1">1980</status>
</GMAPI>
```

# **Displaying Edit Windows for Calendar and History Items**

Use the PopCalHistItem function to display the edit window for calendar or history items, including email. When you pass it a valid cal table or conthist recID, the correct edit window will open.

The Calendar Item edit window is a modal dialog: the return value will not be sent until the user closes the edit window.

For history items, the record object will align to the owner of the history automatically. This will not occur for calendar items.

#### **General Messages**

```
<GMAPI call="PopCalHistItem"><status code="-33001">
PopCalItem has failed because the passed record could not be found.
</status></GMAPI>
<GMAPI call="PopCalHistItem"><status code="-33002">
PopCalItem opens a calendar or contact history record for editing.
Parameters
RecID: the record id of the cal or conthist table entry. </status></GMAPI>
```

#### **Return Value**

Calendar Item Return Values

```
<GMAPI call="PopCalHistItem"><status code="0">User pressed cancel
button.</status></GMAPI>
<GMAPI call="PopCalHistItem"><status code="1">User pressed OK
button.</status></GMAPI>
```

History Item Return Values

```
<GMAPI call="PopCalHistItem"><status code="0">Failure</status></GMAPI>
<GMAPI call="PopCalHistItem"><status code="1">Success</status></GMAPI>
```

■ Email Item Return Values

```
<GMAPI call="PopCalHistItem"><status code="0">Failure</status></GMAPI>
```

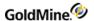

```
<GMAPI call="PopCalHistItem"><status code="1">Success</status></GMAPI>
<GMAPI call="PopCalHistItem"><status code="1">Already
Open</status></GMAPI>
```

# Displaying the Contact Record of an Incoming Caller

|        | 77 11 77 11                                                 |
|--------|-------------------------------------------------------------|
| Syntax | <gmapi call="CallerID"></gmapi>                             |
|        | <data name="Phone">(800)776-7889</data>                     |
|        | <pre><data name="Description">Incoming caller:</data></pre> |
|        | <data name="DisplayDialog">6</data>                         |
|        | <data name="All">1</data>                                   |
|        | <data name="UPhone">1</data>                                |
|        |                                                             |

The CallerID function is used to inform the GoldMine user that an incoming call has been identified by Automatic Number Identification (ANI) equipment attached to the telephone system. By using CallerID, GoldMine can perform a lookup on the contact database, and attempt to locate a contact record with a telephone number that matches the telephone number extracted by the ANI device.

With the CallerID function, GoldMine can automatically display the contact record of the caller. A dialog box is displayed, allowing the user to select an action. A CallerID function parameter is used to specify the message in the dialog box.

#### **Parameters**

The CallerID function accepts five parameters:

*Phone*: the telephone number of the caller as captured by the ANI device. The calling application is responsible for formatting the telephone number that appears in the Phone1 field in GoldMine.

Description: the optional message to be displayed in the dialog box in GoldMine.

All: Indicates for GoldMine to search all of the phone fields on the contact record (except FAX). Set to 1 to search all phone fields, 0 to indicate to search only Phone1.

*UPhone*: Indicates for GoldMine to search the UPhone fields in contact2. This parameter is ignored if the *All* parameter is set to 0.

DisplayDialog: specifies whether the dialog box is displayed. This parameter is the sum of the required options. For example, to display the caller's contact record in the current window if the record is found, or to display the contact listing if the caller's phone number is not found, specify 6 (2+4) as the <display dialog> parameter. The following table lists valid parameter values.

#### CallerID Parameters

| Value | Description                                                                                |
|-------|--------------------------------------------------------------------------------------------|
| 0     | Dialog box is displayed (default when third parameter is not passed)                       |
| 1     | Dialog box is not displayed, and contact record is displayed in a new contact record       |
| 2     | Dialog box is not displayed, and contact record is displayed in the current contact record |

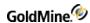

| 4 | Contact Listing is displayed when GoldMine cannot find the contact's telephone number. To activate this option, add this value to the third parameter value. |
|---|----------------------------------------------------------------------------------------------------|
| 8 | Restores input focus to the window that had input focus just before CALLERID is called—used by applications that control the entire interface.               |

#### **Return Value**

#### CallerID Return Values

| Return | Description              |
|--------|--------------------------|
| 0      | Error occurred           |
| 1      | Contact record found     |
| 2      | Contact record not found |

#### **Returned XML**

```
<GMAPI call="CallerID">
<status code="1">Passed caller was found</status>
</GMAPI>
```

# **Running a Counter**

| Syntax | <gmapi call="F2Counter"></gmapi>    |  |
|--------|-------------------------------------|--|
| -,     | <data name="Name">My counter</data> |  |
|        | <data name="Inc">1</data>           |  |
|        | <data name="Start">0</data>         |  |
|        | <data name="Action">0</data>        |  |
|        |                                     |  |

The F2Counter function returns a sequence of consecutive numbers each time the expression is evaluated. The DDE equivalent to this function was called "Counter".

## **Parameters**

The counter name must be unique, and can be a maximum of 10 characters. Each evaluation of the Counter function increments the counter by the Inc value.

The Start and Action parameters are optional. When Action is 1, the start value resets the counter. When Action is 2, the counter is deleted. F2Counter stores the count value between GoldMine sessions, and it is shared by all GoldMine users.

GoldMine can track an unlimited number of uniquely named counters. The counter values are stored in the LOOKUP table.

#### **Return Value**

The F2Counter function returns a number incremented by *Inc.* 

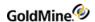

## **Example**

```
The following sets up the counter:
```

```
<GMAPI call="F2Counter">
<data name="Name">Num Iterations</data>
<data name="Inc">1</data>
<data name="Start">0</data>
<data name="Action">0</data>
</GMAPI>
```

#### Returns:

```
<GMAPI call="F2Counter">
<status code="1">0</status>
</GMAPI>
```

To increment the "Num Iterations" counter:

```
<GMAPI call="F2Counter">
<data name="Name">Num Iterations</data>
<data name="Include">1</data>
</GMAPI>
```

#### Returns:

```
<GMAPI call="F2Counter">
<status code="1">1</status>
</GMAPI>
```

# **Returning GoldMine Record Data**

| Syntax |                                                                                                    |
|--------|----------------------------------------------------------------------------------------------------|
| Range  | <pre><gmapi call="DataStream">   <data name="Command">Range</data>   <data name="Table">Contact1</data>   <data name="Tag">CONTNAME</data>   <data name="BotLimit">A</data>   <data name="TopLimit">ZZ</data>   <data name="Fields">contact; company</data>   <data name="Fields">EXPRESSION</data>&lt;&lt;</gmapi></pre> |
| Query  | <pre><gmapi call="DataStream"> <data name="Command">Query</data> <data name="SQL">select recid from contact1</data> <data name="Filter">EXPRESSION</data><!-- -NOT REQUIRED- --> </gmapi></pre>                                                                                                    |

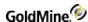

| Fetch | <pre><gmapi call="DataStream">   <data name="Command">Fetch</data>   <data name="Area">1</data>   <data name="FetchCount">55</data>   <data name="Raw">0</data><!-- -NOT REQUIRED- -->   <data name="FieldDelimiter"> </data><!-- -NOT REQUIRED- -->   <data name="RowDelimiter"> </data><!-- -NOT REQUIRED- -->   <data name="RowDelimiter"> </data><!-- -NOT REQUIRED- -->    <!-- -NOT REQUIRED- -->   </gmapi></pre> |
|-------|----------------------------------------------------------------------------------------------------|
| Close | <gmapi call="DataStream"><br/><data name="Command">Close</data><br/><data name="Area">1</data><br/></gmapi>                                                                                                    |

DataStream returns the data of requested records from any GoldMine table using the most efficient method possible. The caller can specify the fields and expressions to return, as well as the range of records to return. A filter can optionally be applied to the data set.

The DataStream method allows for many useful applications. One example would be to publish the contents of GoldMine data on the Internet by using XSL templates with the data returned by DataStream. Web pages can be created to display GoldMine data requested by a visitor. Based on the visitor's selections, a company could dynamically present a variety of HTML pages, such as:

- O Addresses of product dealers in a particular city
- O Financial numbers stored in Contact2
- O Seating availability of upcoming conferences

With a fast Internet connection and a strong SQL server, the GoldMine client could simultaneously respond to dozens of requests.

#### **Record Selection**

The DataStream command consists of four subcommands. Each subcommand takes different parameters.

The "range" or "query" subcommands must be called first to request the data. The "range" and "query" subcommands return an integer handle, which must be passed to the "fetch" and "close" subcommands. You must use either "range" or "query"—not both.

#### **Datastream Range Parameters**

The Table, Tag, TopLimit, and BotLimit parameters determine the range of records to scan. The Fields parameter specifies the requested fields and expression to return.

The Field parameter passed to the "range" subcommand should consist of the field names and Xbase expressions to evaluate against each record in the data set. Each field must be terminated with the semicolon (;) character. Xbase expressions must be prefixed with the ampersand (&) character and terminated with a semicolon.

The other "range" parameters are optional.

#### **Datastream Query Parameters**

The "query" subcommand sends the SQL query for evaluation on the server.

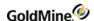

The SQL query can join multiple tables and return any number of fields. The optional Filter parameter can specify a Boolean Xbase filter expression to apply to the data set (even on SQL tables).

#### **Datastream Fetch Parameters**

The "fetch" subcommand returns a single packet string that contains the requested data from all records processed by the current "fetch" command, as specified by the second Records parameter. Optionally, Fetch can return the requested data formatted in XML, making it easy to retrieve specific data without having to parse a large string. To receive the Fetch results formatted for XML, set the "Raw" parameter to 0. Area must be the value returned from "range" or "query." The "fetch" command can be issued multiple times. The optional FieldDelimiter and RowDelimiter can override the return packet's default field and record delimiters of CR and LF. These parameters are not used when retrieving the return packet in XML format. See "Return Packet" below.

#### **Datastream Close Parameters**

The "close" subcommand must be called when the operation is complete. Unclosed data streams will leak memory and leave the database connections needlessly open. Passing an Area of 0 closes all open DataStream objects.

#### The XML Return Packet

DS\_Fetch has an option in the GoldMine XML API to return the data in an XML format that is easier to process than the traditional datastream return packet. Consider the following DS\_Query XML call:

```
<GMAPI call="DS_Query" SessionID="1">
<data name="SQL">select contact, company, key1 from contact1 where
contact='Rafael Zimberoff'</data>
<data name="Filter"/>
</GMAPI>
```

#### **Returns**

```
<GMAPI SessionID="1" call="DS_Query"><status code="1">1</status></GMAPI>
```

The DS Fetch call to retrieve the requested data is:

```
<GMAPI call="DS_Fetch" SessionID="1">
<data name="Area">1</data>
<data name="Raw">0</data>
<data name="RecordCount">25</data>
</GMAPI>
```

The resulting XML datastream return packet is:

```
<GMAPI call="DS_Fetch">
<status code="1">Success</status>
<data name="Return">
<data name="Header">
<data name="field">
<data name="Field_Name">CONTACT</data>
<data name="Field_Type">C</data>
```

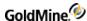

```
<data name="Field_Length">40</data>
<data name="Field_Decimal">0</data>
</data>
<data name="field">
<data name="Field_Name">COMPANY</data>
<data name="Field_Type">C</data>
<data name="Field_Length">40</data>
<data name="Field_Decimal">0</data>
</data>
<data name="field">
<data name="Field_Name">KEY1</data>
<data name="Field_Type">C</data>
<data name="Field_Length">20</data>
<data name="Field_Decimal">0</data>
</data>
</data>
<data name="CountData">3000-0001</data>
<data name="Rows">
<data Name="Row">
<data name="CONTACT">Rafael Zimberoff</data>
<data name="COMPANY">Z-Firm LLC</data>
<data name="KEY1">Partner</data>
</data>
</data>
</data>
</GMAPI>
```

The Header node contains child nodes for each field included in the SQL query, describing the fields' properties. The CountData node's text corresponds with the old fetch return packet's header data:

The first digit can be 0, 3, or 4:

O indicates that more records are available, which could be fetched with another DS Fetch call

3 indicates the end-of-file (EOF)

4 indicates the beginning-of-file (BOF)

Number following the dash indicates the total number of data records contained in the packet.

The Rows node contains a child node for each data record returned by the query.

#### **Return Packet**

The "fetch" command returns a single packet string containing the data from all requested records. The packet includes a header record, followed by one record for each record evaluated by "fetch." Within each record in the packet, the fields are separated by a Field Delimiter, the carriage return character by default (13 or 0x0D). The records in the packet are separated by the Record Delimiter, the line feed character by default (10 or 0x0A). These delimiters are convenient when the requested data does not contain notes from blob fields. Otherwise, you must override the default delimiters by passing other delimiter values to the "fetch" command. The characters 1 and 2 would probably make good delimiters for packets with notes.

An example of a packet of data:

3000-0004 Boston|23

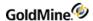

London|393 Los Angeles|633 New York|29

The packet header record consists of two sections. The first byte can be 0, 3 or 4. Zero indicates that more records are available, which could be fetched with another "fetch" command. A value of 3 indicates the end-of-file (EOF), and 4 indicates the beginning-of-file (BOF). The number following the dash indicates the total number of data records contained in the packet.

Packets should be designed to be 8K to 32K. DataStream takes about as much time to read three records as it does to read 30. For best performance, adjust the number to records requested by the "fetch" command to return packets of 8K to 32K.

#### **Performance**

DataStream is the fastest way to read data from GoldMine tables. Used correctly, the GoldMine DataStream will return the data faster than most development environments would directly. DataStream offers the following advantages:

- 1. DataStream issues a single, efficient SQL query or Xbase seek to retrieve the records from the back-end database to the local client. On SQL databases, requests of a few hundred records could be sent from the server to the client with a single network transaction, thereby minimizing network traffic.
- 2. All fields and expressions are parsed initially by the "range" and "query" commands, then quickly evaluated against each record in the "fetch" command. Other lower level GoldMine.UI methods (and development environments) require that each field be parsed and evaluated each time the field's data is read. This can save a significant amount of time when reading hundreds or thousands of records.
- 3. Only three calls are required to read all the data. Using traditional record-by-record querying would require one call for each field of each record (reading 10 fields from 50 records would require 500 calls).

The "range" and "query" commands execute equally fast on SQL databases. The "range" command executes much faster on Xbase tables than the "query" command.

## **Processing a Web Import Instruction File**

| Syntax | <pre><gmapi call="ExecIniImp">c:\theimport.ini</gmapi> OR <gmapi call="ExecIniImp">   <data name="IniFile">c:\theimport.ini</data> </gmapi></pre> |
|--------|----------------------------------------------------------------------------------------------------|
|        |                                                                                                    |

An application can send GoldMine a command to process a Web import instruction file. To start processing an instruction file, send the ExecIniImp command.

**TIP:** For details about setting up and working with the GoldMine Web Import Gateway, see "Capturing Web Data" in Maintaining GoldMine.

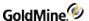

# Reading an Xbase Expression Without Opening a File

The Expr function is similar to the Read function in that it attempts to evaluate an Xbase expression and return the result. The Expr function, however, does not require you to open a specific data file using the Open function. The expression passed to the Expr function is evaluated against the current operating state of GoldMine (usually, the currently displayed record), rather than the state of a specific work area. For this reason, you should be aware that differences between the return values could exist for the same expression passed to Read and Expr.

#### **Parameters**

The Expr function takes one parameter, Expression—the Xbase expression to be evaluated. GoldMine supports a subset of the Xbase dialect, so there is substantial flexibility in the application of this function.

When referencing field names within an expression, you should always use an alias; otherwise, GoldMine assumes CONTACT1 to be the default alias.

#### **Return Value**

The Expr function returns a character string containing the value of the specified expression. If an error occurs, or the expression could not be evaluated, the Expr function will return a null string.

The following XML:

```
<GMAPI call="Expr">
<data name="Expression">&amp;CityStateZip</data>
</GMAPI>
```

#### Returns:

```
<GMAPI call="Expr">
<status code="1">Colorado Springs, CO 80920</status>
</GMAPI>
```

# **Adding Merge Fields to a Form**

| Syntax | <pre><gmapi call="FormAddFields">   <data name="FormNo">1</data>   <data name="FieldList">contact;company</data>   </gmapi></pre> |
|--------|----------------------------------------------------------------------------------------------------|
|        |                                                                                                    |

The FormAddFields function adds merge fields to a form profile.

## **Parameters**

The FormAddFields function takes two parameters.

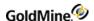

FormNo: the number of the form.

*FieldList*: a string that lists fields, macros, and expressions; each item in the string is separated by a semicolon (;). GoldMine parses the string, checks for duplication, assigns names to the fields, and then stores the items.

# **Deleting Fields from a Form**

| Syntax | <gmapi call="FormClearFields"><br/><data name="FormNo">1</data><br/></gmapi> |
|--------|------------------------------------------------------------------------------|
|        | 1/ divit 12                                                                  |

The FormClearFields function opens an existing form profile and deletes all associated fields.

#### **Parameters**

The FormClearFields function takes one parameter, FormNo—the number of the form.

#### **Return Value**

The FormClearFields function returns 1 if the profile is open, or 0 if an error occurs.

# **Closing a Form Profile**

| Syntax <gmapi call="FormCloseForm"></gmapi> |
|---------------------------------------------|
|---------------------------------------------|

The FormCloseForm function closes an open form profile.

#### **Parameters**

The FormCloseForm function does not accept any parameters.

# Creating an Xbase File with Registered Fields

| Syntax | <pre><gmapi call="FormCreateFile">   <data name="FormNo">1</data>   <data name="File">c:\XXXX.dbf</data>   <data name="MergeCode">Mergecode</data>   <data name="WhichRec">1</data>   </gmapi></pre> |
|--------|----------------------------------------------------------------------------------------------------|
|        |                                                                                                    |

The FormCreateFile function creates an Xbase (DBF) file with all registered fields. Any active filter or group that applies to the contact record is taken into account. FormCreateFile can be used to export data via the COM Server.

#### **Parameters**

The FormCreateFile function takes four parameters.

FormNo: the number of the form.

File: the name of the .DBF file to be created.

MergeCode: the merge code. If any merge code value(s) are included in the function, only records with the matching merge code(s) will be included. To include multiple merge codes, place a space between each individual merge code. If the MergeCode parameter is empty, all records are included.

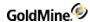

WhichRec: indicates which records are to be exported. The WhichRec value is the sum of values for each available listed below.

#### WhichRec Values

| Value                        | Description                                                                |         |
|------------------------------|----------------------------------------------------------------------------|---------|
| 1                            | Primary                                                                    |         |
| 2                            | Secondary                                                                  |         |
| 4                            | All records                                                                |         |
| 8                            | Forward to last                                                            |         |
| 16                           | Return control to the calling program immediately after export has started |         |
| Exam                         | oles of WhichRec Parameter                                                 |         |
| Curre                        | ent contact                                                                | 1       |
| All primary contacts 5 (1+4) |                                                                            | 5 (1+4) |
| Forw                         | Forward to last of primary and additional contacts 11 (1+2+8)              |         |

#### **Return Value**

The FORMCREATEFILE function returns the total number of records in the output .DBF file.

# **Returning a Field Name for an Expression**

| Syntax | <gmapi call="FormGetFieldName"> <data name="FormNo">1</data> <data name="Field">contact</data> </gmapi> |  |
|--------|----------------------------------------------------------------------------------------------------|--|
| Symux  | <data name="FormNo">1</data><br><data name="Field">contact</data>                                       |  |

The FormGetFieldName function returns the field name for an expression, a macro, or a field.

#### **Parameters**

The FormGetFieldName function takes two parameters.

FormNo: the number of the form.

Field: the name of the field, macro, or expression to be associated with the file name.

# **Returning a Value for Unattached Fields**

| Syntax <gmapi c<="" th=""><th>all="FormNewFormNo"/&gt;</th></gmapi> | all="FormNewFormNo"/> |
|---------------------------------------------------------------------|-----------------------|
|---------------------------------------------------------------------|-----------------------|

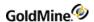

#### **Return Value**

The FormNewFormNo function returns a new, unique FormNo value that can be used to register fields not attached to a GoldMine form.

# **Counting the Number of Exported Records**

| Syntax | <gmapi call="FormQueryCreate"><br/><data name="Flags">0</data><br/></gmapi> |
|--------|-----------------------------------------------------------------------------|
|        |                                                                             |

The FormQueryCreate function provides status information during an export by returning the number of records exported during the export process.

#### **Parameters**

The FormQueryCreate function takes one optional parameter, Flags.

The following table lists values of FormQueryCreate parameters.

### FormQueryCreate Parameters

| Value | Description                  |
|-------|------------------------------|
| 0     | Export in progress (default) |
| 1     | Start process                |
| 2     | Abort process                |

#### **Return Value**

The FormQueryCreate function returns the number of records created while an export is in progress, or -1 when the record export process is completed.

# **FormPrintedDoc**

| Syntax | <pre><gmapi call="FormPrintedDoc"> <data name="RecordID"> 9NDJRJN(EQ[)JW:</data></gmapi></pre> |
|--------|------------------------------------------------------------------------------------------------|
|        |                                                                                                |

The FormPrintedDoc function is used to complete a pending literature fulfillment request. Call this function after printing the merge form to remove the pending literature fulfillment and create a history record.

#### **Parameters**

RecordID: the RecID of the pending literature fulfillment request.

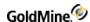

### **Creating a History Record**

The InsHistory function is used to create a history record in GoldMine. The InsHistory function provides a higher level interface for creating these records than using Open, Append, and Replace.

#### **Parameters**

AccNo: the account number of the contact record to which the new history record will be linked.

*Rectype*: the record type to create. The following values are available:

InsHistory Activity Valid Values

| Value | Record Type  | Value | Record Type      |
|-------|--------------|-------|------------------|
| A     | Appointment  | U     | Unknown          |
| С     | Phone call   | СС    | Call back        |
| D     | To-do        | CI    | Incoming call    |
| E     | Event        | СМ    | Returned message |
| L     | Form         | со    | Outgoing call    |
| М     | Sent message | MG    | E-mail message   |
| 0     | Other        | МІ    | Received e-mail  |
| S     | Sale         | МО    | Sent e-mail      |
| Т     | Next action  |       |                  |

Duration: the length of time spent on the activity. Format as HH:MM:SS. (optional)

*OpRecid*: the Recid of the opportunity or project record to link the history activity. Omit if not linking to a project or opportunity (optional).

Ref: the history reference.

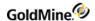

Notes: the Notes for the history record (optional).

Activity: the Activity Code (optional).

ResultCode: the Result Code (optional).

User: the User (optional). If this parameter is not specified, the User field defaults to the currently logged user.

Private: flag to specify if the history activity should be marked private. Set to 1 for private, or 0 to public.

#### **Return Value**

The InsHistory function returns the record number (Xbase) or record ID (SQL) of the new history record if the function was completed successfully. The function returns 0 if a new record could not be appended to the data file.

#### **Returned XML**

```
<GMAPI call="InsHist">
<status code="1">1982</status>
</GMAPI>
```

### Creating or Updating a Document Link

The LinkDoc function is used to create or update a document link in GoldMine. Document links allow you to launch directly into an application and load the application with a document by clicking on the desired document listed in the contact's Links tab. GoldMine maintains these links as records in the supplementary data file. The LinkDoc function provides a higher level interface to these records than can be obtained by using Open, Append, and Replace.

#### **Parameters**

*RecNo*: the record number of the link record to be updated. If a new link record is to be created, pass 0 as the first parameter.

File: the fully qualified path and filename of the file to link. Keep in mind that a valid association must exist for the file's extension if GoldMine is to automatically launch the file's application.

Desc: the document title.

*User*: the optional document owner. If this field is not passed, the document owner defaults to the name of the currently logged GoldMine user.

*Notes*: optional notes for the linked document record in the Links tab.

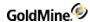

*Sync*: defines the remote synchronization status for the linked document from the values shown in the following table.

#### Sync Valid Values

| Value | Action                                                                                                    |
|-------|----------------------------------------------------------------------------------------------------|
| -1    | Uses the GoldMine default as defined by Allow new documents to sync by default in the Sync tab of the Preferences window. |
| 0     | Does not synchronize the newly linked document.                                                                           |
| 1     | Allows the newly linked document to synchronize.                                                                          |

#### **Return Value**

The LinkDoc function returns the new record number (Xbase) or record ID (SQL) if the function was completed successfully. The function returns any empty string if a new record could not be appended to the data file, or an existing record could not be locked for update.

#### **Returned XML**

```
<GMAPI call="LinkDoc">
<status code="1">482</status>
</GMAPI>
```

# **Displaying a Message Dialog Box**

| Syntax | <pre><gmapi call="MsgBox">   <data name="Message">Are you sure?</data>   <data name="Style">4</data>   </gmapi></pre> |
|--------|----------------------------------------------------------------------------------------------------|
|        |                                                                                                    |

The MsgBox function displays a standard Windows message dialog box.

#### **Parameters**

The MsgBox function accepts two parameters.

MsgBox: the message to display within the dialog box.

Style: the optional style of the message box. This value is the sum of the following options:

### MsgBox Style Values

| Value | Meaning                       |
|-------|-------------------------------|
| 0     | Display OK button only        |
| 1     | Display OK and Cancel buttons |

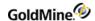

| 2   | Display Abort, Retry, and Ignore buttons |
|-----|------------------------------------------|
| 3   | Display Yes, No, and Cancel buttons      |
| 4   | Display Yes and No buttons               |
| 5   | Display Retry and Cancel buttons         |
| 16  | Display Stop icon                        |
| 32  | Display Question Mark icon               |
| 48  | Display Exclamation Mark icon            |
| 64  | Display Information icon                 |
| 128 | First button is default                  |
| 256 | Second button is default                 |
| 512 | Third button is default                  |

### **Return Value**

The MsgBox function returns the following values:

# MsgBox Return Values

| Return | Description            |
|--------|------------------------|
| 1      | OK button selected     |
| 2      | Cancel button selected |
| 3      | Abort button selected  |
| 4      | Retry button selected  |
| 5      | Ignore button selected |
| 6      | Yes button selected    |
| 7      | No button selected     |

# **Returned XML**

```
<GMAPI call="MsgBox">
<status code="1">6</status>
</GMAPI>
```

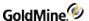

# **Adding a Merge Form**

| Syntax | <gmapi call="NewForm"></gmapi>                                  |
|--------|-----------------------------------------------------------------|
| •      | <data name="AppType">Microsoft.Word.10</data>                   |
|        | <data name="Template">c:\Program</data>                         |
|        | Files\GoldMine\Templates\Proposal.doc                           |
|        | <data name="Title">Business Proposal</data>                     |
|        | <pre><data name="Macro">[MsgBox("Form Added","0")]</data></pre> |
|        | <data name="FormType">0</data>                                  |
|        | <data name="Flags">3</data>                                     |
|        |                                                                 |

The NewForm function adds a merge template record into the Merge Forms window in GoldMine. This function's DDE counterpart is used primarily by the document merge link installation macro; however, the function can also be used to add additional merge templates from a user-written application.

#### **Parameters**

The NewForm function takes up to six parameters; the first three parameters are required, and the last three parameters are optional.

AppType: the type of document to which the new form record will point. This value must be a valid Application Identifier, such as Word.Document.6, that corresponds to an entry in the Registration Database.

Template: the fully qualified path and filename of the template file.

Title: the title of the document as it should appear in the Merge Forms browse window.

*Macro*: the name of an optional DDE function to be called after the template is loaded by the linked application. If this parameter is not specified, the default function is MAINMENU. This parameter must be passed in DDE call format.

*FormType*: the optional type of template. If this parameter is not specified, the template type is assumed to be Document. GoldMine accepts the following values for this parameter:

#### **Document Types**

| Туре | Description |
|------|-------------|
| 0    | Document    |
| 1    | Spreadsheet |
| 2    | Other       |

Flags: a three-character field corresponding to the values of the Link To Doc, Save History and Allow Hot Link options on the Form Setup dialog box. To set (check) one of these options, 1 is passed; to reset (uncheck), 0 is passed.

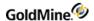

#### Flag Values

| Position | Description              |
|----------|--------------------------|
| 0        | Link To Doc check box    |
| 1        | Save History check box   |
| 2        | Allow Hot Link check box |

#### **Return Value**

The NewForm function returns a form number.

# **Playing a Toolbar Macro**

| Syntax | <gmapi call="PlayMacro"><br/><data name="Macro">800</data><br/><data name="Wait">0</data><br/></gmapi> |
|--------|----------------------------------------------------------------------------------------------------|
|        |                                                                                                    |

A macro groups together a series of commands, keystrokes, and/or mouse clicks into a one-step operation. You can create a macro to automate a sequence of tasks that you perform frequently in GoldMine. This function plays a macro previously created in GoldMine.

#### **Parameters**

The PlayMacro function takes two parameters that identify the macro and assign a wait state.

Macro: The first parameter identifies the macro. Either the number for the currently logged user or a valid macro filename can be used to identify a macro.

### **Identifying a Macro by Number**

Each user can create up to 100 macros from the GoldMine toolbar. Each macro can be assigned an optional numeric identification from 800 to 899. For example, you can assign 800 to identify your first macro, 801 to identify your second macro, and so on.

**TIP:** For details about creating a macro from the GoldMine toolbar, see "About Macros" in the online Help.

### **Identifying a Macro by File Name**

You can assign a file name to identify the macro, such as C:\GOLDMINE\MACROS\JOHN.801.

Wait: The second parameter assigns a wait state that determines GoldMine availability to process another macro or task while the current macro executes. To set GoldMine to wait for the currently executing macro to finish before starting another task, set the parameter to 1. For example, if you are setting up a sequence of macros to run tutorial lessons, you want GoldMine to wait for each lesson to finish before executing the next macro that will run the following lesson.

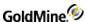

To allow GoldMine to perform background processing, such as indexing, while the macro(s) execute, set the parameter to 0.

#### **Return Value**

The PlayMacro function returns an integer value based on the wait parameter; that is, GoldMine availability to process a task in addition to the currently running macro. If the wait parameter is 0 (GoldMine does not wait for the macro to finish to process another task), the PlayMacro function will always return 1. If the wait parameter is 1 (GoldMine will wait for the current macro to finish before processing another macro or task), the PlayMacro function will return either 0 or 1 under the following conditions:

#### PlayMacro Return Values

| Return | n Description                        |  |
|--------|--------------------------------------|--|
| 0      | Error occurred during macro playback |  |
| 1      | Macro played successfully            |  |

You can also play a macro from the command line (DOS prompt). Executing a macro from the command line can be useful in running functions at night, such as indexing, running an Automated Process, or synchronizing with remote sites with a transfer set created via macro. You can either identify a macro by an identification number, like GMW4 /m:801, or by file name like GMW4 /m:c: \index.801. If necessary, the command line statement can start GoldMine and then, once started, run the macro.

#### Optional switches include:

/m: Logs in automatically to GoldMine

/u:[username] Provides the username entry to log in to GoldMine

/p:[password] Provides the password entry to log in to GoldMine

If running the Plus! Pack with Windows, you can run a macro from the System Agent by placing a command line switch for GoldMine in the Program field of the Schedule a New Program dialog box that will run a macro. For example, to log in John with his username and password, then run John's first macro, place the following macro in the System Agent:

GMW5 /u:john /p:pswd /m:800

Where *GMW5*/ starts Goldmine, u:john/ is login user John, p:pswd/ enters the password password, and m:800 runs first macro.

### **Creating and Sending a Pager Message**

| Syntax | <pre><gmapi call="SendPage">   <data name="Message">Your 3:00pm appointment is   cancelled</data>   <data name="To">PAULR</data>   <data name="From">Trish</data></gmapi></pre> |
|--------|----------------------------------------------------------------------------------------------------|
|        |                                                                                                    |

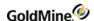

The SendPage function allows you to create and send a message to the pager of a GoldMine user. The function consists of the following components:

*Message* can consist of any text message that you create with this function to send to a pager; most pages can accept messages of 70–100 characters.

From includes the sender's name as an optional "signature."

To identifies an optional GoldMine user who will receive the pager message. Information about the pager must be entered in the Edit|Preferences|Pager tab, such as ID code or PIN number, telephone number of the pager, and maximum message size in characters that the pager can accept.

#### **Return Value**

The SendPage function can return one of two values.

#### SendPage Return Values

| Return | Description                                                        |
|--------|--------------------------------------------------------------------|
| 0      | Error occurred during the attempt to send the message to the pager |
| 1      | Pager message was transmitted successfully                         |

## Displaying a Message in the GoldMine Status Bar

The StatusMsg function displays a message in the GoldMine status bar.

### **Parameters**

Message: the message to be displayed in the status bar.

Delay: an optional delay, after which time the message is removed from the status bar.

### **Returned XML**

```
<GMAPI call="StatusMsg">
<status code="1">Success</status>
</GMAPI>
```

# **Converting TLog Timestamps**

The SyncStamp function converts a TLog timestamp to a date and time representation, and from a date and time representation back to the TLog time stamp format.

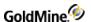

#### **Parameter**

The SyncStamp function takes one parameter, Stamp.

#### **Return Value**

When the *Stamp* parameter is exactly 17 characters long, formatted as Date:Time in form of CCYYMMDD:HH:MM:SS, the return string is in TLog time stamp format, exactly seven characters long. When the *Stamp* parameter is seven characters long, and formatted as a TLog timestamp, the return string is formatted as CCYYMMDD:HH:MM:SS. An empty return string indicates an error.

#### **Returned XML**

```
<GMAPI call="SyncStamp">
<status code="1">A6P9FC8</status>
</GMAPI>
```

## **Updating the Sync Log File**

### Syntax

| XML | <pre><gmapi call="UpdateSyncLog">   <data name="Table">Contact1</data>   <data name="RecID">9NDJRJN(EQ[)JW:</data>   <data name="Field">Key3</data>   <data name="Action">U</data>   </gmapi></pre> |
|-----|----------------------------------------------------------------------------------------------------|
|     | Sy Givit 12                                                                                                    |
|     | XML                                                                                                    |

#### **Parameters**

Table specifies the table name (such as "Contact1") or the table ID.

*RecID* specifies the RecID of the updated record: the correct RecID must be passed, and the RecID value must be exactly 15 characters long.

*Field* specifies the name of the field that has changed. This parameter is only relevant when the Action parameter is U. Field is ignored when Action is N or D.

Action should be N when a new record has been appended, D when a record has been deleted, or U when a field in a record has been updated.

#### **Return Value**

The UpdateSyncLog function returns the following XML:

```
<GMAPI call="UpdateSyncLog">
<status code="4">Field TLog entry created.</status>
</GMAPI>
```

#### UpdateSyncLog Code Attribute Values

1. Return 2. Description

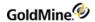

| 0  | Error                             |
|----|-----------------------------------|
| 1  | New TLog entry created            |
| 2  | New TLog entry updated            |
| 4  | Field TLog entry created          |
| 8  | Field TLog entry updated          |
| 16 | Deleted record TLog entry created |
| 32 | New TLog Entry removed            |

# **Importing a Prepared TLog Import File**

ReadImpTLog reads the status of a TLog import file, then deletes the import file when the process is completed.

### **Syntax**

| <pre>XML</pre> |  |
|----------------|--|
|----------------|--|

#### **Parameters**

File specifies the import file name—see below for the import file structure.

Delete specifies to delete the import file when the process has completed.

#### **Return Value**

ReadImpTLog function returns the following values in the code attribute:

### ReadImpTLog Code Attribute Values

| Code Description |                                                       |
|------------------|-------------------------------------------------------|
| 0                | Failure                                               |
| 1                | Success Text is total number of imported TLog records |

### **Notes**

Your application can determine when the imported process completes by setting the Delete parameter to 1, and noting when the import file is deleted. The TLog import must have the structure shown in the following table.

### **TLog Import Structure**

|--|

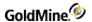

| Table ID  | char | 10 |
|-----------|------|----|
| RecID     | char | 15 |
| Field ID  | char | 10 |
| Action ID | char | 1  |

# **Forcing Logout**

### **Syntax**

| XML | <gmapi call="ForceLogout"> <data name="LogoutSelf">1</data> <data name="Relogin">1</data> <data name="InMinutes">1</data></gmapi> |
|-----|----------------------------------------------------------------------------------------------------|
|     |                                                                                                    |

The ForceLogout command forces all users to logout of GoldMine.

#### **Parameters**

LogoutSelf: specifies if the currently logged in user should also be logged out. 1 for rue, 0 for false.

Relogin: Set to 1 to indicate for GoldMine to relogin after the users are logged out.

InMinutes: Specifies the number of minutes to wait before forcing the logout.

# **Reading Security and Rights**

**Retrieving User Permissions** 

The UserAccess function retrieves specific permission information for the logged-in user.

### **Syntax**

| XML <gmapi call="UserAccess"></gmapi> |
|---------------------------------------|
|---------------------------------------|

This command returns a data element for each of the following permissions for the logged in user. The text value of the data element will be either 0 or 1, indicating if the permission is granted for the user.

### Permissions Returned by UserAccess

| Rights                       |  |  |
|------------------------------|--|--|
| □ Master Rights              |  |  |
| □ Other User Calendar Access |  |  |
| □ Other User History Access  |  |  |
| □ Other User Sales Access    |  |  |

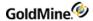

| Other User Report Access      |
|-------------------------------|
| Other User Merge Form Acccess |
| Other User Filter Access      |
| Other User Groups Access      |
| Other User Links Access       |
| Create Records                |
| Edit Records                  |
| Delete Records                |
| Change Owner                  |
| Field Views                   |
| Schedule APs                  |
| SQL Queries                   |
| NetUpdate                     |
| Build Groups                  |
|                               |

#### Returned XML

```
<GMAPI call="UserAccess">
<status code="1">Success.</status>
<data name="return">
<data name="Master Rights">1</data>
<data name="Other User Calendar Access">1</data>
<data name="Other User History Access">1</data>
<data name="Other User Sales Access">1</data>
<data name="Other User Report Access">1</data>
<data name="Other User Merge Form Access">1</data>
<data name="Other User Filter Access">1</data>
<data name="Other User Groups Access">1</data>
<data name="Other User Links Access">1</data>
<data name="Create Records">1</data>
<data name="Edit Records">1</data>
<data name="Delete Records">1</data>
<data name="Change Owner">1</data>
<data name="Field Views">1</data>
<data name="Schedule APs">1</data>
<data name="SQL Queries">1</data>
<data name="NetUpdate">1</data>
<data name="Build Groups">1</data>
</data>
</GMAPI>
```

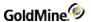

#### **Retrieving Calendar Permissions**

Using CalAccess, you can query whether the user logged in to GoldMine has permissions to read/write a particular CAL record.

### **Syntax**

| XML | <pre><gmapi call="CalAccess"> <data name="RecordType">C</data> <data name="User">KEVIN</data> <data name="Number1">22</data></gmapi></pre> |
|-----|----------------------------------------------------------------------------------------------------|
|     |                                                                                                    |

#### **Parameters**

Pass this command the record type and number1 value from the calendar record in question. Also pass the user you wish to query if they have permission to this record or not.

RecordType is the RecType of the record.

User is the UserID of the record.

Number1 is the Number1 value of the record.

#### **Return Value**

The CalAccess function returns 1 if the user has rights to read/write.

### **Retrieving History Access**

Using HistAccess, you can query if the user logged has rights to read/write a CONTHIST record.

#### **Syntax**

| XML | <gmapi call="HistAccess"> <data name="RecordType">C</data> <data name="User">KEVIN</data> </gmapi> |
|-----|----------------------------------------------------------------------------------------------------|
|     | ,                                                                                                  |

#### **Parameters**

Pass this command the record type value from the calendar record in question. Also pass the user you wish to query if they have permission to this record or not.

*RecordType* is the RecType of the record.

User is the UserID of the record.

#### **Return Value**

The HistAccess function returns 1 if the user has rights to read/write.

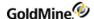

# **Macros**

To facilitate the use of DDEAUTO fields, GoldMine allows you to select a macro as the service item. Upon encountering a DDE service item that starts with an ampersand (&), GoldMine searches an internal table of macro names. If a match is found, the macro is processed and the result is returned, as if a DDE function or expression had been used. The GoldMine COM Server recognizes these same macros for use in such methods as Expr and Macro.

Most macros are sensitive to the setting of the RECORDOBJ function's SETRECORD subfunction. This function is used primarily to gain access to additional contacts and other supplementary information. When the SETRECORD type is set to PRIMARY, the following macros will return the value from the corresponding fields in the primary information portion of the contact record. When the SETRECORD type is set to CONTACTS (additional contacts), or another supplementary record type, the macros will return the value from the corresponding field in the supplementary file (CONTSUPP.DBF).

### **Executing Macros**

To evaluate any of the macros described in this section, use the Macro command for the GoldMine COM Server.

| Syntax | <gmapi call="Macro"><br/><data name="Macro">&amp;FullAddress</data><br/></gmapi> |
|--------|----------------------------------------------------------------------------------|
|        | () dival 12                                                                      |

#### **Returned XML**

The XML returned will of course vary based on the Macro requested.

For the example in the Syntax table above, the XML returned is:

```
<GMAPI call="Macro">
<status code="1">1150 Kelly Johnson Blvd. Colorado Springs, CO 80920
</status>
</GMAPI>
```

### **Available Data-Related Macros**

### &Address

Returns a string containing the values of both &Address1 and &Address2, separated by a carriage return and line feed character. If either &Address1 or &Address2 does not contain any data, a single line of data is returned, without the carriage return and line feed character.

This macro can be used to perform rudimentary blank line suppression within linked applications that do not support blank address line suppression internally. The action of this macro string is similar to the action of the &Address macro. The &Address2 macro can be used to return an additional contact address by using the RECORDOBJ SETRECORD subfunction.

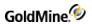

| &Address1     | Returns the first <i>Address</i> field from the active contact record. Typically, this value will be extracted from the <i>Address1</i> field in the primary display portion of the contact record; however, when the RECORDOBJ SETRECORD subfunction has been used to change the returned record type to CONTACTS, then GoldMine returns the value from the <i>Address1</i> field on the additional contact record, if a value is entered. When the <i>Address1</i> field on the additional contact record is blank, then the <i>&amp;Address1</i> macro returns the value in the <i>Address1</i> field in the primary display portion of the contact record. When the RECORDOBJ SETRECORD type is set to return a record type other than CONTACTS, the <i>&amp;Address1</i> macro returns the value in <i>Address1</i> field in the primary display portion of the contact record.                                                                                |
|---------------|----------------------------------------------------------------------------------------------------|
| &Address2     | Returns the second <i>Address</i> field from the active contact record. Typically, this value will be extracted from the <i>Address2</i> field in the primary display portion of the contact record; however, when the RECORDOBJ SETRECORD subfunction has been used to change the returned record type to ADDITIONAL, then GoldMine returns the value from the <i>Address2</i> field on the additional contact record, if an entry exists in the <i>Address2</i> field on the additional contact record. When the <i>Address2</i> field on the additional contact record is blank, then the <i>&amp;Address2</i> macro returns the value in the <i>Address2</i> field in the primary display portion of the contact record. When the RECORDOBJ SETRECORD type is set to return a record type other than PRIMARY or ADDITIONAL, the <i>&amp;Address2</i> macro returns the value in the <i>Address2</i> field of the primary display portion of the contact record. |
| &BrowseRecNo  | Xbase: Returns the record number of the last selected record in a browse window. SQL: Returns the record ID of the last selected record in a browse window.                                                                                                    |
| &CalRefresh   | Refreshes the graphical calendar display.                                                                                                    |
| &City         | Returns the <i>City</i> field from the active contact record. The action of this macro string is similar to the action of & <i>Address1</i> . The & <i>City</i> macro can be used to return an additional contact city by using the RECORDOBJ SETRECORD subfunction.                                                                                                    |
| &CityStateZip | Returns a format string of text containing the <i>City, State,</i> and <i>Zip</i> fields from the active contact record. This string is returned in the following format: <i>City, State Zip</i> The action of this macro string is similar to the action of <i>&amp;Address1</i> . The <i>&amp;CityStateZip</i> macro can be used to return an additional contact city, state, and ZIP Code by using the RECORDOBJ SETRECORD subfunction.                                                                                                    |
| &CommonDir    | Xbase: Returns the path information for the directory where the contact sets are located.  SQL: Returns the BDE alias where the contact sets are located.                                                                                                    |
|               |                                                                                                    |

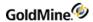

| &Contact      | Returns a Contact name from the active contact record. Normally, this value will be extracted from the Contact field in the primary display portion of the contact record; however, the RECORDOBJ SETRECORD subfunction can be used to change the returned record type to additional contact, or another type of supplementary record. When the RECORDOBJ SETRECORD type is set to return record types other than PRIMARY, the &Contact macro returns the value in Contact field in CONTSUPP for the current supplementary record. |
|---------------|----------------------------------------------------------------------------------------------------|
| &Country      | Returns the Country field from the active contact record. The action of this macro string is similar to the action of &Address1. The &Country macro can be used to return an additional contact country by using the RECORDOBJ SETRECORD subfunction.                                                                                                    |
| &Dial1        | Returns the Phone1 entry from the active contact record. The returned phone number is formatted for dialing. GoldMine applies the same rules used to dial the phone via TAPI. If selected, PREDIAL.INI settings are applied to phone number selection.                                                                                                    |
| &Dial2        | Returns the Phone2 entry from the active contact record. For details, see &Dial1 above.                                                                                                    |
| &Dial3        | Returns the Phone3 entry from the active contact record. For details, see &Dial1 above.                                                                                                    |
| &DialFax      | Returns the FAX entry from the active contact record. For details, see &Dial1 above.                                                                                                    |
| &EmailAddress | Returns the primary e-mail address for the currently selected contact.                                                                                                    |
| &Fax          | Returns the fax number as it should be sent to an auto-dialer for automatic fax transmission.                                                                                                    |
| &Filter       | Returns the activated filter expression.                                                                                                    |
| &FirstName    | Returns the first name of the current contact.                                                                                                    |
| &FullAddress  | Returns a string containing the complete address for the contact record, composed of values of &Address1, &Address2, &City, &State, and &ZIP.  The action of this macro string is similar to the action of &Address1. The &FullAddress macro can be used to return an additional contact address by using the RECORDOBJ SETRECORD subfunction.                                                                                                    |

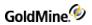

| &GetRoTabID    | Returns the ID of the currently selected tab. Typically, this value will verify that the correct tab is selected when a user starts a custom application.  The following values are valid:  0 = Summary 1 = Fields 2 = GM+View 3 = Notes 4 = Contacts 5 = Details 6 = Referral 7 = Pending 8 = History 9 = Links 10 = Members 11 = APs/Tracks 12 = Opportunities 13 = Projects 14 = Relationships/Org tree 15 = Cases 16 = HEAT View if installed, else it will go to the first tab 17+ = custom if installed, otherwise the first tab |
|----------------|----------------------------------------------------------------------------------------------------|
|                | <pre></pre>                                                                                                    |
| &GetRoTabPos   | Returns the currently selected tab position. Since the tabs can be rearranged, this method is not always reliable for determining the currently selected tab. For details, see &GetRoTabID.                                                                                                    |
| &GoldDir       | Xbase: Returns path information for the directory in which GoldMine is installed. SQL: Returns path information for BDE alias in which GoldMine is installed.                                                                                                    |
| &LastFirstName | Returns the name of the current contact in the format: last name, first name                                                                                                    |
| &LicUsers      | Returns the number of concurrent users allowed to log in to the installed copy of GoldMine.                                                                                                    |
|                |                                                                                                    |

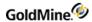

| &LicUsersAvailable | Returns the number of users allowed to log in to the installed copy of GoldMine license.                                                                                                    |
|--------------------|----------------------------------------------------------------------------------------------------|
| &NameAddress       | Returns a string containing the contact's name, company, and complete address of the current contact record. Each address line is separated by a carriage return and line feed, and the entire string is formatted so that the string can be inserted directly into a merge template. If any of the address lines on the contact record is empty, that address line will be suppressed. This macro can be used to perform rudimentary blank line suppression within linked applications that do not support blank address line suppression internally.  The action of this macro string is similar to the action of the &ADDRESS macros, and the &NAMEADDRESS macro can be used to return an additional contact address by using the RECORDOBJ SETRECORD subfunction. |
| &NameTitleAddress  | Returns a string containing the contact's name, title, department, company, and complete address of the current contact record. Each line is separated by a carriage return and line feed, and the entire string is formatted so that the string can be inserted directly into a merge template. If any of the lines on the contact record is empty, that line will be suppressed. This macro can be used to perform rudimentary blank line suppression within linked applications that do not support blank address line suppression internally.  The action of this macro string is similar to the action of the &ADDRESS macros, and the &NAMETITLEADDRESS macro can be used to return an additional contact address by using the RECORDOBJ SETRECORD subfunction. |
| &NewRecID          | Returns a unique record ID, which can be used when creating new records.                                                                                                    |
| &Notes             | Returns the <i>Notes</i> from the active contact record. Typically, this value will be extracted from the <i>Notes</i> field in the primary display portion of the contact record; however, the RECORDOBJ SETRECORD subfunction can be used to change the returned record type to additional contact, or another type of supplementary record. When the RECORDOBJ SETRECORD type is set to other than PRIMARY, the &TITLE macro returns the value in Notes field in CONTSUPP for the current supplementary record.                                                                                                    |
| &Phone             | Returns a telephone number from the selected contact record.  The action of this macro string is similar to the action of the &ADDRESS1. The &PHONE macro can be used to return an additional contact telephone number by using the RECORDOBJ SETRECORD subfunction.                                                                                                    |

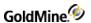

Two related macros:

□ *&Profile*: Returns the first matching profile record for the selected contact.

□ *&Profiles*: Returns all profile records for the selected contact.

Both of these macros take optional parameters. Each parameter must be separated by a period (.). The following examples show the syntax for the *&Profile* and *&Profiles* macros:

&Profile Example 1

&Profile.ProfileName.Reference.Flags

Retrieves the first profile that matches the ProfileName and Reference.

The Reference parameter is optional. If passed, the Reference parameter acts as a "begin with" condition on the profile reference. If the Reference parameter is not passed, all ProfileName profiles are evaluated.

The optional Flags parameter has the following values:

2 Returns the extended profile fields

4 Returns the ProfileName and Reference

The &Profile(s) macro can easily fill in a Word table with the selected contact's profile information because tabs separate each field value, and a CR/LF separates each profile record.

### &Profile Example 2

The following example returns the first e-mail address of the contact:

&Profile.E-mail Address

#### &Profiles Example 1

The following example returns all the computer profiles that begin with the word notebook:

&Profiles.Computer.Notebook

### &Profiles Example 2

The following examples use the Flags parameter to specify the profile fields to return:

&Profiles.Computer.Notebook Notebook ThinkPad 770

Notebook Compaq Elite

Notebook Dell 1200|

&Profiles.Computer.Notebook.2

Computer | Notebook ThinkPad 770 |

Computer | Notebook Compaq Elite |

Computer | Notebook Dell 1200 | | & Profiles. Computer. Notebook. 4

Computer | Notebook ThinkPad 770 | IBM | 233Mz |

Computer | Notebook Compag Elite | Compag | 200mz |

Computer | Notebook Dell 1200 | Dell | 166mz |

### &Profile(s)

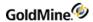

|                 | Returns the place where the GM.ini, user.ini, and anything that needs to have read/write access in GoldMine can be found. It is very similar to the split path installs that GoldMine had when Windows XP was released. For non-split paths, it will return the SysDir.                                                                                                 |
|-----------------|----------------------------------------------------------------------------------------------------|
|                 | Example:                                                                                                    |
| &ProgramDataDir | <gmapi call="Macro">Programdatadir</gmapi>                                                                                                    |
|                 | Returns :                                                                                                    |
|                 | <gmapi call="Macro"><status<br>code="1"&gt;c:\code\GMDev8.0_<br/>Main\bin\debug\</status<br></gmapi>                                                                                                    |
| &RoTabPage      | Returns the currently selected tab. Typically, this value will verify that the correct tab is selected when a user starts a custom application. Values between 1 and 9 represent tabs in the first row of tabs; for example, 1 represents the <i>Summary</i> tab. Values between 10 and 18 represent tabs in the second row, and 19–27 represent tabs in the third row. |
| &SerialNo       | Returns the serial number of the installed GoldMine program.                                                                                                    |

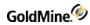

|            | Selects the tab that corresponds to the number (represented by #) in the active contact record.                                                                                                    |
|------------|----------------------------------------------------------------------------------------------------|
|            | The following values are valid:                                                                                                    |
| &SetRoTab# | 1 = Summary 2 = Fields 3 = GM+View 4 = Notes 5 = Contacts 6 = Details 7 = Referral 8 = Pending 9 = History 10 = Links 11 = Members 12 = APs/Tracks 13 = Opportunities 14 = Projects 15 = Relationships/Org tree 16 = Cases 17 = HEAT View if installed, else it will go to the first tab 18+ = custom if installed, otherwise the first tab                                                                                                    |
|            | Example:                                                                                                    |
|            | <gmapi call="Macro">&amp;SetROTab4</gmapi>                                                                                                    |
|            | Displays the Notes tab in the contact record.                                                                                                    |
| &ShutDown  | Logs out the currently logged user, and quits GoldMine.                                                                                                    |
| &State     | Returns the <i>State</i> field from the active contact record. The action of this macro string is similar to the action of the &ADDRESS1. The &STATE macro can be used to return an additional contact state by using the RECORDOBJ SETRECORD subfunction.                                                                                                    |
| &SysDir    | Returns the GoldMine system directory.                                                                                                    |
| &SysInfo   | Displays system information as returned by Help > About GoldMine > System Info.                                                                                                    |
| &Title     | Returns the <i>Title</i> from the active contact record. Normally, this value will be extracted from the <i>Title</i> field in the primary display portion of the contact record; however, the RECORDOBJ SETRECORD subfunction can be used to change the returned record type to additional contact, or another type of supplementary record. When the RECORDOBJ SETRECORD type is set to other than PRIMARY, the &TITLE macro returns the value in Title field in CONTSUPP for the current supplementary record. |

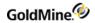

| &User_Var     | Returns the defined field value from all users, a specified user, or the currently                                                                                                    |
|---------------|----------------------------------------------------------------------------------------------------|
|               | logged user. For details on defining values, see "Defining Field Values for use with External Applications" in Maintaining GoldMine.                                                                                                    |
|               | The &User_Var macro allows GoldMine users to store specific data that can be retrieved later into applications that are linked with GoldMine. This macro can be                                                                                              |
|               | defined in the [user_var] section of both the GM.INI and the username.INI of GoldMine.                                                                                                    |
|               | Usage Syntax:                                                                                                    |
|               | &User_var. <variable name="">.<goldmine username=""> Example:</goldmine></variable>                                                                                                    |
|               | &User_Var.Territory.Dan                                                                                                    |
|               | (Where <variable name=""> is a descriptive name of the macro and</variable>                                                                                                    |
|               | <goldmine username=""> assigns a defined value to a specific GoldMine user.)</goldmine>                                                                                                    |
|               | <goldmine username=""> is optional, as GoldMine will assign these values to the current GoldMine user.</goldmine>                                                                                                    |
| &UserFullName | Returns the full name of the currently logged GoldMine user as the name appears in the <i>FullName</i> field in the <i>Users Master File</i> for the user.                                                                                                   |
| &UserName     | Returns the login name of the currently logged GoldMine user.                                                                                                    |
| &Version      | Returns the version number of the installed GoldMine program.                                                                                                    |
| &WebSite      | Returns http:// <web site=""> for the active contact.</web>                                                                                                    |
| &ZIP          | Returns the Zip field from the currently active contact record. The action of this macro string is similar to the action of the &ADDRESS1. The &ZIP macro can be used to return an additional contact ZIP Code by using the RECORDOBJ SETRECORD subfunction. |

# **Macros for Merge Forms**

The following macros are used primarily for creating links to GoldMine through the Merge Forms function. The values returned by each of these macros are updated by GoldMine when a Merge Form is launched by selecting Edit, Link, Print or Fax from the Merge Forms dialog box.

| &PARAM1<br>(filename) | Returns the path and filename of the document template associated with the merge form selected when <i>Edit</i> , <i>Link</i> , <i>Print</i> , or <i>Fax</i> was selected. This value is obtained from the <i>Template File</i> field in the merge form's <i>Form Setting</i> dialog box. |
|-----------------------|----------------------------------------------------------------------------------------------------|
| &PARAM2<br>(action)   | Returns a value indicating whether the <i>Edit, Link, Print,</i> or <i>Fax</i> button was selected to launch linked application.                                                                                                    |

#### &PARAM2 Parameters

| Value | Description   |
|-------|---------------|
| 1     | Edit selected |

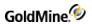

| 2                  | Link selected                                                                                                    |  |
|--------------------|----------------------------------------------------------------------------------------------------|--|
| 3                  | Print selected                                                                                                    |  |
| 4                  | Fax selected                                                                                                    |  |
|                    |                                                                                                    |  |
| &PARAM3<br>(range) | Returns a value corresponding to the setting of the <b>Record Range</b> options on the <b>Merge Forms</b> dialog box when the <b>Edit, Link, Print,</b> or <b>Fax</b> button was selected. |  |

### &PARAM3 Parameters

| Value              | Description                                                                                                    |
|--------------------|----------------------------------------------------------------------------------------------------|
| 1                  | This contact selected                                                                                                    |
| 2                  | All contacts selected                                                                                                    |
| 3                  | Forward to last selected                                                                                                    |
|                    |                                                                                                    |
| &PARAM4<br>(scope) | Returns a value corresponding to the setting of the <b>Primary</b> and <b>Additional</b> check boxes on the <b>Merge Forms</b> dialog box when the <b>Edit, Link, Print</b> , or <b>Fax</b> button was selected. |

### &PARAM4 Parameters

| Value              | Description                                                                                                    |  |
|--------------------|----------------------------------------------------------------------------------------------------|--|
| 1                  | Primary checked                                                                                                    |  |
| 2                  | Additional checked                                                                                                    |  |
| 3                  | Both <b>Primary</b> and <b>Additional</b> checked                                                                                                    |  |
| &PARAM5<br>(flags) | Returns a value corresponding to the status of the Link to Doc, Save History, and/or Allow Hot Link check boxes on the Merge Forms dialog box. In addition, the returned value determines whether the form was merged as the result of an Automated Processes action. Returns a seven-character string. Each position of the string can contain either 0, indicating the item was not checked (or Automated Processes is not active), or 1, indicating the item was checked (or Automated Processes is active). |  |

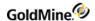

### &PARAM5 Parameters

| Position                               | Description                                                                                                    |  |
|----------------------------------------|----------------------------------------------------------------------------------------------------|--|
| 1                                      | Link to Doc                                                                                                    |  |
| 2                                      | Save History                                                                                                    |  |
| 3                                      | Allow Hot Link                                                                                                    |  |
| 4                                      | Unused                                                                                                    |  |
| 5                                      | Unused                                                                                                    |  |
| 6                                      | Unused                                                                                                    |  |
| 7                                      | Automated Processes status                                                                                                    |  |
|                                        |                                                                                                    |  |
| &PARAM6<br>(LinkDoc record<br>number)  | Returns a value containing the record number of the last Linked Document supplementary record created as a result of launching a Merge Form. When you launch a merge form with <b>Link to Doc</b> selected, GoldMine creates a linked document record to hold the saved document. This value can be saved and used to update the linked document record by passing the record number to the LinkDoc function. |  |
| &PARAM7<br>(contact record<br>pointer) | Returns a pointer to a minimized contact record that is created when <b>Print</b> or <b>Fax</b> is selected on the <b>Merge Forms</b> dialog box, and the <b>Record Range</b> is <b>All Contacts</b> or <b>Forward to Last</b> . This value can then be passed to the RecordObj function to further control a document merge from the linked application.                                                     |  |
| &PARAM8<br>(merge code<br>value)       | Returns the merge code entered in the <b>Merge code</b> field of the <b>Merge Forms</b> dialog box.                                                                                                    |  |
| &PARAM9<br>(history record)            | Returns the RecNo or RecID of the history record created by GoldMine. This macro is useful for updating the history record.                                                                                                    |  |

# **Macros for the GoldMine License**

The following macros return data for the current GoldMine license. The descriptions for each macro include the corresponding field name from the form that appears in the Registration tab of the *GoldMine Net-Update* window. For details on the Net-Update process, see "Using Net-Update" in the online Help.

| &LicInfoLicTo     | Returns the Organization entry from the registration form.          |  |
|-------------------|---------------------------------------------------------------------|--|
| &LicInfo_Contact  | Returns the <i>Contact Name</i> entry from the registration form.   |  |
| &LicInfo_LicEmail | Returns the <i>E-mail address</i> entry from the registration form. |  |

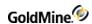

| &LicInfo_Phone    | Returns the telephone number entry from the first <i>Phone/Fax</i> field. |  |
|-------------------|---------------------------------------------------------------------------|--|
| &LicInfo_Fax      | Returns the fax number entry from the second <i>Phone/Fax</i> field.      |  |
| &LicInfo_Address1 | Returns the Address1 entry from the registration form.                    |  |
| &LicInfo_Address2 | Returns the Address2 entry from the registration form.                    |  |
| &LicInfo_City     | Returns the city entry from the first City/State field.                   |  |
| &LicInfo_State    | Returns the state or province entry from the second City/State field.     |  |
| &LicInfo_Zip      | Returns the ZIP Code entry from the first Zip/Country field.              |  |
| &LicInfo_Country  | Returns the country entry from the second Zip/Country field.              |  |
|                   |                                                                           |  |

# **Controlling the GoldMine User Interface**

There are a number of commands that allow the programmatic control of the GoldMine user interface. For example, menu commands can be executed; controls can be populated, enabled, or disabled; and windows can be allowed to launch or vetoed.

There are three general groups of commands to accomplish these tasks. The first group of commands provides information as to the windows and dialogs available to be controlled and the methods to subscribe to events concerning those windows. The second group of commands manipulates the controls on GoldMine's windows and dialog boxes. The final group is event methods that are implemented in the intregration to handle events that are raised based on the events subscribed to.

**NOTE:** The events in the GoldMine.UI class require a command to be called to subscribe to the desired event. The events in the GoldMine.RecObj class and the GoldMine.GMSystemEvents class do not require subscription.

# **Getting Window Information**

The GetAvailableWindowsList and GetActiveWindowsList commands return information about the available and active windows in GoldMine. This information is needed to supply data to the event subscription commands and control manipulation commands.

#### GetAvailableWindowsList

GetAvailableWindowsList returns all of the available GoldMine windows in XML format.

#### **Syntax**

| XML <gmapi call="GetAvailableWindowsList"></gmapi> |  |
|----------------------------------------------------|--|
|----------------------------------------------------|--|

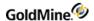

#### Returned XML

The XML returned is a long list of available windows for GoldMine. It has the following format. This represents a truncated list of available windows. The actual list is too extensive to list in this document. All window names are descriptive and self-explanatory as to which window they represent. Send the GetAvailableWindowList command for a complete list of windows.

```
<GMAPI call="GetAvailableWindowsList">
<status code="1">Success</status>
<data name="WindowsList">
<data name="Window">DIALOGFILEDFOLDERPROPERTIES</data>
<data name="window">DIALOGMAILSEARCH</data>
<data name="window">DIALOGMAILSEARCH</data>
<data name="window">DIALOGEMAILACCNTPROPS</data>
<data name="window">DIALOGEMAILAUTOFILEMONTH</data>
<data name="window">DIALOGDIGITALIDEXPORTPRIVATE</data>
<data name="window">DIALOGSOFTPHONE</data>
<data name="window">DIALOGSOFTPHONE</data>
</data>
</data>
</data>
</data>
</data></data></dat
```

#### **GetActiveWindowsList**

The GetActiveWindowsList supplies detailed information regarding the windows and dialog boxes currently active in GoldMine.

#### **Syntax**

```
XML <GMAPI call="GetActiveWindowsList"/>
```

#### **Returned XML**

Below is an example XML document describing one active window, the current contact screen. For an accurate representation of the window you wish to control, call GetActiveWindowsList with that window active. Doing so will provide a reference for programming your integration.

All window elements are stored in the WindowsList element. Each Window has child elements providing detailed information about the window. Some child elements store additional child elements when further nesting is required to provide all properties of the windows and the controls they contain. Commands that manipulate the controls on a window expect the handle the parent window (hwnd) and the control's id, along with the properties of the control that are being changed. Retrieve the hwnd and the control id from the GetActiveWindowsList command.

```
<GMAPI call="GetActiveWindowsList">
<status code="1">Success</status>
<data name="WindowsList">
<data name="window">
<data name="hwnd">197868</data>
<data name="WindowName">OBJECTCURRENTGMRECORD</data>
<data name="WindowInternalName">OBJECT: GMRECORD</data>
<data name="Caption">GoldMine, Inc.</data>
<data name="WinType">Window</data>
<data name="WinType">Window</data>
<data name="WindowRect">
```

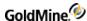

```
<data name="Left">140</data>
<data name="Right">722</data>
<data name="Bottom">484</data>
<data name="Top">81</data>
</data>
<data name="ClientRect">
<data name="Left">144</data>
<data name="Right">718</data>
<data name="Bottom">480</data>
<data name="Top">111</data>
</data>
<data name="Controls">
<data name="msctls_updown32">
<data name="Enabled">1</data>
<data name="Visible">1</data>
<data name="ParentID">197868</data>
<data name="hwnd">1770672</data>
<data name="ID">700</data>
</data>
<data name="msctls_updown32">
<data name="Enabled">1</data>
<data name="Visible">1</data>
<data name="ParentID">197868</data>
<data name="hwnd">66798</data>
<data name="ID">704</data>
</data>
<data name="gmWndBrowse">
<data name="Enabled">1</data>
<data name="Visible">1</data>
<data name="ParentID">197868</data>
<data name="hwnd">66812</data>
<data name="ID">1003</data>
<data name="Text">History of GoldMine, Inc.</data>
<data name="Controls">
<data name="ScrollBar">
<data name="Enabled">1</data>
<data name="Visible">1</data>
<data name="ParentID">66812</data>
<data name="hwnd">66814</data>
<data name="ID">100</data>
</data>
</data>
</data>
</data>
</data>
</GMAPI>
```

# **Registering for Events**

Before you can receive events from the GoldMine.UI class, you need to subscribe to the specific events you wish to receive for the desired

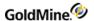

#### windows.

**NOTE:** When using Visual Basic 6.0, be sure to declare your GoldMine objects using the WithEvents qualifier.

NOTE: Dim WithEvents GMObj as GoldMine.UI

#### RegisterVetoWindowLaunch

RegisterVetoWindowLaunch subscribes to an event for the specified window giving the integration the opportunity to either veto or allow the window launch.

#### **Syntax**

| <pre><gmapi call="RegisterVetoWindowLaunch"> <data name="Window"> DIALOGSCHEDULEDEFAULT</data> <data name="Monitor">1</data> </gmapi></pre> |
|----------------------------------------------------------------------------------------------------|
|                                                                                                    |

#### **Parameters**

*Window*: the name of the window to monitor. The GetAvailableWindowsList command provides valid window names.

**NOTE:** Only dialog boxes can be vetoed. For example, the schedule and complete windows are dialog boxes. Core GoldMine windows cannot be vetoed (the record object, the email center, etc)

Monitor: specifies to either begin monitoring for the event (1) or to unsubscribe from the event (0).

#### **Returned XML**

The following XML is returned:

```
<GMAPI call="RegisterVetoWindowLaunch">
<status code="1">Success</status>
</GMAPI>
```

For information on handling the event, see .

### RegisterWindowUpDown

RegisterWindowUpDown subscribes to an event for the specified window notifying the integration when the desired window is launching or closing.

#### **Syntax**

| XML | <gmapi call="RegisterWindowUpDown"> <data name="Window"> DIALOGSCHEDULEDEFAULT</data> <data name="Monitor">1</data> </gmapi> |
|-----|----------------------------------------------------------------------------------------------------|
|     | ,                                                                                                    |

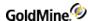

#### **Parameters**

Window: the name of the window to monitor. The GetAvailableWindowsList command provides valid window names

Monitor: specifies to either begin monitoring for the event (1) or to unsubscribe from the event (0).

#### **REturned XML**

The following XML is returned:

```
<GMAPI call="RegisterWindowUpDown">
<status code="1">Success</status>
</GMAPI>
```

For information on handling the event, see .

### RegisterCommandExec

RegisterCommandExec is used to subscribe to events raised when a particular control is manipulated on the specified window. For example, your application can receive notification when the user combo (dropdown) box is changed on the Schedule a Call dialog.

#### **Syntax**

| XML | <pre><gmapi call="RegisterCommandExec"></gmapi></pre> |
|-----|-------------------------------------------------------|
|     |                                                       |

#### **Parameters**

*Window*: The name of the window to monitor. The GetAvailableWindowsList command provides valid window names.

ControlID: The ID of the control to monitor. This ID is provided in the child elements for the specified window provided by the GetAvailableWindowsList.

CommandID: The type of event to monitor (i.e. button clicked). The possible values for the CommandID are enumerated within the GoldMine object. Provided notification command ID's include ButtonStates, ComboBoxStates, EditControlNotifications, and ListBoxNotifications.

NOTE: The CommandID enumerations can be viewed in the Object Browser in Visual Basic 6.0

Monitor: Specifies to either begin monitoring for the event (1) or to unsubscribe from the event (0).

### **Returned XML**

The following XML is returned:

```
<GMAPI call="RegisterCommandExec">
<status code="1">Success</status>
</GMAPI>
```

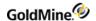

For information on handling the event, see .

# RegisterTabDetailsEvent

RegisterTabDetailsEvents is used to subscribe to events raised when a particular Record Object Tab is manipulated. For example, your application can receive notification when the user clicks on an item in a tab, but without the item being zoomed or opened.

### **Syntax**

| XML | <gmapi call="RegisterTabDetailsEvents"> <data name="Monitor">1</data></gmapi> |
|-----|-------------------------------------------------------------------------------|
|     |                                                                               |

#### **Parameters**

Monitor: Specifies to either begin monitoring for the event (1) or to unsubscribe from the event (0).

The following tab events are monitored:

| Event                                      | Data Passed                                          |
|--------------------------------------------|------------------------------------------------------|
| AdditionalContactClick                     | RecID,AccountNo,Reference,Phone,Contact              |
| AdditionalContactEditClick (7.5 or higher) | RecID,AccountNo,Reference,Phone,Contact              |
| AdditionalContactNewClick (7.5 or higher)  | AccountNo (of the contact it will be attached to)    |
| DetailsClick                               | RecID,AccountNo,Type,Reference                       |
| DetailsEditClick (7.5 or higher)           | RecID,AccountNo,Type,Reference                       |
| DetailsNewClick (7.5 or higher)            | AccountNo                                            |
| ReferralClick                              | RecID,LinkedRecID,LinkedAccountNo,Referral,Reference |
| ReferralAddClick                           | RecID (the recid of the referrer,not the referree)   |
| ReferralEditClick (7.5 or higher)          | RecID,LinkedRecID,LinkedAccountNo,Referral,Reference |
| LinkedDocClick                             | RecID,FileName,Sync,UserName                         |
| LinkedDocAddClick                          | Returns Account No of current contact                |
| LinkedDocEditClick (7.5 or higher)         | RecID,FileName,Sync,UserName                         |
| PendingEditClick (7.5 or higher)           | RecID, Account No, RecType, UserName                 |
| PendingClick                               | RecID,AccountNo,RecType,UserName                     |
| ScheduleNew (7.5 or higher)                | AccountNo,RecType,UserName                           |
| HistoryEditClick (7.5 or higher)           | RecID,AccountNo,RecType,UserName                     |
|                                            |                                                      |

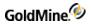

| HistoryClick RecID,AccountNo,RecType,UserName |
|-----------------------------------------------|
|-----------------------------------------------|

The following Case tab events are also monitored. Each event returns the RecID of the selected case:

| Event (All are 8.0 or higher only) | User Action                 | Returns |
|------------------------------------|-----------------------------|---------|
| CaseReassign                       | Reassign the case           | RecID   |
| CaseEscalate                       | Escalate the case           | RecID   |
| CaseResolve                        | Resolve the case            | RecID   |
| CaseAbandon                        | Abandon the case            | RecID   |
| CaseGoto                           | Open the case               | RecID   |
| CaseSaveAsTemplate                 | Save the case as a template | RecID   |
| CaseDelete                         | Delete the case             | RecID   |

### AdditionalContactClick

#### AdditionalContactClick

### **Returned XML**

The following XML is returned for AdditionalContactClick:

```
<GMAPI event="AdditionalContactClick">
<RecID>99UZA30%R*0%H?$</RecID>
<AccountNo>A1121345737(&gt;C9^HBob</AccountNo>
<Reference/>
<Phone/>
<Contact>Frances</Contact>
</GMAPI>
```

#### **Parameters**

RecID: The record ID for the additional contact.

AccountNo: The account number of the parent contact.

Reference: The reference field value.

Phone: The phone field value.

#### **DetailsClick**

#### **Returned XML**

The following XML is returned for DetailsClick:

```
<GMAPI event="DetailsClick">
<RecID>99UZC5R(*2!2H?$</RecID>
```

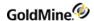

```
<AccountNo>A1121345737(&gt;C9^HBob</AccountNo>
<Type>E-mail Address</Type>
<Reference>some.email@domain.com</Reference>
</GMAPI>
```

#### **Parameters**

RecID: The record ID for the detail.

AccountNo: The account number of the contact.

Type: The type of the detail.

Reference: The reference field value.

#### PendingClick

#### **Returned XML**

The following XML is returned for PendingClick:

```
<GMAPI event="PendingClick">
<RecID>BA50XQT%Z09K]WV</RecID>
<AccountNo>A1121345737(&gt;C9^HBob</AccountNo>
<RecType>C</RecType>
<UserName>GUY</UserName>
</GMAPI>
```

### **Parameters**

RecID: The record ID for the pending item.

AccountNo: The account number of the contact.

*RecType*: The record type of the pending item.

UserName: The owner name.

### **HistoryClick**

### **Returned XML**

The following XML is returned for HistoryClick:

```
<GMAPI event="HistoryClick">
<RecID>BA4U3BK%BK!J]wV</RecID>
<AccountNo>A1121345737(&gt;C9^HBob</AccountNo>
<RecType>L</RecType>
<UserName>GUY</UserName>
</GMAPI>
```

#### **Parameters**

RecID: The record ID for the history item.

AccountNo: The account number of the contact.

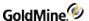

*RecType*: The record type of the history item.

UserName: The owner name.

#### LinkedDocClick

#### **Returned XML**

The following XML is returned for LinkedDocClick:

```
<GMAPI event="LinkedDocClick">
<RecID>BAAVH43(C?LC]WV</RecID>
<FileName>C:\documents and settings\john stillman\my documents\visual
studio projects\gmdev\bin\debug\MailBox\Attach\There ya go2.doc</FileName>
<Sync>1</Sync>
<UserName>GUY</UserName>
</GMAPI>
```

#### **Parameters**

RecID: The record ID for the linked document.

FileName: The path to the linked document.

Sync: 1 or 0 for is the doc synced.

UserName: The last user to use the document (not the owner).

For information on handling these events, see .

# Handling GoldMine.UI Events

There are four events in the GoldMine.UI class that can be utilized. In order to be notified of the events, the integrating application must register with GoldMine via the above commands.

This section will show examples of handling these events in VB and VB.NET. The method to handle the events may vary depending on the development environment being used.

### NotifyControlCommand

NotifyControlCommand is the event that notifies a client application that a button has been pressed, a checkbox marked, or any other control change/activation event. Register for this event by calling *RegisterCommandExec*.

#### **Parameters**

sWindowName: This is a string (BSTR) that contains the nam of the window being called.

ControlID: a long that contains the ID of the control that is notifying.

CmdID: a long that contains the command that is being triggered

HWnd: a long that represents the hWnd of the Parent to the control.

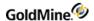

#### VetoWindow

The VetoWindow event is used to notify a client application that a window or dialog is requesting to be launched. The client application returns a Boolean answer as to whether or not to allow the window/dialog to launch. Subscribe to this event by calling RegisterVetoWindowLaunch.

#### **Parameters**

sWindowName: a string (BSTR) that contains the name of the window being called.

**NOTE:** Delphi does not support functions (a sub that returns a value) in its COM handler. Within the VetoWindow event handler, Delphi users need to set a special property within the GoldMine.UI class to indicate whether or not to veto the window. For Example: *GMObj.VetoWindowDelphi:=true* 

#### **Example**

The following example uses Visual Basic 6.0. After declaring your object using the WithEvents keyword, Visual Basic will place the name of the object in the drop down on the upper left of your code window. Select your object from that drop down to view the list of event handling subs/functions available for that object. For the VetoWindow event the function will be called Objectname\_VetoWindow. For an example handling an event in VB.NET using delegate functions, see the GoldMineShutdown event for the GoldMine.GMSystemEvents class.

```
Private Function GMObj_VetoWindow(ByVal sWindowName As String) As Boolean
If swindowName = "DIALOGSCHEDULEDEFAULT" Then
Dim sResult As String
Dim iRes As Integer
sResult = GMObj.ExecuteCommand("<GMAPI call=""MsgBox"">
<data name=""Message"">Do you want to bring up the GoldMine schedule
window?
</data><data name=""Style"">4</data></GMAPI>")
Dim docResult As DOMDocument40
Set docResult = New DOMDocument40
docResult.loadXML sResult
Dim elRoot As IXMLDOMElement
Set elRoot = docResult.documentElement
Dim att As IXMLDOMNode
Set att = elRoot.childNodes(0)
If att.Attributes(0).baseName = "code" Then
iRes = att.Text
End If
If iRes = 6 Then
GMObj_VetoWindow = False
Else
GMObj_VetoWindow = True
End If
Set docResult = Nothing
Set elRoot = Nothing
```

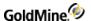

```
Set att = Nothing
End If
End Function
```

# WindowUpDown

The purpose of the WindowUpDown event is to notify the client application that a particular window is coming up or shutting down. This does not apply to the main GoldMine application window. To be notified that GoldMine is shutting down, use the GoldMineShutdown event in the GoldMine.GMSystemEvents class.

This event is useful for a client application to perform additional processing of record data after the user has submitted it by pressing OK on a dialog box. For example, data can be linked to other third party applications in real time.

#### **Parameters**

sName: a string (BSTR) that contains the name of the window being called.

bUp: a Boolean which represents True=Up and False=Down

#### **GMEvent**

GMEvent is an omni-event holder that can provide information about what is happening in the GoldMine application, and in some cases it can affect an action in GoldMine.

```
VARIANT_BOOL GMEvent(VARIANT_BSTR sXML)
```

sXML is XML that describes the event - possible events are UI events:

VetoWindow - same as the 6.7 event - looks like

```
<GMAPI event="VetoWindow">
<WindowName>NAME_OF_WINDOW_HERE</WindowName>
</GMAPI>
```

If event returns TRUE to GM then the window will not be launched

WindowUpDown - same as the 6.7 event - returns

```
<GMAPI event="WindowUpDown">
<WindowName>NAME_OF_WINDOW_HERE</WindowName>
<Up/>
<WindowhWnd>399692</WindowhWnd>
</GMAPI>
```

If the window is being closed, then a Down node will appear instead of the Up node

NotifyControlCommand - same as the 6.7 event - returns

```
<GMAPI event="NAME_OF_WINDOW_HERE">
<WindowName>DIALOGSCHEDULEDEFAULT</WindowName>
<ID>1</ID>
<Command>0</Command>
<Windowhwnd>97256300</Windowhwnd>
</GMAPI>
```

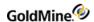

The following are the new events specific to 7.0 and only can be used with the GMEvent structure

CalendarMonthView\_DaySelectedWithActivities - event to show when a user has clicked a day with activities in the month view.

#### **Returns**

```
<GMAPI event="CalendarMonthView_DaySelectedWithActivities">
<Date>20150624</Date>
<Timed>0</Timed>
<Timeless>1</Timeless>
<Events>0</Events>
</GMAPI>
```

Date - is the date clicled in YYYYMMDD format

Timed - the number of timed activities on that day

Timeless - the number of timeless activities

Events - the number of events on that day

CalendarDayActivityHighlighted - for week and day views, shows the details of an activity that a user has clicked on

```
<GMAPI event="CalendarDayActivityHighlighted">
<ActvAccNo>A4032327210$Z7/!R </ActvAccNo>
<CalRecID>B6AANW4#Y&gt;N(]WV</CalRecID>
<Contact>Dan Gorentz</Contact>
<CreatedBy>GUY </CreatedBy>
<User>GUY </User>
</GMAPI>
```

ActvAccNo - the contact AccountNo that this cal entry belongs to

CalRecID the record id of the calendar entry

Contact - the contact field for the record

CreatedBy - the user that created the record

User - the user its assigned to

VetoCalendarChangeView - can block the view from changing tabs

```
<GMAPI event="VetoCalendarChangeView">
<PrvView>1</PrvView>
<NewView>2</NewView>
</GMAPI>
```

View are enumerated as follows

- 0 Day View
- 1 Week View
- 2 Month
- 3 Year
- 4 Planner

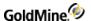

- 5 Outline
- 6 PegBoard

PrvView - the view it is changing from

NewView - the view it is changing to

Returning TRUE to this event blocks the view change

CalendarUserSelectionChanged - tells the consumer that the user selection of visible user events has changed.

```
<GMAPI event="CalendarUserSelectionChanged">
<Users>GUY, MASTER</Users>
<CurrentView>0</CurrentView>
</GMAPI>
```

Users - a comma delimited list of users that are shown in the calendar.

CurrentView - the current view

VetoCalendarNextClick - can block the user from hitting the next button

Returns

```
<GMAPI event="VetoCalendarNextClick"/>
```

returning TRUE to this event keeps the user on the current selection

VetoCalendarPreviousClick - can block the user from hitting the previous button

```
<GMAPI event="VetoCalendarPreviousClick"/>
```

returning TRUE to this event keeps the user on the current selection

# **Manipulating Controls Programatically**

The GoldMine.UI class responds to various commands to programmatically manipulate the controls on GoldMine's dialog boxes.

To specify the control to change or activate, read the parent window's handle (hwnd) and the control's ID from the GetActiveWindowsList command. The control ID's will always stay the same and will be unique only to the scope of the dialog they exist on. In other words, the GoldMine user drop down box on the Schedule a Call dialog will always have the same control ID. This control ID can be discovered during the design phase of your application. Use the control ID as the identifier for checking the state of the control when reading the control properties from the GetActiveWindowsList command.

#### **PressButton**

Use PressButton to press a button on a known form.

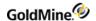

#### **Syntax**

**NOTE:** The hWndParent parameter of the PressButton command corresponds to the ParentID returned for the control from GetActiveWindowsList, not hWnd, which is the hWnd of the control. Also, the ID parameter corresponds to the ID parameter of the control returned by the GetActiveWindowsList, not the hWnd.

#### **Parameters**

*hWndParent*: the handle to the parent window containing the control. Corresponds to the ParentID element returned for the control by the GetActiveWindowsList command.

*ID*: the ID of the control. Corresponds to the ID element returned for the control by the GetActiveWindowsList command.

#### **SetControlText**

SetControlText sets the text property of the specified control.

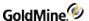

## **Syntax**

#### **Parameters**

*hWndParent*: the handle to the parent window containing the control. Corresponds to the ParentID element returned for the control by the GetActiveWindowsList command.

*ID*: the ID of the control. Corresponds to the ID element returned for the control by the GetActiveWindowsList command.

Text: the text desired for the control.

#### **SetCheckBox**

SetCheckBox sets the value of a check box control.

# Syntax

```
XML
                A dialog has the following control:
                          <data name="Button">
                          <data name="Enabled">1</data>
                          <data name="Visible">1</data>
                          <data name="ParentID">199202</data>
                          <data name="hwnd">199212</data>
                          <data name="ID">111</data>
                          <data name="Text">&amp;Master rights</data>
                          </data>
                To set the checkbox, the following XML should be sent:
                          <GMAPI call="SetCheckBox">
                          <data name="hwndParent">199202</data>
                          <data name="ID">111</data>
                          <data name="Checked">1</data>
                          </GMAPI>
```

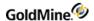

#### **Parameters**

*hWndParent*: the handle to the parent window containing the control. Corresponds to the ParentID element returned for the control by the GetActiveWindowsList command.

*ID*: the ID of the control. Corresponds to the ID element returned for the control by the GetActiveWindowsList command.

Checked: 1 to check the checkbox, 0 to uncheck

#### SelectRadio

The SelectRadio command allows an application to set a radio button array, or a single item. While the command allows a single radio button to be set, this is not the best practice. Doing so results in more than one radio button selected in a group or radio buttons.

#### **Syntax**

```
XML
                A dialog has the following two controls:
                         <data name="Button">
                         <data name="Enabled">1</data>
                         <data name="Visible">1</data>
                         <data name="ParentID">330708</data>
                         <data name="hwnd">134108</data>
                         <data name="ID">532</data>
                         <data name="Text">&amp;Dark Background</data>
                         </data>
                         <data name="Button">
                         <data name="Enabled">1</data>
                         <data name="Visible">1</data>
                         <data name="ParentID">330708</data>
                         <data name="hwnd">134106</data>
                         <data name="ID">533</data>
                         <data name="Text">&amp;Bright Background</data>
                         </data>
```

To select the Dark Background radio and unselect the Bright Background, the following XML should be sent:

```
<GMAPI call="SelectRadio">
<data name="RadioButton">
<data name="hwndParent">199516</data>
<data name="ID">532</data>
<data name="Value">1</data>
</data>
<data name="RadioButton">
<data name="RadioButton">
<data name="hwndParent">199516</data>
<data name="ID">533</data>
<data name="Value">0</data>
</data>
</data</pre>

<data name="Odata></data>
</data>
</data>
</data></data>
</data></data>
```

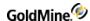

#### **Parameters**

*hWndParent*: the handle to the parent window containing the control. Corresponds to the ParentID element returned for the control by the GetActiveWindowsList command.

*ID*: the ID of the control. Corresponds to the ID element returned for the control by the GetActiveWindowsList command.

Value: 1 to select the radio button, 0 to unselect

#### SetListBox/SetComboBox

Use the SetListBox/SetComboBox command(s) to select an item in a listbox on a GoldMine dialog box. The client application can specify either a text value or an index. If a text value is used, the value must already exist within the list.

#### **Syntax**

```
XML
                A dialog has the following control:
                          <data name="ComboBox">
                          <data name="Enabled">1</data>
                          <data name="Visible">1</data>
                          <data name="ParentID">330654</data>
                          <data name="hwnd">68972</data>
                          <data name="ID">537</data>
                          <data name="Text">MMM d, yy </data>
                          </data>
                To select a different item in this combobox, use the following XML:
                    Using an Index:
                          <GMAPI call="SetComboBox">
                          <data name="hwndParent">330654</data>
                          <data name="ID">537</data>
                          <data name="Index">0</data>
                          </GMAPI>
                    Using a Text value:
                          <GMAPI call="SetComboBox">
                          <data name="hwndParent"> 330654</data>
                          <data name="ID">537</data>
                          <data name="Value">MMMM dd, yyyy</data>
                          </GMAPI>
```

**NOTE:** SetComboBox and SetListBox have been grouped together in this document because they share the same parameters and functionality for their respective control. However, SetComboBox should only be used for comboboxes and SetListBox for listboxes.

# **Parameters**

*hWndParent*: the handle to the parent window containing the control. Corresponds to the ParentID element returned for the control by the GetActiveWindowsList command.

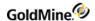

*ID*: the ID of the control. Corresponds to the ID element returned for the control by the GetActiveWindowsList command.

Value: the TEXT value to select in the combobox or listbox. The value must already exist in the list of the control.

OR

Index: the index number of the item to be selected in the combo box or list box.

#### SelectTab

Use SelectTab to select a particular tab on a dialog box. This command does not select the tabs on the contact record. Use the SetRoTabX command for that purpose.

#### **Syntax**

**NOTE:** The SelectTab command may not function as expected on all tabs within GoldMine. Due to the way some dialog boxes were developed, changing the tab with the SelectTab command may not cause the correct controls to be displayed on the desired tab. Always test the SelectTab command on the dialog box you wish to execute it for during development of your application to verify it correctly switches the tab.

#### **Parameters**

*hWndParent*: the handle to the parent window containing the control. Corresponds to the ParentID element returned for the control by the GetActiveWindowsList command.

*ID*: the ID of the control. Corresponds to the ID element returned for the control by the GetActiveWindowsList command.

Index: the index number of the tab to be selected.

#### **EnableCtrl**

The EnableCtrl command allows the programmer to enable or disable any control.

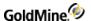

#### **Syntax**

```
XML
                A dialog has the following control:
                          <data name="Button">
                          <data name="Enabled">1</data>
                          <data name="Visible">1</data>
                          <data name="ParentID">789580</data>
                          <data name="hwnd">1117262</data>
                          <data name="ID">1</data>
                          <data name="Text">OK</data>
                          </data>
                To disable the button:
                         <GMAPI call="EnableCtrl">
                          <data name="hwndParent"> 789580</data>
                          <data name="ID">1</data>\
                          <data name="Enable">0</data>
                         </GMAPI>
```

#### **Parameters**

*hWndParent*: the handle to the parent window containing the control. Corresponds to the ParentID element returned for the control by the GetActiveWindowsList command.

*ID*: the ID of the control. Corresponds to the ID element returned for the control by the GetActiveWindowsList command.

Enable: set to 1 to enable the control, 0 to disable.

# **Executing a Menu Command**

The MenuCommand function allows the programmatic execution of a menu item, as if the user has clicked the item in the GoldMine menu.

# **Syntax**

| XML |    | <gmapi call="MenuCommand">FileNewRecord</gmapi>                                              |
|-----|----|----------------------------------------------------------------------------------------------|
|     | OR |                                                                                              |
|     |    | <pre><gmapi call="MenuCommand"> <data name="MenuCommand">FileNewRecord</data> </gmapi></pre> |

MenuCommand accepts one parameter, MenuCommand. This parameter can be any of the following menu commands. The command name is descriptive and indicates which menu item it corresponds to:

| FileNewRecord                   | FileNewRecordToExistingCompany | FileNewRecordAndOrgChart |
|---------------------------------|--------------------------------|--------------------------|
| FileNewRecordToExistingOrgChart | FileNewRecordByType            | File Open Database       |
| FilePrint1Report                | FileNewDatabase                | FileMaintainDatabases    |

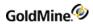

| FileSetupPrinter SynchronizationOneButtonSync SynchronizationWizard GoldSyncAdministrationCenter SynchronizeWithOutlook SynchronizeWithPilot SynchronizeWithWindowsCEPDA FileCopyMoveRecords ConfigureUsersSettings ConfigureUserGroups ConfigureResources ConfigurePrintIntab ConfigureCustomScreens ConfigureCustomFields ConfigurePrintIntab ConfigureSyncSettings ConfigureLicenseManager ConfigureMyGoldMine LogAway LogInAnotherUser LogInServiceSupport Exit EditUndo EditCut EditCopy EditPaste EditCopyContactDetails EditCotnact DeleteContact Record-related Settings Contact Details RecordDetailsOrganization RecordDetailsSummary RecordDetailsFields RecordDetailsIntIntab RecordDetailsSummary RecordDetailsFields RecordDetailsDetails RecordDetailsReferrals RecordDetailsPending RecordDetailsHistory RecordDetailsInks RecordDetailsProjects RecordDetailsTicks RecordDetailsPoptys RecordDetailsProjects RecordDetailsTickets RecordDetailsResize TimerStart TimerStop TimerReset TimerStart EditToolbars EditCustomTemplates EditPreferences ViewMyGoldMine ViewActivityList ViewContactGroups ViewCalendar ViewActivityList ViewEmailCenter ViewEmailWaitingOnline ViewInfoCenter ViewProjects ViewPersonalRolodex ViewLiteratureFulfillment SalesToolsOpportunities SalesToolsCripts AnalysisGales AnalysisCauta ViewGoldMineLogs ViewSyncRetrievalLogs LookupCompany LookupContact LookupLastName LookupPhone Lookup2iPCode                                                                                                    | FileBackupDatabases          | FileRestoreDatabases         | FilePrintReports          |
|----------------------------------------------------------------------------------------------------|------------------------------|------------------------------|---------------------------|
| SynchronizeWithWindowsCEPDA FileCopyMoveRecords ConfigureUsersSettings ConfigureUserGroups ConfigureResources ConfigureRecordType ConfigureCustomScreens ConfigureCustomFields ConfigureHTMLTab ConfigureSyncSettings ConfigureLicenseManager ConfigureMyGoldMine LogAway LogInAnotherUser LogInServiceSupport Exit EditUndo EditCut EditCopy EditPaste EditCopyContactDetails EditCopy EditPaste EditCopyContactDetails EditContact DeleteContact Record-related Settings Contact Details RecordDetailsOrganization RecordDetailsSummary RecordDetailsFields RecordDetailsHTMLTab RecordDetailsNotes RecordDetailsFontacts RecordDetailsDetails RecordDetailsReferrals RecordDetailsPending RecordDetailsHistory RecordDetailsReferrals RecordDetailsPending RecordDetailsTracks RecordDetailsDoptys RecordDetailsProjects RecordDetailsTracks RecordDetailsResize TimerStart TimerStop TimerReset TimerRestart EditToolbars EditCustomTemplates EditPreferences ViewMyGoldMine ViewNewContactWindow ViewContactGroups ViewCalendar ViewActivityList ViewEmailCenter ViewEmailWaitingOnline ViewInfoCenter ViewProjects ViewPersonalRolodex ViewLiteratureFulfillment SalesToolsOpportunities SalesToolsScripts AnalysisSales AnalysisStatistical AnalysisQuota ViewGoldMineLogs ViewSyncRetrievalLogs LookupCompany LookupContact                                                                                                    | FileSetupPrinter             | SynchronizationOneButtonSync | SynchronizationWizard     |
| ConfigureUserGroups ConfigureCustomScreens ConfigureCustomFields ConfigureSyncSettings ConfigureLicenseManager ConfigureSyncSettings ConfigureLicenseManager ConfigureMyGoldMine LogAway LogInAnotherUser LogInServiceSupport Exit EditUndo EditCut EditCopy EditPaste EditCopyContactDetails EditContact DeleteContact Record-related Settings Contact Details RecordDetailsOrganization RecordDetailsSummary RecordDetailsFields RecordDetailsFields RecordDetailsHTMLTab RecordDetailsNotes RecordDetailsPending RecordDetailsPending RecordDetailsPending RecordDetailsPending RecordDetailsProjects RecordDetailsFrojects RecordDetailsFrojects RecordDetailsFrojects RecordDetailsFrojects RecordDetailsFrojects RecordDetailsPending RecordDetailsProjects RecordDetailsProjects RecordDeta | GoldSyncAdministrationCenter | SynchronizeWithOutlook       | SynchronizeWithPilot      |
| ConfigureCustomScreens ConfigureCustomFields ConfigureSyncSettings ConfigureLicenseManager ConfigureMyGoldMine LogAway LogInAnotherUser LogInServiceSupport Exit EditUndo EditCut EditCopy EditPaste EditCopyContactDetails EditContact DeleteContact Record-related Settings Contact Details RecordDetailsFields RecordDetailsFields RecordDetailsFields RecordDetailsFields RecordDetailsFields RecordDetailsFields RecordDetailsFields RecordDetailsFields RecordDetailsPending RecordDetailsPending RecordDetailsFields RecordDetailsFields RecordDetailsFields RecordDetailsPending RecordDetailsFields RecordDetailsFields RecordDetailsPending RecordDetailsFields RecordDetailsPending RecordDetailsFields RecordDetailsPending RecordDetailsFracks RecordDetailsProjects RecordDetailsFields RecordDetailsFields RecordDetailsFields RecordDetailsFields RecordDetailsFields RecordDetailsFields RecordDetailsFields RecordDetailsFields RecordDetailsProjects RecordDetailsFields RecordDetailsFields RecordDetailsProjects RecordDetailsFields RecordDetailsFields RecordDe | SynchronizeWithWindowsCEPDA  | FileCopyMoveRecords          | ConfigureUsersSettings    |
| ConfigureSyncSettings ConfigureLicenseManager ConfigureMyGoldMine LogAway LogInAnotherUser LogInServiceSupport Exit EditUndo EditCut EditCopy EditPaste EditCopyContactDetails EditContact DeleteContact Record-related Settings Contact Details RecordDetailsOrganization RecordDetailsSummary RecordDetailsFields RecordDetailsHTMLTab RecordDetailsNotes RecordDetailsPending RecordDetailsPending RecordDetailsPending RecordDetailsProjects RecordDetailsTickets RecordDetailsProjects RecordDetailsProjects RecordDetailsTickets RecordDetailsProjects RecordDetailsProjects RecordDetailsProjects RecordDetailsProjects RecordDetailsProjects RecordDetailsProjects RecordDetailsProjects RecordDetailsProjects RecordDetailsProjects RecordDetailsProjects RecordDetailsProjects ViewMyGoldMine ViewNewContactWindow ViewContactGroups ViewCalendar ViewEmailCenter ViewPersonalRolodex ViewLiteratureFulfillment SalesToolsOpportunities SalesToolsScripts AnalysisSales AnalysisStatistical AnalysisCquota ViewSyncRetrievalLogs LookupCompany LookupContact  ViewSyncRetrievalLogs LookupCompany LookupContact                                                                                                    | ConfigureUserGroups          | ConfigureResources           | ConfigureRecordType       |
| LogAway LogInAnotherUser LogInServiceSupport  Exit EditUndo EditCut  EditCopy EditPaste EditCopyContactDetails  EditContact DeleteContact Record-related Settings  Contact Details RecordDetailsOrganization RecordDetailsSummary  RecordDetailsFields RecordDetailsHTMLTab RecordDetailsNotes  RecordDetailsContacts RecordDetailsDetails RecordDetailsReferrals  RecordDetailsPending RecordDetailsHistory RecordDetailsLinks  RecordDetailsPending RecordDetailsTracks RecordDetailsProjects RecordDetailsTickets RecordDetailsResize  TimerStart TimerStop TimerReset  TimerRestart EditToolbars EditCustomTemplates  EditPreferences ViewMyGoldMine ViewNewContactWindow  ViewContactGroups ViewEanilWaitingOnline ViewInfoCenter  ViewProjects ViewPersonalRolodex ViewLiteratureFulfillment  SalesToolsOpportunities SalesToolsScripts AnalysisSales  AnalysisStatistical AnalysisCuota ViewGoldMineLogs  ViewSyncRetrievalLogs LookupCompany LookupContact  ViewSyncRetrievalLogs  LookupCompany  LookupContact  ViewSyncRetrievalLogs  LookupCompany  LookupContact  ViewSyncRetrievalLogs                                                                                                    | ConfigureCustomScreens       | ConfigureCustomFields        | ConfigureHTMLTab          |
| Exit EditUndo EditCut  EditCopy EditPaste EditCopyContactDetails  EditCopy EditPaste EditCopyContactDetails  EditContact DeleteContact Record-related Settings  Contact Details RecordDetailsOrganization RecordDetailsSummary  RecordDetailsFields RecordDetailsHTMLTab RecordDetailsNotes  RecordDetailsContacts RecordDetailsDetails RecordDetailsReferrals  RecordDetailsPending RecordDetailsHistory RecordDetailsLinks  RecordDetailsMembers RecordDetailsTracks RecordDetailsOpptys  RecordDetailsProjects RecordDetailsTickets RecordDetailsResize  TimerStart TimerStop TimerReset  TimerRestart EditToolbars EditCustomTemplates  EditPreferences ViewMyGoldMine ViewNewContactWindow  ViewContactGroups ViewCalendar ViewActivityList  ViewEmailCenter ViewEmailWaitingOnline ViewInfoCenter  ViewProjects ViewPersonalRolodex ViewLiteratureFulfillment  SalesToolsOpportunities SalesToolsScripts AnalysisSales  AnalysisCataistical AnalysisCouta ViewGoldMineLogs  ViewSyncRetrievalLogs LookupCompany LookupContact                                                                                                    | ConfigureSyncSettings        | ConfigureLicenseManager      | ConfigureMyGoldMine       |
| EditCopy EditPaste EditCopyContactDetails  EditContact DeleteContact Record-related Settings  Contact Details RecordDetailsOrganization RecordDetailsSummary  RecordDetailsFields RecordDetailsHTMLTab RecordDetailsReferrals RecordDetailsPending RecordDetailsHistory RecordDetailsPending RecordDetailsTracks RecordDetailsProjects RecordDetailsTracks RecordDetailsProjects RecordDetailsTickets RecordDetailsProjects TimerStart TimerStap TimerRestart EditToolbars EditCustomTemplates  EditPreferences ViewMyGoldMine ViewNewContactWindow  ViewContactGroups ViewCalendar ViewEmailCenter ViewEmailCenter ViewPersonalRolodex ViewLiteratureFulfillment SalesToolsOpportunities SalesToolsOpportunities AnalysisStatistical AnalysisQuota ViewSyncRetrievalLogs LookupCompany LookupContact  RecordDetailsProjects RecordDetailsTickets RecordDetailsOpptys RecordDetailsProjects RecordDetailsTickets RecordDetailsProjects RecordDetailsTickets RecordDetailsProjects RecordDetailsTickets RecordDetailsProjects RecordDetailsProjects RecordDetailsOpptys RecordDetailsOpptys RecordDetailsOpptys RecordDetailsProjects RecordDetailsProjects RecordD | LogAway                      | LogInAnotherUser             | LogInServiceSupport       |
| EditContact DeleteContact Record-related Settings  Contact Details RecordDetailsOrganization RecordDetailsSummary  RecordDetailsFields RecordDetailsHTMLTab RecordDetailsNotes  RecordDetailsContacts RecordDetailsDetails RecordDetailsReferrals  RecordDetailsPending RecordDetailsHistory RecordDetailsLinks  RecordDetailsMembers RecordDetailsTracks RecordDetailsOpptys  RecordDetailsProjects RecordDetailsTickets RecordDetailsResize  TimerStart TimerStop TimerReset  TimerRestart EditToolbars EditCustomTemplates  EditPreferences ViewMyGoldMine ViewNewContactWindow  ViewContactGroups ViewCalendar ViewActivityList  ViewEmailCenter ViewEmailWaitingOnline ViewInfoCenter  ViewProjects ViewPersonalRolodex ViewLiteratureFulfillment  SalesToolsOpportunities SalesToolsScripts AnalysisSales  AnalysisStatistical AnalysisForecast AnalysisGraphical  AnalysisLeads AnalysisQuota ViewGontact  ViewSyncRetrievalLogs LookupCompany LookupContact                                                                                                    | Exit                         | EditUndo                     | EditCut                   |
| Contact Details RecordDetailsOrganization RecordDetailsSummary  RecordDetailsFields RecordDetailsHTMLTab RecordDetailsNotes  RecordDetailsContacts RecordDetailsDetails RecordDetailsReferrals  RecordDetailsPending RecordDetailsHistory RecordDetailsLinks  RecordDetailsMembers RecordDetailsTracks RecordDetailsOpptys  RecordDetailsProjects RecordDetailsTickets RecordDetailsResize  TimerStart TimerStop TimerReset  TimerRestart EditToolbars EditCustomTemplates  EditPreferences ViewMyGoldMine ViewNewContactWindow  ViewContactGroups ViewCalendar ViewActivityList  ViewEmailCenter ViewEmailWaitingOnline ViewInfoCenter  ViewProjects ViewPersonalRolodex ViewLiteratureFulfillment  SalesToolsOpportunities SalesToolsScripts AnalysisSales  AnalysisStatistical AnalysisForecast AnalysisGraphical  AnalysisContact  ViewSyncRetrievalLogs LookupCompany LookupContact  ViewSyncRetrievalLogs                                                                                                    | EditCopy                     | EditPaste                    | EditCopyContactDetails    |
| RecordDetailsFieldsRecordDetailsHTMLTabRecordDetailsNotesRecordDetailsContactsRecordDetailsDetailsRecordDetailsReferralsRecordDetailsPendingRecordDetailsHistoryRecordDetailsLinksRecordDetailsMembersRecordDetailsTracksRecordDetailsOpptysRecordDetailsProjectsRecordDetailsTicketsRecordDetailsResizeTimerStartTimerStopTimerResetTimerRestartEditToolbarsEditCustomTemplatesEditPreferencesViewMyGoldMineViewNewContactWindowViewContactGroupsViewCalendarViewActivityListViewEmailCenterViewEmailWaitingOnlineViewInfoCenterViewProjectsViewPersonalRolodexViewLiteratureFulfillmentSalesToolsOpportunitiesSalesToolsScriptsAnalysisSalesAnalysisStatisticalAnalysisForecastAnalysisGraphicalAnalysisLeadsAnalysisQuotaViewGoldMineLogsViewSyncRetrievalLogsLookupCompanyLookupContact                                                                                                    | EditContact                  | DeleteContact                | Record-related Settings   |
| RecordDetailsContacts RecordDetailsDetails RecordDetailsPending RecordDetailsHistory RecordDetailsLinks RecordDetailsMembers RecordDetailsTracks RecordDetailsProjects RecordDetailsProjects RecordDetailsTracks RecordDetailsResize  TimerStart TimerStop TimerReset  EditToolbars EditCustomTemplates  EditPreferences ViewMyGoldMine ViewAectivityList  ViewContactGroups ViewCalendar ViewEmailCenter ViewPersonalRolodex ViewLiteratureFulfillment  SalesToolsOpportunities SalesToolsScripts AnalysisSales  AnalysisCaraphical  AnalysisCaraphical  AnalysisLeads AnalysisQuota ViewSyncRetrievalLogs LookupCompany LookupContact  RecordDetailsReferrals RecordDetailsResize RecordDetailsLinks RecordDetailsLinks RecordDetailsCinks RecordDetailsCinks | Contact Details              | RecordDetailsOrganization    | RecordDetailsSummary      |
| RecordDetailsPending RecordDetailsHistory RecordDetailsLinks  RecordDetailsMembers RecordDetailsTracks RecordDetailsOpptys  RecordDetailsProjects RecordDetailsTickets RecordDetailsResize  TimerStart TimerStop TimerReset  TimerRestart EditToolbars EditCustomTemplates  EditPreferences ViewMyGoldMine ViewNewContactWindow  ViewContactGroups ViewCalendar ViewActivityList  ViewEmailCenter ViewEmailWaitingOnline ViewInfoCenter  ViewProjects ViewPersonalRolodex ViewLiteratureFulfillment  SalesToolsOpportunities SalesToolsScripts AnalysisSales  AnalysisStatistical AnalysisForecast AnalysisGraphical  AnalysisLeads AnalysisQuota ViewGoldMineLogs  ViewSyncRetrievalLogs LookupCompany LookupContact                                                                                                    | RecordDetailsFields          | RecordDetailsHTMLTab         | RecordDetailsNotes        |
| RecordDetailsMembers RecordDetailsTracks RecordDetailsOpptys  RecordDetailsProjects RecordDetailsTickets RecordDetailsResize  TimerStart TimerStop TimerReset  TimerRestart EditToolbars EditCustomTemplates  EditPreferences ViewMyGoldMine ViewNewContactWindow  ViewContactGroups ViewCalendar ViewActivityList  ViewEmailCenter ViewEmailWaitingOnline ViewInfoCenter  ViewProjects ViewPersonalRolodex ViewLiteratureFulfillment  SalesToolsOpportunities SalesToolsScripts AnalysisSales  AnalysisStatistical AnalysisForecast AnalysisGraphical  AnalysisLeads AnalysisQuota ViewGoldMineLogs  ViewSyncRetrievalLogs LookupCompany LookupContact                                                                                                    | RecordDetailsContacts        | RecordDetailsDetails         | RecordDetailsReferrals    |
| RecordDetailsProjects RecordDetailsTickets RecordDetailsResize  TimerStart TimerStop TimerReset  TimerRestart EditToolbars EditCustomTemplates  EditPreferences ViewMyGoldMine ViewNewContactWindow  ViewContactGroups ViewCalendar ViewActivityList  ViewEmailCenter ViewEmailWaitingOnline ViewInfoCenter  ViewProjects ViewPersonalRolodex ViewLiteratureFulfillment  SalesToolsOpportunities SalesToolsScripts AnalysisSales  AnalysisStatistical AnalysisForecast AnalysisGraphical  AnalysisLeads AnalysisQuota ViewGoldMineLogs  ViewSyncRetrievalLogs LookupCompany LookupContact                                                                                                    | RecordDetailsPending         | RecordDetailsHistory         | RecordDetailsLinks        |
| TimerStart TimerStop TimerReset  TimerRestart EditToolbars EditCustomTemplates  EditPreferences ViewMyGoldMine ViewNewContactWindow  ViewContactGroups ViewCalendar ViewActivityList  ViewEmailCenter ViewEmailWaitingOnline ViewInfoCenter  ViewProjects ViewPersonalRolodex ViewLiteratureFulfillment  SalesToolsOpportunities SalesToolsScripts AnalysisSales  AnalysisStatistical AnalysisForecast AnalysisGraphical  AnalysisLeads AnalysisQuota ViewGoldMineLogs  ViewSyncRetrievalLogs LookupCompany LookupContact                                                                                                    | RecordDetailsMembers         | RecordDetailsTracks          | RecordDetailsOpptys       |
| TimerRestart EditToolbars EditCustomTemplates  EditPreferences ViewMyGoldMine ViewNewContactWindow  ViewContactGroups ViewCalendar ViewActivityList  ViewEmailCenter ViewEmailWaitingOnline ViewInfoCenter  ViewProjects ViewPersonalRolodex ViewLiteratureFulfillment  SalesToolsOpportunities SalesToolsScripts AnalysisSales  AnalysisStatistical AnalysisForecast AnalysisGraphical  AnalysisLeads AnalysisQuota ViewGoldMineLogs  ViewSyncRetrievalLogs LookupCompany LookupContact                                                                                                    | RecordDetailsProjects        | RecordDetailsTickets         | RecordDetailsResize       |
| EditPreferencesViewMyGoldMineViewNewContactWindowViewContactGroupsViewCalendarViewActivityListViewEmailCenterViewEmailWaitingOnlineViewInfoCenterViewProjectsViewPersonalRolodexViewLiteratureFulfillmentSalesToolsOpportunitiesSalesToolsScriptsAnalysisSalesAnalysisStatisticalAnalysisForecastAnalysisGraphicalAnalysisLeadsAnalysisQuotaViewGoldMineLogsViewSyncRetrievalLogsLookupCompanyLookupContact                                                                                                    | TimerStart                   | TimerStop                    | TimerReset                |
| ViewContactGroupsViewCalendarViewActivityListViewEmailCenterViewEmailWaitingOnlineViewInfoCenterViewProjectsViewPersonalRolodexViewLiteratureFulfillmentSalesToolsOpportunitiesSalesToolsScriptsAnalysisSalesAnalysisStatisticalAnalysisForecastAnalysisGraphicalAnalysisLeadsAnalysisQuotaViewGoldMineLogsViewSyncRetrievalLogsLookupCompanyLookupContact                                                                                                    | TimerRestart                 | EditToolbars                 | EditCustomTemplates       |
| ViewEmailCenterViewEmailWaitingOnlineViewInfoCenterViewProjectsViewPersonalRolodexViewLiteratureFulfillmentSalesToolsOpportunitiesSalesToolsScriptsAnalysisSalesAnalysisStatisticalAnalysisForecastAnalysisGraphicalAnalysisLeadsAnalysisQuotaViewGoldMineLogsViewSyncRetrievalLogsLookupCompanyLookupContact                                                                                                    | EditPreferences              | ViewMyGoldMine               | ViewNewContactWindow      |
| ViewProjectsViewPersonalRolodexViewLiteratureFulfillmentSalesToolsOpportunitiesSalesToolsScriptsAnalysisSalesAnalysisStatisticalAnalysisForecastAnalysisGraphicalAnalysisLeadsAnalysisQuotaViewGoldMineLogsViewSyncRetrievalLogsLookupCompanyLookupContact                                                                                                    | ViewContactGroups            | ViewCalendar                 | ViewActivityList          |
| SalesToolsOpportunities SalesToolsScripts AnalysisSales AnalysisStatistical AnalysisForecast AnalysisGraphical AnalysisLeads ViewGoldMineLogs ViewSyncRetrievalLogs LookupCompany LookupContact                                                                                                    | ViewEmailCenter              | ViewEmailWaitingOnline       | ViewInfoCenter            |
| AnalysisStatistical AnalysisForecast AnalysisGraphical  AnalysisLeads AnalysisQuota ViewGoldMineLogs  ViewSyncRetrievalLogs LookupCompany LookupContact                                                                                                    | ViewProjects                 | ViewPersonalRolodex          | ViewLiteratureFulfillment |
| AnalysisLeads AnalysisQuota ViewGoldMineLogs ViewSyncRetrievalLogs LookupCompany LookupContact                                                                                                    | SalesToolsOpportunities      | SalesToolsScripts            | AnalysisSales             |
| ViewSyncRetrievalLogs LookupCompany LookupContact                                                                                                    | AnalysisStatistical          | AnalysisForecast             | AnalysisGraphical         |
|                                                                                                    | AnalysisLeads                | AnalysisQuota                | ViewGoldMineLogs          |
| LookupLastName LookupPhone LookupZIPCode                                                                                                    | ViewSyncRetrievalLogs        | LookupCompany                | LookupContact             |
|                                                                                                    | LookupLastName               | LookupPhone                  | LookupZIPCode             |

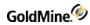

| LookupCity                     | LookupState                     | LookupCountry                   |
|--------------------------------|---------------------------------|---------------------------------|
| LoookupAccountNo               | LookupKey1                      | LookupKey2                      |
| LookupKey3                     | LookupKey4                      | LookupKey5                      |
| LookupDetailRecords            | LookupEmailAddress              | LookupAdditionalContName        |
| LookupFilters                  | LookupSQLQueries                | TextSearchPrimaryFields         |
| TextSearchNotes                | TextSearchAllFields             | TextSearchFieldsBelowTabs       |
| GotoNextRecord                 | GotoPreviousRecord              | GotoCycleLastViewedRecords      |
| GotoLastRecord                 | GotoRecordNumber                | GotoFirstRecord                 |
| DialPhone1                     | DialPhone2                      | GotoInternetSearch              |
| DialFax                        | RedialLastNumber                | DialPhone3                      |
| IncomingCall                   | ContactInsertNote               | ManualDial                      |
| WriteMemoToContact             | WriteFAXtoContact               | WriteLetterToContact            |
| ContactWriteCustomizeTemplates | WriteCustomizeTemplates         | WriteMailMerge                  |
| EmailOutlookMessageToContact   | EmailPagerMessageToContact      | EmalMessageToContact            |
| EmailCustomizeTemplates        | ContactTakePhoneMessage         | EmailMerge                      |
| ContactBrowseWebStie           | LinkFile                        | ContactAssignProcess            |
| ScheduleCall                   | ScheduleNextAction              | AddDetail                       |
| ScheduleLiteratureRequest      | ScheduleForecastedSale          | ScheduleAppointment             |
| ScheduleEvent                  | ScheduleTodo                    | ScheduleOtherAction             |
| CompleteScheduledCall          | CompleteUnscheduledOutgoingCall | ScheduleGoldMineEmail           |
| CompleteMessage                | CompleteNextAction              | CompleteUnscheduledIncomingCall |
| CompleteSale                   | CompleteOtherAction             | CompleteAppointment             |
| CompleteToDo                   | CompleteLetterMemo              | CompleteEvent                   |
| CompletePendingActivities      | AutomatedProcessesExecute       | CompleteLiteratureRequest       |
| AutomatedProcessesSetup        | ServerAgenstStart               | AutomatedProcessesRemoveTrack   |
| ActImport                      | OutlookImport                   | ServerAgentsAdministrator       |
| ExportContactRecords           | ImportZIPCodes                  | ImportContactRecords            |
| XMLImport                      | XMLExport                       | RunQSW                          |

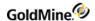

| ICALExport                | CalPublish                  | ICALImport               |
|---------------------------|-----------------------------|--------------------------|
| ToolsCleanupDOSNotes      | ToolsOptimizeOrgChartAccess | PublishBusyTime          |
| ToolsTerritoryRealignment | MergePurgeWizard            | ToolsGlobalReplaceWizard |
| MergeTaggedRecords        | ToolsDeleteRecordsWizard    | MergeVisibleRecords      |
| ToolsStrategicSolutions   | ToolsBDEAdministrator       | ToolsSyncSpy             |
| WindowTile                | WindowTileWide              | ToolsSystemPerformance   |
| WindowArrangelcons        | WindowCloseAll              | WindowCascade            |
| WindowStatusBar           | WindowTaskBar               | WindowToolBar            |
| HelpHelpTopics            | HelpReleaseNotes            | WindowBackgroundSettings |
| HelpNewsgroups            | HelpUpdateGoldMine          | HelpGoldMineWebSite      |
| CampaignManager           | LeadCenter                  | HelpAbout                |
| WebImportAdmin            |                             |                          |

#### **Returned XML**

The MenuCommand function returns after the menu command is executed. It does not wait for any events on the resulting window before returning. The returned XML for a successful call will be:

```
<GMAPI call="MenuCommand"><status code="1">The command was
executed.</status></GMAPI>
```

In the event that there is a modal window active in the GoldMine user-interface, the COM Server cannot launch another window (as would be the case if attempting to launch a menu item within the interface). When that occurs, the following XML is returned to indicate a failure:

```
<GMAPI call="MenuCommand">
<status code="0">Access is denied.</status>
</GMAPI>
```

# **Opening a Mail Record**

The OpenMailRecord function opens a mail record in the mail center when the RecID of the mail item is passed.

# **Syntax**

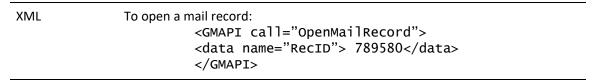

#### **Parameters**

RecID: the record ID of the mail item.

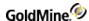

#### Returned XML

The OpenMailRecord function returns after the command is executed. The returned XML for a successful call will be:

```
<GMAPI call="OpenMailRecord"><status code="1">The command was
executed.</status></GMAPI>
```

In the event that the mail record is already open, the following XML is returned to indicate a failure:

```
<GMAPI call="OpenMailRecord">
<status code="-1">Already open.</status>
</GMAPI>
```

In the event that the system cannot open the mail record, the following XML is returned to indicate a failure:

```
<GMAPI call="OpenMailRecord">
<status code="0">Failure.</status>
</GMAPI>
```

# Setting a Selected Record in a GoldMine Grid (GoldMine 8.0 or higher)

SetGridRecID allows you to set the selected record in a given GoldMine grid.

In the following example, you can set the Linked Document tab to a certain row:

- 1. We call SetROTab with a value of 10 to set the Link tab to focus
- 2. Perform GetActiveWindowList
- 3. Look for the gmWndBrowse object to retain it's hWnd value.
- 4. Call the SetGridRecID function (see example)
- 5. If you had registered for Tab events, then you would also get the event

```
<GMAPI event="LinkedDocClick">
<RecID>CHNHXID(2AAS]WV</RecID>
<FileName></FileName>
<Sync>1</Sync>
<UserName>GUY</UserName>
</GMAPI>
```

# Syntax (Example)

#### **Parameters**

hWnd: The hWnd of the gmWndBrowse you wish to set.

*RecID*: The recid of the value in the list you wish to select. You must pass a valid recid that is represented in the grid.

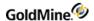

#### Returned XML

The returned XML for a successful call will be:

```
<GMAPI call="SetGridRecID">
<status code="1">Success</status>
</GMAPI>
```

# Returning Selected Records in a GoldMine Grid (8.0.1 or higher)

GetGridRecID returns the selected records in a given GoldMine grid.

# Syntax (Example)

#### **Parameters**

hWnd: The hWnd of the gmWndBrowse from which you wish to get selected recids.

#### **Returned XML**

The returned XML for a successful call will be:

```
GMAPI call="GetGridRecID">
<status code="1">Success</status>
<data name="Return">
<data name="RecID">CGNPHUE)DOTV w&lt;</data>
</data>
</GMAPI>
```

Or if there are multiple items selected:

```
<GMAPI call="GetGridRecID">
<status code="1">Success</status>
<data name="Return">
<data name="RecID">AO6R9GO$/X^1$M&lt;</data>
<data name="RecID">ANWYLNL%XV]&amp; w&lt;</data>
<data name="RecID">AOCJ5LF)&gt;EDO w&lt;</data>
<data name="RecID">AOCJ5LF+Y-(8 w&lt;</data>
<data name="RecID">AOCJ5LF+Y-(8 w&lt;</data>
<data name="RecID">AOCJ5PO#E,5/ w&lt;</data>
<data name="RecID">AOCJ5PO#E,5/ w&lt;</data>
</data>
</data>
</data>
</data></data></
```

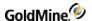

# GoldMine.RecObj Class

The GoldMine.RecObj class contains only events. These events notify the client application when the record object has changed, when a field has changed on the contact record, or when the tab selected on the record object has changed. It is not necessary to subscribe to these events, just implement the event handlers.

### RecordObjectHasChanged

The RecordObjectHasChanged event indicates when the contact displayed in GoldMine has changed to a different contact. This does not indicate data changes. This event is the equivalent of setting the LinkMode in Visual Basic to vbLinkNotify.

#### **Parameters**

sCurrentRecord: a string that contains the AccountNo of the current record.

# RecordFieldHasUpdated

The RecordFieldHasUpdated event indicates when the value of a field in contact1 or contact2 for the current contact has been updated. This event does NOT notify when an Email Address or Web Site has changed.

#### **Parameters**

sField: a string that contains the fieldname of the updated field.

*sLabel*: the local label (or global if no local label is specified) of the field.

ContactTableID: the ID number of the contact table. Will be 1 for contact1 and 2 for contact2.

#### RecordTabHasChanged

The RecordTabHasChanged event indicates when the user in GoldMine has selected a different tab at the bottom of the contact record screen.

#### **Parameters**

sCurrentTab: the numeric representation of the tab selected.

# GoldMine.GMSystemEvents Class

The GoldMine.GMSystemEvents class contains one event, GoldMineShutDown, indicating when the GoldMine application is shutting down. This gives the client application an opportunity to clean up and shut down as well.

#### GoldMineshutDown

The GoldMineShutDown event indicates when the GoldMine application is shutting down. It has no parameters. Following is an example of implementing the GoldMineShutDown event in VB.NET using a delegate function. For an example implementing an event handler in Visual Basic 6.0, see the VetoWindow event for the .

```
Private Sub GMShutdown()
MsgBox("GoldMine has closed", MsgBoxStyle.Information, "XML API")
End Sub
```

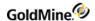

Private Function CreateGMEventHandler() As Boolean Try

'Here we try to setup an eventhandler for goldmine shutdown 'if we set this up before we're logged in it launches the api 'and mucks things up, here we create the varriable, and 'assign it an event

Dim GMEvent As New GoldMine.GMSystemEvents
AddHandler GMEvent.GoldMineShutDown, AddressOf GMShutdown
Catch ex As Exception
Return False
End Try
Return True
End Function

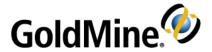

# **Business Logic Methods**

# Overview

GoldMine introduces *Business Logic*, a concept to simplify and streamline product integration with GoldMine. Business Logic transactions wrap commonly used procedures into a single call. For example, to attach a new detail to a record, you simply execute the WriteDetail function.

# **Business Logic Functions and Name/Value Pairs**

To make these Business Logic methods useful, developers need a mechanism for passing multiple parameters to the various methods. GoldMine provides a set of functions to control Name/Value containers in the GMXS32.DLL, described in . Alternatively, all of the business logic functions are accessible via the GoldMine XML API. The XML API uses all of the same business logic function names and data names (Name/Value pairs).

This chapter describes the Business Logic methods available. These methods may be called from the GMW\_Execute function (GMXS32.DLL) or via the GoldMine XML API (GMXMLAPI.DLL).

# **Controlling Database Session Handling**

The SetSessionHandling function controls the way GoldMine handles database sessions. The default, the safest method, is to open and close sessions for each request. This can be changed to increase performance to keep sessions open. The function accepts one name/value pair, KeepOpen. Its possible values are 1 or 0. The function returns one name/value pair, OldState, with possible values of 1 or 0, so you know what was previously set prior to your change. Finally, the function returns a status of either 0 on failure, or 1 on success. This function applies only to the GMXS32.DLL.

# **Creating or Updating a Contact Record**

WriteContact creates or updates a contact record. If RecID is passed as null, then a record will be created. Otherwise, the record will be updated. You may also create a new contact record with a RecID you provide. This function will respect record curtaining and will not update areas of the contact record that the logged-in user does not have permission to change. Contacts created through this function will have the Automated Process marked to be attached to new records.

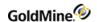

GoldMine API Version: 5.00.041

# **Required Name/Value Pairs**

RecID is the record ID of the record to update. If null, a record will be created, unless the ExternRecID or ExternAccNo name/value pairs are included.

# **Optional Name/Value Pairs**

Any valid Contact1 or Contact2 field.

# **Special Name/Value Pairs**

# WriteContact Special NV Pairs

| Name         | Description                                                                                                    |
|--------------|----------------------------------------------------------------------------------------------------|
| Email        | E-mail address profile value. Additional e-mail addresses may be added to the contact record by including this name/value pair with an existing RecID. Cannot update any e-mail addresses with this function. See UpdateEmailAddress. Only one address will be marked as primary. If additional addresses are added through this function, they will not be primary unless the next name/value pair is set. |
| PrimaryEmail | Indicates to mark the specified e-mail address as primary. Set to 1 to mark primary.                                                                                                    |
| WebSite      | Web site detail value. Additional Web sites may be added to the contact record by including this name/value pair with an existing RecID. Cannot update any Web sites with this function. See UpdateWebSite.                                                                                                    |
| NonUSAPhone  | International phone format is used if NonUSAPhone = 1, Default is 0.                                                                                                    |
| WebUserName  | Web username to assign to this contact. For details, see "ContactLogin."                                                                                                    |
| WebPassword  | Web password to assign to this contact. For details, see "ContactLogin."                                                                                                    |
| ExternRecID  | User-supplied RecID to be used for a new record. RecID name/value pair must be empty to use this functionality.                                                                                                    |
| ExternAccNo  | User-supplied AccountNo to be used for a new record. RecID name/value pair must be empty to use this functionality.                                                                                                    |

# **Output Name/Value Pairs**

# WriteContact Output NV

| Record    | Description             |
|-----------|-------------------------|
| RecID     | If new record created.  |
| AccountNo | AccountNo of the record |

# **WriteCONTACT Error Codes**

WriteContact Error Codes

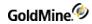

| Code | Description                                            |
|------|--------------------------------------------------------|
|      | Success                                                |
|      | General Failure                                        |
| -1   | Incomplete request to create based on external RecID   |
| -2   | Could not create a new record                          |
| -3   | Could not create a new record based on external RecID. |
| -4   | Could not commit to disk                               |
| -5   | No access or could not lock record                     |
| -6   | Record does not exist.                                 |
| -7   | External RecID already exists on this system.          |

# **Updating an E-mail Address**

UpdateEmailAddress is used to update the value of an existing e-mail address detail record.

GoldMine API Version: 5.50.10111

# Required Name/Value Pairs

UpdateEmailAddress Required NV Pairs

| Name       | Description                               |  |
|------------|-------------------------------------------|--|
| RecID      | RecID of the e-mail record to be modified |  |
| NewAddress | New address to write                      |  |

# **Optional Name/Value Pairs**

UpdateEmailAddress Optional NV Pairs

| Name      | Description                                                     |
|-----------|-----------------------------------------------------------------|
| Accountno | Accountno of the contact the e-mail address is associated with. |
| MIME      | Set to "1" to use MIME when sending to this address.            |
| RTF       | Set to "1" to use RTF when sending to this address.             |
| Primary   | Set to "1" to mark this updated e-mail address as primary.      |
| Wrap      | Set to "1" to wrap lines when sending to this address.          |

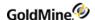

# **Updating a Web Site Record**

The UpdateWebSite function is used to update the value of a Web Site detail record.

GoldMine API Version: 5.50.10111

#### Name/Value Pairs

UpdateWebSite NV Pairs

| Name    | Description                                                                     |
|---------|---------------------------------------------------------------------------------|
| RecID   | Web site record RecID—required                                                  |
| NewSite | New Web site value to write—required                                            |
| Primary | Set to "1" to mark this Web site as the primary Web site for the contact record |

# **Updating Notes of a Primary Contact Record**

WriteContactNotes updates the Notes of a primary contact record and appends the proper header information to the top of the Note. If both AccountNo and RecID are passed, only AccountNo will be used. The Note header will use the current date/time and default to the logged-in user name.

GoldMine API Version: 5.00.041

# **Required Name/Value Pairs**

WriteContactNotes Required NV Pairs

| Name      | Description                                                                            |
|-----------|----------------------------------------------------------------------------------------|
| Notes     | Note text to add                                                                       |
| AccountNo | AccountNo of the Contact1 record to which to add notes. Not required if RecID is used. |
| AccountNo | AccountNo of the Contact1 record to which to add notes. Not required if RecID is used. |
| RecID     | RecID of the contact1 record to which to add notes. Not required if AccountNo is used. |

#### **Optional Name/Value Pairs**

UserID is the UserID used in the note header.

**Output Name/Value Pairs** 

None.

# Creating or Updating a Note in a Table

WriteNote creates or updates a note in the table provided by the parameter. The Note header uses the current date/time and defaults to the logged-in user name.

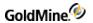

GoldMine API Version: 5.00.041

# Required Name/Value Pairs

# WriteNote Required NV Pairs

| Name       | Description                                                                                                    |
|------------|----------------------------------------------------------------------------------------------------|
| Note       | Note text to write.                                                                                                    |
| AccountNo  | AccountNo of the contact associated with the note. Required for a new contact. For updates, if it is passed and different than the existing AccountNo, it is checked for validity. |
| NotesRecID | The Notes table RecID. Required for updates; returned on new notes.                                                                                                    |

# **Optional Name/Value Pairs**

# WriteNote Optional NV Pairs

| Name       | Description                                                                                                    |
|------------|----------------------------------------------------------------------------------------------------|
| Table      | Table the note is associated with. Values can be OPMGR, CASES, CASE_RESOLUTION, or CONTACT1. Defaults to CONTACT1. Can also pass Notes table abbreviated versions OP, CS, CR, or C1. |
| LOPRECID   | RecID for the associated table's row. Required for all new contacts except for contact notes, because CONTACT1 > RecID is read when checking if the user has access.                 |
| UserID     | User to attach the note to.                                                                                                    |
| OPPROJTYPE | Record type in case the table parameter is OPMGR or OP. Can be O for Opportunity or P for Project.                                                                                   |

# **Output Name/Value Pairs**

None.

# **WriteNote Error Codes**

# WriteNote Error Codes

| Code | Description                                                   |
|------|---------------------------------------------------------------|
| 1    | Success                                                       |
| 0    | No PNV passed.                                                |
| -1   | No note passed to write.                                      |
| -2   | Could not find the Notes table. RecID passed.                 |
| -3   | Contact is new, yet no AccountNo was passed, or bad LOPRECID. |

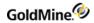

| -4 | User doesn't have access rights to the contact, or AccountNo is invalid. |
|----|--------------------------------------------------------------------------|
| -5 | Could not initialize a new record in the Notes table.                    |
| -6 | Unable to open the Notes table.                                          |

# **Creating or Updating an Additional Contact Record**

WriteOtherContact creates or updates an additional contact record. If RecID is null, then a record will be created; otherwise, the record will be updated. When RecID is passed as null, an AccountNo should be passed; otherwise, an unlinked record will be created. In addition, a new additional contact may be created using a unique, user-supplied RecID. If the logged-in user does not have master rights and the contact record associated with the additional contact record is curtained, then no new additional contact records or modifications will be allowed.

GoldMine API Version: 5.00.041

Required Name/Value Pairs

None.

**Optional Name/Value Pairs** 

WriteOther ContactNotes Optional NV Pairs

| Name        | Description                                                                                                    |
|-------------|----------------------------------------------------------------------------------------------------|
| RecID       | RecID of the record to update. If null, a record will be created.                                                                                                    |
| ExternRecID | User-supplied RecID to be used for a new additional contact. The RecID and ExternRecID name/value pairs are mutually exclusive. If the RecID pair is supplied, this pair will be ignored. |
| AccountNo   | AccountNo of linked Contact1 record                                                                                                    |
| Contact     | Contact name                                                                                                    |
| Title       | Title                                                                                                    |
| Ref         | Reference                                                                                                    |
| Dear        | Salutation                                                                                                    |
| Phone       | Phone number                                                                                                    |
| Fax         | Fax number                                                                                                    |
| Ext         | Extension                                                                                                    |
| Address1    | Address Line 1                                                                                                    |
| Address2    | Address Line 2                                                                                                    |

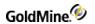

| Address3 | Address Line 3     |
|----------|--------------------|
| City     | City               |
| State    | State              |
| Zip      | ZIP Code           |
| Country  | Country            |
| Notes    | Notes              |
| LinkAcct | Link Account RecID |

# **Special Name/Value Pairs**

WriteOtherContact Special Name/Value Pairs

| Name          | Description                                                   |
|---------------|---------------------------------------------------------------|
| Email         | E-mail address of the additional contact                      |
| NonUSAPhone   | Set to 1 for a nonUSA phone format                            |
| UseMergeCodes | Set to 1 if you want to set the <b>Use Merge Codes</b> option |
| MergeCodes    | Merge codes                                                   |

# **Error Codes**

# WriteContact Error Codes

| Code | Description                                    |
|------|------------------------------------------------|
| 1    | Success                                        |
| 0    | General Failure                                |
| -1   | It will be a duplicate                         |
| -2   | Couldn't create external record                |
| -3   | Couldn't find or lock the record               |
| -4   | Couldn't write to the database                 |
| -5   | No access to the contact linked to this record |

# **Output Name/Value Pairs**

RecID returns the new RecNo or RecID if a new record was created.

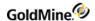

# **Creating or Updating a Detail Record**

WriteDetail creates or updates a detail record. If RecID is null, then a record will be created; otherwise, the record will be updated. When a RecID is passed as null to create a record, an AccountNo should be passed; otherwise, an unlinked record will be created. In addition, a new detail record may be created using a unique, user-supplied RecID. If the logged-in user does not have master rights and the contact record associated with the detail record is curtained, then no new detail records or modifications will be allowed.

GoldMine API Version: 5.00.041

Required Name/Value Pairs

Detail is the name of the detail.

**Optional Name/Value Pairs** 

WriteDetail Optional NV Pairs

| Name        | Description                                                                                                    |
|-------------|----------------------------------------------------------------------------------------------------|
| RecID       | RecID of the record to update. If null, a record will be created.                                                                                                    |
| ExternRecID | A user-supplied RecID to be used for a new detail record. The RecID and ExternRecID name/value pairs are mutually exclusive. If the RecID pair is supplied, this pair will be ignored. |
| AccountNo   | AccountNo of linked Contact1 record.                                                                                                    |
| Ref         | Value of the detail being created or updated.                                                                                                    |
| Notes       | Notes for the detail record.                                                                                                    |

# **Special Name/Value Pairs**

UField 1-Ufield 8 correspond to the extended detail fields; that is:

| UField5 |
|---------|
| UField6 |
| UField7 |
| UField8 |
|         |

# **Output Name/Value Pairs**

RecID returns the new RecNo if a record was created.

**Error Codes** 

WriteDetailError Codes

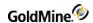

| Name | Description                                    |
|------|------------------------------------------------|
|      | Success                                        |
|      | General Failure                                |
| -1   | It will be a duplicate                         |
| -2   | Couldn't create external record                |
| -3   | Couldn't find or lock the record               |
| -4   | Couldn't write to the database                 |
| -5   | No access to the contact linked to this record |

# **Creating or Updating a Linked Document**

WriteLinkedDoc creates or updates a linked document record. If RecID is null, then a record will be created; otherwise, the record will be updated. When RecID is passed as null, an AccountNo should be passed; otherwise, an unlinked record will be created.

GoldMine API Version: 5.00.041

# Required Name/Value Pairs

RecID is the RecID of the record to update. If null, a record will be created.

# **Optional Name/Value Pairs**

## **Optional NV Pairs**

| Name      | Description                          |
|-----------|--------------------------------------|
| AccountNo | AccountNo of linked Contact1 record. |
| FileName  | Full path and filename.              |
| Ref       | Title of the document.               |
| Notes     | Notes                                |

# **Special Name/Value Pairs**

SyncFile synchronizes the file with remote sites if set to 1.

#### **Output Name/Value Pairs**

RecID returns the new RecNo if a record was created.

#### **Error Codes**

These error codes were added in GoldMine API Version: 5.70.20222

WriteLinkedDoc Error Codes

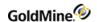

| Name | Description                                         |
|------|-----------------------------------------------------|
|      | Success                                             |
|      | General Failure                                     |
| -1   | Contact not found                                   |
| -2   | Access denied                                       |
| -3   | Could not add the linked document                   |
| -4   | Requested linked document does not exist            |
| -5   | Could not write the linked document                 |
| -6   | The given accountno does not match the existing one |

# **Creating or Updating a Referral**

WriteReferral creates or updates a referral from one contact record to another.

GoldMine API Version: 5.00.041

# Required Name/Value Pairs

RecID is the RecID of the record to update. If null, a record will be created.

# **Optional Name/Value Pairs**

WriteReferral Optional NV Pairs

| Name        | Description                                                   |
|-------------|---------------------------------------------------------------|
| FromAccNo   | AccountNo of the 'From' referral.                             |
| ToAccNo     | AccountNo of the 'To' referral.                               |
| FromRef     | Reference line for the 'From' record.                         |
| ToRef       | Reference line for the 'To' record.                           |
| Notes       | Notes                                                         |
| AppendNotes | Appends Notes with a time stamp. You must pass a valid RecID. |

# **Special Name/Value Pairs**

OppSummary is a 12-bit flag of opportunity summary check boxes in the Referrals properties. This is a sequence of twelve 1s or 0s.

# **Output Name/Value Pairs**

RecID returns the new RecNo if a Record was created.

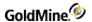

# **Creating or Updating Activities**

WriteSchedule creates or updates a scheduled activity record. If RecID is null, then a record will be created; otherwise, the record will be updated. When RecID is passed as null, an AccountNo should be passed; otherwise, an unlinked record will be created.

GoldMine API Version: 5.00.041

# Required Name/Value Pairs

RecID is the RecID of the record to update. If null, a record will be created.

| Name      | Description                                                                                                    |
|-----------|----------------------------------------------------------------------------------------------------|
| AccountNo | AccountNo of linked Contact1 record                                                                                      |
| RecType   | RecType. For a list of valid RecTypes, see the table structures for CAL.                                                 |
| CaseRecID | The Case record ID to link to the calendar event. You cannot attach a case and an opportunity/project to the same event. |
| LOPRECID  | The opportunity or project to attach the event to. It cannot be used with a case recid.                                  |
| UserID    | User name of activity                                                                                                    |
| Contact   | Contact name                                                                                                    |
| Ref       | Reference: line                                                                                                    |
| Notes     | Notes                                                                                                    |
| ActvCode  | Activity code                                                                                                    |
| OnDate    | Date of activity (Required for scheduling recurring activities when using gm6s32.d11 – GoldMine 6.0)                     |
| OnTime    | Time of activity (Required for scheduling recurring activities when using gm6s32.d11 – GoldMine 6.0)                     |
| Duration  | Duration of activity                                                                                                    |
| Alarm     | If set to 1, an alarm will set for the specified user. Default is 0.                                                     |
| AlarmDate | Date of alarm. Must set Alarm to 1 to use.                                                                               |
| AlarmTime | Time of alarm. Must set Alarm to 1 to use.                                                                               |
| RSVP      | If set to 1, the activity will be sent with an RSVP. Default is 0.                                                       |
| Private   | If set to 1, the activity will be marked as private. Default is 0.                                                       |
| Notify    | If set to 1, the scheduled user will receive a notification. Default is 0.                                               |

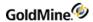

| Amount     | Sale amount. Only used when RecType = S                                                                                                    |
|------------|----------------------------------------------------------------------------------------------------|
| ProbSale   | Probability of sale. Only used when RecType = S                                                                                                    |
| UnitsSale  | Number of units in sale. Only used when RecType = S                                                                                                    |
| ccUsers    | List of additional users to schedule the activity for                                                                                                    |
| bccUsers   | List of users to inform about the activity througha GoldMine e-mail.                                                                                        |
| Resources  | List of resources to reserve for this activity.                                                                                                    |
| RecurType  | Use only for versions of GoldMine earlier than 6.0. For recurring activities. Specify one of the following to indicate how the activity should be repeated: |
|            | Value Description                                                                                                    |
|            | 1070 Daily                                                                                                    |
|            | 1071 Weekly                                                                                                    |
|            | 1072 Bi-weekly                                                                                                    |
|            | 1073 Monthly                                                                                                    |
|            | 1074 Quarterly                                                                                                    |
|            | 1075 Yearly                                                                                                    |
|            | 1076 Every n days. Also use RecurNDays nv pair.                                                                                                    |
|            | 1080 First. Also use RecurOnDays nv pair. Ex. Schedule on the first Monday of every month.                                                                  |
|            | 1081 Second. Also use RecurOnDays nv pair.                                                                                                    |
|            | 1082 Third. Also use RecurOnDays nv pair.                                                                                                    |
|            | 1083 Fourth. Also use RecurOnDays nv pair.                                                                                                    |
|            | 1084 Last. Also use RecurOnDays nv pair.                                                                                                    |
| RecurNDays | Use only for versions of GoldMine earlier than 6.0. Recur every x days. Used when RecurType is set to 1076.                                                 |

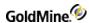

|                  | Use only for versions of GoldMine earlier than 6.0.  Used when RecurType is set to 1080-1084. For example, you wish the activity to be schedule for the first Monday of every month, then RecurType would be set to 1080 and RecurOnDay would be set to 1092. |
|------------------|----------------------------------------------------------------------------------------------------|
|                  | Value Description                                                                                                    |
|                  | 1091 Sunday                                                                                                    |
| RecurOnDay       | 1092 Monday                                                                                                    |
|                  | 1093 Tuesday                                                                                                    |
|                  | 1094 Wednesday                                                                                                    |
|                  | 1095 Thursday                                                                                                    |
|                  | 1096 Friday                                                                                                    |
|                  | 1097 Saturday                                                                                                    |
| RecurSkipWeekend | Use only for versions of GoldMine earlier than 6.0.  Set to 1 (default) if the activities should not be scheduled on weekends, should the scheduling pattern call for it to land on one. Otherwise 0.                                                         |
| RecurFromDate    | Use only for versions of GoldMine earlier than 6.0.  The date to begin scheduling the activities.                                                                                                    |
| RecurToDate      | Use only for versions of GoldMine earlier than 6.0. The date to end the scheduled activities.                                                                                                    |
| ·                |                                                                                                    |

# GoldMine 6.0 NV Pairs

The following WriteSchedule NV pairs are specific to GoldMine versions 6.0 and greater. They apply to scheduling recurring activities. The NV pairs for the previous versions of GoldMine are still valid, though in order to implement extended recurrence patterns, these new pairs need to be used in lieu of the previous pairs. If your application will only be used on GoldMine 6.0 systems, it is recommended to use the newer recurrence NV pairs listed below.

#### Optional WriteSchedule NV Pairs

| Name      | Description                                                                                             |
|-----------|----------------------------------------------------------------------------------------------------|
| RecurType | For recurring activities. Specify one of the following to indicate how the activity should be repeated: |
|           | Value Description                                                                                       |
|           | 1 Hourly                                                                                                |
|           | 2 Daily                                                                                                 |
|           | 3 Weekly                                                                                                |
|           | 4 Monthly                                                                                               |
|           | 5 Yearly                                                                                                |

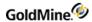

| RecurFormat               | Set to 1 (default) to specify an UNTIL recurrence rule (defined by a start date/time and end date/time) and is used in conjunction with RecurToDate.  Set to 2 to specify a COUNT recurrence rule (defined by a start date/time and an integer representing the number of occurrences) and is used with RecurCount. |
|---------------------------|----------------------------------------------------------------------------------------------------|
| RecurCount                | Represents the number of occurrences at which to bound the range (Used when RecurFormat = 2, omit if RecurFormat = 1).                                                                                                    |
| RecurToDate & RecurToTime | Use to specify the end of the date and time range for scheduling recurring activities. (Used when RecurFormat = 1, omit if RecurFormat = 2)                                                                                                    |
| RecurInterval             | Represents how often the recurrence rule repeats                                                                                                    |
|                           | The day(s) when the recurrence occurs:  The following seven values can be used when RecurType equals 3 through 5. The values can be combined using the bitwise AND operator.                                                                                                    |
|                           | Value Description                                                                                                    |
|                           | 1 Sunday                                                                                                    |
|                           | 2 Monday                                                                                                    |
|                           | 4 Tuesday                                                                                                    |
|                           | 8 Wednesday                                                                                                    |
| Dague On Day              | 16 Thursday                                                                                                    |
| RecurOnDay                | 32 Friday                                                                                                    |
|                           | 64 Saturday                                                                                                    |
|                           | The following values should only be used when RecurType is equal to monthly (4) or yearly (5).                                                                                                    |
|                           | Value Description                                                                                                    |
|                           | 200 Weekday                                                                                                    |
|                           | 201 Weekend Day                                                                                                    |
|                           | 202 Day                                                                                                    |
| RecurMonthDay             | The day of the month the activity should occur. Values 1 through 31 are valid. Should only be used if RecurType is monthly (4) or yearly (5). If RecurMonthDay is used, then RecurPos is ignored.                                                                                                    |
| RecurPos                  | Specifies if the activity should be scheduled on the first, second, third, fourth or fifth day specified in RecurOnDay (as in, first Monday of each month, etc). Used only when RecurType is monthly (4) or yearly (5). If RecurMonthDay is set also, th value will be ignored.                                     |
| RecurMonth                | Specifies which month the recurring activity is to be scheduled in when the RecurType is set to monthly (5). Valid values are 1 through 12 and correspond to months respectively (1 = January).                                                                                                    |
|                           |                                                                                                    |

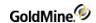

| RecurSkipWeekend             | Skip weekends when scheduling recurring activities. Valid values or 1 (default) or 0. Use when RecurType is daily (2), monthly (4), or yearly (5).            |
|------------------------------|----------------------------------------------------------------------------------------------------|
| RecurSkipNon<br>WorkdayHours | Skip hours that are not designated as part of the workday (ex: 5pm through 8 am). Valid values are 1 (default) or 0. Use when RecurType is set to hourly (1). |

# **Output Name/Value Pairs**

RecID returns the new RecID if a record was created.

# **Error Codes**

These WriteSchedule error codes were added in GoldMine API Version: 6.0.21021

WriteSchedule Error Codes

| Name | Description                                |
|------|--------------------------------------------|
|      | Success                                    |
|      | General Failure                            |
| -10  | Ondate > RecurEndDate                      |
| -11  | No Ondate specified                        |
| -12  | No RecurToTime (or RecurCount)             |
| -13  | No weekdays selected in the weekly pattern |
| -14  | Not enough NV Pairs specified              |

# **Creating or Updating a History Record**

WriteHistory creates or updates a history record, or completes a scheduled activity record. If RecID is null, then a record will be created; otherwise, the record will be updated. When RecID is passed as null, an AccountNo should be passed; otherwise, an unlinked record will be created. To complete a scheduled activity, you must pass CalRecID.

GoldMine API Version: 5.00.041

#### **Required Name/Value Pairs**

RecID is the RecID of the record to update. If null, a record will be created.

# WriteHistory Optional Name/Value Pairs

WriteHistory Optional NV Pairs

| Name      | Description                          |
|-----------|--------------------------------------|
| AccountNo | AccountNo of linked Contact1 record. |

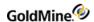

| RecType    | RecType. For a list of valid RecTypes, see the table structures for CONTHIST. |
|------------|-------------------------------------------------------------------------------|
| UserID     | User name of activity                                                         |
| Contact    | Contact name                                                                  |
| Ref        | Reference line                                                                |
| Notes      | Notes                                                                         |
| ActvCode   | Activity code                                                                 |
| ResultCode | Result code                                                                   |
| OnDate     | Date of activity                                                              |
| OnTime     | Time of activity                                                              |
| Duration   | Duration of activity                                                          |
|            |                                                                               |

# **WRITE HISTORY Special Name/Value Pairs**

# WriteHistory Special NV Pairs

| Name      | Description                                                                           |
|-----------|---------------------------------------------------------------------------------------|
| CalRecID  | RecID of the scheduled activity (Cal table).                                          |
| Success   | If set to 1, the activity was successful. Default is 1.                               |
| Private   | If set to 1, the activity is marked as private.  Default is 0.                        |
| RSVP      | If set to 1, an RSVP is scheduled. Default is 0.                                      |
| Link      | If Set to 1 indicates that it is linked to the contact record specified in AccountNo. |
| Amount    | Sales amount. Used where RecType = S                                                  |
| ProbSale  | Probability of sale. Used where RecType = S                                           |
| UnitsSale | Number of units in sale. Used where RecType = S                                       |

# **Output Name/Value Pairs**

RecID returns the new RecNo if a record was created.

# Creating or Updating a Case Record (GoldMine 8.0 or higher)

WriteCase creates or updates a Case for the GoldMine 8.0 service module.

# **Required Name/Value Pairs**

The following fields are required for new records.

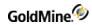

| Name      | Description                                                 |
|-----------|-------------------------------------------------------------|
| Accountno | Accountno of the contact to link with the Case              |
| Number    | The case number - required for new - alpha numeric 40 chars |

# **Optional Name/Value Pairs**

# WriteCase Optional NV Pairs

| Name            | Description                                                                                                    |
|-----------------|----------------------------------------------------------------------------------------------------|
| Recid           | A valid Case record ID to modify, passed only on a modify call. Required for updates.                                                                          |
| Accountno       | Accountno of the contact to link with the Case                                                                                                    |
| Number          | The case number - required for new - alpha numeric 40 chars                                                                                                    |
| User            | The GoldMine user name to assign the case to. If not passed, assumed to be the logged in user.                                                                 |
| IsTemplate      | Use this case as a template - 1 = template, 0 = not                                                                                                    |
| IsRead          | Has been read 1= true, 0 = false                                                                                                    |
| Status          | A numeric representation of the status. 0 = <unknown>, 1 = assigned, 2 = reassigned, 3 = escalated, 4 = resolved, 5= abandoned, 6 = open, 7 = closed</unknown> |
| Priority        | A priority code created by the users. Alpha numeric 40 chars                                                                                                   |
| Source          | The source of the case - alpha numeric 40 chars                                                                                                    |
| Category        | A category code created by the user - Alpha numeric 40 chars                                                                                                   |
| Туре            | Type code created by the user - Alpha numeric 40 chars                                                                                                    |
| Offering        | A data field mainly used to list what you've offered to the case subject 200 chars                                                                             |
| Subject         | A short description reference 200 chars                                                                                                    |
| Description     | A long description of the case issues and steps                                                                                                    |
| Notes           | This field is deprecated for adding notes to a case. Please use WriteNote.                                                                                     |
| ResolutionType  | A user defined resolution code - alpha numeric 40 chars                                                                                                    |
| ResolutionNotes | This field is deprecated for adding notes to a case. Please use WriteNote.                                                                                     |
| DueDate         | The date that resolution is due. The format must be date then time in your locale's format (3-16-07 10:00 am)                                                  |
| ResolvedBy      | The goldmine user that resolves the issue                                                                                                    |
|                 |                                                                                                    |

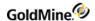

| ResolvedDate | The date of actual resolution. The format must be date then time in your locale's format (3-16-07 10:00 am)                   |
|--------------|----------------------------------------------------------------------------------------------------|
| HTMLNotes    | Boolean that determines if the notes passed are pre formatted for HTML. $1=$ true, $0=$ false, default is $0=$                |
| AppendNotes  | Boolean that determines if notes are overwritten or a new note is appended to the end. 1= append, 0 = overwrite. Default is 1 |

#### **Error Codes**

#### WriteCase Error Codes

| Code | Description                         |
|------|-------------------------------------|
| 1    | Success                             |
| 0    | No NV container passed              |
| -1   | Required NV pairs not passed        |
| -2   | Valid case id not passed            |
| -3   | Could not open Cases table          |
| -4   | Could not find CaseID               |
| -5   | Could not open CaseTeamLink table   |
| -6   | Could not initialize new record     |
| -7   | Attempt to append new record failed |

# **Output Name/Value Pairs**

RecID returns the RecID in a name-value container if a new record was created.

# Creating or Updating a Case Attachment (GoldMine 8.0 or higher)

WriteCaseAttachment creates or updates a CaseAttachment.

# Required Name/Value Pairs

The following fields are required for new records: CaseID, RecType, Describes, Title and Location. See the following table for details.

# **Optional Name/Value Pairs**

WriteCaseAttachment Optional NV Pairs

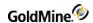

| Name      | Description                                                                                       |
|-----------|---------------------------------------------------------------------------------------------------|
| RecID     | A valid CaseAttachment table recid to modify, passed only on a modify call. Required for updates. |
| CaseID    | A valid Case table recid to attach the file or link to. Required if new.                          |
| RecType   | The recType, an integer of 0 or 1. 0 = File, 1 = Link. Required if new.                           |
| Describes | An integer of 0 or 1. 0 = Problem, 1 = Solution. Required if new.                                 |
| Title     | The title for the file - Alpha numeric 100 chars. Required if new.                                |
| Location  | The URI for the file or link. Alpha-numeric 512 chars. Required if new.                           |

# **Error Codes**

# WriteCaseAttachment Error Codes

| Code | Description                                                          |
|------|----------------------------------------------------------------------|
| 1    | Success                                                              |
| 0    | No NV container passed                                               |
| -1   | New with invalid case id                                             |
| -2   | New and missing required values                                      |
| -3   | Could not open Cases table                                           |
| -4   | Could not find CaseID in case table                                  |
| -5   | Couldn't open CaseAttachement table                                  |
| -6   | Could not init new record or find and lock the record to be modified |
| -7   | Invalid rectype passed                                               |
| -8   | Invalid describes value passed                                       |

# **Output Name/Value Pairs**

RecID returns the RecID in a name-value container if a new record was created.

# Adding a GoldMine User as a Case Team Member (GoldMine 8.0 or higher)

WriteCaseTeamLink adds a GoldMine user as a Team member for a case.

Required Name/Value Pairs

WriteCaseTeamLink NV Pairs

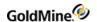

| Name     | Description                                                     |
|----------|-----------------------------------------------------------------|
| CaseID   | A valid Case table recid to add the user. Required for updates. |
| UserName | The GoldMine User Name to add to the Case Team                  |
| Role     | The role for the user. User defined alpha numeric 40 chars.     |

### **Error Codes**

### WriteCaseTeamLink Error Codes

| Code | Description                                                          |
|------|----------------------------------------------------------------------|
| 1    | Success                                                              |
| 0    | No NV container passed                                               |
| -1   | New with invalid case id                                             |
| -2   | New and missing required values                                      |
| -3   | Could not open Cases table                                           |
| -4   | Could not find CaseID in case table                                  |
| -5   | Could not open CaseAttachement table                                 |
| -6   | Could not init new record or find and lock the record to be modified |
| -7   | Invalid rectype passed                                               |
| -8   | Invalid describes value passed                                       |

## **Output Name/Value Pairs**

RecID returns the RecID in a name-value container if a new record was created.

# **Attaching an Automated Process**

AttachTrack attaches an automated process to a contact record.

GoldMine API Version: 5.00.041

## **ATTACHTRACK Required Name/Value Pairs**

### Required NV Pairs

| Name      | Description                                                              |
|-----------|--------------------------------------------------------------------------|
| AccountNo | AccountNo of the contact record (Contact1) to which to attach the track. |
| Track     |                                                                          |

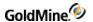

UserID

### **Output Name/Value Pairs**

RecID returns the new RecNo if a record was created.

## **Executing an SQL Query**

SQLStream executes a SQL query and returns the data in a DataStream. For details, see .

GoldMine API Version: 5.00.041

**Required Name/Value Pairs** 

SQL is the SQL statement to execute.

### **Optional Name/Value Pairs**

SQLStream Optional NV Pairs

| Name                  | Description                                                                                                    |
|-----------------------|----------------------------------------------------------------------------------------------------|
| Filter                | Xbase filter expression.                                                                                                    |
| FldDlm                | Field delimiter. Defaults to CR.                                                                                                    |
| RecDlm                | Record delimiter. Defaults to LF.                                                                                                    |
| StartRec              | Starting record. Defaults to 1.                                                                                                    |
| GetRecs               | Maximum records to return. Defaults to 100.                                                                                                    |
| MaxBufSize            | Maximum buffer size. Defaults to 32k.                                                                                                    |
| Raw (XML API<br>ONLY) | Indicates the format the data should be returned as. The default ("0") puts the data into XML format. Setting Raw to "1" returns the data stream in the old return packet format, as described below. |

### **Output Name/Value Pairs**

Output is the return DataStream.

The packet header (the first 12 characters of the Output NV pair) record consists of two sections:

First byte can be 0, 3, or 4:

*O* indicates that more records are available, which could be fetched with another SQLStream call (be sure to set the StartRec nv pair to one more than the number of records returned in the first call)

3 indicates the end-of-file (EOF)

4 indicates the beginning-of-file (BOF)

Number following the dash indicates the total number of data records contained in the packet.

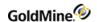

If the Raw parameter is set to 0 using the GoldMine XML API, the packet will be XML formatted. See the XML Return Packet for information on interpreting this data format.

**NOTE:** If the return DataStream is too large for the specified buffer size, SQLStream returns a value of -5. When the buffer in increased to an adequate size, SQLStream will return the data in a DataStream. The practical upper limit for buffer size is 2 MB. If your query returns data in excess of 2 MB, we recommend using DS\_Query and DS\_Fetch rather than SQLStream for better performance

## **Creating a Cont act Group**

The CreateContactGroup function is used to create an empty contact group. Members are then added through the AddContactGrpMembers function. For details, see "Adding Contacts to a Contact Group" on page .

GoldMine API Version: 5.70.20222

### Required Name/Value Pairs

GroupName is the name of the group to be created.

### **Optional Name/Value Pairs**

## CreateContactGroupOptional NV Pairs

| Name      | Description                                                      |
|-----------|------------------------------------------------------------------|
| GroupCode | Group code.                                                      |
| UserName  | Group owner. The currently logged in user will be used if empty. |
| SyncGroup | 1 (default) if the group should be synced. Otherwise 0.          |

### **Output Name/Value Pairs**

### CreateContactGroup Output NV Pairs

| Name    | Description                                                                                           |
|---------|----------------------------------------------------------------------------------------------------|
| GroupNo | Group number of the created group. Use this to add members through the AddContactGrpMembers function. |

#### **Return Codes**

### CreateContactGroup Return Codes

| Code | Description                |
|------|----------------------------|
| 1    | Success                    |
| 0    | General Failure            |
| -1   | Missing group name         |
| -2   | Could not create the group |

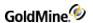

# **Adding Contacts to a Contact Group**

Once a contact group is created with CreateContactGroup, the AddContactGrpMembers function is used to add contacts to that group. In addition, this function can be used to add members to existing groups.

GoldMine API Version: 5.70.20222

### Required Name/Value Pairs

AddContactGrpMembers Optional NV Pairs

| Name    | Description                                                                                                    |
|---------|----------------------------------------------------------------------------------------------------|
| GroupNo | Group number.                                                                                                    |
| Members | Multi value NV pair containing multiple NV pair containers. Each container stores information for each contact to add to the group. See below for details of the child containers. |

### Members NV Pair Child Container Name/Value Pairs

#### Members NV Pairs

| Name      | Description                    |
|-----------|--------------------------------|
| Accountno | Accountno of the member to add |
| Reference | Reference of the member.       |
| Sort      | Sort value for the member      |

### Members NV Pair Child Container Output Name/Value Pairs

### Members Output NV Pairs

| Name     | Description                      |
|----------|----------------------------------|
| MemberNo | Recno/recid of the member record |

### **Output Name/Value Pairs (parent container)**

## AddContactGrpMembers Output NV Pairs

| Name         | Description              |
|--------------|--------------------------|
| MembersAdded | Number of members added. |

### **Return Codes**

Note that on the first instance the function encounters an error adding a member, it will stop adding members and not continue through the list of requested members.

AddContactGrpMembers Return Codes

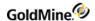

| Code | Description          |
|------|----------------------|
|      | Success              |
|      | General Failure      |
| -1   | Missing Group Number |
| -2   | Unable to find group |
| -3   | Cannot add member    |
| -4   | No members added     |

## Using AddContactGrpMembers

Below are the steps you should take in order to populate the Members Name/Value pair correctly.

- 1. Create parent container using GMW\_NV\_Create.
- 2. Populate GroupNo Name/Value pair in parent container.
- Create another container using GMW\_NV\_Create to serve as the child container (assign to a different long variable).
- 4. Populate any common Name/Value pairs in the child container (i.e. Reference).
- 5. Loop through the contacts you want to add and do the following:
  - O Assign Accountno name/value pair in the child container.
  - O Assign any other optional name/value pairs in the child container (i.e. reference or sort).
- 6. Use the GMW\_NV\_AppendNvValue function to copy the contents of the child container to a new container within the Members name/value pair of the parent container:
  - GMW\_NV\_AppendNvValue (1ParentGMNV, "Members", 1ChildGMNV)
- 7. Execute WriteSchedule.

# Reading a Record

ReadRecord reads a record from the specified table, based on RecID. When the TableName=Contact1, all Contact2 fields will also be returned. Any record that is inaccessible through GoldMine due to record curtaining will not be returned. Any fields inaccessible through GoldMine due to field-level access restrictions will not be returned.

GoldMine API Version: 5.00.041

### **Required Name/Value Pairs**

### ReadRecord Required NV Pairs

| Name      | Description                             |
|-----------|-----------------------------------------|
| TableName | GoldMine table to read.                 |
| RecID     | RecID of the Contact1 record to return. |

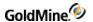

### **Optional Name/Value Pairs**

Address Block returns the address as one block of text instead of in separate fields for Address1, Address2, City, State, and so on, when equal to 1.

### **Special NVs**

AccountNo can be used to find the record instead of RecID if TableName=Contact1.

### **Output Name/Value Pairs**

All field values for the specified record.

### ReadRecord Output NV Pairs

| Name            | Description                                                                                                    |
|-----------------|----------------------------------------------------------------------------------------------------|
| Email           | Returns the primary e-mail address if TableName=Contact1.                                                                         |
| Website         | Website profile will return if TableName=Contact1.                                                                                |
| CurtainingState | Indicates level of curtaining for returned record. 0 – none, 1 – partial, 2- full. Use this to save a call to IsContactCurtained. |

#### **Return Codes**

#### ReadRecord Return Codes

| Description             |
|-------------------------|
| Success                 |
| General Failure         |
| No access to the record |
| Record not found        |
| Invalid parameters      |
|                         |

# Reading a Contact1 or Contact2 Record

ReadContact reads a contact record from Contact1 and Contact2. Any record that is inaccessible through GoldMine due to record curtaining will not be returned. Any fields inaccessible through GoldMine due to field level access restrictions will not be returned.

GoldMine API Version: 5.00.041

## Required Name/Value Pairs

RecID is the RecID of the Contact1 record to return.

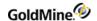

## **Optional Name/Value Pairs**

AddressBlock returns the address as one block of text instead of in separate fields for Address1, Address2, City, State, and so on, when equal to 1.

### **Special NVs**

AccountNo can be used to find the record instead of RecID if TableName=Contact1.

### **Output Name/Value Pairs**

All Contact1 and Contact2 field values.

### ReadContact Output NV Pairs

| Name            | Description                                                                                                    |
|-----------------|----------------------------------------------------------------------------------------------------|
| Email           | Returns the primary e-mail address if TableName=Contact1.                                                                          |
| Website         | Website profile will return if TableName=Contact1.                                                                                 |
| CurtainingState | Indicates level of curtaining for returned record. 0 = none, 1 = partial, 2 = full. Use this to save a call to IsContactCurtained. |

### **Return Codes**

### ReadContact Return Codes

| Code | Description             |
|------|-------------------------|
| 1    | Success                 |
| 0    | General Failure         |
| -1   | No access to the record |
| -2   | Record not found        |
| -3   | Invalid parameters      |

# **Returning Alerts Attached to a Contact Record**

GetContactAlerts returns all alerts attached to a contact record.

GoldMine API Version: 5.00.041

### Required Name/Value Pairs

### GetContactAlerts Required NV Pairs

| Name  | Description                                                               |
|-------|---------------------------------------------------------------------------|
| RecID | RecID of the Contact1 record to return. You can optionally use AccountNo. |

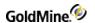

| :No of the Contact1 record. You may optionally use RecID. |
|-----------------------------------------------------------|
|-----------------------------------------------------------|

### **Output Name/Value Pairs**

The function returns the number of contact alerts in the AlertsCount Name/Value. For each alert, the function returns five fields. Each set of alert fields has the alert number appended to the field name (represented by X in the following table).

## GetContact Alerts Output NV Pairs

| Name        | Description                                                                                         |
|-------------|----------------------------------------------------------------------------------------------------|
| AlertsCount | Number of alerts.                                                                                   |
| CodeX       | Three-character alert code.                                                                         |
| DescX       | 80-character description.                                                                           |
| NotesX      | 64k of RTF alert message (optional).                                                                |
| CreatorX    | User that assigned the alert.                                                                       |
| SaveHist    | Value of 1 indicates that GoldMine will save a history record when the user acknowledges the alert. |

### **Return Codes**

### GetContactAlerts Return Codes

| Code | Description                    |
|------|--------------------------------|
| 0    | No PNV or no alerts found.     |
| >0   | The number of alerts returned. |

# **Attaching an Alert**

SetContactAlert attaches an alert to the specified contact record. To generate an alert list, execute the GetAllAlerts function.

GoldMine API Version: 5.00.041

## **Required Name/Value Pairs**

### SetContactAlert Required NV Pairs

| Name      | Description                                                                                   |
|-----------|-----------------------------------------------------------------------------------------------|
| RecID     | RecID of the Contact1 record to which to attach this alert. You can optionally use AccountNo. |
| AccountNo | AccountNo of the Contact1 record. You can optionally use RecID.                               |

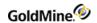

| Code     | Three-character Alert Code.                                                    |
|----------|--------------------------------------------------------------------------------|
| Creator  | Creator of the Alert.                                                          |
| SaveHist | A history record is generated each time the Alert is acknowledged if set to 1. |

### **Output Name/Value Pairs**

None.

The GMW\_Execute function will return the following values:

GMW\_ExecuteReturn Values for SetContactAlert

| Return | Description               |
|--------|---------------------------|
| 0      | Contact not found         |
| 1      | Alert is added            |
| 2      | Alert is already attached |

# **Returning All Alerts**

GetAllAlerts returns all alerts defined within GoldMine.

GoldMine API Version: 5.00.041

Required Name/Value Pairs

None.

### **Output Name/Value Pairs**

The function returns the number of contact alerts in the AlertsCount name value. For each alert, the function returns five fields. Each set of alert fields has the alert number appended to the field name (represented by X below):

## GetAllAlerts Data Fields Returned

| Name        | Description                          |
|-------------|--------------------------------------|
| AlertsCount | Number of alerts.                    |
| CodeX       | Three-character alert code.          |
| DescX       | 80-character description.            |
| NotesX      | 64k of RTF alert message (optional). |

# **Returning a User List**

GetUsersList returns a list of all GoldMine users.

GoldMine API Version: 5.00.041

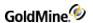

#### **Required Name/Value Pairs**

None.

### **Output Name/Value Pairs**

GetUsersList Required NV Pairs

| Name            | Description                            |
|-----------------|----------------------------------------|
| UserList        | Comma-delimited list of all user names |
| UserCount       | Number of users in the list            |
| UserGroupsList  | Comma-delimited list of user groups    |
| UserGroupsCount | Number of user groups                  |

The GMW Execute function will return the same value as UserCount.

## **Returning a User Group Member List**

GetGroupUsersList returns a list of all members of a GoldMine user group.

GoldMine API Version: 5.00.041

### **Required Name/Value Pairs**

GroupNo is the user group number. See the GetUsersList or GetUserMemberships functions for information on how to retrieve a UserGroupsList and their numbers.

### **Output Name/Value Pairs**

GetGroupUsers List Output NV Pairs

| Name      | Description                            |
|-----------|----------------------------------------|
| UserList  | Comma-delimited list of all user names |
| UserCount | Number of users in the list            |

The GMW\_Execute function will return the same value as UserCount.

## **Returning Group Memberships for a Specified User**

GetUserMemberships returns a list of all user group memberships for the specified UserID.

GoldMine API Version: 5.00.041

Required Name/Value Pair

UserID is the GoldMine user name.

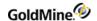

### **Output Name/Value Pairs**

GetUserMemberships Output NV Pairs

| Name           | Description                                                              |
|----------------|--------------------------------------------------------------------------|
| UserGroupsList | Comma-delimited list of user group numbers of which the user is a member |
| UseGroupsCount | Number of users in the list                                              |

The GMW\_Execute function will return the same value as UserGroupsCount.

## Saving a User Group

WriteGroupUsersList saves the user members to a user group. You must have Master Rights to execute this function.

GoldMine API Version: 5.00.041

### **Required Name/Value Pairs**

WriteGroup UsersList Required NV Pairs

| Name     | Description                                                                                                    |
|----------|----------------------------------------------------------------------------------------------------|
| GroupNo  | User group number. For details on retrieving a UserGroupList name and number, see the GetUsersList or GetUserMemberships functions. |
| UserList | Comma-separated list of users who are members of the specified group.                                                               |

### **Output Name/Value Pair**

UserCount is the number of updated user records.

The GMW\_Execute function will return the same value as UserCount.

## **Retrieving the Names of User Groups**

GetGroupName returns the descriptive names given for a comma-delimited list of group numbers.

GoldMine API Version: 5.50.10111

## **Required Name/Value Pairs**

GetGroupNameRequired NV Pairs

| Name      | Description                                                                             |
|-----------|-----------------------------------------------------------------------------------------|
| GroupList | Comma-delimited list of group number for which to retrieve names (for example: 1,4,5,8) |

### **Return Name/Value Pairs**

GetGroupNameReturn NV Pairs

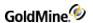

| Name                 | Description                                                        |
|----------------------|--------------------------------------------------------------------|
| GroupCount           | Number of groups actually found                                    |
| Each Group<br>Number | The corresponding name for the group number specified as the value |

## **Example**

GroupCount = 4

1 = MyGroup

2 = Techs

3 = Sales

4 = Management

# **Evaluating an Xbase Expression on a Contact Record**

XbaseContactExpr parses a contact-related Xbase expression and return the result and type of the expression. It is possible to parse multiple expressions in one call.

GoldMine API Version: 5.50.10111

### Name/Value Pairs

### XbaseContactExprNV Pairs

| Name                     | Description                                    |
|--------------------------|------------------------------------------------|
| AccountNo                | Account number of the contact to parse against |
| XbaseExpr                | Expression to parse, or                        |
| ExprCount                | Number of expressions to parse, and            |
| XBaseExpr1<br>XBaseExprN | Expressions to parse                           |

## Returned Name/Value Pairs

## XbaseContactExpr Returned NV Pairs

| Name   | Description                      |
|--------|----------------------------------|
| Result | Result of parsing the expression |

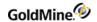

|                 | Type of the expression. Possible values:                   |
|-----------------|------------------------------------------------------------|
|                 | 0 – Error                                                  |
| Tuno            | 1 – Number                                                 |
| Type            | 2 – String                                                 |
|                 | 3 – Date                                                   |
|                 | 5 – Bool, or                                               |
| Result1 ResultN | Result of each expression                                  |
| Type1 TypeN     | Type of each expression—see type above for possible values |

### **Return Values**

The XbaseContactExpr function returns the following status values:

XbaseContractExpr return values

| Value | Description                            |
|-------|----------------------------------------|
| -2    | Contact was not found                  |
| -1    | No accountno given                     |
| 0     | No expression                          |
| 1N    | Number of correctly parsed expressions |

# **Encrypting Text**

The EncryptString function encrypts a plain text string to a Base64 ASCII encoded buffer.

GoldMine API Version: 5.50.10111

**Required Name/Value Pairs** 

EncryptString Required NV Pairs

| Name      | Description                                                                                                |
|-----------|----------------------------------------------------------------------------------------------------|
| Key       | Key to use. This can be any value.                                                                         |
| ClearText | Text to encrypt.                                                                                           |
| HashKey   | Set to "1" to specify the key to be hashed before use. Provides better security if the key is very simple. |

Returned Name/Value Pairs

EncryptStringReturned NV Pairs

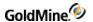

| Name      | Description                                            |
|-----------|--------------------------------------------------------|
| CryptText | Encrypted string in an ASCII encoded buffer (Base 64). |

# **Decrypting Encoded Text**

The DecryptString function decrypts encoded text.

GoldMine API Version: 5.50.10111

**Required Name/Value Pairs** 

DecryptStringRequired NV Pairs

| Name      | Description                                                                                                |
|-----------|----------------------------------------------------------------------------------------------------|
| Key       | Key to use. Must be the same as when encrypting.                                                           |
| CryptText | Text to decrypt.                                                                                           |
| HashKey   | Set to "1" to specify the key to be hashed before use. Provides better security if the key is very simple. |

### **Returned Name/Value Pairs**

### DecryptString Returned NV Pairs

| Name      | Description                                                                            |
|-----------|----------------------------------------------------------------------------------------|
| ClearText | Decrypted string. The text is padded with spaces to be on a 64-bit (8 bytes) boundary. |

# **Retrieving the Default Contact Automated Process**

Within GoldMine, a user can specify a particular Automated Process (AP) to be attached to new contact records. The GetNewContactAP function returns the RecID of the Automated Process that is assigned to automatically attach to new records. The NV Pair in which the Automated Process RecID is returned is called NewContactAP. The function returns 1 on success, and 0 on failure.

## **Deleting Calendar Items**

The DeleteSchedule function is used to delete scheduled activities.

GoldMine API Version: 5.50.10111

Required Name/Value Pair

DeleteSchedule Required NV Pair

| Name  | Description                                              |
|-------|----------------------------------------------------------|
| RecID | RecID of the scheduled item to delete (Cal record RecID) |

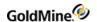

### **Return Values**

| Value | Description                       |
|-------|-----------------------------------|
| 0     | OK                                |
| -1    | Empty or bad RecID value          |
| -2    | Can't open database               |
| -3    | Cal record not found              |
| -4    | Failed to delete                  |
| -9999 | General exception (unknown error) |

# **Deleting History Items**

The DeleteHistory function is used to delete completed activities.

GoldMine API Version: 5.50.10111

## **Required Name/Value Pairs**

DeleteHistory Required NV Pairs

| Name  | Description                                              |
|-------|----------------------------------------------------------|
| RecID | RecID of the history item to delete (ContHist record ID) |

### **Return Values**

| Value | Description                       |
|-------|-----------------------------------|
| 0     | ОК                                |
| -1    | Empty or bad RecID value          |
| -2    | Can't open database               |
| -3    | ContHist record not found         |
| -4    | Failed to delete                  |
| -9999 | General exception (unknown error) |

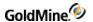

# **Handling GoldMine Security**

An important part of your integration considerations should be how you will handle the security of your GoldMine database. All business logic functions that write and read from the GoldMine database adhere to the security settings for the user logged in through GMW\_LoadAPI or GMW\_LoadBDE. Additional functions are provided to aid in managing GoldMine security.

## **Creating a New GoldMine Login**

 $Write GMU ser\ enables\ you\ to\ create\ Gold Mine\ user\ names.\ The\ user\ logged\ into\ the\ API\ must\ have\ master\ rights.$ 

GoldMine API Version: 5.50.10111

#### Name/Value Pairs

#### WriteGMUser NV Pairs

| Name        | Description                                                            |
|-------------|------------------------------------------------------------------------|
| UserName    | Username to add                                                        |
| Password    | Password for the user                                                  |
| FullName    | Full name of the user                                                  |
| SQLUser     | SQL login to be used for this user if connecting to an MS SQL database |
| SQLPassword | Password for the SQL login                                             |
| MasterUser  | Set to "1" to enable master rights for this user, otherwise "0"        |

### **Return Values**

WriteGMUser returns "1" on success and "0" on failure.

## Reading a GoldMine Login

The ReadGMUser function returns detailed information about a GoldMine Login.

GoldMine API Version: 6.00.21021

### **Output Name/Value Pairs**

### ReadGMUserNV Pairs

| Name     | Description      |
|----------|------------------|
| UserName | Username to add. |

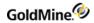

| Password    | Password for the user                                                  |
|-------------|------------------------------------------------------------------------|
| FullName    | Full name of the user                                                  |
| SQLUser     | SQL login to be used for this user if connecting to an MS SQL database |
| SQLPassword | Password for the SQL login                                             |
| MasterUser  |                                                                        |

### **Return Values**

ReadGMUser returns "1" on success and "0" on failure.

# **Retrieving Security Access**

GetUserAccess returns the security information specified for the currently logged-in user.

GoldMine API Version: 5.50.10111

GetUserAccess Return Name/Value Pairs

| Name    | Description                                                |
|---------|------------------------------------------------------------|
| SQLUser | SQL Username specified for this user                       |
| Master  | Whether or not the user has master rights: 1 master, 0 not |

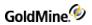

| AccessRights  | This name/value pair consists of a set of flags indicating the access rights the user has to various areas of GoldMine. Each permission is either granted or denied based on the value of its position in the set of flags. A value of "1" signifies the permission is granted, and "0" if it is denied. Below is a chart of the positions in the set of flags and their corresponding permission:  **Position Permission** 2 Others Calendar 3 Others History 4 Others Forecasts 5 Others Reports 6 Others Forms 7 Others Filters 8 Others Groups 9 Others Linked Documents 12 Create new contact records 13 Edit Fields 14 Delete contact records 15 Assign contact record owners 16 Edit tab folders 17 Schedule automated processes 19 Issue SQL Queries 20 Netupdate 21 Output To menu 25 Build groups 35 Real time tab 36 Toolbar settings |
|---------------|----------------------------------------------------------------------------------------------------|
| UsersCALENDAR | The user group's calendar that this user has permission to view. Valid if permission is set. See AccessRights name/value pair.                                                                                                    |
| UsersHISTORY  | The user group's history that this user has permission to view. Valid if permission is set. See AccessRights name/value pair.                                                                                                    |
| UsersLINKS    | The user group's linked documents that this user has permission to view. Valid if permission is set. See AccessRights name/value pair.                                                                                                    |
| UsersGROUPS   | The user group's contact groups that this user has permission to view. Valid if permission is set. See AccessRights name/value pair.                                                                                                    |
| UsersREPORTS  | The user group's reports that this user has permission to view. Valid if permission is set. See AccessRights name/value pair.                                                                                                    |
|               |                                                                                                    |

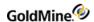

| The user group's filters that this user has permission to view. Valid if permission is set. See AccessRights name/value pair.      |
|----------------------------------------------------------------------------------------------------|
| The user group's forms that this user has permission to view. Valid if permission is set. See AccessRights name/value pair.        |
| The user group's sales that this user has permission to view. Valid if permission is set. See AccessRights name/value pair.        |
| The time (AM/PM) that this user will be forced to exit GM.                                                                         |
| The amount of time (in minutes) that GM will remain idle before shutting down.                                                     |
| A string containing the menu ID's that are excluded from the user's instance of GM, delimited by an underscore. Ex. "344_531_164_" |
| A Boolean value that states whether or not new users are automatically assigned to this user.                                      |
|                                                                                                    |

## **Retrieving Field-Level Access Rights**

FieldAccessRights returns a list of all fields and the access right for the logged-in user for each.

GoldMine API Version: 5.50.10111

**Required Name/Value Pairs** 

FieldAccessRightsOutput NV Pairs

| Name                                                 | Description                                                                   |
|------------------------------------------------------|-------------------------------------------------------------------------------|
| **TotalFieldCount**                                  | Number of fields returned                                                     |
| Field Names<br>(for example, COMPANY, CONTACT, KEY1) | Possible values:<br>N - No Access<br>R - Read Access<br>W - Read/Write Access |

**Example NV Container Returned from FieldAccessRights** 

```
**TotalFieldCount** = 3
COMPANY = R
CONTACT = W
ACCOUNTNO = N
```

## **Retrieving Visible Fields**

NonCurtainedFields returns a \n delimited list of fields visible on partially curtained records. The list is returned in the NonCurtainedList and SemiPartNonCurtainedList name/value pairs. The latter pair indicates which fields are visible when the contact record is semi-partially curtained (all four top quadrants of the contact record are visible) and is only returned in GoldMine 6.0 and greater.

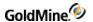

NOTE: You must pass an empty NV container with all calls that do not take any parameters.

# **Checking for Record Curtaining**

IsContactCurtained tests a contact record for curtaining.

### **Required Name/Value Pairs**

IsContactCurtained Required NVPairs

| Name      | Description                                                                                         |
|-----------|----------------------------------------------------------------------------------------------------|
| RecID     | Record ID of the Contact1 record to test. AccountNo can be passed in place of this Name/Value pair. |
| AccountNo | AccountNo of the Contact1 record to test. RecID can be passed in place of this Name/Value pair.     |

### **Output Name/Value Pair**

Curtain NV pair return values

| Value | Description        |
|-------|--------------------|
| 0     | Not curtained      |
| 1     | Partial curtaining |
| 2     | Fully curtained    |

The GMW\_Execute function will return TRUE if the record was found.

## **Generating a Remote License File**

CreateRemoteLicense generates a license file for a remote user or site. The resulting license.dbf (6.7 or lower) or license.bin (7.0 or higher) file will be stored in a subdirectory off a specified path. If the path specified is C:\temp, then the file will be in C:\temp\user where "user" is the GoldMine username provided to the function.

GoldMine API Version: 5.50.10111

### Name/Value Pairs

CreateRemoteLicense Required NV Pairs

| Name     | Description                                                                                                    |
|----------|----------------------------------------------------------------------------------------------------|
| UserName | User or site name                                                                                                    |
| LicPath  | Location to place the license files. If left empty, the file will be put in a directory called UserLic under the sysdir (GoldMine directory) |
| LicType  | U (undocked) or S (site)                                                                                                    |

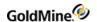

| SiteUsers For a sublicense site, the number of users at that site |
|-------------------------------------------------------------------|
|-------------------------------------------------------------------|

#### **Return Name/Value Pairs**

CreateRemoteLicense returns one NV pair called "Result" with the following return codes. This code is also returned as the function's result value.

CreateRemoteLicense Return Result Codes

| Value | Description                        |
|-------|------------------------------------|
| 1     | ОК                                 |
| 0     | General Error                      |
| -1    | No Username                        |
| -2    | User already undocked              |
| -3    | Cannot open user file              |
| -4    | User not found                     |
| -5    | Undocked license count exceeded    |
| -8    | Cannot create the new license file |

# Removing a Remote License

RemoveRemoteLicense removes an undocked user or sub-license site.

GoldMine API Version: 5.50.10111

### Name/Value Pairs

RemoveRemoteLicense NV Pairs

| Name     | Description                         |
|----------|-------------------------------------|
| UserName | User Name or Site Name              |
| LicType  | U (undocked) or S (sublicense site) |

### **Return Name/Value Pairs**

RemoveRemoteLicense returns one NV pair called "Result" is returned with the following return codes. This code is also returned as the function's result value.

RemoveRemoteLicense Return Result Codes

| Value | Description |
|-------|-------------|
| 1     | Success     |

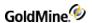

| _ |               |
|---|---------------|
| 0 | General Error |

## **E-mail Name/Value Functions**

This set of functions allows the manipulation of GoldMine and Internet e-mail.

# Reading a Mail Message

The ReadMail function reads an e-mail message based on either the RecID in the Mailbox table or the Cal/ContHist tables. A flag is required to specify whether the function should look in the Cal tables or ContHist tables. The mail message can be opened for editing or reading.

GoldMine API Version: 5.50.10111

**Required Name/Value Pairs** 

None.

## **Optional Name/Value Pairs**

ReadMail Optional NV Pairs

| Name      | Description                                                                       |
|-----------|-----------------------------------------------------------------------------------|
| MboxRecID | Mailbox RecID. Either this NV pair or the RecID NV pair must be included.         |
| RecID     | Cal/History RecID.                                                                |
| History   | Flag identifying location of RecID provided. 1 for History, 0 or nothing for Cal. |
| ForEdit   | 1 to open for editing, 0 or nothing if for reading.                               |
| Password  | Password to decrypt the message if it was encrypted on send.                      |

### **READMAIL Output Name/Value Pairs**

## **Output NV Pairs**

| Name      | Description       |
|-----------|-------------------|
| RecID     | Cal/History RecID |
| MboxRecID | Mailbox RecID     |

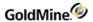

|               | Collection of flags:                                                                                        |  |
|---------------|----------------------------------------------------------------------------------------------------|--|
|               | MAILBOX_ITEM_READ 0x0001                                                                                    |  |
|               | MAILBOX_ITEM_HIST 0x0002                                                                                    |  |
| MailboxFlags  | MAILBOX_ITEM_OUTBOUND 0x0004                                                                                |  |
|               | MAILBOX_ITEM_ATTACH 0x0008                                                                                  |  |
|               | MAILBOX_ITEM_REDIRECT 0x0010                                                                                |  |
|               | MAILBOX_ITEM_GMASLINKS 0x0020                                                                               |  |
| То            | List of all the To: recipients. Comma-delimited and quoted if needed.                                       |  |
| Сс            | List of all the CC: recipients. Comma-delimited and quoted if needed.                                       |  |
| Всс           | List of all the Bcc recipients. Comma-delimited and quoted if needed.                                       |  |
| ReplyTo       | Reply to address (if any)                                                                                   |  |
| From          | The from address of the message. Will usually be the default user account, but can contain other addresses. |  |
| Subject       | Subject                                                                                                    |  |
| Org           | Organization that will appear in the header.                                                                |  |
| MessageID     | MessageID from the header.                                                                                  |  |
| Status        | Message status from the header.                                                                             |  |
| Date          | Internet standard date from the header.                                                                     |  |
| XMailer       | XMailer from the header.                                                                                    |  |
| OtherHeaders  | Other headers not categorized above.                                                                        |  |
| Body          | Message body. This will be different in edit mode.                                                          |  |
| Attachments   | A question mark delimited list of attachments.                                                              |  |
| Alarm         | 1 if set, 0 if not.                                                                                         |  |
| History       | 1 if from History, 0 if not.                                                                                |  |
| Private       | 1 if private, 0 if not.                                                                                     |  |
| RSVP          | 1 if marked for RSVP, 0 if not.                                                                             |  |
| ReturnReceipt | 1 if requested, 0 if not.                                                                                   |  |
| Encrypted     | 1 if the message is encrypted, 0 if not.                                                                    |  |
| Outgoing      | Message is an outgoing message (queued for delivery or already sent): 1 or 0.                               |  |

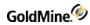

| MailType       | Following types are possible:                                                                                               |  |
|----------------|----------------------------------------------------------------------------------------------------|--|
|                | SMM_Internet 0 This is the one to handle                                                                                    |  |
|                | SMM_GoldMine 1 Only exists for compatibility with GoldMine 4.0                                                              |  |
|                | SMM_Template 2 Template mails.                                                                                              |  |
| IsMIME         | 1 if MIME based message, 0 if not.                                                                                          |  |
| AccountNo      | Accountno of the linked contact (or empty).                                                                                 |  |
| LinkedContact  | If an additional contact is linked this will have the ContSupp RecID.                                                       |  |
| LinkedOppty    | RecID of the linked opportunity or project (if applicable).                                                                 |  |
| Activity       | Activity Code                                                                                                    |  |
| Result         | Result Code                                                                                                    |  |
| CalDate        | Calendar/History date                                                                                                    |  |
| CalTime        | Calendar/History time                                                                                                    |  |
| Contact        | Contact name                                                                                                    |  |
| CreateBy       | User who created the mail or "Internet" if the message was retrieved from the mail server.                                  |  |
| Folder         | Folder in which the message is stored.                                                                                      |  |
| SubFolder      | Subfolder in which the message is stored. No value will be returned if the message(s) already exist in the Inbox or Outbox. |  |
| RecType        | RecType of the Calendar record: In Cal: Q = Queued mail, M = Incoming In History: MI = Incoming, MO = Outgoing              |  |
| Reference      | Calendar/History reference. Usually initialized from the subject automatically.                                             |  |
| User           | User who owns the message belongs.                                                                                          |  |
| HasTransferSet | 1 if the e-mail message has a transfer set attached to it, 0 if not.                                                        |  |
| HasVCard       | 1 if the e-mail message has a Vcard attached to it, 0 if not.                                                               |  |
| HasWebImport   | 1 if the e-mail message has a WebImport attached, 0 if not.                                                                 |  |
|                |                                                                                                    |  |

## **Return Codes**

## ReadMailReturn Result Codes

| Value | Description |
|-------|-------------|
| 1     | Success     |

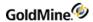

| 0  | Failure                                |
|----|----------------------------------------|
| -1 | Message is private                     |
| -2 | Message not found, or cannot be loaded |
| -3 | Exception                              |

# **Queuing a Message for Delivery**

The QueueMail function queues a message for delivery. The actual delivery is not handled through the DLL. It is recommended to set up a specific user in GoldMine responsible for sending multiple users' mail on a regular basis.

If the message to be queued already exists within GoldMine, pass either the Mailbox RecID or the Calendar/History RecID with the history flag. When queuing a new message, do not provide values for the RecID name/value pairs or the flag.

GoldMine API Version: 5.50.10111

### **QueueMail Optional NV Pairs**

| Name                   | Description                                                                                                 |
|------------------------|----------------------------------------------------------------------------------------------------|
| MboxRecID              | The mailbox RecID. Either this NV pair or the RecID NV pair must be included.                               |
| RecID                  | The Cal/History RecID.                                                                                      |
| History                | Flag identifying location of RecID provided. 1 for History, 0 or nothing for Cal.                           |
| То                     | A list of To: addresses delimited by commas and double-quoted as needed                                     |
| Сс                     | A list of CC addresses delimited by commas and double-quoted as needed                                      |
| Всс                    | List of Bcc addresses delimited by commas and double-quoted as needed                                       |
| ReplyTo                | Reply-to address                                                                                            |
| OtherHeaders           | Special headers, if needed                                                                                  |
| Organization           | Organization field                                                                                          |
| From                   | From address                                                                                                |
| Subject                | Subject of the message.                                                                                     |
| BodyText               | Body text                                                                                                   |
| TextRTF                | Set to non-zero if the text should be in RTF format                                                         |
| NumAttachments         | Number of attachments to send                                                                               |
| Attachment0AttachmentN | Indexed list of attachments. The first attachment NV pair will be Attachment0, then Attachment2, and so on. |

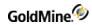

| MailboxFlags  | See ReadMail                                                                                                    |  |
|---------------|----------------------------------------------------------------------------------------------------|--|
| AccountNo     | Accountno of the contact to which the message is linked                                                                       |  |
| OpptyRecID    | RecID of an opportunity or project to which the message should be linked                                                      |  |
| LinkedContact | RecID of the contsupp record of an additional contact, if so linked                                                           |  |
| ActivityCode  | Activity code                                                                                                    |  |
| CalDate       | Calendar date – the date to actually send the message                                                                         |  |
| CalTime       | Calendar time – the time to actually send the message                                                                         |  |
| Reference     | Reference in the calendar record                                                                                              |  |
| Result        | Result code                                                                                                    |  |
| User          | User name                                                                                                    |  |
| Private       | 1 to mark as Private, 0 if not                                                                                                |  |
| RSVP          | 1 to request a RSVP, 0 if not                                                                                                 |  |
| Alarm         | 1 set alarm, 0 if not                                                                                                    |  |
| ReturnReceipt | Request a return receipt. The value portion of the pair should be the return address to which to send the receipt.            |  |
| SaveAsDraft   | Set to 1 if the message should be saved as a draft and not queued.                                                            |  |
| UseMIME       | Set to 1 to force the message to be a MIME message even if no attachments are available, otherwise 0.                         |  |
| AttachVCard   | Set to 1 to attach the user Vcard to the message, otherwise 0                                                                 |  |
| SendNow       | Set to "1" to send the message immediately without queuing it. Pertains to a GoldMine user only (no Internet recipients).     |  |
| Password      | Specify a password to set this message to be encrypted. See also the EncryptUSMode name/value pair.                           |  |
| EncryptUSMode | Set to "1" and specify a password to use the US encryption mode. This will be forced to "0" if the license does not allow it. |  |
| -             |                                                                                                    |  |

## **Return Name/Value Pairs**

## QueueMail Return NV Pairs

| Name  | Description            |
|-------|------------------------|
| RecID | Calendar/History RecID |

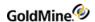

| MboxRecID    | Mailbox RecID                             |
|--------------|-------------------------------------------|
| MailBoxFlags | Mailbox flags (see above for description) |

## **Updating a Mail Message**

The UpdateMail function allows the modifying of the opportunity with which the mail is associated and indicates whether the message has been read, its encryption state, and whether or not it is private.

GoldMine API Version: 5.50.10111

### **Required Name/Value Pairs**

UpdateMail Required NV Pairs

| Name      | Description                                                                           |
|-----------|---------------------------------------------------------------------------------------|
| MboxRecID | Mailbox RecID. Either this NV pair or the RecID NV Pair must be included              |
| RecID     | Cal/History RecID                                                                     |
| History   | Flag identifying the location of RecID provided. 1 for History, 0 or nothing for Cal. |

### **Optional Name/Value Pairs**

UpdateMail Optional NV Pairs

| Name          | Description                                                     |
|---------------|-----------------------------------------------------------------|
| OpptyRecID    | Opportunity with which the message is associated.               |
| Private       | Set to 1 to mark the message as private, otherwise 0.           |
| MarkRead      | Set to 1 to mark the message as having been read, 0 for unread. |
| Password      | Password to decrypt the message.                                |
| EncryptUSMode | Set to 1 for 128-bit encryption, 0 for 32-bit encryption.       |

## Saving a Mail Message into GoldMine

The SaveMail function enables you to save a mail message into GoldMine when the actual sending or retrieval of the message took place in an outside application. The folder/subfolder specified to save the message to will be created by GoldMine if needed. There's no need to create it beforehand.

GoldMine API Version: 5.50.10111

The NV Pairs coincide with the QueueMail function. SaveMail also has the following additional NV pairs:

### **Optional Name/Value Pairs**

SaveMail Optional NV Pairs

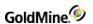

| OutgoingMail | Mail Set to 1 if mail was sent by the user. Don't include, or set to 0, if it was received mail                                                   |  |
|--------------|----------------------------------------------------------------------------------------------------|--|
| Folder       | The name of the folder in which to put the mail. If nothing is given, it will be put in the Inbox or Outbox according to the OutgoingMail NV pair |  |
| SubFolder    | The name of the subfolder in which to put the mail. Folder must also be defined. To put it in a sub-inbox, set Folder to "X-GM-INBOX"             |  |

### **Return Codes**

The SaveMail function returns the following values:

SaveMail Return Codes

| Value | Description                                                            |  |
|-------|------------------------------------------------------------------------|--|
|       | Cannot initialize                                                      |  |
| -1    | Cannot queue the message                                               |  |
| -2    | Can't save the message (for incoming e-mail)                           |  |
| -3    | Can't complete the message to the requested folder                     |  |
| -4    | An existing message was loaded. SaveMail works only with new messages. |  |

# **Deleting a Message**

The DeleteMail function deletes a message according to the settings specified for the user within GoldMine (use trashcan or not, delete attachments or not). A message can be deleted based on either the Mailbox RecID or the Calendar/History RecID with a flag to tell the function if it should look in the Calendar or History table.

GoldMine API Version: 5.50.10111

### **Required Name/Value Pairs**

DeleteMailRequired NV Pairs

| Name      | Description                                                                                    |
|-----------|------------------------------------------------------------------------------------------------|
| MboxRecID | Mailbox RecID for the record to be deleted, or                                                 |
| RecID     | Calendar/History RecID                                                                         |
| History   | 1 if the RecID in the RecID NV pair is from the History table, or 0 if from the Calendar table |

## Filing a Message in History

The FileMail function files a mail message in history specified by the Mailbox table RecID.

GoldMine API Version: 5.50.10111

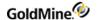

### **Required Name/Value Pairs**

### FileMail Required NV Pairs

| Name      | Description                                |
|-----------|--------------------------------------------|
| MboxRecID | Mailbox RecID for the record to be deleted |

### **Optional Name/Value Pairs**

## FileMail Optional NV Pairs

| Name      | Description                                                      |
|-----------|------------------------------------------------------------------|
| Folder    | Folder to file into                                              |
| Subfolder | Subfolder to file into                                           |
| Result    | Result to be marked in history                                   |
| ToUser    | Used to specify another username if filed on behalf of that user |

#### **Return Codes**

#### FileMail Return Codes

| Value | Description                                                 |  |
|-------|-------------------------------------------------------------|--|
|       | Success                                                     |  |
|       | General Failure                                             |  |
| -1    | Cannot initialize Internet-related structs                  |  |
| -2    | Message doesn't exist or can't be loaded                    |  |
| -3    | Cannot complete the message or the message is already filed |  |

# Preparing the NV Container for a New Mail Message

A number of options and templates are available to GoldMine users for sending e-mail within the GoldMine program. For new messages being sent through the API, all of these can be accessed by utilizing the PrepareNewMail function. This function will return a container containing the same NV pairs returned by the ReadMail function reflecting the appropriate settings within GoldMine. You may then modify the container accordingly and send the message with QueueMail.

GoldMine API Version: 5.50.10111

**Required Name/Value Pairs** 

None.

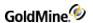

### **Optional Name/Value Pairs**

### PrepareNewMailOptional NV Pairs

| Name             | Description                                                                              |
|------------------|------------------------------------------------------------------------------------------|
| LinkToAccount    | AccountNo of the contact to link the new message to.                                     |
| LinkToAddContact | RecID of the additional contact record to link to. LinkToAccount must also be specified. |
| ManualTo         | Specific e-mail address to send to.                                                      |
| MailType         | Pass a 1 to indicate creation of an internal GoldMine mail message.                      |

**Return Name/Value Pairs** 

Same as ReadMail

## Preparing the NV Container to Reply to a Mail Message

A number of options and templates are available to GoldMine users for sending e-mail within the GoldMine program. All of these can be accessed for replying to messages sent through the API by utilizing the PrepareReplyMail function. In addition, the body text of the message may be returned containing quoted text from the message being replied to. This function will return a container containing the same NV pairs returned by the ReadMail function reflecting the appropriate settings within GoldMine. You may then modify the container accordingly and send the message with QueueMail.

GoldMine API Version: 5.50.10111

## **Required Name/Value Pairs**

### PrepareReplyMail Required NV Pairs

| Name       | Description                                                                                                    |
|------------|----------------------------------------------------------------------------------------------------|
| FromRecID  | RecID from Cal or ContHist of the message replied to                                                                                        |
| FromHist   | 1 if the message is in History (contHist), otherwise assumed to be in Cal                                                                   |
| QuoteText  | Text to quote in the reply. If this NV pair is left empty, the full message text will be quoted. If so, set in the user's mail preferences. |
| ReplyToAll | Reply to all recipients of the original message, not just the sender                                                                        |
| ToEMail    | Set to 0 if replying to a non-mail activity                                                                                                 |

**Optional Name/Value Pairs** 

PrepareReplyMailOptional NV Pairs

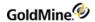

| Name             | Description                                                                             |
|------------------|-----------------------------------------------------------------------------------------|
| LinkToAccount    | AccountNo of the contact to whom to link the new message.                               |
| LinkToAddContact | RecID of the additional contact record to link to LinkToAccount must also be specified. |

**Return Name/Value Pairs** 

Same as ReadMail—see .

# Preparing an NV Container to Forward a Mail Message

A number of options and templates are available to GoldMine users for sending e-mail within the GoldMine program. For forwarded messages being sent through the API, all of these can be accessed by using the PrepareFwdMail function. In addition, PrepareFwdMail includes the original message body text and header information to be forwarded. This function will return a container containing the same NV pairs returned by the ReadMail function reflecting the appropriate settings within GoldMine. You may then modify the container accordingly and send the message with QueueMail.

GoldMine API Version: 5.50.10111

### **Required Name/Value Pairs**

PrepareFwdMail Required NV Pairs

| Name            | Description                                                                                     |
|-----------------|-------------------------------------------------------------------------------------------------|
| FromRecID       | RecID from Cal or Conthist of the message replied to                                            |
| FromHist        | 1 if the message is in History (conthist), otherwise assumed to be in Cal                       |
| Redirect        | Pass a 1 to create a redirected mail instead of forwarded.                                      |
| ForwardToGMUser | Set to 1 to forward the mail to a GoldMine user instead of another contact record.              |
| FwdToUser       | If ForwardToGMUser is set, then set to the desired GoldMine username to forward the message to. |

### **Optional Name/Value Pairs**

PrepareFwdMail Optional NV Pairs

| Name             | Description                                                                              |
|------------------|------------------------------------------------------------------------------------------|
| LinkToAccount    | Accountno of the contact to link the new message to.                                     |
| LinkToAddContact | RecID of the additional contact record to link to. LinkToAccount must also be specified. |

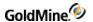

**Return Name/Value Pairs** 

Same as ReadMail—see .

## Adding an E-mail Center Folder

Use AddFolder to create a folder and/or subfolder in the **E-mail Center**. If both the folder and the subfolder do not exist, then both will be created.

GoldMine API Version: 5.50.10111

### Name/Value Pairs

AddFolder NV Pairs

| Name      | Description                                        |
|-----------|----------------------------------------------------|
| Folder    | Folder name to be created—Required                 |
| SubFolder | Optional subfolder name                            |
| User      | Optional user name. Defaults to the logged-in user |

## **Deleting an E-Mail Center Folder**

Use DeleteFolder to remove folders or subfolders from the *E-Mail Center*. If both a folder and subfolder are supplied, only the subfolder will be deleted. Any messages included in the specified folder are also deleted.

GoldMine API Version: 5.50.10111

#### Name/Value Pairs

DeleteFolder NV Pairs

| Name      | Description              |
|-----------|--------------------------|
| Folder    | Folder name—Required     |
| Subfolder | Optional subfolder name. |

# **Obtaining a List of E-Mail Center Folders**

The FolderList function returns a sorted list of folders from the **E-Mail Center**. Folders are returned with a prefix of "0" if the folder is a top-level folder, or a prefix of "1" if it is a subfolder. System folders are not returned, only user folders.

GoldMine API Version: 5.50.10111

**Return Name/Value Pairs** 

FolderList Return NV Pairs

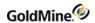

| Name           | Description                   |  |
|----------------|-------------------------------|--|
| FolderCount    | Number of folders in the list |  |
| Folder1FolderN | List of folders               |  |

### **Example List of Folders**

FolderCount = 6 Folder1 = OFiled

Folder2 = 1January 2000 Folder3 = 2February 2000

Folder4 = OSent

Folder5 = 1January 2000 Folder6 = 2February 2000

## **FromList**

The FromList function returns a list of unique From addresses to use in outgoing e-mail.

GoldMine API Version: 5.50.10111

### **Return Name/Value Pairs**

### FromList Return NV Pairs

| Name       | Description                                                                          |  |
|------------|--------------------------------------------------------------------------------------|--|
| FromCount  | Number of From addresses returned                                                    |  |
| From0FromN | List of addresses, indexed from 0 to FromCount-1                                     |  |
| History    | Flag identifying the location of RecID provided. 1 for History, 0 or nothing for Cal |  |

# **Accessing E-mail Templates**

The TemplateList function returns a list of e-mail templates for a specified user.

GoldMine API Version: 5.50.10111

### **Optional Name/Value Pairs**

TemplateList Optional NV Pairs

| Name          | Description                                                                             |
|---------------|-----------------------------------------------------------------------------------------|
| User          | Username for whom to get the list of templates. Default is the currently logged-in user |
| IncludePublic | Set to "1" to include public templates                                                  |

### **Return Name/Value Pairs**

TemplateList Return NV Pairs

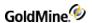

| Name          | Description                                                 |
|---------------|-------------------------------------------------------------|
| TemplateCount | Number of templates in the list.                            |
| Name1NameN    | Names of the templates, indexed from 0 to TemplateCount-1.  |
| RecID1RecIDN  | RecIDs of the templates, indexed from 0 to TemplateCount-1. |

# **Retrieving E-mail Account Information**

The GetAccountsList function returns a set of name/value pairs describing all e-mail accounts defined for the currently logged-in user. Because a user may have multiple e-mail accounts defined, the name/value pairs are indexed to identify the account that corresponds to the setting. The index number is appended to the beginning of each name. The indexes begin with zero (0).

GoldMine API Version: 5.50.10111

### **Return Name/Value Pairs**

### GetAccountsList Return NV Pairs

| Name               | Description                                                                                                    |
|--------------------|----------------------------------------------------------------------------------------------------|
| AccountsCount      | Number of accounts                                                                                                    |
| DefaultAccountID   | Default account number                                                                                                    |
| Indexed Name/Value | Pairs:                                                                                                    |
| AccountID          | ID needed by the other e-mail account-related functions (for example, OnlineList)                                                                                                    |
| DisplayName        | Name of the e-mail account displayed in the <b>E-mail Center</b> . If available, the account name is used, and if the user requests that mailto:user@server will always be shown, then they're appended to the account name.     |
| User               | User to whom the profile is assigned (same as the logged-in user)                                                                                                    |
| AccountName        | User-defined descriptive name given to the e-mail account                                                                                                    |
| POP3Server         | Address of the POP3 server                                                                                                    |
| Username           | Username for the POP3 server                                                                                                    |
| Password           | Password for the POP3 account                                                                                                    |
| OwnUser            | User who owns the account. This is used so one user can retrieve e-mail for another user. The result is that e-mail messages retrieved by JOHN but with OwnUser set to MARY, will appear in MARY's e-mail center, not in JOHN's. |

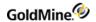

| POPAuthMode   | POP server's authentication mode. Possible values:                    |
|---------------|-----------------------------------------------------------------------|
|               | 0 – PASS                                                              |
|               | 1 – APOP                                                              |
|               | 2 – RPA                                                               |
|               | 3 – NTLM                                                              |
| DeleteMail    | Set to "1" to auto-delete mail from this account, otherwise "0"       |
| AutoRetrieve  | Set to "1" to auto-retrieve messages from this account, otherwise "0" |
| UseSigFile    | Set to "1" to use a signature file with this account, otherwise, "0"  |
| SigFile       | Path and filename to the signature file if UseSigFile is set          |
| POPPort       | POP3 Server's port number                                             |
| TOPSupport    | Set to 1 if the account supports the TOP command                      |
| ShowInIMC     | Set to "1" to show this account in the Internet Mail Center           |
| SMTPServer    | SMTP Server address                                                   |
| ReturnAddress | Return e-mail address for this account                                |
| SMTPPort      | Port number for the SMTP server                                       |
| SMTPUser      | Username for the SMTP server, if the server requires authentication.  |
| SMTPPass      | Password for the SMTP server, if the server requires authentication   |
| SMTPAUTH      | Set to "1" if the SMTP server requires authentication                 |
|               | Possible Values:                                                      |
| SMTPAUTHMode  | 0 – None                                                              |
|               | 1 – Login                                                             |
|               | 2 - NTLM                                                              |

# **Retrieving a List of Messages Waiting Online**

The OnlineList function returns a list of all messages waiting online for the requested account. Each message's corresponding NV pairs are indexed from 1 to N according to the number of available messages. The index numbers are appended to the end of the NV pair name.

GoldMine API Version: 5.50.10111

### **Required Name/Value Pairs**

### OnlineList Required NV Pairs

| Name      | Description                                                 |
|-----------|-------------------------------------------------------------|
| AccountID | AccountID to retrieve. Get this value from GetAccountsList. |

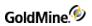

## **Return Name/Value Pairs**

## OnlineList Returned NV Pairs

| Name                      | Description                                                                                                    |
|---------------------------|----------------------------------------------------------------------------------------------------|
| Error                     | Will include an error message if an error occurred and there is a message to present (like server error messages). |
| NumMessages               | The number of messages available online.                                                                           |
| Indexed Name/Value Pairs: |                                                                                                    |
| Message_Subject           | Subject of the message.                                                                                            |
| Message_DispDate          | Date as displayed in the GoldMine E-mail Center.                                                                   |
| Message_Date              | Date in the message.                                                                                               |
| Message_Time              | Time the message was sent.                                                                                         |
| Message_Address           | Address that sent the message.                                                                                     |
| Message_Size              | Size in bytes.                                                                                                    |
| Message_DispSize          | Size as displayed in GM.                                                                                           |
| Message_Type              | Possible Values: 0 – Plain 1 – Plain MIME (no attachments) 2 – Complex MIME 3 – GM Sync set                        |
| Message_AccNo             | Accountno to which this message is linked.                                                                         |
| Message_UID               | Server UID of this message.                                                                                        |
| Message_Num               | Message number on the server—use for retrieval/delete.                                                             |
| Message_Mailer            | Mailer that generated the message.                                                                                 |
| Message_ReplyTo           | Reply-to address for this message.                                                                                 |
| Message_To                | Address to which the message is sent.                                                                              |
| Message_CC                | CC (copy) addresses for the message.                                                                               |
| Message_Bcc               | Bcc (blind copy) addresses for the message.                                                                        |
| Message_GMUsersTo         | Comma-delimited list of GoldMine users to whom the message is being sent.                                          |
| Message_GMUsersCc         | List of GoldMine users to whom the message is being copied.                                                        |
| Message_Org               | E-mail organization field.                                                                                         |

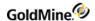

| Message_OtherHeaders | Other headers associated with this message.                                     |
|----------------------|---------------------------------------------------------------------------------|
| Message_Read         | 1 if the message has already been read, otherwise 0.                            |
| Message_Headers      | Formatted headers as they appear in the preview window.                         |
| Message_Body         | Message body (according to the number of lines previewed in the E-mail Center). |

#### **Return Values**

### OnlineList Return Values

| Value | Description                                         |
|-------|-----------------------------------------------------|
| 1     | Success                                             |
| 0     | General Failure                                     |
| -1    | Invalid Account ID                                  |
| -2    | Protocol Error—see the description in error         |
| -3    | Comm error—see the description in error             |
| -4    | Timeout or other error—see the description in error |
| -5    | Unknown error                                       |

## **Retrieving Messages**

The RetrieveMessages function retrieves specified messages that are online. The returned name/value pairs will have a message number appended to the end of the name.

GoldMine API Version: 5.50.10111

## **Required Name/Value Pairs**

RetrieveMessage Required NV Pairs

| Name                         | Description                                                                     |  |
|------------------------------|---------------------------------------------------------------------------------|--|
| AccountID Account ID to use. |                                                                                 |  |
| AllMessages                  | Set to "1" for all messages to be retrieved.                                    |  |
| MessageList                  | Tab (\t) delimited list of message numbers (taken from OnlineList) to retrieve. |  |

### **Return Name/Value Pairs**

RetrieveMessage Return NV Pairs

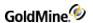

| Message_CalRec  | Cal RecID of the message, ***** if an error occurred      |
|-----------------|-----------------------------------------------------------|
| Message_MboxRec | Mailbox RecID of the message, ***** if an error occurred. |

#### **Return Values**

RetrieveMessages Return Values

| Value | Description                                               |
|-------|-----------------------------------------------------------|
| 1     | Success                                                   |
| 0     | General Failure                                           |
| -1    | Invalid Account ID                                        |
| -2    | Protocol Error—see the error description in error         |
| -3    | Comm error—see the error description in error             |
| -4    | Timeout or other error—see the error description in error |
| -5    | Unknown error                                             |

## **Deleting Online E-mail Messages**

The DeleteMessages function allows deletions of messages waiting online.

GoldMine API Version: 5.50.10111

**Required Name/Value Pairs** 

DeleteMessages Required NV Pairs

| Name        | Description                                                                   |
|-------------|-------------------------------------------------------------------------------|
| AccountID   | Account ID to use.                                                            |
| AllMessages | Set to "1" for all messages to be deleted.                                    |
| MessageList | Tab (\t) delimited list of message numbers (taken from OnlineList) to delete. |

## **Return Name/Value Pairs**

The returned name/value pair will have each message number appended to the end of the name.

GoldMine API Version: 5.50.10111

DeleteMessages Return NV Pairs

| Name            | Description                                  |
|-----------------|----------------------------------------------|
| Message_Deleted | "1" if the message was deleted successfully. |

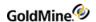

#### **Return Values**

DeleteMessages Return Values

| Value | Description                                               |
|-------|-----------------------------------------------------------|
| 1     | Success                                                   |
| 0     | General Failure                                           |
| -1    | Invalid Account ID                                        |
| -2    | Protocol Error—see the error description in error         |
| -3    | Comm error—see the error description in error             |
| -4    | Timeout or other error—see the error description in error |
| -5    | Unknown error                                             |

## Saving a Manual List of Recipients

The SaveManualRcptList function will receive a list of manually provided recipients and save them to an .ini file. The name/value pair list will be Recipient1.RecipientN with the values being the addresses you wish to add to the list. Any missing entry will be saved as an empty address.

GoldMine API Version: 5.50.10111

## **Retrieving a Manual List of Recipients**

The GetManualRcptList function returns a list of the saved manual recipient list. The return value will be "1" for success and "0" for failure. The container will have a name/value pair NumberOfRecipients with the number of recipients. Finally, it will contain Recipient0..RecipientN with the actual addresses.

GoldMine API Version: 5.50.10111

## **Managing Internet E-mail Preferences**

GetEmailPrefs and SetEmailPrefs allow you to get and set the Internet preferences for the user. The preferences correspond with the **Internet Preferences** dialog box within GoldMine. The functions work the same, except the former receives information from GoldMine and the latter updates the data in GoldMine.

GoldMine API Version: 5.50.10111

**IMPORTANT:** Before calling SetEmailPrefs, the values of the e-mail preferences in the NV pair container must be preloaded with GetEmailPrefs. Otherwise, all e-mail preferences not included in the container for SetEmailPrefs will be deleted from GoldMine.

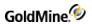

## Optional input (SetEmailPrefs) and Output (GetEmailPrefs) Name/Value Pairs

GetEmailPrefs and SetEmailPrefs Name/Value Pairs

| Name                                    | Description                                                                                                    |
|-----------------------------------------|----------------------------------------------------------------------------------------------------|
| UserName (GoldMine 6.0 or greater ONLY) | The GoldMine user whose e-mail preferences you wish to retrieve or set                                                       |
| MultiActive                             | 1 – Show all accounts in the mail center<br>0 – Show only the default account                                                |
| PreviewLines                            | Number of lines to preview in the E-Mail Center prior to downloading the message                                             |
| QuoteAll                                | 1 to quote entire message by default when replying, otherwise 0                                                              |
| NewQuoteStyle                           | 1 to specify a custom quote string identifier, otherwise 0                                                                   |
| QuoteString                             | Quote string identifier to be used if NewQuoteStyle is set. Ex: >>                                                           |
| Organization                            | User-specified signature .txt file                                                                                           |
| UseOrg                                  | 1 to include the signature specified in Organization                                                                         |
| SaveHistDefault                         | 1 – Save filed mail in history by default<br>0 – Do not                                                                      |
| AttachDir                               | Folder in which to save attachments.                                                                                         |
| OnlyGMMail                              | 1 – When auto retrieving, retrieve only mail from other GoldMine clients.<br>0 – Auto retrieve mail from all clients         |
| SkipLarge                               | If automatic retrieval is set, set to 1 to skip large e-mail message larger than size specified in MaxEmailSize, otherwise 0 |
| MaxEmailSize                            | Limit on size of messages to be automatically retrieved if SkipLarge is set to 1                                             |
| SkipNoAddress                           | 1 indicates to not skip addresses not on file, otherwise 0                                                                   |
| WarnAboutRTF                            | 1 – warn user before sending HTML mail<br>0 – Do not                                                                         |
| GetUnreadMail                           | If automatic retrieval is set, set to 1 to retrieve only unread mail, otherwise 0                                            |
| UseHeaderDate                           | 1 to use the date in the mail header, otherwise 0                                                                            |
| CompleteOnReply                         | 1 to complete the original message being replied to, otherwise 0                                                             |
| UUEncodeScan                            | 1 to scan mail for UUEncoded Data, otherwise 0                                                                               |
| VcardAction                             | 100 if incoming Vcards are not to be saved                                                                                   |

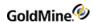

| Use8BitEncoding          | 1 to use 8 bit encoding, otherwise 0                                                                                                    |
|--------------------------|----------------------------------------------------------------------------------------------------|
| AutoSpell                | 1 to automatically spell check messages before sending, otherwise 0                                                                                            |
| ForceWrapAt              | When forcing line wrap, wrap at this specified column number                                                                                                   |
| WrapReplyAt              | Wrap quoted lines in reply at this specified column number                                                                                                    |
| LoadPublicTemplates      | 1 to show public e-mail templates, otherwise 0                                                                                                    |
| ReadOnGet                | 1 to Open 'Read E-mail' dialog on retrieval, otherwise 0                                                                                                    |
| LinkOnGet                | 1 – Prompt user if incoming e-mail address is not on file<br>0 – Do not                                                                                        |
| SkipOnDispose            | $1-{\sf Go}$ to next message in reader after disposing of (deleting/filing) the current one $0-{\sf Close}$ the reader                                         |
| ShowHeaders              | Settings for the mail center preview window headers display:  0 – no headers  1 – summary of headers only  2 – full headers display                            |
| UseTrashCan              | 1 to use trash can for deleted mail, otherwise 0.                                                                                                    |
| EmptyTrashOnExit         | 1 to empty trash when closing E-Mail Center, otherwise 0.                                                                                                    |
| ConfirmEmptyTrash        | 1 to confirm before deleting from trash can, otherwise 0.                                                                                                    |
| ShowFullAccountName      | 1 to show both the e-mail address and the account name (if available) for online accounts, otherwise 0.                                                        |
| DiscardWebImportMessages | 1 to discard Web import message after the data has been imported, otherwise 0.                                                                                 |
| AutoWebImport            | 1 to import data when retrieving E-Mail Center mail, otherwise 0 (setting this to 0 does NOT assume BackgroundWebImp).                                         |
| BackgroundWebImp         | 1 to import data on background e-mail retrieval, otherwise 0 (setting this to 0 does NOT assume AutoWebImport).                                                |
| SyncContact              | Sticky setting from the <b>E-mail Center</b> to move the current contact record to the one the selected message belongs to. Set to 1 to activate, 0 otherwise. |
| KeepOldTransfers         | 1 to keep the transfer set attachments after retrieving them, otherwise 0.                                                                                     |
| AllowDeleteAll           | 1 to enable 'Delete All Server Mail', otherwise 0.                                                                                                    |
| SendVCard                | 1 to use user-supplied V-card, otherwise 0.                                                                                                    |

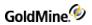

| DefaultLinkAddr       | When linking an incoming e-mail in GoldMine, if the e-mail does not exist within GoldMine, a dialog box appears to the user. There is a checkbox indicating whether to keep the setting of how the unlinked message is handled. To keep the setting, set this NV pair to 1, otherwise 0.                                                                                                    |
|-----------------------|----------------------------------------------------------------------------------------------------|
| SyncAttachmentDefault | 1 to mark attachments for syncing by default, otherwise 0.                                                                                                    |
| ShowOutlookInIMC      | 1 to show the <b>Outlook</b> folder in the <b>E-Mail Center</b> , otherwise 0.                                                                                                    |
| LinkAttachToCont      | 1 to save attachments as linked documents, otherwise 0.                                                                                                    |
| MarkIncomingAsPrivate | 1 to mark incoming messages as private, otherwise 0.                                                                                                    |
| DelAttachWithMsg      | 1 to delete attachments when deleting the mail, otherwise 0.                                                                                                    |
| KeepUserVCard         | Every time GoldMine is restarted and a message is sent, GoldMine creates a VCard for the sending user so that a correct VCard for the user can be sent with the mail if so requested. The VCard is created from information GoldMine has for the logged-in user. Sometimes a user may want to manually edit the VCard to add or change information not available to GoldMine. In this case, the user can ask GoldMine to not recreate the VCard from scratch and GoldMine will use the existing VCard that the user modified. Set to 1 to have GoldMine not create a new VCard, otherwise 0. |
| BccToSelf             | 1 to always send a Bcc to the user, otherwise 0.                                                                                                    |
| UseShortDate          | 1 to use the short date format, 0 to use the long format.                                                                                                    |
| GMAttachAsLinks       | 1 to send attachments as links to GoldMine users, otherwise 0.                                                                                                    |
| POPIdleDisconnect     | Number of minutes to wait without activity only in the <b>E-mail Center</b> before automatically disconnecting. The default is 10 minutes.                                                                                                    |
| SkipOverWriteUI       | 1 to suppress file overwrite prompt, otherwise 0.                                                                                                    |
| RetrieveOverwrite     | Default action to be taken when an e-mail attachment file already exists.  Possible values:  4 – auto name assignment  5 – do not save the file  6 – overwrite existing file  7 – new file name                                                                                                    |
| DefaultOUTFolder      | Folder name under which to put sent mail (replace the default sent folder).                                                                                                    |
| DefaultINFolder       | Folder name under which to put filed mail instead of the default <b>Filed</b> folder.                                                                                                    |
| MonthlyFolderNames    | List of folder names to replace the standard month names used in GoldMine by default. Each month must be * separated and the last entry must be ???*                                                                                                    |
|                       |                                                                                                    |

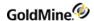

| NewFilingMode<br>(GoldMine 6.0 and greater<br>ONLY) | 1 to indicate to use two-level filing mode                                                                                 |
|-----------------------------------------------------|----------------------------------------------------------------------------------------------------|
| ActiveAutoGetMail                                   | 1 to activate automatic mail retrieval, otherwise 0.                                                                       |
| GetInterval                                         | Frequency in minutes to check for mail automatically, if ActiveAutoGetMail is set.                                         |
| SendQueueWhen<br>AutoGet                            | 1 to send queued messages when ActiveAutoGetmail is set, otherwise 0.                                                      |
| GetOldToNew                                         | 1 to download old messages first, otherwise 0.                                                                             |
| UseHTMLByDefault                                    | 1 to use HTML when creating new e-mail, otherwise 0.                                                                       |
| ExtractEmbedded<br>HTML                             | 1 to extract embedded HTML as attachment, otherwise 0.                                                                     |
| TCPTimeout                                          | Number of seconds until a communication timeout.                                                                           |
| SendQueueFor                                        | A semicolon-delimited list of GoldMine user names for which this account should send queued e-mail.                        |
| FakeSMTPDomain                                      | Used to present the system as a user-defined name if the name returned by the system is not acceptable by the SMTP server. |
| DefaultTemplate                                     | Specify the default template name for new outgoing messages.                                                               |
| DefaultReplyTemplate                                | Specify the default template name for new reply messages.                                                                  |
| DefaultFwdTemplate                                  | Specify the default template name for new forwarded messages.                                                              |
| Quarantine-to                                       | Name of the quarantine directory to which the quarantine rules move files.                                                 |

In addition, each e-mail account set up for the user is supplied or returned through a special multi-value item named Profiles. The Profiles NV pair contains a set of containers; each holds information for a different e-mail account. You can determine the number of accounts by calling the GMW\_NV\_GetMultiValueCount function.

To retrieve the HGMNV pointers for the child containers, call GMW-NV-GetMultiNvValue for each account to retrieve.

If you are setting e-mail preferences, you will want to set the NV values for an e-mail account by using either:

- O GMW\_NV\_AppendNvValue, to copy a prepared container to the Profiles NV pair or
- O GMW\_NV\_AppendEmptyNvValue, to create an empty child container within the Profiles NV Pair for which you can later set the values.

See "" for more information on these functions.

Profiles child containers have the following NV Pairs.

Profiles Child Container NV Pairs

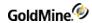

| Name           | Description                                                                                                    |
|----------------|----------------------------------------------------------------------------------------------------|
| POP3_Account   | The user-editable descriptive name for the account                                                                                                    |
| POP3_Server    | The server name or address                                                                                                    |
| POP3_User      | The server user name                                                                                                    |
| POP3_Pass      | The password for the account                                                                                                    |
| Return_Address | The return address                                                                                                    |
| SMTP_Server    | The SMTP server name or address                                                                                                    |
| SigFile        | The path to the signature file to use                                                                                                    |
| OwnUser        | The user to which this account belongs. This is used so one user can retrieve e-mail for another user. The result is that e-mails retrieved by JOHN but with OwnUser set to MARY will appear in MARY's e-mail center, not in JOHN's. |
| DelServerMail  | Set to 1 to delete the messages from the server upon retrieval, otherwise 0                                                                                                    |
| AutoGetMail    | Set to 1 to automatically retrieve mail for this account.                                                                                                    |
| UseSigFile     | Set to 1 to use the specified signature file                                                                                                    |
| ShowInIMC      | Set to 1 to show this account in the E-mail Center.                                                                                                    |
| UseTOPCmd      | Set to 1 if this server supports the TOP command, otherwise 0                                                                                                    |
| POP3_Port      | The POP3 server's port number                                                                                                    |
| SMTP_Port      | The SMTP server's port number                                                                                                    |
| POP3_AuthMode  | The POP server's authentication mode. Possible values:  0 – PASS  1 – APOP  2 – RPA                                                                                                    |
| SMTP_AuthMode  | Possible values: 0 – None 1 – Login 2 – NTLM                                                                                                    |
| SMTP_User      | The username for the SMTP server, if the server requires authentication                                                                                                    |
| SMTP_Pass      | The password for the SMTP server, if the server requires authentication                                                                                                    |

# Validating a Web User Name and Password

ContactLogin validates a WebUserName/WebPassword assigned to a contact.

GoldMine API Version: 5.50.10111

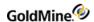

#### **Required Name/Value Pairs**

### ContactLogin Required NV Pairs

| Name     | Description              |
|----------|--------------------------|
| UserName | Contact's Web user name. |
| Password | Contact's Web password.  |

### **Special Name/Value Pairs**

### ContactLogin Special NV Pairs

| Name        | Description                                                                                                    |
|-------------|----------------------------------------------------------------------------------------------------|
| NewUserName | Changes the existing Web username. Must be used with NewPassword, and a valid UserName. Password must also be passed for verification. |
| NewPassword | Changes the existing Web password. Must be used with NewUserName, and a valid UserName/Password must be passed for verification.       |

#### **Output Name/Value Pairs**

#### ContactLogin Output NV Pairs

| Name      | Description                                 |
|-----------|---------------------------------------------|
| AccountNo | Returns the AccountNo of the contact record |
| RecID     | Returns the RecID for the contact record    |

### **Notes**

This function is useful when writing an extranet solution for GoldMine. To enable GUI access to these features, set ContWebAccess=1 under the [GoldMine] section of your username.ini. You can then select *Edit > Record Properties > WebAccess* to set the Web user/pass (maximum of 15 characters each). GoldMine stores Web access data in ContSupp with a RecType of W. Each user name and password must be unique. This information does not synchronize.

## Manipulating User-Defined Fields and Views

Beginning in GoldMine 6.00.21021, the ability to read and write changes to the user-defined fields and views was added to the GoldMine API. Most of the following functions use multi-container NV pairs. This means that a single NV pair may contain multiple containers, each with their own set of NV pairs. For example, when reading field views, there will be an NV pair named "View". This NV pair will contain an entire NV pair container for each field view in GoldMine containing a set of NV pairs that describe that view. In addition, each of those containers will store an NV pair named "Field". This NV pair will contain an entire NV pair container for each field defined on that view, each with its own set of NV pairs describing that field. For information on how to read and manipulate multicontainer NV pairs, please see .

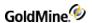

**IMPORTANT:** The GoldMine user logged into the API must have master rights in order to use these functions.

## **Reading All Field Views**

The GetContactViews function returns all of the field views, including the custom screens, main contact record, and the summary tab fields. As described above, this function utilizes multi-container NV pairs. Execute GetContactViews, passing an empty NV pair container, to retrieve the following NV pairs describing the field views.

GoldMine API Version: 6.00.21021

### **Output Name/Value Pairs**

#### GetContactViews Output NV Pairs

| Name           | Description                                                                                                    |
|----------------|----------------------------------------------------------------------------------------------------|
| NumViews       | The number of views, including the Main and Summary views.                                                                                      |
| SelectedViewID | The view currently selected for the Field tab of the contact record.                                                                            |
| View           | A multi-value list containing a container for each of the actual views. See the table below for details of the NV containers this value stores. |

#### **VIEW Name/Value Pairs**

The View NV Pair in the container returned by GetContactViews contains NV Pair containers with the following NV Pairs describing the field views defined in GoldMine.

### View NV Pair Output Container

| Name           | Description                                                                                                    |
|----------------|----------------------------------------------------------------------------------------------------|
| ID             | The view ID                                                                                                    |
| Name           | The view name                                                                                                    |
| TabName        | The tab name, if this view has one                                                                                                    |
| UserAccess     | The user that is allowed to access this view.                                                                                                    |
| CurrContactset | If set to 1, then the view is visible in the current contact set, otherwise the value is 0                                                                   |
| FieldCount     | The number of fields this view has.                                                                                                    |
| Field          | A multi-value list containing a container for each of the actual fields on the view. See the table below for details of the NV containers this value stores. |

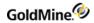

## Field Name/Value Pairs

The Field NV Pair in the View container contains NV Pair containers with the following NV Pairs describing the fields displayed on the view defined in GoldMine.

## Field NV Pair Output Container

| Name               | Description                                                                                                    |
|--------------------|----------------------------------------------------------------------------------------------------|
| VerticalCenter     | Y coordinate of the colon on the view                                                                                 |
| HorizontalCenter   | X coordinate of the colon on the view                                                                                 |
| LabelSize          | The length allowed for the label                                                                                      |
| EditWidth          | The width of the editable space for the field on the view                                                             |
| IndexNumber        | This is the index associated with this field and is used to decide if the field is searchable (as in the Key fields). |
| FieldLen           | The physical length of the field in the database.                                                                     |
| HotKey             | Reserved for future use.                                                                                              |
| TabOrder           | The tab order position for the field (the order in which the field will be selected when pressing the tab key)        |
| ExprField          | If 1, indicates an expression field, otherwise 0                                                                      |
| PhoneFaxField      | If 1, indicates if the field is a phone or fax field.                                                                 |
| ExtendedProperties | If 1, this field has extended properties                                                                              |
| LogInHistory       | If 1, any changes made to this field will be logged as a history record on the contact                                |
| ReadAccess         | Indicates the user or group that can read the contents of the field                                                   |
| WriteAccess        | Indicates the user or group that can modify the contents of the field                                                 |
| FieldName          | The physical field name                                                                                               |
| FieldExpr          | The field expression if ExprField = 1                                                                                 |
| GlobalLabel        | The global label for the field                                                                                        |
| LocalLabel         | The local label for the field                                                                                         |
| RecNo              | Unique identifier for the field on the view. Needed to modify or delete the field from the view.                      |
| LabelExpr          | Expression to evaluate to generate the field label                                                                    |
| LabelColorExpr     | Contains the number representing the color of the label                                                               |

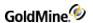

| FieldColorExpr | Contains the number representing the color of the field.                                     |
|----------------|----------------------------------------------------------------------------------------------|
| LabelReference | Text value to refer to an expression label (in the list of fields for the view, for example) |

### **GetContactViews Return Values**

#### GetContactViews Return Values

| Value | Description                  |
|-------|------------------------------|
| 1     | Success                      |
| 0     | General Failure              |
| -1    | Not a master rights user     |
| -2    | Field views cannot be loaded |

## **Deleting a Contact View**

The DeleteContactView function deletes the view specified by the view ID. This function accepts one input NV pair, ViewID. Retrieve the ViewID with the GetContactViews function.

GoldMine API Version: 6.00.21021

#### **DeleteContactViews Return Values**

#### DeleteContactViews Return Values

| Value | Description                                 |
|-------|---------------------------------------------|
| 1     | Success                                     |
| 0     | General Failure                             |
| -1    | Not a master rights user                    |
| -2    | Field view cannot be found                  |
| -3    | The Main and Summary view cannot be deleted |
| -4    | Failed to delete                            |

## **Creating or Modifying a Contact View**

The WriteContactView function enables adding and modifying contact views. In addition, fields displayed on the contact views are added, modified or deleted through this function. This function does not modify the data structure, only the display properties of the fields included in the view.

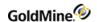

The input NV container for this function has an NV pair named Field. This is a multi-value NV pair that stores multiple NV pair containers, each describing a field to add, update, or delete on the view. Multiple field operations can be performed in one call to WriteContactView. For example, an existing field could be updated, new fields can be added to the view, and fields can be deleted; each operation has its own Field child container.

GoldMine API Version: 6.00.21021

### input Name/Value Pairs

## WriteContactView Input NV Pairs

| Name           | Description                                                                                                    |
|----------------|----------------------------------------------------------------------------------------------------|
| ID             | The view ID if updating an existing view. Retrieve this from GetContactViews. Omit if creating a new view.                                                                            |
| Name           | The view name                                                                                                    |
| TabName        | The tab name, if this view has one                                                                                                    |
| UserAccess     | The user that is allowed to access this view.                                                                                                    |
| CurrContactset | If set to 1, then the view is visible in the current contact set, otherwise the value is 0                                                                                            |
| Field          | A multi-value list containing a container for each of the field operations to perform (adding, deleting, modifying). See the table below for details of the NV containers to include. |

#### Field Name/Value Pairs

The Field NV Pair in the parent container contains NV Pair containers with the following NV Pairs describing the fields to add, edit or delete from the view.

## Field NV Pair Input Container

| Name             | Description                                                                                                    |
|------------------|----------------------------------------------------------------------------------------------------|
| Action           | NEW, UPDATE, or DELETE                                                                                                    |
| RecNo            | Unique identifier for the field on the view. Omit if adding a new field to the view. If updating or deleting, retrieve this value by calling GetContactViews. |
| VerticalCenter   | Y coordinate of the colon on the view                                                                                                    |
| HorizontalCenter | X coordinate of the colon on the view                                                                                                    |
| LabelSize        | The length allowed for the label                                                                                                    |
| EditWidth        | The width of the editable space for the field on the view                                                                                                    |
| HotKey           | Reserved for future use.                                                                                                    |
| TabOrder         | The tab order position for the field (the order in which the field will be selected when pressing the tab key)                                                |

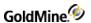

| ExprField      | If 1, indicates an expression field, otherwise 0                                             |
|----------------|----------------------------------------------------------------------------------------------|
| LogInHistory   | If 1, any changes made to this field will be logged as a history record on the contact       |
| ReadAccess     | Indicates the user or group that can read the contents of the field                          |
| WriteAccess    | Indicates the user or group that can modify the contents of the field.                       |
| FieldName      | The physical field name                                                                      |
| FieldExpr      | The field expression if ExprField = 1                                                        |
| GlobalLabel    | The global label for the field                                                               |
| LocalLabel     | The local label for the field                                                                |
| LabelExpr      | Expression to evaluate to generate the field label                                           |
| LabelColorExpr | Contains the number representing the color of the label                                      |
| FieldColorExpr | Contains the number representing the color of the field.                                     |
| LabelReference | Text value to refer to an expression label (in the list of fields for the view, for example) |

## WriteContactView output NV pairs

One NV pair is returned, FieldErrors, indicating the number of field-related errors reported. The function continues adding fields even if some fail. For each field the API could not add, an entry is added to the field's child container in an NV pair called Error. The possible values for this pair are:

### Field Error Codes

| Value      | Description                                                                                                 |
|------------|----------------------------------------------------------------------------------------------------|
| -1         | Invalid Action                                                                                              |
| -2         | Requested field not found                                                                                   |
| -3         | No Record ID given for updating or deleting a field                                                         |
| -4         | Field cannot be deleted                                                                                     |
| -5         | Field cannot be written                                                                                     |
| -6         | For a new view, only new fields are possible (Action cannot equal MODIFY or DELETE if creating a new view). |
| -7         | Reserved                                                                                                    |
| -8         | Reserved                                                                                                    |
| -9         | Reserved                                                                                                    |
| -10 -> -20 | Invalid positioning                                                                                         |

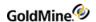

#### WriteContactView Return Values

### WriteContactView Return Values

| Value | Description                   |
|-------|-------------------------------|
| 1     | Success                       |
| 0     | General Failure               |
| -1    | Not a master rights user      |
| -2    | Field view cannot be loaded   |
| -3    | Field view could not be saved |

## **Reading Custom Fields**

The ReadCustomFields function returns information about the physical properties of custom fields defined in GoldMine. This function contains a multi-value NV Pair, called Field, which stores multiple name/value containers, each with specific details about each field. For information on manipulating and reading multi-value NV pairs, see .

GoldMine API Version: 6.00.21021

### ReadCustomFields input NV pairs

## ReadCustomFields Input NV Pairs

| Name      | Description                                                                                                    |  |
|-----------|----------------------------------------------------------------------------------------------------|--|
| NumFields | The number of fields returned.                                                                                            |  |
| Field     | A multi-value NV containing containers for each field returned. See the table below for details on the NV pairs included. |  |

#### Field NV Pair Container

The Field NV pair in the parent container returned by ReadCustomFields contains an NV pair container for each custom field defined in GoldMine. The fields are described by the following NV pairs:

### Field NV Pairs

| Name        | Description                                                                                |  |
|-------------|--------------------------------------------------------------------------------------------|--|
| Description | A text description of the field                                                            |  |
| Name        | The physical field name                                                                    |  |
| Туре        | The data type stored in the field. Possible values are C (char), D (date), and N (numeric) |  |
| Length      | The physical length of the field                                                           |  |

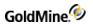

| Decimals | The number of decimal places, if numeric |  |
|----------|------------------------------------------|--|
|          |                                          |  |

#### ReadCustomfields Return Values

ReadCustomFields Return Values

| Value | Description              |
|-------|--------------------------|
| 1     | Success                  |
| 0     | General Failure          |
| -1    | Not a master rights user |
| -2    | Cannot open ContUDef     |

## **Modifying the Structure of Custom Fields**

The EditCustomField function adds, deletes, or updates a custom field.

**IMPORTANT**: The API will not rebuild the GoldMine database to reflect the physical changes you may specify with this function. This must be initiated with the GoldMine application.

GoldMine API Version: 6.00.21021

## **EditCustomField Input NV pairs**

EditCustomField Input NV Pairs

| Name        | Description                                                                                                    |
|-------------|----------------------------------------------------------------------------------------------------|
| Action      | NEW, DELETE, or UPDATE                                                                                            |
| Description | A meaningful description of the field                                                                             |
| Name        | The field name of an existing field to update or delete. Specify a new unique field name if creating a new field. |
| Туре        | The data type of the field: C (char), D (date), or N (numeric)                                                    |
| NewName     | The new name to assign to this field if updating an existing one                                                  |
| Length      | The physical length to make the field                                                                             |
| Decimals    | The number of decimals for a numeric field                                                                        |
|             |                                                                                                    |

**EditCustomField Return Values** 

EditCustomField Return Values

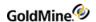

| Value | Description                     |
|-------|---------------------------------|
| 1     | Success                         |
| 0     | General Failure                 |
| -1    | Not a master rights user        |
| -2    | Cannot open ContUDef            |
| -3    | Invalid action                  |
| -4    | Invalid field name              |
| -5    | Name is not unique              |
| -6    | Field not found                 |
| -7    | Field not allowed to be deleted |
| -8    | Invalid field type              |
| -9    | Missing field parameters        |
| -10   | Failure deleting field          |
| -11   | Cannot write record             |

# **Reading Calendar Preferences**

ReadCalendarPrefs reads a passed user's calendar preferences. If user not passed, assumed to be the session's logged in user. User must be master rights in order to read other's prefs.

## **READCALENDARPREFS Input NV pairs**

ReadCalendarPrefs Input NV Pairs

| Name     | Description                                 |
|----------|---------------------------------------------|
| UserName | The GoldMine user name to read the prefs of |

## **READCALENDARPREFS OUTPUT NV pairs**

ReadCalendarPrefs Output NV Pairs

| Name             | Description                                          |
|------------------|------------------------------------------------------|
| UserName         | The GoldMine user name to read the prefs of          |
| UserList         | The list of Users that appear on the user's calendar |
| PegboardUserList | List of users on the user's pegboard                 |

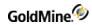

| ShowAction       | Show actions on the calendar               |
|------------------|--------------------------------------------|
| ShowAppt         | Show appointments on the calendar          |
| ShowCall         | Show calls on the calendar                 |
| ShowEvent        | The number of decimals for a numeric field |
| ShowLitReq       | Show literature requests on the cal        |
| ShowMsg          | Show msgs on the cal                       |
| ShowOccasion     | Show occasions on the cal                  |
| ShowOpTask       | Show opportunity tasks on the cal          |
| ShowOther        | Show other events on the cal               |
| ShowProjTask     | Show project tasks on the cal              |
| ShowPubEvent     | Show public events on the cal              |
| ShowSales        | Show sales on the cal                      |
| ShowToDo         | Show to do's on the cal                    |
| ShowHistAction   | Show history actions on the cal            |
| ShowHistCall     | Show call actions                          |
| ShowHistEvent    | Show event actions                         |
| ShowHistLitReq   | Show lit req actions                       |
| ShowHistMsg      | Show msg actions                           |
| ShowHistOpTask   | Show op task actions                       |
| ShowHistOther    | Show other actions                         |
| ShowHistProjTask | Show proj task actions                     |
| ShowHistPubEvent | Show pub event actions                     |
| ShowHistSales    | Show sales actions                         |
| ShowHistToDo     | Show todo actions                          |
|                  |                                            |

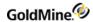

| DefaultView        | The default view of the calendar            |
|--------------------|---------------------------------------------|
|                    | 0 - day<br>1 - week                         |
|                    | 1 - week<br>2 - month                       |
|                    | 3 - year                                    |
|                    | 4 - planner                                 |
|                    | 5 - outline<br>6 - pegboard                 |
| Auto Formand Colle |                                             |
| AutoForwardCalls   | Automatically forward calls                 |
| AutoForwardMsgs    | Automatically forward messages              |
| AutoForwardActions | Automatically forward actions               |
| AutoForwardAppts   | Automatically forward appointments          |
| AutoForwardSales   | Automatically forward sales                 |
| AutoForwardOther   | Automatically forward other                 |
| SyncRecord         | Sync the record                             |
| ShowTotals         | Show totals                                 |
| Showlcons          | Show icons                                  |
| RefreshRate        | In seconds                                  |
| PegRefreshRate     | Pegboard refresh rate in secs               |
| Color              | The windows color value for the cal color   |
| TimeIncrement      | In minutes                                  |
| FontSize           | Calendar font size                          |
| ShowWeekends       | Show weekends                               |
| FirstDayofWeek     | 0 = Sunday 7 = sat                          |
| nWeekends          | Bit mathed for days to consider the weekend |
| DayBegin           | Military time for the day beginning. 09:00  |
| DayEnd             | Day end in military time - 17:00 for 5pm    |
| CalShowActvCode    | Show activity code on cal                   |
| HistShowActvCode   | Show hist activity code                     |
| PublishICal        | Publish iCal file?                          |

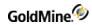

| PublishICalPath         | The path to where to publish ical - must be in URI format (must start with file:, http:, or ftp:) |
|-------------------------|---------------------------------------------------------------------------------------------------|
| PublishlCalUser         | If path is ftp or http, the login user name                                                       |
| PublishlCalPwd          | If path is ftp or http, the login user pwd                                                        |
| PublishICalUsersList    | The users to publish                                                                              |
| PublishIcalAction       | Publish actions                                                                                   |
| PublishIcalAppt         | Publish appointments                                                                              |
| PublishIcalCall         | Publish calls                                                                                     |
| PublishIcalEvent        | Publish events                                                                                    |
| PublishIcalLitReq       | Publish literature requests                                                                       |
| PublishIcalMsg          | Publish msgs                                                                                      |
| PublishIcalOccasion     | Publish occasions                                                                                 |
| PublishIcalOpTask       | Publish opportunity tasks                                                                         |
| PublishIcalOther        | Publish other events                                                                              |
| PublishIcalProjTask     | Publish project tasks                                                                             |
| PublishIcalPubEvent     | Publish public events                                                                             |
| PublishIcalSales        | Publish sales                                                                                     |
| PublishIcalToDo         | Publish to do's                                                                                   |
| PublishIcalHistAction   | Publish history actions                                                                           |
| PublishIcalHistCall     | Publish call                                                                                      |
| PublishIcalHistEvent    | Publish event                                                                                     |
| PublishIcalHistLitReq   | Publish literature request                                                                        |
| PublishIcalHistMsg      | Publish message                                                                                   |
| PublishIcalHistOpTask   | Publish op task                                                                                   |
| PublishIcalHistOther    | Publish other                                                                                     |
| PublishIcalHistProjTask | Publish project task                                                                              |
| PublishIcalHistPubEvent | publish public event                                                                              |
| PublishIcalHistSales    | Publish sales                                                                                     |

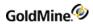

| PublishIcalHistToDo       | Publish todo                                                                                          |
|---------------------------|----------------------------------------------------------------------------------------------------|
| Publish2ICSFilterByDate   | Dates to publish                                                                                      |
| Publish2ICSStartDate      | The start date of the range                                                                           |
| Publish2ICSEndDate        | The end date of the range                                                                             |
| PublishICSFilterActivCode | The activity code to filter on                                                                        |
| PublishICSFilterRef       | The reference code to filter on                                                                       |
| PublishICSFilterByLink    | Filter on the link? true or false                                                                     |
| PublishHTML               | Publish cal to HTML?                                                                                  |
| PublishHTMLPath           | The path to where to publish the HTML - must be in URI format (must start with file:, http:, or ftp:) |
| PublishHTMLUser           | If path is ftp or http, the login user name                                                           |
| PublishHTMLPwd            | If path is ftp or http, the login user pwd                                                            |
| PublishHTMLUsersList      | The users to publish                                                                                  |
| PublishHTMLAction         | Publish actions                                                                                       |
| PublishHTMLAppt           | Publish appointments                                                                                  |
| PublishHTMLCall           | Publish calls                                                                                         |
| PublishHTMLEvent          | Publish events                                                                                        |
| PublishHTMLLitReq         | Publish literature requests                                                                           |
| PublishHTMLMsg            | Publish msgs                                                                                          |
| PublishHTMLOccasion       | Publish occasions                                                                                     |
| PublishHTMLOpTask         | Publish opportunity tasks                                                                             |
| PublishHTMLOther          | Publish other events                                                                                  |
| PublishHTMLProjTask       | Publish project tasks                                                                                 |
| PublishHTMLPubEvent       | Publish public events                                                                                 |
| PublishHTMLSales          | Publish sales                                                                                         |
| PublishHTMLToDo           | Publish to do's                                                                                       |
| PublishHTMLHistAction     | Publish history actions                                                                               |
| PublishHTMLHistCall       | Publish call                                                                                          |
|                           |                                                                                                    |

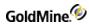

| PublishHTMLHistEvent      | Publish event                                                                                                    |
|---------------------------|----------------------------------------------------------------------------------------------------|
| PublishHTMLHistLitReq     | Publish literature request                                                                                                    |
| PublishHTMLHistMsg        | Publish message                                                                                                    |
| PublishHTMLHistOpTask     | Publish op task                                                                                                    |
| PublishHTMLHistOther      | Publish other                                                                                                    |
| PublishHTMLHistProjTask   | Publish project task                                                                                                    |
| PublishHTMLHistPubEvent   | Publish public event                                                                                                    |
| PublishHTMLHistSales      | Publish sales                                                                                                    |
| PublishHTMLHistToDo       | Publish todo                                                                                                    |
| Publish2HTMFilterByDate   | Dates to publish 0 - today 1 - yesterday 2 - tomorrow 3 - this week 4 - last week 5 - next week 6 this month 7 last month 8 next month 9 - this year 10 - next year 11 - date range |
| Publish2HTMStartDate      | the start date of the range                                                                                                    |
| Publish2HTMEndDate        | the end date of the range                                                                                                    |
| PublishHTMFilterActivCode | the activity code to filter on                                                                                                    |
| PublishHTMFilterRef       | the reference code to filter on                                                                                                    |
| PublishHTMFilterByLink    | Filter on the link? true or false                                                                                                    |
| PublishFB                 | publish free busy time if PublishFB is TRUE                                                                                                    |
| PublishFBPath             | the path to where to publish free busy - must be in URI format (must start with file:, http:, or ftp:)                                                                              |
| PublishFBUser             | if path is ftp or http, the login user name                                                                                                    |
| PublishFBPwd              | if path is ftp or http, the login user pwd                                                                                                    |
| PublishFBAction           | Publish actions                                                                                                    |
|                           |                                                                                                    |

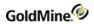

| PublishFBAppt         | Publish appointments        |
|-----------------------|-----------------------------|
| PublishFBCall         | Publish calls               |
| PublishFBEvent        | Publish events              |
| PublishFBLitReq       | Publish literature requests |
| PublishFBMsg          | Publish msgs                |
| PublishFBOccasion     | Publish occasions           |
| PublishFBOpTask       | Publish opportunity tasks   |
| PublishFBOther        | Publish other events        |
| PublishFBProjTask     | Publish project tasks       |
| PublishFBPubEvent     | Publish public events       |
| PublishFBSales        | Publish sales               |
| PublishFBToDo         | Publish to do's             |
| PublishFBHistAction   | Publish history actions     |
| PublishFBHistCall     | Publish call                |
| PublishFBHistEvent    | Publish event               |
| PublishFBHistLitReq   | Publish literature request  |
| PublishFBHistMsg      | Publish message             |
| PublishFBHistOpTask   | Publish op task             |
| PublishFBHistOther    | Publish other               |
| PublishFBHistProjTask | Publish project task        |
| PublishFBHistPubEvent | Publish public event        |
| PublishFBHistSales    | Publish sales               |
| PublishFBHistToDo     | Publish todo                |
|                       |                             |

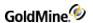

| PublishFBFilterByDate | Dates to publish            |
|-----------------------|-----------------------------|
|                       | 0 - today                   |
|                       | 1 - yesterday               |
|                       | 2 - tomorrow                |
|                       | 3 - this week               |
|                       | 4 - last week               |
|                       | 5 - next week               |
|                       | 6 this month                |
|                       | 7 last month                |
|                       | 8 next month                |
|                       | 9 - this year               |
|                       | 10 - next year              |
|                       | 11 - date range             |
| PublishFBStartDate    | The start date of the range |
| PublishFBEndDate      | The end date of the range   |
| PublishFBFreq         | Frequency in minutes        |
|                       |                             |

### READCALENDARPREFS RETURN VALUES

ReadCalendarPrefs Return Values

| Value | Description                                   |
|-------|-----------------------------------------------|
| 1     | Success                                       |
| 0     | No container passed                           |
| -1    | Not a master rights user or invalid user name |
| -2    | User ini file doesn't exist                   |
| -3    | Cannot open the cal table                     |

## **Modifying Calendar Preferences**

WriteCalendarPrefs writes a passed user's calendar preferences. The user must have master rights in order to write another user's preferences.

## WRITECALENDARPREFS Input NV pairs

WriteCalendarPrefs Input NV Pairs

| Name     | Description                                 |
|----------|---------------------------------------------|
| UserName | The GoldMine user name to read the prefs of |

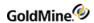

## WRITECALENDARPREFS OUTPUT NV pairs

## WriteCalendarPrefs Output NV Pairs

| UserName            | The Cold Mine was a seed the confort                 |
|---------------------|------------------------------------------------------|
| 333                 | The GoldMine user name to read the prefs of          |
| UserList            | The list of Users that appear on the user's calendar |
| PegboardUserList    | List of users on the user's pegboard                 |
| ShowAction          | Show actions on the calendar                         |
| ShowAppt            | Show appointments on the calendar                    |
| ShowCall            | Show calls on the calendar                           |
| ShowEvent           | The number of decimals for a numeric field           |
| ShowLitReq          | Show literature requests on the cal                  |
| ShowMsg             | Show msgs on the cal                                 |
| ShowOccasion        | Show occasions on the cal                            |
| ShowOpTask          | Show opportunity tasks on the cal                    |
| ShowOther           | Show other events on the cal                         |
| ShowProjTask        | Show project tasks on the cal                        |
| ShowPubEvent        | Show public events on the cal                        |
| ShowSales           | Show sales on the cal                                |
| ShowToDo            | Show to do's on the cal                              |
| ShowHistAction      | Show history actions on the cal                      |
| ShowHistCall        | Show call actions                                    |
| ShowHistEvent       | Show event actions                                   |
| ShowHistLitReq      | Show lit req actions                                 |
| ShowHistMsg         | Show msg actions                                     |
| ShowHistOpTask      | Show op task actions                                 |
| ShowHistOther       | Show other actions                                   |
| Show Hist Proj Task | Show proj task actions                               |
| ShowHistPubEvent    | Show pub event actions                               |

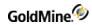

| ShowHistSales      | Show sales actions                                                                                |
|--------------------|---------------------------------------------------------------------------------------------------|
| ShowHistToDo       | Show todo actions                                                                                 |
| DefaultView        | The default view of the calendar                                                                  |
| AutoForwardCalls   | Automatically forward calls                                                                       |
| AutoForwardMsgs    | Automatically forward messages                                                                    |
| AutoForwardActions | Automatically forward actions                                                                     |
| AutoForwardAppts   | Automatically forward appointments                                                                |
| AutoForwardSales   | Automatically forward sales                                                                       |
| AutoForwardOther   | Automatically forward other                                                                       |
| SyncRecord         | Sync the record                                                                                   |
| ShowTotals         | Show totals                                                                                       |
| Showlcons          | Show icons                                                                                        |
| RefreshRate        | In seconds                                                                                        |
| PegRefreshRate     | Pegboard refresh rate in secs                                                                     |
| Color              | The windows color value for the cal color                                                         |
| TimeIncrement      | In minutes                                                                                        |
| FontSize           | Calendar font size                                                                                |
| ShowWeekends       | Show weekends                                                                                     |
| FirstDayofWeek     | 0 = Sunday 7 = sat                                                                                |
| nWeekends          | Bit mathed for days to consider the weekend                                                       |
| DayBegin           | Military time for the day beginning. 09:00                                                        |
| DayEnd             | Day end in military time - 17:00 for 5pm                                                          |
| CalShowActvCode    | Show activity code on cal                                                                         |
| HistShowActvCode   | Show hist activity code                                                                           |
| PublishICal        | Publish iCal file?                                                                                |
| PublishICalPath    | The path to where to publish ical - must be in URI format (must start with file:, http:, or ftp:) |
| PublishICalUser    | If path is ftp or http, the login user name                                                       |
|                    |                                                                                                   |

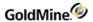

| PublishIcalUsersList The users to publish PublishIcalAction Publish actions PublishIcalAppt Publish appointments PublishIcalCall Publish calls PublishIcalEvent Publish events PublishIcalLitReq Publish events PublishIcalItReq Publish msgs PublishIcalOccasion PublishIcalOccasion PublishIcalOccasion PublishIcalOpTask PublishIcalOpTask PublishIcalOpter PublishIcalProjTask Publish other events PublishIcalPubEvent PublishIcalPubEvent PublishIcalFloDo Publish to do's PublishIcalHistCall PublishIcalHistCall PublishIcalHistCall PublishIcalHistEvent PublishIcalHistEvent PublishIcalHistLitReq PublishIcalHistLitReq PublishIcalHistSup PublishIcalHistSup PublishIcalHistSup PublishIcalHistOpTask PublishIcalHistOpTask PublishIcalHis | PublishICalPwd          | If path is ftp or http, the login user pwd |
|----------------------------------------------------------------------------------------------------|-------------------------|--------------------------------------------|
| PublishIcalAppt Publish appointments  PublishIcalCall Publish calls  PublishIcalEvent Publish events  PublishIcalLitReq Publish literature requests  PublishIcalMsg Publish msgs  PublishIcalOccasion Publish occasions  PublishIcalOpTask Publish opportunity tasks  PublishIcalOpTask Publish opportunity tasks  PublishIcalProjTask Publish project tasks  PublishIcalProjTask Publish public events  PublishIcalFales Publish sales  PublishIcalFales Publish to do's  PublishIcalHistAction Publish history actions  PublishIcalHistCall Publish event  PublishIcalHistEvent Publish lealHistLitReq Publish lealHistLitReq Publish lealHistLitReq Publish message  PublishIcalHistOpTask Publish op task  PublishIcalHistOpTask Publish op task  PublishIcalHistOpTask Publish project task  PublishIcalHistPubEvent Publish project task  PublishIcalHistPubEvent Publish public event  PublishIcalHistSales Publish project task  PublishIcalHistSales Publish public event  PublishIcalHistSales Publish sales  PublishIcalHistSales Publish sales  PublishIcalHistSales Publish todo  PublishIcalHistToDo Publish todo  PublishIcalHistToDo Dates to publish                                                                                                    | PublishICalUsersList    | The users to publish                       |
| PublishcalCall Publish calls PublishcalLitReq Publish literature requests PublishcalLitReq Publish literature requests PublishcalMsg Publish msgs PublishcalOccasion Publish occasions PublishcalOpTask Publish opportunity tasks PublishcalOpTask Publish project tasks PublishcalProjTask Publish project tasks PublishcalProjTask Publish public events PublishcalPubEvent Publish sales PublishcalFales Publish to do's PublishcalHistAction Publish to do's PublishcalHistAction Publish call PublishcalHistCall Publish call PublishcalHistEvent Publish event PublishcalHistEvent Publish message PublishcalHistMsg Publish message PublishcalHistOpTask Publish op task PublishcalHistOpTask Publish other PublishcalHistProjTask Publish project task PublishcalHistPubEvent Publish cales PublishcalHistPubEvent Publish public event PublishcalHistSales Publish public event PublishcalHistSales Publish sales PublishcalHistToDo Publish todo PublishcalHistToDo Publish todo PublishcalHistToDo Dates to publish                                                                                                    | PublishIcalAction       | Publish actions                            |
| PublishIcalEvent Publish events  PublishIcalLitReq Publish literature requests  PublishIcalOxcasion Publish occasions  PublishIcalOpTask Publish other events  PublishIcalProjTask Publish project tasks  PublishIcalProjTask Publish public events  PublishIcalPubEvent Publish sales  PublishIcalFistCall Publish call  PublishIcalHistCall Publish call  PublishIcalHistCall Publish event  PublishIcalHistCall Publish event  PublishIcalHistCall Publish event  PublishIcalHistCall Publish event  PublishIcalHistOpTask Publish op task  PublishIcalHistOpTask Publish op task  PublishIcalHistOpTask Publish op task  PublishIcalHistProjTask Publish project task  PublishIcalHistPubEvent Publish public event  PublishIcalHistPubEvent Publish other  PublishIcalHistPubEvent Publish public event  PublishIcalHistPubEvent Publish sales  PublishIcalHistSales Publish todo  PublishIcalHistToDo Publish todo  PublishIcalHistToDo Publish todo  PublishIcalHistToDo Publish todo  PublishIcalHistToDo Dates to publish                                                                                                    | PublishIcalAppt         | Publish appointments                       |
| PublishIcalLitReq Publish literature requests PublishIcalOscasion Publish occasions PublishIcalOpTask Publish opportunity tasks PublishIcalOpTask Publish opportunity tasks PublishIcalProjTask Publish project tasks PublishIcalProjTask Publish project tasks PublishIcalPubEvent Publish public events PublishIcalSales Publish sales PublishIcalToDo Publish to do's PublishIcalHistAction Publish history actions PublishIcalHistCall Publish call PublishIcalHistEvent Publish event PublishIcalHistItReq Publish literature request PublishIcalHistOpTask Publish op task PublishIcalHistOther Publish other PublishIcalHistOther Publish project task PublishIcalHistProjTask Publish project task PublishIcalHistPubEvent Publish public event PublishIcalHistSales Publish sales PublishIcalHistToDo Publish todo PublishIcalHistToDo Publish todo PublishIcalHistToDo Publish todo PublishIcalFiterByDate Dates to publish                                                                                                    | PublishIcalCall         | Publish calls                              |
| PublishIcalMsg Publish msgs PublishIcalOccasion Publish occasions PublishIcalOpTask Publish opportunity tasks PublishIcalOther Publish opportunity tasks PublishIcalProjTask Publish project tasks PublishIcalPubEvent Publish public events PublishIcalPubEvent Publish sales PublishIcalIToDo Publish to do's PublishIcalHistAction Publish history actions PublishIcalHistCall Publish call PublishIcalHistEvent Publish event PublishIcalHistEvent Publish ilterature request PublishIcalHistItReq Publish message PublishIcalHistOpTask Publish op task PublishIcalHistOther Publish other PublishIcalHistOther Publish project task PublishIcalHistPubEvent Publish project task PublishIcalHistSales Publish public event PublishIcalHistSales Publish sales PublishIcalHistToDo Publish todo PublishIcalHistToDo Publish todo PublishIcalHistToDo Dates to publish                                                                                                    | PublishIcalEvent        | Publish events                             |
| PublishIcalOccasion Publish occasions PublishIcalOpTask Publish opportunity tasks PublishIcalOther Publish other events PublishIcalProjTask Publish project tasks PublishIcalPubEvent Publish public events PublishIcalSales Publish sales PublishIcalHistAction Publish history actions PublishIcalHistCall Publish call PublishIcalHistEvent Publish literature request PublishIcalHistLitReq Publish literature request PublishIcalHistOpTask Publish op task PublishIcalHistOther Publish other PublishIcalHistProjTask Publish project task PublishIcalHistPubEvent Publish public event PublishIcalHistSales Publish sales PublishIcalHistToDo Publish todo PublishIcalHistToDo Publish todo PublishIcalHistToDo Dates to publish                                                                                                    | PublishIcalLitReq       | Publish literature requests                |
| PublishlcalOpTask Publish opportunity tasks  PublishlcalOther Publish other events  PublishlcalProjTask Publish project tasks  PublishlcalPubEvent Publish public events  PublishlcalSales Publish sales  PublishlcalToDo Publish to do's  PublishlcalHistAction Publish history actions  PublishlcalHistCall Publish call  PublishlcalHistEvent Publish event  PublishlcalHistLitReq Publish literature request  PublishlcalHistOpTask Publish op task  PublishlcalHistOther Publish other  PublishlcalHistProjTask Publish project task  PublishlcalHistPubEvent Publish public event  PublishlcalHistSales Publish sales  PublishlcalHistToDo Publish todo  PublishlcalHistToDo Dates to publish                                                                                                    | PublishIcalMsg          | Publish msgs                               |
| PublishlcalOther Publish other events  PublishlcalProjTask Publish project tasks  PublishlcalPubEvent Publish public events  PublishlcalSales Publish sales  PublishlcalToDo Publish to do's  PublishlcalHistAction Publish history actions  PublishlcalHistCall Publish call  PublishlcalHistEvent Publish event  PublishlcalHistLitReq Publish literature request  PublishlcalHistMsg Publish message  PublishlcalHistOpTask Publish op task  PublishlcalHistOther Publish other  PublishlcalHistProjTask Publish project task  PublishlcalHistPubEvent Publish public event  PublishlcalHistSales Publish sales  PublishlcalHistSales Publish todo  PublishlcalHistToDo Publish todo  PublishlcSFilterByDate Dates to publish                                                                                                    | PublishIcalOccasion     | Publish occasions                          |
| PublishlcalProjTask Publish project tasks  PublishlcalPubEvent Publish public events  PublishlcalSales Publish sales  PublishlcalToDo Publish to do's  PublishlcalHistAction Publish history actions  PublishlcalHistCall Publish call  PublishlcalHistEvent Publish event  PublishlcalHistLitReq Publish literature request  PublishlcalHistMsg Publish message  PublishlcalHistOpTask Publish op task  PublishlcalHistOpTask Publish other  PublishlcalHistProjTask Publish project task  PublishlcalHistPubEvent Publish public event  PublishlcalHistSales Publish sales  PublishlcalHistToDo Publish todo  PublishlcalHistToDo Dates to publish                                                                                                    | PublishIcalOpTask       | Publish opportunity tasks                  |
| PublishIcalPubEvent Publish public events  PublishIcalSales Publish sales  PublishIcalToDo Publish to do's  PublishIcalHistAction Publish history actions  PublishIcalHistCall Publish call  PublishIcalHistEvent Publish event  PublishIcalHistLitReq Publish literature request  PublishIcalHistMsg Publish message  PublishIcalHistOpTask Publish op task  PublishIcalHistOther Publish other  PublishIcalHistProjTask Publish project task  PublishIcalHistPubEvent Publish public event  PublishIcalHistSales Publish sales  PublishIcalHistToDo Publish todo  Publish2ICSFilterByDate Dates to publish                                                                                                    | PublishIcalOther        | Publish other events                       |
| PublishIcalSales Publish sales PublishIcalToDo Publish to do's PublishIcalHistAction Publish history actions PublishIcalHistCall Publish call PublishIcalHistEvent Publish event PublishIcalHistLitReq Publish literature request PublishIcalHistOpTask PublishIcalHistOther PublishIcalHistOther PublishIcalHistProjTask Publish project task PublishIcalHistPubEvent PublishIcalHistSales Publish sales PublishIcalHistToDo Publish todo Publish2ICSFilterByDate Publish Dates to publish                                                                                                    | PublishIcalProjTask     | Publish project tasks                      |
| PublishIcalToDo Publish to do's  PublishIcalHistAction Publish history actions  PublishIcalHistCall Publish call  PublishIcalHistEvent Publish event  PublishIcalHistLitReq Publish literature request  PublishIcalHistOpTask Publish op task  PublishIcalHistOther Publish other  PublishIcalHistProjTask Publish project task  PublishIcalHistPubEvent Publish public event  PublishIcalHistSales Publish sales  PublishIcalHistToDo Publish todo  Publish2ICSFilterByDate Dates to publish                                                                                                    | PublishIcalPubEvent     | Publish public events                      |
| PublishIcalHistCall Publish call  PublishIcalHistEvent Publish event  PublishIcalHistLitReq Publish literature request  PublishIcalHistMsg Publish message  PublishIcalHistOpTask Publish op task  PublishIcalHistOther Publish other  PublishIcalHistProjTask Publish project task  PublishIcalHistPubEvent Publish public event  PublishIcalHistSales Publish sales  PublishIcalHistToDo Publish todo  Publish2ICSFilterByDate Dates to publish                                                                                                    | PublishIcalSales        | Publish sales                              |
| PublishIcalHistCall Publish call PublishIcalHistEvent Publish event PublishIcalHistLitReq Publish literature request PublishIcalHistMsg Publish message PublishIcalHistOpTask Publish op task PublishIcalHistOther PublishIcalHistProjTask Publish project task PublishIcalHistProjTask Publish project task PublishIcalHistPubEvent Publish public event PublishIcalHistSales Publish sales PublishIcalHistToDo Publish todo Publish2ICSFilterByDate Dates to publish                                                                                                    | PublishIcalToDo         | Publish to do's                            |
| PublishIcalHistEvent Publish event  PublishIcalHistLitReq Publish literature request  PublishIcalHistMsg Publish message  PublishIcalHistOpTask Publish op task  PublishIcalHistOther Publish other  PublishIcalHistProjTask Publish project task  PublishIcalHistPubEvent Publish public event  PublishIcalHistSales Publish sales  PublishIcalHistToDo Publish todo  Publish2ICSFilterByDate Dates to publish                                                                                                    | PublishIcalHistAction   | Publish history actions                    |
| PublishIcalHistLitReq       Publish literature request         PublishIcalHistMsg       Publish message         PublishIcalHistOpTask       Publish op task         PublishIcalHistOther       Publish other         PublishIcalHistProjTask       Publish project task         PublishIcalHistPubEvent       Publish public event         PublishIcalHistSales       Publish sales         PublishIcalHistToDo       Publish todo         Publish2ICSFilterByDate       Dates to publish                                                                                                    | PublishIcalHistCall     | Publish call                               |
| PublishIcalHistMsg       Publish message         PublishIcalHistOpTask       Publish op task         PublishIcalHistOther       Publish other         PublishIcalHistProjTask       Publish project task         PublishIcalHistPubEvent       Publish public event         PublishIcalHistSales       Publish sales         PublishIcalHistToDo       Publish todo         Publish2ICSFilterByDate       Dates to publish                                                                                                    | PublishIcalHistEvent    | Publish event                              |
| PublishIcalHistOpTask Publish op task  PublishIcalHistOther Publish other  PublishIcalHistProjTask Publish project task  PublishIcalHistPubEvent Publish public event  PublishIcalHistSales Publish sales  PublishIcalHistToDo Publish todo  Publish2ICSFilterByDate Dates to publish                                                                                                    | PublishIcalHistLitReq   | Publish literature request                 |
| PublishIcalHistOther       Publish other         PublishIcalHistProjTask       Publish project task         PublishIcalHistPubEvent       Publish public event         PublishIcalHistSales       Publish sales         PublishIcalHistToDo       Publish todo         Publish2ICSFilterByDate       Dates to publish                                                                                                    | PublishIcalHistMsg      | Publish message                            |
| PublishIcalHistProjTask       Publish project task         PublishIcalHistPubEvent       Publish public event         PublishIcalHistSales       Publish sales         PublishIcalHistToDo       Publish todo         Publish2ICSFilterByDate       Dates to publish                                                                                                    | PublishIcalHistOpTask   | Publish op task                            |
| PublishIcalHistPubEvent       Publish public event         PublishIcalHistSales       Publish sales         PublishIcalHistToDo       Publish todo         Publish2ICSFilterByDate       Dates to publish                                                                                                    | PublishIcalHistOther    | Publish other                              |
| PublishIcalHistSales Publish sales PublishIcalHistToDo Publish todo Publish2ICSFilterByDate Dates to publish                                                                                                    | PublishIcalHistProjTask | Publish project task                       |
| PublishIcalHistToDo     Publish todo       Publish2ICSFilterByDate     Dates to publish                                                                                                    | PublishIcalHistPubEvent | Publish public event                       |
| Publish2ICSFilterByDate Dates to publish                                                                                                    | PublishIcalHistSales    | Publish sales                              |
|                                                                                                    | PublishIcalHistToDo     | Publish todo                               |
| Publish2ICSStartDate  The start date of the range                                                                                                    | Publish2ICSFilterByDate | Dates to publish                           |
| rubiisiizicəstaitudte iile stait udte oi tile falige                                                                                                    | Publish2ICSStartDate    | The start date of the range                |

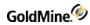

| Publish2ICSEndDate        | The end date of the range                                                                             |
|---------------------------|----------------------------------------------------------------------------------------------------|
| PublishICSFilterActivCode | The activity code to filter on                                                                        |
| PublishICSFilterRef       | The reference code to filter on                                                                       |
| PublishICSFilterByLink    | Filter on the link? true or false                                                                     |
| PublishHTML               | Publish cal to HTML?                                                                                  |
| PublishHTMLPath           | The path to where to publish the HTML - must be in URI format (must start with file:, http:, or ftp:) |
| PublishHTMLUser           | If path is ftp or http, the login user name                                                           |
| PublishHTMLPwd            | If path is ftp or http, the login user pwd                                                            |
| PublishHTMLUsersList      | The users to publish                                                                                  |
| PublishHTMLAction         | Publish actions                                                                                       |
| PublishHTMLAppt           | Publish appointments                                                                                  |
| PublishHTMLCall           | Publish calls                                                                                         |
| PublishHTMLEvent          | Publish events                                                                                        |
| PublishHTMLLitReq         | Publish literature requests                                                                           |
| PublishHTMLMsg            | Publish msgs                                                                                          |
| PublishHTMLOccasion       | Publish occasions                                                                                     |
| PublishHTMLOpTask         | Publish opportunity tasks                                                                             |
| PublishHTMLOther          | Publish other events                                                                                  |
| PublishHTMLProjTask       | Publish project tasks                                                                                 |
| PublishHTMLPubEvent       | Publish public events                                                                                 |
| PublishHTMLSales          | Publish sales                                                                                         |
| PublishHTMLToDo           | Publish to do's                                                                                       |
| PublishHTMLHistAction     | Publish history actions                                                                               |
| PublishHTMLHistCall       | Publish call                                                                                          |
| PublishHTMLHistEvent      | Publish event                                                                                         |
| PublishHTMLHistLitReq     | Publish literature request                                                                            |
| PublishHTMLHistMsg        | Publish message                                                                                       |

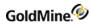

| PublishHTMLHistOpTask        | Publish op task                                                                                                    |
|------------------------------|----------------------------------------------------------------------------------------------------|
| PublishHTMLHistOther         | Publish other                                                                                                    |
| PublishHTMLHistProjTask      | Publish project task                                                                                                    |
| PublishHTMLHistPubEvent      | Publish public event                                                                                                    |
| PublishHTMLHistSales         | Publish sales                                                                                                    |
| PublishHTMLHistToDo          | Publish todo                                                                                                    |
| Publish 2 HTM Filter By Date | Dates to publish 0 - today 1 - yesterday 2 - tomorrow 3 - this week 4 - last week 5 - next week 6 this month 7 last month 8 next month 9 - this year 10 - next year 11 - date range |
| Publish2HTMStartDate         | The start date of the range                                                                                                    |
| Publish2HTMEndDate           | The end date of the range                                                                                                    |
| PublishHTMFilterActivCode    | The activity code to filter on                                                                                                    |
| PublishHTMFilterRef          | The reference code to filter on                                                                                                    |
| PublishHTMFilterByLink       | Filter on the link? true or false                                                                                                    |
| PublishFB                    | Publish free busy time if PublishFB is TRUE                                                                                                    |
| PublishFBPath                | The path to where to publish free busy - must be in URI format (must start with file:, http:, or ftp:)                                                                              |
| PublishFBUser                | If path is ftp or http, the login user name                                                                                                    |
| PublishFBPwd                 | If path is ftp or http, the login user pwd                                                                                                    |
| PublishFBAction              | Publish actions                                                                                                    |
| PublishFBAppt                | Publish appointments                                                                                                    |
| PublishFBCall                | Publish calls                                                                                                    |
| PublishFBEvent               | Publish events                                                                                                    |
|                              |                                                                                                    |

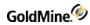

| PublishFBLitReq       | Publish literature requests                                                                                                    |
|-----------------------|----------------------------------------------------------------------------------------------------|
| PublishFBMsg          | Publish msgs                                                                                                    |
| PublishFBOccasion     | Publish occasions                                                                                                    |
| PublishFBOpTask       | Publish opportunity tasks                                                                                                    |
| PublishFBOther        | Publish other events                                                                                                    |
| PublishFBProjTask     | Publish project tasks                                                                                                    |
| PublishFBPubEvent     | Publish public events                                                                                                    |
| PublishFBSales        | Publish sales                                                                                                    |
| PublishFBToDo         | Publish to do's                                                                                                    |
| PublishFBHistAction   | Publish history actions                                                                                                    |
| PublishFBHistCall     | Publish call                                                                                                    |
| PublishFBHistEvent    | Publish event                                                                                                    |
| PublishFBHistLitReq   | Publish literature request                                                                                                    |
| PublishFBHistMsg      | Publish message                                                                                                    |
| PublishFBHistOpTask   | Publish op task                                                                                                    |
| PublishFBHistOther    | Publish other                                                                                                    |
| PublishFBHistProjTask | Publish project task                                                                                                    |
| PublishFBHistPubEvent | Publish public event                                                                                                    |
| PublishFBHistSales    | Publish sales                                                                                                    |
| PublishFBHistToDo     | Publish todo                                                                                                    |
| PublishFBFilterByDate | Dates to publish 0 - today 1 - yesterday 2 - tomorrow 3 - this week 4 - last week 5 - next week 6 this month 7 last month 8 next month 9 - this year 10 - next year 11 - date range |

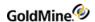

| PublishFBStartDate | The start date of the range |
|--------------------|-----------------------------|
| PublishFBEndDate   | The end date of the range   |
| PublishFBFreq      | Frequency in minutes        |

### WRITECALENDARPREFS RETURN VALUES

WriteCalendarPrefs Return Values

| Value | Description                                   |
|-------|-----------------------------------------------|
| 1     | Success                                       |
| 0     | No container passed                           |
| -1    | Not a master rights user or invalid user name |
| -2    | User ini file doesn't exist                   |
| -3    | Cannot open the cal table                     |

## **Reading Personal Preferences**

The ReadPersonalPrefs function gets the personal preferences for the passed or current user.

## **READPERSONALPREFS Input NV pairs**

ReadPersonalPrefs Input NV Pairs

| Name     | Description      |
|----------|------------------|
| UserName | User name passed |

## **READPERSONALPREFS OUTPUT NV pairs**

ReadPersonalPrefs Output NV Pairs

| Description             |
|-------------------------|
| User name passed        |
| The user's title        |
| The user's department   |
| The user's phone number |
| The user's fax          |
|                         |

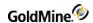

### **READPERSONALPREFS RETURN CODES**

ReadPersonalPrefs Return Codes

| Value | Description                                   |
|-------|-----------------------------------------------|
| 1     | Success                                       |
| 0     | No container passed                           |
| -1    | Not a master rights user or invalid user name |
| -2    | User ini file doesn't exist                   |

# **Updating Personal Preferences**

The WritePersonalPrefs function updates the personal preferences for the passed or current user.

## WRITEPERSONALPREFS Input NV pairs

WritePersonalPrefs Input NV Pairs

| Name     | Description      |
|----------|------------------|
| UserName | User name passed |

## WRITEPERSONALPREFS OUTPUT NV pairs

WritePersonalPrefs Output NV Pairs

| Name     | Description             |
|----------|-------------------------|
| UserName | User name passed        |
| Title    | the user's title        |
| Dept     | The user's department   |
| Phone    | The user's phone number |
| Fax      | The user's fax          |

## WRITEPERSONALPREFS RETURN CODES

WritePersonalPrefs Return Codes

| Value | Description         |
|-------|---------------------|
| 1     | Success             |
| 0     | No container passed |

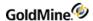

| -1 | Not a master rights user or invalid user name |
|----|-----------------------------------------------|
| -2 | User ini file doesn't exist                   |

## **Reading Record Preferences**

The ReadRecordPrefs function gets the record preferences for the passed or current user.

## **READRECORDPREFS Input NV pairs**

ReadRecordPrefs Input NV Pairs

| Name     | Description      |
|----------|------------------|
| UserName | User name passed |

## READRECORDPREFS OUTPUT NV pairs

ReadRecordPrefs Output NV Pairs

| Name                    | Description                                                               |
|-------------------------|---------------------------------------------------------------------------|
| UserName                | User name passed                                                          |
| UseContactForTitle      | Use contact instead of company in title – 1 = cont, 0 company             |
| SelectFieldContents     | When a field gets focus select its contents                               |
| AutoOpenOrgTree         | Open org tree when record object is maximized                             |
| ShowDatesInWords        | Show user-defined dates in words                                          |
| DateFormat              | 0 = MMM d, yy 1 = MMMM dd, yyyy 2 = d MMM yy 3 = d. MMM yy 4 = dd MMMM yy |
| RightAlignNumbers       | Show numerics right-aligned                                               |
| ShowSortByFieldInStatus | Show sort-by field on status bar                                          |
| ZipValidationMode       | 0= none, 1 primary, 2 show zip dialog                                     |
| Show9DigitZip           | Show 5 or 9 digits in zip code lookup validation window                   |
| UseDarkBgd              | Use a dark background color on the RO                                     |
| LargeFont               | Use a large font – doesn't affect 640x480 resolution                      |
| LabelColor              | Windows color for the labels                                              |
| DataColor               | Windows color for the data                                                |

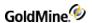

### READRECORDPREFS RETURN CODES

ReadRecordPrefs Return Codes

| Value | Description                                   |
|-------|-----------------------------------------------|
| 1     | Success                                       |
| 0     | No container passed                           |
| -1    | Not a master rights user or invalid user name |
| -2    | User ini file doesn't exist                   |

# **Updating Record Preferences**

The WriteRecordPrefs function updates the record preferences for the passed or current user.

## **WRITERECORDPREFS Input NV pairs**

WriteRecordPrefs Input NV Pairs

| Name                    | Description                                                               |
|-------------------------|---------------------------------------------------------------------------|
| UserName                | User name passed                                                          |
| UseContactForTitle      | Use contact instead of company in title – 1 = cont, 0 company             |
| SelectFieldContents     | When a field gets focus select its contents                               |
| AutoOpenOrgTree         | Open org tree when record object is maximized                             |
| ShowDatesInWords        | Show user-defined dates in words                                          |
| DateFormat              | 0 = MMM d, yy 1 = MMMM dd, yyyy 2 = d MMM yy 3 = d. MMM yy 4 = dd MMMM yy |
| RightAlignNumbers       | Show numerics right-aligned                                               |
| ShowSortByFieldInStatus | Show sort-by field on status bar                                          |
| ZipValidationMode       | 0= none, 1 primary, 2 show zip dialog                                     |
| Show9DigitZip           | Show 5 or 9 digits in zip code lookup validation window                   |
| UseDarkBgd              | Use a dark background color on the RO                                     |
| LargeFont               | Use a large font – doesn't affect 640x480 resolution                      |

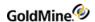

| LabelColor | Windows color for the labels |
|------------|------------------------------|
| DataColor  | Windows color for the data   |

#### WRITERECORDPREFS RETURN CODES

WriteRecordPrefs Return Codes

| Value | Description                                   |
|-------|-----------------------------------------------|
| 1     | Success                                       |
| 0     | No container passed                           |
| -1    | Not a master rights user or invalid user name |
| -2    | User ini file doesn't exist                   |

## **Reading Schedule Preferences**

The ReadSchedulePrefs function gets the schedule preferences for the passed or current user.

## **READSCHEDULEPREFS Input NV pairs**

ReadSchedulePrefs Input NV Pairs

| Name     | Description      |
|----------|------------------|
| UserName | User name passed |

## READSCHEDULEPREFS OUTPUT NV pairs

ReadSchedulePrefs Output NV Pairs

| Description                                                    |
|----------------------------------------------------------------|
| User name passed                                               |
| Check for timing conflicts when scheduling                     |
| Carry over completion notes when scheduling follow ups         |
| Start timer when completing activities                         |
| Show the details section in activity listing window            |
| Sync the contact window with the activity listing window       |
| Show alert when completing an activity with others associated. |
| Show alert when editing an activity with others associated     |
| Show alert when deleting an activity with others associated    |
|                                                                |

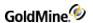

### READSCHEDULEPREFS RETURN CODES

ReadSchedulePrefs Return Codes

| Value | Description                                   |  |
|-------|-----------------------------------------------|--|
| 1     | Success                                       |  |
| 0     | No container passed                           |  |
| -1    | Not a master rights user or invalid user name |  |
| -2    | User ini file doesn't exist                   |  |

# **Updating Schedule Preferences**

The WriteSchedulePrefs function updates the record preferences for the passed or current user.

## WRITESCHEDULEPREFS Input NV pairs

WriteSchedulePrefs Input NV Pairs

| Name                                 | Description                                                    |
|--------------------------------------|----------------------------------------------------------------|
| UserName                             | User name passed                                               |
| ConflictOn                           | Check for timing conflicts when scheduling                     |
| CarryCompletionNotesOnFollowUp       | Carry over completion notes when scheduling follow ups         |
| StartTimerOnComplete                 | Start timer when completing activities                         |
| ShowDetailsInActivityListingWindow   | How the details section in activity listing window             |
| SyncContactWithActivityListingWindow | Sync the contact window with the activity listing window       |
| WarnAboutCompleteMultiLinkActiv      | Show alert when completing an activity with others associated. |
| WarnAboutEditMultiLinkActiv          | Show alert when editing an activity with others associated     |
| WarnAboutDeleteMultiLinkActiv        | Show alert when deleting an activity with others associated    |

### WRITESCHEDULEPREFS RETURN CODES

WriteSchedulePrefs Return Codes

| Value | Description                                   |
|-------|-----------------------------------------------|
| 1     | Success                                       |
| 0     | No container passed                           |
| -1    | Not a master rights user or invalid user name |

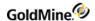

-2 User ini file doesn't exist

### **Reading Alarm Preferences**

The ReadAlarmPrefs function gets the alarm preferences for the passed or current user.

#### **READALARMPREFS Input NV pairs**

ReadAlarmPrefs Input NV Pairs

| Name     | Description      |
|----------|------------------|
| UserName | User name passed |

#### **READALARMPREFS OUTPUT NV pairs**

ReadAlarmPrefs Output NV Pairs

| Name            | Description                                                  |
|-----------------|--------------------------------------------------------------|
| UserName        | User name passed                                             |
| AlarmType       | 0 = none, 1 – pop up, 2 – taskbar notifications              |
| AlarmsLead      | Time before an event that an alarm fires                     |
| AlarmFreq       | Scan for alarm every xx seconds                              |
| TaskBarReminder | Reminder shown for x minutes                                 |
| IgnoreSnooze    | Amount of to snooze an ignored alarm                         |
| PageAlarm       | Page user with alarm when not acknowleged within xx minutes. |
| GMAlarmSound    | Path to the alarm sound                                      |

#### **READALARMPREFS RETURN CODES**

ReadAlarmPrefs Return Codes

| Value | Description                                   |
|-------|-----------------------------------------------|
| 1     | Success                                       |
| 0     | No container passed                           |
| -1    | Not a master rights user or invalid user name |
| -2    | User ini file doesn't exist                   |

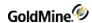

## **Updating Alarm Preferences**

The WriteAlarmPrefs function updates the alarm preferences for the passed or current user.

#### WRITEALARMPREFS Input NV pairs

ReadAlarmPrefs Input NV Pairs

| Name            | Description                                                  |
|-----------------|--------------------------------------------------------------|
| UserName        | User name passed                                             |
| AlarmType       | 0 = none, 1 – pop up, 2 – taskbar notifications              |
| AlarmsLead      | Time before an event that an alarm fires                     |
| AlarmFreq       | Scan for alarm every xx seconds                              |
| TaskBarReminder | Reminder shown for x minutes                                 |
| IgnoreSnooze    | Amount of to snooze an ignored alarm                         |
| PageAlarm       | Page user with alarm when not acknowleged within xx minutes. |
| GMAlarmSound    | Path to the alarm sound                                      |

#### WRITEALARMPREFS RETURN CODES

WriteAlarmPrefs Return Codes

| Value | Description                                   |
|-------|-----------------------------------------------|
| 1     | Success                                       |
| 0     | No container passed                           |
| -1    | Not a master rights user or invalid user name |
| -2    | User ini file doesn't exist                   |

### **Reading Lookup Preferences**

The ReadLookupPrefs function gets the lookup preferences for the passed or current user.

#### **READLOOKUPPREFS Input NV pairs**

ReadLookupPrefs Input NV Pairs

| Name     | Description      |
|----------|------------------|
| UserName | User name passed |

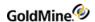

#### READLOOKUPPREFS OUTPUT NV pairs

ReadLookupPrefs Output NV Pairs

| Name           | Description                                                                                                    |
|----------------|----------------------------------------------------------------------------------------------------|
| UserName       | User name passed                                                                                                    |
| SyncContact    | Sync the contact window with the search center window                                                                                                    |
| InShrunkenMode | Appear in shrunken mode when finding by                                                                                                    |
| SyncDelay      | Lookup alignment delay when typing in tenths of a second                                                                                                    |
| DefField       | Default lookup field 0 – contact, 1 = company                                                                                                    |
| SelectAction   | When a rec is selected in search cente  0 = move the search center window to the back  1 = close the search center window  2 = minimize the search center windowr |

#### READLOOKUPPREFS RETURN CODES

ReadLookupPrefs Return Codes

| Value | Description                                   |
|-------|-----------------------------------------------|
| 1     | Success                                       |
| 0     | No container passed                           |
| -1    | Not a master rights user or invalid user name |
| -2    | User ini file doesn't exist                   |

## **Updating Alarm Preferences**

The WriteLookupPrefs function updates the lookup preferences for the passed or current user.

#### WRITELOOKUPPREFS Input NV pairs

WriteLookupPrefs Input NV Pairs

| Name           | Description                                              |
|----------------|----------------------------------------------------------|
| UserName       | User name passed                                         |
| SyncContact    | Sync the contact window with the search center window    |
| InShrunkenMode | Appear in shrunken mode when finding by                  |
| SyncDelay      | Lookup alignment delay when typing in tenths of a second |

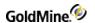

| DefField     | Default lookup field 0 – contact, 1 = company                                                                                                    |  |
|--------------|----------------------------------------------------------------------------------------------------|--|
| SelectAction | When a rec is selected in search cente  0 = move the search center window to the back  1 = close the search center window  2 = minimize the search center windowr |  |

#### **WRITELOOKUPPREFS Return Codes**

WriteLookupPrefs Return Codes

| Value | Description                                   |
|-------|-----------------------------------------------|
| 1     | Success                                       |
| 0     | no container passed                           |
| -1    | Not a master rights user or invalid user name |
| -2    | user ini file doesn't exist                   |

## **Reading Pager Preferences**

The ReadPagerPrefs function gets the pager preferences for the passed or current user.

#### **READPAGERPREFS Input NV pairs**

ReadPagerPrefs Input NV Pairs

| Name     | Description      |
|----------|------------------|
| UserName | User name passed |

#### **READPAGERPREFS OUTPUT NV pairs**

ReadPagerPrefs Output NV Pairs

| Name              | Description                            |
|-------------------|----------------------------------------|
| UserName          | User name passed                       |
| GoldPageInstalled | Is the goldpage application installed? |
| Terminal          | Terminal pager number                  |
| PIN               | The pin for the pager                  |
| MaxChars          | The number of max chars for a pager    |
| PagerEmail        | Email page address                     |

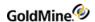

#### **READPAGERPREFS Return Codes**

#### ReadPagerPrefs Return Codes

| Value | Description                                   |
|-------|-----------------------------------------------|
| 1     | Success                                       |
| 0     | No container passed                           |
| -1    | Not a master rights user or invalid user name |
| -2    | User ini file doesn't exist                   |

## **Updating Pager Preferences**

The WritePagerPrefs function updates the pager preferences for the passed or current user.

#### **WRITEPAGERPREFS Input NV pairs**

#### WritePagerPrefs Output NV Pairs

| Name              | Description                            |
|-------------------|----------------------------------------|
| UserName          | User name passed                       |
| GoldPageInstalled | Is the goldpage application installed? |
| Terminal          | Terminal pager number                  |
| PIN               | The pin for the pager                  |
| MaxChars          | The number of max chars for a pager    |
| PagerEmail        | Email page address                     |

#### **WRITEPAGERPREFS Return Codes**

#### WritePagerPrefs Return Codes

| Value | Description                                   |
|-------|-----------------------------------------------|
| 1     | Success                                       |
| 0     | No container passed                           |
| -1    | Not a master rights user or invalid user name |
| -2    | User ini file doesn't exist                   |

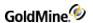

### **Reading Miscellaneous Preferences**

The ReadMiscPrefs function gets the miscellaneous preferences for the passed or current user.

#### **READMISCPREFS Input NV pairs**

ReadMiscPrefs Input NV Pairs

| Name     | Description      |
|----------|------------------|
| UserName | User name passed |

#### **READMISCPREFS OUTPUT NV pairs**

ReadMiscPrefs Output NV Pairs

| Name              | Description                                                 |
|-------------------|-------------------------------------------------------------|
| ShowWhatsNew      | Show whats new in the info center when logging in           |
| TimeIn24Hr        | Show time in 24/military style                              |
| DateInLocalFormat | Show dates in local format                                  |
| ShowPageStatus    | Show status while paging                                    |
| OldMenu           | Use the old GM4 style menu                                  |
| EPOCH             | The EPOCH year                                              |
| MSMailUser        | The MS outlook username if not the same as the GM user name |

#### **READMISCPREFS Return Codes**

ReadPagerPrefs Return Codes

| Value | Description                                   |
|-------|-----------------------------------------------|
| 1     | Success                                       |
| 0     | No container passed                           |
| -1    | Not a master rights user or invalid user name |
| -2    | User ini file doesn't exist                   |

### **Updating Miscellaneous Preferences**

The WriteMiscPrefs function updates the miscellaneous preferences for the passed or current user.

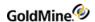

#### **WRITEMISCPREFS Input NV pairs**

WriteMiscPrefs Input NV Pairs

| Name              | Description                                                 |
|-------------------|-------------------------------------------------------------|
| ShowWhatsNew      | Show whats new in the info center when logging in           |
| TimeIn24Hr        | Show time in 24/military style                              |
| DateInLocalFormat | Show dates in local format                                  |
| ShowPageStatus    | Show status while paging                                    |
| OldMenu           | Use the old GM4 style menu                                  |
| EPOCH             | The EPOCH year                                              |
| MSMailUser        | The MS outlook username if not the same as the GM user name |

#### **WRITEMISCPREFS Return Codes**

WriteMiscPrefs Return Codes

| Value | Description                                   |
|-------|-----------------------------------------------|
| 1     | Success                                       |
| 0     | No container passed                           |
| -1    | Not a master rights user or invalid user name |
| -2    | User ini file doesn't exist                   |

### Reading the Database Engine Type (7.0 or higher)

The GetDbEngineType function gets the database engine type based on a passed table name.

**GETDBENGINETYPE Input NV pairs** 

GetDbEngineType Input NV Pairs

| Name  | Description                                                                   |
|-------|-------------------------------------------------------------------------------|
| Table | The table name you are trying to open - if not passed, assumed to be CONTACT1 |

#### **GETDBENGINETYPE Return Codes**

GetDbEngineType Return Codes

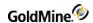

| 0           | No container passed   |
|-------------|-----------------------|
| -1          | Table name not passed |
| -2          | Table name invalid    |
| -3          | Could not open table  |
| 1           | Table is MSSQL        |
| 2           | Table is Firebird     |
| 3 or higher | Unknown DB type       |

### Reading a List of GoldMine User Groups

The GetGMUserGroups function returns a list of GoldMine user groups and their users.

#### **GETGMUSERGROUPS OUTput NV pairs**

GetGMUserGroups Output NV Pairs

| Name  | Description                                                                                                    |
|-------|----------------------------------------------------------------------------------------------------|
| GROUP | NV container for EACH group containing: GroupNumber – the group's internal number Name – the name of the group UserCount – the number of users in the group UserList – a list of the users in the group delimited by; |

#### **GETGMUSERGROUPS Return Codes**

GetGMUserGroups Return Codes

| Value | Description                |
|-------|----------------------------|
| 1     | Success                    |
| 0     | No container passed        |
| -1    | Could not open data tables |

### **Creating or Updating GoldMine User Groups**

The WriteGMUserGroup function creates or updates a GoldMine user group.

#### WRITEGMUSERGROUP Input NV pairs

WriteGMUserGroup Input NV Pairs

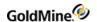

| Name  | The name of the group to update or create  |
|-------|--------------------------------------------|
| RecID | The record number of the group if updating |

#### **WRITEGMUSERGROUP Return Codes**

WriteGMUserGroup Return Codes

| Value | Description           |
|-------|-----------------------|
| 0     | No container passed   |
| -1    | No group name         |
| -2    | Could not write data  |
| -3    | Not a master user     |
| -4    | Could not lock record |
| 1     | Success               |

## Adding a GoldMine User to a Group

The AddGMGroupUser function adds a GoldMine user to a group.

#### **ADDGMGROUPUSER Input NV pairs**

AddGMGroupUser Input NV Pairs

| Name      | Description                                           |
|-----------|-------------------------------------------------------|
| UserName  | The name of the user to add to the group              |
| GroupName | The group name or the group number to add the user to |

#### **ADDGMGROUPUSER Return Codes**

AddGMGroupUser Return Codes

| Value | Description                |
|-------|----------------------------|
| 0     | No container passed        |
| -1    | No name or group passed    |
| -2    | Could not open users table |
| -3    | Could not lock user record |
| -4    | Could not find user record |

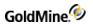

| -5 | Invalid group passed                 |
|----|--------------------------------------|
| -6 | Not a master user                    |
| 1  | Success or user already group member |

### Removing a GoldMine User from a Group

The RemoveGMGroupUser function removes a GoldMine user from a group.

#### **REMOVEGMGROUPUSER Input NV pairs**

RemoveGMGroupUser Input NV Pairs

| Name      | Description                                                |
|-----------|------------------------------------------------------------|
| UserName  | The name of the user to remove from the group              |
| GroupName | The group name or the group number to remove the user from |

#### **REMOVEGMGROUPUSER Return Codes**

RemoveGMGroupUser Return Codes

| Value | Description                          |
|-------|--------------------------------------|
| 0     | No container passed                  |
| -1    | No name or group passed              |
| -2    | Could not open users table           |
| -3    | Could not lock user record           |
| -4    | Could not find user record           |
| -5    | Invalid group passed                 |
| -6    | Not a master user                    |
| 1     | Success or user already group member |

### **Creating or Updating an Opportunity or Project**

The WriteOpProj function updates an opportunity or project.

#### **WRITEOPPROJ Input NV pairs**

In addition to the following, the user can pass the custom user defined fields (GM 6.6 or higher) that they have created.

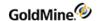

#### WriteOpProj Input NV Pairs

| Name            | Description                                                |
|-----------------|------------------------------------------------------------|
| RecID           | If the item is an update – the recid of the item to update |
| OpID            | The opportunity rec id to attach to                        |
| RecType         | O or P                                                     |
| AccountNo       | The contact to attach to's account no                      |
| User            | The gm user to assign the item to                          |
| Flags           | Flags for the item                                         |
| Company         | The company this item involves                             |
| Contact         | The contact the item involves                              |
| Name            | Name of the item                                           |
| Status          | The status of the item                                     |
| Cycle           | The cycle of the item                                      |
| Stage           | The item's stage                                           |
| Source          | The item's source                                          |
| F1              | The F1 value                                               |
| F2 or CompRecID | The rec id of the company from Company field               |
| F3 or Units     | The number of units this item involves                     |
| StartDate       | The start date                                             |
| ClosedDate      | The date closed                                            |
| CloseBy         | The date to close by                                       |
| ForProb         | The probability of the item success                        |
| ForAmt          | The projected value of the item                            |
| CloseAmt        | The actual value of the item                               |
| Notes           | Item notes                                                 |

#### **WRITEOPPROJ Return Codes**

WriteOpProj Return Codes

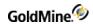

| Value | Description         |
|-------|---------------------|
| 1     | Success             |
| 0     | No container passed |

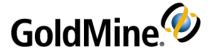

# Working with GoldMine Plug-ins

### Overview

This chapter contains information geared toward individuals with at least an intermediate knowledge of programming.

GoldMine 7.0 supports integrations based on ActiveX controls or HTML. To use either of these integration methods, you must first create an ActiveX control or an HTML file or web site to integrate with.

## **Using ActiveX Plug-in Support**

The ActiveX structure allows the most control and can be made with almost any language, including C++, Delphi, VB and the .NET languages. When used in conjunction with the other GoldMine APIs, Active X is extremely powerful.

Within the ActiveX support, there are 5 methods that can be implemented in your control to allow for stronger interaction with GoldMine. These functions are not necessary to implement:

```
public void GMOnStart(long hwnd)
```

This is the only function that passes a parameter. The parameter is the HWND (window handle) of the container window in GoldMine. You can then use the Windows API SendMessage() call to control what happens to the container. This is for situations where you want to implement a Close button, since the control is late bound in GoldMine, and cannot expose events.

```
public void GMOnActivate()
```

This function will tell you when the user has given your control's container focus in GoldMine.

```
public void GMLostFocus()
```

Called whenever the user gives focus to another object when your control had focus.

```
public void GMOnDestruct()
```

Called when the window is just about to close. This allows you the opportunity to clean up.

```
public void GMHandleFile(BSTR sPath)
```

Used to open associated files with your plug-in. the passed Path is the path to the file itself that your plug-in described it could handle.

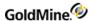

## **Using HTML Plug-in Support**

HTML plug-in support also has great potential. The HTML will attempt to call a JavaScript or VBScript function named like the last 3 ActiveX methods, with exactly the same capabilities:

```
GMOnActivate()
GMLostFocus()
GMOnDestruct()
```

The GMOnStart() function is not supported in HTML.

## **Plug-In Description File**

The plug-in description file is a well formed XML file that describes the plug-in. The extension for the file is .GME (for GoldMine Extension).

### **HTML Plug-in Description File**

The following example shows the structure for the HTML plug-in.

```
<PlugInDefs>
<PlugInDef>
<URL>http://gmail.google.com/gmail</URL>
<QueryString>q=&lt;&lt;&amp;Address1&gt;&gt;, &lt;&lt;&amp;City&gt;&gt;,
<&lt;&amp;State&gt;&gt;, &lt;&lt;&amp;Zip&gt;&gt;</QueryString>
 <Description>
<Language Locale="1033" IsDefault="1">
<Name>G-Mail</Name>
<Publisher>Google</Publisher>
<Description>Launches Google's Gmail Service/Description>
<Menu>Launch GMAIL
 <MenuPath>Web Based Tools\\Google/MenuPath >
</Language>
<Language Locale="4000">
<Name>eegay ale-may</Name>
<Publisher>oogle-Gay</Publisher>
<Description>aunches-Lay oogle-Gay's eegay ale-may Urvice-
Say</Description>
<Menu>aunch-Lay eegay ale-may</Menu>
 <MenuPath>eb-Way ased-Bay ools-Tay\\oogle-Gay/MenuPath >
</Language>
</Description>
<OnDemand>1</OnDemand>
<Startup>1</Startup>
<MultipleInstance>0</MultipleInstance>
<Modal>0</Modal>
<DefaultPos>
<top>50</top>
<left>50</left>
```

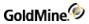

```
</DefaultPos>
<DefaultSize>
<width>800</width>
<height>600</height>
</DefaultSize>
<Visible>1</Visible>
<IconFile>google.ico</IconFile>
<InternalName>GOOGLE_MAIL</InternalName>
</PlugInDef>
</PlugInDefs>
```

The root node must be PlugInDefs, and as the name implies, multiple plug-ins can be installed under one definition file. For each plug-in, there is one PlugInDef. The child nodes for PlugInDef are:

| Node                        | Description                                                                                                    |  |
|-----------------------------|----------------------------------------------------------------------------------------------------|--|
| <url></url>                 | The URI for the html or site – must be http://, https:// or file://                                                                                                    |  |
| <querystring></querystring> | The querystring to be tacked on to the end of the URL. Can contain GoldMine field macros that will be evaluated on launch of the plug-in. The macro wrapping structure is < <field>&gt;, like &lt;&lt;&amp;Contact&gt;&gt; or &lt;<contact1->AccountNo&gt;&gt;. Please note that you must XMLEncode the macros like above.</contact1-></field> |  |
| <description></description> | These values describe the item to the user.                                                                                                    |  |
| <language></language>       | Uses the locale code associated with the target language. One Langauge structure must be marked as IsDefault, and this one is used in case the target language is not supported by the plug-in. Always use XML entities in place of extended characters. ( $\tilde{\rm N}$ would be Ñ )                                                        |  |
| <name></name>               | The dialog name and used for security                                                                                                    |  |
| <publisher></publisher>     | Your company name – creates a sub menu under the Plug-ins menu if MenuPath not passed                                                                                                    |  |
| <description></description> | Used in the Help->About Plug-ins button (not there yet)                                                                                                    |  |
| <menu></menu>               | The text that the user sees for a menu item.                                                                                                    |  |
| <menupath></menupath>       | Creates a hierarchical set of menus, with each submenu delimited by " $\$ " – double backslashes                                                                                                    |  |
| <ondemand></ondemand>       | Determines if the plug-in is added to the plug-ins menu. 1 = True, 0 = False. If false – then the item is started up with GoldMine.                                                                                                    |  |
| <startup></startup>         | Determines if the item is started up with GoldMine. This is for situations where you want it to come up – but if the user closes the window – you want them to be able to access the plug-in via a menu. 1 = startup with GoldMine, 0= don't start with GoldMine.                                                                              |  |

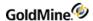

| <multipleinstance></multipleinstance> | Determines if multiple instances of the plug-in are allowed. 1 = allow multiple instances, 0 = false. If false, if the user chooses the menu item for that plug-in — then GoldMine will bring that window to the front and give it focus. non-OnDemand, Modal and non-visible plug-ins are automatically single instance. |  |
|---------------------------------------|----------------------------------------------------------------------------------------------------|--|
| <modal></modal>                       | Determines if any action can occur outside of the window in GoldMine. 1= Modal, 0 = Modeless. Startup/non-OnDemand items cannot be modal. Modal items are strictly single instance.                                                                                                    |  |
| <defaultpos></defaultpos>             | Describes the coordinates where your dialog will first show up. This is only used the first time the plug-in is run, and is ignored for Modal plug-ins, which are automatically centered in relation to the GoldMine window.                                                                                              |  |
| <top></top>                           | Number of pixels from the top of the screen.                                                                                                    |  |
| <left></left>                         | Number of pixels from the left of the screen.                                                                                                    |  |
| <defaultsize></defaultsize>           | describes the height and width of the dialog for first time use, or for modal windows - which cannot be resized.                                                                                                    |  |
| <width></width>                       | Width of the window in pixels.                                                                                                    |  |
| <height></height>                     | Height of the window in pixels.                                                                                                    |  |
| <visible></visible>                   | Determines if the user can see the window. Not recommended for HTML based plugins.                                                                                                    |  |
| <lconfile></lconfile>                 | If you have an ico file that you want the item to use, then put it in the plug-ins folder and specify it here.                                                                                                    |  |
| <internalname></internalname>         | This is a name that you give to your plug-in that can then be used in the INI files to block/grant access. If it is not passed it will be made up of a concatenation of the Publisher name and the Name fields for the default locale, using only the following characters:  "ABCDEFGHIJKLMNOPQRSTUVWXYZ_1234567890"      |  |

### **ActiveX Plug-in Description File**

The following example shows the structure for the ActiveX plug-in.

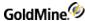

```
</Language>
<Language Locale="4000">
<Name>eegay ale-may</Name>
<Publisher>oogle-Gay</Publisher>
<Description>aunches-Lay oogle-Gay's eegay ale-may Urvice-
Say</Description>
<Menu>aunch-Lay eegay ale-may
<MenuPath> ou-Yay\\an-Kay\\Expect-ay\\o-tay ebay\\AMAZED-AY</MenuPath >
</Language>
</Description>
<OnDemand>1</OnDemand>
<Startup>1</Startup>
<MultipleInstance>0</MultipleInstance>
<Modal>0</Modal>
<DefaultPos>
<top>50</top>
<left>50</left>
</DefaultPos>
<DefaultSize>
<width>800</width>
<height>600</height>
</DefaultSize>
<Visible>1</visible>
<IconFile>MYAPP.ico</IconFile>
<InternalName>BEST_APP_EVER</InternalName>
<HandledFileExtensions>doc;xls;pdf;txt;ini</HandledFileExtensions>
<Methods>
<Method>
<Language Locale="1033" IsDefault="1">
<Menu>Launch The app</Menu>
</Language>
</Method>
<Method call="Configure">
<Language Locale="1033" IsDefault="1">
<Menu>Configure the bliss/Menu>
</Language>
<Language Locale="4000">
<Menu>Onfigure-Kay ah-they iss-blay</Menu>
</Language>
</Method>
</Methods>
</PlugInDef>
</PlugInDefs>
```

Although it is very similar to the HTML plug-in description, there are 2 primary differences: the ProgID and Installer nodes instead of the URL and QueryString nodes.

The ProgID is the ProgID for your ActiveX control, and the Installer is the installer name for the application. The Installer should be located in a folder named Installers under the plug-in directory.

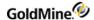

There is also the "HandledFileExtensions" element that can be added to handle files of certain extensions with your plug-in internally in GoldMine. This means that if there is a linked document, email attachment, or other internally attached file that would normally launch a third party application, the path to the file will be passed to your plug-in via the GMHandleFile call. This does not mean external to GoldMine that opening that file will launch GoldMine and your plug-in. However, it should be a simple task to write an .exe wrapper for your plug-in (since its ActiveX based, after all) and associate the file types to that exe wrapper.

The Methods Section allows you to call custom methods in your application. When in use the Description's Menu node becomes a sub-menu with all of the methods that you have described. A method is described by the Method node with an optional attribute "call" which tells GoldMine what internal method to call. The internal method must be public and expect no parameters. It must also return nothing (void or sub). The language portion works exactly like the description node's does — except it only has the Menu entry.

## **Security and Plug-in Directories**

Using GM. INI or the User. INI, a user/admin can block the use of plug-ins altogether, block individual plug-ins and also add user specific directory for more plug-ins.

### **Security**

For security, GM. INI has precedence over the user INI file. There are two methods — Optimistic and Pessimistic. You can have different methods for GM. INI and the user INI, but Pessimistic will win out.

The Optimistic method is as follows:

```
[PlugIns]
allow_by_default=1
```

The Pessimistic method is as follows:

```
[PlugIns]
deny_by_default=1
```

If you had allow\_by\_default=0, then this would be the same as deny\_by\_default=1 – and vice versa. If the keys are missing, then the method is assumed to be Optimistic.

If you are using the Optimistic method, then you do not have to add anything besides blocked plug-ins to the INI files. If you are using the Pessimistic method, then you must give a plug-in permission to run.

For example, if you have a plug-in with a Name node of "Evil Plugin ..."

The INI name for this would be EVILPLUGIN unless you added the InternalName element to your plug-in description.

To block the plug-in with Optimistic mode:

```
[PlugIns]
allow_by_default=1 or deny_by_default=0
EVILPLUGIN=0
```

To allow a plug-in with Pessimistic mode:

```
[PlugIns]
```

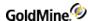

```
deny_by_default=1 or allow_by_default=0
GOODPLUGIN=1
```

### Adding a Local Plug-in Directory

By default – the plug-in directory is under %SysDir%/Plug-ins and in server installs this means that all users will have the plug-ins under that folder. If a user wanted to add his own local plug-in directory – he could add it to his user INI:

```
[PlugIns]
LocalPath=c:\personal\GMPlugIns
```

The user will still get the global level programs (assuming they're not blocked) – so make sure there's no duplication between the two.

## Sample Plug-ins

The following are examples of the GoldMine plug-in capabilities

### gmail.gme

This plug-in opens a browser window to the Google mail address. It demonstrates the basic capability of opening a browser window from GoldMine.

```
<?xml version="1.0" encoding="UTF-8"?>
<PlugInDefs>
<PlugInDef>
<URL>http://gmail.google.com/gmail</URL>
<Description>
<Language Locale="1033" IsDefault="1">
<Name>G-Mail</Name>
<Publisher>Google</Publisher>
<Description>Launches Google's Gmail Service</Description>
<Menu>Launch GMAIL</Menu>
</Language>
</Description>
<OnDemand>1</OnDemand>
<Startup>1</Startup>
<MultipleInstance>0</MultipleInstance>
<Modal>0</Modal>
<DefaultPos>
<top>50</top>
<left>50</left>
</DefaultPos>
<DefaultSize>
<width>800</width>
<height>600</height>
</DefaultSize>
<Visible>1</Visible>
</PlugInDef>
</PlugInDefs>
```

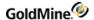

### External.gme

This plug-in allows a user to store more than the 254 custom fields for a contact record externally. Users can select any contact record, then select the plug in, to either add new information or update existing information depending on what is found in the database.

```
<?xml version="1.0" encoding="UTF-8"?>
<PlugInDefs>
<PlugInDef>
<URL>http://localhost/gmplus.asp</URL>
<QueryString>accountno=&lt;&lt;&amp;Accountno&gt;&gt;</QueryString>
<Description>
<Language Locale="1033" IsDefault="1">
<Name>Extra Fields</Name>
<Publisher>Robie</Publisher>
<Description>Access External Tables/Description>
<Menu>Access External Tables</Menu>
</Language>
</Description>
<OnDemand>1</OnDemand>
<MultipleInstance>1</MultipleInstance>
<Modal>0</Modal>
<DefaultPos>
<top>50</top>
<left>50</left>
</DefaultPos>
<DefaultSize>
<width>600</width>
<height>590</height>
</DefaultSize>
<Visible>1</Visible>
</PlugInDef>
</PlugInDefs>
```

### gmplus.asp

Following is the source listing for gmplus.asp, which is the corresponding ASP page for the External.gme plug-in.

**NOTE:** The following code sample uses text wrapping in order to fit the sample on these pages. Make sure that the lines in your actual code do not wrap.

```
<html>
<body>
<h3>External Location Information</h3>
<%

Dim action
Dim DSNConnection
Dim SQLTable
'Update the DSN information here to access the SQL database HERE.
```

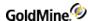

```
DSNConnection = "Driver=SQL
Server; Server=CompanyServerName; Database=GMplus; Uid=sa; Pwd=sa;"
'Update to table in database
SQLTable = "GoldPlus"
'add/edit additional fields here
Dim strdocument, strlocation, strextrastuff1, straccountno
'add/edit additional fields here too
strdocument = Replace(Request("document"), "'", "''")
strlocation = Replace(Request("location"), "'", "''")
strextrastuff1 = Replace(Request("extrastuff1"), "'", "''")
straccountno = Replace(Request("accountno"), "'", "'")
'This section updates fields if the accountno is found in the database
if Request("action")="update" then
set conn=Server.CreateObject("ADODB.Connection")
conn.Open (DSNConnection)
'This is the SQL statement that updates information, so you will need to
add/edit fields here too.
set rs = Server.CreateObject("ADODB.recordset")
strSQL = "UPDATE "+ SQLTable +" SET document = '" + strdocument +"';
location = '" + strlocation + "', extrastuff1 = '" + strextrastuff1 + "'
WHERE accountno = '" + straccountno + "'"
Conn.Execute (strSQL)
conn.close
set conn = nothing
set strSQL = nothing
'This does a redirect to the update page once the data is entered into the
SOL database
Response.write("<meta http-equiv=refresh
content=0;url=gmplus.asp?accountno=" + straccountno + ">")
**********************************
************
'This section does the addition of the fields if they are not found in the
database
else if Request("action")="add" then
set conn=Server.CreateObject("ADODB.Connection")
conn.Open (DSNConnection)
'This adds new information if it is not found in the database
set rs = Server.CreateObject("ADODB.recordset")
strSQL = "INSERT INTO "+ SQLTable +"
(accountno, document, location, extrastuff1) VALUES ('" + straccountno +
"','" + strdocument + "','" + strlocation + "','" + strextrastuff1 + "')"
Conn.Execute (strSQL)
```

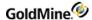

```
conn.close
set conn = nothing
set strSQL = nothing
'This does a redirect to the update page once the data is entered into the
SOL database.
Response.AddHeader "Location", "/gmplus.asp?accountno='" + straccountno +
end if
set conn=Server.CreateObject("ADODB.Connection")
conn.Open (DSNConnection)
set rs = Server.CreateObject("ADODB.recordset")
rs.Open "SELECT accountno, document, location, extrastuff1 from "+
SQLTable +" where accountno ='"+ straccountno +"'", conn
*******************************
'if the AccountNo is NOT found, display the ADD form
if rs.eof AND rs.bof then
<form action="gmplus.asp" method="get">
<input type="hidden" name="action" value="add">
<% Response.Write("<input type=hidden name=accountno value="+ straccountno</pre>
+">")%>
Document<input type="text" name="document" size="30">
Location<input type="text" name="location" size="30">
Extra Stuff 1<input type="text" name="extrastuff1"
size="30">
<input type="Submit" value="add">
</form>
<%!**************************
******
else
'if the AccountNo IS found, display the UPDATE form
<form action="gmplus.asp" method="get">
<input type="hidden" name="action" value="update">
<% Response.Write("<input type=hidden name=accountno value="+ straccountno</pre>
+">")%>
```

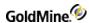

```
Document<input type="text" name="document" value="<%= rs
("document") %>" size="30">
Location<input type="text" name="location" value="<%= rs
("location") %>" size="30">
Extra Stuff 1<input type="text" name="extrastuff1" value="<%=
rs("extrastuff1") %>" size="30">
<input type="Submit" value="update">
</form>
end if
end if
%>
</body>
</html
```

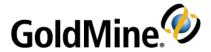

# **Using Xbase Expressions**

### **Overview**

This chapter contains information geared toward individuals with at least an intermediate knowledge of programming.

**IMPORTANT:** Improper use of these functions may result in data that is not recoverable. Be sure to back up your data frequently.

TIP: For details on data backups, see "Backing up Data" in Maintaining GoldMine.

GoldMine offers a variety of Xbase expression functions to:

- Manipulate data for comparison, such as for creating filters and groups.
- Store data, such as for global replacements and updates to field data (LOOKUP.INI).
- Evaluate and return data when using DDE and GMXS32.DLL function calls.

To ensure that your Xbase functions work correctly, GoldMine also features a real-time expression tester. To activate the tester on an active record window, press Ctrl-Shift-D.

TIP: Xbase functions are also known as dBASE functions.

Filter expressions work equally well on Xbase or SQL tables. With SQL, the Xbase filter is evaluated on the client side, not the server side.

The following pages list Xbase functions in three sections:

- Function/Parameter Types
- Conditionals, Operators, and Logical Evaluators
- Xbase Functions

## **Function/Parameter Types**

Xbase functions recognize and return several types of data. These data types represent the format of the data, such as a number. To properly evaluate and return a value, a function must include the correct parameter types. For example, a function may require that a date be passed as a parameter. Trying to pass a name to the function would not be accepted. In many cases, you can use a special function to convert one data type to another.

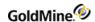

Data types may be referenced literally, either as a field name of a specific type, or as the result of an Xbase function.

The following list describes valid data types for Xbase functions and shows examples of use when referenced as a literal, field value, or function result.

| String  | Sequence of any printable character. Literal use: "my string" Field use: Upper(Contact1->Company) Function Use: Upper(Substr("test123",5,3)) |
|---------|----------------------------------------------------------------------------------------------------|
| Date    | Special numeric value representing a date. Literal use: {03/10/1999} Field use: DTOS(Contact2->UBirthday) Function use: DTOS(DATE())         |
| Numeric | Value representing a number. Literal use: 100 Field use: STR(Contact2->UBalance) Function use: STR(100 + VAL("100"))                         |
| Boolean | Value that results whenever a comparison is made. Boolean values are either TRUE or FALSE.                                                   |

For an expanded description of Boolean expressions, see "Using Boolean Expressions" in the Online Help.

## Conditionals, Operators, and Logical Evaluators

A function can manipulate values by using one of the following:

- Conditional: Compares one value to another, using the specified standard or condition, such as "equal to," "greater than," and so on.
- Operator: Performs an arithmetic operation on the values, such as addition or multiplication.
- Logical evaluator: Compares values as a true/false condition, so that a value either meets or fails the standard for selection. This type of comparison is also known as a Boolean operator.

You can use the following conditionals, operators, and logical evaluators in conjunction with the Xbase functions.

### **Conditionals**

| Conditional: | >            |
|--------------|--------------|
| Description: | Greater than |
| Applies to:  | All types    |

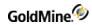

|              | 1>2                           | returns: FALSE |
|--------------|-------------------------------|----------------|
| Examples:    | "BBC">"ABC"                   | returns: TRUE  |
|              | Date()>Date()-10              | returns: TRUE  |
|              |                               |                |
| Conditional: | <                             |                |
| Description: | Less than                     |                |
| Applies to:  | All types                     |                |
|              | 300<400                       | returns: TRUE  |
| Examples:    | "MARCELA"<"NELSON"            | returns: TRUE  |
|              | Date() < Date()-7             | returns: FALSE |
|              |                               |                |
| Conditional: | <>                            |                |
| Description: | Greater/Less than (not equal) |                |
| Applies to:  | All types                     |                |
|              | 250<>2500                     | returns: TRUE  |
| Examples:    | "ABC"<>UPPER("abc")           | returns: FALSE |
|              | Date()<>Date()+3              | returns: TRUE  |
|              |                               |                |
| Conditional: | >=                            |                |
| Description: | Greater than or Equal to      |                |
| Applies to:  | All types                     |                |
|              | 100>=99                       | returns: TRUE  |
| Examples:    | "ABC">="BBC"                  | returns: FALSE |
|              | Date()+10>=-Date()            | returns: TRUE  |
|              |                               |                |
| Conditional: | <=                            |                |
| Description: | Less than or equal to         |                |

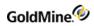

| Applies to: | All types         | All types      |  |
|-------------|-------------------|----------------|--|
|             | 100<=99           | returns: FALSE |  |
| Examples:   | "ABC"<="BBC"      | returns: TRUE  |  |
|             | Date()+10<=Date() | returns: FALSE |  |

# **Operators**

| Operator:    | +                 |                                   |
|--------------|-------------------|-----------------------------------|
| Description: | Adds one value t  | o another value                   |
| Applies to:  | All types         |                                   |
|              | "ABC"+"DEF"       | returns: "ABCDEF"                 |
| Examples:    | 100+23            | returns: 123                      |
|              | Date()+7          | returns: date one week from today |
|              |                   |                                   |
| Operator:    | -                 |                                   |
| Description: | Subtracts one va  | lue from another value            |
| Applies to:  | Numeric and Da    | te types                          |
| Examples:    | 123-100           | returns: 23                       |
| Examples.    | Date()-140        | returns: date of two weeks ago    |
|              |                   |                                   |
| Operator:    | /                 |                                   |
| Description: | Divides one num   | ber by another                    |
| Applies to:  | Numeric type      |                                   |
| Example:     | 100/4             | returns: 25                       |
|              |                   |                                   |
| Operator:    | *                 |                                   |
| Description: | Multiplies one va | alue by another                   |
| Applies to:  | Numeric type      |                                   |
| Example:     | 100*5             | returns: 500                      |
|              |                   |                                   |

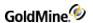

| Operator:    | %                 |
|--------------|-------------------|
| Description: | Modulus           |
| Applies to:  | Numeric type      |
| Example:     | 100%33 returns: 1 |

### **Logical Evaluators**

| Logical:     | .OR.                                                  |  |
|--------------|-------------------------------------------------------|--|
| Description: | Returns TRUE if either condition is TRUE              |  |
| Example:     | State="CA" .OR. Zip="99999"                           |  |
|              |                                                       |  |
| Logical:     | .AND.                                                 |  |
| Description: | Returns TRUE only if all conditions are TRUE          |  |
| Example:     | Company="GoldMine, Inc." .AND. Phone1="(310)454-6800" |  |
|              |                                                       |  |
| Logical:     | .NOT.                                                 |  |
| Description: | Returns the opposite of the condition being tested    |  |
| Example:     | .NOT. City="San Francisco"                            |  |
| Description: | Returns the opposite of the condition being tested    |  |

### **Xbase Functions**

GoldMine recognizes four types of Xbase functions as valid

- String: Use primarily for manipulating string data types. A string function can return other data types.
- Date: Use for any date-related operations. A date function can return other data types.
- Numeric: Use for numeric operations. A numeric function can return other data types.
- *Miscellaneous*: Additional functions that fall outside of the previous three categories of data types. These may return any type of data.

For convenience, functions are listed under these four categories, according to how they are most typically used. For example, under "Date Functions," you will find those functions that return numeric or string types from dates.

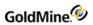

# **String Functions**

| ALLTRIM( <string>)</string>                                                           | Returns a string value with both leading and trailing spaces from <string>. Return type: String Example "["+ALLTRIM(" This is a test ")+"]" returns [This is a test].</string>                                                                                             |
|---------------------------------------------------------------------------------------|----------------------------------------------------------------------------------------------------|
| ASC( <char>)</char>                                                                   | Returns the ASCII decimal value for <char>. Return type: Numeric Example ASC("A") returns 65.</char>                                                                                                    |
| AT( <string1>,<br/><string2>)</string2></string1>                                     | Returns the first position of <string1> in <string2>. Return type: String Example AT("a", "once upon a time") returns 11.</string2></string1>                                                                                                    |
| CHR( <byte>)</byte>                                                                   | Returns the ASCII character value for <byte>. Return type: String Example CHR(65) returns A.</byte>                                                                                                    |
| FMTTIME( <time>)</time>                                                               | Returns a character string (hh:mmap format) derived from <time>. Return type: String Example FMTTIME(TIME()) returns 2:28p.</time>                                                                                                    |
| HTTPSTR( <string>)</string>                                                           | Returns <string> with all nonletter/number characters replaced with %values. Return type: String Example HTTPSTR("www.Website.com/some dir/") returns www.Website.com%2Fsome%20dir%2F.</string>                                                                            |
| IIF( <condition>,<true<br>result&gt;,<false result="">)</false></true<br></condition> | Returns either <true result=""> or <false result="">, depending on the Boolean evaluation of <condition>.  Return type: Logical Example IIF (99 &lt; 100, "Value is Less than 100", "Value is more than 100") returns "Value is Less than 100".</condition></false></true> |

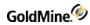

| LEFT( <string>, <length>)</length></string>                                  | Returns the leftmost <length> characters from <string>. Return type: String Example LEFT("Four score and seven",10) returns Four score.</string></length>                                                                                                    |  |
|------------------------------------------------------------------------------|----------------------------------------------------------------------------------------------------|--|
| LEN                                                                          | See LENGTH below.                                                                                                    |  |
| LENGTH( <string>)</string>                                                   | Returns the number of characters in <string>. Return type: Numeric Example LENGTH("This is a test") returns 14.</string>                                                                                                    |  |
| LOWER( <string>)</string>                                                    | Returns <string> in lower-case letters. Return type: String Example LOWER("TEST THIS FUNCTION") returns test this function.</string>                                                                                                    |  |
| LTRIM( <string>)</string>                                                    | Returns <string> with all leftmost spaces removed. Return type: String Example "[" + LTRIM(" This is a test " + "]" returns [This is a test].</string>                                                                                                    |  |
| LTRIMPAD( <string>,<br/><length>, <fill>)</fill></length></string>           | Returns <string> with leftmost spaces removed and padded to <length> with <fill> character.  Return type: String  Example  "["+LTRIMPAD(" 1341", 10, "0" )+"]"  returns 0000001341.</fill></length></string>                                                                                                |  |
| MID( <string>, <start>, <length>)</length></start></string>                  | Returns the string of <length> characters starting at position <start> within <string>. Return type: String Example MID("Four score and seven",6,5) returns score.</string></start></length>                                                                                                    |  |
| PAD( <string>, <length>,<br/><fill>, <mode>)</mode></fill></length></string> | Returns <string> padded to <length> with the <fill> character. <fill> This optional parameter defaults to a space. <mode> can be 0 for right pad (default), 1 for centered, and 2 for left pad. Return type: String Example PAD("TEST", 8, "x", 1) returns xxTESTxx.</mode></fill></fill></length></string> |  |

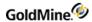

|                                              | Returns <string> padded to <length> with the <fill> character. <fill></fill></fill></length></string> |
|----------------------------------------------|----------------------------------------------------------------------------------------------------|
| PADL( <string>, <length>,</length></string>  | This optional parameter defaults to a space. PADL pads from the left.                                 |
| <fill>)</fill>                               | Return type: String                                                                                   |
| <i>y</i> /                                   | Example                                                                                               |
|                                              | PADL("TEST", 8, "x")                                                                                  |
|                                              | returns xxxxTEST.                                                                                     |
| PADR( <string>, <length>,</length></string>  | Same as PADL, except that PADR pads the string to the right.                                          |
| <fill>)</fill>                               | Return type: String                                                                                   |
|                                              | Example                                                                                               |
|                                              | PADR("TEST", 8, "x")                                                                                  |
|                                              | returns TESTxxxx.                                                                                     |
| PROPER( <string>)</string>                   | Returns a string in which the first letter of each word in <string> is capitalized,</string>          |
|                                              | and the all following letters are lower-case.                                                         |
|                                              | Return type: String                                                                                   |
|                                              | Example                                                                                               |
|                                              | PROPER("fighting IRISH")                                                                              |
|                                              | returns Fighting Irish.                                                                               |
|                                              | Returns the last position of <string1> in <string2>.</string2></string1>                              |
|                                              | Return type: Numeric                                                                                  |
| RAT( <string1>,string2&gt;)</string1>        | Example                                                                                               |
|                                              | RAT("t", "this is a test.")                                                                           |
|                                              | returns 14.                                                                                           |
|                                              | Returns the rightmost < length > characters from < string >.                                          |
|                                              | Return type: String                                                                                   |
| RIGHT( <string>, <length>)</length></string> | Example                                                                                               |
|                                              | RIGHT("Four score and seven",5)                                                                       |
|                                              | returns seven.                                                                                        |
| RTRIM( <string>)</string>                    | Returns <string> with all rightmost spaces removed.</string>                                          |
|                                              | Return type: String                                                                                   |
|                                              | Example                                                                                               |
|                                              | "[" + RTRIM(" This is a test " + "]"                                                                  |
|                                              | returns [ This is a test].                                                                            |
| STR( <value>,<length>,</length></value>      | Returns the numeric <value> formatted as a string. The <value> parameter is</value></value>           |
| <decimals>,<fill char="">)</fill></decimals> | required. All other parameters are optional. The <length> parameter pads the</length>                 |
|                                              | number to the left with spaces or with the <fill char=""> if specified.</fill>                        |
|                                              | Return type: String                                                                                   |
|                                              | Example                                                                                               |
|                                              | •                                                                                                    |
|                                              | STR(456, 7, 2, "0")                                                                                   |

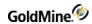

| STRTRAN( <string1>,<br/><string2>, <string3>)</string3></string2></string1> | Returns a string based on <string1> with all occurrences of <string2> translated to <string3>.  Return type: String Example STRTRAN("A1B1C1D1", "1", "x") returns AxBxCxDx.</string3></string2></string1> |
|-----------------------------------------------------------------------------|----------------------------------------------------------------------------------------------------|
| SUBSTR( <string>,<br/><start>, <length>)</length></start></string>          | Returns the string of <length> characters starting at position <start> within <string>. Return type: String Example SUBSTR("Four score and seven",6,5) returns score.</string></start></length>           |
| TRIM( <string>)</string>                                                    | See RTRIM.                                                                                                    |
| UPPER( <string>)</string>                                                   | Returns the <string> in upper case. Return type: String Example UPPER("this is a test") returns THIS IS A TEST.</string>                                                                                  |
| WORD( <string>, <pos>)</pos></string>                                       | Returns the <pos> word within <string>. Return type: String Example WORD("this is a test for the WORD function", 4) returns test.</string></pos>                                                          |

### **Date Functions**

| ACCDATE( <string>)</string> | Returns a date value for <string>, where <string> is a valid GoldMine AccountNo. Return type: Date Example ACCDATE(Contact1-&gt;ACCOUNTNO) returns 4/20/99.</string></string> |
|-----------------------------|----------------------------------------------------------------------------------------------------|
| AGE( <date>)</date>         | Returns the age in years since <date>. Return type: Numeric Example AGE(Contact2-&gt;UBDATE) returns 32.</date>                                                               |

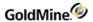

| CTOD( <string>)</string>  | Returns a date value based on <string>. The <string> parameter should be in the format: mm/dd/yy.  Return type: Date Example CTOD("4/20/99")+5</string></string>                                                                                                    |
|---------------------------|----------------------------------------------------------------------------------------------------|
| DATE()                    | returns 4/25/99.  Returns today's date in date format. To add/subtract from this value, simply use the number of days in your expression. For example: DATE()+7 will add seven days to today's date.  Return type: Date Example Assuming today's date is 4/20/99, DATE()+7 returns 4/27/99. |
| DAY( <date>)</date>       | Returns that day of the month for the specified <date>. Return type: Numeric Example DAY(DATE()) returns 18.</date>                                                                                                    |
| DOBINDAYS( <date>)</date> | Returns the number of days until the month/day in <date>. Return type: Numeric Example DOBINDAYS(STOD("19681024")) returns 232.</date>                                                                                                    |
| DOW( <date>)</date>       | Returns the day of the week in numeric format; for example, Sunday = 0, Monday = 1, and so on Return type: Numeric Example DOW(STOD("19990909")) returns 4.                                                                                                    |
| DOY( <date>)</date>       | Returns the number of days elapsed from the beginning of the year in <date> to the month/day in <date>. Return type: Numeric Example DOY(Contact2-&gt;UDATE) returns 220.</date></date>                                                                                                    |
| DTOC( <date>)</date>      | Returns a character string (MM/DD/YY format) derived from <date>. Return type: String Example DTOC(Contact2-&gt;UDATE) returns 10/24/99.</date>                                                                                                    |

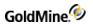

| neter |
|-------|
|       |
|       |
|       |
|       |
|       |
|       |
|       |
|       |
|       |
|       |
|       |
|       |
|       |
|       |
|       |
|       |
|       |
| _     |

## **Numeric Functions**

| CEILING( <number>)</number> | Returns the nearest integer that is greater than or equal to the numeric expression. |
|-----------------------------|--------------------------------------------------------------------------------------|
|                             | Return type: Numeric                                                                 |
|                             | Example                                                                              |
|                             | CEILING(3.1)                                                                         |
|                             | returns 4.                                                                           |
|                             |                                                                                      |

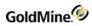

| COUNTER( <string>, <inc>, <start>, <action>)</action></start></inc></string> | Returns a sequence of consecutive numbers each time the expression is evaluated. Each of the parameters is described below. <name> This counter must be unique, and can be a maximum of 10 characters.  <inc> Each evaluation of the function increments the counter by the <inc> value.  <start> and <action> Optional parameters When <action>is 1, the <start> value is used to reset the counter. The counter is deleted when <action>is 2. COUNTER works similarly to the SEQUENCE function. The key difference is that COUNTER stores the count value between GoldMine sessions, and it is shared by all GoldMine users. The COUNTER function updates a database counter, so COUNTER is much slower than SEQUENCE, which updates a memory counter. The SEQUENCE counter is local to the operation, and its count is lost at the end of the operation. GoldMine can track an unlimited number of uniquely named counters. The counter values are stored in the LOOKUP table. Return type: Numeric Example COUNTER("InvoiceNo", 1, 1000) returns 1000.</action></start></action></action></start></inc></inc></name> |
|------------------------------------------------------------------------------|----------------------------------------------------------------------------------------------------|
| FLOOR( <number>)</number>                                                    | Returns the nearest integer that is less than or equal to the numeric expression Return type: Numeric Example FLOOR(2.8) returns 2.                                                                                                    |
| INT( <number>)</number>                                                      | Returns the integer part of a number without rounding. Return type: Numeric Example INT(123.95) returns 123.                                                                                                    |
| RANDOM( <range>)</range>                                                     | Returns a random number. <range> can be any number between 1 and 32,761. The returned random number will range between zero and <range>, not including the range limit. If not specified, the <range> parameter defaults to 32,761. You can generate random numbers up to two billion with the expression random(32761) * random(32761).  Return type: Numeric Example  RANDOM(10)  Returns a number between 0–9.</range></range></range>                                                                                                    |

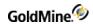

| SEQUENCE( <start>, <inc>)</inc></start> | Returns a sequence of consecutive numbers each time the expression is evaluated. When the expression is first evaluated, the <start> parameter starts the counter. Each subsequent evaluation of the function increments the counter by the <inc> value. The SEQUENCE counter is local to the operation, and its count is lost at the end of the operation.  Return type: Numeric Example 1  SEQUENCE(1000,10)  returns 1010.  Example 2  SEQUENCE(1000,10)  SEQUENCE(1000,10)  returns 1020.</inc></start> |
|-----------------------------------------|----------------------------------------------------------------------------------------------------|
| VAL( <string>)</string>                 | Converts <string> to a numeric value.  Return type: Numeric  Example  VAL("123.45")  returns 123.45.</string>                                                                                                    |

## **Miscellaneous Functions**

| RECCOUNT()   | Returns the number of records in Contact1. (May be time-consuming on large SQL tables.) Return type: Numeric Example RECCOUNT() returns 35671                     |
|--------------|----------------------------------------------------------------------------------------------------|
| RECNO()      | Returns the current record number (Xbase) or RecID (SQL) for the active Contact1 record. Return type: Numeric Example RECNO() returns 351.                        |
| RECNOCOUNT() | Returns the current record number and total records. This function is not available for SQL tables. Return type: String Example RECNOCOUNT() returns 236 of 2204. |

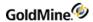

| TIME() | Returns the current time. |  |
|--------|---------------------------|--|
|        | Return type: Time         |  |
|        | Example                   |  |
|        | TIME()                    |  |
|        | returns 14:56:22.         |  |

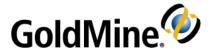

# **Xbase Database Structures**

# Overview

This chapter is provided for programmers who want to integrate their programs with GoldMine Xbase format database structures.

Third-party developers are encouraged to integrate their products with GoldMine, thereby enhancing both products. If you design a commercial program that works with GoldMine, please contact GoldMine Inc. so we can include your program in our Enhancement Guide.

This chapter describes the file organization and structures of GoldMine databases in an Xbase format. Each database file is listed separately and includes its associated index files, database structure, and special notes. For information about working with GoldMine databases in an SQL format, see SQL Database Structures. The following pages describe the database structures of most GoldMine .DBF files. This chapter does not include a discussion of every database. Security and system database files are not included in this section. You should not interface with these files. For an in-depth discussion on interfacing with GoldMine, visit the Public.GoldMine.Programming newsgroup, which you can access directly from <a href="http://www.goldmine.com/">http://www.goldmine.com/</a>.

Most GoldMine files are stored in the GOLDMINE\GMBASE directory. These files include most database and index files. The contact sets (CONT\*.\*) are stored in a separate directory to allow GoldMine to handle multiple contact sets.

If you will be developing an application to read and write to the GoldMine databases, we recommend that you use Dynamic Data Exchange (DDE) as described in Working with Dynamic Data Exchange (DDE) or the functions contained within GMXS32.DLL, as described in Using GMXS32.DLL for Database Access and Sync Log Updates. If you choose to write directly to our files without using DDE, you must be aware of the field/index structure and synchronization methodology used by GoldMine to ensure full compatibility.

To view how GoldMine uses RECTYPEs for various purposes, create a contact set, create sample contacts, and then create sample activities, and so on. Place obvious values in each of the fields. Use a database viewing utility, such as BR4, MS-Access, or Excel to view the sample records.

**TIP:** Do not view your live contact database with an external application. Do not edit GoldMine fields with an external application.

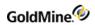

# **CAL.DBF**

| Directory:   | GMBASE                                                                                                    |
|--------------|----------------------------------------------------------------------------------------------------|
| Description: | Calendar file—contains a record for each scheduled activity. The different record types are distinguished by the contents of the RECTYPE field. Different RECTYPEs may use each field for a different purpose. |
| Index File:  | CAL.MDX                                                                                                    |

## **CAL Indexes**

| Name     | Кеу                                        |
|----------|--------------------------------------------|
| Cal      | Rectype+userID+DTOS(onDate)+onTime         |
| Calcont  | AccountNo+rectype+DTOS(onDate)+onTime      |
| Caldate  | UserID+DTOS(onDate)+onTime                 |
| Calprob  | Rectype+userID+Str(999-duration,3)         |
| Calalarm | AlarmFlag+userID+DTOS(ALARMDATE)+alarmTime |
| Calrlink | lopRecID+RECTYPE+DTOS(ONDATE)+ONTIME       |
| Calrecid | recld                                      |

## **CAL Structure**

| Field Name | Туре   | Len | Description                       |
|------------|--------|-----|-----------------------------------|
| USERID     | String | 8   | User Name                         |
| ACCOUNTNO  | String | 20  | Account Number of linked contact  |
| ONDATE     | Date   | 8   | Activity date                     |
| ONTIME     | String | 5   | Activity Time                     |
| ENDDATE    | Date   | 8   | Ending Date of Scheduled Activity |
| ALARMFLAG  | String | 1   | Alarm Flag                        |
| ALARMTIME  | String | 5   | Alarm Time                        |
| ALARMDATE  | Date   | 8   | Alarm Date                        |
| ACTVCODE   | String | 3   | Activity Code                     |
| RSVP       | String | 1   | RSVP Notification                 |
| -          |        |     |                                   |

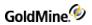

| DURATION  | Integer | 3  | Duration/Probability                                   |
|-----------|---------|----|--------------------------------------------------------|
| RECTYPE   | String  | 1  | See: Rectype                                           |
| ACONFIRM  | String  | 3  | Meeting Confirmation                                   |
| APPTUSER  | String  | 10 | Meeting Confirmation User                              |
| STATUS    | String  | 4  | First character is flag, second char =1 if notes exist |
| DIRCODE   | String  | 10 | DirCode of the current contact file                    |
| NUMBER1   | Integer | 11 | Sales Potential                                        |
| NUMBER2   | Integer | 8  | Units of a Forecasted Sale                             |
| COMPANY   | String  | 60 | Company/Contact Name                                   |
| REF       | String  | 80 | Reference                                              |
| NOTES     | Memo    | 1  | Notes                                                  |
| LINKRECID | String  | 15 | Linked Record ID                                       |
| ldoCrecid | String  | 15 | Reserved for future use                                |
| LOPRECID  | String  | 15 | Linked Opportunity Manager Record ID                   |
| CREATEBY  | String  | 8  | Created by User                                        |
| CREATEON  | Date    | 8  | Creation Date                                          |
| CREATEAT  | String  | 6  | Creation Time                                          |
| LASTUSER  | String  | 8  | Last Modified By                                       |
| LASTDATE  | Date    | 8  | Last Modified Date                                     |
| LASTTIME  | String  | 5  | Last Modified Time                                     |
| RECID     | String  | 15 | Record ID                                              |
|           |         |    |                                                        |

# Rectype

The RECTYPE field contains the Calendar's activity type. The following values are possible contents of RECTYPE:

| Α | Appointment | F | Literature fulfillment | S | Sales potential |
|---|-------------|---|------------------------|---|-----------------|
| С | Call Back   | М | Message                | Т | Next action     |
| D | To-do       | 0 | Other                  |   |                 |
| Е | Event       | Q | Queued e-mail          |   |                 |

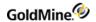

# **CONTACT1.DBF**

| Directory:   | COMMON                                                   |
|--------------|----------------------------------------------------------|
| Description: | Contact file—contains the main fields of contact records |
| Index File:  | CONTACT1.MDX                                             |

# **CONTACT1 Indexes**

| Contacc AccountNo  Contcomp Upper(company)+Substr(accountNo,10,4)  Contname Upper(contact)+Substr(accountNo,10,4)  Contzip zip+Substr(accountNo,10,4)  Contcity Upper(city)+Substr(accountNo,10,4)  Contkey1 Upper(key1)+Substr(accountNo,10,4)  Contkey2 Upper(key2)+Substr(accountNo,10,4)  Contkey3 Upper(key3)+Substr(accountNo,10,4)  Contkey4 Upper(key4)+Substr(accountNo,10,4)  Contkey5 Upper(key5)+Substr(accountNo,10,4)  Contlast Upper(lastName)+Substr(accountNo,10,4)  CONTSTAT Upper(STATE+CITY)+SUBSTR(ACCOUNTNO,10,4)  CONTCNTY UPPER(COUNTRY+STATE)+SUBTR(ACCOUNTNO,10,4) | Name     | Key                                        |
|----------------------------------------------------------------------------------------------------|----------|--------------------------------------------|
| Contrame Upper(contact)+Substr(accountNo,10,4)  Contzip zip+Substr(accountNo,10,4)  Contcity Upper(city)+Substr(accountNo,10,4)  Contkey1 Upper(key1)+Substr(accountNo,10,4)  Contkey2 Upper(key2)+Substr(accountNo,10,4)  Contkey3 Upper(key3)+Substr(accountNo,10,4)  Contkey4 Upper(key4)+Substr(accountNo,10,4)  Contkey5 Upper(key5)+Substr(accountNo,10,4)  Contlast Upper(lastName)+Substr(accountNo,10,4)  CONTSTAT Upper(STATE+CITY)+SUBSTR(ACCOUNTNO,10,4)                                                                                                    | Contacc  | AccountNo                                  |
| Contzip zip+Substr(accountNo,10,4)  Contcity Upper(city)+Substr(accountNo,10,4)  Contkey1 Upper(key1)+Substr(accountNo,10,4)  Contkey2 Upper(key2)+Substr(accountNo,10,4)  Contkey3 Upper(key3)+Substr(accountNo,10,4)  Contkey4 Upper(key4)+Substr(accountNo,10,4)  Contkey5 Upper(key5)+Substr(accountNo,10,4)  Contlast Upper(lastName)+Substr(accountNo,10,4)  CONTSTAT Upper(STATE+CITY)+SUBSTR(ACCOUNTNO,10,4)                                                                                                    | Contcomp | Upper(company)+Substr(accountNo,10,4)      |
| Contkey1 Upper(key1)+Substr(accountNo,10,4)  Contkey2 Upper(key2)+Substr(accountNo,10,4)  Contkey3 Upper(key3)+Substr(accountNo,10,4)  Contkey4 Upper(key4)+Substr(accountNo,10,4)  Contkey5 Upper(key5)+Substr(accountNo,10,4)  Contlast Upper(lastName)+Substr(accountNo,10,4)  CONTSTAT Upper(STATE+CITY)+SUBSTR(ACCOUNTNO,10,4)                                                                                                    | Contname | Upper(contact)+Substr(accountNo,10,4)      |
| Contkey1 Upper(key1)+Substr(accountNo,10,4)  Contkey2 Upper(key2)+Substr(accountNo,10,4)  Contkey3 Upper(key3)+Substr(accountNo,10,4)  Contkey4 Upper(key4)+Substr(accountNo,10,4)  Contkey5 Upper(key5)+Substr(accountNo,10,4)  Contlast Upper(lastName)+Substr(accountNo,10,4)  CONTSTAT Upper(STATE+CITY)+SUBSTR(ACCOUNTNO,10,4)                                                                                                    | Contzip  | zip+Substr(accountNo,10,4)                 |
| Contkey2 Upper(key2)+Substr(accountNo,10,4)  Contkey3 Upper(key3)+Substr(accountNo,10,4)  Contkey4 Upper(key4)+Substr(accountNo,10,4)  Contkey5 Upper(key5)+Substr(accountNo,10,4)  Contlast Upper(lastName)+Substr(accountNo,10,4)  CONTSTAT Upper(STATE+CITY)+SUBSTR(ACCOUNTNO,10,4)                                                                                                    | Contcity | Upper(city)+Substr(accountNo,10,4)         |
| Contkey3 Upper(key3)+Substr(accountNo,10,4)  Contkey4 Upper(key4)+Substr(accountNo,10,4)  Contkey5 Upper(key5)+Substr(accountNo,10,4)  Contlast Upper(lastName)+Substr(accountNo,10,4)  CONTSTAT Upper(STATE+CITY)+SUBSTR(ACCOUNTNO,10,4)                                                                                                    | Contkey1 | Upper(key1)+Substr(accountNo,10,4)         |
| Contkey4 Upper(key4)+Substr(accountNo,10,4)  Contkey5 Upper(key5)+Substr(accountNo,10,4)  Contlast Upper(lastName)+Substr(accountNo,10,4)  CONTSTAT Upper(STATE+CITY)+SUBSTR(ACCOUNTNO,10,4)                                                                                                    | Contkey2 | Upper(key2)+Substr(accountNo,10,4)         |
| Contkey5 Upper(key5)+Substr(accountNo,10,4)  Contlast Upper(lastName)+Substr(accountNo,10,4)  CONTSTAT Upper(STATE+CITY)+SUBSTR(ACCOUNTNO,10,4)                                                                                                    | Contkey3 | Upper(key3)+Substr(accountNo,10,4)         |
| Contlast Upper(lastName)+Substr(accountNo,10,4)  CONTSTAT Upper(STATE+CITY)+SUBSTR(ACCOUNTNO,10,4)                                                                                                    | Contkey4 | Upper(key4)+Substr(accountNo,10,4)         |
| CONTSTAT Upper(STATE+CITY)+SUBSTR(ACCOUNTNO,10,4)                                                                                                    | Contkey5 | Upper(key5)+Substr(accountNo,10,4)         |
|                                                                                                    | Contlast | Upper(lastName)+Substr(accountNo,10,4)     |
| CONTCNTY UPPER(COUNTRY+STATE)+SUBTR(ACCOUNTNO,10,4)                                                                                                    | CONTSTAT | Upper(STATE+CITY)+SUBSTR(ACCOUNTNO,10,4)   |
|                                                                                                    | CONTCNTY | UPPER(COUNTRY+STATE)+SUBTR(ACCOUNTNO,10,4) |
| Contphon phone1+Substr(accountNo,10,4)                                                                                                    | Contphon | phone1+Substr(accountNo,10,4)              |
| Cn1Recid recid                                                                                                    | Cn1Recid | recid                                      |

## **CONTACT1 Relations**

| Related File->Field | Contact1 Field      |
|---------------------|---------------------|
| Contact2->AccountNo | Contact1->AccountNo |
| ContHist->AccountNo | Contact1->AccountNo |
| ContSupp->AccountNo | Contact1->AccountNo |
| Cal->AccountNo      | Contact1->AccountNo |

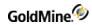

# **CONTACT1 Structure**

| Field Name | Туре   | Len | Description                                                                 |
|------------|--------|-----|-----------------------------------------------------------------------------|
| ACCOUNTNO  | String | 20  | See: Account Number                                                         |
| COMPANY    | String | 40  | Company Name                                                                |
| CONTACT    | String | 40  | Contact Name                                                                |
| LASTNAME   | String | 15  | Contact's Last Name                                                         |
| DEPARTMENT | String | 35  | Department                                                                  |
| TITLE      | String | 35  | Contact Title                                                               |
| SECR       | String | 20  | Secretary                                                                   |
| PHONE1     | String | 25  | Phone 1                                                                     |
| PHONE2     | String | 25  | Phone 2                                                                     |
| PHONE3     | String | 25  | Phone 3                                                                     |
| FAX        | String | 25  | Fax                                                                         |
| EXT1       | String | 6   | Phone Extension 1                                                           |
| EXT2       | String | 6   | Phone Extension 2                                                           |
| EXT3       | String | 6   | FAX Extension used as EXT3 to maintain compatibility with previous versions |
| EXT4       | String | 6   | Phone Extension 3                                                           |
| ADDRESS1   | String | 40  | Address 1                                                                   |
| ADDRESS2   | String | 40  | Address 2                                                                   |
| ADDRESS3   | String | 40  | Address 3                                                                   |
| CITY       | String | 30  | City                                                                        |
| STATE      | String | 20  | State                                                                       |
| ZIP        | String | 10  | Zip Code                                                                    |
| COUNTRY    | String | 20  | Country                                                                     |
| DEAR       | String | 20  | Dear (Salutation)                                                           |
| SOURCE     | String | 20  | Source (Lead)                                                               |
| KEY1       | String | 20  | Key 1                                                                       |

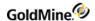

| KEY2       | String | 20 | Key 2                           |
|------------|--------|----|---------------------------------|
| KEY3       | String | 20 | Key 3                           |
| KEY4       | String | 20 | Key 4                           |
| KEY5       | String | 20 | Key 5                           |
| STATUS     | String | 3  | See : Internal Status           |
| NOTES      | Memo   |    | Notes                           |
| MERGECODES | String | 20 | Merge Codes for primary contact |
| CREATEBY   | String | 8  | Creation User                   |
| CREATEON   | Date   | 8  | Creation Date                   |
| CREATEAT   | String | 5  | Creation Time                   |
| OWNER      | String | 8  | Record Owner                    |
| LASTUSER   | String | 8  | Last Modified By                |
| LASTDATE   | Date   | 8  | Last Modified Date              |
| LASTTIME   | String | 6  | Last Modified Time              |
| RECID      | String | 15 | Record ID                       |
|            |        |    |                                 |

## **Account Number**

The ACCOUNTNO field contains the following information:

| Positions | Value                                                 |
|-----------|-------------------------------------------------------|
| 1–6       | Date in YYMMDD format                                 |
| 7–11      | Seconds since midnight                                |
| 12–17     | Randomly generated                                    |
| 18–20     | First three characters of the contact or company name |

#### **Internal Status**

- O *Position 1* of the Internal Status field keeps track of the type of phone number for the contact. If the first character is U, the phone numbers are formatted for USA-style phone numbers: (999)999-9999.
- O Position 2 indicates the curtain level (0=none, 1=partial, 2=full)
- O Position 3 indicates a record alert is present if the value is 1.

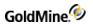

# **CONTACT2.DBF**

| Directory:   | COMMON                                                                                                    |
|--------------|----------------------------------------------------------------------------------------------------|
| Description: | Contact file—contains the additional fields of contact records. Each complete contact record has a record in this file. User-defined field data is stored in this file. |
| Index File:  | CONTACT2.MDX                                                                                                    |

## **CONTACT2** Index

| Name     | Кеу       |
|----------|-----------|
| Contact2 | accountNo |
| Cn2Recid | recld     |

## **CONTACT2 Structure**

| Field Name | Туре     | Len | Description                                 |
|------------|----------|-----|---------------------------------------------|
| ACCOUNTNO  | String   | 20  | Account Number                              |
| CALLBACKON | Date     | 8   | Call Back Date                              |
| CALLBACKAT | String   | 8   | Call Back Time (unused compatibility field) |
| CALLBKFREQ | Smallint | 3   | Call Back Frequency                         |
| LASTCONTON | Date     | 8   | Last Contact Date                           |
| LASTCONTAT | String   | 8   | Last Contact Time                           |
| LASTATMPON | Date     | 8   | Last Attempt Date                           |
| LASTATMPAT | String   | 8   | Last Attempt Time                           |
| MEETDATEON | Date     | 8   | Meeting Date                                |
| MEETTIMEAT | String   | 8   | Meeting Time                                |
| COMMENTS   | Date     | 65  | Comments                                    |
| PREVRESULT | String   | 65  | Previous Results                            |
| NEXTACTION | String   | 65  | Next Action                                 |
| ACTIONON   | Date     | 8   | Next Action Date                            |
| CLOSEDATE  | Date     | 8   | Expected Close Date                         |
| USERDEF01  | String   | 10  | User Defined 1                              |
| -          |          |     |                                             |

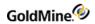

| USERDEF02 | String | 10 | User Defined 2  |
|-----------|--------|----|-----------------|
| USERDEF03 | String | 10 | User Defined 3  |
| USERDEF04 | String | 10 | User Defined 4  |
| USERDEF05 | String | 10 | User Defined 5  |
| USERDEF06 | String | 10 | User Defined 6  |
| USERDEF07 | String | 10 | User Defined 7  |
| USERDEF08 | String | 10 | User Defined 8  |
| USERDEF09 | String | 10 | User Defined 9  |
| USERDEF10 | String | 10 | User Defined 10 |
| RECID     | String | 15 | Record ID       |

# **CONTGRPS.DBF**

| Directory:   | COMMON                                                                                                    |
|--------------|----------------------------------------------------------------------------------------------------|
| Description: | Groups file—the CONTGRPS file is used for both the group header, which defines each group, and members for each group. |
| Index File:  | CONTGRPS.MDX                                                                                                    |

## **CONTGRPS** Indexes

| Name     | Кеу                |
|----------|--------------------|
| GroupNo  | UPPER(userID+code) |
| GroupAcc | accountno+userID   |
| GrpRecID | recld              |

# **CONTGRPS Structure (header records)**

| Field Name | Туре   | Len | Description            |
|------------|--------|-----|------------------------|
| USERID     | String | 15  | Group user             |
| CODE       | String | 8   | Group code             |
| ACCOUNTNO  | String | 20  | See: Header Info       |
| REF        | String | 24  | Group reference        |
| RECID      | String | 15  | Record ID/Group number |

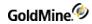

#### **Header Info**

The ACCOUNTNO field contains the following information when the CONTGRPS record is a group header record:

| Positions | Value                  |
|-----------|------------------------|
| 1–8       | "*M"                   |
| 15–20     | Total members in group |

The next available group number is stored in the CODE field in the first physical record in CONTGRPS.DBF.

## **CONTGRPS Structure (member records)**

| Field Name | Туре   | Len | Description                      |
|------------|--------|-----|----------------------------------|
| USERID     | String | 15  | Group number (from group header) |
| CODE       | String | 8   | Member sort value                |
| ACCOUNTNO  | String | 20  | Linked contact accountno         |
| REF        | String | 24  | Member reference                 |
| RECID      | String | 15  | Record ID                        |

# **CONTHIST.DBF**

| Directory:   | COMMON                                                             |
|--------------|--------------------------------------------------------------------|
| Description: | Contact history file—contains a record for each completed activity |
| Index File:  | CONTHIST.MDX                                                       |

#### **CONTHIST Indexes**

| Name     | Key                                |
|----------|------------------------------------|
| ContHist | accountNo+DTOS(onDate)+RECID       |
| ContHusr | USERID+SRECTYPE+DTOS(ONDATE)+RECID |
| CNHRLink | lopRecid+DTOS(ONDATE)              |
| CnHRecid | recld                              |

## **CONTHIST Structure**

|--|

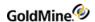

| USERID      | String | 8  | User                                                        |
|-------------|--------|----|-------------------------------------------------------------|
| ACCOUNTNO   | String | 20 | Account No.                                                 |
| SRECTYPE    | String | 1  | First character of RecType                                  |
| RECTYPE     | String | 10 | See: Record Type                                            |
| ONDATE      | Date   | 8  | Action Date                                                 |
| ONTIME      | String | 5  | Action Time                                                 |
| ACTVCODE    | String | 3  | Activity Code                                               |
| RESULTCODE  | String | 3  | Result Code                                                 |
| STATUS      | String | 2  | First character is flag, second character =1 if notes exist |
| DURATION    | String | 8  | Duration                                                    |
| UNITS       | String | 8  | Units of a Forecasted Sale                                  |
| REF         | String | 80 | Reference                                                   |
| NOTES       | Memo   | 1  | Notes                                                       |
| LINKRECID   | String | 15 | Linked Record ID                                            |
| LOPRECID    | String | 15 | Linked Opp. Mgr. Record                                     |
| CREATEBY    | String | 8  | Creation User                                               |
| CREATEON    | Date   | 8  | Creation Date                                               |
| CREATEAT    | String | 6  | Creation Time                                               |
| LASTUSER    | String | 8  | Last Modified By                                            |
| LASTDATE    | Date   | 8  | Last Modified Date                                          |
| LASTTIME    | String | 6  | Last Modified Time                                          |
| RECID       | String | 15 | Record ID                                                   |
| NUMBER1     | Float  |    | Store value from the DURATION field in numeric format       |
| NUMBER2     | Float  |    | Store value from the UNITS field in numeric format          |
| EXT         | String | 5  | Notes or email message format                               |
| COMPLETEDID | String | 15 | The CAL record ID of the completed activity                 |
|             |        |    |                                                             |

# **Record Type**

The RECTYPE field contains the completed activity's type. The following values are possible contents of RECTYPE:

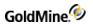

| Α | Appointment            | М  | Sent message | CI | Incoming call    |
|---|------------------------|----|--------------|----|------------------|
| С | Phone call             | 0  | Other        | СМ | Returned message |
| D | To-do                  | S  | Sale         | со | Outgoing call    |
| E | Event                  | Т  | Next action  | MG | E-mail message   |
| F | Literature fulfillment | U  | Unknown      | МІ | Received e-mail  |
| L | Form                   | СС | Call back    | МО | Sent e-mail      |

# **CONTSUPP.DBF**

| Directory:   | COMMON                                                                                                    |
|--------------|----------------------------------------------------------------------------------------------------|
| Description: | Supplementary contact set—contains a record for each additional contact record, referral and profile record. The different record types are distinguished by the contents of the RECTYPE field. Different RECTYPEs may use each field for a different purpose. |
| Index File:  | CONTSUPP.MDX                                                                                                    |

## **CONTSUPP Indexes**

| Name     | Key                               |
|----------|-----------------------------------|
| ContSupp | accountNo+recType+UPPER(contact)  |
| Contspfd | UPPER(RECTYPE+CONTACT+CONTSUPREF) |
| Cnsrecid | recld                             |

# **CONTSUP Structure**

| Field Name | Туре   | Len | Description                             |
|------------|--------|-----|-----------------------------------------|
| ACCOUNTNO  | String | 20  | Account No.                             |
| RECTYPE    | String | 1   | See: Record Type                        |
| CONTACT    | String | 30  | Contact Name/Profile                    |
| TITLE      | String | 35  | Contact Title/Referral's Account Number |
| CONTSUPREF | String | 35  | Reference                               |
| DEAR       | String | 20  | Dear (Salutation)                       |
| PHONE      | String | 20  | Phone                                   |

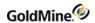

| EXT        | String | 6  | Phone Extension                                        |
|------------|--------|----|--------------------------------------------------------|
| FAX        | String | 20 | FAX number                                             |
| LINKACCT   | String | 20 | Linked Account                                         |
| NOTES      | Memo   | 1  | Notes                                                  |
| ADDRESS1   | String | 40 | Additional Contact Address 1                           |
| ADDRESS2   | String | 40 | Additional Contact Address 2                           |
| ADDRESS3   | String | 40 | Additional Contact Address 3                           |
| CITY       | String | 30 | Additional Contact City                                |
| STATE      | String | 20 | Additional Contact State                               |
| ZIP        | String | 10 | Additional Contact Zip                                 |
| COUNTRY    | String | 20 | Additional Contact Country                             |
| MERGECODES | String | 20 | Merge Codes                                            |
| STATUS     | String | 4  | First character is flag, second char =1 if notes exist |
| LINKEDDOC  | Memo   | 10 | Linked Document                                        |
| LASTUSER   | String | 8  | Last Modified By                                       |
| LASTDATE   | Date   | 8  | Last Modified Date                                     |
| LASTTIME   | String | 5  | Last Modified Time                                     |
| RECID      | String | 15 | Record ID                                              |
|            |        |    | ·                                                      |

# **Record Type**

The **RECTYPE** field contains the record type. The following values are possible contents of **RECTYPE**:

| С | Additional contact record        | 0 | Organizational chart                   |
|---|----------------------------------|---|----------------------------------------|
| E | Automated Process attached event | Р | Profile record/extended profile record |
| Н | Extended profile header          | R | Referral record                        |
| L | Linked document                  |   |                                        |

The *RECTYPE* value *H* can be linked to records with the RECTYPE value *P*. Assigning extended information settings to a profile (assigned to a tab, or extended fields used) creates an *H* record type to store the settings. The profile record stores a character string in the *Phone* field that matches the *H* record's *ACCOUNTNO* field

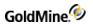

# **INFOMINE.DBF**

| Directory:   | GMBASE                                             |
|--------------|----------------------------------------------------|
| Description: | InfoCenter file—stores all data for the InfoCenter |
| Index File:  | INFOMINE.MDX                                       |

## **INFOMINE Indexes**

| Name     | Key                                            |
|----------|------------------------------------------------|
| infomine | UPPER(rectype+LEFT(TSECTION,80)+LEFT(TOPIC,10) |
| infosort | sortKey                                        |
| infotran | recType+recID                                  |
| infrecid | recld                                          |

## **INFOMINE Structure**

| Field Name | Туре   | Len | Description     |
|------------|--------|-----|-----------------|
| ACCOUNTNO  | String | 20  | Account No.     |
| CREATEBY   | String | 8   | Creation User   |
| RECTYPE    | String | 10  | Record Type     |
| SORTKEY    | String | 20  | Sort Key        |
| TSECTION   | String | 100 | Section         |
| TOPIC      | String | 80  | Topic           |
| KEYWORDS   | String | 80  | Keywords        |
| OPTIONS    | String | 10  | Options         |
| OPTIONS1   | String | 20  | Options1        |
| OPTIONS2   | String | 20  | Options2        |
| LINKEDDOC  | Memo   | 1   | Linked Document |
| NOTES      | Memo   | 1   | Notes           |
| USERREAD   | String | 8   | Read Access     |
| USERWRITE  | String | 8   | Write Access    |

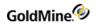

| LASTUSER | String | 8  | Last Modified By   |
|----------|--------|----|--------------------|
| LASTDATE | Date   | 8  | Last Modified Date |
| LASTTIME | String | 5  | Last Modified Time |
| RECID    | String | 15 | Record ID          |

# LOOKUP.DBF

| Directory:   | GMBASE                                                      |
|--------------|-------------------------------------------------------------|
| Description: | Lookup file—contains a record of each defined look-up entry |
| Index File:  | LOOKUP.MDX                                                  |

## **LOOKUP Indexes**

| Name     | Key                    |
|----------|------------------------|
| Lookup   | UPPER(FIELDName+entry) |
| lkurecid | recld                  |

# **LOOKUP Structure**

| Field Name | Туре   | Len | Description    |
|------------|--------|-----|----------------|
| FIELDNAME  | String | 11  | Field Name     |
| LOOKUPSUPP | String | 10  | Lookup Options |
| ENTRY      | String | 40  | Description    |
| RECID      | String | 15  | Record ID      |

# **MAILBOX.DBF**

| Directory:   | GMBASE                                                |  |  |
|--------------|-------------------------------------------------------|--|--|
| Description: | E-mail Center mailbox file—stores all GoldMine e-mail |  |  |
| Index File:  | MAILBOX.MDX                                           |  |  |

## **MAILBOX Indexes**

| Name     | Кеу       |
|----------|-----------|
| mboxlink | LinkRecId |

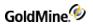

| mboxuser | userId+folder+FOLDER2+DTOS(MAILDATE) |
|----------|--------------------------------------|
| mbxrecid | recld                                |

#### **MAILBOX Structure**

| Field Name | Туре   | Len | Description         |
|------------|--------|-----|---------------------|
| LINKRECID  | String | 15  | Linked Record ID    |
| FLAGS      | String | 8   | See: Flags          |
| USERID     | String | 8   | User Name           |
| FOLDER     | String | 20  | See: Folder         |
| FOLDER2    | String | 20  | Subfolder           |
| ACCOUNTNO  | String | 20  | Account No.         |
| CREATEON   | Date   | 8   | Creation Date       |
| MAILSIZE   | String | 8   | Mail Size           |
| MAILDATE   | Date   |     | Mail Date           |
| MAILTIME   | String | 8   | Mail Time           |
| MAILREF    | String | 100 | Reference           |
| RFC822     | Memo   | 1   | Entire Mail Message |
| RECID      | String | 15  | Record ID           |

# Flags

The FLAGS field is a String type, but actually stores a number. When the number is converted to binary, the following rules apply:

| Bit | On          | Off            |
|-----|-------------|----------------|
| 1   | Read        | Not Read       |
| 2   | In History  | Not in History |
| 3   | Outbound    | Inbound        |
| 4   | Attachments | No Attachments |

## Folder

The **FOLDER** field contains the name of the folder in which mail is stored. GoldMine uses the following predefined folders:

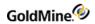

| X-GM-INBOX     | -Inbox     |
|----------------|------------|
| X-GM-OUTBOX    | -Outbox    |
| X-GM-TEMPLATES | -Templates |

# **OPMGR.DBF**

| Directory:   | GMBASE                                                                         |
|--------------|--------------------------------------------------------------------------------|
| Description: | Opportunity Manager file—stores all data maintained in the Opportunity Manager |
| Index File:  | OPMGR.MDX                                                                      |

## **OPMGR Indexes**

| Name    | Key                         |  |  |
|---------|-----------------------------|--|--|
| OpMgr   | UPPER(recType+userID+stage) |  |  |
| Opld    | opld+recType                |  |  |
| OPACCNO | ACCOUNTNO+RECTYPE+OPID      |  |  |
| OpRecID | recID                       |  |  |

# **OPMGR Structure**

| Field Name | Туре   | Len | Description    |
|------------|--------|-----|----------------|
| OPID       | String | 15  | Opportunity ID |
| RECTYPE    | String | 3   |                |
| ACCOUNTNO  | String | 20  | Account No.    |
| USERID     | String | 8   | User Name      |
| FLAGS      | String | 10  | Flags          |
| COMPANY    | String | 40  | Company        |
| CONTACT    | String | 40  | Contact        |
| NAME       | String | 50  | Name           |
| STATUS     | String | 50  | Status         |
| CYCLE      | String | 50  | Cycle          |

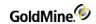

| STAGE      | String  | 30 | Stage        |
|------------|---------|----|--------------|
| SOURCE     | String  | 30 | Source       |
| F1         | String  | 20 |              |
| F2         | String  | 20 |              |
| F3         | String  | 10 |              |
| STARTDATE  | Date    | 8  | Start Date   |
| CLOSEDDATE | Date    | 8  | Close Date   |
| CLOSEBY    | Date    | 8  | Close by     |
| FORAMT     | Float   | 10 | For Amount   |
| FORPROB    | Integer | 4  | Probability  |
| CLOSEAMT   | Float   | 10 | Close Amount |
| Notes      | Memo    | 1  | Notes        |
| RECID      | String  | 15 | Record ID    |
|            |         |    |              |

# **Record Type**

The following OpMgr rectypes are valid, where x represents O for opportunity records, or P for project records:

| 0  | Opportunity header record | хT | Team member |
|----|---------------------------|----|-------------|
| Р  | Project header record     | хI | Issue       |
| хС | Contact                   | хF | Field       |
| хP | Competitor                | хK | Task        |

# **PERPHONE.DBF**

| Directory:   | GMBASE                                                                      |
|--------------|-----------------------------------------------------------------------------|
| Description: | Personal Rolodex file—contains a record of each entry in the user's Rolodex |
| Index File:  | PERPHONE.MDX                                                                |

### **PERPHONE Indexes**

| Name Key |  |
|----------|--|
|----------|--|

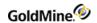

| Perphone | UPPER(recType+userID+contact) |
|----------|-------------------------------|
| pphrecid | recld                         |

## **PERPHONE Structure**

| Field Name | Туре   | Len | Description  |
|------------|--------|-----|--------------|
| RECTYPE    | String | 1   | Record Type  |
| USERID     | String | 8   | User Name    |
| STATUS     | String | 2   | Status       |
| CONTACT    | String | 30  | Contact Name |
| PHONE1     | String | 16  | Phone Number |
| RECID      | String | 15  | Record ID    |

# **RESITEMS.DBF**

| Directory:   | GMBASE                                                                                                    |
|--------------|----------------------------------------------------------------------------------------------------|
| Description: | Resources file—stores data regarding equipment, facilities, and other resources that you can schedule from the Resources' Master File. |
| Index File:  | RESITEMS.MDX                                                                                                    |

## **RESITEMS Indexes**

| Name     | Key   |
|----------|-------|
| resource | name  |
| rscrecid | recid |

# **RESITEMS Structure**

| Field Name | Туре   | Len | Description |
|------------|--------|-----|-------------|
| NAME       | String | 8   | Name        |
| CODE       | String | 10  | Code        |
| RESDESC    | String | 40  | Description |
| CUSTODIAN  | String | 8   | Custodian   |
| NOTES      | Memo   | 1   | Notes       |
|            |        |     |             |

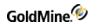

|--|

# SPFILES.DBF

| Directory:   | GMBASE                                                                  |
|--------------|-------------------------------------------------------------------------|
| Description: | Contact files directory—contains a record for each GoldMine contact set |
| Index File:  | SPFILES.MDX                                                             |

## **SPFILES Index**

| Name     | Кеу            |
|----------|----------------|
| Spfiles  | UPPER(dirPath) |
| Sflcode  | dirCode        |
| sflrecid | recld          |

#### **SPFILES Structure**

| Field Name | Туре   | Len | Description              |
|------------|--------|-----|--------------------------|
| DIRNAME    | String | 35  | Contact file description |
| DIRPATH    | String | 100 | Contact file path        |
| USERID     | String | 8   | Contact file user        |
| DIRCODE    | String | 10  | Contact Set Code         |
| DBPASSWORD | String | 36  | Database Password        |
| DRIVER     | String | 25  | Database Driver          |
| RECID      | String | 15  | Record ID                |

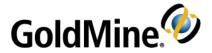

# **SQL Database Structures**

# Overview

Third-party developers are encouraged to integrate their products with GoldMine, thereby enhancing both products. If you design a commercial program that works with GoldMine, please contact GoldMine so we can include your program in our Enhancement Guide.

This chapter describes the file organization and structures of Goldmine SQL format databases in an SQL format. Each database file is listed separately and includes its associated index files, database structure, and special notes. For information about working with the GoldMine Xbase format database, see Xbase Database Structures. The following pages describe the database structures of most GoldMine .DBF files. This chapter does not include a discussion of every database. Security and system database files are not included in this section. You should not interface with these files. For an in-depth discussion on interfacing with GoldMine, visit the Public.GoldMine.Programming newsgroup, which you can access directly from http://www.goldmine.com/.

If you will be developing an application to read and write to the GoldMine databases, we recommend that you use Dynamic Data Exchange (DDE) as described in Working with Dynamic Data Exchange (DDE) or the functions contained within GMXS32.DLL, as described in Using GMXS32.DLL for Database Access and Sync Log Updates. If you choose to write directly to our files without using DDE, you must be aware of the field/index structure and synchronization methodology used by GoldMine to ensure full compatibility.

To view how GoldMine uses RECTYPEs for various purposes, create a contact set, create sample contacts, and then create sample activities, and so on. Place obvious values in each of the fields. Use a database viewing utility, such as MS-Access, MSSQL Enterprise Manager, or isql to view the sample records.

**TIP:** Do not view your live contact database with an external application. Do not edit GoldMine fields with an external application.

# **CAL Table**

| Description: | Calendar file—contains a record for each scheduled activity. The different record types |
|--------------|-----------------------------------------------------------------------------------------|
|              | are distinguished by the contents of the RECTYPE field. Different RECTYPEs may use each |
|              | field for a different purpose.                                                          |

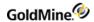

# **CAL Indexes**

| Name     | Index Tags                            | Unique? |
|----------|---------------------------------------|---------|
| CALCONT  | ACCOUNTNO+RECTYPE+ONDATE+ONTIME+RECID | No      |
| CAL      | RECTYPE+USERID+ONDATE+ONTIME+RECID    | No      |
| CALDATE  | USERID+ONDATE+ONTIME+RECID            | No      |
| CALPROB  | RECTYPE+USERID                        | No      |
| CALALARM | ALARMFLAG+USERID+ALARMDATE+ALARMTIME  | No      |
| CALRLINK | LOPRECID+RECTYPE+ONDATE+ONTIME        | No      |
| CALRECID | RECID                                 | Yes     |

## **CAL Structure**

| Field Name | Туре    | Len | Description                                            |
|------------|---------|-----|--------------------------------------------------------|
| USERID     | String  | 8   | User Name                                              |
| ACCOUNTNO  | String  | 20  | Account Number of linked contact                       |
| ONDATE     | Date    | 8   | Activity date                                          |
| ONTIME     | String  | 5   | Activity Time                                          |
| ENDDATE    | Date    | 8   | Ending Date of Scheduled Activity                      |
| ALARMFLAG  | String  | 1   | Alarm Flag                                             |
| ALARMTIME  | String  | 5   | Alarm Time                                             |
| ALARMDATE  | Date    | 8   | Alarm Date                                             |
| ACTVCODE   | String  | 3   | Activity Code                                          |
| RSVP       | String  | 1   | RSVP Notification                                      |
| DURATION   | Integer | 3   | Duration/Probability                                   |
| RECTYPE    | String  | 1   | See: Record Type                                       |
| ACONFIRM   | String  | 3   | Meeting Confirmation                                   |
| APPTUSER   | String  | 10  | Meeting Confirmation User                              |
| STATUS     | String  | 4   | First character is flag, second char =1 if notes exist |
| DIRCODE    | String  | 10  | DirCode of the current contact file                    |
|            |         |     |                                                        |

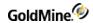

| NUMBER1   | Integer | 11 | Sales Potential                      |
|-----------|---------|----|--------------------------------------|
| NUMBER2   | Integer | 8  | Units of a Forecasted Sale           |
| COMPANY   | String  | 60 | Company/Contact Name                 |
| REF       | String  | 80 | Reference                            |
| NOTES     | Memo    | 1  | Notes                                |
| LINKRECID | String  | 15 | Linked Record ID                     |
| ldoCrecid | String  | 15 | Reserved for future use              |
| LOPRECID  | String  | 15 | Linked Opportunity Manager Record ID |
| CREATEBY  | String  | 8  | Created by User                      |
| CREATEON  | Date    | 8  | Creation Date                        |
| CREATEAT  | String  | 6  | Creation Time                        |
| LASTUSER  | String  | 8  | Last Modified By                     |
| LASTDATE  | Date    | 8  | Last Modified Date                   |
| LASTTIME  | String  | 5  | Last Modified Time                   |
| RECID     | String  | 15 | Record ID                            |

# **Record Type**

The *RECTYPE* field contains the calendar's activity type. The following values are possible contents of *RECTYPE*:

| Α | Appointment | F | Literature fulfillment | S | Sales potential |
|---|-------------|---|------------------------|---|-----------------|
| С | Call Back   | М | Message                | T | Next action     |
| D | To-do       | 0 | Other                  |   |                 |
| E | Event       | Q | Queued e-mail          |   |                 |

# **CONTACT1 Table**

|--|

### **CONTACT1 Indexes**

| Name | Index Tags | Unique? |  |
|------|------------|---------|--|
|------|------------|---------|--|

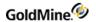

| CONTACC  | ACCOUNTNO                   | No  |
|----------|-----------------------------|-----|
| CONTCNTY | U_COUNTRY+U_STATE+ACCOUNTNO | No  |
| CONTCOMP | U_COMPANY+ACCOUNTNO         | No  |
| CONTNAME | U_CONTACT+ACCOUNTNO         | No  |
| CONTZIP  | ZIP+ACCOUNTNO               | No  |
| CONTCITY | U_CITY+ACCOUNTNO            | No  |
| CONTKEY1 | U_KEY1+ACCOUNTNO            | No  |
| CONTKEY2 | U_KEY2+ACCOUNTNO            | No  |
| CONTKEY3 | U_KEY3+ACCOUNTNO            | No  |
| CONTKEY4 | U_KEY4+ACCOUNTNO            | No  |
| CONTKEY5 | U_KEY5+ACCOUNTNO            | No  |
| CONTLAST | U_LASTNAME+ACCOUNTNO        | No  |
| CONTSTAT | U_STATE+U_CITY+ACCOUNTNO    | No  |
| CONTPHON | PHONE1+ACCOUNTNO            | No  |
| CN1RECID | RECID                       | Yes |

## **CONTACT1 Relations**

| Related File->Field | Contact1 Field      |
|---------------------|---------------------|
| Contact2->AccountNo | Contact1->AccountNo |
| ContHist->AccountNo | Contact1->AccountNo |
| ContSupp->AccountNo | Contact1->AccountNo |
| Cal->AccountNo      | Contact1->AccountNo |

## **CONTACT1 Structure**

| Field Name | Туре   | Len | Description         |
|------------|--------|-----|---------------------|
| ACCOUNTNO  | String |     | See: Account Number |
| COMPANY    | String | 40  | Company Name        |
| CONTACT    | String | 40  | Contact Name        |
| LASTNAME   | String | 15  | Contact's Last Name |

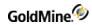

| DEPARTMENT | String | 35 | Department                                                                  |
|------------|--------|----|-----------------------------------------------------------------------------|
| TITLE      | String | 35 | Contact Title                                                               |
| SECR       | String | 20 | Secretary                                                                   |
| PHONE1     | String | 25 | Phone 1                                                                     |
| PHONE2     | String | 25 | Phone 2                                                                     |
| PHONE3     | String | 25 | Phone 3                                                                     |
| FAX        | String | 25 | Fax                                                                         |
| EXT1       | String | 6  | Phone Extension 1                                                           |
| EXT2       | String | 6  | Phone Extension 2                                                           |
| EXT3       | String | 6  | FAX Extension used as EXT3 to maintain compatibility with previous versions |
| EXT4       | String | 6  | Phone Extension 3                                                           |
| ADDRESS1   | String | 40 | Address 1                                                                   |
| ADDRESS2   | String | 40 | Address 2                                                                   |
| ADDRESS3   | String | 40 | Address 3                                                                   |
| CITY       | String | 30 | City                                                                        |
| STATE      | String | 20 | State                                                                       |
| ZIP        | String | 10 | Zip Code                                                                    |
| COUNTRY    | String | 20 | Country                                                                     |
| DEAR       | String | 20 | Dear (Salutation)                                                           |
| SOURCE     | String | 20 | Source (Lead)                                                               |
| KEY1       | String | 20 | Key 1                                                                       |
| KEY2       | String | 20 | Key 2                                                                       |
| KEY3       | String | 20 | Key 3                                                                       |
| KEY4       | String | 20 | Key 4                                                                       |
| KEY5       | String | 20 | Key 5                                                                       |
| STATUS     | String | 3  | See: Internal Status                                                        |
| NOTES      | Memo   |    | Notes                                                                       |
|            |        |    |                                                                             |

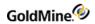

| MERGECODES | String | 20 | Merge Codes for primary contact                |
|------------|--------|----|------------------------------------------------|
| CREATEBY   | String | 8  | Creation User                                  |
| CREATEON   | Date   | 8  | Creation Date                                  |
| CREATEAT   | String | 5  | Creation Time                                  |
| OWNER      | String | 8  | Record Owner                                   |
| LASTUSER   | String | 8  | Last Modified By                               |
| LASTDATE   | Date   | 8  | Last Modified Date                             |
| LASTTIME   | String | 6  | Last Modified Time                             |
| U_COMPANY  | String | 40 | Upper-case shadow of Company field             |
| U_CONTACT  | String | 40 | Upper-case shadow of Contact field             |
| U_LASTNAME | String | 15 | Upper-case shadow of contact's Last Name field |
| U_CITY     | String | 30 | Upper-case shadow of City field                |
| U_STATE    | String | 20 | Upper-case shadow of State field               |
| U_COUNTRY  | String | 20 | Upper-case shadow of Country field             |
| U_KEY1     | String | 20 | Upper-case shadow of Key 1 field               |
| U_KEY2     | String | 20 | Upper-case shadow of Key 2 field               |
| U_KEY3     | String | 20 | Upper-case shadow of Key 3 field               |
| U_KEY4     | String | 20 | Upper-case shadow of Key 4 field               |
| U_KEY5     | String | 20 | Upper-case shadow of Key 5 field               |
| RECID      | String | 15 | Record ID                                      |
| -          |        |    |                                                |

# **Account Number**

The ACCOUNTNO field contains the following information:

| Positions | Value                                                 |  |
|-----------|-------------------------------------------------------|--|
| 1–6       | Date in YYMMDD format                                 |  |
| 7–11      | Seconds since midnight                                |  |
| 12–17     | Randomly generated                                    |  |
| 18–20     | First three characters of the contact or company name |  |

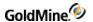

#### **Internal Status**

- O *Position 1* of the Internal Status field keeps track of the type of phone number for the contact. If the first character is U, the phone numbers are formatted for USA-style phone numbers: (999)999-9999.
- O Position 2 indicates the curtain level (0=none, 1=partial, 2=full).
- O Position 3 indicates a record alert is present if the value is 1.

# **CONTACT2 Table**

**Description:** Contact file—contains the additional fields of contact records. Each complete contact record has a record in this file. User-defined field data is stored in this file.

#### **CONTACT2 Index**

| Name     | Index Tags | Unique? |
|----------|------------|---------|
| CONTACT2 | ACCOUNTNO  | No      |
| CN2RECID | RECID      | Yes     |

#### **CONTACT2 Structure**

| Туре     | Len                                                                                                    | Description                                                                                                    |
|----------|----------------------------------------------------------------------------------------------------|----------------------------------------------------------------------------------------------------|
| String   | 20                                                                                                    | Account Number                                                                                                    |
| Date     | 8                                                                                                    | Call Back Date                                                                                                    |
| String   | 8                                                                                                    | Call Back Time (unused compatibility field)                                                                                                    |
| Smallint | 3                                                                                                    | Call Back Frequency                                                                                                    |
| Date     | 8                                                                                                    | Last Contact Date                                                                                                    |
| String   | 8                                                                                                    | Last Contact Time                                                                                                    |
| Date     | 8                                                                                                    | Last Attempt Date                                                                                                    |
| String   | 8                                                                                                    | Last Attempt Time                                                                                                    |
| Date     | 8                                                                                                    | Meeting Date                                                                                                    |
| String   | 8                                                                                                    | Meeting Time                                                                                                    |
| Date     | 65                                                                                                    | Comments                                                                                                    |
| String   | 65                                                                                                    | Previous Results                                                                                                    |
| String   | 65                                                                                                    | Next Action                                                                                                    |
| Date     | 8                                                                                                    | Next Action Date                                                                                                    |
|          | String Date String Smallint Date String Date String Date String Date String String String String String | String         20           Date         8           String         8           Smallint         3           Date         8           String         8           Date         8           String         8           Date         8           String         8           Date         65           String         65           String         65           String         65 |

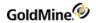

| CLOSEDATE | Date   | 8  | Expected Close Date |
|-----------|--------|----|---------------------|
| USERDEF01 | String | 10 | User Defined 1      |
| USERDEF02 | String | 10 | User Defined 2      |
| USERDEF03 | String | 10 | User Defined 3      |
| USERDEF04 | String | 10 | User Defined 4      |
| USERDEF05 | String | 10 | User Defined 5      |
| USERDEF06 | String | 10 | User Defined 6      |
| USERDEF07 | String | 10 | User Defined 7      |
| USERDEF08 | String | 10 | User Defined 8      |
| USERDEF09 | String | 10 | User Defined 9      |
| USERDEF10 | String | 10 | User Defined 10     |
| RECID     | String | 15 | Record ID           |
|           |        |    |                     |

# **CONTGRPS Table**

**Description:** Groups file—the CONTGRPS file is used for both the group header, which defines each group,

and members for each group.

## **CONTGRPS** Indexes

| Name     | Index Tags          | Unique? |
|----------|---------------------|---------|
| GROUPNO  | USERID+U_CODE+RECID | No      |
| GROUPACC | ACCOUNTNO+USERID    | No      |
| GRPRECID | RECID               | Yes     |

# **CONTGRPS Structure (header records)**

| USERID String 15 Group user  CODE String 8 Group code  ACCOUNTNO String 20 See: Header Info | Field Name | Туре   | Len | Description      |
|---------------------------------------------------------------------------------------------|------------|--------|-----|------------------|
| <u> </u>                                                                                    | USERID     | String | 15  | Group user       |
| ACCOUNTNO String 20 See: Header Info                                                        | CODE       | String | 8   | Group code       |
|                                                                                             | ACCOUNTNO  | String | 20  | See: Header Info |
| REF String 24 Group reference                                                               | REF        | String | 24  | Group reference  |

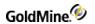

| U_CODE | String | 8  | Upper-case shadow of member sort value |
|--------|--------|----|----------------------------------------|
| RECID  | String | 15 | Record ID/Group number                 |

#### **Header Info**

The **ACCOUNTNO** field contains the following information when the CONTGRPS record is a group header record:

| Positions | Value                  |
|-----------|------------------------|
| 1–8       | "*M"                   |
| 15–20     | Total members in group |

The next available group number is stored in the CODE field in the first physical record in CONTGRPS.DBF.

# **CONTGRPS Structure (member records)**

| Field Name | Туре   | Len | Description                            |
|------------|--------|-----|----------------------------------------|
| USERID     | String | 15  | Group number (from group header)       |
| CODE       | String | 8   | Member sort value                      |
| ACCOUNTNO  | String | 20  | Linked contact accountno               |
| REF        | String | 24  | Member reference                       |
| U_CODE     | String | 8   | Upper-case shadow of member sort value |
| RECID      | String | 15  | Record ID                              |

# **CONTHIST Table**

| Description: | Contact history file—contains a record for each completed activity |
|--------------|--------------------------------------------------------------------|
|              |                                                                    |

### **CONTHIST Indexes**

| Name     | Index Tags                   | Unique? |
|----------|------------------------------|---------|
| CONTHIST | ACCOUNTNO+ONDATE+RECID       | No      |
| CONTHUSR | USERID+SRECTYPE+ONDATE+RECID | No      |
| CNHRLINK | LOPRECID+ONDATE              | No      |
| CNHRECID | RECID                        | Yes     |

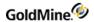

# **CONTHIST Structure**

| Field Name | Туре   | Len | Description                                                 |
|------------|--------|-----|-------------------------------------------------------------|
| USERID     | String | 8   | User                                                        |
| ACCOUNTNO  | String | 20  | Account No.                                                 |
| SRECTYPE   | String | 1   | First character of RecType                                  |
| RECTYPE    | String | 10  | See: Record Type                                            |
| ONDATE     | Date   | 8   | Action Date                                                 |
| ONTIME     | String | 5   | Action Time                                                 |
| ACTVCODE   | String | 3   | Activity Code                                               |
| RESULTCODE | String | 3   | Result Code                                                 |
| STATUS     | String | 2   | First character is flag, second character =1 if notes exist |
| DURATION   | String | 8   | Duration                                                    |
| UNITS      | String | 8   | Units of a Forecasted Sale                                  |
| REF        | String | 80  | Reference                                                   |
| Field Name | Туре   | Len | Description                                                 |
| NOTES      | Memo   | 1   | Notes                                                       |
| LINKRECID  | String | 15  | Linked Record ID                                            |
| LOPRECID   | String | 15  | Linked Opp. Mgr. Record                                     |
| CREATEBY   | String | 8   | Creation User                                               |
| CREATEON   | Date   | 8   | Creation Date                                               |
| CREATEAT   | String | 6   | Creation Time                                               |
| LASTUSER   | String | 8   | Last Modified By                                            |
| LASTDATE   | Date   | 8   | Last Modified Date                                          |
| LASTTIME   | String | 6   | Last Modified Time                                          |
| RECID      | String | 15  | Record ID                                                   |
| NUMBER1    | Float  |     | Store value from the DURATION field in numeric format       |
| NUMBER2    | Float  |     | Store value from the UNITS field in numeric format          |
| EXT        | String | 5   | Notes or email message format                               |

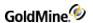

| COMPLETEDID String 15 The CAL record ID of the completed activity | COMPLETEDID | String | 15 | The CAL record ID of the completed activity |
|-------------------------------------------------------------------|-------------|--------|----|---------------------------------------------|
|-------------------------------------------------------------------|-------------|--------|----|---------------------------------------------|

### **Record Type**

The **RECTYPE** field contains the record type. The following values are possible contents of *RECTYPE*:

| С | Additional contact record        | 0 | Organizational chart                   |
|---|----------------------------------|---|----------------------------------------|
| E | Automated Process attached event | P | Profile record/extended profile record |
| Н | Extended profile header          | R | Referral record                        |
| L | Linked document                  |   |                                        |

The *RECTYPE* value *H* can be linked to records with the RECTYPE value *P*. Assigning extended information settings to a profile (assigned to a tab or extended fields used) creates an *H* record type to store the settings. The profile record stores a character string in the *PHONE* field that matches the *H* record's *ACCOUNTNO* field.

# **CONTSUPP Table**

| Description: |  |
|--------------|--|
| Description. |  |

Supplementary contact set—contains a record for each additional contact record, referral and profile record. The different record types are distinguished by the contents of the RECTYPE field. Different RECTYPEs may use each field for a different purpose.

#### **CONTSUPP Indexes**

| Name     | Index Tags                            | Unique? |
|----------|---------------------------------------|---------|
| CONTSUPP | ACCOUNTNO+RECTYPE+U_<br>CONTACT+RECID | No      |
| CONTSPFD | RECTYPE+U_CONTACT+U_CONTSUPREF        | No      |
| CNSRECID | RECID                                 | Yes     |

### **CONTSUPP Structure**

| Field Name | Туре   | Len | Description                             |
|------------|--------|-----|-----------------------------------------|
| ACCOUNTNO  | String | 20  | Account No.                             |
| RECTYPE    | String | 1   | See: Record Type                        |
| CONTACT    | String | 30  | Contact Name/Profile                    |
| TITLE      | String | 35  | Contact Title/Referral's Account Number |
| CONTSUPREF | String | 35  | Reference                               |

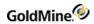

| DEAR         | String | 20 | Dear (Salutation)                                      |
|--------------|--------|----|--------------------------------------------------------|
| PHONE        | String | 20 | Phone                                                  |
| EXT          | String | 6  | Phone Extension                                        |
| FAX          | String | 20 | FAX number                                             |
| LINKACCT     | String | 20 | Linked Account                                         |
| NOTES        |        | 1  | Notes                                                  |
| ADDRESS1     | String | 40 | Additional Contact Address 1                           |
| ADDRESS2     | String | 40 | Additional Contact Address 2                           |
| ADDRESS3     | String | 40 | Additional Contact Address 3                           |
| CITY         | String | 30 | Additional Contact City                                |
| STATE        | String | 20 | Additional Contact State                               |
| ZIP          | String | 10 | Additional Contact Zip                                 |
| COUNTRY      | String | 20 | Additional Contact Country                             |
| MERGECODES   | String | 20 | Merge Codes                                            |
| STATUS       | String | 4  | First character is flag, second char =1 if notes exist |
| LINKEDDOC    | Memo   | 10 | Linked Document                                        |
| LASTUSER     | String | 8  | Last Modified By                                       |
| LASTDATE     | Date   | 8  | Last Modified Date                                     |
| LASTTIME     | String | 5  | Last Modified Time                                     |
| U_CONTACT    | String | 30 | Upper-case shadow of Contact field                     |
| U_CONTSUPREF | String | 35 | Upper-case shadow of Reference field                   |
| RECID        | String | 15 | Record ID                                              |
| •            |        |    |                                                        |

# **Record Type**

The **RECTYPE** field contains the record type. The following values are possible contents of *RECTYPE*:

| С | Additional contact record        | O | Organizational chart                   |
|---|----------------------------------|---|----------------------------------------|
| E | Automated Process attached event | P | Profile record/extended profile record |
| Н | Extended profile header          | R | Referral record                        |
| L | Linked document                  |   |                                        |

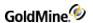

The *RECTYPE* value *H* can be linked to records with the RECTYPE value *P*. Assigning extended information settings to a profile (assigned to a tab or extended fields used) creates an *H* record type to store the settings. The profile record stores a character string in the *PHONE* field that matches the *H* record's *ACCOUNTNO* field.

# **INFOMINE Table**

|--|

#### **INFOMINE Indexes**

| Name     | Index Tags                 | Unique? |
|----------|----------------------------|---------|
| INFOMINE | RECTYPE+U_TSECTION+U_TOPIC | No      |
| INFOSORT | SORTKEY                    | No      |
| INFOTRAN | RECTYPE+RECID              | No      |
| INFRECID | RECID                      | Yes     |

#### **INFOMINE Structure**

| Field Name | Туре   | Len | Description     |
|------------|--------|-----|-----------------|
| ACCOUNTNO  | String | 20  | Account No.     |
| CREATEBY   | String | 8   | Creation User   |
| RECTYPE    | String | 10  | Record Type     |
| SORTKEY    | String | 20  | Sort Key        |
| TSECTION   | String | 100 | Section         |
| TOPIC      | String | 80  | Topic           |
| KEYWORDS   | String | 80  | Keywords        |
| OPTIONS    | String | 10  | Options         |
| OPTIONS1   | String | 20  | Options1        |
| OPTIONS2   | String | 20  | Options2        |
| LINKEDDOC  | Memo   | 1   | Linked Document |
| NOTES      | Memo   | 1   | Notes           |
| USERREAD   | String | 8   | Read Access     |
| USERWRITE  | String | 8   | Write Access    |
|            |        |     |                 |

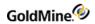

| LASTUSER   | String | 8   | Last Modified By                   |
|------------|--------|-----|------------------------------------|
| LASTDATE   | Date   | 8   | Last Modified Date                 |
| LASTTIME   | String | 5   | Last Modified Time                 |
| U_TSECTION | String | 100 | Upper-case shadow of Section field |
| U_TOPIC    | String | 80  | Upper-case shadow of Topic field   |
| RECID      | String | 15  | Record ID                          |

# **LOOKUP Table**

| Description: | Lookup file—contains a record of each defined look-up entry |  |
|--------------|-------------------------------------------------------------|--|
|--------------|-------------------------------------------------------------|--|

## **LOOKUP Indexes**

| Name     | Index Tags        | Unique? |
|----------|-------------------|---------|
| LOOKUP   | FIELDNAME+U_ENTRY | No      |
| LKURECID | RECID             | Yes     |

## **LOOKUP Structure**

| Field Name | Туре   | Len | Description                            |
|------------|--------|-----|----------------------------------------|
| FIELDNAME  | String | 11  | Field Name                             |
| LOOKUPSUPP | String | 10  | Lookup Options                         |
| ENTRY      | String | 40  | Description                            |
| U_ENTRY    | String | 40  | Upper-case shadow of Description field |
| RECID      | String | 15  | Record ID                              |

# **MAILBOX Table**

|--|

### **MAILBOX Indexes**

| Name     | Index Tags                     | Unique? |
|----------|--------------------------------|---------|
| MBOXLINK | LINKRECID                      | No      |
| MBOXUSER | USERID+FOLDER+FOLDER2+MAILDATE | No      |

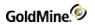

#### **MAILBOX Structure**

| Field Name | Туре   | Len | Description         |
|------------|--------|-----|---------------------|
| LINKRECID  | String | 15  | Linked Record ID    |
| FLAGS      | String | 8   | See: Flags          |
| USERID     | String | 8   | User Name           |
| FOLDER     | String |     | See: Folder         |
| FOLDER2    | String | 20  | Subfolder           |
| ACCOUNTNO  | String | 20  | Account No.         |
| CREATEON   | Date   | 8   | Creation Date       |
| MAILSIZE   | String | 8   | Mail Size           |
| MAILDATE   | Date   |     | Mail Date           |
| MAILTIME   | String | 8   | Mail Time           |
| MAILREF    | String | 100 | Reference           |
| RFC822     | Memo   | 1   | Entire Mail Message |
| RECID      | String | 15  | Record ID           |

## **Flags**

The *FLAGS* field is a String type, but actually stores a number. When the number is converted to binary, the following rules apply:

| Bit | On          | Off            |
|-----|-------------|----------------|
| 1   | Read        | Not Read       |
| 2   | In History  | Not in History |
| 3   | Outbound    | Inbound        |
| 4   | Attachments | No Attachments |

#### Folder

The *FOLDER* field contains the name of the folder in which mail is stored. GoldMine uses the following predefined folders:

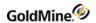

| X-GM-INBOX     | -Inbox     |
|----------------|------------|
| X-GM-OUTBOX    | -Outbox    |
| X-GM-TEMPLATES | -Templates |

# **OPMGR Table**

| Description: | Opportunity Manager file—stores all data maintained in the Opportunity Manager |
|--------------|--------------------------------------------------------------------------------|
|--------------|--------------------------------------------------------------------------------|

## **OPMGR Indexes**

| Name    | Index Tags             | Unique? |
|---------|------------------------|---------|
| OPMGR   | RECTYPE+USERID+U_STAGE | No      |
| OPID    | OPID+RECTYPE           | No      |
| OPACCNO | ACCOUNTNO+RECTYPE+OPID | No      |
| OPRECID | RECID                  | Yes     |

# **OPMGR Structure**

| Field Name    | Туре   | Len | Description       |
|---------------|--------|-----|-------------------|
| OPID          | String | 15  | Opportunity<br>ID |
| RECTYPE Strin | g 3    |     |                   |
| ACCOUNTNO     | String | 20  | Account No.       |
| USERID        | String | 8   | User Name         |
| FLAGS         | String | 10  | Flags             |
| COMPANY       | String | 40  | Company           |
| CONTACT       | String | 40  | Contact           |
| NAME          | String | 50  | Name              |
| STATUS        | String | 50  | Status            |
| CYCLE         | String | 50  | Cycle             |
| STAGE         | String | 30  | Stage             |
| SOURCE        | String | 30  | Source            |

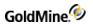

| F1         | String  | 20 |                                        |
|------------|---------|----|----------------------------------------|
| F2         | String  | 20 |                                        |
| F3         | String  | 10 |                                        |
| STARTDATE  | Date    | 8  | Start Date                             |
| CLOSEDDATE | Date    | 8  | Close Date                             |
| CLOSEBY    | Date    | 8  | Close by                               |
| FORAMT     | Float   | 10 | For Amount                             |
| FORPROB    | Integer | 4  | Probability                            |
| CLOSEAMT   | Float   | 10 | Close Amount                           |
| Notes      | Memo    | 1  | Notes                                  |
| U_STAGE    | String  | 30 | Upper-case<br>shadow of<br>Stage field |
| RECID      | String  | 15 | Record ID                              |
|            |         |    |                                        |

#### **Record Type**

The following OpMgr rectypes are valid, where x represents O for opportunity records, or P for project records:

| 0  | Opportunity header record | хТ | Team member |
|----|---------------------------|----|-------------|
| P  | Project header record     | хI | Issue       |
| хС | Contact                   | хF | Field       |
| хP | Competitor                | хК | Task        |

# **PERPHONE Table**

| Description: | Personal Rolodex file—contains a record of each entry in the user's Rolodex                                                                                                    |
|--------------|----------------------------------------------------------------------------------------------------|
| Description. | reformational transfer of cache the year and of cache the year and of cache the year and of cache the year and of cache the year and of cache the year and of cache the year and of cache the year and of cache the year and of cache the year and year and yea |

#### **PERPHONE Indexes**

| Name     | Index Tags               | Unique? |
|----------|--------------------------|---------|
| PERPHONE | RECTYPE+USERID+U_CONTACT | No      |
| PPHRECID | RECID                    | Yes     |

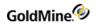

#### **PERPHONE Structure**

| Field Name | Туре   | Len | Description                        |
|------------|--------|-----|------------------------------------|
| RECTYPE    | String | 1   | Record Type                        |
| USERID     | String | 8   | User Name                          |
| STATUS     | String | 2   | Status                             |
| CONTACT    | String | 30  | Contact Name                       |
| PHONE1     | String | 16  | Phone Number                       |
| U_CONTACT  | String | 30  | Upper-case shadow of Contact field |
| RECID      | String | 15  | Record ID                          |

### **RESITEMS Table**

Description:

Resources file—stores data regarding equipment, facilities, and other resources that you can schedule from the Resources' Master File.

#### **RESITEMS Indexes**

| Name     | Index Tags | Unique? |
|----------|------------|---------|
| RESITEMS | NAME       | No      |
| RSRECID  | RECID      | Yes     |

#### **RESITEMS Structure**

| Туре   | Len                              | Description                                  |
|--------|----------------------------------|----------------------------------------------|
| String | 8                                | Name                                         |
| String | 10                               | Code                                         |
| String | 40                               | Description                                  |
| String | 8                                | Custodian                                    |
| Memo   | 1                                | Notes                                        |
| String | 15                               | Record ID                                    |
|        | String String String String Memo | String 8 String 10 String 40 String 8 Memo 1 |

# **SPFILES Table**

Description: Contact files directory—contains a record for each GoldMine contact set

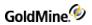

#### **SPFILES Index**

| Name     | Index Tags | Unique? |
|----------|------------|---------|
| SFLCODE  | DIRCODE    | No      |
| SFLRECID | RECID      | Yes     |
| SPFILES  | U_DIRPATH  | No      |

#### **SPFILES Structure**

| С          | Туре   | Len | Description                            |
|------------|--------|-----|----------------------------------------|
| DIRNAME    | String | 35  | Contact file description               |
| DIRPATH    | String | 100 | Contact file path                      |
| USERID     | String | 8   | Contact file user                      |
| DIRCODE    | String | 10  | Contact Set Code                       |
| DBPASSWORD | String | 36  | Database Password                      |
| DRIVER     | String | 25  | Database Driver                        |
| U_DIRPATH  | String | 100 | Upper-case shadow of Contact file path |
| RECID      | String | 15  | Record ID                              |

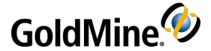

# **Appendix: Code Examples**

### **Overview**

This appendix contains code examples for the GMXS32.DLL and GMXMLAPI.DLL in the following programming languages:

O C++

O Visual Basic

O Delphi

# **GMXS32.DLL Code Examples**

This section shows sample codes for C++, Visual Basic, and Delphi.

## C++ Examples

The following C++ files have been provided as part of this package:

**GM5S32.H:** C Header file containing all of the GMXS32.DLL function prototypes.

#### **Function prototypes**

```
//
// gm5s32.h
// Purpose : GM5S32.DLL interface
#ifndef ___GM5S32_H
#define ___GM5S32_H
#ifdef ___cplusplus
extern "C" {
#endif
// licensing structure passed to GMW_GetLicenseInfo
typedef struct
{
char szLicensee[60]; // licensee name
char szLicNo[20]; // master serial number
char szSiteName[20]; // undocked site name
 long iLicUsers; // licensed users
```

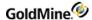

```
long iSQLUsers; // licensed SQL users
 long iGSSites; // license GoldSync sites
 long isDemo; // is demo install
 long isServerLic; // is primary license ('D' or 'E')
 long isRemoteLic; // is remote license ('U' or 'S')
 long isUSALicense; // is USA license (1=US,128/32
 // bit, 0=nonUS, 32-bit only)
 long iDLLVersion; // the DLL version (400822)
long iReserved1;
 long iReserved2;
 long szReserved[100];
} GMW_LicInfo;
// DLL initialization functions
int _stdcall GMW_LoadBDE( char *szSysDir, char *szGoldDir, char
*szCommonDir, char *szUser =0, char *szPass =0);
int _stdcall GMW_UnloadBDE();
int _stdcall GMW_SetSQLUserPass( char *szUserName, char *szPassword );
int _stdcall GMW_GetLicenseInfo( GMW_LicInfo *pLic );
long _stdcall GMW_IsUserGroupMember( char *szGroup, char *szUserID );
// DataStream functions
// DBF workarea functions
long _stdcall GMW_DB_Open( char *szTableName );
long _stdcall GMW_DB_Close( long pArea );
long _stdcall GMW_DB_Append( long pArea, char* szRecID );
long _stdcall GMW_DB_Replace( long pArea, char* szField, char *szData, int
iAddTo );
long _stdcall GMW_DB_Delete( long pArea );
long _stdcall GMW_DB_Unlock( long pArea );
long _stdcall GMW_DB_Read( long pArea, char *szField, char *szBuf, int
iBufSize );
long _stdcall GMW_DB_Top ( long pArea );
long _stdcall GMW_DB_Bottom( long pArea );
long _stdcall GMW_DB_SetOrder( long pArea, char *szTag );
long _stdcall GMW_DB_Seek( long pArea, char* szParam );
long _stdcall GMW_DB_Skip( long pArea, int nSkip =1 );
long _stdcall GMW_DB_Goto( long pArea, char *szRecNo );
long _stdcall GMW_DB_Move( long pArea, char *szCommand, char* szParam );
long _stdcall GMW_DB_Search( long pArea, char *szExpr, char *szRecID );
long _stdcall GMW_DB_Filter( long pArea, char *szFilterExpr );
long _stdcall GMW_DB_Range( long pArea, char *szMin, char* szMax, char*
szTag );
long _stdcall GMW_DB_RecNo( long pArea, char *szRecID );
long _stdcall GMW_DB_IsSQL( long pArea );
// Quick one-field access functions
// (these are slow -- do not use in loops)
long _stdcall GMW_DB_QuickSeek( char *szTableName, char *szIndex, char
*szSeekValue, char *szRecID );
long _stdcall GMW_DB_QuickRead( char *szTableName, char *szRecID, char
*szField, char *szValue, int iLen );
long _stdcall GMW_DB_QuickReplace( char *szTableName, char *szRecID, char
*szField, char *szValue, int iAddTo =0 );
```

```
// Sync functions
int _stdcall GMW_SyncStamp( char *szStamp, char *szOutBuf );
int _stdcall GMW_UpdateSyncLog( char *szTable, char *szRecID,
char *szField, char *szAction );
int _stdcall GMW_ReadImpTLog( char *szFile, int bDelWhenDone, char
*szStatus ):
char* _stdcall GMW_NewRecID( char *pBuff, char *pUser );
// misc functions
long _stdcall GMW_UserAccess( long iOption );
struct GMWnv;
typedef GMWnv *HGMNV;
// GM5S32.DLL business logic functions
long _stdcall GMW_Execute( const char *szFunc, HGMNV hgmnv );
// create, release & copy name value containers
HGMNV __stdcall GMW_NV_Create();
HGMNV __stdcall GMw_NV_CreateCopy(HGMNV hgmnv);
void __stdcall GMW_NV_Delete(HGMNV hgmnv);
void __stdcall GMW_NV_Copy(HGMNV hgmnvDestination , HGMNV hgmnvSource);
// get and set value by name
const char* __stdcall GMw_NV_GetValue(HGMNV hgmnv, const char* name, const
char* defaultValue);
void __stdcall GMW_NV_SetValue(HGMNV hgmnv, const char* name, const char*
value);
// Check if name exists. returns: 0 failed, 1 success
long __stdcall GMW_NV_NameExists(HGMNV hgmnv, const char* name);
// remove name(s)
void __stdcall GMW_NV_EraseName(HGMNV hgmnv, const char* name);
void __stdcall GMW_NV_EraseAll(HGMNV hgmnv);
// iterate over name-value list (1 based)
long __stdcall GMW_NV_Count(HGMNV hgmnv);
const char* __stdcall GMW_NV_GetNameFromIndex(HGMNV hgmnv, long index);
const char* __stdcall GMW_NV_GetValueFromIndex(HGMNV hgmnv, long index);
void __stdcall GMW_NV_SetStr(HGMNV hgmnv, char dlmName, char dlmVal.const
char* pszStr);
#ifdef __cplusplus
 /* close extern "C" { */
 }
#endif
#endif // __GM5S32_H
```

#### **Logging In**

The following example uses C++ to access the GM5S32.DLL functions The DLL is dynamically loaded and its function addresses are retrieved using the GetProcAddress API.

```
// prototypes
typedef int (*fnGMW_LoadBDE) ( char *szSysDir, char *szGoldDir, char
*szCommonDir, char *szUser );
typedef int (*fnGMW_UnloadBDE) ();
void GM5S32_DLL_Test()
```

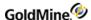

```
{
 // load the GM5S32.DLL
 HMODULE hLib = LoadLibrary("GM5S32.DLL");
 if( hLib )
// get proc addresses of GM5S32 functions
 fnGMW_LoadBDE GMW_LoadBDE = (fnGMW_LoadBDE) GetProcAddress(
(HINSTANCE) hLib, "GMW_LoadBDE");
fnGMw_UnloadBDE GMw_UnloadBDE = (fnGMw_UnloadBDE)
GetProcAddress((HINSTANCE) hLib, "GMW_UnloadBDE");
// initialize the API
 \label{loadBDE("d:\gm4", "d:\gm4", "d:\gm4", szuser, szpass);}
 // do whatever.......
 // shut down API
 GMW_UnloadBDE();
// unload the DLL
 FreeLibrary(hLib);
 }
return;
```

#### Creating a Contact with Business Logic/ Enumerating a Name Value Container/DataStream

The following DataStream example assumes that GM5S32.DLL has already been loaded and the function addresses have been retrieved. The first example retrieves a relatively small number of records into a fixed-size packet buffer, while the second example retries a large number of records using 100-record packet buffers.

```
void DataStreamDLL_Example()
long iHandle = 0;
long iOK = 0:
// Example 1:
// Get a small number of records and use a fixed size buffer
//
// return all contact names at GoldMine Inc.
char *szSQL1 = "SELECT Contact FROM Contact1 "
"WHERE U_COMPANY LIKE 'GOLDMINE INC.%' "
"ORDER BY U_CONTACT";
// send DataStream SQL Query
if( (iHandle = GMW_DS_Query( szSQL1 )) > 0 )
 // allocate buffer for 200 contacts at 40 chars per/name
 long iBufSize = 200*40 + 20;
char *szBuf = new char[iBufSize];
// fetch first 200 records into buffer
 iOK = GMW_DS_Fetch( iHandle, szBuf, iBufSize, 200 );
```

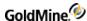

```
// do whatever with the data
ODS( szBuf );
// make sure to delete the buffer
 delete [] szBuf; szBuf = NULL;
// close the query
 iOK = GMW_DS_Close( iHandle ); iHandle = 0;
 }
// Example 2:
// Get a large number of records in 100-record buffers
// return all serial numbers beginning with "123...."
char *szSQL2 = "SELECT ContSupRef, Address1, AccountNo FROM ContSupp "
"WHERE RECTYPE = 'P' AND U_CONTACT = 'SERIAL NUMBER' "
"AND U_ContSupRef Like '123%' "
"ORDER BY U_ContSupRef";
// send DataStream SQL Query
if( (iHandle = GMW_DS_Query( szSQL2 )) > 0 )
 {
 char *szBuf = NULL;
 long iBufSize = -1;
 // read while the first character of result is 0
 while( (szBuf == NULL || szBuf[0] == '0') && iBufSize )
 // fetch 100 records and get the buffer size needed
 // (set the szBuf and iBufSize parameters to 0 to
 // fetch the data and retrieve the buffer size needed)
 if( iBufSize = GMW_DS_Fetch( iHandle, 0, 0, 100 ) )
 // delete old buffer and allocate new buffer
 delete [] szBuf; szBuf = NULL;
 szBuf = new char[iBufSize];
 // read the data (nGetRecs is 0 since data is already read)
 iOK = GMW_DS_Fetch( iHandle, szBuf, iBufSize, 0 );
 // do whatever with the data
 ODS( szBuf );
 }
 }
 // make sure to delete the buffer
 delete [] szBuf; szBuf = NULL;
 // close the query
 iOK = GMW_DS_Close( iHandle ); iHandle = 0;
 }
 return;
```

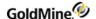

#### **Low-Level Work Area**

The following example assumes that GM5S32.DLL has already been loaded and the function addresses have been retrieved. The example opens up the Contact1 and ContSupp tables to find a particular contact's phone number and primary e-mail address.

```
//
void DB_FuncsDLL_Example()
 long iOK = 0;
 int iBufSize = 100;
 char szBuf[100], szBuf2[100], szAccNo[20+1];
 // Example1:
 // Find a Jon's phone number and primary e-mail address
char *szName = "JON V. FERRARA";
 // open contact1 and contsupp
 long iC1 = GMW_DB_Open( "Contact1" );
 long iCS = GMW_DB_Open( "ContSupp" );
// tables opened ok?
 if( ic1 && ics )
// set the Contact1 index to ContName
iOK = GMW_DB_SetOrder( iC1, "ContName" );
// seek Jon's name
 //
if( GMW_DB_Seek( iC1, szName ) == 1 ) // seek exact
// read Jon's phone number
 iOK = GMW_DB_Read( iC1, "Phone1", szBuf, iBufSize );
 ODS( szBuf ); // show phone
 // read Jon's AccountNo
 iOK = GMW_DB_Read( iC1, "AccountNo", szAccNo, 20+1 );
 // set range to all contact's e-mail records
 wsprintf( szBuf, "%sPE-MAIL ADDRESS", szAccNo );
 iOK = GMW_DB_Range( iCS, szBuf, szBuf, "ContSupp" );
// loop through all e-mail records
// and find primary one
while( iOK && (iOK = GMW_DB_Skip( iCS, 1 )) )
// read e-mail address from the ContSupRef field
 // and status from Zip
 iOK=GMW_DB_Read( iCS, "ContSupRef", szBuf, iBufSize );
 iOK=GMW_DB_Read( iCS,"Zip", szBuf2, iBufSize );
// show e-mail address
 ODS( szBuf );
```

```
// primary e-mail has a '1' in the second
// char of Zip
if( szBuf2[1] == '1' )
break; // found primary address!
}
}
// close the tables
iOK = GMW_DB_Close( iC1 ); iC1 = 0;
iOK = GMW_DB_Close( iCS ); iCS = 0;
}
return;
}{
```

# Visual Basic Examples

This section contains function prototypes and examples.

#### **Function prototypes**

```
Structure for License function
Public Type GMLicInfo
 Licensee As String * 60
 LicNo As String * 20
 SiteName As String * 20
 LicUsers As Long
 SQLUsers As Long
 GSSites As Long
 IsDemo As Long
 IsServerLic As Long
 IsRemoteLic As Long
 ISUSALic As Long
 iReserved1 As Long
 iReserved2 As Long
 iReserved3 As Long
 sReserved As String * 100
End Type
' LoadAPI Functions
Public Declare Function GMW_LoadBDE Lib "GM5S32.dll" (ByVal sSysDir As
String, ByVal sGoldDir As String, ByVal sCommonDir As String, ByVal sUser
As String, ByVal sPassword As String) As Long
Public Declare Function GMW_UnloadBDE Lib "GM5S32.dll" () As Long
Public Declare Function GMW_SetSQLUserPass Lib "GM5S32.dll" (ByVal
sUserName As String, ByVal sPassword As String) As Long
' Business logic functions
' Name-Value parameter passing to business logic function GMW_Execute(
Public Declare Function GMW_Execute Lib "GM5S32.dll" (ByVal szFunc As
String, ByVal GMPtr As Any) As Long
Public Declare Function GMW_NV_Create Lib "GM5S32.dll" () As Long
```

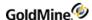

```
Public Declare Function GMW_NV_CreateCopy Lib "GM5S32.dll" (ByVal hgmnv As
Long) As Long
Public Declare Function GMW_NV_Delete Lib "GM5S32.dll" (ByVal hgmnv As
Long) As Long
Public Declare Function GMW_NV_Copy Lib "GM5S32.dll" (ByVal
hgmnvDestination As Long, ByVal hgmnvSource As Long) As Long
Public Declare Function GMW_GetLicenseInfo Lib "GM5S32.dll" (ByRef LicInfo
As Any) As Long
Public Declare Function GMW_NV_GetValue Lib "GM5S32.dll" (ByVal hgmnv As
Long, ByVal name As String, ByVal DefaultValue As String) As Long
Public Declare Function GMW_NV_SetValue Lib "GM5S32.dll" (ByVal hgmnv As
Long, ByVal name As String, ByVal Value As String) As Long
Public Declare Function GMW_NV_NameExists Lib "GM5S32.dll" (ByVal hgmnv As
Long, ByVal name As String) As Long
Public Declare Function GMW_NV_EraseName Lib "GM5S32.dll" (ByVal hgmnv As
Long, ByVal name As String) As Long
Public Declare Function GMW_NV_EraseAll Lib "GM5S32.dll" (ByVal hgmnv As
Long) As Long
Public Declare Function GMW_NV_Count Lib "GM5S32.dll" (ByVal hgmnv As
Long) As Long
Public Declare Function GMW_NV_GetNameFromIndex Lib "GM5S32.dll" (ByVal
hgmnv As Long, ByVal index As Long) As Long
Public Declare Function GMW_NV_GetValueFromIndex Lib "GM5S32.dll" (ByVal
hgmnv As Long, ByVal index As Long) As Long
' Low-Level DB funcs
Public Declare Function GMW_DB_Open Lib "GM5S32.dll" (ByVal sTableName As
String) As Long
Public Declare Function GMW_DB_Close Lib "GM5S32.dll" (ByVal lArea As
Long) As Long
Public Declare Function GMW_DB_Append Lib "GM5S32.dll" (ByVal lArea As
Long, ByVal sRecID As String) As Long
Public Declare Function GMW_DB_Replace Lib "GM5S32.dll" (ByVal lArea As
Long, ByVal sField As String, ByVal sData As String, ByVal iAddTo As Long)
As Long
Public Declare Function GMW_DB_Delete Lib "GM5S32.dll" (ByVal lArea As
Long) As Long
Public Declare Function GMW_DB_UnLock Lib "GM5S32.dll" (ByVal lArea As
Long) As Long
Public Declare Function GMW_DB_Read Lib "GM5S32.dll" (ByVal lArea As Long,
ByVal sField As String, ByVal sbuf As String, ByVal lbufsize As Long) As
Long
Public Declare Function GMW_DB_Top Lib "GM5S32.dll" (ByVal lArea As Long)
As Long
Public Declare Function GMW_DB_Bottom Lib "GM5S32.dll" (ByVal lArea As
Long) As Long
Public Declare Function GMW_DB_SetOrder Lib "GM5S32.d11" (ByVal lArea As
Long, ByVal Stag As String) As Long
Public Declare Function GMW_DB_Seek Lib "GM5S32.dll" (ByVal lArea As Long,
ByVal sparam As String) As Long
```

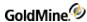

```
Public Declare Function GMW_DB_Skip Lib "GM5S32.dll" (ByVal lArea As Long,
ByVal 1Skip As Long) As Long
Public Declare Function GMW_DB_Goto Lib "GM5S32.dll" (ByVal lArea As Long,
ByVal sRecNo As String) As Long
Public Declare Function GMW_DB_Move Lib "GM5S32.dll" (ByVal lArea As Long,
ByVal sCommand As String, ByVal sParam As String) As Long
Public Declare Function GMW_DB_Search Lib "GM5S32.dll" (ByVal lArea As
Long, ByVal sExpr As String, ByVal sRecID As String) As Long
Public Declare Function GMW_DB_Filter Lib "GM5S32.d11" (ByVal lArea As
Long, ByVal sFilterExpr As String) As Long
Public Declare Function GMW_DB_Range Lib "GM5S32.dll" (ByVal lArea As
Long, ByVal SMin As String, ByVal sMax As String, ByVal Stag As String) As
Public Declare Function GMW_DB_RecNo Lib "GM5S32.dll" (ByVal lArea As
Long, ByVal sRecID As String) As Long
Public Declare Function GMW_DB_ISSOL Lib "GM5S32.dll" (ByVal lArea As
Long) As Long
' Sync funcs
Public Declare Function GMW_NewRecID Lib "GM5S32.dll" (ByVal szRecid As
String, ByVal szUser As String) As String
Public Declare Function GMW_UpdateSyncLog Lib "GM5S32.dll" (ByVal sTable
As String, ByVal sRecID As String, ByVal sField As String, byvalsAction As
String) As Long
Public Declare Function GMW_ReadImpTLog Lib "GM5S32.dll" (ByVal sFile As
String, 1DelWhenDone As Long, sStatus As String) As Long
Public Declare Function GMW_SyncStamp Lib "GM5S32.dll" (sStamp As String,
sOutBuf As String) As Long
' Datastream funcs
Public Declare Function GMW_DS_Query Lib "GM5S32.dll" (ByVal sSQL As
String, ByVal sFilter As String, ByVal sFDlm As String, ByVal sRDlm As
String) As Long
Public Declare Function GMW_DS_Range Lib "GM5S32.dll" (ByVal sTable As
String, ByVal Stag As String, ByVal sTopLimit As String, ByVal sBotLimit
As String, ByVal sFields As String, ByVal sFilter As String, ByVal sFDlm
As String, ByVal sRDlm As String) As Long
Public Declare Function GMW_DS_Fetch Lib "GM5S32.dll" (ByVal iHandle As
Long, ByVal sbuf As String, ByVal iBufSize As Long, ByVal iGetRecs As
Long) As Long
Public Declare Function GMW_DS_Close Lib "GM5S32.dll" (ByVal iHandle As
Long) As Long
Public Declare Function GMW_IsUserGroupMember Lib "GM5S32.DLL" (ByVal
szGroup As String, ByVal szUserID As String) As Long
' Misc WinAPI funcs used by VB with the GM5S32.DLL
Public Declare Sub CopyMemory Lib "kernel32" Alias "RtlMoveMemory"
(Destination As Any, Source As Any, ByVal Length As Long)
Public Declare Function 1strlen Lib "kernel32" Alias "1strlenA" (ByVal
lpString As String) As Long
```

' NOTE! All GM5S32 Funcs that return a string pointer should be converted

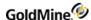

```
using
' the following function. For example:
' sResult = PtrToStr(GMW_NV_GetValue(lGMPtr, "OutPut", ""))
Public Function PtrToStr(ByVal lpsz As Long) As String
Dim strOut As String
Dim lngStrLen As Long
lngStrLen = lstrlen(ByVal lpsz)
' If returning larger packets, you may have to
 ' increase this value
 lngStrLen = 64000
If (lngStrLen > 0) Then
 strOut = String$(lngStrLen, vbNullChar)
 Call CopyMemory(ByVal strOut, ByVal lpsz, lngStrLen)
 lngStrLen = lstrlen(strOut)
 PtrToStr = Left(strOut, lngStrLen)
 Else
 PtrToStr = ""
 End If
 strOut = ""
End Function
```

#### Logging In

```
Dim lResult As Long
lResult = GMW_LoadBDE("c:\gm5\", "c:\gm5\gmbase\", "c:\gm5\demo\",
"MASTER", "ACCESS")
If lResult <> 1 Then
   MsgBox "Unable to Load API"
```

#### **Creating a Contact**

The following example assumes that GMXS32.DLL has already been loaded and functions have been declared.

```
Dim lGMPtr As Long, _
sGMnvm As String, _
sGMvle As String, _
lResult As Long
'//Create NV and pass pointer value to a variable
lGMPtr = GMW_NV_Create()
'//Fill Variables with Nulls
sGMnvm = String$(100, Chr(0))
sGMvle = String$(100, Chr(0))
'//Set Name Values
lResult = GMW_NV_SetValue(lGMPtr, "Company", "GoldMine Inc.")
lResult = GMW_NV_SetValue(lGMPtr, "Contact", "Calvin Luttrell")
lResult = GMW_NV_SetValue(lGMPtr, "Phone1", "(310)555-1212")
lResult = GMW_NV_SetValue(lGMPtr, "Email", "calvin@gm.com")
lResult = GMW_NV_SetValue(lGMPtr, "WebSite", "www.gm.com")
```

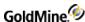

```
'//Execute Business Logic Function
lResult = GMW_Execute("WriteContact", lGMPtr)
```

#### **Enumerating a Container**

The following example assumes that GMXS32.DLL has already been loaded and functions have been declared.

```
'//Get count from NV for loop
lCount = GMW_NV_Count(lGMPtr)
For i = 1 To lCount
'//Get name from NV
  txttemp1.Text = GMW_NV_GetNameFromIndex(lGMPtr, i)
'//Get value from NV
  txttemp2.Text = GMW_NV_GetValueFromIndex(lGMPtr, i)
'//Display in list box
  sResult = txttemp1.Text + "=" + txttemp2.Text
List1.AddItem sResult
Next
```

#### **DataStream**

The following example assumes that GM5S32.DLL has already been loaded and functions have been declared.

```
sFilter = " '" + UCase$(txtMatchValue.Text) + "' $ UPPER(ContSupRef)"
iHandle = GMW_DS_Range("ContSupp", "ContSPFD", "PE-MAIL ADDRESS", "PE-MAIL
ADDRESS~", "ContSupRef;", sFilter, " ", Chr(13) + Chr(10))
If iHandle > 0 Then
 Do
 'The initial fetch will tell us how much to allocate the
 'buffer for a 50 record packet
 sBuf = String\$(1, 0)
 iBufSize = GMW_DS_Fetch(iHandle, sBuf, 0, 50)
'Now, we actually grab some data...
 sBuf = String$(iBufSize + 1, 0) 'NOTE: You must initialize
 'strings to the
 'proper size before using.
 lRes = GMW_DS_Fetch(iHandle, sBuf, iBufSize, 0)
'Check if more data is available or not
 If Left(sBuf, 1) = "3" Then
 bEOF = True
 Else
 bEOF = False
 End If
'Add the results to a multi-line text box for display
txtResults.Text = txtResults.Text + Mid(sBuf, 14, iBufSize)
Loop until bEOF
Else
MsgBox ("Error: Invalid DS Handle!")
End If
```

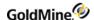

#### Low-Level WorkArea

The following example assumes that GMXS32.DLL has already been loaded and functions have been declared. The example opens up the CONTACT1 and CONTSUPP tables to find a particular contact's phone number and primary e-mail address. The Contact name is stored in a VB Text box.

```
Dim 1C1WA As Long
Dim 1C2WA As Long
Dim 1CSWA As Long
Dim 1Res As Long
Dim sAccNo As String
Dim sBuf1 As String
Dim sBuf2 As String
'Initialization
 lblEmail.Caption = ""
 lblPrevresult.Caption = ""
 lblCompany.Caption = ""
 lblPhone.Caption = ""
 SACCNO = String$(21, 0)
 'Open data files
 lC1wA = GMw_DB_Open("Contact1")
 1C2WA = GMW_DB_Open("Contact2")
 lcswa = GMw_db_open("contsupp")
'If all files are opened OK...
 If (lc1wA And lc2wA And lcSwA) Then
'Set the index order
 Res = GMW_DB_SetOrder(\lambdac1c1wA, "ContName")
'Perform the seek
 If GMW_DB_Seek(1C1WA, UCase$(txtContactName.Text)) = 1 Then
'Get the AccountNo for the matching record
 lRes = GMW_DB_Read(lc1WA, "AccountNo", sAccNo, 21)
' Get the Phone and Company fields from Contact1
'Pre-allocate string buffer
 sBuf1 = String$(100, 0)
 sBuf2 = String$(100, 0)
'Get the field data
 lRes = GMW_DB_Read(lC1WA, "Company", sBuf2, 100)
 lRes = GMW_DB_Read(lC1WA, "Phone1", sBuf1, 100)
'Update the display labels
 lblCompany.Caption = Trim(sBuf2)
 lblPhone.Caption = Trim(sBuf1)
' Get the Previous result field from Contact2
'Set the index order
 lRes = GMW_DB_SetOrder(lc2wA, "contact2")
'Perform the seek
 If GMW_DB_Seek(1C2WA, SACCNO) = 1 Then
```

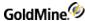

```
'Pre-allocate string buffer
 sBuf1 = String$(100, 0)
'Get the field data
lres = GMW_DB_Read(lc2wA, "PREVRESULT", sBuf1, 100)
'Display the field data
 lblPrevresult.Caption = sBuf1
End If
' Get the e-mail address from ContSupp
'Pre-allocate string buffer
 sBuf1 = String$(100, 0)
'Initialize the range limits
 sBuf1 = Left(sAccNo + Space$(20), 20) + "PE-MAIL ADDRESS"
'Set the range and go top
lRes = GMW_DB_Range(lCSWA, sBuf1, sBuf1, "ContSupp")
 lres = GMW_DB_Top(lcswA)
'Loop until a primary e-mail is found
 Do While (lres = 1)
'Pre-allocate string buffers
 sBuf1 = String$(100, 0)
 sBuf2 = String$(100, 0)
'Get the field data
lRes = GMW_DB_Read(lCSWA, "ContSupRef", sBuf1, 100)
 lRes = GMW_DB_Read(lCSWA, "Zip", sBuf2, 100)
'Check if primary e-mail address
 If Mid\$(sBuf2, 2, 1) = "1" Then
'Update the label
 lblEmail.Caption = Trim(sBuf1)
Exit Do 'all done
End If
'Skip to next record
lres = GMW_DB_Skip(lcswa, 1)
Loop
Else
'Notify user of problem
MsgBox ("Could not locate the specified contact.")
End If
Else
'All tables could not be opened.
MsgBox ("Could not open the data files.")
'Exit program
 Unload Me
End If
```

## **Delphi Examples**

This section includes function prototypes and examples.

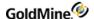

#### **Function prototypes**

```
Type
 TGMW_LicInfo = record
 Licensee: array [0..59] of char:
 LicNo: array [0..19] of char;
 SiteName: array [0..19] of char;
 LicUsers.
 SQLUsers.
 GSSites,
 IsDemo,
 IsServerLic.
 IsRemoteLic,
 ISUSALic,
 DLLVersion.
 Reserved1.
 Reserved2:longint;
 Reserved: array [0..99] of char;
 end;
Type
 hgmnv = pointer;
// GM5S32.DLL initialization functions
function GMW_LoadBDE(sSysDir, sGoldDir, sCommonDir, sUser, sPassword:
Pchar): integer; stdcall; external 'GM5S32.DLL';
function GMW_UnloadBDE: integer; stdcall; external 'GM5S32.DLL';
function GMW_SetSQLUserPass(sUserName, sPassword: PChar):integer; stdcall;
external 'GM5S32.DLL';
function GMW_GetLicenseInfo( pGMW_LicInfo: pointer):integer; stdcall;
external 'GM5S32.DLL';
// GM5S32.DLL Sync functions
function GMW_UpdateSyncLog(sTable, sRecID, sField, cAction:
PChar):integer; stdcall; external 'GM5S32.DLL';
function GMW_ReadImpTLog(sFile: PChar; bDelWhenDone: integer; sStatus:
PChar): integer; stdcall; external 'GM5S32.DLL';
procedure GMW_NewRecID(sRecID, sUser: PChar); stdcall; external
'GM5S32.DLL';
procedure GMW_SyncStamp(sStamp, sOutBuf: PChar); stdcall; external
'GM5S32.DLL';
// GM5S32.DLL DataStream functions
function GMW_DS_Range(sTable, sTag, sTopLimit, sBotLimit, sFields,
sFilter, sFDlm, sRDlm: PChar): longint; stdcall; external 'GM5S32.DLL';
function GMW_DS_Query(sSQL, sFilter, sFDlm, sRDlm: PChar): longint;
stdcall; external 'GM5S32.DLL';
function GMW_DS_Fetch(iHandle: longint; sBuf: Pchar; iBufSize, iGetRecs:
integer): longint; stdcall; external 'GM5S32.DLL';
function GMW_DS_Close(iHandle: longint):longint; stdcall; external
'GM5S32.DLL';
```

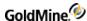

```
// GM5S32.DLL DBF workarea functions
function GMW_DB_Open(sTable: Pchar): longint; stdcall; external
'GM5S32.DLL';
function GMW_DB_Close(lArea: Longint): longint; stdcall; external
'GM5S32.DLL':
function GMW_DB_Append(lArea: Longint; sRecID: PChar): longint; stdcall;
external 'GM5S32.DLL';
function GMW_DB_Replace(lArea: Longint; sField, sData: PChar; iAddTo:
integer): longint; stdcall; external 'GM5S32.DLL';
function GMW_DB_Delete(lArea: Longint): longint; stdcall; external
'GM5S32.DLL';
function GMW_DB_Unlock(lArea: Longint): longint; stdcall; external
'GM5S32.DLL';
function GMW_DB_Read(lArea: Longint; sField, sBuf: PChar; iBufSize:
integer): longint; stdcall; external 'GM5S32.DLL';
function GMW_DB_Top(lArea: Longint): longint; stdcall; external
'GM5S32.DLL':
function GMW_DB_Bottom(lArea: Longint): longint; stdcall; external
'GM5S32.DLL';
function GMW_DB_SetOrder(lArea: Longint; sTag: Pchar): longint; stdcall;
external 'GM5S32.DLL';
function GMW_DB_Seek(lArea: Longint; sParam: PChar): longint; stdcall;
external'GM5S32.DLL';
function GMW_DB_Skip(lArea: Longint; iSkip: integer): longint; stdcall;
external 'GM5S32.DLL';
function GMW_DB_Goto(lArea: Longint; sRecNo: PChar): longint; stdcall;
external 'GM5S32.DLL';
function GMW_DB_Move(larea: Longint; sCommand, sParam: PChar): longint;
stdcall; external 'GM5S32.DLL';
function GMW_DB_Search(larea: Longint; sExpr, sRecID: PChar): longint;
stdcall; external 'GM5S32.DLL';
function GMW_DB_Filter(lArea: Longint; sFilterExpr: Pchar): longint;
stdcall; external 'GM5S32.DLL';
function GMW_DB_Range(lArea: Longint; sMin, sMax, sTag: PChar): longint;
stdcall; external 'GM5S32.DLL';
function GMW_DB_RecNo(larea: Longint; sRecID: PChar): longint; stdcall;
external 'GM5S32.DLL';
function GMW_DB_IsSQL(lArea: Longint): longint; stdcall; external
'GM5S32.DLL';
// GM5S32.DLL Quick one-field access functions
function GMW_DB_QuickSeek(sTableName, sIndex, sSeekValue, sRecID: PChar):
longint; stdcall; external 'GM5S32.DLL';
function GMW_DB_QuickRead(sTableName, sRecID, sField, sValue: Pchar; iLen:
integer): longint; stdcall; external 'GM5S32.DLL';
function GMW_DB_QuickReplace(sTableName, sRecID, sField, sValue: Pchar;
iAddTo: integer): longint; stdcall; external 'GM5S32.DLL';
// GM5S32.DLL Misc functions
function GMW_IsUserGroupMember( szGroup, szUserID: PChar): longint;
stdcall; external 'GM5S32.DLL';
```

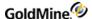

```
function GMW_UserAccess(Option: longint): longint; stdcall; external
'GM5S32.DLL';
function GMW_CalAccess(RecType, UserID, Number1: PChar): longint; stdcall;
external 'GM5S32.DLL';
function GMW_HistAccess(RecType, UserID: PChar): longint; stdcall;
external 'GM5S32.DLL';
// GM5S32.DLL business logic functions
function GMW_Execute(Func: Pchar; PGMNV: hgmnv ): longint; stdcall;
external 'GM5S32.DLL';
// create, release & copy name value containers
function GMW_NV_Create: pointer; stdcall; external 'GM5S32.DLL';
function GMW_NV_CreateCopy(PGMNV: hgmnv): pointer; stdcall; external
'GM5S32.DLL';
procedure GMW_NV_Delete(PGMNV: hgmnv); stdcall; external 'GM5S32.DLL';
procedure GMW_NV_Copy(Destination, Source: hgmnv); stdcall; external
'GM5S32.DLL';
// get and set value by name
function GMW_NV_GetValue(PGMNV: hgmnv; Name, DefaultValue: PChar): PChar;
stdcall; external 'GM5S32.DLL';
procedure GMW_NV_SetValue(PGMNV: hgmnv; Name, Value: PChar); stdcall;
external 'GM5S32.DLL';
// Check if name exists. returns: 0 failed, 1 success
function GMW_NV_NameExists(PGMNV: hgmnv; Name: PChar): longint;
stdcall;external 'GM5S32.DLL';
// remove name(s)
procedure GMW_NV_EraseName(PGMNV: hgmnv; Name: PChar); stdcall; external
'GM5S32.DLL';
procedure GMW_NV_EraseAll(PGMNV: hgmnv); stdcall; external 'GM5S32.DLL';
// iterate over name-value list (1 based)
function GMW_NV_Count(PGMNV: hgmnv): longint; stdcall; external
'GM5S32.DLL';
function GMW_NV_GetNameFromIndex(PGMNV: hgmnv; Index: longint): PChar;
stdcall; external 'GM5S32.DLL';
function GMW_NV_GetValueFromIndex(PGMNV: hgmnv; Index: longint): PChar;
stdcall; external 'GM5S32.DLL';
// Set a series of values in one shot
procedure GMW_NV_SetStr(PGMNV: hgmnv; dlmName, dlmVal: Char; StringVal:
PChar); stdcall; external 'GM5S32.DLL';
Logging In
The following example assumes that GMXS32.DLL has already been loaded and
function addresses have been retrieved
// Login to GM5
iRet := GMW_LoadBDE('C:\GM5', 'C:\GM5\GMBASE', 'C:\GM5\DEMO', 'NELSON' ,
'');
if iRet < 1 then
 ShowMessage('LoadAPI Failed. Err: '+IntToStr(iRet));
```

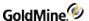

#### **Creating a Contact**

The following example assumes that GMXS32.DLL has already been loaded and function addresses have been retrieved.

```
// Create a new NV container
 pGMNV := GMW_NV_Create;
// Test if NV is valid
 If pGMNV <> nil then
 begin
 // Load the NVs to create the contact record
 GMW_NV_SetValue(pGMNV, 'Company', 'GoldMine Inc.');
GMW_NV_SetValue(pGMNV, 'Contact', 'Nelson Fernandez');
GMW_NV_SetValue(pGMNV, 'Phone1', '(310)555-1212');
GMW_NV_SetValue(pGMNV, 'Email', 'nelson@gm.com');
 GMW_NV_SetValue(pGMNV, 'webSite', 'www.gm.com');
// Exec the WriteContact function
 if GMW_Execute('WriteContact', pGMNV) > 0 then
 begin
 ShowMessage('Contact record was created. AccountNO=' +
 GMW_NV_GetValue(pGMNV, 'AccountNo', '') );
//Remove the pGMNV
 GMW_NV_Delete(pGMNV);
 end
 else
 // Display error
 ShowMessage('WriteContact Failed.');;
 end
else
 // Display Error
 ShowMessage('Could not create NV container.');
```

#### **Enumerating a Container**

The following example assumes that GMXS32.DLL has already been loaded and function addresses have been retrieved.

```
// Determine the number of returned values
lCount := GMW_NV_Count(pGMNV);
// If > 0 then iterate through the list
If lCount > 0 then
For i := 1 to lCount do // Add to the results memo control
mResults.Text := mResults.Text +
GMW_NV_GetNameFromIndex(pGMNV,i)+'='+
GMW_NV_GetValueFromIndex(pGMNV, i)+#13+#10;
```

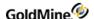

#### **DataStream**

The following example assumes that GMXS32.DLL has already been loaded and function addresses have been retrieved.

```
i \verb|Handle:=GMW_DS_RANGE('Contsupp', 'Contspfd', 'PE-MAIL ADDRESS',
'PE-MAIL ADDRESS~', 'ContSupRef;', PChar(''' + UpperCase
(cebMatchValue.Text)+''' $ Upper(ContSupRef)'), '', #13+#10);
If iHandle > 0 then
Begin
 bDone :=FALSE
 Repeat
//Get Buffer Size
 iBufSize:=GMW_DS_Fetch(iHandle,NIL, 0, FETCH_SIZE);
//Allocate Buffer Memory
 pcBuffer:=AllocMem(iBufSize);
//Fetch Data
 lres:=GMW_DS_Fetch(iHandle, pcBuffer, iBufSize, 0);
 if lres>0 then //Fetch Successfully?
 begin
//Get results
 sResults:=sResults + Copy(StrPas(pcBuffer),12,iBufSize-12);
 FreeMem(pcBuffer, iBufSize); //Free buffer memory
if Copy(sHeader,1,1)<>'3' then //End of File in GM?
 bDone:=TRUE
 else
 bDone:=FALSE;
end;
until bDone
 lres:=GMW_DS_Close(iHandle);
end:
```

#### **Low-Level Work Area**

The following example assumes that GMXS32.DLL has already been loaded and function addresses have been retrieved. The example opens up the CONTACT1 and CONTSUPP tables to find a particular contact's phone number and primary e-mail address.

```
Var
    lRes, lC1WA, lC2WA, lCSWA: longint;
    aAccNo: array[0..20] of char;
    avalue1: array[0..100] of char;
    avalue2: array[0..100] of char;
begin
    // Open files
    lC1WA := GMW_DB_Open('Contact1');
    lC2WA := GMW_DB_Open('Contact2');
    lCSWA := GMW_DB_Open('Contsupp');
    // Make sure all files were opened OK
    if (lC1WA>0) and (lC2WA>0) and (lCSWA>0) then
```

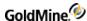

```
begin
 // Set the index order
 lRes := GMW_DB_SetOrder(lc1wA, 'ContName');
// Perform the seek
 If GMW_DB_Seek(lC1WA, PChar(UpperCase(cebSearchValue.Text)) )=1 then
begin
// Read the AccountNo
GMW_DB_Read(1C1WA, 'AccountNo', aAccNo, 21);
// Get the field data
lRes := GMW_DB_Read(lC1WA, 'Company', avalue1, 100);
//Display the results
clCompany.Caption := StrPas(aValue1);
//Init the range limit string
 StrPCopy(aValue1, Copy(StrPas(aAccNo),1,20)+'PE-MAIL ADDRESS');
// Set the range and go to Top
 lRes := GMW_DB_Range(lCSWA, aValue1, aValue1, 'Contsupp');
lRes := GMW_DB_Top(lcswA);
// Loop through records..
While lRes = 1 do
 begin
//Read the field data...
 lRes := GMW_DB_Read(lCSWA, 'ContSupRef', avalue1, 100);
 lRes := GMW_DB_Read(lCSWA, 'ZIP', avalue2, 100);
if aValue2[1] = '1' then
 begin
 clEmail.Caption := aValue1;
 Exit:
 end;
lres := GMW_DB_Skip(lcswA, 1);
end:
end
 else
 // Notify user of problem
 ShowMessage('Could not locate the specified contact!');
 end
 else
 // Notify user of problem
 ShowMEssage('Could not open all data files');
GMW_UnloadBDE;
end;
```

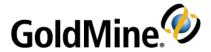

# Resources

## **Additional Documentation**

In addition to this guide, the following resources are available to provide you with information about GoldMine:

■ Online Help - Accessed by clicking the Help menu option in GoldMine, online help provides topic overviews and step-by-step instructions to walk you through basic tasks, in addition to a comprehensive table of contents, index, and a search function.

**NOTE:** Guides are available in PDF format at: <a href="https://www.ivanti.com/support/product-documentation">https://www.ivanti.com/support/product-documentation</a>. Expand the GoldMine drop-down.

■ **Training Courses** - Information regarding training courses for GoldMine family of products can be found at: <a href="https://www.goldmine.com/">https://www.goldmine.com/</a>.

# **Contact Us**

## **Support Site**

For Support, visit: <a href="https://www.goldmine.com/goldmine-support/">https://www.goldmine.com/goldmine-support/</a>

## **Contact Information**

Ivanti Software, Inc. 698 West 10000 South South Jordan, UT 84095 USA

TEL: 1.800.443.5457

Offices are also located in Latin America, Asia Pacific, Europe, South Africa, and the Middle East. For international contact information, go to the GoldMine Web site, click the **Contact** link at the top of the page, then select your region.

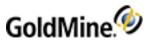

# Index

| A                                                 | code examples                                                                   |
|---------------------------------------------------|---------------------------------------------------------------------------------|
| Activities, creating or updating 280              | for GM5S32.DLL 454                                                              |
| AddContactGrpMembers 293                          | conditionals 385                                                                |
| AddContactGrpMembers function 292                 | CONGRPS Structureharformat 405                                                  |
| AddFolder function 320                            | CONHIST Indexesharformat 425                                                    |
| Alert                                             | contact group                                                                   |
| attaching an alert to the specified contact       | adding contacts to 292 creating 291                                             |
| record 296                                        | Contact Groups, retrieving names of 299                                         |
| returning alerts attached to a contact record 295 | contact droups, retrieving names or 233                                         |
| returning all defined alerts 297                  | accessing, using Open, Move, or Read 54, 201                                    |
| API, logging in multiple users 103                | accessing, using Open, Move, of Read 34, 201 accessing, using RecordObj 54, 201 |
| Append function 42, 190                           | contact record                                                                  |
| AttachTrack function 289                          | creating or updating an additional 275, 285, 287-                               |
| Automated Process                                 | 288                                                                             |
| attachingtoacontactrecord 289                     | linking contact records to an accounting                                        |
| retrieving the default contact automated          | application 38                                                                  |
| process 302                                       | Contact Record                                                                  |
| ·<br>_                                            |                                                                                 |
| В                                                 | adding a record 131, 164 attaching an alert to the specified contact            |
| BDE session                                       |                                                                                 |
| closing 101-102                                   | record 296                                                                      |
| loading 98-99                                     | attaching an automated process 289 creating or updating 270                     |
| Boolean operator 385                              | creating or updating 270 creating or updating a referral 279                    |
| BR4 36                                            | deleting the current record 131, 165                                            |
| Business Logic Methods                            | <del>-</del>                                                                    |
| accessing 112                                     | evaluating an Xbase expression on a contact record 300                          |
| comparing methodology to that of                  |                                                                                 |
| GM5S32.DLL 96                                     | reading a Contact1 or Contact2 record 294                                       |
| using to simplify procedures 270                  | retrieving the default contact automated                                        |
| working with 270                                  | process 302                                                                     |
| C                                                 | returning alerts attached to a contact record 295                               |
| C++ examples for GM5S32.DLL 442                   | updating notes of a primary contact record 273 CONTACT1 Relationsharformat 402  |
| CAL.DBF 418                                       | CONTACT1 Relationsharrormat 402  CONTACT1.DBF 422                               |
| SQL 417                                           | SQL 419                                                                         |
| Xbase 399                                         | Xbase 401                                                                       |
| CalComplete function 60, 207                      | CONTACT2 Indexharformat 404                                                     |
| Calendar                                          | CONTACT2 indexitationnat 404 CONTACT2 Structureharformat 404                    |
| completing an activity 61                         | CONTACT2 Structure narrormat 404                                                |
| deleting Calendar items 302                       | SQL 423                                                                         |
| CallerID function 61, 209                         | Xbase 404                                                                       |
| Close function 43, 191                            | ContactLogin function 332                                                       |
| , -                                               |                                                                                 |

| ContactLogin Required NV Pairsharformat 333        | DDE See Dynamic Data Exchange 37               |
|----------------------------------------------------|------------------------------------------------|
| CONTGRPS Structure (member records)harformat 406,  | DDEINITIATE function 40                        |
| 425                                                | DDERequestor 36                                |
| CONTGRPS.DBF                                       | decrypting encoded text 302                    |
| SQL 424                                            | DecryptString function 302                     |
| Xbase 405                                          | DecryptString Required NV Pairsharformat 302   |
| CONTHIST.DBF                                       | Delete function 43, 191                        |
| SQL 425                                            | DeleteFolder function 320                      |
| Xbase 406                                          | DeleteHistory Required NV Pairsharformat 303   |
| CONTSUPP Indexesharformat 427                      | DeleteMail function 316                        |
| CONTSUPP.DBF 428                                   | DeleteMail Required NV Pairsharformat 316      |
| SQL 427                                            | DeleteMessages functionE-mail                  |
| Xbase 408                                          | deleting online e-mail messages 326            |
| COUNTER function 63, 210                           | DeleteMessages Required NV Pairsharformat 326  |
| CreateContactGroup function 291                    | 334-335, 337                                   |
| CreateRemoteLicense function 308                   | DeleteSchedule function 302                    |
| Curtaining                                         | DeleteScheduley Required NV Pairsharformat 302 |
| checking for record curtaining 308                 | Delphi examples 448                            |
| retrieving visible fields 307                      | Delphi examples for GM5S32.DLL 454             |
|                                                    | Detail Record                                  |
| D                                                  | creating or updating 277                       |
| data                                               | dialog box                                     |
| accessing low-level data using work areas 127, 161 | displaying a message dialog box 75, 222        |
| merging data into a document 38                    | document link, creating or updating 74, 221    |
| retrieving data with DataStream 123, 155           | Dynamic Data Exchange 94                       |
| data file                                          | APPEND function 43                             |
| accessing 41, 190                                  | application service name 39                    |
| closing 129, 163                                   | CalComplete 61                                 |
| opening 48, 129, 163, 194                          | CallerID 63, 209                               |
| querying for a field value 132, 166                | Counter function 63                            |
| database                                           | DDE item string 39                             |
| file location 398                                  | definition 37                                  |
| sessions, handling 270                             | establishing a conversation 41                 |
| updating information 38                            | Expr function 68                               |
| database structures                                | Filter 45                                      |
| CAL.DBF 418                                        | FormAddFields function 69                      |
| CONTACT1.DBF 422                                   | FormNewFormNo 71                               |
| CONTSUPP.DBF 428                                   | FormQueryCreate 72                             |
| GoldMine 5.5 416                                   | GoldMine license macros 94, 243                |
| GoldMine Sales and Marketing 435                   | GoldMines DDE server 41                        |
| DataStream                                         | identifying incoming telephone numbers 38      |
| advantages of using 123, 155                       | inserting incoming e-mail 38                   |
| Close subcommand 65, 213                           | InsHistory 74                                  |
| Fetch subcommand 65, 213                           | LinkDoc 75                                     |
| functions 123, 156                                 | linking e-mail to external systems 38          |
| performance advantages 66, 215                     | macros 84, 233                                 |
| record selection 123, 156                          | merge form macros 93, 243                      |
| retrieving data with 123, 155                      | merging a document with 38                     |
| returning GoldMine record data 64, 212             | Move 48                                        |
| date and time stamps                               | MsgBox 77                                      |
| converting to TLog timestamps 84                   | MsgBox function 76, 223                        |
| DDE Parametersharformat 39                         | NewForm 79                                     |
|                                                    |                                                |

| NewGroup 80 RecNo 51 Replace function 52 Search 54 SendPage 83 service topic 39 StatusMsg 84 transferring data to accounting application 38 | querying a data file for 132, 166 reading 141, 177 replacing 142, 177 FieldAccessRights function 307 FieldAccessRights Required NV Pairsharformat 307 FileMail function 316 FileMail Required NV Pairsharformat 317 filter creation 134, 168 |
|----------------------------------------------------------------------------------------------------|----------------------------------------------------------------------------------------------------|
| updating database 38 using to query for data 38                                                                                             | Filter function 43, 192 FolderList function 320                                                                                                    |
| working with DDE functions 41                                                                                                    | form adding merge fields 69                                                                                                    |
| E                                                                                                    | closing a profile 70                                                                                                    |
| E-mail                                                                                                    | FormAddFields function 68, 216                                                                                                    |
| accessing e-mail templates 321                                                                                                    | FormAddFields function See Dynamic Data                                                                                                    |
| account information, retrieving 322                                                                                                    | Exchange 69                                                                                                    |
| adding an PlaceNameE-mail PlaceTypeCenter                                                                                                   | FormClearFields function 69, 217                                                                                                    |
| folder 320                                                                                                    | FormCloseForm function 70, 217                                                                                                    |
| deleting an PlaceNameE-Mail PlaceTypeCenter                                                                                                 | FormCreateFile function 70, 217                                                                                                    |
| folder 320                                                                                                    | FormGetFieldName function 71, 218                                                                                                    |
| filing a message in History 316 managing internet e-mail preferences 327                                                                    | FormNewFormNo function 71, 219                                                                                                    |
| name/value functions 310                                                                                                    | FormQueryCreate function 72, 219                                                                                                    |
| obtaining a list of PlaceNameE-Mail                                                                                                    | FromList function 321                                                                                                    |
| PlaceTypeCenter folders 320                                                                                                    | G                                                                                                    |
| queuing a message for delivery 315                                                                                                    | GetAccountsList function 322                                                                                                    |
| retrieving a manual list of recipients 327                                                                                                  | GetActiveOppty function 60, 207                                                                                                    |
| retrieving e-mail account information 322                                                                                                   | GetAllAlerts function 297                                                                                                    |
| returning a list of unique From addresses 321                                                                                               | GetContactAlerts function 295                                                                                                    |
| saving a manual list of recipients 327                                                                                                    | GetEmailPrefs function 327                                                                                                    |
| updating an e-mail address 272                                                                                                    | GetGroupName function 299                                                                                                    |
| empty child container, creating 118                                                                                                    | GetGroupUsersList function 298                                                                                                    |
| empty record                                                                                                    | GetLoginCredentialsfunction 59, 205-206                                                                                                    |
| adding 42, 190                                                                                                    | GetManualRcptList function 327                                                                                                    |
| encrypting text 301                                                                                                    | GetNewContactAP function 302                                                                                                    |
| EncryptString function 301                                                                                                    | GetUserAccess function 305                                                                                                    |
| EncryptString Required NV Pairsharformat 301                                                                                                | GetUserMemberships function 298                                                                                                    |
| exported records                                                                                                    | GetUsersList function 297                                                                                                    |
| counting the number of 72, 219                                                                                                    | GM5S32.DLL 127, 161                                                                                                    |
| Expr function 67, 216                                                                                                    | database access and sync log updates 95 loading and logging in 96                                                                                                    |
| external application                                                                                                    | synchronization functions 143, 180                                                                                                    |
| linking with GoldMine fields 54, 200                                                                                                    | GM5S32.DLL code examples 454                                                                                                    |
| F                                                                                                    | C++ 442                                                                                                    |
| field                                                                                                    | Delphi 454                                                                                                    |
| returning a FormNo value to register unattached                                                                                             | Visual Basic 448                                                                                                    |
| fields 71                                                                                                    | GM5S32.DLL Low-Level Access                                                                                                    |
| field name                                                                                                    | Functionsharformat 129, 162                                                                                                    |
| returning for an expression, macro, or field 71                                                                                             | GM5TP.DLL 105                                                                                                    |
| field value                                                                                                    | GMW_DB_Append function 131, 164                                                                                                    |
| changing 52, 133, 167                                                                                                    | GMW_DB_Bottom function 140, 175                                                                                                    |

| GMW_DB_Close function 129, 163                                           | GMW_NV_GetValueFromIndex function 111                |
|--------------------------------------------------------------------------|------------------------------------------------------|
| GMW_DB_Close Return Valuesharformat 130                                  | GMW_NV_GetValueType function 113                     |
| GMW_DB_Delete function 131, 165                                          | GMW_NV_IsRoot function 113                           |
| GMW_DB_Filter function 134, 168                                          | GMW_NV_NameExists function 108                       |
| GMW_DB_Filter Return Valuesharformat 134, 169                            | GMW_NV_SetNvValue function 117                       |
| GMW_DB_Goto function 138, 173                                            | GMW_NV_SetStr function 111                           |
| GMW_DB_IsSQL function 130, 164                                           | GMW_NV_SetValue function 108                         |
| GMW_DB_Move Commands and Function                                        | GMW_ReadImpTLog 229                                  |
| Equivalentsharformat 137, 172                                            | GMW_ReadImpTLog function 144, 181, 229               |
| GMW_DB_Move function 137, 172                                            | GMW_ReadImpTLogharformat 145, 181                    |
| GMW DB Open function 129, 163                                            | GMW_SetSQLUserPass function 97                       |
| GMW_DB_QuickRead function 141, 177                                       | GMW_SyncStamp function 146, 182                      |
| GMW_DB_QuickReplace function 142, 177                                    | GMW_UnloadBDE function 101-102                       |
| GMW_DB_QuickSeek function 140, 176                                       | GMW_UpdateSyncLog function 143, 180, 228             |
| GMW_DB_Range function 135, 169                                           | GMW_UserAccess function 119, 230                     |
| GMW_DB_Read function 132, 166                                            | GoldMine 5.5 database structures 416                 |
| GMW_DB_RecNo function 132, 166                                           | GoldMine KnowledgeBase 35                            |
| GMW_DB_Replace function 133, 167                                         | GoldMine license macros see Dynamic Data             |
| GMW_DB_Search function 135, 170                                          | Exchange 94, 243                                     |
| GMW_DB_Seek function 136, 170                                            | GoldMine Sales and Marketing database                |
| GMW_DB_SetOrder function 136, 171                                        | structures 435                                       |
| GMW_DB_Skip function 139, 174                                            |                                                      |
| GMW_DB_Skip Return Valuesharformat 140, 174                              | group                                                |
| GMW_DB_5kip Return Valuesharrormat 140, 174 GMW DB Top function 139, 174 | adding a group member 80                             |
| GMW_DB_Unlock 133, 168                                                   | creating an empty group 79                           |
| GMW_DS_Close 124, 127, 156, 161                                          | Н                                                    |
| GMW_DS_Fetch 124, 156                                                    | History                                              |
| GMW_DS_Query 123, 156                                                    | filing a message in History 316                      |
| GMW_DS_Range 123, 156                                                    | history record                                       |
| GMW_Execute function 112                                                 | creating 72, 220                                     |
| GMW_GetLicenseInfo function 121-122                                      | creating or updating 284                             |
| GMW_LoadBDE function 98-99, 149, 151-152                                 |                                                      |
| GMW_MUBeginSession function 104                                          | I                                                    |
| GMW_MULogin function 103                                                 | IIS extensions, and multi-threaded applications 105  |
| GMW MULogout function 104, 153                                           | import file                                          |
|                                                                          | importing a prepare TLog import file 144, 181, 229   |
| GMW_NewRecID function 145, 182                                           | index                                                |
| GMW_NV_AppendEmptyNvValue function 118, 331                              | setting the current index tag 136, 171               |
| GMW_NV_AppendNvValue function 331                                        | INFOMINE.DBF                                         |
| GMW_NV_AppendValue function 117-118                                      | SQL 429                                              |
| GMW_NV_Copy function 106                                                 | Xbase 410                                            |
| GMW_NV_Count function 110                                                | InsHistory function 72, 220                          |
| GMW_NV_Create function 105                                               | InsHistory Valid Values (2nd parameter)charformat 72 |
| GMW_NV_CreateCopy function 106                                           | 220                                                  |
| GMW_NV_Delete function 107                                               | integrating with GoldMine                            |
| GMW_NV_EraseAll function 109                                             | methods 32                                           |
| GMw_NV_EraseName function 116                                            | integration tools                                    |
| GMW_NV_EraseName function 109                                            | DDERequestor 36                                      |
| GMW_NV_GetMultiValue function 116                                        | interfacing with GoldMine 398, 417                   |
| GMW_NV_GetMultiValueCount function 114                                   | internet                                             |
| GMW_NV_GetNameFromIndex function 110                                     | e-mail preferences 327                               |
| GMW_NV_GetNVValue function 115                                           | IsContactCurtained function 308                      |
| GMW_NV_GetValue function 107                                             | .5.55                                                |

| IsSQL function 45, 192                                                         | DDE macros See Dynamic Data Exchange 93, 243                                      |
|--------------------------------------------------------------------------------|-----------------------------------------------------------------------------------|
| K                                                                              | merging data into a document 38 message dialog box display 77                     |
| KnowledgeBase 35                                                               | message dialog box display 77 message, displaying in GoldMines status bar 83, 227 |
| 1                                                                              | Move function 45, 193                                                             |
| L                                                                              | mrecord                                                                           |
| license                                                                        | moving to the previous or following record 139                                    |
| generating a remote license file 308 removing a remote license 309             | MS Word for Windows, Linking GoldMine to 39                                       |
| returning GoldMines Licensing Information 121-                                 | MsgBox function 75, 222                                                           |
| 122                                                                            | multi-threaded applications                                                       |
| LinkDoc function 74, 221                                                       | special considerations 105                                                        |
| linked document                                                                | multi-value NV pairs 114                                                          |
| creating or updating 278                                                       | appending string values 118                                                       |
| logical evaluators 385                                                         | deleting values from 116                                                          |
| logicals 388                                                                   | retrieving values 116                                                             |
| login                                                                          | N                                                                                 |
| creating a new GoldMine login 304                                              | Name/Value container                                                              |
| login sessions, switching between 104                                          | assigning a container to a parent 117                                             |
| LOOKUP Indexesharformat 411                                                    | copying values between containers 106                                             |
| LOOKUP.DBF                                                                     | creating 105                                                                      |
| Xbase 411                                                                      | creating an empty child container within the                                      |
| M                                                                              | parent 118                                                                        |
| macro                                                                          | creating with copied values 106                                                   |
| identifying by file name 81, 225                                               | deleting a container 107                                                          |
| identifying by number 81, 225                                                  | determining container position in NV hierarchy 113                                |
| macros 81, 225                                                                 | preparing an NV container to forward a mail                                       |
| creating 81, 225                                                               | message 319                                                                       |
| DDE macros for Merge Forms 91, 241                                             | preparing the container for a new mail                                            |
| DDE macros for the GoldMine License 93, 243                                    | message 317 reading values from a container 107                                   |
| mail message                                                                   | retrieving containers from an NV pair 115                                         |
| deleting a message 316                                                         | storing NV pairs in a container 108                                               |
| deleting online e-mail messages 326                                            | Name/Value Functions 105                                                          |
| filing a message in History 316 preparing an Name/Value container to forward a | E-mail 310                                                                        |
| mail message 319                                                               | Name/Value pair                                                                   |
| preparing the NV container for a new mail                                      | determining the type of an NV pair 113                                            |
| message 317                                                                    | finding an NV name 110                                                            |
| queuing a message for delivery 315                                             | finding an NV value 111                                                           |
| reading 310                                                                    | getting the number of values in a multi-value                                     |
| retrieving a list of messages waiting online 323                               | pair 114                                                                          |
| retrieving online messages 325                                                 | removing all NV pairs from a container 109                                        |
| saving a mail message into GoldMine 315                                        | removing one NV pair 109                                                          |
| updating 315                                                                   | retrieving values in a multi-value pair 116                                       |
| MAILBOX Indexesharformat 430                                                   | searching for an NV pair 108                                                      |
| MAILBOX.DBF                                                                    | setting NV pairs 111                                                              |
| SQL 430                                                                        | totaling NV pairs in a container 110 working with multi-value NV pairs 112        |
| Xbase 411                                                                      | NewForm function 77, 224                                                          |
| merge fields added to a form 69                                                | NewGroup function 79                                                              |
| merge form                                                                     | NewMember function 80                                                             |
| adding 77, 224                                                                 |                                                                                   |

| Open function 48, 194 operators 385 OPMGR Indexesharformat 432 OPMGR.DBF SQL 432 Xbase 413  remote license generating a remote license file 308 removing 309 RemoveRemoteLicense function 309 Replace function 51, 198 RESITEMS.DBF |      |
|----------------------------------------------------------------------------------------------------|------|
| <b>P</b> SQL 434                                                                                                    |      |
| pager message Xbase 415                                                                                                    |      |
| creating and sending 82, 227 RetrieveMessages function 325                                                                                                    |      |
| PERPHONE Indexesharformat 433                                                                                                    |      |
| PERPHONE.DBF SaveMail function 315                                                                                                    |      |
| SQL 433 SaveManualRcptList function 327                                                                                                    |      |
| Xbase 414 search                                                                                                    |      |
| placeCityWriteContactOutput StateNVharformat 271 limiting the search scope 135, 169                                                                                                    |      |
| PlayMacro function 81, 225 performing a sequential search 135, 170                                                                                                    |      |
| PrepareFwdMail Required NV Pairsharformat 319  SEARCH function 52, 199  PrepareNowMail function 317                                                                                                    |      |
| PrepareNewMail function 317 Security                                                                                                    |      |
| Q handling GoldMine Security 304                                                                                                    | 220  |
| QueueMail function 315 reading security and rights for a DLL user 119                                                                                                    | 230  |
| QuickRead 141, 177 retrieving field-level access rights 307 retrieving security access 305                                                                                                    |      |
| Quicknepiace 142, 177                                                                                                    | 2    |
| QuickSeek 140, 176 Validating a Web user flame and password 33 seek                                                                                                    | _    |
| R moving to the first record match 136, 170                                                                                                    |      |
| Range function 49, 195 seeking a record 140, 176                                                                                                    |      |
| Read function 50, 196 SendPage function 82, 227                                                                                                    |      |
| ReadContact function 294 service item 84, 233                                                                                                    |      |
| ReadMail function 310 service name 39                                                                                                    |      |
| ReadRecord function 293 service topics 39                                                                                                    |      |
| ReadRecord Required NV Pairsharformat 293 SetContactAlert function 296                                                                                                    |      |
| RecNo function 51, 197 SetEmailPrefs and CityplaceGetEmailPrefs StateN                                                                                                    | V    |
| record Pairsharformat 328                                                                                                    |      |
| checking the current record number or record SetEmailPrefs function 327                                                                                                    |      |
| ID 132, 166 SetSessionHandling function 270 creating a subset of records 134, 168 SPFILES.DBF                                                                                                    |      |
| deleting the current record 43, 191 SQL 434                                                                                                    |      |
| getting a new record 182 Xbase 416                                                                                                    |      |
| moving to a specified record 45, 138, 173, 193 SQL                                                                                                    |      |
| moving to the first match 136, 170 determining whether a table is SQL or Xbase                                                                                                    | L30, |
| moving to the first record 139, 174 164                                                                                                    |      |
| moving to the last record 140, 175 executing a query 290                                                                                                    |      |
| moving to the previous or following record 174 setting the database login name and password                                                                                                    | l 97 |
| positioning the pointer to a specified record 137, table, checking for 45, 192                                                                                                    |      |
| SQL database structures 435                                                                                                    |      |
| reading a 293 SQLStream function 290 unlocking 54                                                                                                    |      |

| status bar                                          | saving a user group 299                                                         |
|-----------------------------------------------------|---------------------------------------------------------------------------------|
| message display 84                                  |                                                                                 |
| StatusMsg function 83                               | V                                                                               |
| Summary tab 90, 239                                 | VBA 40-41                                                                       |
| support and resources                               | visible fields, retrieving 307                                                  |
| GoldMine KnowledgeBase 35                           | Visual Basic examples for GM5S32.DLL 448                                        |
| sync log                                            | Visual Basic for Applications 40                                                |
| updating sync logs with GM5S32.DLL 143, 180         | W                                                                               |
| updating the Sync Log file 143, 180                 | Web                                                                             |
| sync stamp                                          | validating a Web user name and password 332                                     |
| converting to time format 146, 182                  | Web import instruction file, processing 215                                     |
| synchronization functions 143, 180                  | Web site record, updating 273                                                   |
| SyncStamp function 84, 227                          | Work Area                                                                       |
| System Agent 226                                    | accessing low-level data using work areas 127, 161                              |
| т                                                   | in DDE functionsharformat 40                                                    |
|                                                     | WriteContact function 270                                                       |
| table                                               | WriteContact Special NV Pairsharformat 271                                      |
| checking for an Xbase or SQL table type 45, 192     | WriteContactNotes function 273                                                  |
| moving to the last record 140, 175                  | WriteDetail function 277                                                        |
| TemplateList function 321                           | WriteGMUser function 304                                                        |
| templates, accessing e-mail templates 321           | WriteGroupUsersList function 299                                                |
| third-party developers 398, 417                     | WriteHistory function 284                                                       |
| timestamps<br>converting TLog 84, 227               | WriteLinkedDoc function 278                                                     |
| TLog import file                                    | WriteLinkedDoc Optional NV Pairsharformat 278                                   |
| importing a prepared TLog import file 144, 181,     | WriteOtherContact function 275, 285, 287-288                                    |
| 229                                                 | WriteOtherContact Special NV Pairsharformat 276                                 |
| TLog Import Structureharformat 145, 182, 229        | WriteReferral function 279                                                      |
| TLog timestamps                                     | WriteSchedule function 280                                                      |
| converting to date and time stamps 84               | X                                                                               |
|                                                     |                                                                                 |
| U                                                   | Xbase                                                                           |
| UNLOCK function 200                                 | conditionals, operators, and logical evaluators 385                             |
| UpdateEmailAddress function 272                     | creating an Xbase file with registered fields 70, 217                           |
| UpdateMail function 315                             | date functions 388, 392                                                         |
| UpdateWebSite function 273                          | determining whether a table is SQL or Xbase 130,                                |
| user                                                | 164                                                                             |
| creating a new GoldMine login 304                   | evaluating an Xbase expression on a contact                                     |
| generating a remote license file 308                | record 300                                                                      |
| logging in multiple users through the API 103       | expression, reading without opening a file 67, 216 function/parameter types 384 |
| reading security and rights for a DLL User 119, 230 | function, parameter types 364                                                   |
| removing a remote license 309                       | miscellaneous functions 388, 396                                                |
| retrieving field-level access rights 307            | numeric functions 388, 394                                                      |
| retrieving security access 305                      | string functions 388-389                                                        |
| returning a user list 297                           | table, checking for 45, 192                                                     |
| returning group memberships for a specified         | Xbase database structures 416                                                   |
| user 298                                            | Xbase ContactExpr function 300                                                  |
| validating a Web user name and password 332         | XbaseContractExpr Return NV Pairsharformat 300                                  |
| user group                                          | August Sont dotte.pr. Netalit 144 1 dilbilationilat 500                         |
| returning a user group member list 298              |                                                                                 |
| returning group memberships for a specified         |                                                                                 |

User 298